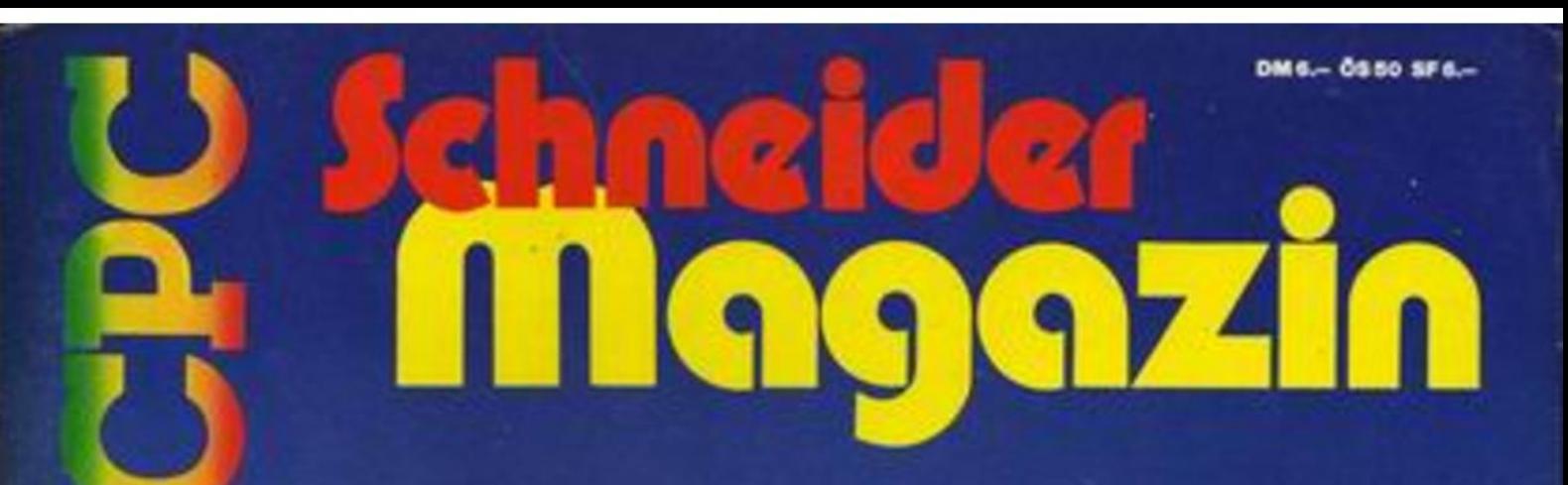

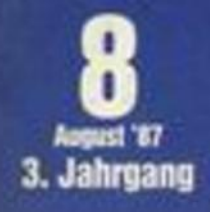

Skat auf dem CPC **Compressor Musikeditor** 

Drucker als Scanner 8. Bit im Eigenbau 24 Nadeln von Schneider

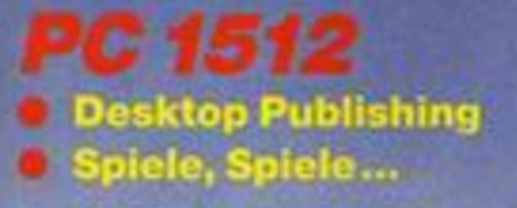

### **EINFACHE**

#### **Spotlights auf MS DOS:**

Ungeduldige und seltene MS DOS-Benutzer bestimmten Auswahl und Art dieser MS DOS-Darstellung. Buchthema: Alltagssituationen am PC ohne große MS DOS-Studien hier und sofort lösen können. Hierzu wurde der Text über-

sichtlich gestaltet wie ein Katalog; enthält präzise Erläuterungen nach Art von Kurznachrichten; zeigt MS DOS-Befehle in sofort benutzbarer und fettgedruckter Schreibung.

m 4901

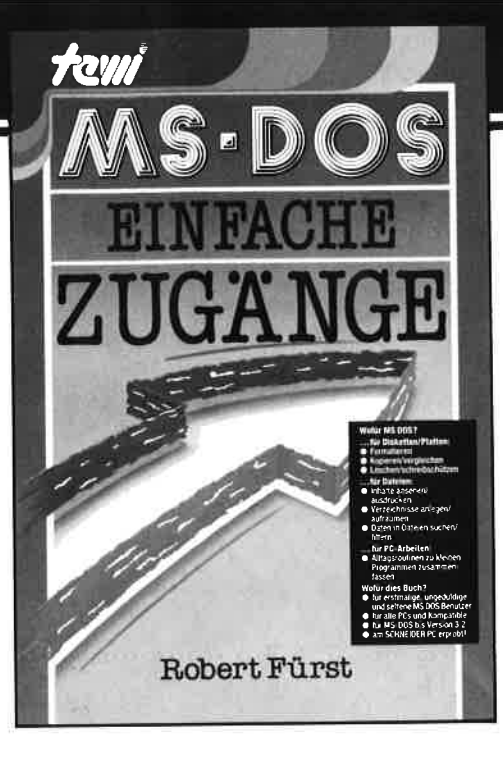

# ZUGÄNGE

#### Die Auswahl:

Hauptthemen sind Diskettenverwaltung, Dateiverwaltung, Vereinfachte Bedienung, MS DOS-Werkzeuge. Knappe Erläuterungen zu allen Begriffen und MS DOS-Funktionen.

Thematisch geordnete Befehlsübersichten für Soforteinsätze.

Gute Anleitungen zum Management von Platte, Disk, Dateien, Verzeichnissen und zur Zusammenfassung häufig benutzter MS DOS-Befehlsfolgen zu Batchdateien.

176 Seiten, Softcover, DM 39,-∉ tewi Verlag GmbH Theo-Prosel-Weal

8000 München 40

**Robert Fürst** 

MS DOS: EINFACHE ZUGÄNGE

# **ABD-ZUBEHÖR für alle Schneider-Computer**

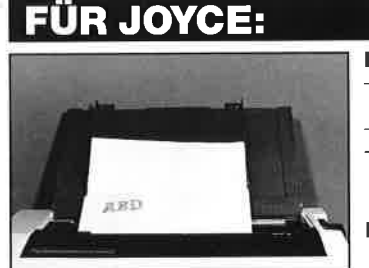

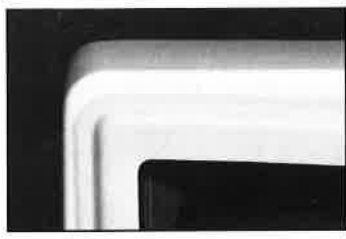

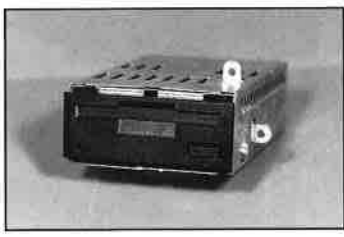

Papierführung:

- mit zwei verstellbaren Seitenführungen
- Gerader Papiereinzug Lieferbar in den Farben:
- anthrazit, blau, gelb, grün, orange, rot
- DM 39,-/sFr. 39,-/öS 299,-

#### **Bildschirmfilter:**

- vermindert störende Reflexionen
- angepaßt an das Design des Monitors
- leichte Montage
- DM 59.-/sFr. 59,-/öS 475,-

FD-2 (für 8256): DM 579,-/sFr. 579,-/öS 4490,-

**RAM-Erweiterung:** (Original 257er Bausteine!) /sFr. 99,-/öS 799,-DM 99,-

Farbband 2 Stück: DM 29.50 /sFr. 29,50/öS 249,-

Alle unsere Produkte werden zu Tagespreisen gehandelt. Deshalb können die Preise tatsächlich niedriger sein als genannt!

### **FÜR PC:**

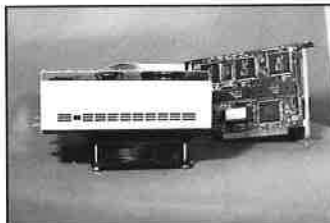

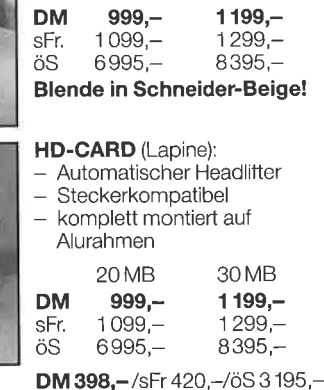

**HARD-DISC-KIT:** 

20 MB

HD mit Controller und Kabel

Stahlblechgehäuse mit Lüfter

 $30MR$ 

DM 79,-/sFr. 89.-/öS 695.-/sFr. 59,-/öS 475,-DM 59.-

**FUR CPC 464/664/6128:** 

FD-3 (Blende in Schneider-Beige!)

Bildschirmfilter s/w und color:

**RAM-Erweiterung:** 

Bildschirmfilter: für CTM 644/664 für GT 64/65

DM 44,-/sFr. 44,-/öS 349,-DM 39,-/sFr. 39,-/öS 299,-

#### HÄNDLERANFRAGEN SIND WILLKOMMEN!

Das komplette ABD-Zubehör ist bei den Schneider-Computer-Händlern sowie bei Hertie, Horten, Kaufhof und Ringfoto erhältlich.

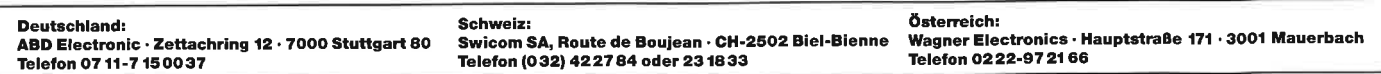

#### **VORWORT**

### Nachbestellung

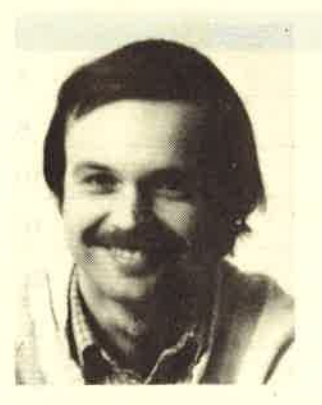

Liebe Leser,

nun ist es heraus: Ende Juni '87 gab die Computer Division der Schneider Rundfunkwerke bekannt, daß ab Mitte<br>Juli die neuen EGA PCs<br>auf dem deutschen Markt erhältlich sein sollen. Wenn alles klappt, müß-

Wenn alles klappt, müß-<br>Len die Geräte bei Erscheinen dieses Heftes schon in den Läden stehen.

Überhaupt soll sich einiges ändern. So wiII Schneider nicht nur mit der neuen PC-Beihe, sondern auch mit einigen Peripherie-<br>geräten zukünftig verstärkt berufliche Com-<br>puter-Anwender ansprechen. Hierbei sollen<br>auch Händler mit entsprechender Unterstützung mitwirken.

Bis zum Zeitpunkt der Fertigstellung dieses Heftes gelang es uns nicht, auf offiziellem Wege ein Testgerät des neuen PC zu erhalten.<br>Zwar wurde uns dieses auf Mitte bis Ende Juli angekündigt, wird dieser Termin aber überschritten, so wird auch das September- Heft ohne Testbericht über den EGA PC erscheinen. Ohne Gerät kein Test!

Das Warten wird sich aber auf jeden Fall <mark>Lohnen. Je nach Ausstattung bekommt der</mark><br>Käufer mit dem PC 1640 zum Preis von 1.698.- DM bis 4.498.- <mark>DM ein Gerät,</mark> das<br>seinen individuellen Ansprüchen gerecht<br>wird. War schon der PC 1512 ein Verkaufs-<br>schlager, so wird der PC 1640 möglicher-<br>weise eine Verkaufskanone. Nicht ganz verweise eine Verkaufskanone. Nicht ganz ver-<br>gessen darf man allerdings die Konkurrenz,<br>die ebenfalls mit neuen Modellen aufwartet. Fachleute sind sich allerdings jetzt schon<br>einig, daß das <u>Rennen zwischen den beiden</u><br>Champions Atari und Amstrad/Schneider aus-<br>getragen wird.

Damit Ihnen das Warten auf den neuen PC<br>nicht zu lang wird, haben wir für Sie auch<br>in diesem Heft wieder eine interessante Mischung zusammengestellt. Ich wünsche Ihnen viel Spaß dabei.

Ihr  $\frac{1}{4}$ Thomas au

 $\frac{1}{2}$ '-ter:IP

Alle neuen Leser haben die Möglich-<br>keit, die zurückliegenden Hefte mit untenstehendem Bestellschein nachzubestellen. Die Lieferung erfolgt gegen Vorauskasse in Form von Briefmarken oder gegen Scheck.

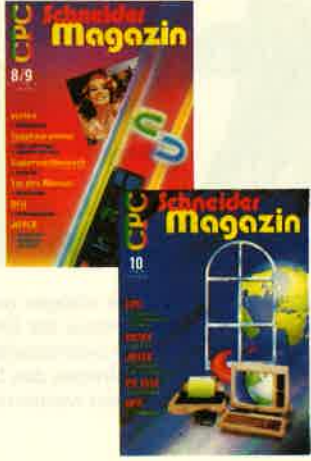

### Schneider Magazin

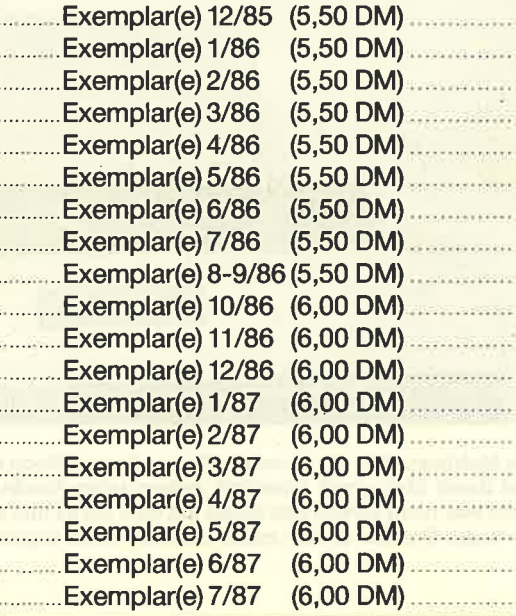

Plus Versandkosten (1 Heft 1,4O DM, 2 Hefte 2,- DM, 3-9 Hefte 3,-DM, 10-15 Hefte 5,-DM)

Summe

Name

**Straße** 

PLZ/Ort

Datun/Unterschrift

Bestellschein ausschneiden, ausfüllen, Scheck oder Briefmarken beilegen und abschicken an: Schneider Magazin Postfach 16 40, 7518 Bretten

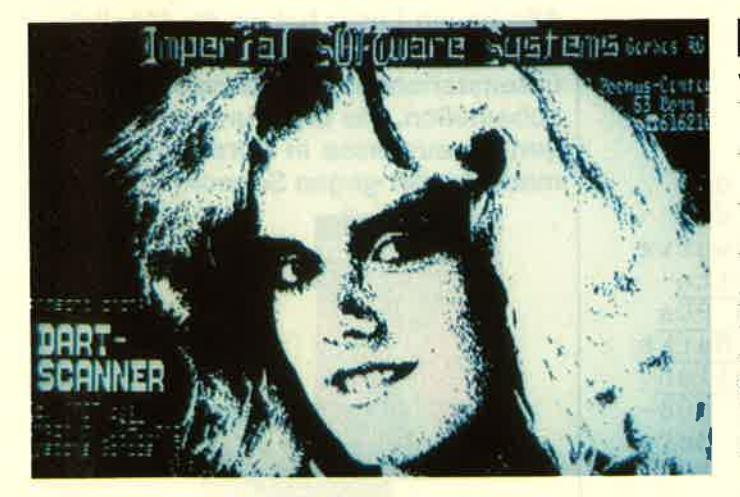

Mit der Grafikfähigkeit der Computer steigen auch die Anforderungen an die Eingabegeräte. Insbesondere die Eingabe von Grafiken zur weiteren Verarbeitung kann eine interessante Anwendung sein. Eine preiswerte Möglichkeit ist der Umbau des Druckers zum Scanner, mit dem Papiervorlagen abgetastet werden können. Wir testeten eine solche Möglichkeit.

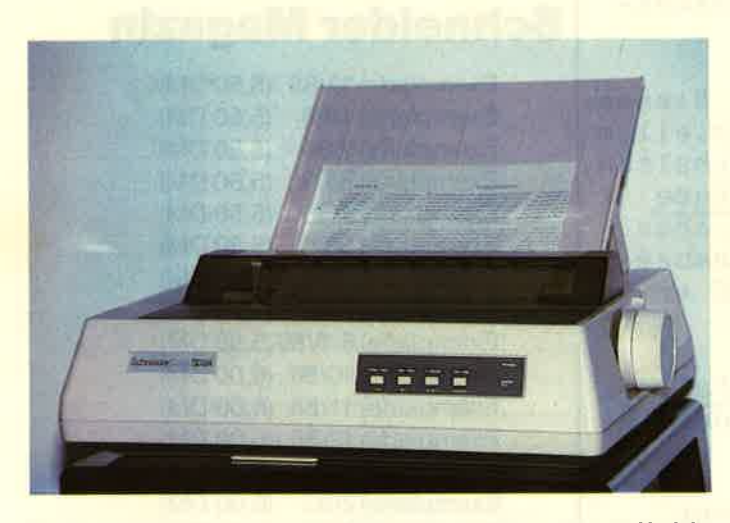

Die Matrixdrucker der neuesten Generation verfügen über 24 Nadeln und damit über einen erheblich verbesserten Ausdruck. Schneider steht hier nicht zurück und bietet mit dem SD 24 nun ebenfalls einen 24-Nadel-Drucker an. Wir haben uns das Gerät angesehen.

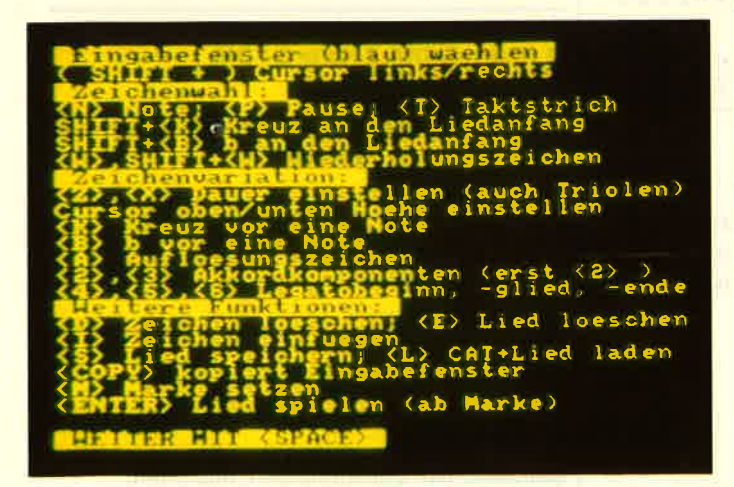

Dem CPC Töne beizubringen, dazu gibt es viele Möglichkeiten. Eine besonders elegante Methode bietet das Programm "Islam", unser Anwender-Listing des Monats. Sie bekommen einen Musikeditor zum Nulltarif, der Ihnen auch noch das Notenschreiben abnimmt.

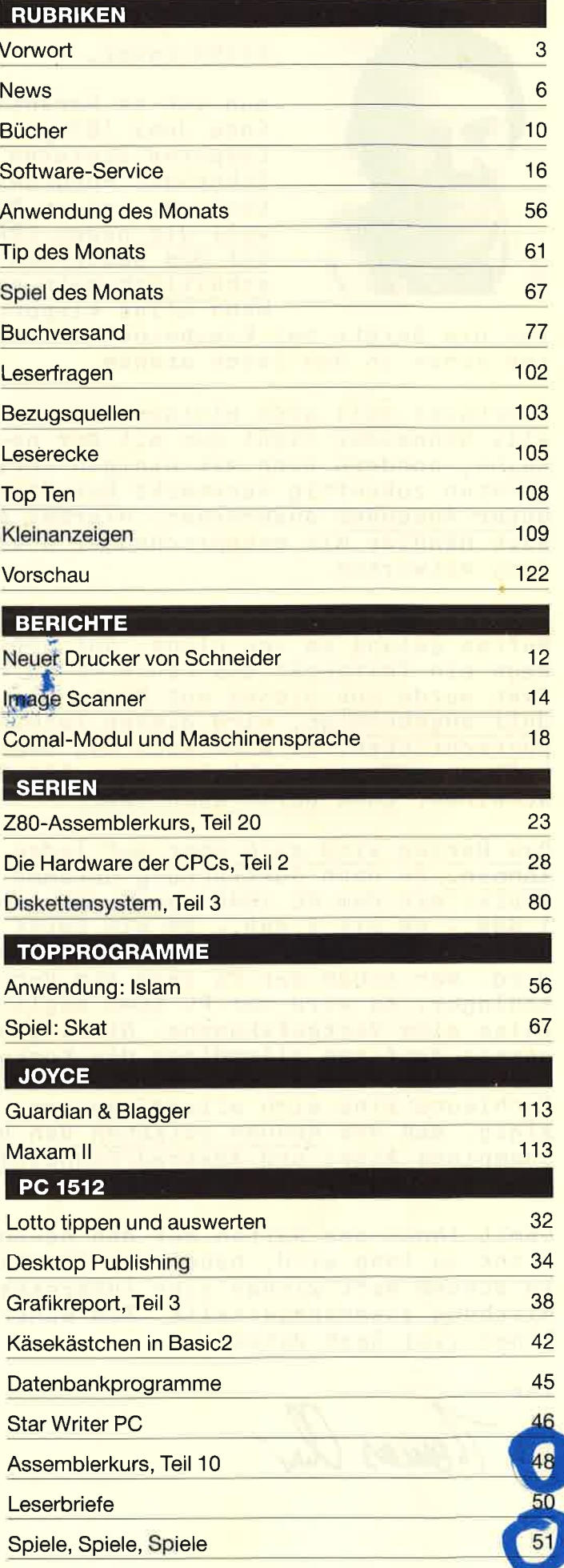

#### **TIPS + TRICKS**

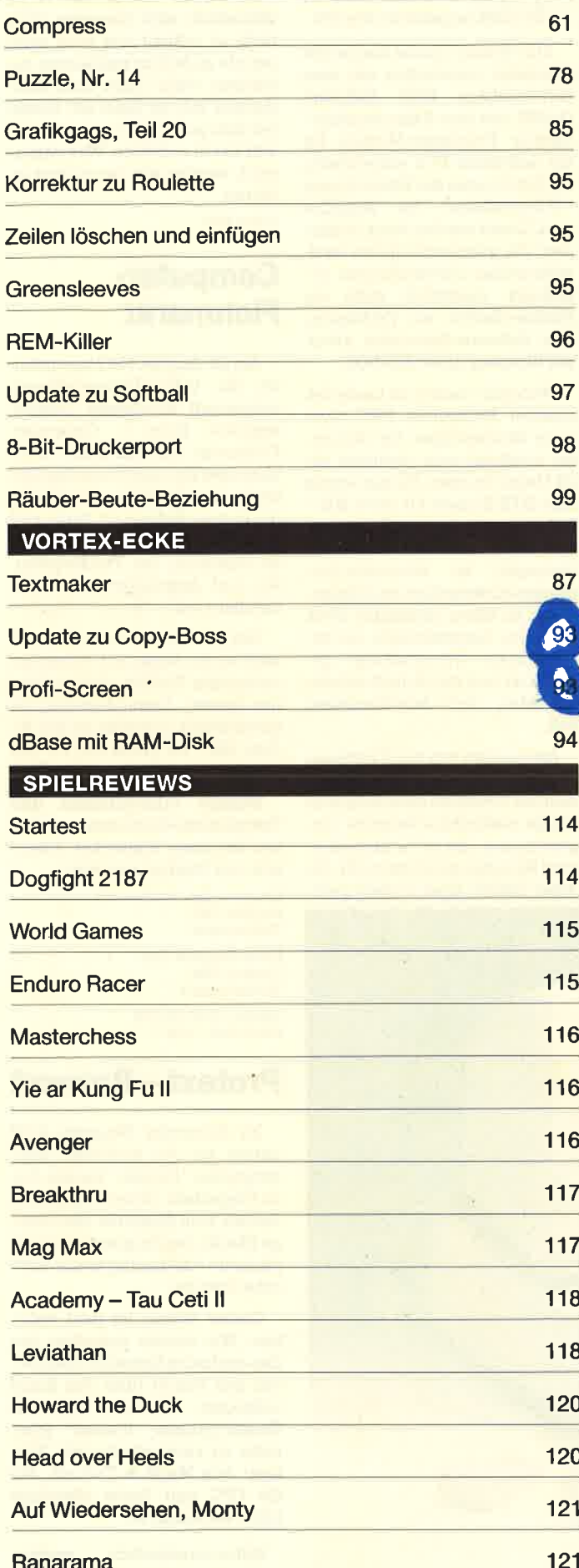

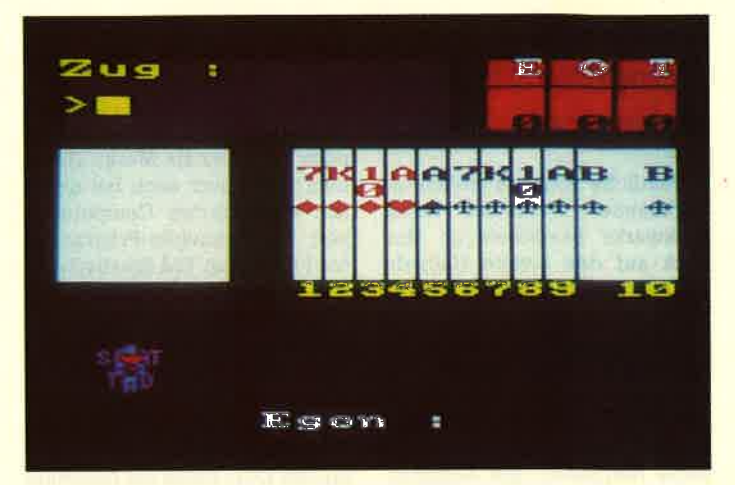

Skatspieler sind bei unserem Spielprogramm des Monats gefragt. Wenn es Ihnen gelegentlich am zweiten und dritten Mann mangelt, stellt sich der CPC gerne zur Verfügung. Sie müssen nur das Listing abtippen und dann kann es losgehen: achtzehn, zwanzig, zwo...

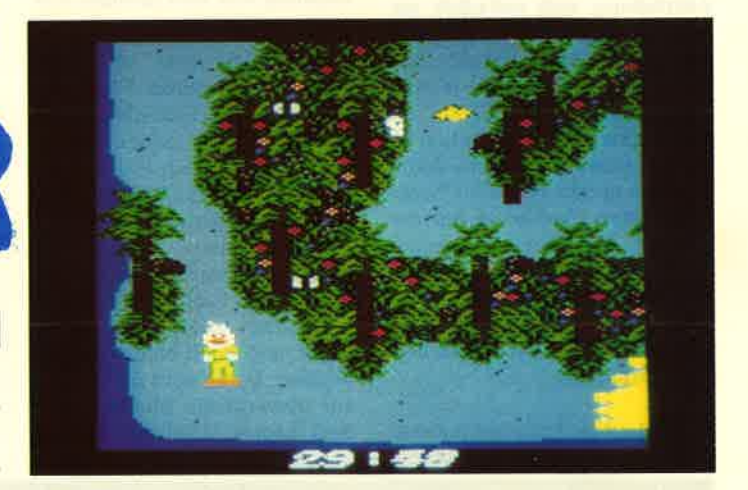

"Howard the Duck" wird vielen Lesern bekannt sein. Als Comic- und Filmfigur war die Ente bereits erfolgreich. Das gleichnamige Computerspiel versucht wie schon andere, sich an diesen Erfolg anzuhängen. Ob's gelingt, lesen Sie in unserem Bericht.

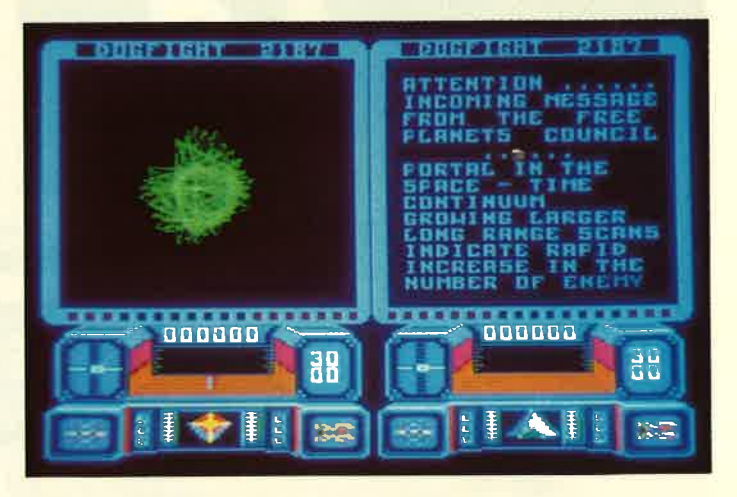

Gelegentlich ein Computerspiel in den Rechner zu laden, brachte ernsthafte Computeranwender leicht in ein schiefes Licht. Doch diese Zeiten sind endlich vorbei. Ein Spielchen können inzwischen auch die PC-Anwender wagen. Das Angebot ist reichhaltig. Wir führen es Ihnen vor.

### **Schneider ComputerDivision:** Auf in den Kampf...

Deutliche Akzente wollen die Türkheimer Schneider Rundfunkwerke besonders im Hinblick auf das zweite Halbjahr 1987 setzen. Bestärkt durch den Verkaufserfolg des PC 1512, von dem allein innerhalb acht Monaten 100000 Geräte verkauft wurden, kündigte die Computer Division des Untemehmens fit die nächsten Monate einige interessante Neuheiten und Anderungen in der Vertriebspolitik an.

Wichtigstes und auch bereits ab Juti verfügbares neues Produkt wüd ein neuer Schneider-PC sein, der durch besondere Grafikleistung, entsprechende Ausrüstung und natürlich seinen günstigen Preis bestechen soll. Unter der Bezeichnung EGA-PC 1640 ist dann - je nach Ausstattung - für 2998.- bis 4498.- eine PC-Konfiguration erhältlich, deren wichtigste Module neben einem speziellen hoch-<br>integrierten Grafikchip auf der Platine ein hochauflösender Farbmonitor, Keyboard, Maus und entsprechende Grafiksoftware sind. Selbstverständlich sind auch 640 KByte Speicherplatz vorhanden.

Mit diesem Angebot antwortet Schneider auf die von Mitbewerbern zum Teil lang angekündigten leistungsfähigen und recht preisgünstigen neuen Computer ähnlicher Bauart und Ausstattung und ist damit auch noch schneller am Markt. Nach dem man zuvor noch bei diver sen eingeführten Computertypen des Schneider-Progranrms die Preise zum Teil drastisch ge senkt hatte, blies nun Ende Juni Fred Köster, Leiter der Schneider Computer Division, endgüitig zur Attacke. Nachdemdie Joyce- Serie etwa 70000 mal verkauft wurde und auch der CPC- sowie der 1512-Markt floriert, soll nun mit der EGA-Reihe ein Anschlu8 an diesen Trend erreicht wer den. Außerdem wüd eventuell noch in diesem Jahr ein EGA-AT, mit 80286-Prozessor ausgestat tet, auf den Markt kommen, dessen Hauptmerkmale besondere Leistung und sehr geringe Aus maße seinwerden. werbern zum Teil ihm gragtekin- orienttete Schwars sowie Schur<br>Eigen- eiestungsfähingen und lang durch Schneider-Händler<br>Eigen- leistungsfähingen und lang durch Schneider-Händler<br>Computer ähnlicher Bauart und Ausstattung

Doch Schneider will noch mehr: Eine ganze Vertriebs- Kempagne soII neuerdings nicht nur "dreigleisig" neben dem Fri vatanwender auch Freiberuller, Schulen und Studenten sowie gewerbliche Nutzer in Klein- und Mittelbetrieben ansprechen, sondem zukünftig sollen dar äber hinaus Fachhändler besser unterstützt, sorgfältiger ausge wählt und noch mehr geschult werden. Dabei wird im Hinblick auf gewerbliche Kunden unter dem Begniff "TOPline" mit den

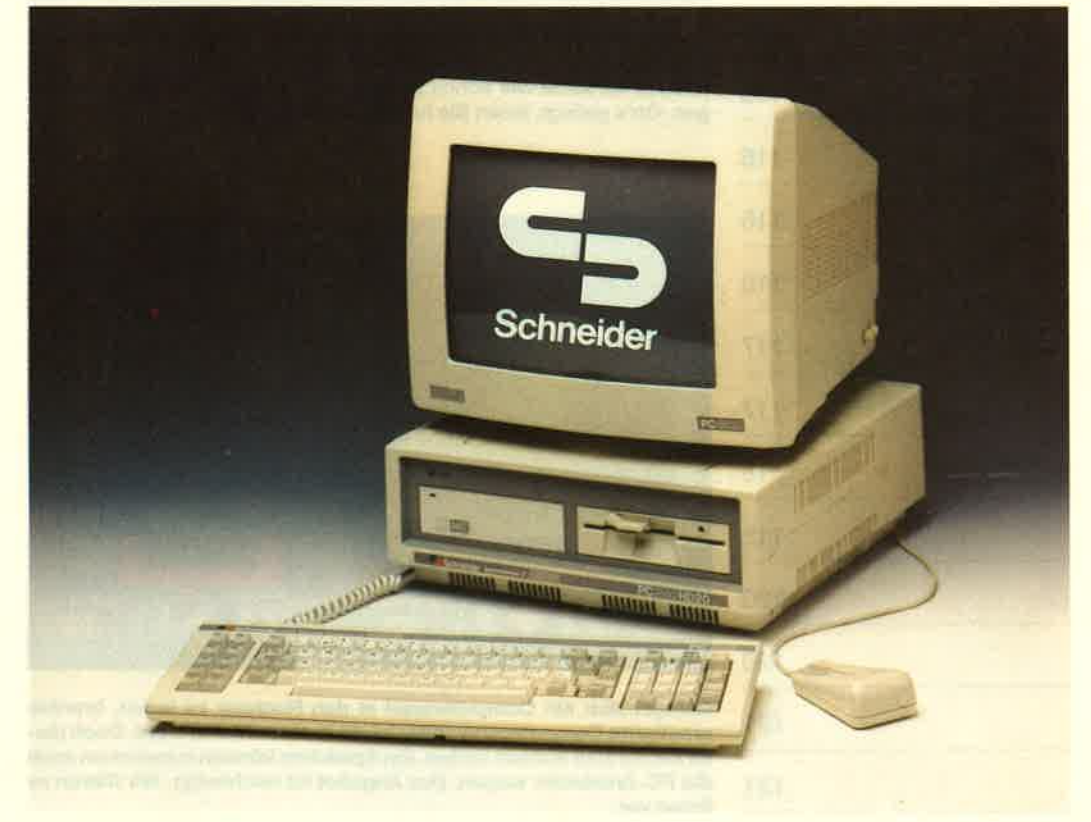

wie es von der Planung her auf dem Papier steht, ist offen. Schließlich sind derartige Ziele nicht so schnell und auch nicht gerade einfach zu realisieren, besonders wenn auch noch Konkurrenz mit im Spiel ist. Dieser hat man jedenfalls versucht, vorerst Paroli zu bieten. Was daraus wüd, werden wir demnächst erfahren.

tothar Neff

#### Gomputer-Flohmarkt

Am 22. August 1987 veranstaltet die VGB (Veranstaltergemeinschaft Bruchsaler Computerclubs) ihren 1. Computer-Flohmarkt für Computer, Peripheriegeräte, elektronisches Zubehör und Fachliteratur. Er findet in einer Halle statt, die 42 x <sup>14</sup> m umfaßt. Das Konzept sieht eine Mischung aus Privatverkäufen und Angeboten von Fachhändlern vor.

Wer Hardware verkaufen will oder sucht, sollte sich dieses interessante Treffen nicht entgehen lassen. Anmeldeschluß für gewerbliche Anbieter ist der 30. Juni 1987, für privat der 31. Juli 1987.

Weitere Informationen und Teilnahmebedingungen erhalten Sie unter folgenden Adressen und Telefonnummern :

Computer-Club Bruchsal e. V. Postfach 1342 7520 Bruchsal

Papas Computer-Club Postfach 4309 7520 Bruchsal 4 Telefon 0 72 51 / 4 13 25 oderQ7257 13447

#### Protext - Prowort

Im Schneider Magazin 4/87 hatten wir das englische Textprogramm "Protext" für den Joyce vorgestellt. Unser Tester kam damals zum Ergebnis, das einzige Manko des Programms sei die fehlende Anpassung an die deutsche Sprache.

Dieses Manko ist jetzt behoben. Wie bereits gemeldet, hat das englische Software-Haus Arnor den Schritt über den Kanal vollzogen. "Prowort" heißt das Textprogramm "Protext" jetzt, nicht zu verwechseln mit "Protext" von Markt & Technik, das fär CPC und Joyce allerdings nicht verfügbar ist.

Selbstverständlich verfügt "Prowort" über alle Qualitäten,

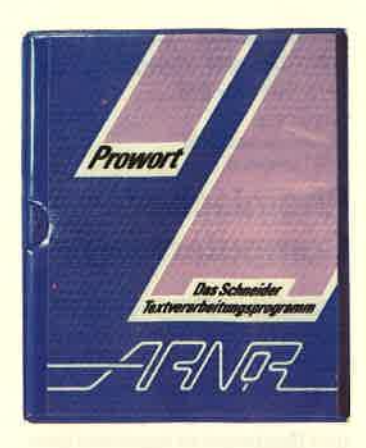

die die englische Version auszeichnen. Einige Stichworte: Dateigröße nur durch Diskette be-<br>schränkt, Hintergrunddruck, gleichzeitig zwei Dateien im Speicher, komfortable Blockfunktionen, Lesen von "Locoscript"- und "WordStar"-Dateien. Zudem verfügt "Prowort" über ein leistungsfähiges Mail-Merge-Programm, das eine sehr komfortable Möglichkeit zum Mischen von Dateien bietet. Die Rechtschreibkontrolle liest Text im Speicher oder von der Disket' te mit einer Geschwindigkeit von bis zu 1800 Worten pro Minute. Ein ausbaufähiges Wörterbuch wird ebenfalls mitgeliefert. Zusätzlich wird das Paket abgerundet durch Hilfsprogramme, mit denen Diskettenoperationen erleichtert werden, darunter ein Konvertierprogramm, mit dem "Locoscript"- und "WordStar"- Dateien umgewandelt werden können.

Wir werden "Prowort" einem ausführlichen Test unterziehen und die Ergebnisse in einer der nächsten Ausgaben des Schnei der Magazins veröffentlichen.

Arnor Deuschland Hans-Henny-Jahn-Weg <sup>21</sup> 2000 Hamburg 76 Tel. 0 40 / 22 49 42

### **Also-Maxxum** kündigt neue Primus-Software an

Nachdem das bekannte Programm F&A (Fragen und Antworten) bereits als Primus-Version erhältlich ist, kündigrt Also-Maxxum weitere Primus-Produkte im Low-Cost-Bereich an.

Mit der entsprechenden Version des bekannten Kalkulationsprogramms "SuperCalc" steht eine professionelle Anwendung für 398.- DM zur Verfügung. Neben der eigentlichen Kalkulation lassen sich auch Daten grafisch darstellen. Für die Verwaltung kleinerer Karteien ist "SuperCalc" ebenfalls geeignet.

Das grafische Planungs- und Ma-<br>nagementprogramm "SuperProject" ermöglicht die Vorbereitung, Kostenplanung und Dokumentation von umfangreichen Projekten. Netzpläne, Balkendiagramme und "Was-wäre-<br>wenn"-Analysen vereinfachen das Projektmanagement entscheidend. Auch diese Primus-Version kostet 398.- DM. Monika Ohlfest

### GPG-Kopierprogramm

"CPC Mastercopy 1.8" nennt sich ein neues Kopierprogramm für alle CPC-Rechner. Es erlaubt die Anlage einer Sicherheitskopie von Diskette auf Diskette. Dabei kann es bis Spur 43 kopieren, was sich über ein Parameter-Menü einstellen läßt. Wü haben "Mastercopy" mit einigen der neuesten Programme ausprobiert; das Ergebnis war positiv. Man kann also davon ausgehen, daß es den größten Teil der Software bewältigt.

Daniber hinaus bietet der Hersteller'einen besonderen Service an. Programme, die sich nicht kopieren lassen, sollen mit der Original- " Mastercopy " -Diskette eingeschickt werden. Der Anwender erhält dann eine neue Version, mit der er auch das Programm kopieren kann, das zuvor Schwierigkeiten bereitete.

"Mastercopy" kostet 69.90 DM. Eine Version für den Joyce ist in Vorbereitung. Von "Mastercopy" selbst läßt sich übrigens keine Sicherheitskopie anfertigen.

Weitere Infomationen bei : Computer Corner Taubentränke 14 5470 Andemach

#### Freeware aus **Hamburg**

Die größte Freeware-Datenbank der Bundesrepublik öffnete Mitte März in Hamburg ihre Kanäle. Die neue "Mailbox" des Hamburger Mikroelektronik-Unternehmens Dr. Neuhaus hat eine Speicherkapazität von <sup>20</sup> MByte, Platz genug für durchschnittlich 200 Programme. Die Software kommt von ausge-<br>fuchsten Hobby-Programmie-Hobby-Programmierem. Werwill, kann sich die Pro gramme über Telefon auf den eigenen Rechner übertragen - ko stenlos! In England, Australien und in den USA ist Freeware auch Public Domain genannt ein großer Hit!

Wählt der Computer-Freak die Nummer 040 /580341, meldet sich in Hamburg der Rechner BILLY. Zu Hause am Bildschirm kann man nun zwischen Pro grammiersprachen, Spielprogrammen, Utilities, Terminal-Programmen und Künstlicher In telligenz wäNen. Jede Woche werden Programme in einem Umfang von einem MByte ausge wechselt. Um Wartezeiten zu vermeiden und um die Telefon gebühren zu senken, hat BILLY noch Brüder in Münster (025t / 71 99 64), Darmstadt (0 61 51 / 33351) und Nürnberg (0911/ 60 70 85). Die ldee, eine Freewa re-Datenbank einzurichten, be schäftigte den Untemehmer Dr. Gottfried Neuhaus schon lange: "Ich stand selbst als junger Com puter-Freak und später als Stu dent vor dem Problem, für kom plexe Aufgaben eine möglichst billige Software zu finden. Jetzt kann ich solchen jungen Leuten helfen".

### Von CP/M nach MS-DOS

Das "Diskpara"-Set, beste hend aus Diskettenlaufwerk und Software, erweitert den CPC nicht nur um eine Floppy, son dern ermöglicht das Lesen und Schreiben von bis zu 120 CP/M- Diskettenformaten. Im Schnei der-Magazin Nr. 4/87 haben wir diese Lösung in einem Testbe richt vorgestellt.

Inzwischen wurde das Pro gramm um eine weitere Möglich keit ergänzt, die auch die PC- Aufsteiger interessieren wird: "Diskpara" ermöglicht nun auch den Transfer von CP/M zum Standard-PC-Betriebssystem MS-DOS und zurück. Besitzer ei nes externen 80-Spur-Disketten- Iaufwerks benötigen lediglich das Programm, das für ca. 80.- DM erhältlich ist. Mit der MS- DOS-Option liegrt der Preis bei ca. 100.-DM.

Frank Strauß electronic Weberstr. 28 6750 Kaiserslautem

### GEM Desktop Publisher

Die von Digital Research angebotenen Applikationsprogramme der GEM-Familie werden durch ein neues Produkt ergänzt, mit dem das Untemehmen erstmals den Bereich der Präsentationsgrafik ergänzt. Für das Desktop Publishing vorgesehen ist die neue GEM-Applikationssoftware mit der Bezeichnung "GEM Desktop Publisher", ein umfassendes und dennoch einfach anzuwendendes Softwarepaket für die Gestaltung von Druckvorlagen.

Die Bildschirmdarstellung hat echte WYSIWYG-Eigenschaften. Dieses Kürzel steht für "What You See Is What You Get" und bedeutet die natürliche Darstellung des Erscheinungsbildes der Druckvorlagen bis in alle Einzelheiten auf dem Bildschirm. Dies betrifft sowohl die verschiedenen Schriftarten und -größen als auch die Grafik. Das Softwarepaket eignet sich deshalb zur Gestaltung von Titelseiten, zum Textumbruch, zur manuellen Beeinflussung des Erscheinungsbildes und zum Einpassen von Bildmaterial in Ausschnitten verschiedener Größe.

Grundlage des "GEM Desktop Publisher" ist die bewährte grafische Benutzerschnittstelle GEM, die auf Bildsymbolen (Icons) basiert. Dies macht den Umgang mit sämtlichen Applikationsprogrammen der GEM-Familie einfach, so daß der Anwender bereits nach kurzer Einarbeitungszeit produktiv arbeitet.

Der "GEM Desktop Publisher" ist in der Lage, ASCü-Dateien oder Texte zu verarbeiten, die mit Programmen wie "GEM Wri-<br>te", "WordPerfect", "Word-Star", "MultiMate" oder "DisplayWrite 3" von IBM erstellt worden sind. Durch ein besonderes Tastaturanpassungsprogramm kann der Anwender den "GEM Desktop Publisher" mit den gleichen Steuerbefehlen bedienen, die er von seinem gewohnten Textverarbeitungsprogramm her kennt. Außerdem profitiert der Bediener von den Kurzeingaben über Funktionstasten und der Möglichkeit, Funktionen über Bildsymbole aufzurufen. Dazu unterstützt der "GEM Desktop Publisher" auch grafische Eingabegeräte wie z.B. Maus, Tablett etc.

In die erstellten Dokumente lassen sich problemlos Grafiken einbinden, die mit GEM-Applikationsprogrammen oder anderer GEM-kompatibler Software angefertigü wurden. Der Text wird automatisch je nach Abmessung und Position der einzelnen Grafiken umformatiert.

Der "GEM Desktop Publisher" ist auf den IBM-PCs und allen lO0prozentig kompatiblen Computern lauffähig. Die deutsche Version wird ab Mitte Juli zum Preis von 1.395.- DM lieferbar sein.

Digital Research GmbH Hansastraße 15 8000 München 21

#### Public-Domain-Bibliothek

Die ComFood Software GmbH, Mänster, hat auf dem Public-Domain-Markt einen exklusiven Distributionsvertrag mit einem<br>Marktführer abgeschlossen. ComFood vertreibt ab sofort exklusiv die wohl größte Bibliothek dieser Art mit Namen Unicorn der US-Firma TradeMart Corporation.

Diese Public-Domain-Reihe besteht derzeit aus über 700 Disketten für MS-DOS-Rechner. Neuist, daß diese in der Menge untibersehbaren und trotzdem interessanten Produkte inhaltlich geordnet wurden. Dazu hat man die Sammlung aufgeteilt in folgende 13 Sachgruppen: Applikationen, Business, Kommunikation, Datenbanken, Education, Games, Languages, Miscellaneous, Printer, Turbo-Pascal, Utilities, Video, Wordprocessing.

Die Inhalte der Disketten sind auf insgesamt vier Katalogdisketten zusammengefaSt. Ein Index, der die Inhalte der Disketten wiedergibt, ist ebenfalls verfügbar. Künftig neu eintreffende Disketten werden ebenfalls in dieses Ordnungsschema übernommen und katalogisiert. Damit wüd erstmals Benutzern von Public-Domain-Produkten eine einfache Auswahl der gewünschten Programme ermöglicht.

Die Unicorn-Bibliothek kann bei ComFood Software auch ausgeliehen werden. Die Mindestmenge für das Ausleihen der Disketten ist ein Sachgebiet. ComFood liefert die Bibliothek in tiber 250 verschiedenen Diskettenfor maten aus.

ComFood Software GmbH Am Rohrbusch 79 4400 Münster-Roxel Tel.:02534/7093

#### Umgezogen

Die Firma PR8-Soft ist umgezogen. Der Spezialist für Hard- und Software für alle Schneider-Computer vom CPC bis zum PC ist unter anderem dadurch bekannt, daß hier Programme und Zubehör aus dem Mutterland der Schneider-Computer für den deutschen Anwender leicht zugänglich gemacht werden.

PR8-Soft Klaus M. Pracht Postfach 500 8702 Magetshöchheim Tel. 09 31 / 46 44 14

#### Viel preiswerter

In der letzten Ausgabe stellten wir in unserer Übersicht über Textprogramme für den PC unter anderem auch das Programm "Textomat PC" vonData Becker vor. Dort hat sich ein kleiner, aber doch entscheidender FeNer eingeschlichen. Das Programm kostet nämlich nicht 298.- DM wie angegeben, sondern nur 99.- DM.

Data Becker Merowingerstraße 30 4000 Düsseldorf 1

#### Rheinischer **Computermarkt**

Im Herbst 1987 findet in Bonn der erste Rheinische Computermarkt statt. Dieser Markt soll die Möglichkeit bieten, preisgünstige neue und gebrauchte Softund Hardware zu ergattern bzw. an den Mann oder die Frau zu bringen.

Für die Aussteller bietet dieser Markt die Möglichkeit, gebrauchte und nicht mehr benötigte Geräte anzubieten und für eigene Produkte und Leistungen zu werben.

Die Veranstaltung findet inder Biskuithalle in Bonn-Dransdorf von 11.00bis 18.00Uhrstatt. Veranstaltet wird der 1. Rheinische Computermarkt von der Firma Rausch & Haub.

Rausch & Haub Berliner Freiheit 16 5300 Bonn 1 Tel. 02 28 / 63 83 13

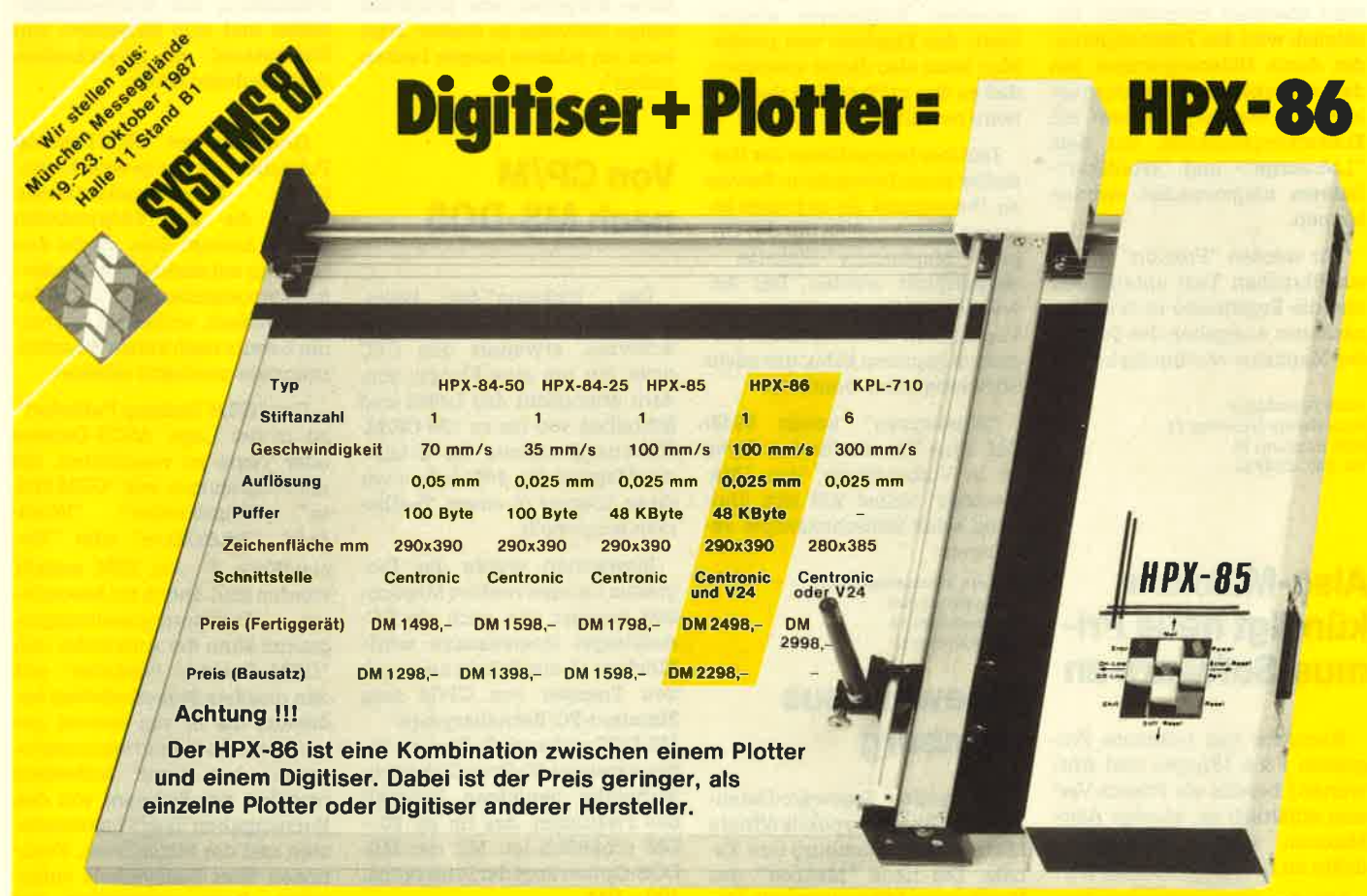

lnformationsmaterial von: Peter Habersetzer, Paradeisstraße 51,8120 Weilheim, Tel 0881/1O18

# Abo-**Bestellschein**

Name/Vorname

Ich möchte das CPC-Magazin in Zukunft regelmäßig zugeschickt bekommen. Die Abodauer beträgt 12/6 Ausgaben und kann bis spätestens 4 Wochen vor Aboende wieder gekündigt werden. Ohne Kündigung läuft das Abo automatisch weiter. Die Abonnementspreise sind einschließlich Versandkosten angegeben. Sie müssen nur noch Ihr gewünschtes Abo ankreuzen.

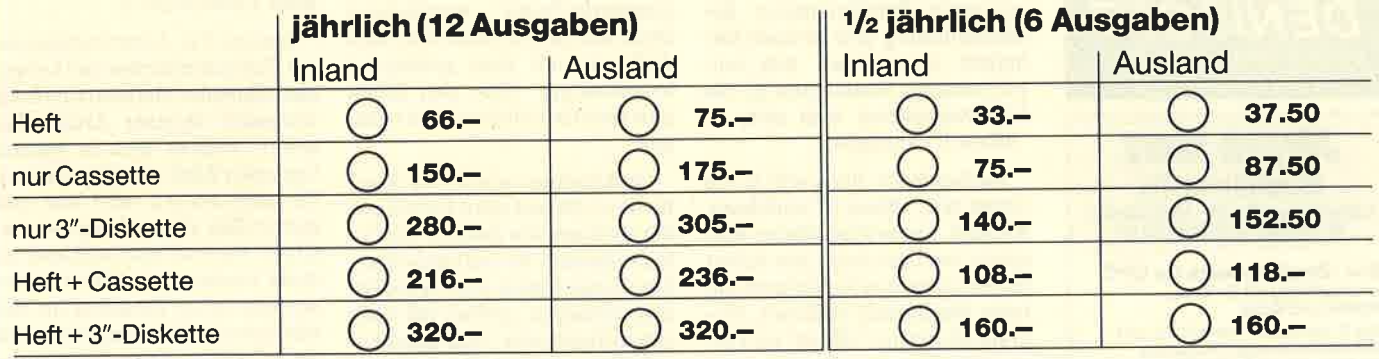

 $piz$ 

Ich bezahle wie folgt: [ Scheck liegt bei □ Vorauskasse auf Postscheckkonto Karlsruhe Nr. 434 23-756

Straße

Ich bestelle ab Ausgabe:

'Git

Mir ist bekannt, daß ich diese Bestellung innerhalb 8 Tagen widerrufen kann und bestätige dies mit meiner zweiten Unterschrift. (Dieses Widerrufsrecht ist per Gesetz vorgeschrieben.)

Datum/Unterschrift (Bei Minderjährigen Unterschrift d. Erziehungsberechtigten.)

Datum/Unterschrift (Bei Minderjährigen Unterschrift d. Erziehungsberechtigten.) Diesen Bestellschein ausschneiden oder fotokopieren und an das CPC-Magazin, Postfach 1640, 7518 Bretten schicken.

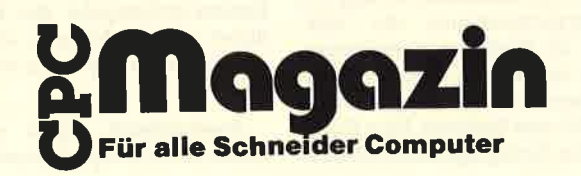

### <sup>10</sup> BÜCHER

# Software-<br>**Paradies**

Software auch für den kleinen Geldbeutel. lmmer aktuell! Für alle gängigen Systeme. Machen Sie lhren Traum wahr - mit uns.

Fordern Sie die kostenlose Liste an; es lohnt sich für alle!

#### Software-Paradies

K. Welz, Rathausstr. 16 2190 Cuxhaven,<br>Telefon 0 47 21 / 3 22 59 Bitte Computer-Typ angeben!

500.- Deutsche Mark gibt es jeden Monat für den besten Tip oder Trick rund um die Schneider-Computer. Ob CPC 464, 664, 6128 oder Joyce-Computer, jeder hat die gleiche Chance. Schauen Sie mal nach, ob nicht ügendwo auf einer Diskette oder Cassette ein 500- DM-Tip auf seine Entdekkung wartet. Wenn ja, dann nichts wie her damit.

> Schneider-Magazin **Redaktion** Postfach 1640 7518 Bretten

#### Junior dBase ll

Von Dr. Peter Albrecht Verlag Markt & Technik 264 Seiten, 68.- DM rsBN 3-89090-482-1

Der Klassiker unter den Datenbanksystemen ist nun ebenfalls als sogenannte Junior-Version erhätlich. Dahinter steht ein Marketing-Konzept, das sich allmählich bei allen Standardprogrammen durchsetzt: Um Funktionen beschnittene oder ältere Ausführungen werden mit neuem Label versehen und verkauft. Zielgruppe sind PC-Anwender, denen erst die neuen, preiswerten Geräte den Weg zu diesen Computern geebnet haben und die nichtbereit sind, einenhohen Preis für entsprechende Software zu bezahlen.

" Junior dBase " unterscheidet sich nur im Namen von "dBase II" für den PC. Stand der Entwicklung ist hier "dBase III plus", das sich durch einen erweiterten Befehlsumfang, Bedienerführung und Netzwerkfähigkeit auszeichnet. Alle entscheidenden Funktionen für die Dateiverwaltung sind aber in "dBase II" enthalten.

Vorliegendes Buch will in die Arbeit mit "dBase II" einführen. Anhand nachvollziehbarer Bei spiele wird zunächst die Arbeit mit einer, dann mit mehreren Dateien gleichzeitig erläutert. Programmieren mit "dBase" ist Thema des nächsten Kapitels, das ebenfalls durch Beispiele ergänzt wird.

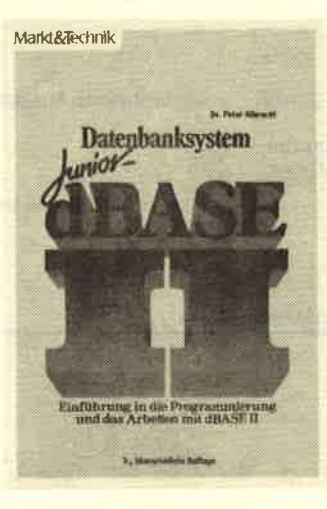

Es folgt eine Beschreibung von Zusatzprogrammen, die "dBase" um Funktionen erweitern, über die es nicht oder nur unzureichend verfügt. Beispiele sind Grafik oder Statistik. Eine Erläuterung der Bezugsmöglichkeiten weniger bekannter Programme hätte dem Anwender hier sicher gedient. Abgerundet wird das Buch dureh eine Übersicht über die Befehle und Funktionen von "dBase II"

Einsteigern in die Dateiverwaltung mit "dBase II" ist dieser Band sicherlich eine Hilfe, die ersten Hürden erfolgreich zu nehmen. Die Einleitung sollte man allerdings nicht überspringen. Dort wird nämlich kurz erklärt, was mit einer relationalen Datenbank gemeint ist. Wer das verstanden hat, kennt schon das Wesentliche von "dBase". Robert Kaltenbrunn

### **Comal** für Einsteiger

Von Rudolf Busch Franzis-Verlag 115 Seiten, 38.- DM rsBN 3-7723-8601-6

Dieses in der Reihe Franzis' Computer-Praxis erschienene Buch besitzt ein ansprechendes Außeres und eine gediegene Verarbeitung. Über den Inhalt gibt esim Grunde nicht viel zu sagen.

Geschrieben wurde der Band für den C 64 und nicht für Schneider-Rechner. Da aber für die Comal-Version 1.83 und das Schneider-Comal-Modul noch keine Bücher vofliegen, greifen wir nach jedem Strohhalm. Zum Glück beschränkt sich die Commodorespezifische Beschreibung auf den Printer-Plotter 1520. Das Arbeiten mit Disketten wird in nur <sup>15</sup>Zeilen abgehandelt.

Kommen wir nun zu dem Teil, der sich mit dem Comal-Kern beschäftigrt. Die vier Schleifenanweisungen FOR/ENDFOR, REPEAT/UNTIL. WHILE/END-PEAT/UNTIL, WHILE und LOOP/ENDLOOP werden an Beispielen dargestellt. Die Auflistung der sogenannten Einzeiler bei WHILE und REPEAT ist ungenau ausgefallen. Auch die IF-ELSE-ENDIF-Kombination und die CASE. . . OF-Entscheidung sind in Beispiele eingebettet, wobei allerdings der IF-Einzeiler völlig fehlt. Ähnliche Ungenauigkeiten der Darstellung finden sich überall, so auch bei der Beschreibung der Parameterübergabe bei Prozeduren und Funktionen, obwohl dies in Comal doch sehr wichtig ist. The contract of the contract of the same of the contract of the contract of the contract of the contract of the contract of the contract of the contract of the contract of the contract of the contract of the contract of t

Anschließend folgen einige kurze Sätze zu den wortgewaltigen Listings. Ein Lehrbuch für Einsteiger lebt von seiner Ein prägsamkeit und treffenden Bei spielen. Die Themen der Beispie le sind zwar gut, der Program mierstil aber schlecht und häufig sehr umständlich.

Zusammenfassend läßt sich festhalten, daß dieses Buch, des sen Seiten mit sparsamem Text, großen Biidern und riesigen Li stings randvoll gefüllt sind, sei nen Preis kaum rechtfertigt. Ich halte es nicht für empfehlens wert.

Prof. W. Tosberg

#### Gomputermarkt- Tausend Wege, sich schlau zu machen

Von Thomas Tai Verlag Rororo 232 Seiten, 12.80 DM ISBN 3-499-18137-1

Thomas Tai, Autor verschiede ner Computerbücher und Lesern des Schneider Magazins auch als Verfasser diverser Artikel be kannt, widmet sich in seinem neuesten Werk den Einsteigern, die noch keinen oder erst seit kurzer Zeit einen Computer be sitzen. Es stellt kein Lehrbuch zu einer bestimmten Materie dar, sondern einen Ratgeber für Hil fesuchende. Die Computerszene ist so vielschichtig geworden, daß ein Neuling schnell den Überblick verliert bzw. gar nicht erst bekommt.

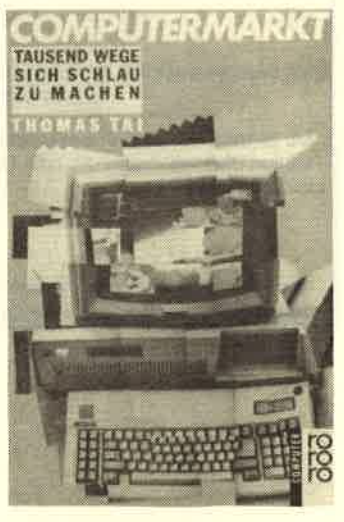

Dieses Taschenbuch will den Leser schnell und umfassend über das Angebot informieren. In verschiedenen Kapiteln widmet sich der Autor Zeitschriften, BüHändlem, Messen, Gebrauchtgeräten und Computerclubs. Hier werden zahlreiche Titel und Anschriften geriannt, Tips gegeben und vieles mehr. Grundlage für diese Informationen bildete eine Fragebogenaktion des Autors.

Wer sich als Einsteiger in kompakter Form mit der gesamten Szene auseinandersetzen will, ist mit diesem Buch gut bedient. Stephan König

#### WordStar 1512

Von Rudi Kost Verlag Markt & Technik 360 Seiten, 49.- DM ISBN 3-89090-443-2

# Markt&Technik **Schneider PC**

#### Easy-Praktikum

Von Rudi Kost Verlag Markt & Technik 304 Seiten, 49.- DM ISBN 3-89090-374-6

### WordStar für PGs und Kompatible

Von Günter Jürgensmeier VerlagMarkt & Technik 500 Seiten, 59.- DM ISBN 3-89090-224-3

Der Erfolg eines Programms Iäßt sich immer auch an der Litetatur ablesen, die dazu veröffentlicht wird. Auch unter diesem Gesichtspunkt liegt "WordStar" mit an der Spitze. Das meistverwendete Textverarbeitungssystem ist es ohnehin.

Natürlich ist auch die Firma MicroPro, von der "WordStar" stanrmt, gezwungen, mit der

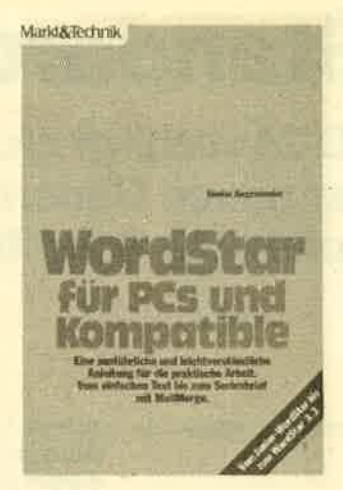

Zeit zu gehen. So liegen inzwischen neben der völligen Neuentwicklung "WordStar 2000" zahlreiche Versionen des sogenannten kleinen "WordStar" vor. Dieser Trend macht es den PC-Benutzern schwer, den Überblick zu wahren und vor allem den Unterschied zwischen den einzelnen Ausführungen zu erkennen.

Diese lassen sich einteilen bis Release 3.3 (dazu zählt auch "Junior WordStar"). Die Versionen unterscheiden sich von späteren vor allem dadurch, daß sie den IBM-spezifischen Zeichensatz nicht unterstützen. Mit der Version 3.4 kam dann die IBM-Fassung auf den Markt. Sie ist bis heute das Programm für Kompatible.

1986 wurde eine Weiterentwicklung herausgebracht, die den "WordStar"-typischen schwierigen Umgang mit den CTRL-BefehIen erleichterte. Das wurde auch gleich im Namen sichtbar: "Easy" hieß das Programm, das menügesteuert war und bereits Ende 1986 wieder vom Markt verschwand. Jetzt besitzt Schneider die Lizenz dafür und vertreibt es leicht modifiziert unter der Bezeichnung "WordStar 1512" für den Schneider PC.

Kommen wir nun endlich zu den Büchern. Bei dem zu "Word-Star 1512" handelt es sich lediglich um eine überarbeitete und etwas erweiterte Fassung des Bandes über "Easy". Angesichts der Ahnlichkeit der Programme ist dies natürlich ein legitimes Vorgehen. Beide Bücher wollen ausdnicklich für jeden etwas bieten, vom Lesen bis zum Nachschlagen. Am meisten bringen sie aber dem Einsteiger, da vom Einschalten des Computers an jeder Schritt erläutert wird.

#### BÜCHER 11

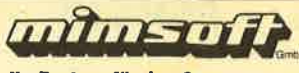

Ihr Partner für den Schneider PC Splele - Titel Cass /Disk

Auch wer sich vor einer Kaufentscheidung schon einmal mit "WordStar 1512" auseinandersetzen will, ist mit dem ersten Band gut bedient. Anhand vieler Hardcopies Iäßt sich die Arbeitsweise'des Programms gut nachvollziehen. Dessen komfortable Adreßverwaltung wüd ebenfalls ausführlich behandelt. Der zweite TeiI bringt eine komplette übersicht über die "WordStar 1512"-Befehle. Er zeigrt zu jedem den genauen Weg durch Menüs und Untermenüs und hebt die Besonderheiten hervor.

Das dritte Buch behandelt "WordStar" 3.1. Obwohl es für die Versionen bis 3.3 angepriesen wird, geht der Autor leider mit keinem Wort darauf ein, ob und wo Unterschiede zu anderen Fassungen bestehen.

Für die Version 3.1 ist der Band aber ohne jede Einschränkung zu empfehlen. Auf seinen <sup>500</sup> Seiten wird er allen Anforderungen gerecht. Er führt den Leser fundiert und ausführlich in die Bedienung'der Textverarbeitung ein. Ebenso enthält er eine Beschreibung von MailMerge sowie der Option für Serienbriefe und Etiketten. Auch die Verbindung zu Standard-Software wie "dBase II/III", "Lotus 1-2-3" und " Multiplan" wird hergestellt.

Den interessantesten TeiI bildet aber das Kapitel X. Es zeigt ausführlich, wie sich "WordStar" an die eigenen Bedürfnisse anpassen Iäßt (bekanntlich eine Eigenschaft, die das Programm vielen neueren immer noch voraus hat). Vom Installationsprogramm WINSTALL über die Zeichensatzanpassung WSDRUCK bis zum Patchen, also der Abwandlung gewisser Adressen, werden die Eingriffsmöglichkeiten erläutert. Der Fortgeschrittene erhält so die Möglichkeit, "WordStar" nach seinen Wünschen zu verändern. Robert Kaltenbrunn

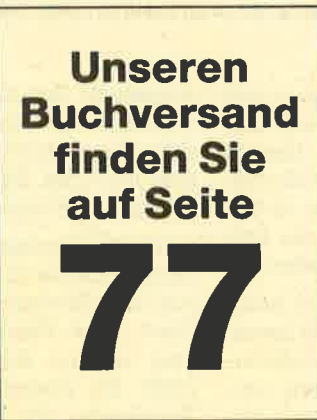

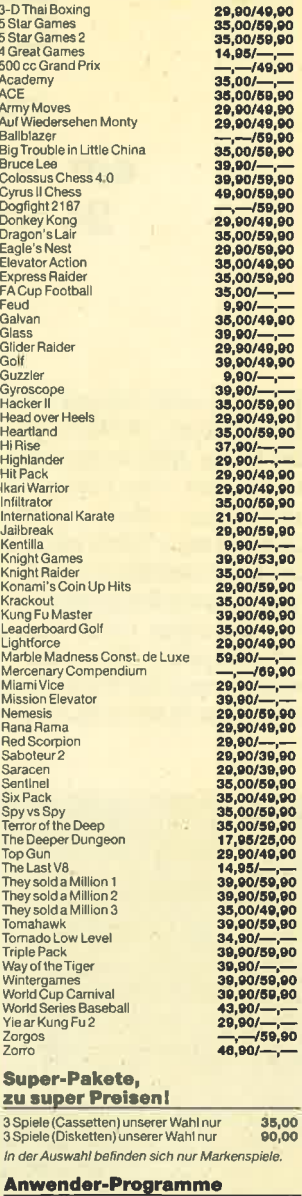

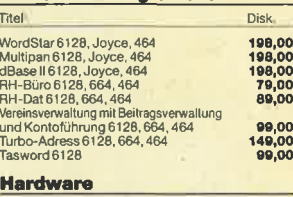

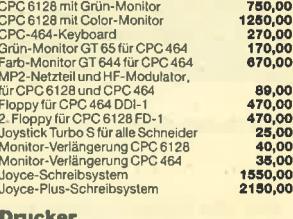

#### Drucker

850,00<br>850,00<br>900,00<br>1000,00 DMP 2000 inkl. Druckerkabel SeikoshaSP-1000 CPC inkl. Kabel DMP 4@0 inkl. Druckerkabel Seikosha SL-80A1 inkl. Kabel

#### **Disketten**

Panasonic CF-2,3", in Plexihülle<br>10er Pack **79,00** Lieller- und Zahlungsweise: Der Versand erfolgt per Nachnahme oder Vor<br>iuskesse ohne Slionfoabbug, zzgl. Verpackungskosten, pro Paket 8,– DM.<br>frie WPS. Die Ware bleibt be zur vollständigen Bezählung unser Eigentum.<br>Angebot

#### **Händleranfragen erwünscht!**

3500 Kassel' Poattach 102522 T€l€ton 056l /822846

Hinter dem Namen SD 24 verbirgt sich ein Schneider-Drucker der neuen Generation: 24 Nadeln bringen ein optimales Schriftbild.

Tm Schneider Magazin 5/87 haben wir Ials ersten 24-Nadel-Drucker den P6 der Firma NEC vorgestellt. Kaum hatte sich dieser vom harten Testeinsatz erholt, stand schon ein Konkurrenzprodukt auf dem Tisch, nämlich ein Drucker mit der Bezeichnung SD 24, SD steht hier für die Firma Schneider Data, die das Gerät allerdings nicht herstellt, sondern nur vertreibt. Konstruiert und gebaut wird es von der Firma Seikosha, die es unter dem Namen SL 80 Ai verkauft.

tet er ein hervorragendes Preis/Leistungs-Verhältnis.

Rein optisch unterscheiden sich die beiden Drucker nur wenig. Der SD 24 ist etwas kleiner und wirkt dadurch graziler als der P6. Ausgestattet ist er mit einem unidirektionalen Papiertraktor und einem halbautomatischen Einzelblatteinzug. Halbautomatisch bedeutet, daß man das Papier blattweise per Hand anlegen muß; der Einzug erfolgt dann au-

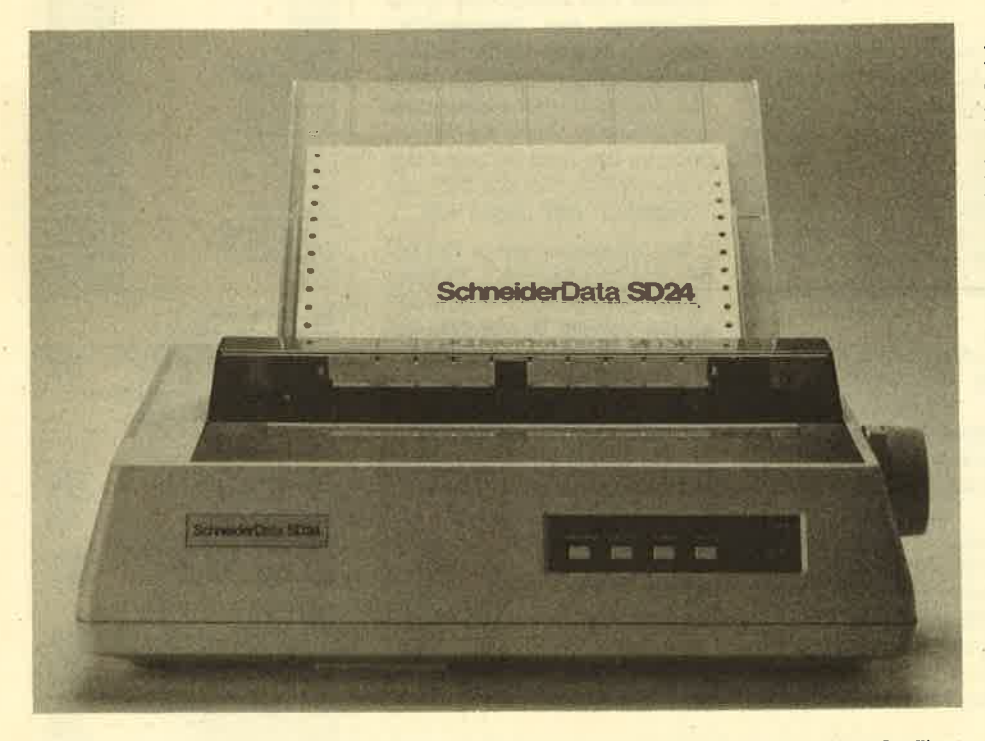

Mit 24 Nadeln liegt der Schneider-Drucker SD 24 im Trend zu Letter Quality und besserer Grafik

Auf die Unterschiede zwischen 9- und 24-Nadel-Technologie möchte ich hier nicht näher eingehen, da sie bereits beim P6-Test erläutert wurden. Wiederholt sei nur noch einmal, daß die 24-Na' del-Drucker in Zukunft sicher die herkömmlichen Geräte ablösen werden.

Als VergleichsmaSstab bei der Beurteilung des SD 24 ziehe ich den P6 heran, denn erstens bin ich mit diesem mittlerweile bestens vertraut, zweitens verkauft er sich sehr gut, und drittens bietomatisch. Das klappt beim SD 24 ein' wandfrei. Ein als Zusatz angebotener vollautomatischer Einzelblatteinzug ko stet 399.- DM. Der Traktor für Endlospa pier läßt sich ohne Aufwand abnehmen.

An der Vorderseite des Druckers be findet sich die übliche Bedienungsleiste mit den Tasten für On/Off Line, Line Feed, Form Feed, einer H-Mode-Taste und einigen Kontrollampen. H-Mode steht für Hochgeschwindigkeit. Beim Einschalten des Druckers befindet man

sich im Letter-Quality- oder Korrespon denzmodus, was schöne Schrift bei ge ringem Tempo bedeutet.

Über den H-Mode kann man auf Draft bzw. Entwurfsgualität umschalten. Die se Taste ermöglicht es auch, den linken und rechten Rand softwareunabhängig zu setzen - eine hervorragende Rege lung, die ich beim P6 vermisse. Was fehlt, ist der beim P6 vorhandene Font- Select-Schalter zum Einschalten verschiedener Schriftarten und -größen.

Der Druckkopf des SD 24 mit seinen <sup>24</sup> Nadeln entspricht von den MaSen her dem herkömmlichen eines 9-Nadel-Geräts. Er ist damit wesentlich kleiner als der des P6, was im wesentlichen auf den kleineren Kühlkörper zunickzuführen ist. Dader P6 um einiges schneller druckt, war hier wohl mehr Kühlung erforderlich. Ein weiterer Unterschied liegrt im FeNän eines Gebläses, mit dem der NEC-Drucker ja ausgestattet ist. Trotzdem hat der SD 24 den Dauertest ohne Probleme überstanden.

Auf der Rückseite befindet sich neben dem Centronics-Stecker auch eine Lei' ste, hinter der sich die bekannten DIP- Schalter verbergen. Sie sind damit gut erreichbar. Neben weniger wichtigen Optionen wie Papierlänge und nationa' ler Zeichensatz, die man nur selten benötigrt, läßt sich auch zwischenlBM- und Epson-Modus umschalten. Aus diesem Grund kann der SD 24 (wie auch der NEC P6) mit allen Rechnern der Schneider-Familie, vom CPC 464 bis zum PC 1512, betrieben werden (natürlich auch mit allen Nicht-Schneider-Computern), sofem sie mit einem Centronics'Parallel' Interface ausgestattet sind.

Angesprochen wird der SD 24, dem heute üblichen Standard entsprechend, mit ESCAPE-Sequenzen (2.8. CHR\$(27); "!"; CHR\$(n);). Die Schriften Pica und Elite lassen sich in verschiedenen Größen, kursiv und auch unterstrichen zu Papier bringen. Der SD <sup>24</sup> erreicht dabei im LO-Modus ca. 54 Zeichen pro Sekunde, im Draft-Modus etwa 135. Damit ist er deutlich langsamer als

#### **Schneider Magazin 8/87**

 $13$ 

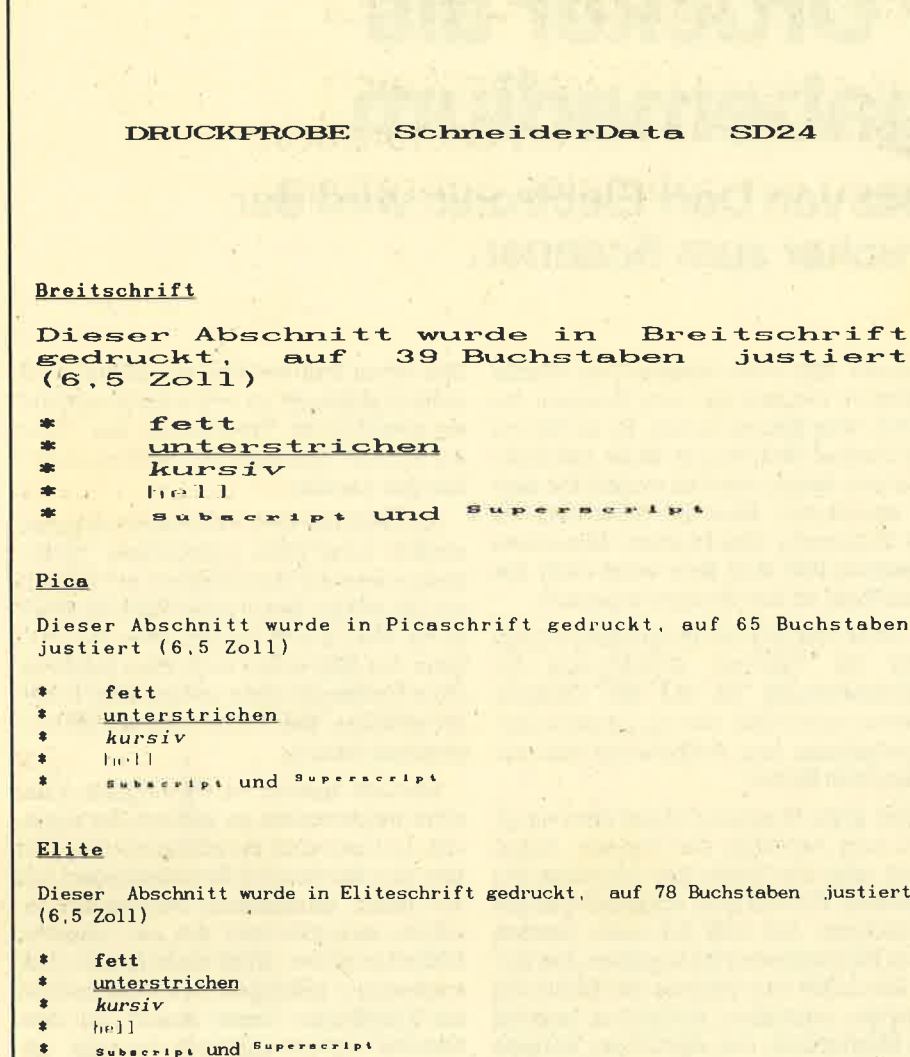

Schmalschrift

Dieser Abschnitt wurde in Schmalschrift gedruckt, auf 112 Buchstaben justiert (6,5 Znll)

fett

- unterstrichen
- ٠  $kursv$

der NEC-Drucker, der im Draft-Modus auf 212 Zeichen kommt. Dabei kann man die Normalschrift wirklich nur für Entwürfe verwenden, da sie sehr schwach ist. Die Briefqualität dagegen läßt sich durchaus mit einem Typenraddrucker vergleichen.

Natürlich ist der SD 24 voll grafikfähig. Die Auflösung reicht von 480 bis zu 1920 Punkten pro Zeile, was für die meisten Anwendungen genügen dürfte. Die Geräuschentwicklung des SD 24 ist von der Druckqualität und der Geschwindigkeit abhängig, hält sich aber immer im Rahmen des Üblichen. Als störend empfand ich dagegen ein hochfrequentes Sirren im Ruhezustand, das aber vielleicht nur bei unserem Testgerät auftritt, also auf einen individuellen Fehler zurückzuführen sein könnte.

Zum Preis von 1298.- DM erhält der Käufer ein gutes Stück Druckertechnologie mit sehr günstigen Leistungsmerkmalen. Was der SD 24 bringt, übersteigt fast die Anforderungen, die reine Heimanwender stellen. Trotzdem bietet der NEC P6, der preislich in der gleichen Kategorie liegt, noch etwas mehr als sein Seikosha-Konkurrent, sowohl in der Geschwindigkeit als auch im Bedienungskomfort. Wer jedoch mit jedem Zentime-

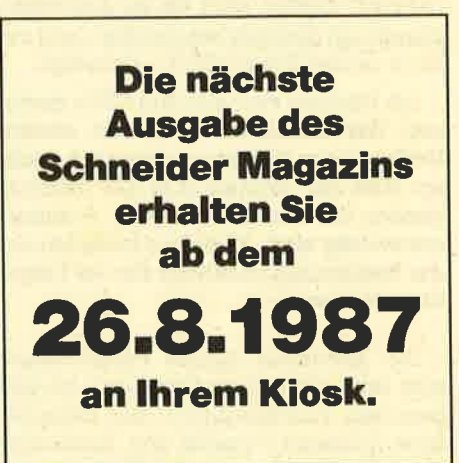

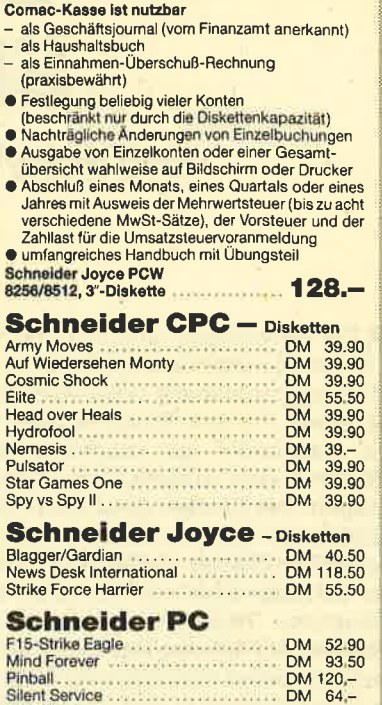

**Comac-Kasse** 

 $\overline{c}$  $\frac{1}{2}$  $\bullet$  $\bullet$  $\bullet$ 

> Ċ  $rac{6}{82}$

 $\frac{F_1}{M}$ 

**Tass Times** 

 $\sim t$ 

ert

## **Bücher- und**

 $DM = 64 -$ 

#### **Software-Versand**

L. Köpfer, Altenrond 20, 7821 Bernau Autorisierter ZS-Soft-Fachhändler Die Lieferung erfolgt gegen NN oder Vorauskasse zzgl. DM<br>5. – für Porto und Verpackung. (Überweisung auf Konto 47 100<br>5. – für Porto und Verpackung. (Überweisung auf Konto 47 100<br>bei Spk. St. Blasien, BLZ 680 522 30; kein

ter Platz haushalten muß, ist mit dem SD 24 besser bedient. Nachzutragen bleibt, daß zum Lieferumfang ein sehr gutes deutsches Handbuch, ein Farbband und der Traktor gehören.

System: CPC/Joyce/PC Hersteller: Seikosha Bezugsquelle: Schneider Data **Rolf Knorre** 

# Der Drucker als Eingabemedium

Mit dem Zusatz von Dart Electronic wird der Drucker zum Scanner.

Ver aufwendige Grafiken und Shapes für seine Spiele, aber auch Anwendungsprogramme selbst entwerfen will, erhält mit dem Image Scanner von Dart Electronics ein ausgezeichnetes Hilfsmittel zum Abtasten von Originalvorlagen. Der Dmcker dient dabei völlig untiblich als Eingabemedium. Statt eines weißen Blattes Papier wird einfach eine Zeitungsseite, ein Foto oder eine gemusterte Tapete eingespannt. Der Abtaster, der auf den Druckkopf aufgesteckt ist, Iiefert eine Schwarz.Weiß-Kopie dieser Vorlage in einer vorzüglichen Auflösung.

Der Kontrast läßt sich während des Abtastvorgangs stufenlos regeln. Das Ergebnis ist sofort ersichtlich, da die Information vom Scan-Kopf direkt in das. Bildschirm-RAM eingelesen wird. Eine genaue Einstellung ist also leicht möglich. Auch die Verarbeitungsgeschwin-' digkeit läßt sich durchaus sehen. Sie liegrt bei 10 Minuten pro vollem Bildschirm.

Der Scan-Kopf ist über ein flexibles und ca. ein Meter langes Kabel mit einem Interface verbunden. Dieses wird einfach auf den Expansionsport des CPC gesteckt. Der Bus ist durchgeschleift. Bedauerlicherweiee ist das Gehäuse des Scan-Kopfs nur zur Adaption am DMP 2000 bzw. am Riteman F+ vorgesehen. Hier hätte man die Konstruktion vielleicht etwas flexibler gestalten sollen. Bei den genannten Druckern läßt sich die Installation aber spielend leicht vornehmen. Zudem wird sie im deutschen Handbuch deutlich beschrieben und anhand zweier Schaubilder aufgezeigrt.

Als Rechner sind alle drei CPCs geeignet. Das Handbuch stellt mit seinem Umfang von 17 Seiten eigentlich mehr ein Heft dar, enthält aber alle Informa' tionen, die zum Betrieb des Scanners notwendig sind. 13 Seiten entfallen auf die Bedienungsanleitung für die beigefügte Software.

Die Elektronik dieses Peripheriege' räts zäNt allem Anschein nach zu den besseren Ausführungen. Die mitgelie' durchaus in die Lage, die Hardware zu vom Papier in den Arbeitsspeicher

steuern. Hier wäre zunächst der Grafikeditor zu nennen, der zum Einlesen der Daten vom Scanner dient. Er ist bis auf die Treiber-Softuware in Basic geschrieben und daher leicht an andere Drucker zu adaptieren. Dies gilt besonders für die Steuerung des Printers. Mit etwas Geschick läßt sich aber wohl auch der Scan-Kopfan den Drucker anpassen.

Die Bedienung des Programms erfolgt<br>über die Tastatur. EineVersion für Maussteuerung ist auf der Diskette ebenso vorhanden wie ein zweites Grafikprogramm zuni Aufbereiten des eingelesenen Bildes.

Das erste Programm dient also vor allem zum Abtasten der Vorlage. Dabei kann man die'Größe des Originals bestimmen. DIN A5 quer entspricht einem Bildschirm; bei DIN A4 hoch werden zwei Bildschirmseiten angelegt. Der linke Rand läßt sich anhand der Skala des Druckers einstellen. Außerdem besteht die Möglichkeit, das Abbitd der Vorlage beim Einlesen auch zwei-, drei- oder sechfach vergrößern zu lassen. Dies ist bei Paßfotos oder anderen Originalen dieser Größe durchaus sinnvoll.

Das Programm umfaßt weiter eine Funktion zum Speichern auf Diskette oder Cassette sowie eine zum Laden.

Auf jeden FalI werden die Bilder ganz normal abgelggrt, so wie man es von Basic gewöhnt ist. Programme wie "OCP Art Studio" kommen mit solchen Grafiken gut zurecht.

Bei Wahl des DlN-44-Formats werden einfach zwei Files gespeichert. Unabhängig von der festgelegten Art enthalten die letzten Bytes eines Files die Werte für Modus und Farben. Wer möchte, kann das Bild sofort nach dem Scannen ohne Umbauaktionen wieder zum Drukker schicken. Nur Papier muß vorher eingezogen werden.

Darüber hinaus ist es möglich, Bildschirmausschnitte zu löschen, zu kopieren und gezoomt zu editieren. Da; Bild läßt sich scrollen, im Kreis bewegen, bis auf einen bestimmten Ausschnitt löschen, spiegeln und mit der zweiten Bildschirmseite XOR-verknüpfen. Besonders gut gelungen ist die Texteingabe. Eingetippte Texte lassen sich problemlos umherschieben, bis die gewünschte Position gefunden ist. Wer da-4it noch nicht zufrieden ist, schaltet einfach auf das zweite Bild um. Alles in allem umfaßt dieser Programmteil also schon weitaus mehr als notwendig.

Das zweite Programm ist weitaus komfortabler al\$ das erste, aber anderer-

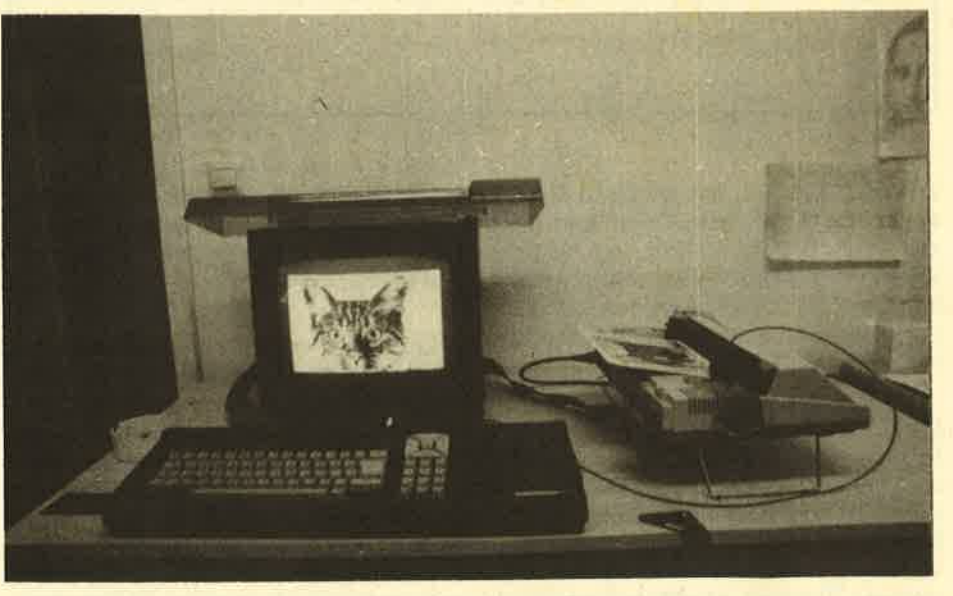

ferte Software versetzt den Anwender So wird der Drucker vom Ausgabe- zum Elngabegerät. Mit dem Scanner kommt die Grafik

#### **Schneider Magazin 8/87**

seits nur noch zum Bearbeiten von Grafiken gedacht. Es eignet sich hervorragend zum Vorbereiten der Bilder für ein schon vorhandenes Grafikprogramm. Von Vorbereitung ist deshalb die Rede. weil sich zwar keine Bildschirmausschnitte abspeichern lassen, aber andererseits einige interessante Sonderfunktionen vorhanden sind.

Ansonsten umfaßt es aber alle üblichen Funktionen eines Zeichenprogramms wie FILL, LINE, CIRCLE usw. Auch dieses Programm ist größtenteils in Basic geschrieben und gewährt somit Einblicke.

Zum Preis von 249.- DM erhält man ein Produkt, das es dem Anwender ohne große Mühe erlaubt, kontrastreiche Abbildungen seiner Umwelt in den Computer zu bekommen. Die mitgelieferte Software bietet ausreichend Möglichkeiten, diese Grafiken für eigene Werke aufzubereiten. Vor allem Spieleprogrammierer können ihren Produkten damit ganz neue Effekte verleihen. Aber auch Titelgrafiken oder gar Arbeitsbildschirme lassen sich so durch Abtasten eines Aktenordners oder eines Formulars schnell konstruieren.

Im Vergleich zu einem Video-Digitizer betragen hier die Kosten, selbst bei AnNicht nur die Hardware. auch die nötigen Programme werden mit dem "Dart Scanner" geliefert

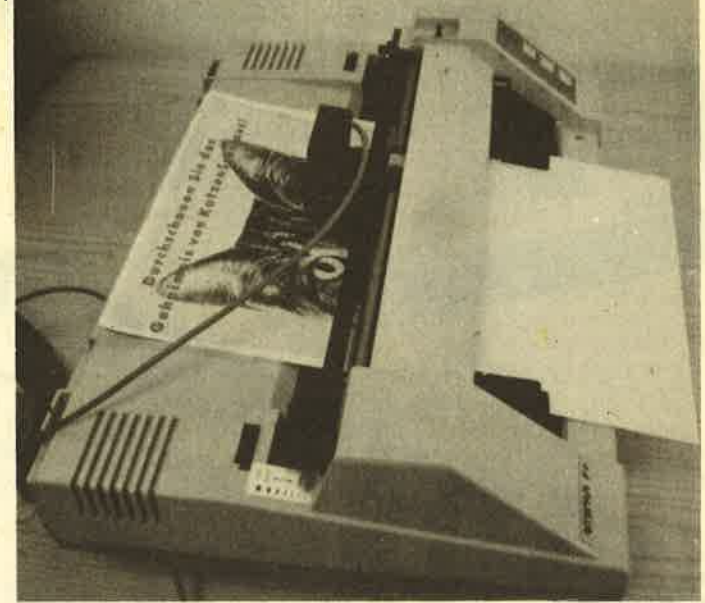

schaffung eines Grafikprogramms wie "Extended OCP Art Studio" weniger als 500 DM. Wer also ernsthaft die Anschaffung eines solchen Scanners erwägt, sollte sich durch die leichte Inkompatibilität zu anderen Druckern als DMP 2000 und Riteman F+ nicht stören lassen.

Kenntnisse in Basic und Druckersteuercodes sind allerdings Voraussetzung. System: CPC 464/664/6128 Hersteller: Dart Electronic Bezugsquelle: **Imperial Software Gerdes KG** H. H. Fischer

#### **Neue Public-Domain-Software** für CPC, Joyce und C 128! Unser Software-Angebot wächst unaufhörlich: Ab sofort gibt es vier neue deutsch-<br>sprachige Disketten aus der Public-Domain bei uns!

Bei uns bekommen Sie diese Programme mit deutschen Systemmeldungen und einem gedruckten. Handbuch in deutscher Sprache - garantiert lauffähig auf Ihrem<br>Schnelder CPC, Joyce und Commodore 128: Diskette 1: JRT-Pascal - vollständiges Pascal mit 64-K-Strings, Overlays ... Diskette 2: Z80-Assembler, Editor, Linker, Debugger, intelligenter Disassembler **Diskette 3:** Künstliche Intelligenz - Interpreter für XLISP und E-PROLOG C-Compiler Small-C - Fließkommazahlen, umfangreiche Bibliothe-<br>ken, erzeugt puren Maschinencode Diskette 4: Diskette 5: Forth-83 - komplette Implementation von Forth mit Assembler, De-<br>compiler, Screen-Editor, Kommentar-Screens ... CP/M-Utilities wie Dateikompressor, Diskmonitor, UNERA, Mehr-Diskette 6: spaltendruck, Super-Directory ... Alle Programme aus dem Großen CPC-Arbeitsbuch von M. Kotulla<br>und L. Miedel (Franzis-Verlag, nur CPC) Diskette 7: **Diskette 8:** Das Super-Adventure Colossal Cave - Suchen Sie Schätze in der<br>Höhle! (Programm englisch, deutsche Beschreibung)\* Und hier die brandneuen Disketten: CPC-Disk Utilities - Diskettenmonitor, Kopierprogramm für geschützte<br>Software, selektiver Dateilöscher (nur Schneider-CPC/AMSDOS) **Diskette 9:** Diskette 10: BizBasic - Profi-Erweiterung für Basic mit relativer Dateiverwaltung, Sortieren in Maschinensprache, ACCEPT ... (nur CPC) Diskette 11: Basic-Compiler E-Basic - kompatibel zum CBasic-Compiler. Riesiger Befehlsumfang, auch Fließkommazahlen! Diskette 12: Turbo-Pascal-Programme wie INLINE-Generator, Diskparameter,<br>Grafik (Grafikgenerator, GSX und CPC-ROM-Routinen) \* auf dem CPC 464/664 nur mit Speichererwelterung (64 K genügen)<br>Disketten 1-4 und 11 mit WordStar-kompatiblem Editor Commodore 128: Disk 12 ohne Grafik. Disketten in von 1570/1571 lesbarem Format. Kein 1541-Format oder<br>CP/M-2.2-Cartridge für C64! Weiterhin gilt unser Superpreis: nur 30 DM pro Diskettel Bitte geben Sie Ihr Diskettenformat (3", vortex, 1570/1571) an. Nachnahme oder Vorauskasse. Keine Versand- oder Verpackungsgebühren! Ausland: nur Vorauskasse **Martin Kotulla** Grabbestraße 9, 8500 Nürnberg 90, Tel. 0911/303333 Weiters Bezugsquellen für CPC, Joyce und Commodore 128:<br>TESCO GmbH, Rüdenhausener Straße, 8714 Weisenhausen (1898) 47157<br>Computer Solutions, Belgradatraße 9, 8000 München 4D, Telefon 089 3018 80 48<br>Computer Hard-Software S Weltere Bezugsquellen für CPC und Joyce:<br>Techn. Büro Hochholzer, E.-Prunner-Str. 1, 8062 Markt Indersdorf, Telefon 081 36/1625 (auch 3,5"/vortex)<br>Weeske Computer-Elektronik, Potsdamer Ring 10, 7150 Backnarig, Telefon 071 9

agen von Händlern, OEMs und VARs sind stets willkommen!

Universeller EPROM-Programmer 4003 für Schneider CPC 464 / 664 / 6128

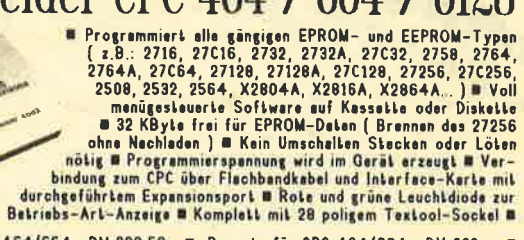

Fertiggerät für CPC 454/664 DM 289,50 B Bausatz für CPC 464/664 DM 239,- B Fertiggerät für CPC 6128 DM 319,50 B Bausatz für CPC 6128 DM 269,- B Aufpreis für Software auf 3" Diskette : DM 15,- / auf 5.25" Diskette : DM 5,-  $\blacksquare$  $\blacksquare$ 

EPROM-Karte 2-64 KByte für alle CPC

**Constant** 

Wehlweise bestückbar mit 2-64 KByte EPROM-Kepszi-<br>Lät = Arbeitet mit den EPROM-Typen 2716,-32,-64,-128<br>= Durchgeführter Erweiterungsbus (Floppy kompatibel)<br>= Autostert von BASIC- und/oder Assembler-Programmen & Komplett mit umfangreicher und komfortabler<br>Softwere auf Kassatte oder Diskette & Gleichermaßen<br>für Profis und Einsteiger geeignet

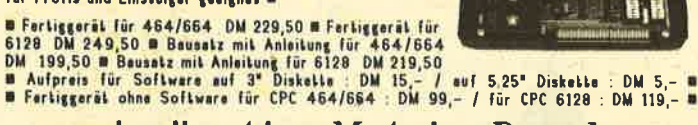

# preisgünstige Matrix-Drucker

SPEEDY 100-80 100 Zeichen pro Sekunde = FX80 kompatibel = Near Letter Quality =<br>■ Bis zu 142 Zeichen pro Zeile = Friktionswalze und Traktorentrieb = mur DM 739,-SPEEDY 130-80 130 Zeichen pro Sekunde = Bis zu 132 Zeichen pro Zeile = 9\*9 Matrix<br>■ IBM kompatibel = Ideal für PC 1512 = deutsches und englisches Hendbuch = nur DM 839,-Citizen LSP-120D 120 Zeichen pro Sekunde B IBM und EPSON kompatibel B 949 Matrix<br>B 4K Puffer serienmäßig B Schriften : Pice, Elise, invers, proportional, kursiv, komprimiert,<br>doppelt breit, doppelt hoch ... B Near Letter Q

**Druckerkabel** für CPC 464/664 DM  $35_{1} -$ **Für CPC 6128**<br>Für PC 1512 DM 39 -

**DOBBERTIN INDUJTRIE-ELEKTRONIK** Brahmsstraße 9, 6835 Brühl, Tal.: (06202) 71417

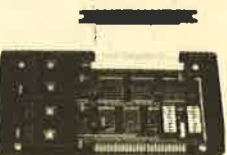

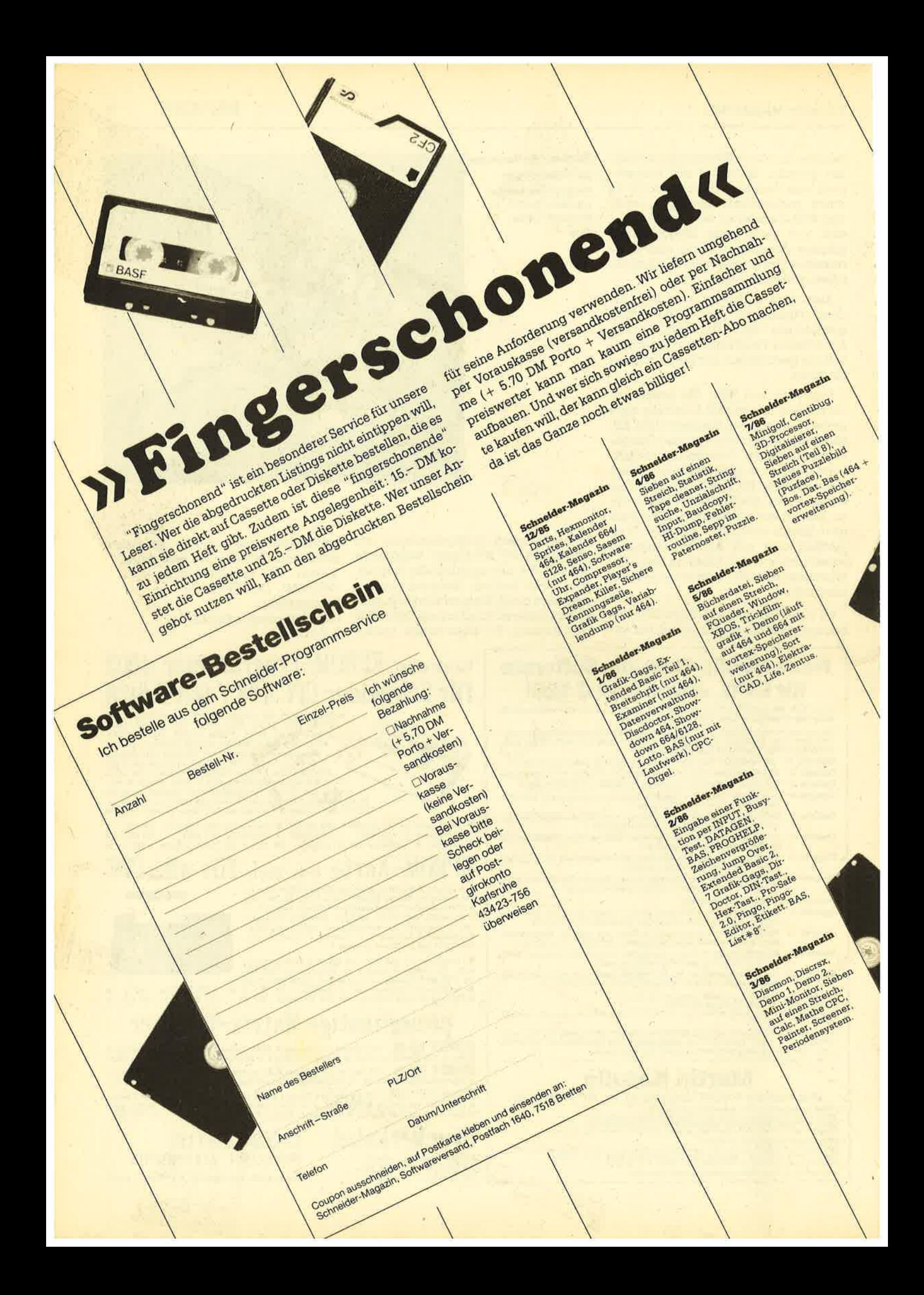

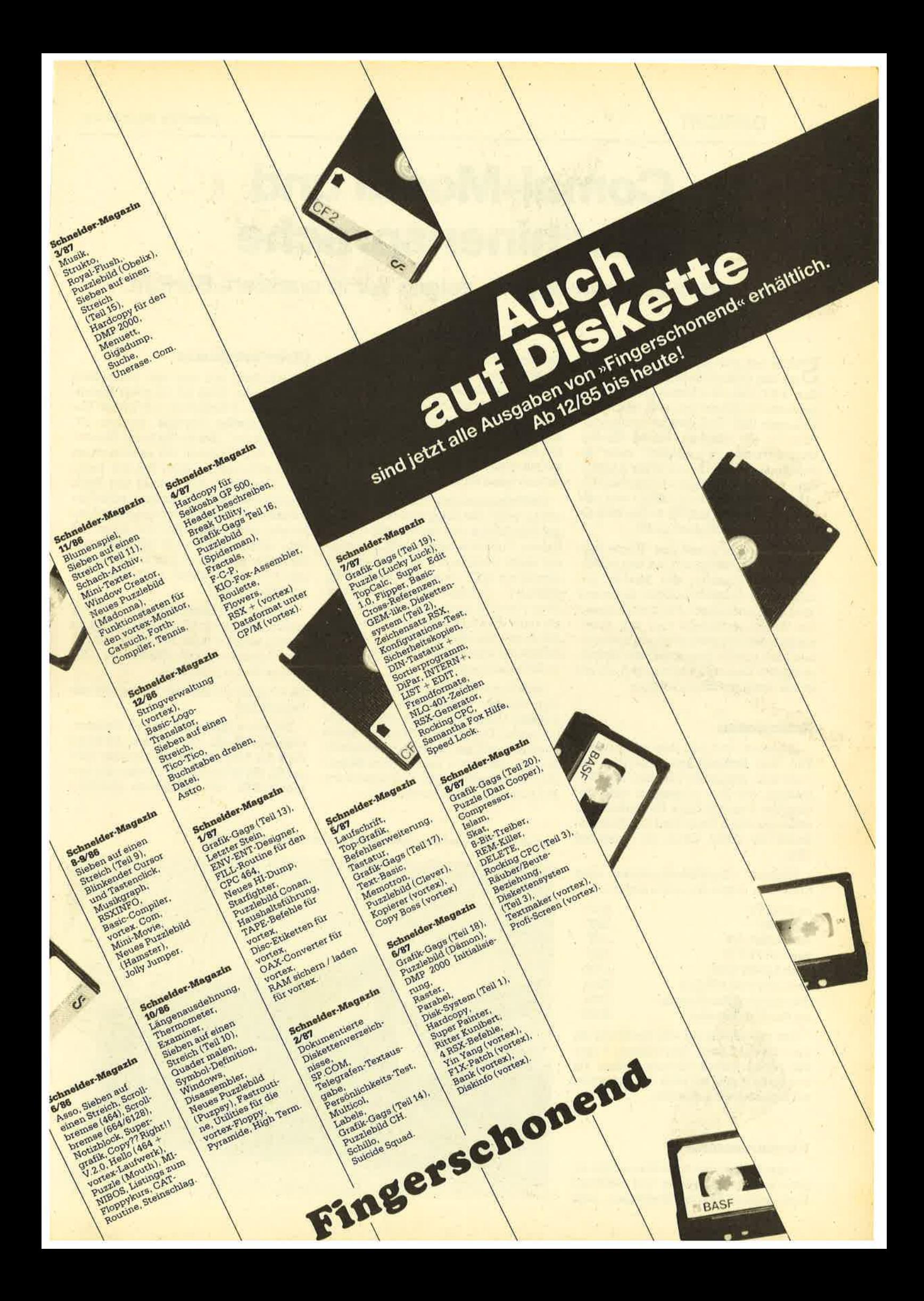

18 BERICHT

# Gomal-Modul und Maschinensprache

### Wie beides zusammengeht, zeigen wir in unserem Bericht.

**Clicher hat sich schon mancher Besit-**Dzer des Comal-Moduls oder der Version 1.83 über das Kommando NEW n gewundert und gefragt, was sich damit anfangen läßt. Daß dies es ermöglicht, Platz für ein iängeres, echtes Maschinenprogramm zu schaffen, steht im Handbuch. Aber was soll's? Die Ausführung 1.83 besitzt keinen Ladebefehl für getrennt geschriebene MCs, und die Anweisung LOADCODE () des Moduls funktioniert (scheinbar) nicht <sup>I</sup>

Doch alles zu seiner Zeit. Heute wollen wir uns zunächst nur mit den LOADund SAVE-BefehIen des Moduls beschäftigen. Außerdem sollen Sie etwas über die planmäßigen File-Extensionen, die Versionsnummern und den reservierten Speicherplatz erfahren sowie einen Blick auf das Innenleben der Diskette werfen. Dann wird sich zeigen, ob wir etwas damit anfangen können.

#### Extensionen

Beginnen wir mit dem einfachsten Teil, den Extensionen. Darunter versteht man den Datei-Typ, also die Markierung, die den zulässigen acht Zeichen des Namens folgt. Es handelt sich dabei um einen Punkt und drei Zeichen, wobei der Punkt schon zur Extension zählt.

Folgende Typbezeichnungen setzt Comal ein, wenn Sie nichts angeben:

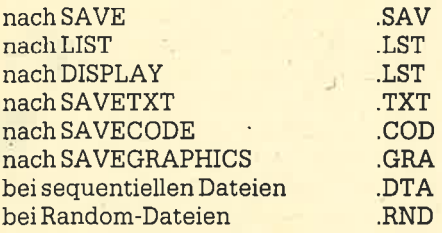

Das gilt sowohl für das Speichern als auch für das Laden. Ihre eigenen Angaben haben jedoch Vorrang. Geben Sie nur einen Punkt an, wird die Extension mit Leerzeichen aufgefüllt.

#### Versionsnummern

Jeder Rechnertyp hat seine nur ihm ei' gene Speicheraufteilung und eventuell auch andere Einsprungadressen oder

Systemprogramme. Im Interesse eines zügigen Ladevorgangs und schneller Programmläufe legt Comal alle diese Dinge mit auf der Diskette ab. Die Speicherung des Programms selbst erfolgt in einem bereits übersetzten Code, an dessen Ende noch die komplette Namensliste mit allen Adressen angefügt wird. Es enthält keine Namen mehr.

Die Versionsnummer schützt vor FehIstarts, wenn Sie beispielsweise parallel mit dem Modul und der Version 1.83 arbeiten. Trotzdem lassen sich Programme leicht übertragen. Sie müssen nur einmal mit LIST "programmname" oder DISPLAY "programmname" gespeichert worden sein. Dabei kommen sie als reine ASCII-Dateien auf Diskette, in der Form, wie sie beim Listen auf dem Bildschirm erscheinen (bei DISPLAY ohne Zeilennummer).

Jetzt können Sie das Programm auf einem anderen Rechner oder mit einem anderen Comal-System mit ENTER wieder laden. Unbekannte Befehle werden gemeldet und mit einem ! gekennzeichnet. Sie sind dann noch zu bearbeiten. (Das funktioniert sogar mit Commodore-Programmen und Schnittstelle. )

#### Disketten-Header

Betrachten wir nun das Innenleben der Diskette. Dazu ist ein guter Diskettenmonitor erforderlich, z.B. EDOS (Unterrichtsmedien Hoppius, Bannstr. 27, 6330 Wetzlar). Haben Sie in der Directo-Datei gefunden, sollten Sie ihn laden und anschauen. Ein normal von Basic aus gespeichertes Programm, auch Maschinencode, besitzt einen sogenannten Header oder Vorspann, der exakt <sup>128</sup> Byte umfaßt. Uber sieht Inhalt können Sie sich anhand guter Literatur informieren (2.8. M. W. Thoma: CPC-Praxis, Bd. 2, Hüthig-Verlag).

Im Gegensatz dazu hat ein Comal-Programm nur einen Miniheader, der ganz anders aufgebaut ist. Bei einem mit SA-VE abgespeicherten (Modul an CPC 464) sieht er z.B. so aus:

0A 00 00 D2 01 (Ab hier folgt schon das Programm.)

Die erste Hex-ZahI ist die Versionsnummer. Nach den beiden OO-Bytes folgt die Adresse der Namensliste (Offset 5). Sie ist durch zwei Bytes mit dem Inhalt &FF vom Programm getrennt.

Comal im Modul und Maschinensprache sind durchaus vereinbar

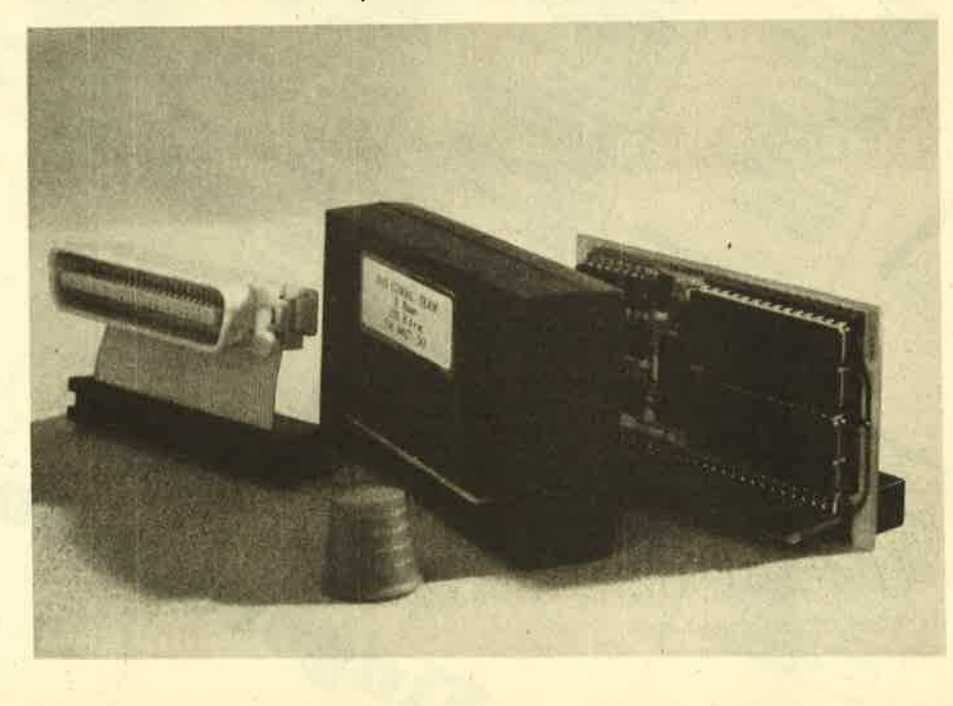

Wurde jedoch Maschinencode mit SA-VECODE aus Comal heraus abgespeichert (nur das läßt sich mit LOADCODE wieder laden!), steht dort etwa folgendes:

#### FD 6A 01 (Programm. . ,)

Die Versionsnummer &FD gibt an, daß es sich um Comal-Modul-MC mit einer Länge von &016A (362 Byte) handelt.

Es ist aber nur die Länge angegeben, keine Ladeadresse! Das Laden an den richtigen Platz und die Bereitstellung von Freiraum muß im Hauptprogramm<br>erfolgen. Genau hier haben unsere Überlegungen anzusetzen, wenn wir ein echtes Maschinenprogramm unter Coma] betreiben wollen, sei es aus Zeitgründen oder weil es vielleicht für den CODE-Befehl zu lang ist.

#### NEW<sub>n</sub>

Der Befehl NEW löscht alles im Speicher, verändert aber nicht seine Gren' zen. Dazu ist hinter NEW noch mit einer Zahl anzugeben, wieviel Speicherplatz für einen Maschinenspracheteil frei bleiben soll.

In der Praxis bedeutet das, daß schon vor Erstellung des Comal'Hauptteils der MC fertig vorliegen muß. Es ist auch möglich, seine Länge abzuschätzen. Nun schreiben Sie ein Hilfsprogramm, das all Ihre kleinen Bytes in DATA'Zei-Ien enthält, um sie von dort aus in den Freiraum poken zu können. Dann erst kann Ihnen der Befehl SAVECODE den Rest der Arbeit abnehmen.

Vor der Erstellung des Hauptprogramms müssen Sie also unbedingrt Speicherplatz reservieren, beispielsweise mit NEW 714, wenn Ihr MC-Teil 714 Byte lang ist. Das ist nur einmal erforderlich. Mit NEW n schafft man Raum, gibt eine Zeile ein und sichert mit SAVE. In Zukunft hält Comal diesen Platz bei jedem Laden des Programms frei. Haben Sie zuviel Platz reserviert, läßt er sich mit NEW 0 wieder freigeben. Es gilt immer die letzte Information.

#### Eintacher, weil umständlicher

Nach dem Gesagten scheint die Kombination Comal und Maschinensprache nicht gerade erfreulich. Aber wozu hätten wir Comal, wenn wir es nicht dazu benutzen könnten, uns solch langweilige Arbeiten abzunehmen? Um ohne Rücksicht auf den Speicherplatz za arbeiten, sind zwei Dinge erforderlich, erstens eine Möglichkeit, auch nach dem Erstellen des Comal-Programms seine Obergirenze zu verändern, und zweitens eine Hilfsroutine, die einen normal mit' tels Assembler übersetzten MC-Streifen für den Comal-Kern geeignet macht.

Um den ersten TeiI zu bewältigen, sind Kenntnisse über den Inhalt von vier

Adressen nötig. Es handelt sich um fol-um. Seine nicht unbeträchtliche Länge gende Plätze:

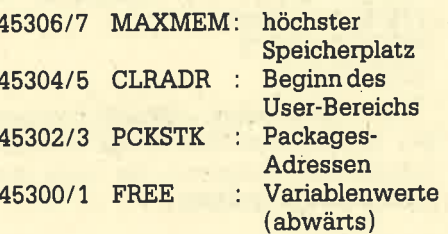

Das Low-Byte steht jeweils vome. Nach Laden von Comal oder nach NEW 0 enthalten alle vier Adressen den gleichen Wert (37431 beim CPC 464). Außer bei MAXMEM ändern sich die Werte, wenn das Programm gestartet wird, durch Anlegen von Variablen und Linken von Packages. Da letztere beim Mo' dul alle automatisch aktiv sind, brauchen wir uns vorerst nicht darum zu kümmern, es sei denn, Sie hätten selbst schon welche gebaut. Dann sind Sie aber auch in der Lage, sich anhand dieser Erklärung weiterzuhelfen.

Nehmen wir an, Ihr Maschinenprogramm umfaßt 999 Byte, und das zugehörige Comal-Programm wurde normal geschrieben, also ohne vorher mit NEW <sup>999</sup>Platz zu schaffen. Wir gehen folgendermaßen vor:

- 1. Comal mit RESET zurücksetzen
- 2. MAXMEM mit NEW 0 auf Höchstwert
- 3. Comal-Programm laden. Nicht starten!
- 4, Von Hand die später folgende Befehlszeile eintippen und mit der EN-TER-Taste quittieren
- 5. Mit SAVE" ! xxxxxxxx. ext" speichern

Durch das Ausrufungszeichen vor dem Programmnamen wird das alte Programm auf der Diskette ohne Rückfrage überschrieben. In Zukunft bleiben die neuen Speicherwerte immer erhalten. Wer sie ändern will, kann das Verfahren wiederholen. Nach jeder dieser Operationen sollte man zweckmäßigerweise den Rechner mit Punkt 1 und 2 zurücksetzen,

Die erwähnte BefeNszeile steht als Zeile 20 in Listing 1 (BIN'COD.SAV). Sie sei hier noch einmal wiederholt:

FORi: = 45300 TO 45304 STEP 2 DO DPOKE i, DPEEK (45306) - 999

Die 999 am Ende steht hier für die angenommene Länge Ihres Maschinencodes. Sie ist durch Ihren eigenen Wert zu ersetzen. Verschenken Sie keinen RAM-Platz.

#### BIN'COD.SAV

Kommen wir nun zur Anpassung des MC. Dazu dient das Programm BIN'COD .SAV in Listing 1. Wie der Name schon sagt, wandelt es .BIN-Files in.COD-Files

hat ihren Grund. Den größten Platz beansprucht nämlich die Untersuchung, ob unter der von Ihnen angegebenen Bezeichnung auch wirklich ein " normal" (im Sinne von CP/M bzw. AMSDOS) gespeichertes Binärprogramm auf der Diskette steht.

Bei der Namenskontrolle werden allerdings nur die Länge und das Vorhandensein einer Extension geprüft, nicht die Zulässigkeit der Zeichen. Die Extension darf fehlen, wenn sie .BIN lautet. Ist die Datei auf der Diskette gefunden, wird der gesamte Header in die Variable a\$ gepackt und untersucht. Berechnet und ausgegeben werden Name, Typ, Ladeadresse, Länge und Startadresse. Weicht die Startadresse von 0 oder von der Ladeadresse ab, müssen Sie das beim Aufruf inlhrem Comal-Programm berücksichtigen. Sie ist nach der Umwandlung in den Comal-Code nicht mehr notiert.

Anschließend wird der alte Programmname mit der neuen Extension .COD vorgeschlagen. Sie können ihn mit ENTER akzeptieren oder einen neuen eingeben. Bei fehlender Extension wird .COD angefügt.

Erst nach diesen vorbereitenden Arbeiten wird der eigentliche Maschinencode in die Variable b\$ eingelesen und in den mit Zeile 20 erwirkten Freiraum gepoked. Von dort aus sichert ihn der Be-<br>fehl SAVECODE in Comal-gerechter Form auf Ihrer Diskette, Die letzte ZahI in Zeile 20 lautet 5000, d.h., Ihr MC'Code darf nicht mehr als 5000 Bytes umfassen,

Wer längere Codefiles umwandeln muß, kann die Zahl unbesorgt erhöhen. Die exakte Größe des Freiraums spielt keine Rolle; sie muß nur die des MC übertreffen. Zur Vermeidung von Datenverlust ist die ESCAPE-Taste gesperrt, solange die Dateien geöffnet sind. Dies ist zu beachten.

Nun steht alles Gewünschte zur Verfügung, ein Comal-Programm mit Freiraum und ein dazu passendes Comal-Maschinenprogramm. Beide werden durch die Anweisung LOADCODE (da' teiname\$, ladeadresse) zusammengefügt. Diese sollte im Comal-Programm ganz vorne stehen. Der Aufruf erfolgt mit dem Befehl CALL (adresse). Bezüglich der Parameterübergabe verweise ich auf das Handbuch. Achten Sie bei der Erstellung des MC-Teils darauf, daß er eine RET-Anweisung (&Cg) enthält, was beim CODE-Befehl nicht nötig ist.

#### LONG'COD.SAV

Bei diesem kleinen Programm in Listing 2 brauchen wir uns nicht lange auf-

zuhalten. Wer sich Comal-MC-Programme auf Vorrat zugelegt hat, wird bald nicht mehr wissen, wie lang die einzelnen sind. Dieser Wert ist aber erforderlich, um Freiraum zu schaffen.

Das Programm erwartet die Eingabe eines gültigen Dateinamens mit Extension. Letztere darf nur fehlen, wenn sie .COD lautet. Nach kurzer Arbeit der Diskettenstation wird die exakte Länge in Bytes angezeigt. Das Programm endet mit der Meldung DONE, verbleibt aber im Speicher. Es läßt sich wiäderholt starten.

#### ibung macht den Meister

Als Übungsbeispiel soll ein MC-Streifen dienen, der vor allem Grafikfans Freude machen wird. Es dreht sich um die leidige Anweisung PRINTGRA-PHICS. Sie ist ohne jeden Komfort eingebaut und läuft nur mit Epson-kompatiblen Druckern, Auch hier müssen Sie eventuell noch zusätzliche Angaben machen. So verlangt mein Panasonic in der DlP-Schalterstellung IBM die Festlegung des Zeilenabstandes auf 7/72 Zoll.

Damit das Bild nicht am linken Rand erscheint, stelle ich zusätzlich 10 bis 15 Zeichen Randbreite ein. Dann wird der Bildschirminhalt zusammenhängend in einer Größe von ca..135x69 mm ausgedruckt, natürlich nicht entzerrt. Das Verhältnis Breite zu Höhe beträgt 1 : 1,21. Das bedeutet rund 20% Verzerrung. Die notwendigen Befehlszeilen Iauten :

SELECT"lp:" PRINT CHR\$ (27) + "1"

/ /7/72 ZollVorschub PRINT CHR\$ (27) + "1" + CHR\$( / /15 Zeichen Rand PRINTGRAPHICS SELECT"ds: "

Die erforderlichen ESCAPE-Sequenzen müssen natürlich Ihrem Drucker entsprechen, Vergessen Sie nicht, ihn wieder zunickzusetzen.

Bei höheren Anspnichen kommt bis zur Entwicklung eines guten Hardcopy-Package nur das Abspeichern der Grafik und die weitere Bearbeitung mit Programmen wie "Copyshop", "GIGA-DUMP", "HIDUMP" usw. in Frage. Sie alle erfordern einen Bildschirminhalt, der von Basic aus lesbar ist. Das mit SA-VEGRAPHICS erzeugte File läßt sich nur unter Comal lesen.

Daher habe ich ein MC-Programm mit nur 61 Byte Länge geschrieben. Es trägt den Namen COM'BILD.BIN (Listing 3) und wirkt wie SAVE" COM'BLDA.SCR", b,& C000,&3FFF. Wer keinen Assembler besitzt, kann es mit dem Lader COM 'BILD.LDR aus Listing 4 unter Basic auf die Diskette bringen. Nach der bereits beschriebenen Behandlung mit BIN 'COD wird daraus COM'BILD.COD, Dieses MC-Programm läßt sich jetzt unter Comal laden und aufrufen.

Zur Anwendung des Programms sind einige Hinweise nützlich. Nehmen wir an, Sie hätten im Hauptprogramm mit NEW 65 Freiraum geschaffen. Die Ladeanweisung dazu lautete dann nur:

LOADCODE (' COM'BILD.COD ", USER) 15) MitderAnweisungCALLUSERkönn- ten Sie nun das Abspeichern starten. Nach jedem Start erhöht sich automatisch der letzte Buchstabe des Bildnamens, d.h., aus COM'BLDA wird COM'BLDB usw,

Sie könnten also theoretisch bei einem Arbeitslauf 26 Bildschirme auf die Diskette packen. Das Zurücksetzen erfolgt nur beim neuen Laden des MC. Die vom Betriebssystem beim Speichern beeinflußten Flags (Carry und Zero) werden in der Zelle USER  $+60$  abgelegt und lassen sich mit PEEK von dort holen und untersuchen. Der Inhalt kann folgende Bedeutung haben:

- 0: Datei wurde nicht eröffnet
- 1: richtig gespeichert und geschlos-

sen

64: Abbruch durch ESC

Der Bildname ist ab USER + 48 gespeichert. Er läßt sich umpoken. Achten Sie aber darauf, daß das Programm einen <sup>12</sup> Byte langen Namen, einschließlich der ordnungsgemäßen Extension, erwartet. Maschinensprachekennern wird es nicht schwerfallen, das voll kommentierte Listing 3 ihren eigenen Wünschen anzupassen. ' Zu beachten ist, daß weder Modus

noch Farben mitgespeichert werden. Wer "Copyshop" besitzt, kann natürlich auch das dort beschriebene Spezialprogramm SAVESCREEN in Comal umsetzen.

Prof. Walter Tosberg

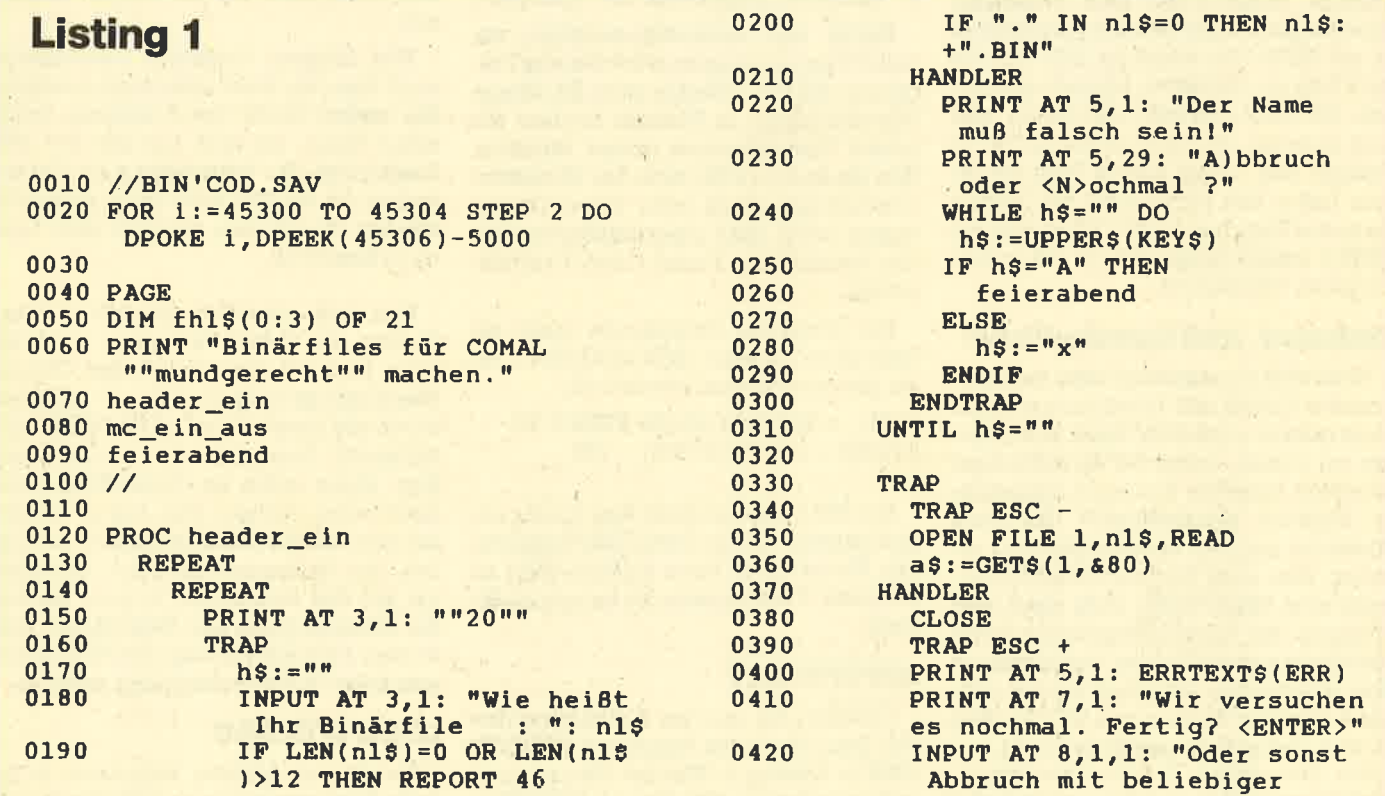

#### Schneider Magazin 8/87

#### **BERICHT**  $21$

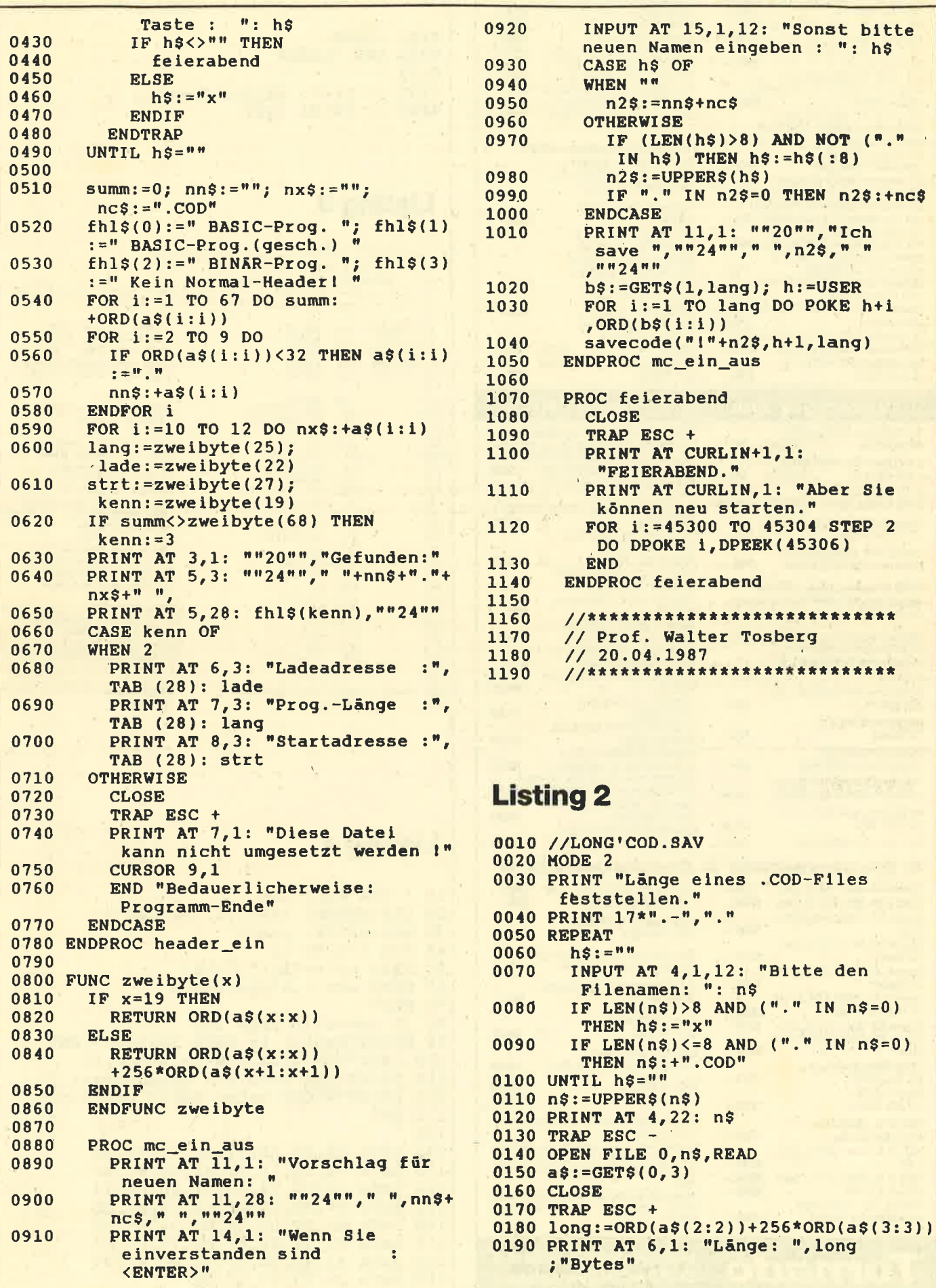

#### Augen auf beim Computerkauf

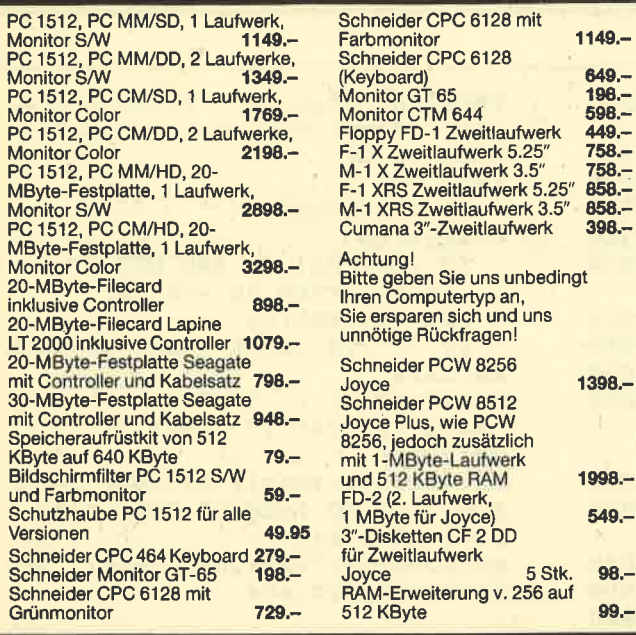

#### Wichtiges Zubehör für lhren CPC

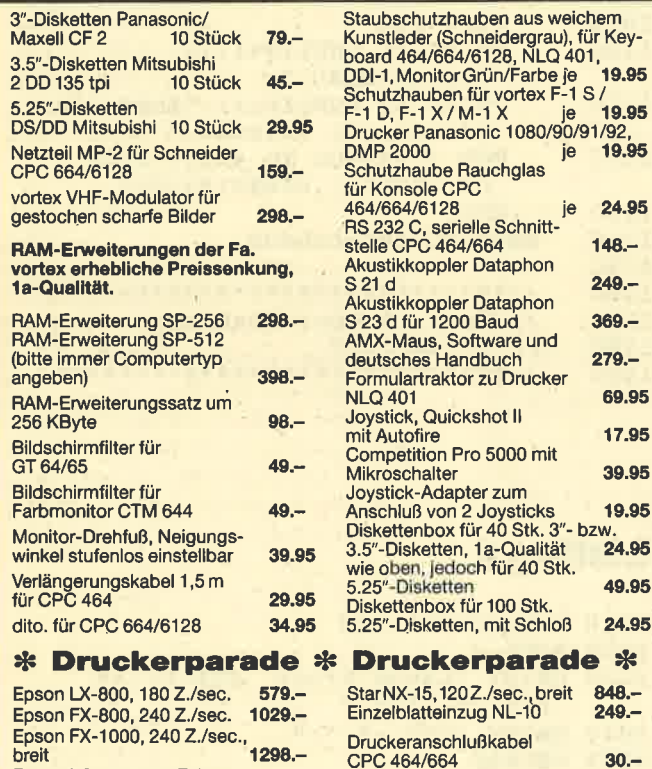

Endlospapier, weiß, Mikroperforation, 300 Blatt

Vereinbarung.

dito. 1000 Blatt 2000 Blatt

**Multiform** Druckerständer,<br>Top-Modell

dito. CPC 6128, hochwertiges Rundkabel, abgeschirmt Druckerständer, 1a-Qualität,

Nur Versand! Abholung der Geräte nur nach

Versandbsdingung innerhalb der BRD: por Nachnahme zuztiglich Porto, auch bai Vor-kasse Porto einrechnen, sonst Versand un-

irei!!!<br>Auslandslieferung für die Schweiz ab Lager<br>Zürich. Bestellungen nur in Ravensburg<br>lätigen.

Tel. 07 51 / 39 51

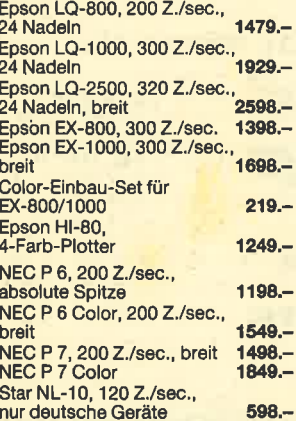

**Computervertriebs GmbH**  $\bm{T}$ Ornado  $\,$  Wangener Straße 99  $\,$ D-7980 Ravensburg

#### 22 BERICHT

O2OO PRINT 0210 END "DONE" 0220 0230 // Prof. Walter Tosberg<br>0240 // 19.04.1987

#### Listing 3

 $19.95$ 

 $19.95$ 

69.95

17.95 39.95

19.95

<sup>ZW.</sup><br>24.95

24.95

nur 39.95  $98 -$ 30.- 30.-

> 19.95 34.95 49.95

COM'BILD.ASM/BIN<br>"Von Gratike"|esbare Binaer-Dateien<br>"Von Gratiken, die mit dem<br>"COMAL-Modul erstellt wurden.<br>Adr.Header=Adr.Puffer. CAS OUT DIRECT l0 ;COM'BILD.ASM/BIN<br>20 ;Brzeugt basic'lesbare Binaer-Dateien<br>30 ; von Grafiken, die mit dem<br>40 ; COMAL-Modul erstellt wurden.<br>50 ;Datei Namen: COM'BLDA.SCR, COM'BLDB.SCR,usw. 70<br>80 CLRADR: equ #BOF8<br>90 PUFFER: equ #A6B1<br>00 OPENDT: equ #BC8C<br>10 OUTDAT: equ #BC98 I20 CLOSED: equ ∦BC0F ;COMAL Zeiger USER<br>;COMAL-Puffer Anfang ;CAS OUT OPEN (132)<br>;CAS OUT DIRECT (136)<br>;CAS OUT CLOSE (133) in hl: Adr. NAME<br>in b: Laenge NAME<br>Datel eroeffnen<br>;Bdack putzen<br>;Bdack putzen<br>;Adr.NAME ln bc u. Stack<br>;Adr.NAME ln bc u. Stack<br>;Laenge Screen<br>;Dateityp "Screen"<br>;Berelch abspelchern ;Dateityp "Screen"<br>;Bereich abspelchern<br>;Datel schllessen ;Dateinamen aendern frlags holen ; 0-)Nlcht eroeffnet ; 1->Alles okay ;64->Esc-Abbruch ;Flagbyte setzen equence du Company : equence<br>100 OpenDT: equence<br>100 OUTDAT: equ | 30<br>| 40 1E0 160 l 70<br>L 80 190 200 210 220 230 240 250 260 z 7 0<br>2 8 0 290 300 310 320 FLAGS: 330 340 350 350 0xg add<br>push<br>ld ld<br>call rall OPENDT<br>pop bc<br>jr nc,FLAGS<br>push bc push br<br>ld hl ld<br>ld<br>call<br>call pop <mark>ix</mark><br>inc (Ix+7)<br>push af push af pop 1d and  $\overline{1d}$ erg #a000<br>
d h1, (CLRADR) in J&tartadir, In CLRADF<br>
dd h1, bc is NAME<br>
dd h1, bc in h1: Adr. NAME<br>
dd h1, b: Laenge NAME<br>
dd h1, b: Laenge NAME<br>
de, PUFFER ; in de: Adr. Header hl, NC000<br>de, N3FFF<br>a, 2<br>OUTDAT<br>CLOSED bc ärc  $(ix+12), a$ 

370 380 390 NAME:<br>100 ret defm <mark>"COM'BLDA.SCR"</mark><br>DEFB 0

#### ;Bild-Name<br>;Flagbyte

### Listing 4

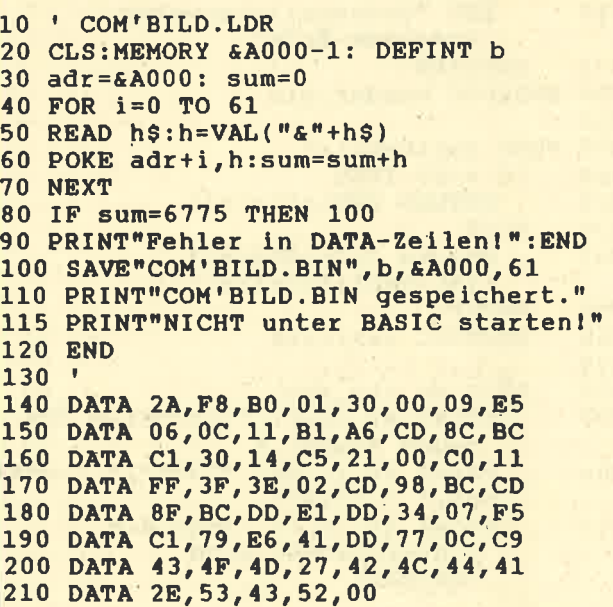

# **Griff in die Tasten**

In dieser Folge unseres Assemblerkurses behandeln wir die Verwaltung der Tastatur auf Maschinenspracheebene.

In der heutigen Folge unseres Z80-Ma-<br>Ischinensprachekurses wollen wir die Vektoren und die Verwaltung der Tastatur behandeln. Der offizielle Name für dieses Paket von Routinen im ROM lautet Keyboard Manager oder kurz KM. Im weiteren Verlauf dieses Kurses werden immer die offiziellen Bezeichnungen der Vektoren verwendet, die im Firmware-Buch enthalten sind.

Was ist nun mit den Routinen der Keyboard-Verwaltung alles möglich? Es können selbstverständlich Zeichen von der Tastatur und der Zustand der Joysticks gelesen sowie Wiederholgeschwindigkeit und -zulassung der Tasten eingestellt werden; Tasten lassen sich umdefinieren und Funktionstasten einrichten; der Zustand von SHIFT und CAPS LOCK kann gesetzt werden. Schon anhand dieser Beispiele sehen Sie, daß es sich um viele für den MC-Programmierer wichtige und gut einsetzbare Routinen handelt, speziell natürlich in Anwenderprogrammen (Funktionstasten usw.), aber natürlich auch in Spielen (z.B. Joystick- und Tastaturabfrage).

#### Der Aufbau der Tastaturverwaltung

Man kann sie zunächst einmal in drei Ebenen unterteilen:

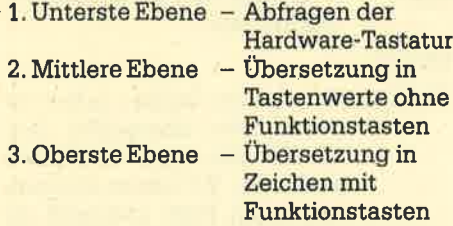

Mit den hier vorgestellten Routinen läßt sich in diese Ebenen eingreifen.

#### **Zusammenarbeit der Ebenen**

#### Die unterste Tastaturebene

Sie liest zunächst alle 20 ms die Tastatur und die Joysticks und baut eine Bit-Belegung auf, an der man die jeweils gedrückten Tasten erkennen kann. Anhand dieser Belegung läßt sich z.B. prüfen, ob eine bestimmte Taste betätigt wurde (KM TEST KEY, doch dazu später).

Anschließend wird per Software eine Tastenentprellung durchgeführt. Nach Druck auf eine Taste wird diese schon beim nächsten Tastaturscan als gedrückt eingetragen. Läßt man sie allerdings los, wird dies erst vermerkt, wenn es bei zwei Tastaturscans hintereinander der Fall ist. Ein kurzfristiges Loslassen der Taste (Prellen) bleibt somit unbeachtet. Nach dem Tastaturscan erfolgt die Überprüfung, ob eine neue Taste gedrückt wurde oder die zuvor betätigte wiederholt werden kann (sofern dies zugelassen und die Taste noch gedrückt ist). Entsprechend wird eine Marke in einem Puffer abgelegt.

An dieser Stelle sei vielleicht noch angemerkt, daß bei der Abfrage der Tastatur ein Fehler bewußt in Kauf genommen wurde. Wenn man drei Tasten ei-Rechtecks der Tastaturmatrix nes gleichzeitig betätigt, erscheint die vierte auch als gedrückt, obwohl dies nicht der Fall ist. Dagegen kann man nichts unternehmen; der Fehler ist durch die Tastatur-Hardware bedingt. Bei gleichzeitigem Drücken von E, R und F gesellt sich z.B. ein eigentlich nicht erwünschtes D zu diesen Tasten.

#### Die mittlere Tastaturebene

Hier werden die Marken in die entsprechende Tastennummer übersetzt. bei der es sich um Werte zwischen 0 und 79 handelt. Sie bezeichnet nur die Nummer und beachtet SHIFT und sonstige Umstellvorrichtungen nicht. Die Tastennummern finden Sie in Tabelle 1. Ihre Werte sind absolut festgelegt; sie können nicht verändert werden.

Die Routinen KM READ KEY und KM WAIT KEY greifen auf die mittlere Ebene zu. Nach Bestimmung der Tastennummer wird entsprechend der SHIFT-LOCK- und CAPS-LOCK-Stellung der SHIFT- und CTRL-Taste das entsprechende ASCII-Zeichen zurückgegeben. Es kann sich dabei auch um einen Erweiterungs-String handeln. Diese bestehen aus 32 Strings, die sich den 32 Funktionstasten zuweisen lassen. Die Erweiterungs-Strings sind den ASCII-Werten  $#80$  bis  $#9F$  zugeordnet. Sie finden die erzeugten ASCII-Werte der Tasten in Tabelle 2.

Um Mißverständnisse zu vermeiden. werden von den beiden Routinen nicht etwa die einzelnen Buchstaben des Erweiterungs-Strings übergeben, sondern lediglich dessen Nummer (#80 bis #9F). Diese kann der Benutzer dann selbst bearheiten

Der Unterschied zu den Routinen KM READ CHAR und KM WAIT CHAR, die auf die oberste Tastaturebene zugreifen. liegt darin, daß diese beim Auftauchen eines Erweiterungs-Strings nicht dessen Nummer zurücksenden, sondern Buchstabe für Buchstabe seinen Text. Aber dazu später mehr.

Auf folgende Werte reagiert die mittlere Ebene sofort:

1. IGNORE  $(#FF)$ 

Die gedrückte Taste wird einfach ignoriert, und die Routine versucht, das nächste Zeichen zu lesen.

- SHIFT-LOCK (#FE)  $\overline{2}$ . Steht dieser Wert in der entsprechenden Übersetzungstabelle, wird der SHIFT-LOCK-Zustand invertiert, d.h., wenn gesetzt, zurückgesetzt und umgekehrt.
- 3. CAPS-LOCK (#FD) Wie bei SHIFT-LOCK wird hier der CAPS-LOCK-Zustand invertiert.

Es erfolgt dann keine Übergabe der Werte dieser Zeichen an die oberste Ebene bzw. an die Routinen KM READ KEY und KM WAIT KEY. Stattdessen wird das nächste Zeichen ermittelt. übersetzt und zurückgegeben.

#### Die oberste Tastaturebene

Wenn der Benutzer mit einer der beiden gängigen Routinen (KM GET CHAR und KM WAIT CHAR) ein Zeichen von der Tastatur fordert, wird dieses von der mittleren Ebene mit KM GET KEY bzw. KM WAIT KEY geholt. Dabei ist sichergestellt, daß es sich nicht um die Werte (#FF, #FE und #FD) handelt. Diese werden ja bereits von der mittleren Tabearbeitet staturverwaltungsebene und nicht weitergegeben.

Stellt das Zeichen keinen Erweiterungs-String dar (#00 bis #7F oder #A0 bis #FC), dann ist es ein normales AS-CII-Zeichen. Dieses läßt sich weitergeben. Handelt es sich jedoch um einen Er-

weiterungs-String, so werden die Zei chen, nachdem der Speicherplatz des zugehörigen Textes ermittelt ist, Buchstabe für Buchstabe zurückgegeben. Dabei erfolgt die Interpretation der Zei $chen$   $#80$  bis  $#9F$  allerdings nicht wieder als Erweiterungs-Strings, sondern als ASCII-Zeichen (Block- und Linienbis #9F) auf der normalen Tastatur überhaupt nicht erreichen, da sie als Erweiterungs-Strings interpretiert würden, Die Anfangsbelegung der entsprechenden Codes finden Sie in Tabelle 3.

#### Weitere Möglichkeiten der **Tastaturverwaltung**

#### Tastenwiederholung

Der Keyboard Manager verarbeitet auch Tastenwiederholungen. Nach Betätigung einer Taste folgt eine gewisse Wartezeit (Anfangsverzögerung). Ist sie dann noch gedrückt, wird das Zeichen in schneller Folge immer wieder an die mittlere Ebene gesandt.

Die Anfangsverzögerung beträgt normalerweise 0,6 sec; danach werden 25 Zeichen/sec zunickgegeben. Voraussetzung ist natürlich, daß man die Taste während dieser 0,6 Sekunden nicht losläßt und in dieser Zeitspanne keine andere gedrückt wurde (diese würde bevorzugt behandelt).

Der Anwender erhält außerdem die Möglichkeit, beliebige Tasten zur Wiederholung freizugeben oder zu sperren. Bei der Initialisierung werden die Tasten ENTER, CTRL, ESC TAB, CAPS LOCK und SHIFT für die Wiederholung gesperrt, alle anderen fréigegeben.

#### Joystick-Abfrage

Dieser Absatz dürfte vor allem für Spieleprogrammierer interessant sein. Es existieren natürlich mehrere Möglichkeiten, den Joystick abzufragen. So gibt es die Routine KM GET JOYSTICK, die den Gesamtzustand des Joysticks ermittelt, Auch kann man die einzelnen Joystick-Stellungen per KM TEST KEY überprüfen, was bei Steuerung über die Tastatur ebenfalls ratsam ist. Ferner läßt sich auf den Charakter vergleichen, den die verschiedenen Joystick-Positionen oder Tasten liefern. Dies bietet sich allerdings nicht gerade an, da die Charaktere nicht in der benötigten schnellen Abfolge geliefert werden. Die beste Möglichkeit ist demnach die direkte Abfrage der Tastaturmatrix.

#### Funktionstasten

Wie bereits erwähnt, kann man <sup>32</sup> Funktionstasten definieren. Diese haben die Werte \*80 bis #9F. Mit Hilfe der hier vorgestellten Routinen ist es möglich, Tasten zu bestimmten Funktionsta-

sten zu machen, diese zu belegen, den Buffer für die Funktionstasten zu ver größern oder zu verkleinern und an einer beliebigen RAM-StelIe einzurichten. Al lerdings muß der Puffer mindestens <sup>44</sup> Byte umfassen; beim Reset belegt er <sup>100</sup>Byte.

#### Die Vektoren des Keyboard **Managers**

Wie immer findet man links oben Nummer und Name der Routine, rechts oben die hexadezimale Einsprungadres se. Dann folgen ihre Ein- und Aus sprungbedingungen. Nicht angespro chene Register bleiben unverändert. Am Schluß stehen die genaue Funktion des Vektors und Anmerkungen dazu.

#### 1. KMIMTIALISE

Input:

- Output : HL, DE, BC und AF sind verändert.
- Funktion: Vollständige Initialisierung der Tastaturverwaltung. Fol- gende Aktionen werden durchgeführt:
	- -IND: KM TEST BREAK wird auf die Standardroutine gesetzt.
	- Der Tastaturpuffer wird ein gerichtet und geleert.
	- -Die Tastentabellen werden eingerichtet und auf ihre . Standardwerte gesetzt.
	- Die Wiederholungsgeschwindigkeit wird auf den Standardwert gesetzt.
	- -Die Wiederholungserlaubnistabelle wüd initialisiert.
	-
	- -SHIFT LOCK und CAPS<br>LOCK werden auf AUS ge- Output: stellt. The Contract were stellt as a stellt and Australian Section of Ta-
	-

- 
- !unrnon: voustanctrge Initialisierung das erste verloren' der Tastaturverwaltung. Fol: DerWert2S5darfnichtgesen' gende Aktionen werden det werden, da er besagt, daß äurchgeführt. kein spezielles Zeichen vor-
	- -IND: KM TEST BREAK wird handen ist. auf die Standardroutine ge- 6. KM SET EXPAND +BBOF setzt.<br>
	Input: B = Funktionszeichennummer<br>
	Der Tastaturpuffer wird ein- HL = Adresse des Strings
	- Der Tastaturpuffer wird ein- HL = Adresse des Strings gerichtet und geleert. Dem- C =Länge des Strings

zufolge gehen alle noch nicht abgearbeiteten Zeichen verloren.

- Der Erweiterungspuffer wird aufgebaut und initialisiert.

 $3.$  KM WAIT CHAR  $\qquad$   $\qquad$ 

Input:

Output: A enthält den ASCII-Code des Zeichens. Die Flags sind verändert.

Funktion: Die Routine versucht, ein Zeichen aus dem Tastaturpuffer zu lesen. Steht keines zur Verfügung, wird gewartet, bis eines vorhanden ist.

> Als Wert kommt der ASCII: Code des eingetippten Zei . chens bzw. ein Zeichen eines Erweiterungs-Strings zurück. Es wird auf die oberste Ebene zugegriffen.

#### 4. KM READ CHAR +BB09  $\overline{\phantom{a}}$

Input:

 $#BBOO$ 

Output: Wenn ein Zeichen gelesen werden konnte, wird das Carry-Flag gesetzt, und A enthält das Zeichen.

> Wenn kein Zeichen vorhanden war, wird das Carry-Flag zurückgesetzt; A ist verändert.

Funktion: Die Routine versucht, ein Zei chen aus dem Tastaturpuffer zu lesen. Ist dies nicht möglich, so bricht sie mit zurückgesetztem Carry-Flag ab. (Vergleiche auch 3. KM WAIT CHAR)

#### - Der Erweiterungspuffer wird 5. KM CHAR RETURN +BBOC

aufgebautundinitialisiert. Input: <sup>A</sup>enthält den zu sendenden

-KM DISARM BREAKS,wüd staturpuffer übergeben. Die- aufgerufen. ses läßt sich dann das nächste Mal lesen. Es kommt an einen 2. KM RESET +BB03 : in the speziellen Platz und wird als erstes abgearbeitet. Wenn ein Input: -<br>Input: - weiteres Zeichen auf diese Output: HL, DE, BC und AF sind verän- Weise an die Tastaturverwal-<br>dert. tung übergeben wird, geht<br>das erste verloren.

- 
- - -

#### Schneider Magazin 8/87

Output: Wenn der String richtig einge- Funktion: Es wird ein neuer Erweiterichtet ist, wird das Carry-Flag gesetzt. Die anderen Flags und Ht, DE, BC, A sind verändert.

> Wenn der String sich nicht einrichten ließ (s. Funktion), wird das Carry-Flag zurückgesetzt. Die anderen Flags und HL, DE, BC, A sind verändert.

Funktion: Weist einem Funktionszei-<br>chen einen Funktionszeichen-String zu, Dieser'kann überall im RAM liegen, auch unter dem ROM (aber logischerweise nicht im ROM).

> Nur wenn im Funktionszei- , chenpuffer noch ausreichend Platz vorhanden ist, wüd der String eingerichtet. Wurde die geänderte Zeichenkette gerade ausgelöst, geraten die rest- . lichen, noch nicht gelesenen Zeichen in Vergessenheit.

#### 7. KM GET EXPAND  $\text{#BB12}$

- Input: <sup>A</sup>=Funktionszeichennummer <sup>C</sup>=Zeichennummer im Erweiterungs-String des Zeichens
- Output: Wenn das Zeichen korrekt gelesen wurde, ist das Carry-Flag gesetzt; die anderen Flags sind verändert. A enthält das Zeichen, und DE

wird verändert.

Wenn die Funktionszeichennummer ungültig ist oder der<br>String nicht lang genug war, ist das Carry-Flag zurückgesetzt; die anderen Flags sind verändert.

A und DE sind verändert,

Funltion Diese Routine holt ein Zeichen aus einem Erweiterungs-String. Es wird nur eines gelesen. Der Rest der Zeichen nickt nicht nach, so daß sie sich in beliebiger Reihenfolge lesen lassen.

#### 8. KM EXPAND BUFFER +BB15

- Input: DE=Pufferstartadresse HL =Pufferlänge
- Output: Wenn der Puffer angelegt wurde, ist das Carry-Flag gesetzt; die anderen Flags sind verändert.

HL, DE, BC, A sind verändert.

Wenn der Puffer zu klein war (kleiner als 44 Byte), ist das Carry-Flag zurückgesetzt; die anderen Flags sind verändert. HL, DE, BC, A sind verändert.

rungspuffeg eingerichtet, wobei eine Initialisierung mit den Standard-Strings (s. Tabelle 3) erfolgt. Die gerade gelesene Funktionszeichenkette wird vergessen.

> Der Puffer darf nicht unter dem ROM liegen und muß mindestens 44 Byte umfas-Strings einrichten lassen. Wenn der neue Puffer nicht eingerichtet werden konnte, bleibt der alte unverändert.

#### 9. KM WAIT KEY +BB18  $\overline{\phantom{0}}$

Input:

Output: Die Flags sind verändert.

A enthält das Zeichen oder die Funktionszeichennummer.

Funktion: Diese Routine versucht, aus dem Tastaturpuffer ein Zeichen zu ermitteln. Ist keines vorhanden, wird gewartet, bis das der Fall ist.

> Beachten Sie bitte, daß bei Funktionstasten deren Nummer und nicht die Abfolge der Zeichen des' Funktions-Strings zurückgeliefert wird (mittlere Ebene) !

#### 10. KMREADKEY

Input:

Output: Wenn ein Zeichen gelesen Flag gesetzt; die anderen Flags sind verändert. A enthä]t das Zeichen oder die Funktionszeichennummer.

> Wenn kein Zeichen gelesen werden konnte, ist das Carry-Flag zurückgesetzt; die anderen Flags sind verändert. A ist verändert.

T3, KM GETJOYSTICK +BB24 Funktion:Es wird versucht, ein Zeichen chende Zeichen oder die Funktion.Ermittelt die Werte beider aus dem Tastaturpuffer zu le' sen, Ist dies nicht möglich, weil keines zur Verftigung steht, kehrt die Routine unverrichteter Dinge wieder zurück. Ansonsten wird das entspre-Funktionszeichennummer zunickgeliefert (mittlere Ebene).

#### 11. KM TEST KEY +BB1E

- A = Tastennummer Input:
- Output: Wenn die Taste gedrückt wird, ist das Zero-Flag zurückgesetzt; die anderen Flags sind verändert.

C enthält den Zustand der SHIFT- und CTRL-Taste; A und HL sind verändert.

Wenn die Taste nicht gednickt wird, ist das Zero-Flag gesetzt; die anderen Flags sind verändert.

C enthält den Zustand der SHIFT- und CTRL-Taste; A und HL sind verändert.

sen, damit sich die Standard- Funktion: Es wird überprüft, ob eine Taste gedrückt wurde. Eine ungültige Nummer ergibt einen sinnlosen Wert im Zero-Flag, der Zustand der SHIFT- und CTRL-Taste wird jedoch richtig gelesen.

> Ist Bit 5 gesetzt, so wurde die SHIFT-Taste gedrückt, bei Bit 7 die CTRL-Taste.

> Die Überprüfung geschieht anhand der Ta stenzustandstabelle, die jede SOstel Sekunde auf den aktuellen Stand gebracht wird. Eine neu gedrückte Taste wird sofort erkannt, eine losgelassene erst nach zwei DurcNäufen (Entprellung) !

#### 12. KM GET STATE  $\text{#BB21}$

Input:

 $#BB1B$ 

Output: L enthält den SHIFT-LOCK-Status und H den CAPS-LOCK-Status; AF ist verändert.

werden konnte, ist das Carry- Funktion: Ermittelt den Zustand von CAPS LOCK und SHIFT LOCK.

 $L/H = 0 \implies$  Umschaltung aus

 $L/H = 255 \rightarrow$  Umschaltung an

Es wird nicht der Zustand der SHIFT- und CTRL-Taste gelesen, sondern der von CAPS LOCK und SHIFT LOCK!

Input:

Output: H und A enthalten den Stand

- von Joystick 0, L den von Joystick 1; Die Flags sind verändert.
- Joysticks. Da die Tastaturzustandstabelle für den Vektor ausschlaggebend ist, diese aber nur jede 5Ostel Sekunde auf den neuesten Stand gebracht wird, handelt es sich eventuell nicht mehr um die ganz aktuelle Situation.

Die Joysticks sind in den Registern folgendermaßen codiert (wenn das Bit gesetzt ist, wurde in die entsprechende Richtung bzw. die entsprechende Taste gedrückt):

Bit0 auf Bit 1 ab Bit 2 links Bit 3 rechts Bit4 Feuer <sup>2</sup> Bit 5 Feuer 1  $Bit 6.7 = 0$ 

#### 14. KM SET TRANSLATE +BB27

Input: <sup>A</sup>= Tastennummer  $B =$  neues Zeichen  $(480..+9F)$ = Funktions-Strings)

Output: HL und AF sind verändert.

Funktion: Setzt ein Zeichen in der normalen Übersetzungstabelle (ohne CAPS und SHIFT). Bei . Übergabe einer unzulässigen Tastennummer (>79) wird keine Aktion durchgeführt.

> Bei dem neuen Zeichen handelt es sich normalerweise um ein ASCII-Zeichen, bis auf folgende Ausnahmen:

- #00 bis \*1F Controlcodes (s. Teil 16)
- \*80 bis +9F Funktionszeichen
- **\*FD Funktion wie CAPS** LOCK (CAPS-LOCK-Um-
- schaltung)<br>FE Funktion wie SHIFT# LOCK (SHIFT-LOCK-Umschaltung) +FF IGNORE (Taste wird ignoriert)

15. KM GET TRANSLATE +BB2A

Input: <sup>A</sup>enthäüt die Tastennummer.

Output: A enthält die Übersetzung; HL und die Flags sind verändert.

Funktion: Holt einen Eintrag aus der normalen Tastenübersetzungstabelle (ohne SHIFT und CTRL). Es erfolgrt keine Überprüfung der Nummer auf ihre Gültigkeit. Liegt sie nicht im Bereich von 0 bis 79, so ergibt sichinA ein unsinniger Wert.

- 16. KM SET SHIFT +BB2D
- Input: <sup>A</sup>= Tastennummer  $B =$  neues Zeichen $($ #80..  $#9F$ = Funktions-Strings)

Output: HL und AF sind verändert.

Funktion: setzt ein zeichen in die sHIFT-Übersetzungstabelle. Wenn eine unzulässige Tastennummer (>79) übergeben wurde, erfolgt keine Aktion.

Bei dem neuen Zeichen han delt es sich normalerweise um ein ASCII-Zeichen, bis auf fol' gende Ausnahmen:

- \*00 bis \*1F Controlcodes (s. Teil 16)
- \*80 bis +9F Funktionszei chen
- \*FD Funktion wie CAPS LOCK (CAPS-LOCK-Um schaltung)
- #FE Funktion wie SHIFT LOCK(SHIFT-LOCK-Um schaltung) +FF IGNORE (Taste wird
	- ignoriert)

17. KM GET SHIFT +BB30

- Input: A enthält die Tastennummer.
- Output: A enthält die Übersetzung; HL und die Flags sind verän dert.
- Funktion: Holt einen Eintrag aus der SHIFT-Tastenübersetzungs-<br>tabelle. Es erfolgt keine Überprüfung der Tastennummer auf ihre Gültigkeit. Liegt sie nicht im Bereich von 0 bis 79, ergibt sich in A ein unsinniger Wert.
- 18. KM SET CONTROL #BB33
- Input: <sup>A</sup>= Tastennummer

/

- $B =$  neues Zeichen  $(*80...$  $#9F = Funktions-Strings)$
- Output: HL und AF sind verändert.
- Funktion: setzt ein zeichen in die CTRL-Übersetzungstabelle. Wenn eine unzulässige Tastennummer (>79) übergeben wurde, erfolgrt keine Aktion.

Bei dem neuen Zeichen handelt es sich normalerweise um ein ASCII-Zeichen, bis auf folgende Ausnahmen:

- \*00 bis #1F Controlcodes (s. Teil16)
- \*80 bis \*9F Funktionszeichen
- , #FD Funktion wie CAPS LOCK (CAPS-LOCK-Umschaltung)
- **\*FE Funktion wie SHIFT** IOCK(SHIFT-LOCK-Umschaltung)
- +FF IGNORE (Taste wird ignoriert)

#### 19. KM GET CONTROL #BB36

- Input:
- Input: A enthält die Tastennummer.<br>Output: A enthält die Übersetzung; HL und die Flags sind verän dert.

Funktion: Holt einen Eintrag aus der CTRL-Tastenübersetzungstabelle. Die Tastennummer wird nichr auf Gültigkeir überpnift. Liegt sie nicht im Bereich von <sup>0</sup>bis 79, ergibt sich in A ein unsinniger Wert.

20. KM SET REPEAT  $#BB39$ 

- 
- Input: Wenn die Wiederholung erlaubt wird, ist B = 255, und A enthält die Tastennummer.

Wenn die Wiederholung verboten wird, ist  $B = 0$ , und  $A$ enthält die Tastennummer.

- Output: HL, BC, AF sind verändert.
- Funktion: Erlaubt oder verbietet die Wiederholung der angegebenen Taste. Wenn die Nummer ungültig war, unterbleibt die Aktion.

#### 21. KM GET REPEAT #BB3C

Input: A enthält die Tastennummer.

Output: Wenn die Wiederholung erlaubt ist, wird das Zero-Flag zurückgesetzt.

> Wenn die Wiederholung nicht erlaubt ist, wird das Zero-Flag gesetzt.

Funktion: Es erfolgt eine Abfrage, ob bei der angegebenen Taste die Wiederholung zugelassen ist. Wenn die Nummer ungültig war, ist der Wert des zurückgegebenen Zero-Flags unsinnig,

#### 22. KM SET DELAY +BB3F Input: Henthält die Anfangsverzö-

- gerung, L die WiederholgeschWindigkeit.
- Output: AF ist verändert.
- Funktion:Setzt die Anfangsverzögerung und die Wiederholgeschwindigkeit aller Tasten. Sowohl H als auch L werden in Einheiten von 5ostel Sekunden angegeben. Der Wert <sup>0</sup> entspricht dabei dem Wert 256. (Beide Werte gelten natürlich nur für als wiederholbar zugelassene Tasten. )

#### 23. KM GET DELAY +BB42

Input:

Output: H enthält die Anfangsverzö' geiung, L die Wiederholgeschwindigkeit.

#### AF ist verändert.

Funktion: Ermittelt die Anfangsverzögerung und die Wiederholgeschwindigkeit aller Tasten. Sowohl H als auch L werden in Einheiten von SOstel Sekunden angegeben. Der Wert <sup>0</sup> ehtspricht dabei dem Wert 256. (Beide Werte gelten natürlich nur fär als wiederholbar zugelassene Tasten. )

#### 24. KM ARM BREAKS  $#BB45$

- Input: DE enthält die Adresse der Unterbrechungsbehandlungsroutine, C die ROM-Auswahladresse der Routine.
- Output: HL, DE, BC, AF sind verändert.
- Funktion: Diese Routine läßt Unterbrechungen per ESC zu und spezifiziert die Adrese der Abarbeitungsroutine.

#### 25. KM DISARM BREAKS +BB48

Input:

- Output: HL und AF sind verändert.
- Funktion: Diese Routine läßt Unterbrechungen per ESC nicht mehr zlJ.

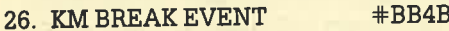

#### Input:

Output: HL und AF sind verändert.

Funktion : Versucht, eine Unterbrechung durchzuführen, sofern dies durch KM ARM BREAKS zugelassen wurde. Ist letzteres nicht der FalI, erfolgi keine Aktion. Ansonsten wird das ESC-Zeichen in den Tastatur' puffer eingetragen und erzeugt dann beim Lesen eine Unterbrechung. Beim Eintreten dieses Zustands werden weitere Unterbrechungen so-<br>fort gesperrt, damit keine mehrfachen auftauchen.

27. IND: KM TEST BREAK +BDEE

Input: Die Unterbrechungen müssen gesperrt sein. C enthält den Zustand der SHIFT- und CTRL-Tasten.

#### Output: HL und AF sind verändert.

Fun}ition:Es erfolgt zunächst ein Test, ob die ESC-Taste gednickt wurde. Ist dies nicht der Fall, so springt die Routine unverrichteter Dinge wieder zurück. Ansonsten wird die Reset-Bedingung geprüft. Bei gleichzeitiger Betätigung von ESC, SHIFT und CTRL wird ein Re' Set durchgeführt. Natürlich darf man hier keine weitere Taste drücken.

Ist all dies nicht der Fall, wird versucht, eine Unterbrechung einzurichten (KM BREAK<br>EVENT).

Damit wären wir beim Ende dieses Teils angelangt. Ich hoffe, Sie erhielten wieder einige nützliche Informationen. Andreas Zallmann

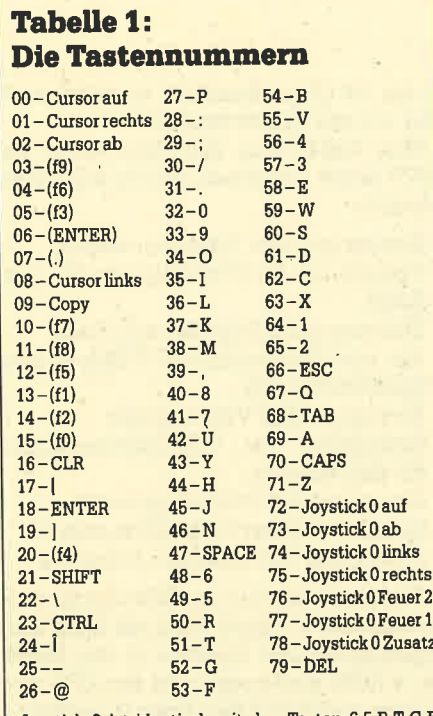

Joystick 2 ist identisch mit den Tasten 6,5,R,T,G,F und B (auf, ab, links, rechts, Feuet 2, Feuer 1 und Zu' satz). Die Angaben in Klammern beziehen sich auf den ZaNenblock.

#### Tabelle 2: Werte der Tastennummern

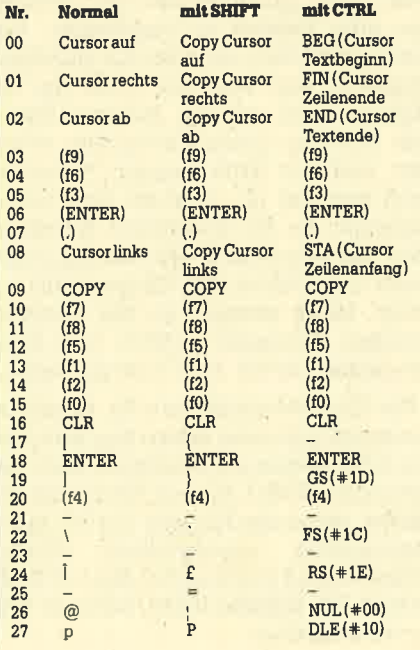

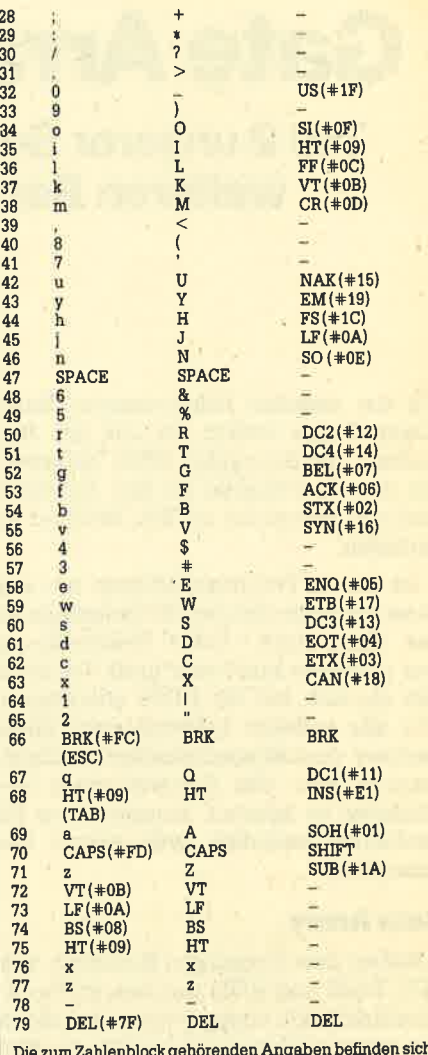

Die zum Zahlenblock gehörenden Angabenbefinden sich inKlammem.

Controlcodes werden in den gängigen Abkürzungen angegeben, gefolgt vom entsprechenden ASCII-Wert.

Ein waagrechter Strich zeigt an, daß die Taste nicht belegt ist.

Die Bedeutung der einzelnen Controlcodes finden Sie in<br>Teil 16 dieses Kurses.

Bei der Übersicht handelt es sich natürlich um die Stan-<br>dardbelegung, die beim Einschalten vorgenommen wird.<br>Sie läßt sich durch den Anwender leicht ändern.

#### Tabelle 3: Standardbelegung der Erweiterungs-Strings

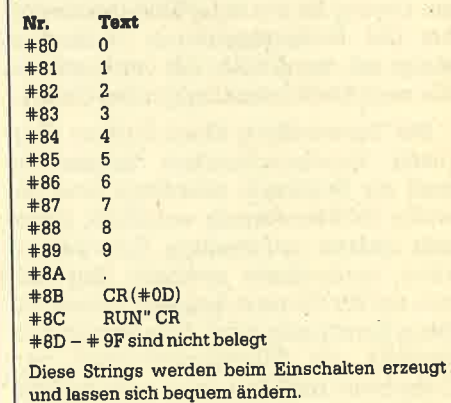

# GateArray mit RAM und ROM

Teil 2 unserer Serie zur Hardware der GPGs will lhnen die weiteren Bausteine des Gomputers näherbringen.

Tn der zweiten Folge unserer Hard-Iware-Reihe wollen wir uns mit dem Aufbau der Schneider CPCs befassen, um das Verständnis für den Anschluß weiterer Bausteine an den Rechner zu vertiefen.

Im ersten Teil beschäftigten wir uns unter anderem mit dem Grundaufbau ei' nes Computers. Diese Beschreibung war natürlich noch sehr grob. Dennoch läßt sie sich auf die CPCs übertragen. Wie alle anderen besitzen auch diese Rechner ihre Besonderheiten im Hardware-Aufbau. Um Erweiterungen anschließen zu können, müssen diese Eigenheiten natürlich weitgehend be' kannt sein.

#### Gate Aray

Neben den bekannten Einheiten wie CPU, RAM und ROM tauchen im Blockschaltbild noch einige weitere auf, die in (Bild 1). Insbesondere fällt der Block oberhalb der CPU, das Gate Array, auf. Dieses ist im Prinzip gar nicht so geheimnisvoll, wie es auf den ersten Blick erscheint. Es handelt sich hier um einen speziell für den CPC angefertigten Baustein, der verschiedene Logikfunktionen enthält. Er besteht aus einer Anzahl von Logikbausteinen, die auf einem Chip zusammengefaßt wurden.

Diese Vorgehensweise ist bei Computern, die in großen Stückzahlen herge' stellt werden, üblich. Alle Funktionen, die das Gate Array übernimmt, ließen sich auch mit mehreren einfachen Logikbausteinen erreichen. Der Nachteil die' ser Lösung ist der hohe Kostenaufwand bei der Serienproduktion. Außerdem steigt mit der Anzahl der verwendeten ICs auch die Störanfälligkeit des Geräts.

Bei Verwendung eines Custom ChiP (nach Kundenwünschen hergestellt) muß die Stückzahl allerdings eine gewisse Größenordnung erreichen, damit sich dessen aufwendige Entwicklung lohnt, denn dieser spezielle Chip läßt sich nur für die eine Aufgabe nutzen, für die er konstruiert wird. Sein Einsatz vereinfacht die Massenproduktion von Computern natürlich sehr; es ist schließlich ein Unterschied, ob eine Platine mit

30 bis 40 Chips bestückt werden muß DarüberhinausistfürdieSpeicherver-

- 
- 
- 
- Ab- und Zuschalten der ROMs in den
- 
- Erzeugung der RGB-Informationen für den Monitor
- 
- 
- 

Die nächste Aufgabe ist die Steuerung Bankswitching. von RAM, ROM und l/O'Bausteinen. Letztere müssen von der CPU adressiert.<br>Werden können, damit sie in der Lage Bild 2 dargestellt. Parallel zum 64-<br>Werden können, damit sie in der Lage KByte-RAM-Speicher (2×64 KByte beim sind, Daten aufzunehmen und abzuge-<br>ben oder Befehle zu empfangen. Um 6128) wurden die ROM-Bausteine in den<br>dies zu erreichen, erhalten die einzelnen Adreßraum gelegt. Dabei ist das Be-<br>Bausteine einzelnen die einzelnen tr Bausteine eine Adresse, unter der sie triebssystem in den ersten 16 KByte unangesprochen werden können. Damit tergebracht, während der Basic-Inter-<br>sich jeder an dieser Zuweisung orien-<br>DOMs in den obersten 16 KBute des sich jeder an dieser Zuweisung orien-preter und eventuelle Erweiterungs-<br>tiert und nur dann reagiert, wenn er ROMs in den obersten 16 KByte des<br>auch gemeint ist, existiert eine Deko-preichers Platz finden. Geeignete Be-<br>di

Die Chip-Select-Signale für Speicherbausteine benutzen neben den betroffe- Die RAM-Bausteine im CPC sind dy-<br>nen Adreßleitungen zusätzlich noch die namischer Natur und benötigen einige nen Adreßleitungen zusätzlich noch die namischer Natur und benötigen einige Leitungen MREQ, RD und WR für die Se-<br>lektion, damit die ICs sich nur bei Speicherzugriffen angesprochen fühlen. in Reihen und Spalten aufgeteilt. Dies<br>Entsprechend kommen bei den I/O-Bau-kommt zum einen der Anordnung der Entsprechend kommen bei den I/O-Bau- kommt zum einen der Anordnung der steinen die Signale IORO, RD und WR Speicherstellen im RAM-Baustein und zum Anwendung. zum anderen seiner Gehäusegröße zu-

oder nur mit einem einzigen.<br>Was leistet nun das Gate Array im wendig. Wie in der letzten Folge be-Was leistet nun das Gate Array im wendig. Wie in der letzten Folge be-CPC? Seine Aufgaben sind in Kurzform schrieben, kann die Z80-CPU mit ihren Folgende: 16 Adreßleitungen maximal 64 KByte<br>- Erzeugung aller Taktfrequenzen<br>- 16 AdreSleitungen, Nun umfaßt aber - Erzeugung auer Taxtrequenzen der RAM-Speicher bereits 64, beim CPC<br>- Erzeugung der Steuersignale für das 6128 sogar 128 KByte. Folglich bliebe für<br>- RAM leinen ROM-Baustein gar kein Adreß-Steuerung der Zugriffe aufs RAM in dem Now-Baussein gar kein Aufen. speicherbereich "..." und Zuschanten der ROMIS in den eigele Speicherstelle doppelt besetzt. Ver-<br>Speicherbereich "hielte es sich wirklich so, wären die zu-- Erzeugung der Videosignale sätzlichen 64 KByte beim 6128 natürlich ziemlich sinnlos. Das ist aber nicht der Fall.

Steuerung des Bildschirmmodus<br>Speicherung der Farbinformationen – Die Hersteller unseres Rechners ha-- Speicherung der Farbinformationen Die Hersteller unseres Rechners ha- - E?zeugung äes Interrupt-Impulses ben von einer Möglichkeit zur Adressen-Beginnen wir mit der Erzeugung des aber auf der Belit-CPUs mit ihren kleinen Adreß-<br>Systemtaktes. Dieser wird mit Hilfe des räumen entwickelt wurde. Daran, daß<br>angeschlossenen Quarzes in der Höhe eine CPU gleichzeitig nur von 4 MHz gewonnen und der CPU so-<br>wie den anderen Bausteinen in geeigne-adressieren kann, läßt sich nichts än-<br>wie den anderen Bausteinen in geeigne-adressieren kann, läßt sich nichts än-<br>dern. Es ist aber möglich, ihr ga ter Form zugeführt. Er bildet den Herz- us in die möglicht, ihr ganz ein-<br>schlag des Systems. CRTC und PSG be- zuschieben, in dem sie dann ihre Adresnötigen noch weitere Taktfrequenzen, zuschieben, in dem sie dann ihre Adres-<br>die ebenfalls vom Gate Array erzeugt sen verarbeiten kann. Auf diese Weise<br>werden. weitern. Man spricht in diesem Fall von

oder Adreßbereiche Selektionssignale die einzelnen Specifierterleiche dinzu<br>(auch Chip Select oder CS genannt) erschalten und die darin enthaltenen Dazeugt. Diese werden an die entsprechen zu verwenden. Für dieses Bankswit

rung. So ist dort der gesamte Adreßraum<br>in Reihen und Spalten aufgeteilt. Dies

gute. Die Speicherstellen sind hier in einer Matrix aufgebaut und lassen sich über eine Reihen- und eine Spaltenadresse eindeutig zuordnen, Diese beiden Adressen werden bei den dynamischen RAMs jeweils auf einen Pin gelegt, so daß sich die Zahl der Anschlüsse erheblich reduziert.

Damit der Baustein jetzt aber unterscheidenkann, ob dort eine Reihen- oder eine Spaltenadresse anliegt, gibt es zwei Signale, die den entsprechenden Zustand anzeigen. Sie heißen RAS (Row Address Strobe) und CAS (Column Address Strobe) und müssen in einer von den RAM-Bausteinen vorgegebenen zeitlichen Folge von einer externen Steuerung erzeugt werden. Daneben sind die entsprechenden Adreßleitungen auf die RAM-Bausteine zu legen. Diese Aufgabe erfüllen Multiplexer, die wie eine Art vielkanaliger Umschalter arbeiten. Bei entsprechender Ansteuqrung wird entweder die eine oder die andere Gruppe von Signalen auf die Ausgänge gelegrt. Die Ansteuerung der Multiplexer und die Erzeugung der RASund CAS-signale übernimmt das Gate Array.

Eine weitere Aufgabe des Gate Ar' rays ist die Aufbereitung des Videosignals. Der CRTC erzeugt zwar die Synchronsignale für den Monitor, diese werden im Gate Array aber bereits gemischt und, mit den Farbinformationen versehen, zum Monitor geschickt. Durch die Verwendung von Farbregistern im Gate kend darzustellen oder deren blitzschnellen Wechsel zu vollziehen. Es muß nur ein Register im Gate Array geändert werden, und alle seine Punkte erscheinen in der neuen Farbe. Die Erzeugung dieser Informationen erfolgt in Abhängigkeit vom Bildschirmmodus, dessen Realisierung ebenfalls das Gate Array übernimmt.

Die letzte wichtige Funktion dieser Einheit ist die Erzeugung eines periodischen Intemrpt-Signals, damit der im CPC implementierte Software-Interrupt überhaupt stattfinden kann. Dieses Signal wird durch eine Teilerkette aus dem CRTC-Signal HSYNCH gewonnen, unterbricht die CPU 300mal in der Sekunde und löst die Interrupt-Verarbeitung aus. Das Gate Array hat also recht vielfältige Aufgaben.

#### GRTC 6845

Die Zusammenarbeit des Gate Arrays mit dem CRTC (Cathode Ray Tube Controller) 6845 wurde bereits erwähnt. Aufgabe dieses Bausteins ist die Übertragung der im Speicher befindlichen Daten in Signale, die der Monitor verwerten kann. Letzterer arbeitet im Ge-

gnalen und kann mit den Nullen und fachum 80 Bytes. Dadurch kommt es zur Einsen eines Rechners nichts anfangen. Verschiebung des Bildschirms, und Einsen eines Rechners nichts anfangen. Verschiebung des Bildschirms, und<br>Neben dieser Umwandlung muß noch zwar innerhalb 1/50 Sekunde (so lange Neben dieser Umwandlung muß noch zwar innerhalb 1/50 Sekunde (so lange eine Synchronisation der Signale erfol- braucht der Elektronenstrahl des Moni-<br>gen, und zwar sowohl für die horizontale tors, um an den Bildanfang zurückzulaugen, und zwar sowohl für die horizontale tors, um an den Bildanfang zurückzulau als auch für die vertikale Richtung. Sonst fen). Diese Art des Scrollens läuft also<br>Jieße sich kein stehendes Bild erzeugen – sehr schnell ab. Bei der Arbeit mit Winließe sich kein stehendes Bild erzeugen. sehr schnell ab. Bei der Arbeit mit Win- Im CPC werden diese beiden Sigrnale im dows läßt sie sich aber nicht mehr ein- Gate Array bereits gemischt, so daß setzen, weil dabei die Fenstergrenzen beim Anschluß von Fremdmonitoren

torsignale erzeugt. Die spelcheraufesser in einem Peripheriebaustein.<br>
heginnt, läßt sich über ein CRTC-inter-... Eine weitere Aufgabe des CRTC kann nes Register bestimmen. Indem man das Erzeugen eines Cursors sein. Diese

Auf diese Weise ist der Hardware-Scroll des CPC realisiert. Man erhöht die rung.

gensatz zum Computer mit Analogsi- Adresse, ab der ausgelesen wird, ein-<br>gnalen und kann mit den Nullen und fach um 80 Bytes. Dadurch kommt es zur Probleme auftreten können. das Scrollen durch Umkopieren des be- Die Bildinformationen sind im CPC in troffenen speicherbereichs erfolgen.<br>Selbst bei den schnellen Blockoperatioeinem bestimmten Speicherbereich ab- bei den schnellen Blockoperatio-<br>nen der Z80-CPU sind zu diesem Zweck gelegt. Der CRTC liest diesen zyklisch neu der 200-cPU sind zu diesem Zweck aus und gibt die erhaltenen Daten ans sehr viele Befehle und schleifendurch-<br>Gate Array, das die endgültigen Moni-<br>torsignale erzeugt. Die Speicheradresse, Zeit benötigen als das Ändern eines Re-

dieses verändert, kann man sehr schnell Möglichkeit wird beim CPC aber nicht<br>sinen anderen Speichersbechnitt für die genutzt. Dabei lassen sich Größe und einen anderen Speicherabschnitt für die genutzt. Dabei lassen sich Größe und<br>Erzeugung des Bildes festlegen. Blinken des Cursors in zwei internen Registern programmieren. Zwei weitere<br>ermöglichen seine Lage und Positionie-

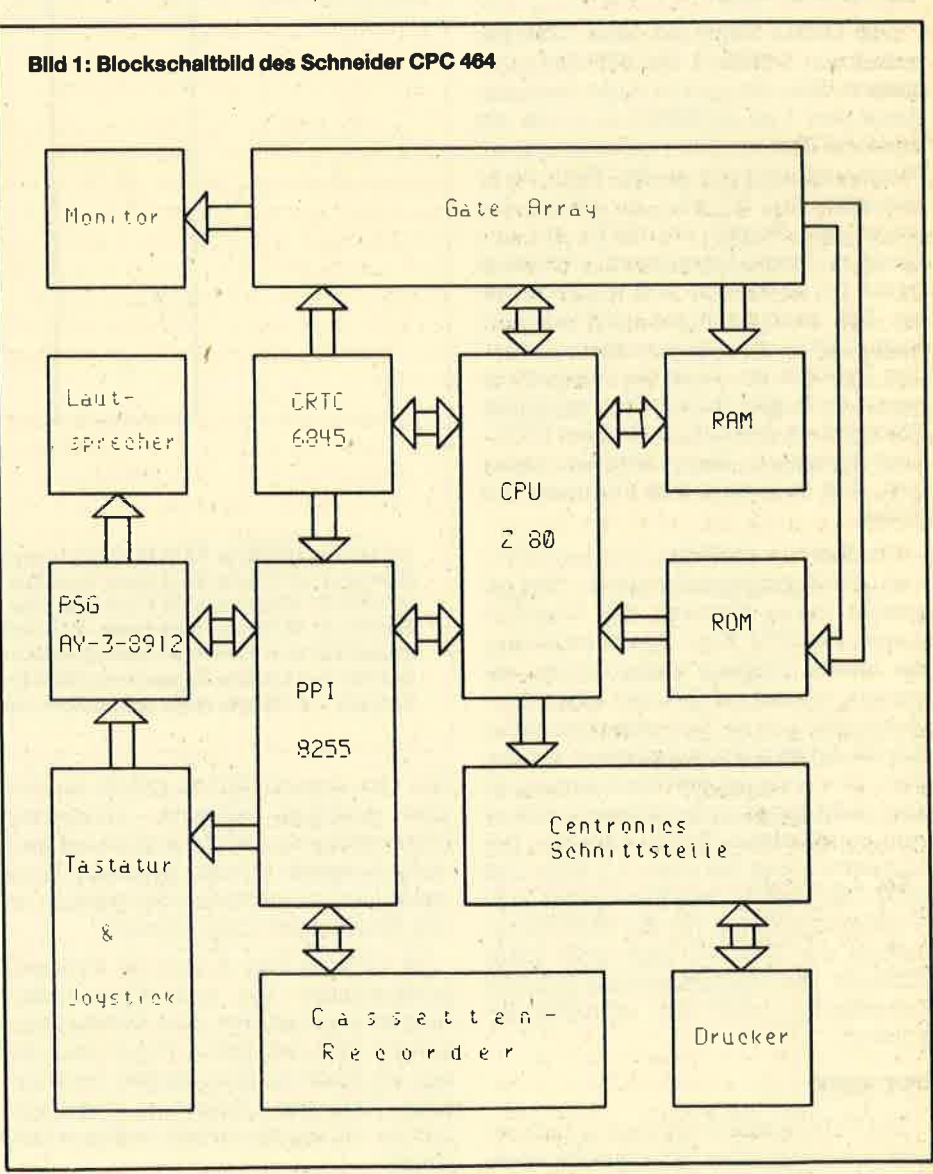

Schließlich kann an den CRTC auch ein Lightpen angeschlossen werden. Dazu besitzt er eine Steuerleitung. Ist diese aktiv, wird die momentane Adresse des Bildschirmspeichers in das Lightpen-Register übertragen und kann dort von entsprechender Steuer-Software abgeholt und weiterverarbeitet werden.

#### RAM und ROM

Die Beschreibung der einzelnen Einheiten zeigte schon einige Details der RAM- und ROM-Bausteine. Die Steuerung der Speicherauswahl und die Steuersignale für die dynamischen RAMs werden vom Gate Array übernommen. Eine Besonderheit haben wir aber bisher nicht erwähnt. Um die Bildinformationen aus dem Video-RAM auslesen zu können, muß der CRTC logischerweise darauf zugreifen. In dieser Zeit ist ein Zugriff der CPU auf das RAM natürlich nicht möglich, denn sonst würde ein Durcheinander auf den Datenleitungen entstehen. Um ein flirnmerfreies Bild zu erzeugen, muß der CRTC hier Vorrang vor der CPU haben.

Der CRTC wird mit einer Taktfreguenz von 1 MHz (1 000 000 Hz) angesteuert. Dies entspricht einer Periodendauer von 1  $\mu$ s (0,000001 s), in der ein Byte aus dem Speicher gelesen und zur Weiterverarbeitung an das Gate Array gereicht wird. In jeder  $\mu$ s erfolgt also einmal ein Zugriff des CRTC auf den Speicher. Dieser beansprucht aber keine ganze  $\mu$ s, so daß die CPU während dieser Zeit auch noch ins Spiel kommen kann. Läßt man sie aber ungebremst auf den Speicher los, kann sie innerhalb ei $n$ er  $\mu$ s auch mehrmals auf ihn zugreifen. Während sie dies tut, ist aber der CRTC-Zugriff gesperrt. Dieser wird also verzögert, und es kommt zum Flimmern des Bildes,

Um dies zu vermeiden, werden CRTCund CPU-Zugriff synchronisiert. Dies geschieht durch Nutzung des Wait-Eingangs der CPU. Eine Zusatzschaltung, die diesen Eingang entsprechend ansteuert, erlaubt der CPU nur einen Speicherzugriff pro  $\mu$ s. Dadurch wird natürlich die Arbeitsgeschwindigkeit vermindert. Das Ausmaß der Reduzierung ist aber nicht genau zu bestimmen, weil es vom verwendeten Befehl abhängt. Der Mittelwert liegt bei etwa 3,3 MHz. Der grroße Nachteil ist, daß die angegebenen Ausführungszeiten für die Maschinenbefehle der 280-CPU jetzt nicht mehr stimmen. Die Programmierung genauer Zeitschleifen wird also erheblich erschwert.

#### PPI 8255

Das PPI (Parallel Peripheral Interface) wird als universeller Peripheriebaustein im cPc genutzt. Es dient als schnittstelle zui Tastatur, zum PSG, zum Centronicsport und verschiedenen Steuersignalen im Computerinneren. Über das PPI werden auch Lötbrücken auf der Platine abgefragrt, welche die RESET-MeIdung und die Grundeinstellung nach dem Reset festlegen. Der PSG ist über das PPI mit der CPU verbunden, da er für einen direkten Anschluß an den CPU-Bus zu langsam ist.

Das PPI besitzt 24 l/O-Leitungen, die zu drei Ports (A, B und C) zusammengefaßt sind. Der Baustein läßt sich in drei verschiedenen Arten betreiben; im CPC kommt die Betriebsart 0 zur Anwendung. (In diesem Modus werden Port A und B als Ganzes entweder als Ausoder als Eingang programmiert; Port C

#### Bit 0:

Es fragt das VSYNCH-Signal des CRTC ab, das von der Interrupt-Routine benötigrt wird. Dieser Vorgang muß schnell möglich sein. Durch Verwendung von Bit 0 ermöglicht eine einfache Schiebeoperation, den Zustand des VSYNCH-Signals festzustellen.

#### Bits 1 bis 3:

Sie fragen Drahtbrücken auf der Platine ab und unterscheiden so den Firmennamen, der bei der Einschaltmeldung erscheint.

#### $Rit 4$

Es ist mit einer weiteren Lötbnicke verbunden. Diese entscheidet, ob der Computer mit einer Bildwiederholfrequenz von 50 Hz in PAL-Norm oder von 60 Hz in SECAM-Norm arbeitet. Diese Einstel-

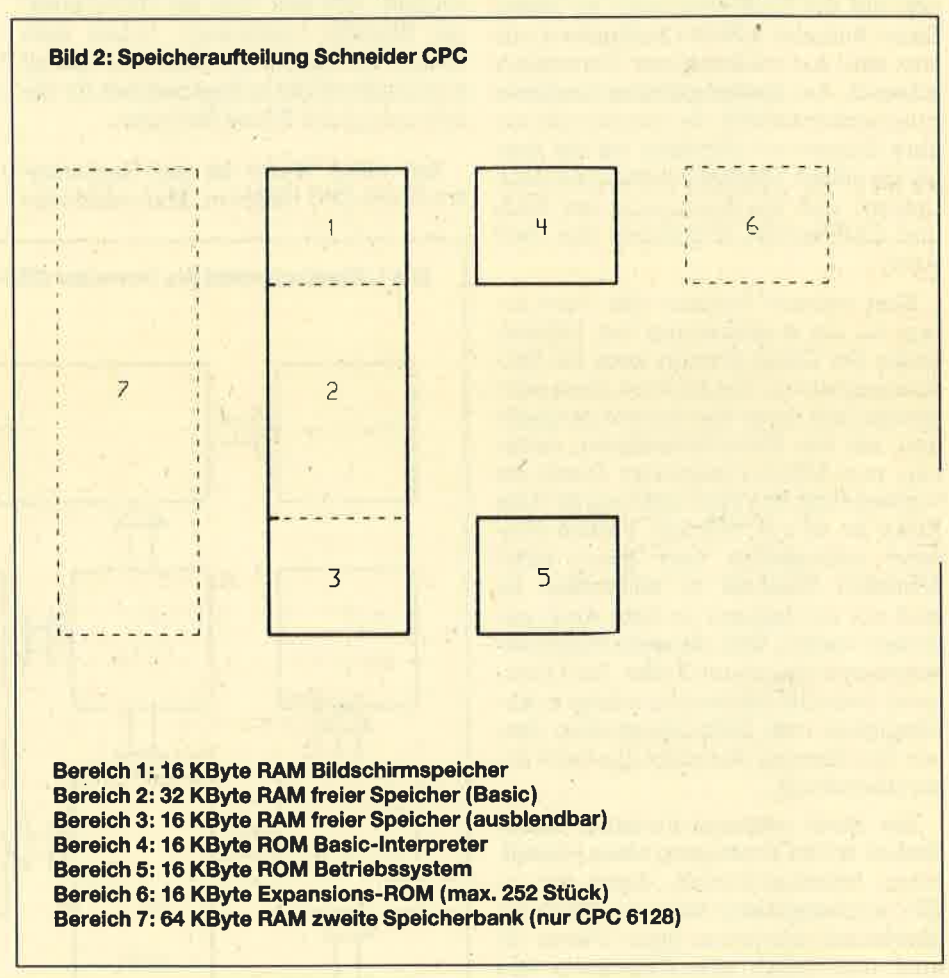

läßt sich in zwei Hälften geteilt als Einoder Ausgang festlegen. Ausgangs-Ports speichern die Information, bis eine neue Ausgabe erfolgt; Eingangs-Ports geben den momentanen Signalpegel an den Eingangsleitungen zurück),

Im CPC ist Port A fest als Ausgang programmiert. Die acht Ausgangsleitungen sind mit den acht Datenleitungen des PSG verbunden, Port B dient im' mer als Eingang. Hier werden verschiedene Teile des Computers abgefragt. Die Zuordnung der einzelnen Bits ist folgende:

lung ist wichtig beim Betrieb an einem Farbfernsehgerät über einen Modulator.

#### Bir 5;

Es fragt den Zustand des EXP-Signals am Expansions-Port ab.

#### Bit 6:

Es fragrt den Busy-Eingang des Centro' nicsports ab. Ein angeschlossener Druk' ker meldet über diese Leitung, ob er Daten empfangen kann. Uber ihren Zustand steuert das Betriebssystem den Datenfluß zum Printer.

#### **Bit 7:**

Es dient als Dateneingang für den Cassettenrecorder des Systems. Auch hier muß es möglich sein, die Daten schnell zu lesen. Durch eine einfache Schiebeoperation läßt sich dieses Bit in ein Flag schieben, mit dessen Hilfe das Programm entsprechend verzweigen kann.

Der verbleibende Port C ist fest als Ausgang programmiert. Die einzelnen Bits haben dabei recht unterschiedliche Funktionen, die im folgenden aufgeführt sind:

#### Bits 0 bis 3:

Sie dienen zur Abfrage der Tastatur. Deren Ansteuerung wird später beschrieben.

#### Bit 4:

Es steuert den Motor des Cassettenrecorders, der dabei über einen Transistor und ein von diesem gesteuertes Relais geschaltet wird.

#### $Rit 5$

Es dient zur Ausgabe der Tonfrequenzen an den Cassettenrecorder und wird entsprechend dem zu übertragenden Datenstrom gesetzt oder zurückgesetzt.

#### Bits 6 bis 7:

Sie dienen als CS- und Strobe-Signale für den PSG. Werden diese entsprechend aktiviert, kann der PSG die Daten an den entsprechenden Leitungen übernehmen.

Das PPI ist genau wie das Gate Array eng mit den anderen Bausteinen verknüpft und führt eine Anzahl von sehr verschiedenen Funktionen durch.

#### **PSG AY-3-8912**

Der PSG (Programmierbarer Sound-Generator) ist die Stimme des CPC. Über diesen Baustein werden die Töne erzeugt. die der eingebaute Lautsprecher oder eine externe Anlage hörbar macht. Er verfügt über drei unabhängige Tonkanäle, kann also maximal drei Töne gleichzeitig hervorbringen. Er wird mit einer Taktfrequenz von 1 MHz betrieben. Seine Ansteuerung erfolgt über das PPI, weil er für eine direkte Ankopplung an den Computerbus zu langsam ist.

Der PSG verfügt über 16 interne Register, die zur Programmierung des Bausteins benötigt werden. Neben den drei Tonkanälen enthält er auch einen Rauschgenerator. Sämtliche Funktionen wie Tonhöhe, Lautstärke, Rauschen, Hüllkurven usw. lassen sich über die Register festlegen. Außerdem besitzt der PSG noch einen vollständigen Parallelport, der im CPC zur Tastaturabfrage benutzt wird.

#### **Tastatur**

Die Tastatur im CPC wird über das PPI und den PSG abgefragt. Aufgebaut ist sie als Matrix mit acht Spalten und zehn Reihen. Die acht Spalten sind mit den acht Port-Leitungen des PSG verbunden, die zehn Reihen mit einem BCD-Dezimal-Decoder, der aus vier Bits des PPI zehn Leitungen macht. Dies geschieht durch Wandlung ihrer BCD-Information in eine dezimale. Die Ausgänge des Decoders werden also immer nur dann aktiv, wenn eine bestimmte Eingangskombination anliegt.

Der Port des PSG ist als Eingang programmiert. Ist keine Taste gedrückt, erscheint als Eingangswert für jedes Bit eine 1, insgesamt also 255 oder &FF. Zur Abfrage der Tastatur werden ihre zehn Reihen nacheinander durch das PPI über den Decoder auf Nullpegel gelegt. Wird in der gerade aktiven Reihe eine Taste betätigt, taucht in der entsprechenden Spalte die Null am Eingang des PSG-Parallelports auf. Der Eingangswert ändert sich also. Aus ihm und der geraden aktiven Reihe läßt sich die Nummer bestimmen. die zur gedrückten Taste gehört.

Die Abfrage der Tastatur erfolgt in der Interrupt-Routine, so daß der Benutzer davon gar nichts bemerkt. Wenn ein Maschinenspracheprogramm den Interrupt aber sperrt, findet die Abfrage nicht mehr statt. Bei Benutzung des Cassettenrecorders ist sie aus Zeitgründen unterbunden; die einzige Ausnahme stellt die ESC-Taste dar, die ja zur Unterbrechung dienen soll.

Die beiden Joysticks werden nicht gesondert behandelt, sondern als externe Tasten aufgefaßt. Ihre Abfrage ist also über die der Tastatur bereits erledigt. Mit der Funktion SPEED KEY kann man die Reaktionsgeschwindigkeit der Joysticks beeinflussen. Ebenso läßt sich über die REPEAT-Funktion ein Dauerfeuer erreichen.

#### **Centronics-Schnittstelle**

Diese Schnittstelle hat sich als Standard für den Druckeranschluß etabliert und wird inzwischen weltweit neben der seriellen (RS 232/V.24) angewendet. Es handelt sich hier um eine 8-Bit-Schnittstelle mit verschiedenen sogenannten Handshake-Signalen. Diese vermitteln die reibungslose Abwicklung des Datentransports. Einige dienen Optionen, die nicht jeder Drucker beherrscht und die auch von den meisten Computern nicht ausgewertet werden.

Zwei davon sind aber unbedingt notwendig. Das erste ist das Strobe-Signal. Mit ihm zeigt der Computer an, daß die Signale an den Datenleitungen gültig sind und daher vom Drucker übernom-

men werden können. Das zweite ist das Busy-Signal, mit dem der Drucker klarmacht, daß er beschäftigt ist und im Moment keine weiteren Daten gebrauchen kann. Wir haben es bereits beim PPI kennengelernt.

Der übrige Teil der Centronics-Schnittstelle ist durch ein 8-Bit-Latch realisiert. Dabei handelt es sich um einen Speicher, der die an den Eingängen anliegenden Daten auf Kommando so lange ablegt, bis neue Daten übernommen werden sollen. Die Ausgänge spiegeln den gespeicherten Zustand wider. Da wir noch das Strobe-Signal benötigen, lassen sich auf dieses Miniatur-Interface nur sieben Daten-Bits übertragen. Dieser Mißstand ist ja hinlänglich bekannt. Für die Übertragung von Texten reichen die sieben Datenbits vollkommen aus. Will man aber Sonderzeichen oder eine Hardcopy drucken, sieht es etwa anders aus. Wir wollen uns in einer der nächsten Folgen mit diesem Problem befassen.

#### **Cassettenrecorder**

Bei dem im CPC benutzten Gerät handelt es sich um ein übliches Modell, wie es auch bei der Musikaufzeichnung Verwendung findet. In unserem Computer werden statt Musik einfach digitale Informationen aufs Band gebracht. Da der Recorder jedoch mit Nullen und Einsen nichts anfangen kann, muß vor der Speicherung eine Umwandlung in Töne stattfinden. Umgekehrt müssen die Töne, die vom Recorder kommen, nach der Tonhöhe unterschieden wieder in Nullen und Einsen umgeformt werden.

Die Bedienung des Recorders erfolgt über drei Anschlüsse des PPI (s. auch dort). Einer dient zur Motorsteuerung, die beiden anderen als Ein- bzw. Ausgang für die Tonfrequenzen. Das Betriebssystem bzw. der Teil, der für die Recorderfunktionen zuständig ist, steuert bei der Datenausgabe das entsprechende Ausgangs-Bit des PPI so, daß sich von der Information abhängige Tonfrequenzen ergeben. Umgekehrt werden diese über den entsprechenden Eingang eingelesen und wieder zurückgewandelt. Diese beiden Vorgänge sind sehr zeitkritisch. Aus diesem Grund ist der Interrupt, dessen Ausführungszeit sich nicht genau vorhersagen läßt, bei der Ausgabe und dem Einlesen von Daten abgeschaltet.

Sinn dieser Folge war es, einen Überblick über den Aufbau des CPC zu geben. Mit diesem Wissen lassen sich Hardware-Erweiterungen leichter in das gesamte System einpassen. Damit wollen wir uns im nächsten Teil befassen.

**Martin Janke** 

#### Liebe Leser!

Obwohl die Preise für die Schneider-PC-Reihe in der letzten Zeit sehr in den KeIIer gerutscht sind, ist schon wieder etwas Neues zu hören. Es sieht ganz so aus, als sei mit einem neuen Schneider PC zu rechnen, der wohl über einen wesentlich besseren Grafikadapter (Monitor?) verfügen wird.

In unregelmä3igen Abständen wollen wir im PC-Teil Berichte veröffentlichen, die für alle Leser des Schneider Magazins (ob PCoder CPC-Besitzer) von Interesse sind. In der heutigen Ausgabe finden Sie einen Grundsatzartikel zum Modebegriff "Desktop Publishing".

Wer glaubt, es gäbe keine Spiele für den Schneider PC, muß sich eines Besseren belehrenlassen. Wir haben über 30 Spiele für diesen Rechner getestet; die ersten 15 stellen wir heute vor. Außerdem wurden die derzeit verfügbaren Bücher zum Basic2-Interpreter kritisch unter die Lupe genommen.

Neu ist in dieser Ausgabe eine Rubrik, in der Leserbriefe und -fragen veröffentlicht und, soweit möglich, direkt beantwortet werden. Bei vielen ist dies allerdings nicht gelungen. Hier sind wir auf Ihre Hilfe angewiesen. An dieser Stelle möchte ich noch einmal um Verständnis bitten, daß wir derzeit nicht alle Leserbriefe und -fragen sofortbearbeiten können. Es sind im Moment einfach zu viele. Haben Sie bitte etwas Geduld.

Manfred Walter Thoma

### Lotto - Tippen und auswerten

Das Programm-Menü wird im Informationsbalken des Fensters gezeigt. Die Steuerung erfolgt über die Funktionstasten <sup>1</sup> bis 4. Nach dem Start erkundigt sich das Programm zunächst, ob die Dateien LOTTO.DAT und LOTTO.IDX vorhanden sind. Ist das noch nicht der FaIl, werden sie eröffnet.

Nach Betätigung der F2-Taste erscheint zunächst das Lottofeid auf dem Bildschirm. 6 Zufallszahlen zwischen 1 und 49 werden mit RND ermittelt und hervorgehoben; es handelt sich dabei um einen Tippvorschlag. Danach ist einzugeben, ob der Tip für eine oder vier Wochen (Dauerlottoschein) gelten soll.

Wer mit dem Vorschlag einverstanden ist, drückt die F4-Taste; nun werden die Zahlen abgespeichert. Der SchlüsseI dazu ist der dem Tipptag folgende Samstag bzw. die vier folgenden Samstage. Das Datum der Ausspieltage wird vom Computer errechnet. Wer den Vorschlag nicht akzeptieren will, betätigt nochmals die F2-Taste; der Computer nennt dann neue Zahlen.

Zur Auswertung des Tipps am Samstagabend schaltet man den Rechner ein, wählt LoTTo.BAs, drückt die F3-Taste und gibt die Lottozahlen ein. Den Rest erledigt der Computer. Er vergleicht die genannten Zahlen mit den unter diesem Datum gespeicherten Tipps, stellt diese sowie richtige Zahlen am Bildschirm dar und gibt dann aus, wie oft 3,4, <sup>5</sup> (mit und ohne Zusatzzahl) oder <sup>6</sup> Richtige dabei sind.

bedingrt am Samstag erfolgen.

Bis zum Freitag der folgenden Woche vergleicht der Rechner die LottozaNen noch mit den für den vergangenen Samstag gespeicherten Tipps. Ab Samstag greift er allerdings auf die zurück, die für die neue Ausspielung gemacht wurden.

PC

t

**PO** 

DD

Vor dem Verlassen des Programms ist unbedingt die F1-Taste zu drücken! Damit werden die Dateien LOTTO.DAT und LOTTO.IDX geschlossen. K. J. Wieland

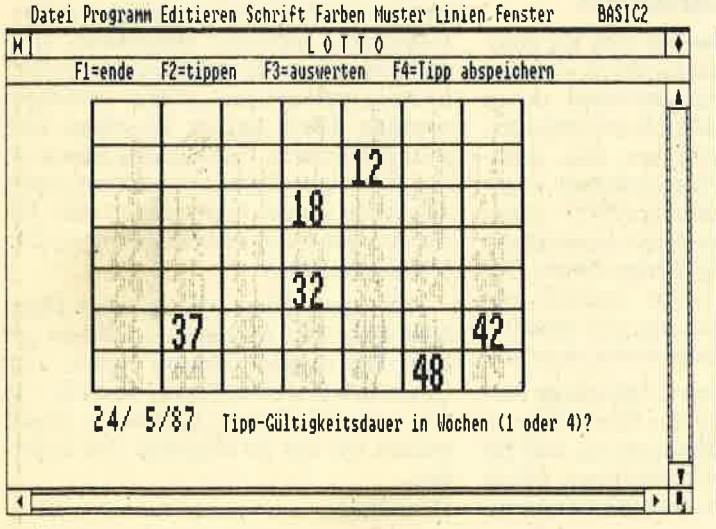

Die Auswertung muß nicht un-

#### LOTTO. BAS It{\*tii\*\*l\*l\*\*t\*\*ttt\*\*\*t\*\*\*t\*t\*\*\*at\*tit\*t <sup>t</sup>LoTTo - tippen und auswerten \* \* by K.J.Wieland , It\*\*l\*t\*\*l\*\*\*\*tt\*t\*aat\*ti\*tt\*\*\*it{tt\*i\*\*t 0003 0004 REM \* a(1 to 6) = Lottozahlen-Ihre Tips \*b (1 to 6) = Lottozahlen-Ihre Tips<br>0006 *REM* \* b(1 to 6) = Lottozahlen-Ausspielung 0 011 0001 0002 *REM* 0005 REM 0007 *REM* 0008 0009 GOSUB vorbereitung 0010  $REM$ REH GOSUB vorbereitung<br>IF FIND\$ ("LOTTO.DAT")="" *OR FIND\$* ("LOTTO.IDX"**\***<br>)="" THEN GOSUB datei\_erzeugen<br>OPEN #5 RANDOM "LOTTO.DAT" INDEX "LOTTO.IDX" ; LENGTH länge

PC

1512

\*\*ffi\*,i& 'i\*? i'tl,li

#### **Schneider Magazin 8/87**

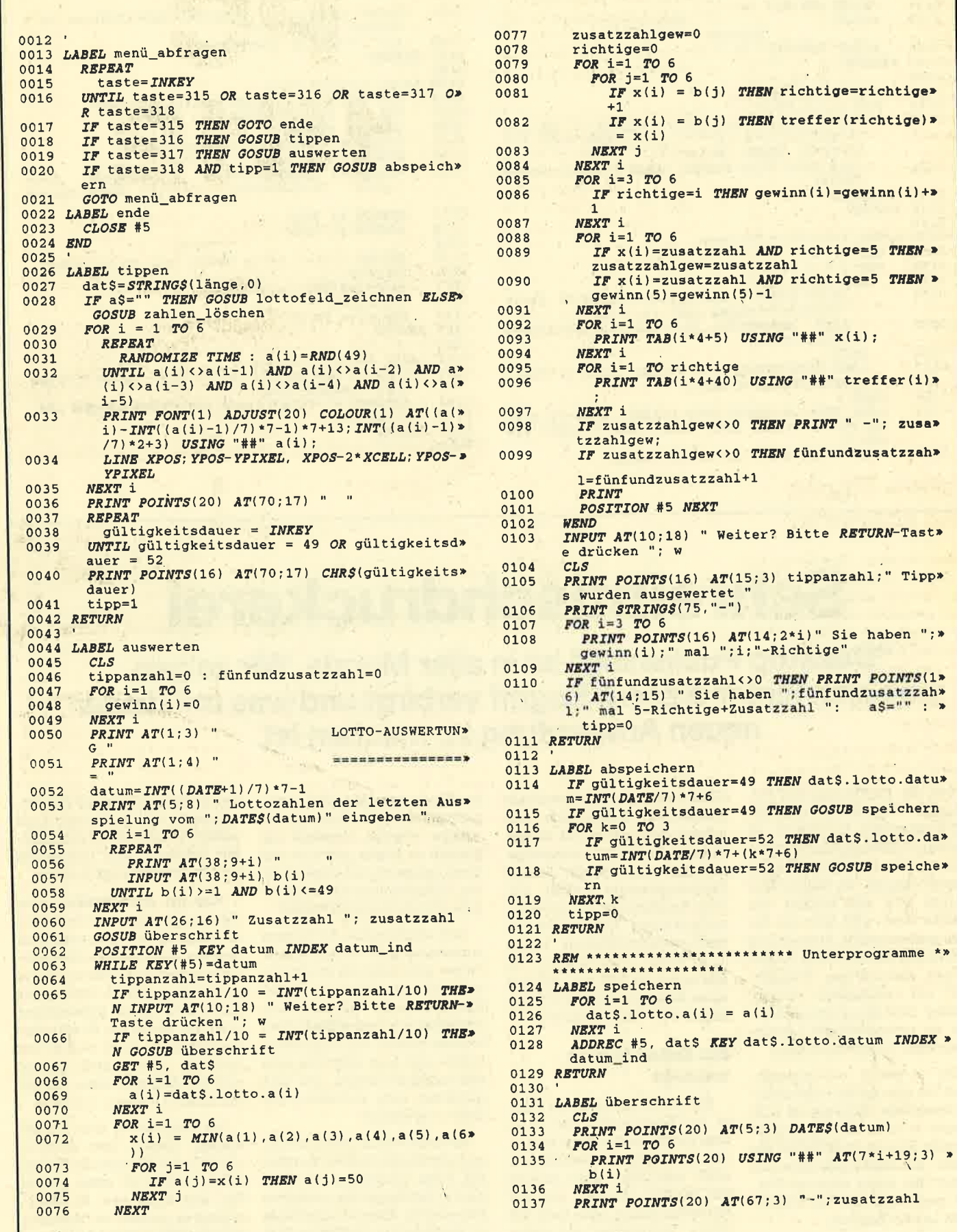

×

#### **PC 1512** 34

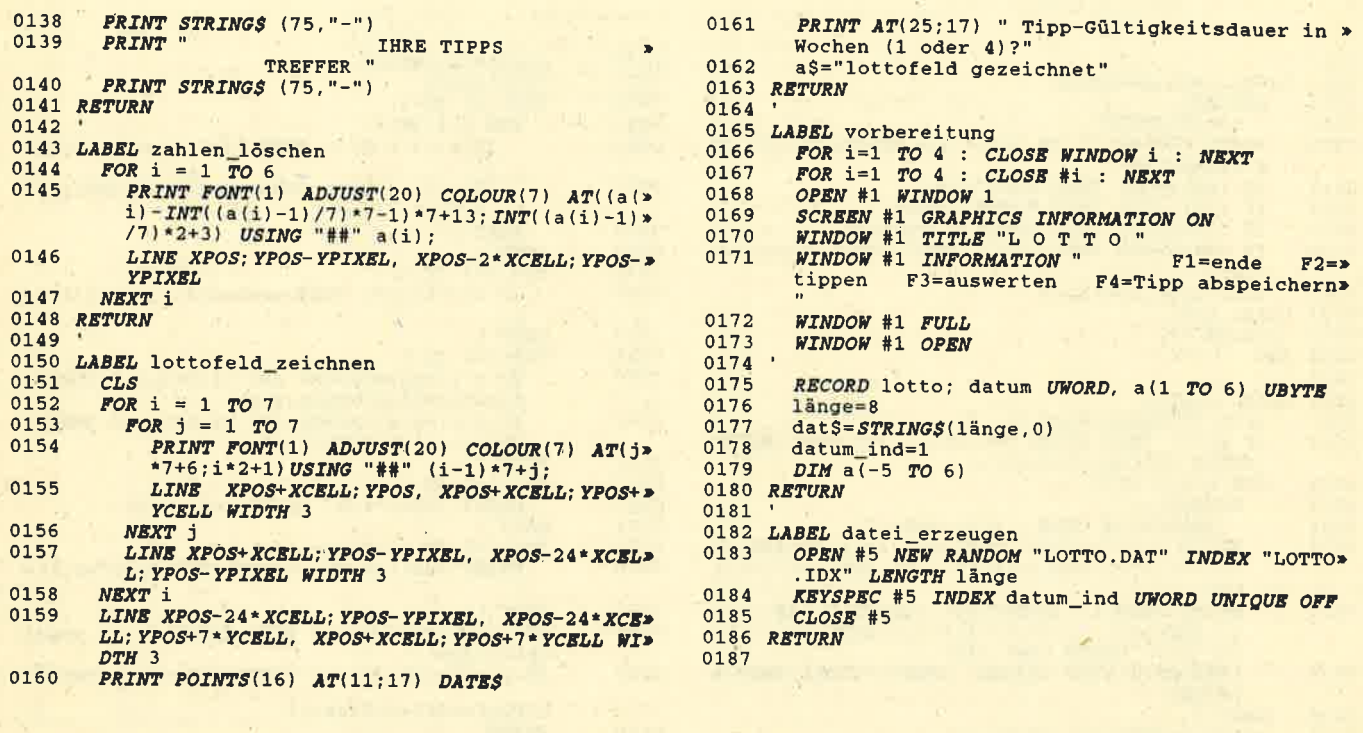

# Schreibtischdruckerei

"Desktop Publishing" ist in aller Munde. Wir zeigen, was sich hinter diesem Begriff verbirgt und was mit dieser neuen Anwendung zu machen ist.

Seit der Einführung des Programms "PageMaker" auf IBM-AT-kompatiblen Computern ist Desktop Publishing (DTP) in aller Munde. Was sich hinter diesem Begriff verbirgt, an welche Zielgruppe DTP sich wendet und welche Hard- und Software für eine professionelle Anwendung notwendig ist, will dieser Artikel zeigen. Anhand von "PageMaker" soll verdeutlicht werden, welche Gestaltungsmöglichkeiten ein professionelles Lavout-Programm heute bieten kann.

Um es gleich vorwegzunehmen, für eine private oder semiprofessionelle Nutzung ist DTP allemal zu teuer. Nur der professionelle Einsatz rechtfertigt die hohen Anschaffungskosten und bringt hier einen enormen Vorteil gegenüber der herkömmlichen Layout-Technik.

Die Begriffe Desktop Publishing (publishing = Herausgabe, desktop = Schreibtisch) oder gar Computer Aided Publishing

 $(CAP = computerunterstitztes$ Publizieren) lassen sich sehr schwer abgrenzen und fassen. Ganz allgemein kann man sagen. daß DTP dort beginnt, wo die Textverarbeitung aufhört. Obwohl komfortable Textverarbeitungssysteme heute gute Gestaltungsmöglichkeiten bieten (z.B. "Word"), stellen sie nur ein Bindeglied zu DTP dar. Anhand eines Beispiels möchte ich den Begriff DTP näher erläutern.

#### **Ein Seiten-Layout** entsteht

Wer schon einmal in der Schule, im Computerclub oder in einem Verein an der Erstellung einer Zeitschrift mitgewirkt hat. weiß, wie diese Arbeit abläuft. Die Artikel werden auf der Schreibmaschine oder auch mit einem Textsystem auf einem Homecomputer geschrieben, und zwar gleich in Spalten, damit sie den Charakter einer Zeitschriftenseite erhalten. Auf diese Weise entsteht eine sogenannte Fahne. Bilder oder Zeichnungen werden zunächst mit Bleistift zu Papier gebracht und dann entsprechend zugeschnitten. Überschriften mit Durchreibebuchstaben einzeln erstellt.

Sind alle Elemente der Zeitung vorhanden, geht es mit Schere. Papier und Klebstoff an die Gestaltung der einzelnen Seiten (Seiten-Layout). Überschriften, Artikelfahnen und Abbildungen werden plaziert und aufgeklebt. Dabei muß man teilweise sehr viel experimentieren, um eine möglichst gute Aufteilung der Seite zu erreichen.

Ist eine Grafik zu groß geraten, muß sie neu gezeichnet werden. Bei einer Umstellung im Text sind in der Regel die gesamten Folgeseiten ebenfalls nochmals zu überarbeiten. Fehler im Text werden oft zu spät erkannt und haben schwerwiegende Folgen. Zerschneiden, Neusetzen und Einkleben in die Seite bedeuten einen riesigen Zeit- und Arbeitsaufwand. Ist die Vorlage dann endlich fertig, wird sie zum Drukker gebracht, dort fotografiert und als Druckvorlage benutzt.

Was bei einer Schüler- oder Vereinszeitung mit 8 oder 10 Seiten Umfang durchaus noch Spaß machen kann, ist für professionelle Layouter tägliche und harte Arbeit. Je größer der Umfang der Zeitschrift, desto aufwendiger wird der Anteil der Druckvorlagenerstellung. Auch muß es hier teilweise sehr schnell gehen, und das Einfügen eines aktuellen Artikels ist gang und gäbe.

Die Anfertigung einer Druckvorlage dauert also entsprechend lange. Gerade die Kosten dafür machen oft einen großen Teil des Etats aus. So veranschlagt ein namhafter deutscher Automobilhersteller die Layout-Kosten für ein Betriebshandbuch eines neuen PKW mit knapp 5 Millionen DM! Genau hier setzt DTP an.

#### Was lst DTP?

Den gesamten Vorgang zum Erstellen einer Veröffentlichung mit Hitfe eines Rechners möchte ich als CAP, also computerunterstütztes Publizieren bezeichnen. Dabei werden Text und Zeichnungen mit entsprechenden Programmen und nicht mehr mit Schreibmaschine und Lineal entworfen. Unter DTP versteht man die elektronische Anfertigung von Druckvorlagen auf einem Personalcomputer unter Zühilfenahme einer Layout-Software, also das Zusammensetzen der einzelnen Komponenten (Text/ Grafik) am Rechner.

Dabei ist besonders wichtig, daß das Seiten-Layout auf dem Bildschirm genauso sichtbar ist, wie es später beim Drucken er $scheint (WYSIWYG = What you)$ see is what you get). Die verschiedenen Schriftarten müssen hier ebenso berücksichtigt werden wie die Zeichnungen und Bilder. Layout-Programme sind aussciließlich grafikorientiert und stellen daher hohe Anforderungen an die Rechengeschwindigkeit und die grafische Darstellungsgualität.

Das Erstellen einer Zeitung oder allgemein einer Druckvorlage wird vollständig über den Computer geregelt. Dabei sind folgende Vorgänge notwendig:

- Schreiben des Textes mit einem Textverarbeitungsprogramm
- AnfertigrungvonZeichnungen mit einem entsprechengen Programm
- Einlesen der Bilder über einen Scanner und gegebenenfalls Bearbeitung
- Zusammenfassung aller vorhandenen Elemente mit einem Layqut-Programm unter ästhetischen und typografischen Gesichtspunkten
- Ausdruck der Seiten zu Kontrollzwecken
- Einlesen des fertigen Layouts in Fotosatzmaschinen und Erzeugung einer Druckvorlage

Wie Sie sehen, setzen Layout-Programme (oder DTP) nur an einem Punkt in der Kette der Druckvorlagenherstellung an. Sie übernehmen lediglich das eigentliche Seiten-Layout. Natür-Iich dürfen sich ihre Fähigkeiten nicht auf das einfache Plazieren von Text- oder Grafikelementen beschränken. Vielmehr muß es möglich sein, Bilder gegebenenfalls zu verkleinern oder zu ver größern (beschneiden), die Spal tenbreite oder -anzahl zu ändern und Fehler im Text zu korrigie ren. Damit ein bestimmter Arti kel auch auf eine Seite paßt, muß sich der Abstand zwischen den Zeilen varüeren lassen (Durch schuß und Zeilenabstand).

Die Reihe der Anforderungen ließe sich hier beliebig erweitern. Wichtig ist aber immer, daß alles genormt abläuft. Das erstellte elektronische Layout geht näm lich als Diskette zum Drucker, d.h., die verwendeten Schriftar ten, -größen usw. müssen ex alt übereinstimmen, damit das Druckergebnis dem Layout ent spricht.

#### Wer braucht DTP?

Der Anwenderkreis von DTP ist klar eingegrenzt. Dazu zählen Design- und Werbeagenturen, die Prospekte oder Inserate ge stalten müssen, außerdem Ver- leger von Anzeigenheften, Stadtteilzeitungen und Wochen blättern, aber auch Computer zeitschriften. Firmen, die sich mit der Erstellung von Dokumen tationen befassen (2.8. Handbü cher), gehören ebenfalls zum potentiellen Kundenkreis. Doch auch so bekannte Zeitschriften wie das GEO-Magazin werden heute schon mit einem Personal computer und dem Layout-Programm "PageMaker" gestaltet. Etwa 60% aller DTP-Benutzer verlegen Zeitungen und Zeit schriften.

Obwohl sie sehr hoch sind, amortisieren sich die Anschaf' fungskosten für eine DTP-Anla ge innerhalb kürzester Zeit (acht Monate bis zwei Jahre, je nach Anwendung). Alle Arbeiten, mit denen vorher eine Fremdfirma beauftragt werden mußte (2.8. Layout-Firmen), lassen sich jetzt selbst preiswert und vor allem schnell durchführen. Man spart also nicht nur Zeit, sondern auch Geld (ca. 30 bis 80%). Auch sind eine bessere Kontrolle über das Produkt (Erscheinungsbild) und eine erhöhte Flexibilität möglich. Gleichzeitig verringert sich der Korrekturaufwand erheblich.

#### .Soft- und Hardware. Voraussetzungen

Als Systemeinheit ist ein lei stungsfähiger Computer Grund voraussetzung für den professio-

like at vertices<br>non-orientario en vertices any en Appel Matin at the comparament and the formatom of the momentum (because the comparament and the momentum of the comparament and the state of the Absolution and the state

pierer) dem Roll-Scanner vorziehen, da dieser auch mit Gegen ständen (2.8. einer Münze) zu rechtkommt. Wichtig ist, daß da zu eine gute Software zum Edi tieren der gescannten Bilder ge hört. Allgemein arbeiten die Ge räte mit einer Auflösung von <sup>300</sup> Punkten pro Zoll (Microtek, Ca non, Dest, Ricoh). Der Preis ist oberhalb von 3500 DM anzuset zen.

Als letzte Komponente ist ein Drucker fär die Ausgabe der ge stalteten Seiten notwendig. Ob wohl es auch ein Matrix-Printer tut, benutzen 85% aller DTP-Anwender einen Laserdrucker. Mit einem solchen Gerät (300 bis 400 DPI = dots per inch) läßt sich die Seite wirklich so zu Papier brin gen, wie sie später beim Drucken erscheint. Es ermöglicht also ei ne optimale Kontrolle (mit Aus nahme des Schwärzungsgra des). Bei vielen Anwendungen reicht die Qualität dieser Ausgabe durchaus als Druckvorlage aus. So lassen sich Schulungsun terlagen, Präsentationen, Haus mitteilungen usw. durchaus von einem Laserausdruck reprodu zieren. Verschiedene Geräte können aber gravierende Unterschiede aufweisen.

#### Dle Selten beschreibungssprache PostScript

Laserdrucker unterscheiden sich in der Art der übertragung von Grafik. Beim Bit-Map-Trans fer geschieht dies, wie man es vom Matrixdrucker gewohnt ist, punktweise, ebenso die Ausga be (z.B. Oki-LaserLine 6 oder HP-LaserJet, 5000 bis 8000 DM). An dere, sogenannte PostScript-fähige Laserprinter empfangen die Seite in einer verschlüsselten grafischen Programmiersprache. Der Drucket selbst bzw. eine spezielle Einheit in/an ihm (RIP = Raster Images Processor, großer Hardware-Aufwand, eigener Prozessor) äbersetzt diese An weisungen in Bilder.

Zur Verdeutlichung kann man sich das Ganze wie einen Plotter vorstellen, dem nicht das Punkt muster für einen Kreis, sondern die Funktion des Kreises selbst. tibermittelt wird. Damit kommen auch stark vergrößerte Elemente der Seite noch exakt zur Darstel lung. Auch die Zeichensätze lie gen nicht als Punktmuster vor, sondern als eine Folge von An weisungen.

#### Publishing **Desktop**

einer Zeitschrift erhält, wurde<br>aleich in Soalten geschrieben

Faster gezeichnet und dann ents

 $01<sub>e</sub>$ 

von Manfred Malter Thoma

ohne Frage: Desktop Publishing (DTP) ist<br>
seider Sinführung von PageMeker und Deskter und Deskter und Deskter und Deskter und Deskter und Behalt<br>
seich hänter dem Begriff DTP verbirgt, en<br>
seiche Zielgruppe sich DTP wende Ohne Frage: Desktop Publishing (DPP) ist

Der Begriff Desktop Publish- Damit der Artikel auch den Charakter<br>*Ing* (oublishing=publizieren, desk- einer Zeitschrift erhält, wurde er Schreibtisch, am Schreibtisch oublirleren) oder aar Computer Alded Publishing **LCAP** uterunterstütztes Publizieren!<br>Wierunterstütztes Publizieren! 11 sehr schuer abzugrenzen und zu fassen, Ganz allgemein kann san **Exactly due of allowater tens weeks**<br> **Sample The Control Control (1998)**<br> **Exactly Finally Control Control Control Control Control Control Control Control Control Control Control Control Control Control Control Control C** Sestaltungswäglichkeiten bleten, die sestateurgswogstewesten precen, die<br>noch derartige Programme, bezeichnen<br>wir sin sin Texterfassungs- und Fritzlingsarrykuus, mut ein Ein-<br>deglied zum DTP- Anhand eines<br>Scisolels möchte ich Thnen den Be-<br>griff DTP mäner eribatern.

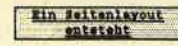

<u>Sister: haben Sie. In de</u> :<br>Chule, in Consutercius oder In einen<br>Verein schon einwal an der Erstellung Ferein sonor errede me Cinhestaturit<br>| alterestiche de Finland (Cinhestaturit<br>| alterestiche Finland (Cinhestaturit)<br>| wirden auf der Schreibaauchline sonor<br>| auch schon alt eines Textsysten auf<br>| eines | Honecosoute| | ge

**Bild 1** 

-<br>Zeitung fertig, wird sie zum Drucker<br>sebracht, dort - ahfobografiert und denn mis Druckvorlage benutzt

Use the sine Continue, and Vereinszeitung mit 5 oder 10 Seiten<br>Unfang durchaus noch Spal machen<br>Anno, jat für professionelisierauter tueliche und harte Arbeit. Je größen<br>der Unfanz der Zeitung wird, destientwerdiger wird der Anteil der Druckyorlaseneratellung, Auch auf er high heliusias sabe cebnall achen un des Einfügen eines aktuellen Artikels Druckvorlage dauert also entsprech-<br>end lange und Time is Money- Gerade the large and time is noneys wereon<br>die Xosten für das Erstellen einer ore souten tur ous crysterien einer<br>Druckvoringe – macht – in – vieler<br>Bereichen einen sehr großen Etat aus.<br>Ein – natanatter – deutscher – Automobilherstellen veranschisst die Lersuscedruckt. So wird aus den Artikel outkosten für die Erstellung einer suspearant. So wird sus dem Artitel<br>eine sogenannte fahne. Die Bilder<br>oder Zeichnungen für die Zeitung<br>wurden zumäghnt alt Bielstift auf Betriebshandbuchs für einen neuen P<br>mit knapp 5 Millionen DM! Und gen<br>hier setzt DTP an. . . . .

#### Was ist DTP

chend zugeschnitten. Die<br>Derschriften uurden mit Durchreibebuchstaben einzeln erstellt. Der gesante<br>consulerinterstützte Vorgang zum chresseochatsben einzeln erstellt.<br>Sind alle Elemente der Zeitung<br>verhanden, um geht am alt Schere.<br>Paoler und Kleber an die Gesteltung Erstellen einer Publikation (uss er auch inser seil söchte ich als CAP Factor und Kleher an die Statzlitung<br>Ser einzelnen Seiten (Sattenlarung),<br>Olt Überschriften, Artikelfahne und<br>Alfa Abbildomgen verfon durf der Seite<br>Alfa Abbildomgen verfon durf der Seite<br>Land<br>Leilweise sehr viel einerland eren bezeichnen. Dabei wird der Text<br>alt eines Texterograms und die Zeich-<br>nungen wit eines Mal- oder Zeichenprograms entworfen, und nicht mehr mit Schreibmaschine und Linial. Unter<br>DTP versteht man des elektronische Erstellen von Druckvorlagen auf einer Personal Computer unter zur Hil-<br>fenehme einer Levout-Software, Aiso des Zusamensetzen der einzelnen<br>Kamponenten (Test/Grafik) am Comouter (Lavout erstellen).

Oabel ist besonders wichtig.

tet tim dirichmen au medi nom . Let niem<br>24 toute noch elmant ran, . Let niem<br>24 toute la medi ran, . Let niem<br>24 toute la medi tim dirichmentie, as a let<br>26 toute fait annua au Shermbeddien, . Auch the random . Let<br>26 tou

vance is necessary ventus,<br>dal auf den Sildschira das Seltsning-<br>eet genausa sichtnar ist, wie es<br>sollter – bein – Drucken – erscheint

Desktop-Publishing von Manfred Walter Thoma

Ohne Frage: Desktop Publishing (DTP) ist<br>selt der Kinführung von *PageMaker* auf IBM-AT-<br>kompatiblen, Computern in aller Nunde. Was<br>sich hinter dem Begriff DTP verbirgt, an welche Zielgruppe sich DTP wendet und welche<br>Mard- und Software für eine professionalle  $R = rA$ Bard- und Software für eine professionelle<br>
Anwendung notwendig ist, soll dieser Artikel<br>
Akleren. An Hend des DPP-Programas PageWaker<br>
soll verdeutlicht, werden, welche<br>
solntliungsnöglichkeiten ein professionelle<br>
Sestai

Den Beariff Deaktop Publish- Damit der Artikel auch den Charmkter (mg - ousisshing=publizieren, desk-<br>top= ichreibtisch, am Schreibtisch oublizieren, oder gar Computer Afded<br>Publizieren, oder gar Computer Afded :<br>:mouterunterstOtztes Publizierenf<br>:t letr winwer essupremien und pu cut they sumer suppressed and no<br>sumer, they allywood conditions and<br>sumer, the life dock beautiful an dis-<br>"sufferingial conditions of the conditions of the sumer sum<br>sumer sumer summer summer summer lestaltungsadultchkecten bieten.  $-116$ en 310 greksen (r.f. 1600), bilden<br>such derartige Programme, bezulchnen<br>vor (lit. mis "Fusterfaksungs- und Sectativements Texterfamily and<br>Sectativements and such the<br>Sectate the Off, Anhand Aines Berintela ademie ish Ihnen den de<br>ariff Olf Labier erikutern.

**Ein Seitenlayout** 

 $\begin{tabular}{c c c c} \multicolumn{1}{c}{\textbf{Site}} & \multicolumn{1}{c}{\textbf{Site}} & \multicolumn{1}{c}{\textbf{is}} & \multicolumn{1}{c}{\textbf{is}} & \multicolumn{1}{c}{\textbf{is}} & \multicolumn{1}{c}{\textbf{is}} & \multicolumn{1}{c}{\textbf{is}} & \multicolumn{1}{c}{\textbf{is}} & \multicolumn{1}{c}{\textbf{is}} & \multicolumn{1}{c}{\textbf{is}} & \multicolumn{1}{c}{\textbf{is}} & \multicolumn{1}{c}{\textbf{is}} & \multicolumn{1}{c}{\textbf{is}}$ then alt einen Tertsrsten au<br>Homecomputer – geschrieben

**Bild 2** 

#### Preis einer Seite, die mit herkömmlichen Mitteln erstellt wurde. bei ca. 170 DM liegt, beträgt der einer mit DTP bearbeiteten etwa 60 DM. Bei 100 Seiten bedeutet das schon eine Ersparnis von rund 10.000 DM.

#### **Das Layout-Programm PageMaker**

Was kann nun ein DTP-Programm leisten? Anhand des wohl bekanntesten seiner Art, "PageMaker" von der Firma Aldus, sollen einige Grundvoraussetzungen und Features beschrieben werden.

Selbstverständlich erscheinen die Schnittstellen zur vorhandenen Soft- und Hardware. Was nützt ein gutes DTP-Programm, wenn sich Texte oder Grafiken von den unterschiedlichsten Systemen nicht einlesen und verarbeiten lassen? "PageMaker" kann Texte von "Word", "Word-Star", "MultiMate", "WordPerfekt", "Write" und "Euroscript",

Teichner noch einmal ran, Ist eine<br>Umstellungle fest notwendig, as sind In der Regel die gesanten Folgeseiten enfalls new zu Oberarbeiten. Fehler in Test werden off zu sollt erkannt und das Raiheur ist groß. Das The Committee Committee and Committee Committee<br>Einkleben in die Seite lat ein

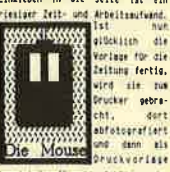

benutzt.das für sine Schüler- ader einer Zeitschrift erhält, wurde er Vereinszeitung mit 9 oder 10 Seiter piech in Spalten geschrieben bzw.<br>muspeffuckt. St wird mut dem Artikel<br>eine spoenennie fahne. Die Bilder Unfine furthers noch foot action<br>Name, ist (Unions noch foot action<br>Name, ist (Unions noch action) is a grader<br>der Unfang der Zeitung wird, desto ader Zeichnungen für die Zeitung<br>wurden zumärhat mit Biesstiff auf aufvendiger vird der Anteil Faoisn gezeichnet und dann entaure-<br>chend – zugeschnitten- – Die Druckvorlagenerateilung, Auch auß es<br>hier teilweise sehr schnell gehen und Die ma Einfüsen eines witweiten Artikels<br>ist Gang und Gebe. Das Ersteilen einer chreibebuchstaben einzeln erstellt. Sind alle Elsmente der Zeitung<br>
architecture der Zeitung<br>
Facier und Kleber am die Gestaltung<br>
Facier und Kleber am die Gestaltung Druckvorlage dauert also entaprech<br>end lange und like is Munes, Sered<br>die Kasten für das Erstellen einer<br>Druckvorlage – macht – in – vieler der einzelnen Seiten (Seitenlayout)

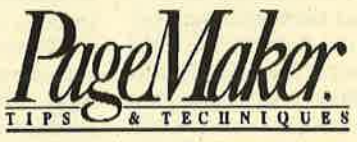

 $\label{eq:2}$  Ote Überschwitten, Artibelfahne und die Satisfahne und die Selater und darübelt. Zubei sultanten die Selater und die Selater und reihe einer einer einer einer einer einer einer einer einer einer einer einer eine

chend zugeschnitten.<br>Überschriften wurden mit

Bereichen einem sehr großen Etat zus tis chambatier deutscher Automobilitäten<br>bilherstellen veranschlagt die Lay-<br>sutkosten für die Erstellung eines<br>detriebshandbuchs für einen neuen ASB ait knapo 5 Millionen DA! Und g hier setzt DIP an.

Als Seitenbeschreibungssprache hat sich PostScript von Adobe Systems etabliert. (DDL von Imagen Corp. hat nahezu keine Bedeutung und wird ausschließlich bei HP eingesetzt.) Ein Post-Script-fähiger Drucker kostet 13.000 bis 30.000 DM. Der Apple LaserWriter ist wohl der bekannteste seiner Art (QMS, DEC, TI).

Um die Hardware-Konfiguration zu vervollständigen, benötigt man noch Fotosatzbelichtungsgeräte. Sie sind mit einem Zusatz (RIP = Raster Images Processor) in der Lage, aus den Post-Script-Informationen eine fertige Druckvorlage zu erstellen (Auflösung 1240 bis 2480 DPI). Am weitesten verbreitet sind die von Allied Linotronic (Linotype, line of type). Komplett mit RIP, Belichter und Entwickler sind sie ab etwa 100.000 DM aufwärts zu haben. Eine solche Investition lohnt sich wohl nur für Druckereien. Hier entstehen die hochwertigen Druckvorlagen.

Außer der Hardware braucht der Anwender natürlich auch Software. Neben dem eigentlichen Layout-Programm ("Page-Maker": 2200.-DM, "Ventura": 2800.- DM, "Buchmaschine": 3000.-DM) müssen ein Textverarbeitungs- (z.B. "MS-Word": 1500.- DM) und ein Grafikprogramm ("Paint", "Draw", "Auto-CAD" oder z.B. "Lotus 1-2-3" für Charts) zur Verfügung stehen. Damit wäre unsere DTP-Anlage vollständig. Rechnet man einmal alle notwendigen Kosten zusammen, kommt man leicht auf etwa 40.000 bis 50.000 DM.

Für normale User ist dies natürlich eine astronomische Summe. Für professionelle Anwender aus dem Bereich Druck oder Werbung sind es dagegen tragbare und realistische Kosten, die sich auszahlen. Während der aber auch alle ASCII-Dateien und Texte im DCA-Format (z.B. "Samna Word" usw.) bearbei-

ten.

Die gleiche Anforderung wird in Bezug auf Grafikprogramme gestellt. So kommt "PageMaker" mit allen gängigen zurecht (von "Paint" über "AutoCAD" bis hin zu "Lotus 1-2-3"), ebenso mit Grafik-Files, die im TIFF- oder Encapsulated-PostScript-Format vorliegen. Auch die Hardware, d.h. Monitore, Matrix-oder Laserdrucker, muß entsprechend unterstützt werden.

Da Veröffentlichungen in der Regel in Spalten gesetzt werden, muß es möglich sein, Seiten mit regelmäßiger und unregelmäßiger Spaltenbreite zu erstellen. Kommt ein Text(teil) in die Spalte, ist natürlich eine automatische oder manuelle Silbentrennung erforderlich (zur Zeit ist leider nur eine englische verfügbar). Ein nachträgliches Verän-

 $36$
#### **PC 1512** 37

#### Desktop Publishing

von Menfred Walter Thoms

von Menfred Walter Thoma<br>
Ohne Prage: Desktop Publishing<br>
(OPTP) ist self der Einführung von<br>
CrageMaker... auf IBM-AT-kompatiblen<br>
Computern in aller Munde. Was sich<br>
harter dem Begriff DTF website, an<br>
harter dem Begrif

Layout-Technik.<br>
Der Begriff .Desktop Publishing<br>
Der Begriff .Desktop Publishing<br>
(publishing = publizieren, desktop =<br>
Schreibtisch, .den Schreibtisch publizi-<br>
Img... (CAP, Computer AldefPublish-<br>
Img... (CAP, Computer Thnen den Begriff DTP näher eriäutern

#### Ein Seltenlayput entsteht

**Sitems you were all the Schule, Im**<br>Sicher haben Sieln der Schule, Im<br>Nature oder In einem Verein computerciub oder in einem Verein<br>schon einmal an der Erstellung einer<br>scholer- oder Cubzeltschrift<br>mitgewirkt: Die eigentlichen Artikei<br>wurden auf der Schreibmaschine oder

**Bild 3** 

einem Homecomputer geschrieben. Damit<br>der Artikel auch den Charakter einer<br>Zeitschrift erhält, wurde er gleich in<br>Spalten geschrieben bzw. ausgedruckt<br>So wird aus dem Artikel eine sogenannte Die Bilder oder Zeichnungen Fahne **Fahnel.** Die Bilder oder Zeichnungen<br>
für die Zeitung wurden zunächst mit<br>
Bielstift und Papier gezeichnet und dann<br>
ausgeschnitten. Die Oberschriften wurden<br>
mit Durchreibebuchstaben einzelnen erstellt. Sind alle Elemente der Zeitung erstellt. Sind alle Elemente der Zeltung<br>vorhanden, so geht es mit Schere, Papler<br>und Kleber an die Gestältung der<br>elemente Selten (Selteniayout). Die<br>Oberschriften, Artikelfahne und die<br>Abbildungen werden auf der Selte pl syoutawayer webcome and and gradient webcome of the mail elimination of the specifical specific energy density and the energy of the properties and the gradient specific with the specific specific specific specific specifi ert und aufgekiebt Dabei muß tellweise lage benutzt

inge benutzt.<br>
Was für eine Schüler- oder Vere-<br>
inszeltung mit 8 oder 10 Selten Umfang,<br>
inszeltung moch Spaß machen kann, ist<br>
für professionelle -Layouter. Italiche<br>
ourd harte Arbeit Je größer der Umfang<br>
ourd harte A setzt DTP an

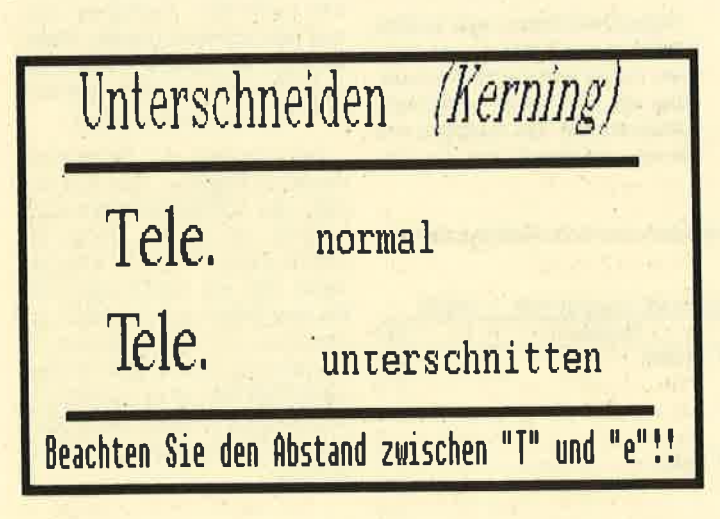

dern der Spaltenbreite muß gewährleistet sein.

Zu fordern ist weiter, daß sich Grafiken frei auf der Seite (oder auch übergreifend zwischen zwei Seiten, linke und rechte) positionieren und außerdem proportional oder unproportional vergrößern oder verkleinern lassen. "PageMaker" kann Grafiken sogar beschneiden, d.h. einen Teil der Zeichnung entfernen.

Weiterhin muß es möglich sein, einen Text beim Layout zu korrigieren. Das gilt sowohl für Schreibfehler als auch für typografische Gesichtspunkte. So sind Schriftart, -form und -größe jederzeit veränderbar. Der Zwi-

#### Erich Kästner über: Die Naturgeschichte

### der Schildbürger

kem mir eines unser<br>rger wunderseltsame, ene Geschie<br>nd Majoran<br>berzhaft sc  $\overline{R}$ **Sprac** an herr!

雅

p zu tein<br>the Title<br>dad die<br>Amerika

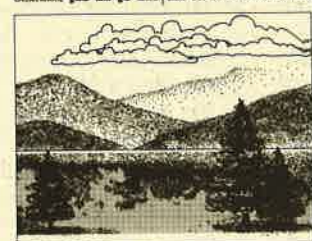

geber<br>Parte<br>State

**Bild 4** 

schenraum zwischen Buchstaben, Wörtern oder Absätzen läßt sich selbstverständlich ebenfalls variieren. Auch ist noch der sogenannte Durchschuß (Abstand zwischen einer Unterlänge und der Oberlänge der folgenden Zeile) und das Unterschneiden (ästhetischer Abstand zwischen bestimmten Buchstabenkombinationen) für professionelle Anwender von entscheidender Bedeutung.

#### Einfach, komfortabel und schnell

Die gesamte Arbeit mit dem DTP-Programm muß sehr anwenderfreundlich sein. Eine leichte und komfortable Bedienung des Systems ist ebenso selbstverständlich wie der einfache Umgang und das schnelle Umgestalten des Gesamt- oder Teil-Layouts.

"PageMaker" bietet eine Fülle von Gestaltungs- und Varia-<br>tionsmöglichkeiten, die durch die einfache und komfortable Handhabung über Maus und Benutzeroberfläche gewährleistet wird. Obwohl das Programm für den PC-AT derzeit nur in einer englischen Version vorliegt (Update mit deutscher Silbentrennung für Juli angekündigt) und im Augenblick noch einige kleine Fehler aufweist, wird es sich sicherlich als Standard-DTP-Programm auch im PC-AT-Bereich

Die drei Abbildungen wurden mit "PageMaker" und einem Matrixdrucker (NEC P6) er- bzw. umgestellt. Das Verändern des Seiten-Layouts ist mit etwas Übung wirklich nur eine Sache von Minuten. Als Vergleich finden Sie noch einen Ausdruck auf einem PostScript-fähigen Laserprinter (LaserWriter).

Manfred Walter Thoma

durchsetzen.

## Schriftliche Grafik

Auch Schrift läßt sich auf dem Grafikbildschirm unter Basic2 darstellen. Teil 3 unseres Grafikreports zeigt die vielfältigen Gestaltungsmöglichkeiten.

Auf den Grafikbildschirmen lassen sich neben der eigentlichen Grafik (Linien, Kreise usw.) auch Zeichen, Ziffern oder Sonderzeichen darstellen. Sie werden hier zwar wie gewöhnliche (ASCII-) Zeichen behandelt, können aber doch in den vielfältigsten Formen varüert und gestaltet werden, Der heutige Teil unserer Serie zeigt, wie damit umzugehen ist.

#### Text auf den Grafikbildrchümen

Bei der Textausgabe auf normalen Textbildschirmen (s. Grafikreport, Teil 2) können Zeichen nur in einer Form erscheinen (Standardschrift, 8 x 8 Pixel), Im Gegensatz dazu lassen sie sich auf Grafikbildschirmen sehr variabel gestalten. Im wesentlichen unterscheidet man folgende vier Darstellungsarten :

Schriftart: Darunter versteht man ün allgemeinen die Form der Zeichen selbst. Vom Drucker sind sicherlich die Schriftarten Pica oder Elite bekannt (die Zeichen an sich sehen anders aus).

Schriftform: Sie varüert eine Schriftart, Dazu zählen z.B. Unterstreichen, Fettschrift oder die kursive Darstellung (Italics).

Schriftgröße: Sie gibt die Größe eines Zeichens in (topografi: schen) Punkten an. Ein Punkt entspricht 0.376 mm.

Schreibmodus : Er bestimmt, wie die Zeichen auf dem Bildschirm erscheinen.

Alle genannten Eigenschaften zur Darstellung eines Zeichens lassen sich beliebig mischen. Für jede Art ist eine Vielzahl von Möglichkeiten und Basic2-Anweisungen vorhanden, die im folgenden Schritt für Schritt behandelt werden.

#### **Schriftarten**

Jede Schriftart besitzt neben einer Zuordnungsnummer (beginnendbei 1) einenNamen. Die ser wird imEnglischen auch font genannt. Doch wie viele ver schiedene Schriftarten stehen ei gentlich zur Verfügung? Mit Hilfe der FONT\$-Anweisung läßt sich ermitteln, welche Nummer welcher Schriftart zugeordnet ist. Als Ergebnis erhalten wir ei ne Zeichenkette mit dem Namen der entsprechenden Schriftart,

 $schriftname$ = FONT$$  (#kanal, schriftnummer)

Im Dialogfenster lassen sich die Schriftnanen sehr einfach abfragen:

#### ? FONT\$(1) Standard

Ist eine Schriftart nicht vorhan den, so wüd als Name ein Leer- String zurückgegeben. Grund sätzlich muß man sich die Schrift arten als Liste vorstellen, deren Ende dann erreicht ist, wenn FONT\$ einen Leer-String liefert, Das Programm in Abbildung <sup>1</sup> zeigt, wie sich alle verfügbaren Schriftarten mit der zugehörigen Nummer ermitteln lassen. Bei unserem Rechner in der PC-Re daktion sind dies folgende:<br>Standard 1

nnamendo an Jenear Maries (in the Statistic können bei in se bliedhe in Statistic können in Early einer ennanten bei ver veil an handen oder mehr Anten auf einer ennanten bei ver einer statistic können auf einer ennanten

dient ein Register, das sich mit Hilfe der EFFECTS-Anweisung beliebig setzen läßt. Jedes Bit des Registers (1 Byte = 8 Bit) ist dabei wie ein Ein/Ausschalter für eine bestimmte Funktion zu verstehen. Ist ein Bit gesetzt ( = 1), bedeutet das die Aktivierung einer Funktion; ist es gelöscht ( = 0), ist diese ausgeschaltet. Das Register besitzt dabei folgenden

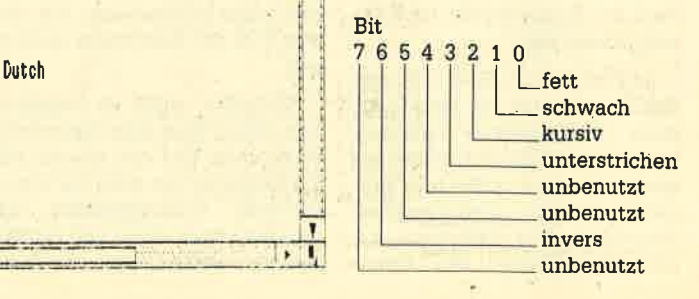

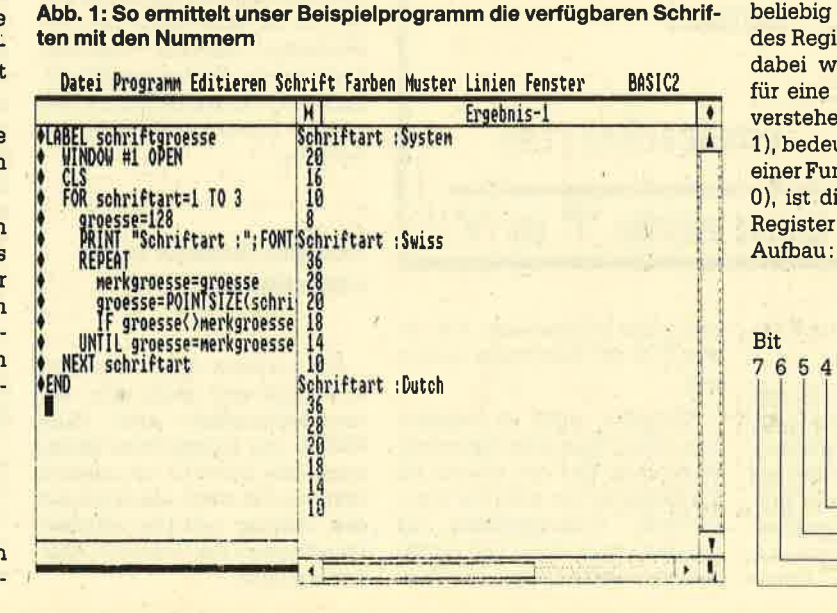

Dem EFFECTS-Kommando muß nun ein numerischer Wert zugeordnet werden, der als dualer Wert das gewünschte Bitmuster ergibt. Um die Schriftform fett einzuschalten, ist das Bit 0<br>auf logisch 1 zu setzen. Man erhält dann den dualen Wert &X00000001 (&X ist das Präfix zur Kennzeichnung eines dualen Werts in Basic2). Er läßt sich di' rekt in dieser Form der EF-(z.B. EFFECTS (&X00000001)) oder in einen dezimalen Wert umrechnen (&X00000001 = 1 dezimal). Um z. B. fett und unterstrichen zu aktivieten, sind die Bits <sup>0</sup> und 3 auf logisch 1 zu setzen (fett/unterstrichen  $&X00001001 = 9$  dezimal).

Das EFFECTS-Kommando kann wiederum Bestandteil der PRINT-Anweisung sein (nur für die folgende Ausgabe gütig) oder explizit im SET-Befehl ge' nannt werden (generell gültig). Betrachten wir einmal den er' sten Fall:

PRINT EFFECTS (&X1OO1); "fett/unterstrichen"

Hier wird der Text der PRINT-Anweisung (und nur dieser) fett und unterstrichen ausgegeben.

Die zweite Möglichkeit sieht folgendermaßen aus:

sET EFFECTS (&X1001) PRINT'...

Hier erscheinen alle folgenden Ausgaben in der Form fett und unterstrichen. Das Programm in Abbildung 2 zeigrt alle möglichen Schriftarten und -formen.

In der Regel werden nicht alle Möglichkeiten der Schriftgestaltung genutzt, zumal einige Kom-

#### Abb. 3: Die verschiedenen Schriftarten

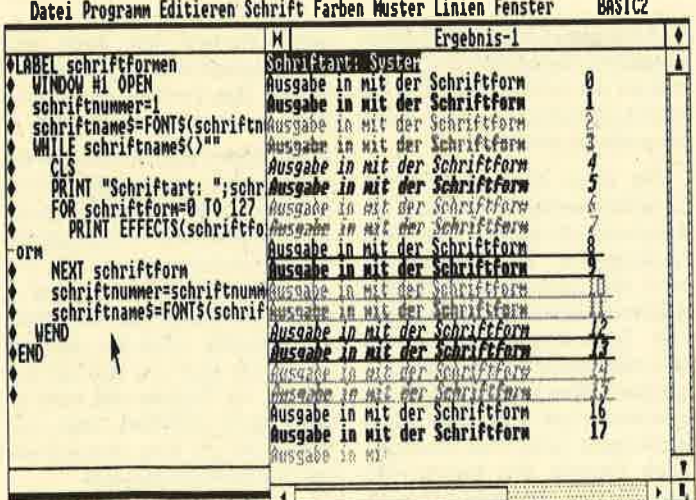

binationen nur eine sehr unbe-<br>friedigende Darstellungsqualität aufweisen. Vielmehr kommen einige wenige Schriftfor' men sehr häufig zur Anwen dung. Da der Umgang mit dualen Zahlen sehr kompliziert ist, bie' tet es sich an, einige Konstanten im Programm für die Einstellung der Schriftarten und 'formen zu deklarieren. Das könnte z.B. fol gendermaßen aussehen:

LABEL deklaration standard=1:swiss=2: dutch=3 normal=0 : fett=1 : schwach=2: kursiv=4 unter=8 : invers=64 : , fettkursiv=5

Nun ist es möglich, im Pro' gramm sehr einfach und vor allem übersichtlich zu arbeiten. Auch später wissen Sie dann, welche Schriftart oder -form Sie benutzt haben. Hier ein Beispiel:

usw.

SET FONT (swiss) PRINT EFFECTS (invers); "Hal- Io"

SET FONT (dutch) EFFECTS (kursiv) usw.

Das ist sicher viel eindeutiger als nachstehende Folge :

SET FONT (2) PRINT EFFECTS (&X100000); "Hallo" SETFONT (3) EFFECTS (&X1OO)

Sie sehen auch, daß man nach der Anweisung SET nicht nur ei' nen, sondern mehrere Parameter setzen kann (dazu auch später).

#### **Zeichenfarbe**

Natürlich lassen sich die Zei' chen in 16 verschiedenenFarben Datei Programm Editieren Schrift Farben Huster Linien Fenster BASIC2 Ergebnis-1

verschiedene Schriftgrößen Verschiedene Schriften verschiedene Schriftgrößen

### verschiedene Schriftgrößen verschiedene Schriftgrößen

verschiedene Schriftgrößen verschiedene Schriftgrößen verschiedene Schriftgrößen verschiedene Schriftgräßen

verschiedene Schriftgrößen verschiedene Schriftgrößen

verschiedene Schriftgrößen verschiedene Schriftgrößen verschiedene Schriftgroßen verstiedene Schriftgrößen

Abb. 2: Mit dem Befehl SET werden die Schriftgrößen eingestellt

darstellen, Diesen sind dabei die numerischen Werte 0 bis 15 zu' geordnet. Die Anweisung

COLOUR ( \*kanal, farbnummer)

gibt dabei die gewählte Zeichenfarbe an (s, auch Farbenmenü). Auch hier stehen wieder zwei Möglichkeiten zur Verfügung :

PRINT COLOUR (3); "Bunt ist schön"

oder sET COLOUR (3) PRINT "Bunt ist schön"

21

Beispielprogramm 3 zeigrt alle Farben auf dem Bildschirm an, bei monochromen Geräten na- 'türlich in unterschiedlichen Graustufen. Wird als Parameter ein Wert kleiner als 0 oder größer als 15 gewählt, folgt eine Fehlermeldung.

Beim Experimentieren haben Sie sicherlich festgestellt, daß die über SET eingestellten Parameter (2.8. EFFECTS oder CO-LOUR) auch nach Ende des Programms weiterhin aktiv sind und bleiben. Starten Sie es jetzt erneut (oder ein anders geladenes), arbeitet es mit eben diesen Werten.

Das kann natürlich schwerwiegende Folgen haben ( ein Pro' gramm sieht nicht so aus, wie es ersteUt wurde). Deshalb bietet es sich an, am Ende eines jeden Programms die Anweisung CLS RESET folgen zu lassen. Sie bringrt alle Bildschirmparameter (Farben, Formen, Arten, Größe usw. ) wieder in den Einschaltzustand zurück. Dann kann nichts mehr schiefgehen.

#### **Schriftgröße**

Sie ist maßgeblich abhängig von den vorhandenen Schriftarten bzw. von der benutzten. Nicht in jeder stehen alle Schriftgrößen zur Verfügung. Die möglichen Größen für eine Schriftart lassen sich einerseits aus dem Schriftmenü ersehen, andererseits über die Funktion POINTSI-ZE ermitteln:

)

 $\bullet$  $\overline{1}$ 

groesse = POINTSIZE (schriftart, vor-groesse)

POINTSIZE (Punktgröße) gibt als Resultat die verfügbare Größe der gewählten Schriftart an, die kleineristals die Vorgabegröße (vor-groesse) oder ihr entspricht. Ist letztere kleiner oder gleich der kleinstmöglichen Schriftgröße, wird diese zurückgegeben. Anhand des Beispiel' programms 4 können Sie die möglichen Größen für die drei verfügbaren Schriftarten auflisten.

Die Größe der Zeichen wird über die POINTS-Anweisung eingestellt. Ihr ist als Argument die Schriftgröße anzufügen. Stimmt der übergebene Wert nicht exakt mit einer vorhandönen Schriftgröße überein, wird automatisch die nächst kleinere übernommen (2.8. gewünscht 200, automatisch gewählt 36).

PRINT POINTS (20); "große Schrift"

oder

SET POINTS (20) PRINT "...

Im PRINT-Kommando kann der POINTS-BefehI düekt enthalten sein. Dann erscheint nur der folgende Text in der bezeichneten Größe. Mit SET wird wie gewohnt die Schriftgröße generell auf die angegebene Punktgröße gesetzt. (Abb,: 2 zeigrt die Möglichkeiten.) Sämtliche Schriftarten und -größen lassen sich natürlich auch mit allen verfügbaren Schriftformen kombinieren.

Probleme ergeben sich, wenn man auf dem Bildschirm gleichzeitig mit mehreren verschiedenen Schriftgrößen arbeitet, vor allem dann, wenn dies in einer Zeile geschieht. Hier kann es vorkommen, daß größere Zeichen solche in der darüberliegenden Zeile zum Teil überschreiben. Das liegt an der Tatsache, daß als Zeilenvorschub immer die Höhe des aktuellen Zeichens (aktuelle Schriftgröße ) genommen wird.

Um diesen Schwierigkeiten vorzubeugen, verfügt der Basic2-Interpreter über die AD-JUST-Anweisung. Sie arbeitet wie POINTS, verhindert jedoch das überschreiben. Mit

PRINT ADJUST (36); "Hallo"

vorhergehende Zeile gesetzt, allerdings mit so viel Zwischenraum, daß ein Überschreiben nicht mehr möglich ist,

#### Zeichen drehen

Zu den weiteren Gestaltungsmöglichkeiten gehört das Drehen von Zeichen um die eigene Achse. Grundsätzlich ändert sich hierbei die Schreibrichtung. Bei Basic2 läßt sich der Winkel al-Ierdings nur in Schritten von <sup>90</sup> Gradvarüeren(0, 90, 180 und <sup>270</sup> Grad). Diesem Zweck dient folgende Anweisung:

PRINTANGLE (90); "90 Grad"

oder

### Basic2- Handbuch

SET ANGLE (90)

#### 359 Seiten, 59.- DM

Viele haben gespannt auf das Basic2-Handbuch (Buch 2) von Schneider gewartet, Im bei dieser Firma üblichen Format, allerdings mit Spiralheftung, liegt es jetzt vor. Leider ist es recht teuer und gehört auch nicht zum Lieferumfang des Schneider PC. Wer an eine Nachlieferung glaubte, sieht sich getäuscht.

Der Band wurde gut aufgemacht und großzügig in viele Ka-<br>pitel unterteilt. Er stellt, um es

Abbildung 4 zeigt die Auswirkungen nachstehender Programmzeilen:

 $FOR$ winkel = 90TO 360 STEP 90 PRINTAT(40;10)ANGLE (winkel); "1..0"

NEXT winkel

Diese Möglichkeit der Zeichenausgabe stellt eine große Hilfe beim Beschriften von Diagrammen oder technischen Zeichnungen jeder Art dar. Ansonsten wird man diese Option wohl nur sehr selten verwenden.

#### Zeichenposition und -gtröße

Bereits bei der Darstellung von Zeichen auf Textbildschirmen haben wir die Anweisungen LO-CATE, AT und TAB zum Positionieren des Cursors kennengelernt. Auf dem Grafikbildschirm arbeiten diese Kommandos identisch; allerdings wird bei der Ausgabe von Zeile und Spalte immer auf die Standardschriftart

und -größe Eezug genommen. Wählt man andere Werte, findet keine automatische Anpassung an die aktuelle Schriftgröße statt. Ausgangswert iet immer die Standardschrift. Auch bei der größten Schrift (36) beginnt die Ausgabe bei

PRINT AT (40;10) PoINTS (36); "Hallo":

immer in der Bildschirmmitte, obwohl nicht einmal 40 Zeichen in dieser Größe auf dessen FIäche Platz hätten. Daranmuß man sich erst einmal gewöhnen.

Zum Positionieren des Cursors verfügrt Basic2 auf dem Grafikbildschirm noch zusätzlich über die MOVE-Anweisung. Mit

 $Move$   $*$ kanal,  $x; y$ 

läßt sich der Cursor punktgenau setzen. Die angegebenen Koordinaten bezeichnen dabei seine untere linke Ecke. Mit dem MO-VE-Kommando werden wir uns

wird der Text direkt unter die . Abb. 4: In Schritten von 90 Grad läßt sich die Schreibrichtung

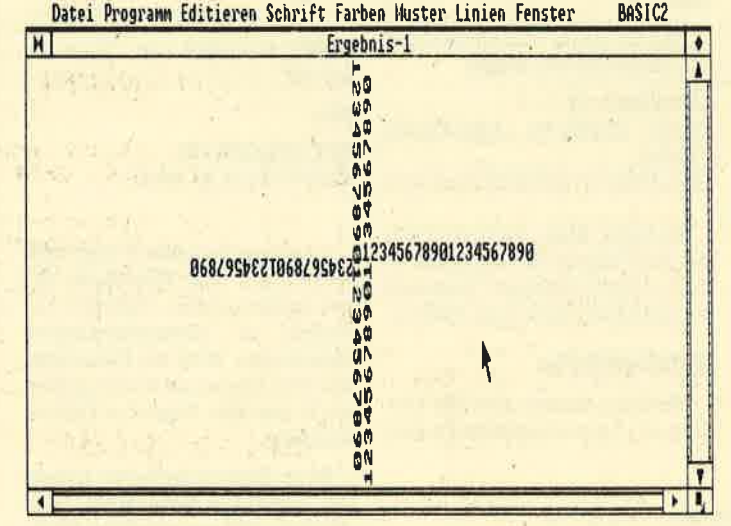

gleich vorwegzunehmen, mehr ein Basic2-Lehr- als Handbuch dar. So nehmen elementare Programmierungstechniken, Variablen, Funktionen, Anweisungen usw. knapp die Hälfte des Bandes ein. Erst dann folgen so wichtige Punkte wie Fenstertechnik und Ausgabe von Zeichen oder Grafik in diesen Windows. Danach findet man Erläuterungen zur strukturierten Programmierung (Schleifen) und zu sequentiellen Dateien.

Ein größeres Kapitel beschäftigt sich mit den Direktzugriffsund Indexdateien. Abschließend folgrt eine Reihe von übersichten und Tabellen (ASCII, GEM, Steuerzeichen, Basic2-Menüs ). Wertvoll ist die Aufstellung aller Basic2-Anweisungen, die dabei kurz erklärt werden.

Der Band vermag als Basic-Lehrbuch anhand des Basic2-Interpreters zu überzeugen. Sehr umfangreich und ausführlich sind viele grundlegende Eigenschaften dieser Sprachen erläutert. Dem Neuling bieten sich hier viele und interessante Anregungen. Wer bereits mit Basic gearbeitet hat, wird aber etwas enttäuscht sein. Die wesentlichen Stärken des Interpreters wie Grafik, Fenster, Dateien in dieser Serie noch öfter beschäftigen müssen.

Andererseits läßt sich die aktuelle Cursor-Position mit vier Funktionen eindeutig ermitteln :

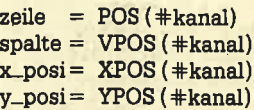

XPOS und YPOS geben die Cursor-Stellung in Benutzerkoordinaten wieder, POS und VPOS in Zeile und Spalte (Standardschrift und -größe <sup>I</sup>).

Die große Vielfalt der Schriftarten und -größen macht es dem Programmierer teilweise sehr schwer, einzuschätzen, ob ein bestimmter Text bei der gewählten Schriftgröße überhaupt noch komplett auf den Bildschirm paßt I Würde Basic2 hier nicht eine Hilfe anbieten, wäre eine mühselige Rechnerei die Folge, Die Funktion

 $l\ddot{\text{a}}$ nge = EXTENT (#kanal, POINTS  $(x)$  FONT  $(x)$ EFFECTS (x) zeichenkette)

gibt die Länge der Zeichenkette in Benutzerpunkten wieder. Dabei wird zur Berechnung die angegebene Schriftart, -größe oder -form herangezogen, Fehlen diese Parameter, wird die aktuelle Voreinstellung berücksichtigt;

Der Vollständigkeit halber seien an dieser Stelle noch die Funktionen XCELL (#kanal) und YCELL ( \*kanal) genannt. Sie geben die Größe einer Standardschreibzelle in Benutzerkoordinaten wieder.

#### **Schreibmodi**

Unter Schreibmodus versteht man die Art und Weise, wie die Zeichen auf dem Bildschirm erscheinen. Dabei wird im beson-

usw. werden nur kurz und grundlegend erörtert. Auch halte ich den Aufbau des Buchs nicht für besonders gelungen.

Der Band beschreibt alle Eigenschaften des Basic2-Interpreters. Zudem wird er direkt von der Schneider Computer Division herausgegeben. Als Basic2-Lehr- und Arbeitsbuch ist er sicher zu empfehlen, als Nachschlagewerk und für Fortgeschrittene aber nur bedingt geeignet. Im Buchhandel wird er wohl nicht erhältlich sein. Der Bezug ist nur über den Schneider- Fachhandel möglich. Manfred Walter Thoma

#### **Schneider Magazin 8/87**

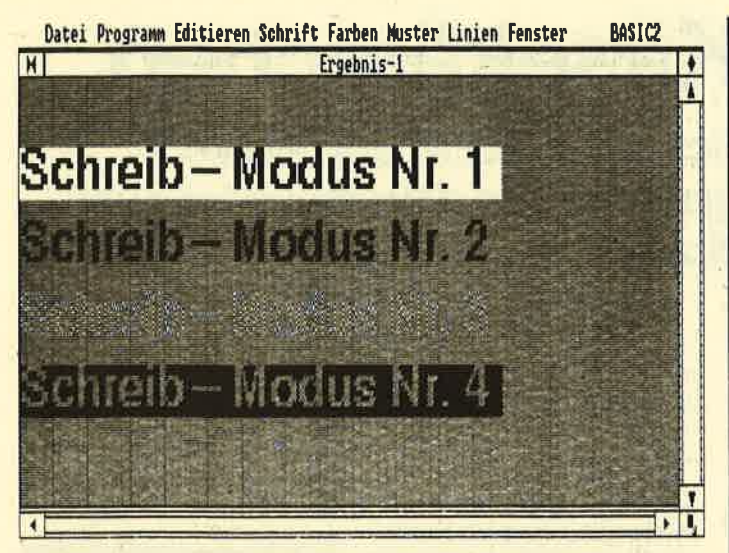

Abb. 5: Basic2 stellt vier verschiedene Modi zur Verfügung

deren der Hintergrund berücksichtigt, auf dem die Ausgabe erfolgen soll. Basic2 stellt vier verschiedene Schreibmodi zur Verfügung (s. Abb. 5).

Mode 1 (Ersatzmodus) überschreibt den Hintergrund, auf dem die Zeichen ausgegeben werden sollen, komplett. Es handelt sich hier um den normalen Schreibmodus.

Bei Mode 2 (Transparentmodus) wird der Hintergrund nicht überschrieben, sondern nur das Zeichen selbst eingeblendet. Er ist besonders geeignet, um Grafiken zu beschriften, ohne einen großen Teil davon zu zerstören.

Mode 3 (XOR-Modus) verknüpft das Zeichen XOR mit dem Hintergrund. Mode 4 (invertierter Transparentmodus) arbeitet wie Mode 2, allerdings invertiert.

Die Auswahl des Schreibmodus kann über zwei Anweisungen erfolgen:

PRINT MODE (modi); "Text"

oder

**SET MODE** (modi)

Allgemein wird in Mode 1 (Standardeinstellung) gearbeitet. Mode 2 dient zur Beschriftung von Grafiken. Mit Mode 3 läßt sich ein Text auf dem Bildschirm leicht löschen, indem man ihn mit sich selbst überschreibt. Mode 4 eignet sich vor allem zur Hervorhebung von Textteilen.

#### **Einrücken des Textes**

Wenn der Cursor bei der Ausgabe von Texten an den rechten Bildschirmrand gelangt, rückt er normalerweise in die erste Spalte der Folgezeile. Die MARGIN-Anweisung bedingt, daß er in eine andere Spalte springt. Dabei stehen zwei Möglichkeiten zur Verfügung:

**PRINT MARGIN**  $(s_{\text{value}}):$ "Text.....

oder

**SET MARGIN (spalte)** 

Man kann dieses Kommando quasi als Einstellung des rechten Rands ansehen. Gerade für die übersichtliche Ausgabe von längeren Texten stellt dies eine wertvolle Hilfe dar.

#### **Der SET-Befehl**

Schon mehrfach haben wir den SET-Befehl kennengelernt. Er dient zur Einstellung der Standardparameter für die Zeichenausgabe auf dem Bildschirm. Die hier festgelegten Optionen haben also generelle Gültigkeit. Aufgrund ihrer großen Bedeutung sei diese Anweisung hier noch einmal mit allen Parametern aufgeführt:

#kanal, FONT (schriftnum-**SET**  $mer)$  $tan 100$ 

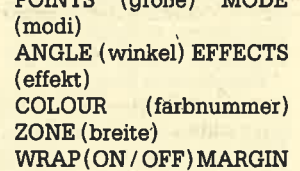

 $(rand)$ 

Die meisten Optionen sind Ihnen aus der bisherigen Beschreibung schon bekannt. Mit WRAP ON wird ein automatischer Zeilenvorschub eingeschaltet. ZO-NE setzt den Tabulatorstopp auf die angegebene Breite. Anzumerken ist noch, daß die Änderung von Schriftart und -größe im Basic2-Menü (Doppelklick) wie eine SET-Anweisung zu verstehen ist.

Manfred Walter Thoma

### **Schriftarten**

```
0001 LABEL schriftarten
0002
        schriftnummer=1
0003
        schriftnameS=FONTS(schriftnummer)
        WHILE schriftnameS<>"'
0004
           PRINT "Schriftname: ";schriftname$;><br>" besitzt die Nummer";schriftnummer
0005
0006
          schriftnummer=schriftnummer+1
0007
          schriftname$=FONT$(schriftnummer)
0008WRND
0009 END
```
### **Schriftformen**

```
0001 LABEL schriftformen
0002
       WINDOW #1 OPEN
0003
       schriftnummer=1
0004
       schriftname$=FONT$(schriftnummer)
       WHILE schriftnameS<>"
0005
0006
         CLS0007
         PRINT "Schriftart: ";schriftname$
0008
         FOR schriftform=0 TO 127
           PRINT EFFECTS(schriftform); "Ausga>
0009
           be in mit der Schriftform ", schrip
           ftform
         NEXT schriftform
0010
0011
         schriftnummer=schriftnummer+1
         schriftname$=FONT$(schriftnummer)
0012
0013
       WEND
0014 END
```
### **Schriftfarben**

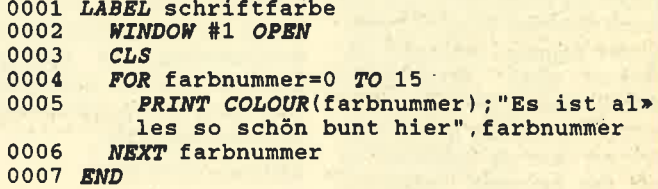

### **Schriftgrößen**

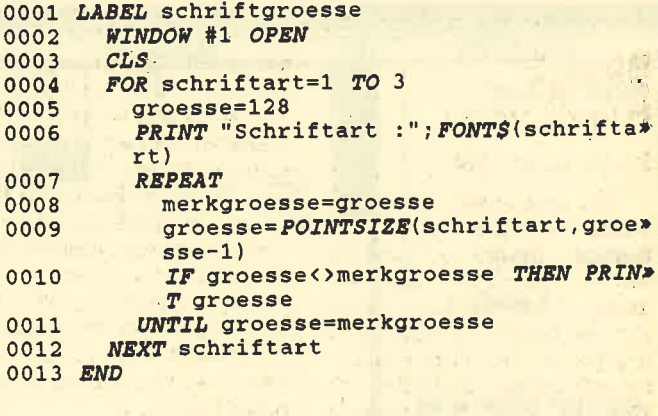

## Die Maus im Käsekästchen

Das bekannte Spiel läßt sich unter GEM und Basic 2 auf dem PC 1512 elegant programmieren. Die Maus ist auch im Spiel.

Fast jeder Leser kennt wohl dieses Spiel. Auf einemkarierten Blatt zeichnet man einen Rahmen; dann dürfen die beiden Teilnehmer abwechselnd jeweils eine Kästchenseite nachfahren. Wer an einem Ouadrat die vierte Seite anbringt, darf es als sein Eigentum markieren und noch einen weiteren Strich ausführen. Sieger ist, wer am Ende die meisten Kästchen besitzt.

"Käsekästchen" ist die Umsetzung dieser Spielidee auf den PC 1 512. Ganz bewußt wurde auf eine Beteiligung des Rechners verzichtet; es müssen zwei Personen mitmachen. Damit will ich der oft beschriebenen Vereinsamung vor dem Computer entgegenwüken.

Nach einer kurzen Spielanleitung wird um die Festlegung der Kästchengröße gebeten. Dabei dürfen die Werte für Länge und Breite zwischen 4 und 11 liegen; andere Angaben akzeptiert der Rechner nicht. Anschließend sind die Namen der beiden Mitspieler einzugeben. Der PC 1512 fungiert dann als Spielleiter; er ruft den nächsten Teilnehmer auf und läßt sich mit der Maus die Stelle zeigen, an der ein Strich zu machen ist. Nach der Gültigkeitsprüfung führt er die Zeichnung aus und besetzt fertigge stellte Kästchen. Bei der opti schen Benutzerführung wird von den Möglichkeiten des Mausein satzes unter GEM Gebrauch ge macht.

Erste Probleme traten bei der Festlegung der Feldgröße auf. denn es muß gewährleistet sein, da8 jede Linie und jedes Feld ein zeln angesprochen werden kön nen. Dazu kamen noch der Rand und außen herum ein erforderli ches Leerfeld, das bei den Ver gleichen benötigrt wüd. Somit braucht man bei einer fünf Kästchen umfassenden Seite fünf Fel der für die Ouadrate, sechs für die Linien und zwei für den Um fassungsrand: Also ist beiderDi mensionierung der Wert 12 zu wählen. Das ergibt 13 Felder, da ja die 0 hier ebenfalls berücksich tigt wird. nung aus und besetzt treitigge-<br>
Der Grund war, daß ich die bei:<br>
stellte Kästchen. Bei der opti- den Spielermit den Werten 0 und<br>
schen Benutzerführung wird von 11 indizieren wollte, um sie mit<br>
den Möglichkeiten des Maus

Erfreulicherweise wurde in Basic2 die Möglichkeit der Di mensionierung mit selbstgewählten Grenzen geschaffen. Man kann also durchaus auch folgendes angeben:

#### DIM platz (5 TO 10)

Sogar negative Zahlen sind er-Iaubt. Davon habe ich bei den Mustern, Farben und der Punk-

Nicht nur Käsekästchen elektronisch, sondem auch einiges zur Basic-Programmierung bietet unser Listing

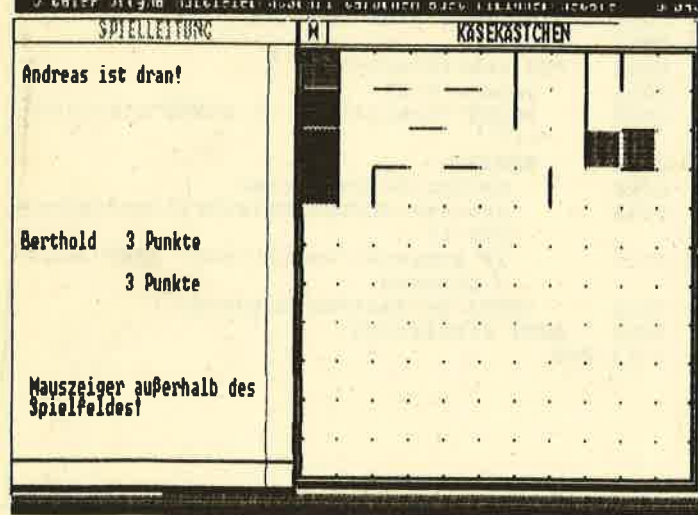

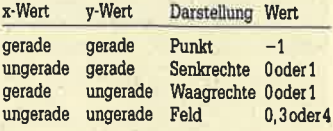

durch den Mauszeiger vorgegebenen Stelle. Ebensö wurden für die Positionen außerhalb des Spielfelds, auf Feldern oder Punkten und auf schon gezeichneten Strichen dadurch konkrete Fehlermeldungen möglich.

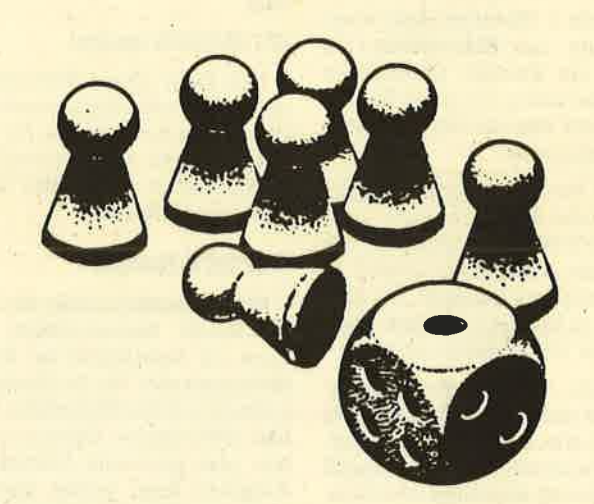

<sup>1</sup>die Koordinatenaufteilung neu geordnet werden; Sie finden dies beim Eefehl USER SPACE. Somit ist eine direkte Umrechnung und Zuordnung möglich. Auch das Zeichnen erfolgt exakt an der

Das nächste Problem war, daß bei einer Senkrechten die Felder links und rechts davon bearbeitet werden müssen, bei einer Waagrechten aber die Felder ober- und unterhalb. Eine Lösung bot hier die Verwendung von Versatzvariablen. Dann erfolgt eine Überprüfung, ob be-

Erfreulich ist in Basic2 auchdie Implementation der Funktion FRAC, Sie schneidet die Vorkommastellen ab und berücksichtigt nur den Nachkommateil. Somit lassen sich gerade und ungerade Werte schnell unterscheiden. Das ist in diesem Programm wichtig, denn es waren folgende Belegungen vorgesehen :

reits alle vier Seiten gezeichnet sind. Ist dies der Fall, wird das Feld in Besitz genommen, markiert, und der betreffende Teilnehmer darf weitermachen. Ansonsten erfolgt ein Spielerwechsel.

Bei der Endauswertung muß eigentlich nur dann das Unentschieden beachtet werden, wenn die Länge oder die Breite des Kästchens oder alle beide gerade sind. Ich lasse diese Prüfung aber immer durchlaufen, da sie schneller vor sich geht als eine Verzweigung. ' Je nach Auswahl bei der Wie-

derholungsfrage erfolgt ein neuer Einstieg an verschiedenen Stellen. Diese mußten durch die beiden Labels mit neues-spiel im Hauptprogramm gekennzeichnet werden. Bsrthold Freier

#### **PC 1512** 43

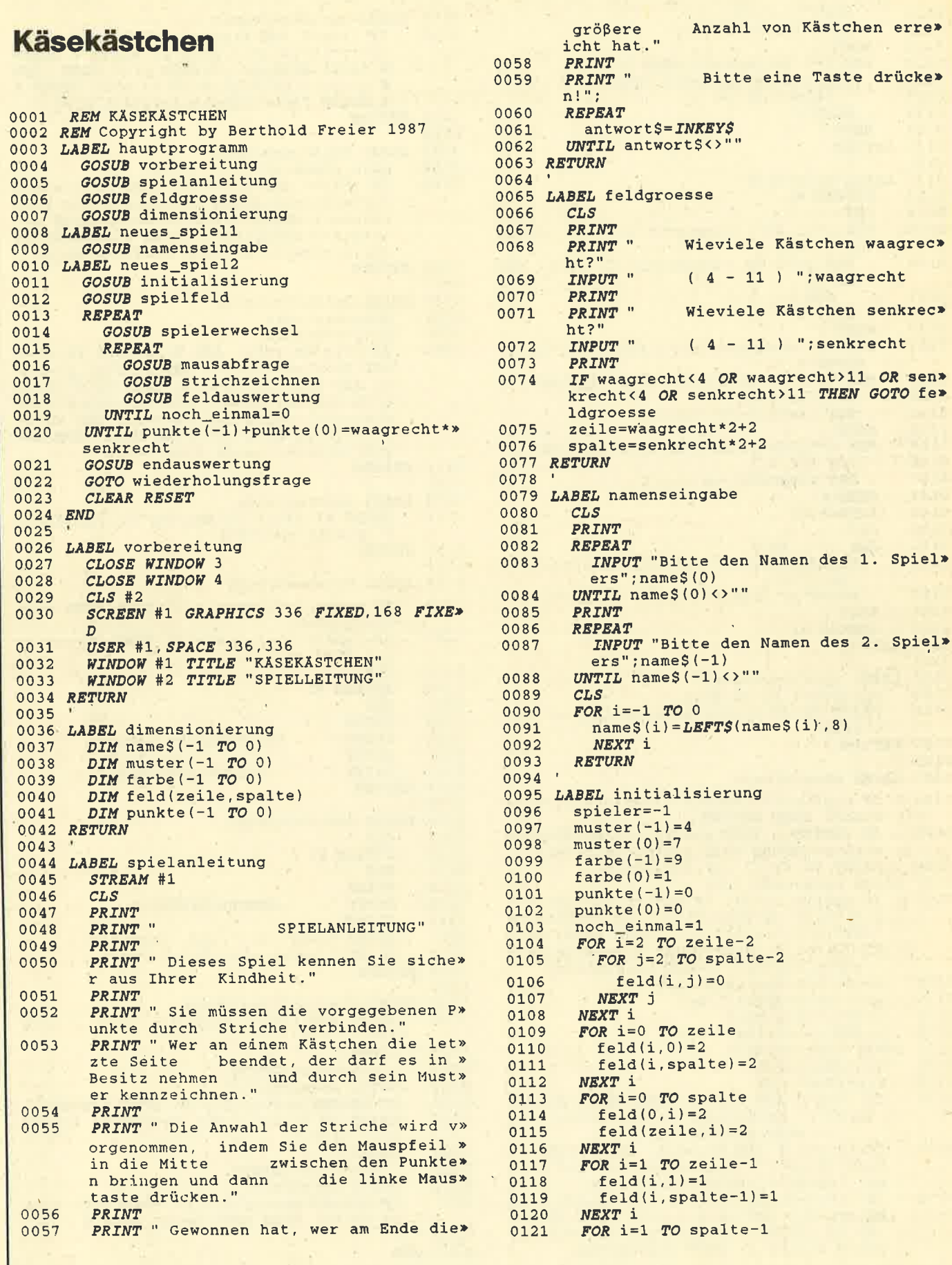

 $\bar{g}$ 

k,

÷

i.

#### **PC 1512**  $\Delta \Delta$

```
0122feld (1,i)=1feld (zeile-1,i)=10123
0124NEXT i
         FOR i=3 TO zeile-3 STEP 2
0125
           FOR j=3 TO spalte-3 STEP 2
0126
             field(i, j) = -10127
           NEXT j
0128
0129NEXT i
0130 RETURN
0131
0132 LABEL spielfeld
         STREAM #1
0133
0134
         CLS0135
         FOR i=32 TO ((waagrecht-1)*30+2) STEP»
          30
           FOR j=32 TO ((senkrecht-1)*30+2) ST*
0136
           EP<sub>30</sub>0137
             BOX i; j, 2, 2
0138
           NEXT j
0139
        NEXT i
         BOX 2; 2, waagrecht * 30+2, senkrecht * 30+2>
0140
          WIDTH 4
0141
         FOR i=32 TO waagrecht*30+2 STEP 30
0142
           BOX i; 4, 2, 2
0143
           BOX i; senkrecht*30, 2, 2
0144
        NEXT i
0145
         FOR i=32 TO senkrecht*30+2 STEP 30
0146
           BOX 4; i, 2, 2
0147
           BOX waagrecht*30;i,2,2
0148
        NEXT i
0149
         STREAM #2
0150
         CLS0151
        FOR i=-1 TO 0
           PRINT AT (2;10-i*2); COLOR(farbe(i))»
0152
           ; nameS(i)0153
           PRINT AT (11; 10-i*2); " 0 Punkte";
0154
         NEXT i
0155
         STREAM #1
0156 RETURN
0157
0158 LABEL spielerwechsel
0159
        spieler=(-1)-spieler
         PRINT #2, AT (2;2); name$ (spieler); " is»
0160
         t dran!
0161 RETURN
0162
0163 LABEL mausabfrage
         IF punkte(-1)+punkte(0)=waagrecht*sen>
0164
         krecht THEN RETURN<br>IF BUTTON=0 THEN xposition=XMOUSE: ypo>
0165
         sition=YMOUSE ELSE GOTO mausabfrage
         PRINT #2, AT(2;16); STRING$(60,"
0166
0167 LABEL mausauswertung
         IF xposition<239 OR xposition>(zeile->
0168
         1)*15+239 OR yposition<7 OR yposition>
         > INT( (spalte-1) *7.5) +7 THEN PRINT #2, > AT(2;16); "Mauszeiger außerhalb des>
            Spielfeldes!"; : GOTO mausabfrage
         xposition=xposition-239
0169
0170
         yposition=yposition-7
0171
         x=xposition\15+1
         y = INT(yposition/7.5) + 10172
0173 LABEL zugkontrolle
0174
         frx = FRAC(x/2)0175
         fry = FRAC(y/2)IF (frx=0 AND fry=0) THEN PRINT #2, AT* (2;16);" Mauszeiger in Feldmitte! *
0176
               ";: GOTO mausabfrage
         IF (frx=0.5 AND fry=0.5) THEN PRINT #*<br>2, AT (2;16)';" Mauszeiger ist auf ein*<br>em Punkt!";: GOTO mausabfrage
0177
         IF ((frx=0 AND fry=0.5) OR (frx=0.5 A><br>ND fry=0)) AND feld(x, y)=1 THEN PRINT><br>#2, AT (2:16):" Mauszeiger auf vorhan*
0178
         denem Strich!"; : GOTO mausabfrage
```

```
0179 LABEL strichzeichnen
0180
       IF (frx=0 AND fry=0.5) THEN LINE x*15>
       -27;y*15-13,x*15;y*15-13 WIDTH 4 COLO>
       R farbe(spieler): feld(x, y)=1 ELSE LIN>
       E x*15-13; y*15-27, x*15-13; y*15 WIDTH >
       4 COLOR farbe(spieler): feld(x, y) = 10181 RETURN
0182
0183 LABEL feldauswertung
0184
       noch_einmal=0
0185
       IF (frx=0 AND fry=0.5) THEN xversatz=>
       0: yversatz=1: GOSUB feldberechnung: yve>
       rsatz =- 1: GOSUB feldberechnung ELSE yv>
       ersatz=0:xversatz=1:GOSUB feldberechn>
       ung:xversatz = - 1: GOSUB feldberechnung
0186 RETURN
0187
0188 LABEL feldberechnung
0189
       xb=x+xversatz
0190
       vb=v+vversatz
       IF feld(xb,yb)=0 AND feld(xb+1,yb)=1 >
0191AND feld(xb-1,yb)=1 AND feld(xb,yb+1)*=1 AND feld(xb, yb-1)=1 THEN feld(xb, y>
       b)=4-spieler:punkte(spieler)=punkte(s>
       pieler) +1: GOSUB punktanzeige: BOX xb*1>
       5-26; yb*15-26, 27, 27 FILL ONLY WITH mu>
       ster(spieler):noch_einmal=1
0192 RETURN
0193
0194 LABEL punktanzeige
       PRINT #2, AT(11;10-spieler*2) USING"##*
0195
       #"; punkte(spieler);
0196 RETURN
0197
0198 LABEL endauswertung
0199
        IF punkte (-1) =punkte (0) THEN GOTO une»
       ntschieden
        IF punkte(-1)>punkte(0) THEN gewinner»
0200
        =-1 ELSE gewinner=0
0201CLS0202
        STREAM #1
0203
        CLS0204
        PRINT
        PRINT "
                   Der Gewinner heißt"
0205
0206
        PRINT
0207
        PRINT "
                    "; name$ (gewinner)
0208 RETURN
0209
0210 LABEL unentschieden
0211
        CLS
0212
        STREAM #1
0213CLS0214
        PRINT
        PRINT "
                    UNENTSCHIEDEN!"
0215
0216
        PRINT
        PRINT name$(-1); " und "; name$(0)0217
        PRINT " haben gleichviel Punkte."
0218
0219 RETURN
0220
0221 LABEL wiederholungsfrage
        PRINT AT(2;10); " Noch ein Spiel ? (J/»
0222
       N) "
0223
        REPEAT
0224
          antwort$=INKEY$
        UNTIL antwort$<>""
0225
0226
        IF UPPER$(antwort$) = "N" THEN RETURN
        PRINT AT (2;12); " Mit denselben Spiel»
0227
        ern? (J/N)"
0228
        REPEAT
0229
          antwort$=INKEY$
0230
        UNTIL antwort$<>""
        IF UPPER$(antwort$) = "N" THEN GOTO neu»
0231
        es_spiel1 ELSE GOTO neues_spiel2
02320233 END
```
#### Schneider Magazin 8/87

## Datenbanken

Ein Beispiel für Anwendungsmöglichkeiten.

Unter den Datenbanksystemen nimmt "dBase" eine her' ausragende Stellung ein. Dieses Programm ist - in unterschiedlichen Ausführungen - für alle Schneider-Computer verfügbar, Nach dem Verkaufserfolg der CP/M-Versionen sich der Verlag Markt & Technik auch die Lizenz für eine Fassung unter MS-DOS, die als " dBase ju' nior" bislang sehr viele Käufer fänd.

Mit "dBase III" und "dBase III plus" liegen jetzt Systeme vor, die (für den Preis eines Schneider PC) einen veränderten Leistungsstandard gesetzt haben. Dabei wurden völlig neue Piogramme geschrieben, die zwar auf "dBase II" aulbauen (Be' fehlssyntax), aber keine weitere Version darstellen. Der Schneider-PC-Anwender wüd im Small-Business-Bereich sicherlich das preisgünstige " dBase junior" bevorzugen.

#### Die Listen

Eine sehr praktische Funktion stellt das formatierte Ausdrukken der Daten dar. In vielen Fäl' len ist dies der erste Schritt zur Datenverwaltung. Greifen wir zur Verdeutlichung noch einmal das Sportklub-Beispiel des letzten Artikels auf. Eine einfache Anschriftenliste der Mitglieder soll ausgedruckt werden. Dazu verwendet man den REPORT' Befehl. Die Steuerung über einen Fragenkatalog (Überschrift, einzelne Felder) macht dies ganz einfach und entspricht unserer Adressenliste.

werden die Ansprüche des Users steigen.

#### Praxisbeispiel eines Illelnunternehneng

Zu den HauptanWendungen von Datenbanksystemen gehören Kundenverwaltungen. Betrachten wü als Beispiel ein Opti: kergeschäft mit einem Kundenstamm von ca. 3000 Menschen. Aus dep zu jeder Person vorhan' denen Angaben resultiert die Struktur der Datenbank.

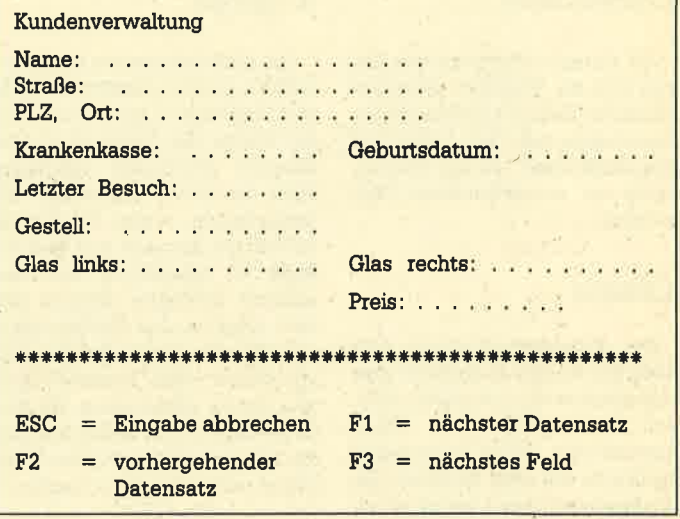

festgehalten. Die Daten derBrille sind unter Gestell, Glas-li, Glas- -re und Preis abgespeichert. Zu erwähnenist hier, daß maninder Praxis noch wesentlich mehr Felder braucht. Zur Veranschaulichung wqrde das Beispiel ge-

@ 4,i0SAY'Name:" GETName @ 5,10SAY'Strasse" GETStrasse

WALTUNG"

ERASE

#### @ 18,50 SAY "Preis" GET Preis PICTURE'9999.99 READ

@ T,32 SAY "KUNDENVER.

Nachdem in einem vorherigen Modul die Datenbank aktiviert wurde, ist hier die Bildschirmausgabe zu steuern.

Dies soll aber nur einen Eindruck von "dBase" vermitteln. Der profgssionelle Anwender hat die Möglichkeit, fertige "dBase"-Programme zu kaufen. Viel interessanter erscheinen die Datenmanipulationen, die hier möglich sind.

Was können wir mit dieser Kundendatei anfangen? Die vorhandenen Angaben lassen sich in vielfältiger Weise auswerten.

#### 1. Lagerhaltung/Bestellwesen

Es läßt sich ermitteln, was wie oft verkauft wurde. Dies ist wichtig, wenn ständig ein Vorrat gängiger Gestelle und Gläser auf La'. ger sein soll. Wir erhalten also wichtige Anhaltspunkte über den Bedarf. Daneben können die verkauften Brillen im Lagerhaltungsprogramm abgebucbt wer' den. Damit läBt sich auch das Bestellwesen effektiver gestalten. Gerade bei einer großen Produktvielfalt geht hier der Überblick' schnell verloren. Befindet sich zuviel im Lager, ist die Kapitalbindung zu groß; bei zu geringem Vorratwandern die Kunden eventuell zur Konkurrenz ab, weil sie nicht wunschgemäß bedient werden.

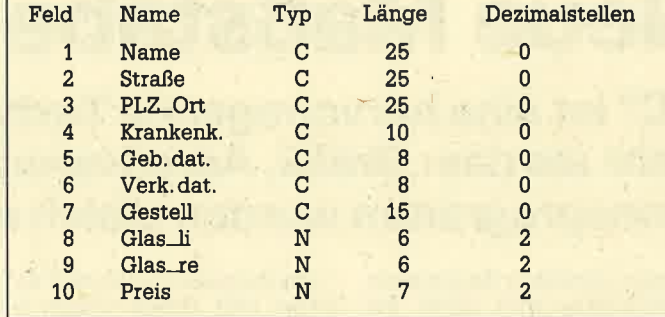

Das C unter Typ markiert ein alphanumerisches Feld. In "dBase III" lautet die Kennzeichnung Zeich\_Fld. Entsprechend steht N für ein numerisches Feld, mit dem man rechnen kann (numerisch in "dBase III"). Beim genannten Programm läßt sich zusätzlich der Typ Datum (für spezielle Kalenderfunktionen) ansprechen. Die genaue Angabe der Feldlänge ist wichtig für die optimale Speicherplatzausnutzung.

Kommen wir nun zu den ein' zelnen Feldem. Neben Namen und Anschrift sind Krankenkas-

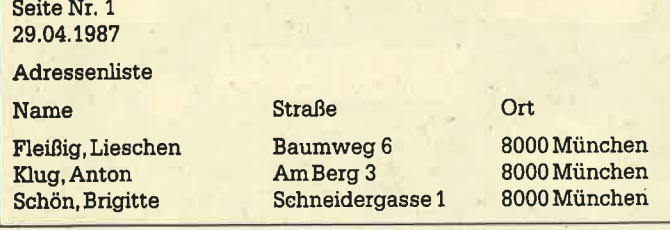

Selbstverständlich sind aIIe Namen alphabetisch geordnet. Das Ausdrucken von Listen ist eine feine Sache; aber sehr bald

se und Geburtsdatum (für die Abrechnung des Rezepts) von Interesse. Unter Verk. dat. wird der Termin des letzten Besuchs

Kirzt. Zur Anwendung kommt jetzt die abgedruckte Eingabe maske.

Um an diese Eingabemaske zu gelangen, muß zuerst über ein Suchkriterium geprüft werden, ob bereits Daten zu dem betreffenden Kunden vorliegen. AIs Suchkriterium bietet sich hier das Geburtsdatum an. Bei einem Kundenstamm von 3000 Personen kommt eine übereinstim mung von Geburtsdaten selte' ner vor als eine Namensgleich heit. Da sie aber nicht auszu schließen ist, muß ein Unterkriterium, hier der Name, verwendet werden. So läßt sich ein be' stimmter Kunde aus der Datenbank herausfinden. Man könnte natürlich auch eine Kundennum' mer vergeben.

Hinter dieser Eingabemaske stehen Kommandos der Datenbanksprache. Diese stellt einen Ausschnitt des zugehörigen Pro' gramms dar:

\*\*\* Eingabemaske \*\*\* SET TALK OFF SET FORMAT TO SCREEN

#### 2. Abrechnunqen

Zu Abrechnungszwecken lassen sich die Verkäufe eines bestimmten Zeitraums summieren. Zusammen mit den Daten der Krankenkassen ist die Abrechnung auf automatischem Weg möglich.

#### 3. Statistik

Die Kundenverwaltung gibt nicht nuf Auskunft dartiber, was abgesetzt wurde, sondern auch, wer etwas gekauft hat. Diese Auswertung kann Ladenhüter ermitteln, die dem fleißigen Geschäftsmann sonst Ieider oft zu spät auffallen. Daneben lassen sich die Umsatzentwicklungen und -schwankungen aufzeigen. Man kann nun die Ursachen der Schwankungen untersuchen und Konsequenzen daraus ziehen.

#### 4. Werbung

Der Geschäftsmann kann versuchen, seinen Umsatz mit Hilfe von Werbung zu vergrößern. Dabei hat er die Möglichkeit, die Kunden persönlich anzusprechen. In seiner Datenbank ist festgehalten, wann ein Käufer zuletzt bei ihm war und welche Brille er bekommen hat. Bestimmte Sehfehler nehmen mit dem Alter zu. Der Optiker kann also die entsprechenden Kunden aus seiner Datei heraussuchen und ihnen persönliche Werbebriefe zusenden. Auch besteht die Chance, auf modische Neuheiten aufmerksam zu machen.

Die Verarbeitung der Daten erfolgt über Menüs, welche die Arbeit wesentlich erleichtern. Ein Beispiel für die entsprechenden Masken der Menüsteuerung wurde bereits gegeben.

#### Schnittstellen

"dBase" verfügt über vielfältige Möglichkeiten, seine Daten anderen Programmen zugänglich zu machen. Sie müssen also nur einmal eingegeben werden und lassen sich dann von verschiedenen Systemen weiterverwenden

Im folgenden sollen einige Beispiele aufgeführt werden.

#### 1. Finanzbuchhaltung

Anzahl und Wert der verkauften Brillen sind auch für die Finanzbuchhaltung interessant. Hier handelt es sich einerseits um Umsatzerlöse, andererseits um eine Erhöhung des Kassenbestands.

#### 2. Grafische Auswertung

Die grafische Darstellung von Zahlen, z.B. der Umsatzentwicklung, ist anschaulich und verdeutlicht Trends.

#### 3. Textverarbeitung

Insbesondere für Werbekampagnen ist eine Schnittstelle zur Textverarbeitung. unerläßlich. llber die Serienbrieffunktion läßt sich ein Standardtext mit ausgewäNten Kundendaien mischen.

#### 4. Tabellenkalkulation

Für die Ermittlung von Preisen und Rabatten kann eine Schnittstelle zur Tabellenkalkulation sehr hilfreich sein. Hier läßt sich die Berechnung sehr viel komfortabler durchführen, als dies in "dBase" möglich wäre.

Diese vielfältigen Auswertungsmöglichkeiten haben zur Entwicklung von integrierten Programmpaketen geführt. Nach dem Motto "Alles unter einem Dach" stellen sie eine Komplettlösung dar.

Schieche/Rösner

## Neue Maßstäbe

### "Star-Writer PC" ist eine hervorragende Textverarbeitung und noch mehr als das: Grafik, Adreßverwaltung und Kommunikationsprogramm werden gleich mitgeliefert.

Eigentlich sollte man meinen, daß es bereits genügend Textprogramme für MS-DOS-Rechner gibt, und dennoch werden ständig neue angeboten. Dies kann ja wohl nur bedeuten, daß sie immer noch zu verbessern sind. Eine solche Anwendung hat es nun aber nicht Ieicht auf dem Markt und muß schon Besonderes bieten, wenn sie mit den vielen anderen konkurrieren will. Unser heutiger Text soll klären, ob sich "Starwriter PC", ein neueres Textprogramm, in diesem Sinne behaupten kann.

Bei "Starvwiter PC" handelt es sich um ein Software-Paket. Es besteht aus einem Textverarbeitungs- und einem Grafikprogramm. Auch die Datenfernübertragung und eine einfache Adreßverwaltung sind berücksichtigt. Im folgenden werden diese vier Funktionsgruppen einzeln getestet.

#### Die Textverarbeitung

Über ein umfangreiches und dennoch platzsparendes Menü, das mit F10 aufgerufen wird, sind sämtliche Funktionen zu erreichen. Dies ist für die einzelnen Menüpunkte auch direkt mit ALT-F1 bis F9 möglich. Die ein zelnen Funktionen wetden nun mit den Cursor-Tasten und RE- TURN oder durch Eingabe eines Buchstabens ausgewählt. Die Maus Iäßt sich hier ebenfalls ein setzen.

Auch wenn Sie die Kontroll- Codes von "Wordstar" gewöhnt sind. müssen Sie sich nicht um stellen. Sämtliche Funktionen (ink]. Cursor-Steuerung) sind über solche Codes erreichbar. Wenn man die regelmäßig ver wendeten erst einmal be herrscht, ist das Menü nicht mehr notwendig. Dann steht bis auf die Anzeige von Zeilen- und Spaltennummer der gesamte Bildschirm für den Text zur Ver fügung.

Der große Funktionsumfang bietet alles, was man von einer Textverarbeitung erwartet. Dies reicht von Blockoperationen über verschiedene Layouts bis hin zur individuellen Einstellung der Seitenlänge oder der auto-<br>matischen Einrückung.

türlich ist für jedes ein eigenes Layout möglich. Die Windows lassen sich auch unabhängig voneinander abspeichern oder ausdrucken.

Der CIou ist iedoch, daß man Text und Grafiken zusammen zu Papier bringen kann. Auf dem Monitor lassen sich die Grafiken

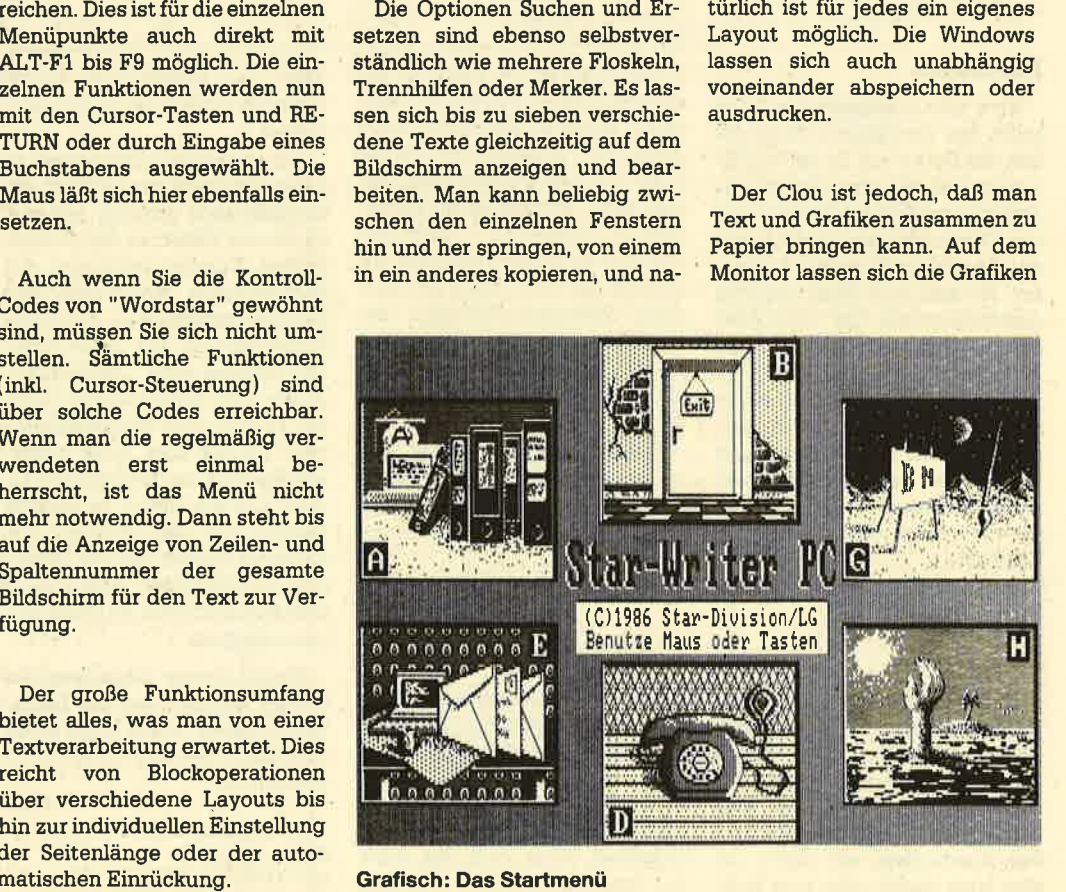

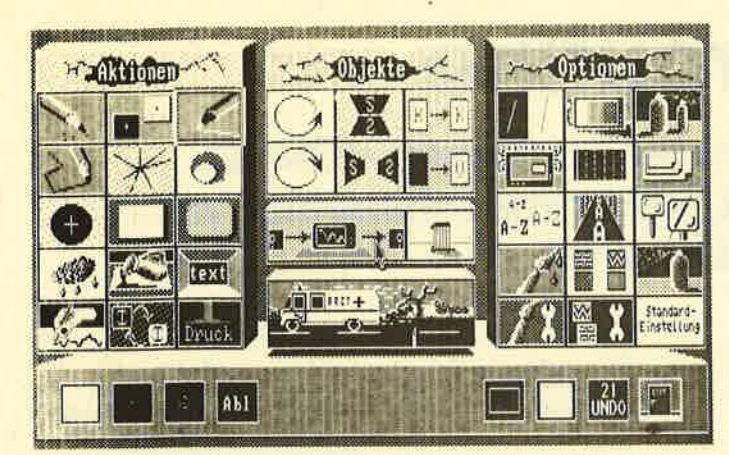

So stellt der Grafikteil des "Star-Writer" seine Optionen vor

allerdings nicht in den Text einblenden; es erscheint nur ein Rahmen, der sich aber beliebig plazieren läßt. Der Text wird dann auf Wunsch einfach um diesen formatiert.

Hier zeigt sich nun die einzige Schwäche des Editors: Es ist kein sogenanntes WYSIWYG möglich. Auch Funktionen wie Unterstreichen, Fettdruck, Kursiv und andere Druckoptionen werden als Zeichen-Codes in anderer Farbe an der entsprechenden Textstelle eingeblendet. Dies ist zwar einerseits ein Nachteil, andererseits würde die grafische Darstellung des Textes aber erheblich auf Kosten der Geschwindigkeit gehen.

Erwähnenswert ist ferner, daß man während der Arbeit mit dem Editor den Inhalt einer Diskette anzeigen, Dateien kopieren, umbenennen undlöschen sowie die Schriftarten des Druckers verändern kann. Außerdem läßt sich ein Taschenrechner aufrufen. Bei Serienbriefen werden die Anschriften aus dem Adreßverwaltungs-Modul übernommen. Die Länge einer Textdatei ist leider durch die Kapazität des Hauptspeicheis begrenzt, dessen freien Platz man sich aber jederzeit anzeigen lassen kann.

Auch die Starteinstellungen des Editors, z.B. Layout, ob Kopfoder Fußzeile und, wenn ja, wie viele Zeilen, Dateien-Suchpfad sowie die verschiedenen Textfarben (!), lassen sich beliebig abwandeln und in der veränderten Einstellung abspeichern. Dadurch steht die gewünschte Einstellung bei Programmstart sofort zur Verfügung.

Das waten nochlange nicht alle Funktionen, die das Programm bietet. Es würde aber den Rahmen dieses Artikels sprengen, wenn man sie alle aufzählen wollte.

#### Die **Datenfernübertragung**

Der DFÜ-Teil ist ebenfalls menügesteuert und erlaubt die Sendung von 300 bis 9600 Baud. Die Funktionstasten lassen sich be-Iiebig belegen, damit man z.B. Paßwörter oder Dateinamen sofort griflbereit hat. Das Sende' protokoll kann selbständig eingerichtet werden; Parität, VoII' oder Halbduplex usw. lassen sich über das Menü erledigen, und die Voreinstellung kann be-Iiebig verändert und abgespeichert werden. Was will man eigentlich mehr? .

#### Die Adreßverwaltung

Selbstverständlich ist auch sie menügesteuert und erlaubt die Eintragung von zwei Anreden. zwei Namen, Vorname, Straße, Tel. usw. sowie drei Zeilen für Bemerkungen. Gesucht werden kann nach allen Kriterien, bis auf die Kommentare. Außerdem lassen sich an beliebigen Datensätzen Merker anbringen, die in einer entsprechenden Datei gespeichert und auch gesucht werden können.

Hier ist es allerdings nicht möglich, die Voreinstellungen zu verändern. Man muß sich mit dem vorgegebenen Datensatz-Layout und den Bezeichnungen der insgesamt vierzehn Datenfelder pro Eintrag begnügen.

Für Serienbriefe lassen sich beliebige Adressen markieren. Ferner kann man für den Ausdruck zwischen mehreren Kombinationen wählen, welche Felder eines Datensatzes ausgedruckt werden und in welcher Reihenfolge und Anordnung dies geschehen soll. Somit besteht dann wieder die Möglichkeit, den Ausdruck der jeweili gen Adresse nach eigenem Geschmack zu beeinflussen.

#### Die Grafik

Von einem guten Grafikprogramm erwartet man entweder viele Funktionen und Möglichkeiten der Bildgestaltung oder eine sehr schnelle Ausführungszeit. "Starwriter PC" kann beides. Ob es um verschiedene Formen wie Kreise, Rechtecke, beliebige Vielecke oder Funktionen wie Spiegeln, Invertieren, Verschieben oder Kopieren von Bildteilen geht, alles ist enthalten, was man benötigt.

Es stehen 30verschiedene Pin' selformen und Muster zur AuswaN, die man selbstverständ-Iich auch verändern kann. Text Iäßt sich in verschiedenen Größen in die Bilder eingeben. Ein Mikroskop und eine Sprühdose hat man ebenfalls zur Verfügung.

Mit der rechten Maustaste wird einfach zwischen dem sehr umfangreichen Menü und dem Bild gewechselt, so daß man für seine Werke den gesamten Schirm nutzen kann.

Der große Nachteil ist jedoch, daß nur zweifarbige Bilder erstellt werden können. Allerdings

bedeutet dies noch lange nicht schwarzweiß. Es sind durchaus auch Farben wie Rot, Grün u.a. möglichi aber eben immer nur zwei pro Bild. Im Vergleich zu "GEM-Paint" ist das nun nicht gerade viel, aber dennoch lassen sich sehr eindrucksvolle Grafiken erstellen. Wenn sie "Starwriter PC" bei einem Händler testen wollen, dann schauen Sie sich ruhig mal die Demobilder an; ein Bild sagrt bekanntlich mehr als tausend Worte.

Die Geschwindigkeit erreicht beim Grafikteil ihren Höhepunkt . "GEM-Paint" kann hier in keiner Weise mithalten.

Abschließend nun noch ein paar allgemeine Bemerkungen zu "Starwriter PC". Das gesamte Programm wird auf drei Disketten geliefert, die nicht kopiergeschützt sind. Dies ist sehr begrüßenswert, denn ein solcher Schutz ist janicht gerade anwenderfreundlich. Das Handbuch ist ebenfalls heworragend. Alles in allem kann man "Starwriter PC" nur jedem empfehlen.

Bezugsquelle: Star Division GmbH **Ulf Neubert** 

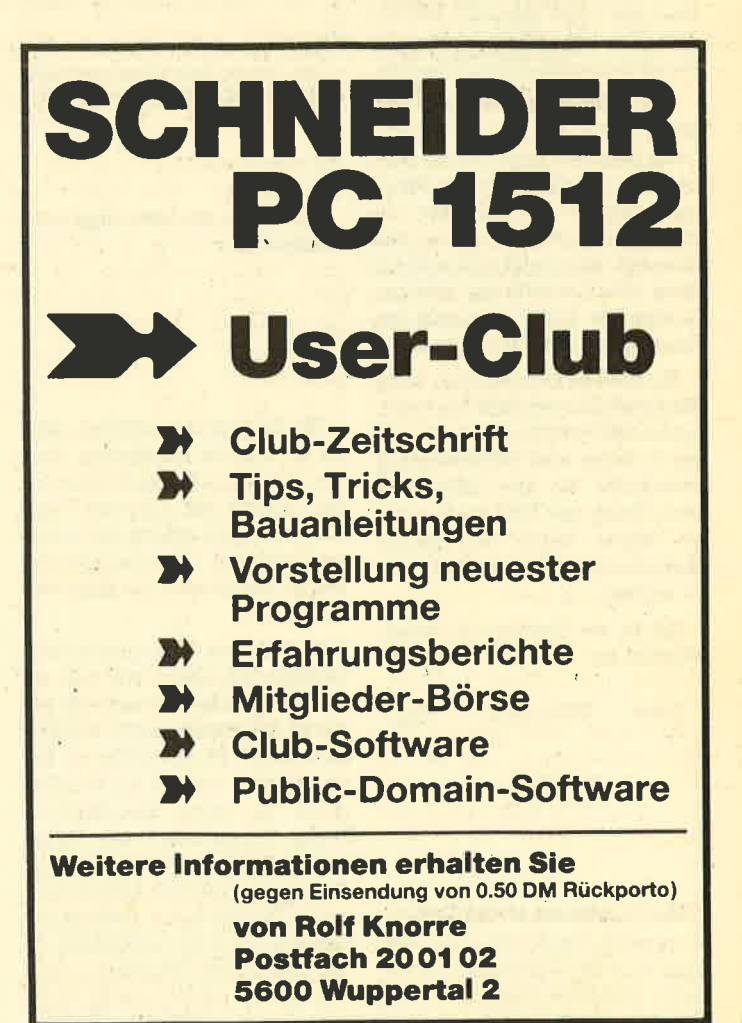

## **Sortierroutine**

"Bubblesort" ist ein bekannter Sortieralgorithmus. Unser Assemblerkurs zeigt, wie er maschinennah zu programmieren ist.

In der letzten Folge haben wir uns mit Listen und deren Bearbeitung befaßt. Zum Schluß gingen wir auf die Aufgabe ein, eine Liste zu sortieren. Wü wollen uns die prinzipielle Vorgehensweise dazu noch einmal ansehen. Man nimmt das erste Element und vergleicht es mit dem nachfolgenden. Wenn wir die Liste aufsteigend ordnen wollen, werden wir unser Element gegen. das nachfolgende auswechseln, falls es kleiner ist als das erste. In der Folge vergleichen wir nun das zweite Element mit dem dritten und tauschen, wenn es kleiner ist als das zweite.

Auf diese Weise erreicht man, daß das größte Element als letztes auftritt. Nun muß man den Rest der Liste genauso behandeln. Hat diese n Elemente, so ist sie nach n Durchläufen geordnet.

Wie erfährt der Reehner nun aber, wann er den Sortiervorgang beenden kann? Dazu können wir das Ganze entweder nmal ablaufen lassen, oder wir müssen ein Zeichen setzen, das uns sagrt, ob im letzten Durchlauf noch eine Umordnung stattgefunden hat. Sollte dies nicht der Fall sein, ist die Liste sortiert.

Ein solches Kennzeichen, auch Flag genannt, wird auf 1 gesetzt, wenn der Durchlauf beginnt, und auf 0, wenn eine Vertauschung stattfindet. Ist also nach dem Durchgang das FIag noch auf 1, so wurde keine Umordnung mehr durchgeführt, und die Liste ist sortiert.

Sehen wir uns das an einem Beispiel an:

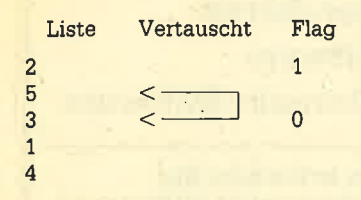

Hier erfolgt im ersten Fall ein Austausch von 5 und 3, und das Flag wird auf 0 gesetzt. Die weiteren Umsortierungen im ersten Durchlauf sind:

4<------>5  $\leftarrow$ 

Die Liste hat nun folgendes Aussehen:

Im zweiten Durchgang findet wieder ein Austausch statt:

 $1 < \longrightarrow 3$ 

Damit ergibt sich folgende Liste:

Im dritten Durchlauf wechseln wieder zwei Elemente die Plät-

ze:  $2 < \longrightarrow 1$ 

Nun sieht die Liste folgendermaßen aus:

Die Liste ist also sortiert, aber da im letzten Durchgang noch ein Austausch stattgefunden hat, wurde das Flag auf 0 gesetzt. Deshalb erfolgt ein weiterer Durchlauf. Dies war aber der letzte, weil danach das Flag auf <sup>1</sup> steht.

Um nun das Programm zu entwickeln, kümmern wir uns zunächst um die verwendeten Register. Wir benutzen CX als Zählerregister, DI als Offset im Extrasegment und BX als Flag-Register für unser Kennzeichen. Nachdem wir zuerst den Offset des Listenanfangs nach DI geladen haben, wird die Listenlänge nach CX eingelesen. Diese ist allerdings um 1 zu vermindern, da die Anzahl der Vergleiche um <sup>1</sup> geringer ist als die Anzahl der Listenelemente. (Man muß ja ein Element nur mit allen übrigen vergleichen, nicht aber mit sich selbst!)

Nach einem Durchlauf steht CX auf 0, und DI zeigt auf den Nachfolger des Listenendes. Vor dem nächsten Durchgang müssen folglich CX und DI neu initialisiert werden. Am bequemsten ist es, wenn man sich hierzu die ursprünglichen Werte von CX und DI in einer Speicherstelle merkt. Wir benutzen dazu die DW-Pseudobefehle und können dann diese Speicherbereiche entweder im Daten- oder aber im Codesegment anlegen. Wenn man sich füt ersteres entscheidet, heißt es also:

VERGLEICH\_LAENGE DW? START-LISTE DW?

Damit ist unser Eintrag in das Datensegment vollendet.

Jeder Durchlauf benötigt nun eine Initialisierungsphase, in der das Flag-Register auf 1 gesetzt wird. Dann sind die Vergleichsanzahl nach CX und der Start-Offset nach DI zu laden. Dies lautet dann folgendermaßen :

INITIALISIERUNG: MOVBX,1H MOV<sub>CX</sub>, VERGLEICH-LAENGE MOVDI, START\_LISTE

Nun stehen uns die erforderlichen Werte zur Verfügung, und es sind nur noch die Vergleiche durchzuführen.

Der zu vergleichende Wert soll in AX stehen. Wü müssen daher den ersten nach AX laden. Er hat aufgrund der Konstruktionunserer Liste einen Offset von 2 zu derenAnfang. Wümüssenalso <sup>2</sup>zu DI addieren:

ADD DI, 2H

Dann wird mittels

MOVAx,ES:[DIl

der Inhalt der Speicheradresse ES: [DI] nach AX geladen.

Da nun alles vorbereitet ist, vergleichen wir im nächsten Schritt den Inhalt von AX mit dem nächsten Element der Liste:

#### CMP AX, ES:  $[DI + 2]$

Dies liefert drei mögliche Ergebnisse:

- 1, Beide Elemente sind'gleich. Dann müssen wü den Vergleich mit dem nächsten Element durchführen.
- 2. Der Inhdt von AX ist kleiner als das Vergleichselement. Dann müssen'wir den Vergleich mit dem nächsten Element fortsetzen.
- 3. Der Inhalt von AX ist größer<br>als das Vergleichselement. In diesem Fall müssen wir den Inhalt von AX und dem Vergleichselement austauschen.

Wie sieht das nun codiert aus? In den Fällen 1 und 2 schreiben wü:

#### JBE WEITER

Aber wie können wir die zwei Werte tauschen? Im allgemeinen würde man ein Hilfsregister nehmen. Der Wert von AX käme in dieses, der des Vergleichselements in AX. Letztlich müßte man dann nur noch denWert aus dem Hilfsregister in das Vergleichsregister schreiben.

Natürlich gibt es auch eine elegantere Möglichkeit. Dazu nutzt man die Eigenschaften des Stapels, auf den man zunächst die beiden Werte pushed und. sie dann in umgekehrter Reihenfolge rettet:

PUSHAX PUSH<sub>BX</sub> POPAX POP BX

Nun haben AX und BX die Inhalte getauscht.

Wie man sich leicht vorstellen kann, kommen solche Aus' tauschoperationen recht häufig vor. Aus diesem Grunde ist daftir ein eigener Befehl vorhanden:

XCHG Ziel, Ouelle

Allerdings besteht die Einschränkung, daß keine Segment' re gister als Operanden auftreten dürfen ! Wü schreiben also in unserem Fall:

#### XCHGAX, ES: [DIl

Nachdem nun der Tausch stattgefunden hat, müssen wir den Inhalt von AX wieder an die Stelle in der Liste zurückschreiben (jetzt mit dem getauschten Inhaltl), deren Inhalt wir zuerst zum Vergleich nach AX geschrieben hatten:

#### MOVES:[DIl,Ax

Betrachten wir jetzt noch ein' mal unser Beispiel vom Anfang. Im ersten Schritt wurde die <sup>2</sup> nach AX geladen und dann mit der 5 verglichen. Da die 2 kleiner als die 5 war, fand kein Tausch statt. Anschließend wird die 5 nach AX geladen, und das Vergleichselement istdie 3. Dadiese kleiner als die 5ist, werdenbeide getauscht. Nun steht in AX die <sup>3</sup> und im Vergleichselement die 5. Unsere Liste sähe dann folgendermaßen aus:

Es muß also unbedingt noch die 3 an die bezeichnete Stelle geschrieben werden, damit alle Elemente wieder in der Liste vertreten sind. DaeinTausch durchgeführt wurde, muß das Austausch-Flag auf 0 gesetzt werden. Wir schreiben folglich:

#### xoRBx, Bx

Nun ist BX 0, Mit dem LOOP-Befehl gehen wir zum nächsten Vergleich über. Das führen wü fort, bis das Ende der Liste erreicht ist. Dann sehen wü nach, ob ein Austausch stattgefunden hat. Sollte dies der Fall sein, gehen wir wieder an den Anfang der Liste und wiederholen die ganze Prozedur. Erst wenn kein Austausch mehr durchgeführt wurde, ist die Liste sortiert, und wü können den Vorgang abbrechen.

Listing 1 zeigt, wie das Ganze als Programm aussieht. Allerdings sei hier darauf hingewiesen, daß alles, was wir zu den Li sten an Programmen und Listings entwickelt und vorgestellt haben, für sich alleine nicht lauffähig ist, sondern lediglich Module darstellt, die Sie in umfangreichere Programme einbinden bzw. zu einer Bibliothek zusammenfassen können. Wir wol-

len ja nur die Techniken und de ren Realisation vorstellen.

Es kann auch vorkommen, daß man aufgrund des Befehlsum fangs seines Assemblers zu Mo difikationen gezwungen ist. Dies gilt z.B. für die Adressierungsar ten, die wir benutzten; sie wer den nicht von allen Assemblern unterstützt.

Wenden wir uns jetzt aber' wieder der Sortierroutine zu, Aus der Art des Aufbaus geht hervor, daß beijedem Durchgang die ge' samte Liste durchlaufen wird. Das kostet Zeit, und zwar um so mehr, je länger die Liste ist. Das ist jedoch nicht notwendig. So stehen z.B. nach dem zehnten Durchlauf die zehn höchstwerti gen Listenelemente bereits in der richtig sortierten Reihenfolge am Ende der Liste. Warum soll man diese noch einmal in den Vergleich einbeziehen?

Dies zu verhindern, ist nun ein facher, als es auf den erstenBlick aussieht. Nach einmaligem Durchlauf der Liste sind BX, DI und CX neu zu initialisieren. In CX steht aber unsere Vergleichs anzahl. Wü müssen diese nur bei jedem Durchlauf um 1 vermin dern, womit die Anzahl der Ver' gleiche jeweils abnimmt.

Lohnt sich dieses Vorgehen überhaupt? Dazu wollen wir uns überlegen, wie viele Vergleiche im ungünstigsten Fall nötig wä ren (n sei die Anzahl der Listen' elemente).

Im ersten FalI handelt es sich bei jedem Durchgang um n-1 Vergleiche bei n Durchläufen. So mit sind n $*(n -1)$  Vergleiche durchzuführen.

Im zweiten Fall sieht es folgen dermaßen aus:

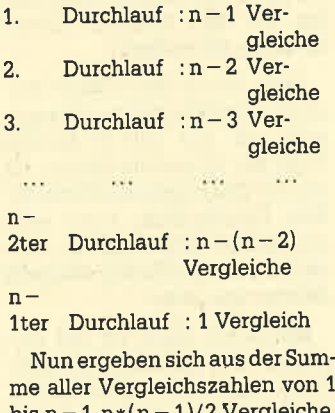

me aller Vergleichszahlen von <sup>1</sup>  $\frac{\text{bis}}{\text{n}-1}$  n $\frac{\text{m}}{\text{s}-1}$ )/2 vergieiche. Das ist aber genau die Hälfte von FaII 1, und man kann sich leicht vorstellen, mit welcher Zeiter sparnis dies verbunden ist.

Listing 2 zeigt, wie das Pro gramm aussieht. Diese Art der

ler als in einerungeordneten. Da zu benötigen wir jedoch neue Routinen zum Einfügen und Lö schen von Listenelementen. Mit ihnen wollen wir uns in der näch sten Folge beschäftigen.

Peter Jaguttis

is an die Techniko und die men schwalten und die men schwalten Mansouka (men die Techniko is kema and best and a best and a best and a best and a best and a best and a best and a best and a best and a best and a best and Listing <sup>1</sup> LISTING 1 BUBBLE-SORT Programm sortlert eine im ES liegende<br>ungeordnete Liste ohne Verkürzung r p Jaguttls Stapel SEGMENT STACK<br>DB 100 DUP('STAPEL ')<br>Stapel ENDS )aten SEGHEN<br>VERGLEICH\_LAENGE DU ?<br>START\_LISTE DU ?<br>Daten ENDS ENDS SEGHENT Code SEGHENT<br>ASSUME CS:Code<br>PROC FAR<br>HOV DS,AX<br>HOV DS,AX DS:Daten, SS:Stapel Start INITIALISIERUNG: NOV BX,1H<br>Nov CX,Vergleich\_Laeng<br>Nov DI,START\_LISTE ADD DI,2H<br>MOV AX,ES:(DI)<br>CMP AX,ES:(DI+2<br>JBE WEITER XCHG AX,ES:[DI+2]<br>MOV ES:[DI],AX<br>XOR BX,BX LOOP NAECHSTER<br>CMP BX,0H<br>JE INITIALISIERUN MOV DI, START\_LISTE NOV AH,4CH<br>INT 21H<br>ENDP ENDS ENDS<br>END Start ;Kennzeichenflag setzen<br>;Vergleichsänzähl laden<br>;Offset nach DI NAECHSTER: :AX mit Vergleichswert laden<br>;mit Nächsten vergleichen<br>;wenn kleiner-−>welter igetauschten Wert zurückschreiben<br>Kennzeichenflag zurücksetzen IEIfER: :nächster Durchlauf<br>:nochmal getauscht?<br>:wenn ja nochmal durchlaufen ;wenn nein DI restaurieren <sup>i</sup>Progrannondc o<sub>K</sub><sub>1</sub> Star<mark>t</mark><br>Code

### Listing 2

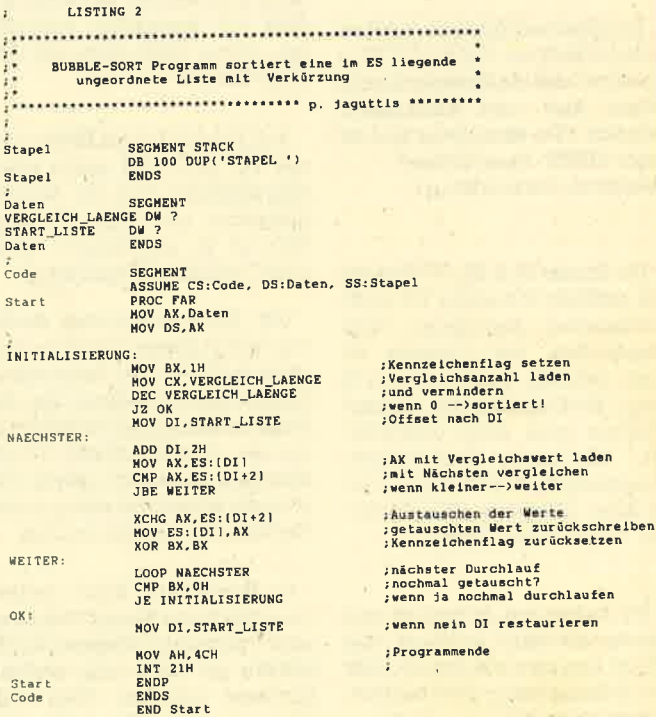

## Leserfragen **Leserbriefe Leserfragen**

An dieser Stelle werden wir in unregelmäßigen Abständen Leserbriefe und -fragen veröffentlichen. Letztere sollen, soweit es kurzfristig möglich ist und die Probleme von allgemeinem In- .teresse sind, direkt beantwortet werden. Bei einigen wird dies allerdings nicht gelingen. Hier sind wü auf die Hilfe anderer Leser mit ähnlichen Schwierigkeiten angewiesen. AlIe Leser, die eine Lösung zu einer Frage geben können, bitten wir, uns diese mitzuteilen. Bitte schicken Sie Ihre Fragen direkt an die PC-Redaktion, Manfred Walter Thoma, <sup>2102</sup>Hamburg 93, Fährstraße 99. (Wü behalten uns vor, Leserfragen verkürzt abzudrucken.)

Ich möchte unter Basic2 den Zeichensatz verändern, dabei allerdings nicht die gesamte Tastatur mit dem N-Dienstprogramm unter DOS-Plus umstellen. Auch benötige ich die Spielkartenzeichen (ASCII 3 bis 6). Wer kann mir dabei helfen? (Udo Slotte, Celle)

Bei manchen Spielenkommt es gelegentlich vor, daß der PC 1512 abstürzt, und einNeustartist nur durch Aus- und Einschalten möglich. Wer kann beim Einbau einer RESET-Taste helfen? (Wolfgang Lödorf, Bonn)

Der Printer Star NL-10 arbeitet mit meinem Schneider PC nicht einwandfrei zusammen. Das Ausdrucken der Umlaute ist nicht möglich. Leider kann mir mein Fachhändler bei diesem Problem auch nicht weiterhelfen. Mit einem Textverarbeitungsprogramm funktioniert der Drucker allerdings ohne Probleme. (Kuno Hahn, Heide)

Sie haben mit Sicherheit das falsche Intertace in lhrem Star NL-10, und zwar die Epson- statt der erforderlichen IBM-Parallel-Schnittstelle. Tauschen Sie diese

diese bei Ihrem Fachhändler entsprechend um. Dazu wenigstens müßte er doch in der Lage sein.

Nachdem ich meinen PC auf <sup>640</sup>KByte aufgerüstet habe (es Iief alles), stieg er nach ca. 2 Wochen mit einem RAM-Fehler aus. Dieser tritt manchmal auf, manchmal nicht. Nach Wiederausbau der Speichererweiterung taucht er ebenfalls auf. Wer kann mir helfen? (Manfred Watzke, Griesheim)

Stimmt es, daß mit einer neuen MS-DOS-Version zu rechnen ist? Welche neuen Eigenschaften besitzt sie? Läuft sie auch auf meinem Schneider PC? (Heiner Mül-Ier, Hamburg)

B ereits jetzt ist das PC-DOS 3. <sup>3</sup> erhältlich. Neu ist, daß mehr als 32 MByte auf der Festplatte unterstützt werden, verschachtelte BATCH-Dateien (CALL) möglich sind und ein Cache-Speicher verfügbar ist, der das schnelle Schließen und Öffnen von häufig benutzten Dateien erlaubt. Es steht zu erwarten, daß auch MS' DOS 3.3 demnächst erhältlich ßt; dieses läuft auch auf dem Schneider PC.

Seit kurzem bin ich Besitzer ei nes PC 1512 und suche einen Flugsimulator und ein Schachprogramm von guter Qualität. Was ist zu empfehlen? (Wolfgang Lehmann, Lindenberg)

Als Schachprogramm finden wir "Psion Chess" (Test in Ausgabe 4/87) für den fortgeschrittenen Spieler geeignet. Bei den Flugsimulatoren ist derzeit wohl nur der "Flightsimulator II" von Microsoft zu nennen. Beide Programme können bei iedem guten Fachhändler bestellt werden.

In Bezug auf Ihren Artikel "Ausdruck von Basic2-Programmen" (Schneider Magazin 3/87) möchte ich noch eine weitere Methode angeben. Über den "Umleitungsbefehl" Iäßt sich z.B. eine Bildschirmausgabe direkt auf den Drucker bringen:

TYPE prog.bas >PRN: oder

TYPE prog.bas >LPT1 :

(Markus Joos, Schwäbisch Gmünd)

Richtig. Die Möglichkeit der Umleitung unter MS-DOS wurde an dieser Stelle nicht erwähnt. Wir werden die "Pipelines" und "Filter" unter MS-DOS wegen ihrer Komplexität in einem separatenArtikel behandeln.

Das Spiel "Hacker II" läuft auf meinem PC 1572 nicht. Ist mein Programm defekt, oder ist der Schneider PC 1512 doch nicht zu 100% IBM-kompatibel? (Joachim Funken, Würselen)

"Hacker II" Iäutt tatsächlich nicht auf dem Schneider PC. Der Grund ist wahrscheinlich, daß es direkt den Video-Controller der Systemeinheit anspricht und programmiert. Hier besteht eine gewisse Inkompatibilität zwischen dem Schneider- und dem IBM-Controller. Diese Schwierigkeiten treten allerdings nur bei Programmen auf, die den Video-Controller direkt programmieren, und das tun sehr wenige.

Ich benutze "WordStar 3,4" mit der elektronischen Schreibmaschine Brother CE-61. Da diese nicht über einen lBM-kompatiblen Zeichensatz verfügt, werden die deutschen Umlaute, das ß und einige andere Sonderzeichen nicht ausgedruckt. Gibt es eine Möglichkeit der Software-Anpassung? (Winfried Kramer, Neunkirchen)

Da mir das Abtippen der Programme zu mühsam ist, möchte ich gerne die des PC-Teils kaufen. Ist dies möglich? (Klaus Mehring, Heidelberg)

Beim Verlag Rätz-Eberle werden zur Zeit Uberlegungen angestellt, ob, wie und in welcher Form ein Programm-Service für den PC-Teil zu gewährleisten ist. Eine Entscheidung steht noch aus. Sobald sie gefallen ist, werden wir im Schneider Magazin darüber berichten.

Manchmal kann ich ein Programm unter Basic2 nicht mehr Iesen. Ein "Dateiende gefunden" wird als Fehlermeldung ausgegeben. Ich habe den Verdacht, daß ein Programm nach einem Abbruch (Fehler im Programm) ein Dateiendezeichen an die Fehlerstelle schreibt. Wer kann mir helfen? (Heiko Maevers, Berlin)

Bitte prüfen Sie, mit welcher Basic2-Version Sie arbeiten. Wir nehmen an, daß es sich um die Ausführung 1.12 handeit, die nicht fehlefirei ist. Die aktuelle Fassung 1.14 können Sie kostenlos bei lhrem Fachhändler (Update) erhalten.

Leider mußte ich feststellen, daß Sie nicht alle Programmbeispiele in Basic2 abgedruckt haben. Sicher ist Pascal eine komfortable Sprache, aber es handelt sich hier um ein Zusatzprogramm, über das nicht jeder Besitzer eines PC 1512 verfügt (nicht im Lieferumfang). (Peter Fischer, Eisenberg/ZeII)

Pascal bzw. Turbo-Pascal bieten eine Reihe von Vorteilen gegenüber einer interpretierenden Sprache wie Basic2. So sind hier nicht nur die Sprachelemente und - strukturen wes entlich komfortabler, sondern ein kompiliertes Programm läßt sich auch direkt von der Systemebene laden und starten. Weiterhin besitzt Turbo-Pascal sehr leistungsstarke Möglichkeiten zur direkten Systemprogrammierung (Speicherzuweisungen, BDOS- und BIOS-Aufrufe usw.), die Basic2 nicht bietet. Auch ist. Turbo-Pascal heute derart verbreitet, daß man von einem Quasi-Standard sprechen kann. Wir benutzen daher diese Sprache immer dann, wenn Programme direkt von der DOS-Ebene startbar sein müssen (z.B. Druckereinstellung) oder wenn Basic2 ihre Erstellung nicht ermöglicht (Systemprogrammierung, z.B. Bildwiederholspeicher verändern). Alle anderen Listings werden in der Regel in Basic2 geschrieben.

Das Programm "Ausgabe einer Zeichenkette mittels Benutzung des DOS-Interrupts 21H" aus Teil 4 des Assemblerkurses (Ausgabe 2/87) enthält einen Fehler. statt Mov Dx, MEL-DUNG muß es dort heißen: MOV DX, OFFSET MELDUNG

Welche Version des Macro-Assemblers wirdin dieserFolge benutzt? (D. H. Wegwerth, KeIkheim)

Hier kommt der Microsoft Macro-Assembler, Version 3.00.mit dem Microsoft 8086 Object Linker, Version 3.07, zur Anwendung. Den zu Recht monierten Programmfehler müssen wir entschuldigen (das OFFSET wurde schlicht vergessen).

Manfred Walter Thoma

## Spiele, Spiele, Spiele...

Auch für den PC 1512 wird inzwischen eine Fülle von Spielen angeboten. Heute stellen wir 15 PG-Spiele vor.

Wer glaubt, es gäbe keine an' spruchsvollen Spiele für den Schneider PC, wüd nun eines Besseren belehrt. Wü wollen Ih' nen heute den ersten Teil eines umfangreichen Spieletests für diesen Rechner vorstellen.

Ein Personalcomputer eignet sich für viele Dinge. Schafft man sich ein solches Gerät an, dann stehen meist sogenannte ernste oder seriöse Anwendungen wie Textverarbeitung, Dateiverwal' tung oder Tabellenkalkulation sowie Programmierung in verschiedenen Hochsprachen im Vordergrund. Auf einem Heim' computer ist all dies zwar auch möglich, doch müssen hier er' hebliche Abstriche gemacht werden. Wer wirklich ernsthaft und semiprofessionell mit einem , Computer arbeiten will, sollte ei' nen PC erwerben.

Die Homecomputer, eigentlich Weiterentwicklungen der einst so beliebten Telespiele, sind mehr für Spiele prädestiniert. Sie besitzen auch die dafür notwen' digen Hardware-Auslegungen (Sound und Grafik).

Seit Markteinführung des Schneider PC hat sich das Spielangebot für die PCs jedoch enorm vergrößert. Für die echten IBM-Rechner wurden zuvor fast nie solch anspruchsvolle Spiele entwickelt, wie sie heute erscheinen. Die Ursache liegt darin, daß Hersteller, die bisher gut von der Software für die übrigen Schneider-Computer leben konnten, auch am PC 1512 verdienen wollen. Dies gelingt natürlich nur-durch gute Programme und neue Umsetzungen.

Eine Flut von Spielprogram' men kommt daher langsam, aber sicher auch auf die PCs zu. Die Preise sind allerdings noch ziemlich hoch, da sich die Hersteller wohl denken: "Wer sich den etwas teureren PC leistet, der kann auch mehr für die Programme bezahlen!".

Wir haben daher für Sie insgesamt dreißig Spiele, darunter auch ein paar äItere Programme,

einmal genauer unter die Lupe genommen, um zu sehen, welchen Ansprüchen sie genügen und.ob ein vernünftiges Preis/ Leistungs-Verhältnis vorliegt.

Die Prognamme standenuns in den aktuellen Auslieferungsversionen zur Verftigung. Bei äteren Fassungen kann es aufgrund der nicht 100%igen Kompatibilität des Schneider PC zu Fehlern oder im Extremfall sogar zum völligen Ausfall kommen. Ein Beispiel dafür ist "Night Mis' sion" von Sublogic, das erst in der neuesten Version auch auf dem PC 1512 läuft. Testen Sie also die Programme zuvor bei Ih' rem Fachhändler auf einem mit Ihrem PC baugleichen Gerät, falls nicht ausdrücklich PC-1512kompatibel auf der Verpackung erwähnt wird. Software ist ja bekanntlich vom Umtausch ausge' schlossen und gerade für Ihren Rechner zur Zeit noch verhältnis' mäßig teuer!

Die Farbmöglichkeiten der PCs sind beschränkt; dies zeigen in besonderem Maße die vorüe' genden Spiele. Die Firma Schneider antwortete z.B, auf die Frage, ob äuch sie Prognamme wie 'Winter Games" von Epyx bald direkt vertreiben werde, daß "man keine lila Berge verkaufen wolle". Einige Spiele erlauben ei' ne eigene Farbanpassung ("Frogger"), andere erkundigen sich, ob man einen Monochromoder Colormonitor besitzt. Auf einem Monochrommonitor sind alle Programme gut zu bewältigen; manche kommen hier sogar besser zur Geltung ("WinterGames")l

Erwähnt werden muß noch die Joystick-Kompatibilität der ein' 'zelnen Spiele. Nicht jeder JoY' stick mit neunpoligem Stecker arbeitet einwandfrei am Schneider PC. Erkundigen Sie sich danach im Fachhandel. Obwohl viele Firmen die entsprechenden Joysticks mittlerweile anbieten, läuft nicht jedes Programm mit dem Schneider-Gameport.

Wir wollen zukünftig in kleinerem Rahmen immer wieder auf aktuelle und interessante Neuerscheinungen eingehen. Dies soll zu lhrer Information dienen und Sie vor Fehlinvestitionen bewahren, die ja auch das ComPuterhobby mit sich bringen kann.

In der nächsten Ausgabe erfahren Sie mehr über Programme wie "Summer Games II", "Buck Rogers", "Loderunner", "Strip' poker", "Pit Stop U", "Dig Dug", "Boxing", "Digger", "World Tour Golf", "Moonmist", "World Games", "Big Top", "Styx", "Silent Service" und "Leather God' ness of Phobs". Spielefans dürfen also gespannt das neue Schneider Magazin erwarten; doch nun zu den Programmen, die wir heute vorstellen wollen.

#### Decathlon

Hierbei handelt es sich um einen Oldie der PG-Spielprogramme. Seine Grafik wird. heutigen Ansprüchen nicht mehr gerecht. Auch läBt sich kein Joystick ver' wenden. Dennoch zählte es frü' her sogar zu den Topprogrammen.

Nach Eingabe von Spieler- und Ländemame können Sie mit ihrer sportlichen Aktivität beginnen. Sie steuern auf dem Bildschirm eine Figur und müssen mit ihr die einzelnen Disziplinen des Zehn-<br>kampfs (100-m-Lauf, Weitkampfs (100-m-Lauf,

sprung, Speerwurf usw. ) bewältigen. Ihre Leistungen werden vom Computer bewertet und mit denen der beiden von ihm gesteuerten Gegenspieler verglichen.

Ein Vorteil dieses Programms liegrt darin, daß bis zu sechs Personen teilnehmen können. Die Siegerehrung ist grafisch am besten umgesetzt. Der Sound fällt nicht besonders auf. Dennoch kann man Gefallen an diesem einfachen Sportprogramm fin-<br>den. obwohl das Preis/Leistungs-Verhältnis nicht überzeugen kann.

Hersteller/Bezugsquelle : Microsoft Preis: ca. 100 DM

#### Tapper

Dies ist ein Programm, das man jeder Spielernatur nur empfehlen kann. Sie steuern einen Barkeeper, der viel Arbeit hat, da es an Kundschaft nicht mangelt. Deren Bedienung läBt sich sehr einfach über den Joystick steuern. Als Belohnung und Zeitaufschub können Sie auch das Geld, das manchmal auf der Theke liegt; einsammeln. Dann begleiten auf der Bühne im Hintergrund zwei Tänzerinnen für kur-

Tapper: Hervorragende Grafik und ausgefallene Spielidee

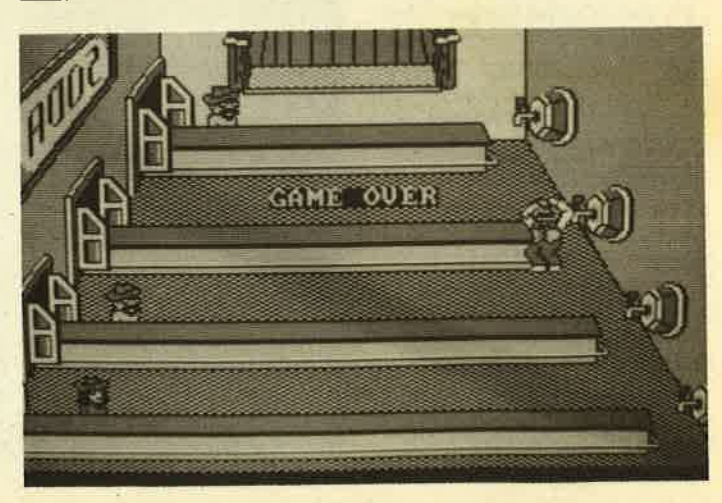

ze<sup>t</sup>Zeit Ihre Arbeit. Alle Kunden einer Schwierigkeitsstufe zu bedienen, ist aber gar nicht so einfach, dä man auch die leeren Gläser wieder einsammeln muß, Falls Sie dies vergessen, verlie. ren Sie ein Leben, und der Wirt rast ungewollt in Bauchlage über die Theke.

Bevor man inden nächstenLevel gelangrt, ist noch ein kleines Problem zu lösen: Acht Büchsen werden geschüttelt, eine jedoch nicht. Nachdem alle wieder vermischt sind, sollen Sie diese herausfinden, um Bonuspunkte zu erhalten.

"Tapper" ist grafisch hervorragend umgesetzt, besitzt großen Spielwitz und bereitet viel Freude. Man kann dieses Programm nur empfehlen.

Hersteller/Bezugsquelle : **Bally Midway** Preis: ca. 80 DM

#### **Burger Time**

Lustig und spannend geht es auch bei diesem Programm zu. Sie schlüpfen in die Rolle des Kochs Peter Pepper und sollen die begehrten Hamburger zusammenstellen. Alle Zutaten wie Hackfleisch, Brötchen usw. sind vorhanden. Einige wollen Ihnen allerdings das Leben schwermachen; Sie werden von Spiegeleiern, Gewürzgurken und Würstchen verfolgt. Dagegen müssen Sie sich natürlich wehren, sie in eine Falle locken und im Hamburger unterbringen. Streut man diesen Zutaten Pfeffer in die Augen, so bringrt dies zusätzliche Punkte. Neue Kraft erhält man durch Aufnahme von Pommes frites und Eiscreme,

Die Spielstufen steigen natür; Iich mit der Geschicklichkeit an. Das Programm sollte möglichst mit dem Joystick gesteuert werden. Er ist hier sehr nützlich und man erreicht mehr Punkte. Bei "Burger Time" handelt es sich um ein ausgezeichnetes Programm, das auch grafisch ansprechend gestaltet ist.

Hersteller/Bezugsquelle : Mattel; Data East Preis: ca. 70 DM

#### **Donkey Kong**

Diesen alten Spielautomaten' hit gibt es ebenfalls fürdenPC.In der RoIIe des Zimmermanns Mario werden Sie vor das Problem gestellt, daß der Titelheld des

Programms, ein gemeingefährli cher Affe, Ihre Freundin entführt hat. Deshalb jagen Sie Donkey Kong durch verschiedene Spiel einer gewissen Zeit mit erhöh tem Schwierigkeitsgrad wieder holen. Dabei muß man über Ge rüste hochsteigen und Fässerso wie brennende Bälle übersprin gen, die Kong als Hindernisse den Weg herunterrollt. Andere Gegenstände bringen Bonus punkte. Hat man alles unbescha det überstanden und das Mäd chen beinahe erreicht, ergreift es der Gorilla und entführt es ins nächste Bild. Preis: ca. 80 DM World Ghamplonrhip GolI Beim ersten Golfprognamm für den PC stehen auf der Rasenflä- che insgesamt 18 Löcher zurVer- fügung. Der Computer-Golfplatz soll eine Simulation des Gelän- des von Peeble Beach in Amerika darstellen, das auch die sehr nützliche Kurskarte zeigTt. Vier Personen können gemein- sam eine Runde spielen. DieAus- rüstung besteht aus 14 SchIä- gern. Zunächst Iäßt sich zur übung jedes einzelne Loch an- wählen. Im eigentlichen Wett- kampf wird dann aber ordnungs- gemäß von Loch 1 bis t8 durch- gespielt, wobei die jeweils be- sten Ergebnisse automatisch auf Diskette gespeichert werden. Die Steuerung erfolgrt über die Tastatur. Mit Hilfe verschiede- ner Menüs kann man Schläger, Stellung zum Ball, Schlagkraft usw. auswählen; dies bewahrt aber nicht vor Fehlschlägen. Den Platz sieht man vom Abschlagort sowohl dreidimensional als auch aus der Vogelperspektive. Ein

P 5

HI SCORE<br>0000000

\*\*\* ${1}$ 

wenig zu hoch.

Hersteller/Bezugsquelle : Atari; Nintendo<br>Preis: ca. 80 DM

Donkey Kong: Das Mädchen in der Gewalt des Affen

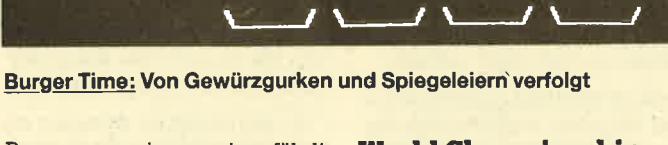

stufen und -felder, die sich nach

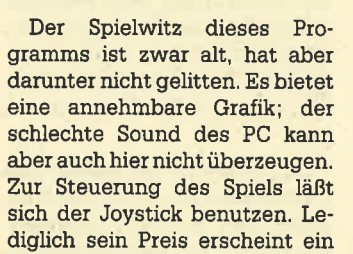

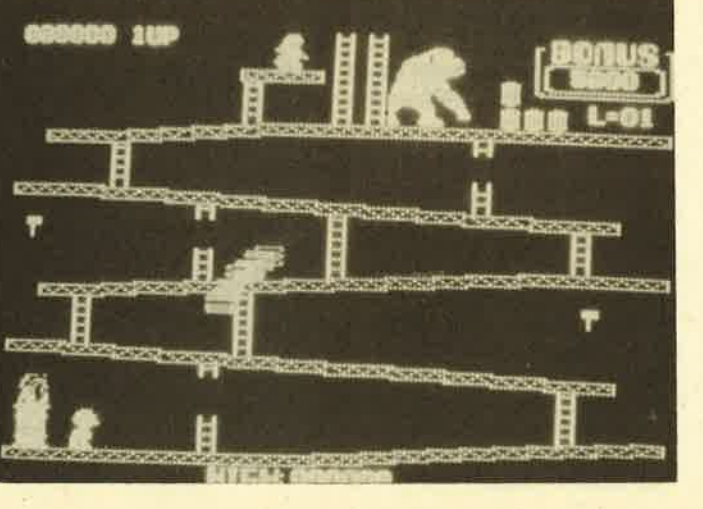

grrafisch auf dem Bildschüm dargestellter Golfspieler führt den Schlag aus, Spezielle Anzeigen für Beschaffenheit und Tiefe des Bodens sind natürlich auch vorhanden.

Grafik und Geschwindigkeit des Programms sind für PC-Verhältnisse gut, Dieses Spiel beherrscht man allerdings nicht so einfach; erst durch übung ge-Iangt man zum Erfolg, Insgesamt gesehen ist "World Tour Golf" (wird in der nächsten Ausgabe vorgestellt) jedoch besser und sogar preiswerter!

Hersteller/Bezugsquelle : Gamestar Preis: ca. 80 DM

#### **Alter Ego**

Dieses Spiel hebt sich durch ei-<br>ne außergewöhnliche Proaußergewöhnliche Programmidee von den übrigen ab. Der Grundgedanke dieser anspruchsvolleren Software ist die Simulation eines ganzen Lebens von der Geburt bis zum Tod.

Zu Beginn ermittelt der Rechner durch einen Zufalls generator eine Person, in deren Rolle danh der Spieler schlüpft. Es besteht aber auch die Möglichkeit, den Charakter dieser Person nach eigenem Geschmack zu bestimmen. Hierzu sind 25 psychologische Fragen mit richtig oder falsch zu beäntworten. Danach erfolgt die Wahl des Lebensabschnitts (Geburt, Kleinkind, Pubertät), mit dem Sie beginnen wollen.

Nun erscheint ein Spielfeld mit verschiedenen, aus der Erfahrung bekannten Symbolen, die diverse Ereignisse darstellen. Allerdings muß man hier schon des Englischen mächtig sein, um alles zu verstehen. über die Lage der "Alter-Ego-Person" lassen sich jederzeit Informationen abrufen (private Verhätnisse, Atter, seelischer Zustand, Beruf usw.). Nun kann man Beziehungen aulbauen und z.B. Entscheidungen für die Familig, den Beruf oder die Schule treffen.

Das Experimentieren mit verschiedenen Personen in unterschiedlichen Situationen ist recht amüsant (hierfür liegen mehrere Datendisketten bei). Dennoch kann dieses Programm, ähnlich wie ein Adventure, schnell langweilig werden, wenn man es einmal ganz durchgespielt hat. Für denjenigen, der einmal ein anderes Spielpro-

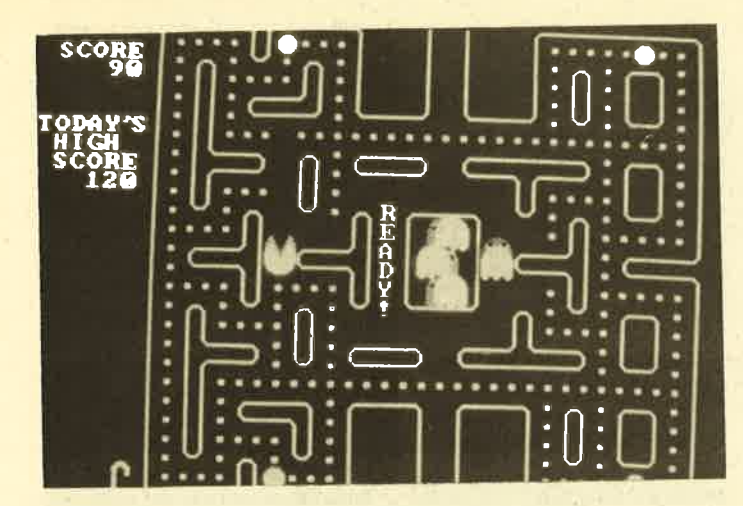

PacMan: Der Klassiker ist auch auf dem PC zu spielen

gramm haben möchte und auch über gute Englischkenntnisse verfügt, ist "Alter Ego" jedoch bestens geeignet.

Hersteller/Bezugsquelle: Activision Preis: ca. 80 DM

#### **PacMan**

Dieses Programm ist wohl jedem bekannt. Selbstverständlich gibt es den Atari-Renner in verschiedenen Ausführungen auch für den PC

Die getestete Version ist gra-. fisch und soundmäßig recht ansprechend: auch die Geschwindigkeit ist annehmbar. Der kleine gelbe Allesfresser läßt sich mit der Tastatur oder dem Joystick durch das Labyrinth steuern, in dem Kraftpillen verstreut sind. Diese bringen Punkte. Damit das Ganze aber auch richtig spannend wird, tauchen bald Gespenster auf und jagen PacMan. Durch den Verzehr von vier, jeweils in den Ecken positionierten Kraftpunkten kann er aber auch selbst die Geister fressen und viele Punkte erreichen. Die Labyrinthe und Wirkungszeiten der Kraftpillen ändern sich mit steigendem Schwierigkeitsgrad.

Dieses Programm erreicht zwar das Atari-Original nicht in allen Details, doch ist die eigentliche Idee sehr gut umgesetzt. Als Spiel für Einsteiger ist "Pac-Man" hervorragend geeignet; auch der Preis ist akzeptabel.

Hersteller/Bezugsquelle: **Orion Soft** Preis: ca. 60 DM

#### **Paratrooper**

Von diesem Programm sollten Sie die Finger lassen! Für viel Geld bietet es folgende dürftige Handlung. Man muß mit einem

riesigen Geschütz, das sich in der unteren Bildschirmmitte befindet, eine Luftlandetruppe abwehren. Erreichen vier Fallschirmspringer eine Seite dieser Kanone, wird sie von ihnen gesprengt. Dies kann aber auch schon zuvor durch eine feindliche Bombe geschehen. Auf jeden Fall ist das Spiel damit beendet.

Die Steuerung kann über den Joystick erfolgen. Eine schlechte Grafik und langsame Geschwindigkeit erinnern an alte Basic-Zeiten. Auch ist die Grundidee eines solchen Ballerspiels veraltet. Von einem Kauf dieses Programms ist daher abzuraten.

Hersteller/Bezugsquelle: **Orion Soft** Preis: ca. 50 DM

#### **Arco-Jet**

Simulationen sind die Lieblingskinder der Programmierer. Bei "Arco-Jet" handelt es sich um eine originelle Flugsimulation, die in gewissem Maße auch Elemente von Geschicklichkeitsund Sportprogrammen enthält.

Sie steuern ein kompaktes, kleines Flugzeug, das sich besonders gut für diverse Kunststücke eignet. Zehn unterschiedliche Manöver (z.B. Slalom, Loopings, Flug durch Tore usw.) muß man ohne Schaden überstehen. Jeder Kunstflug bringt Punkte, die von der Ausführungsqualität, dem Schwierigkeitsgrad und anderen Faktoren abhängen. Ein bestimmter Rahmen, in dem sich Wetterlage und Steuerungsschwierigkeit bemerkbar machen, läßt sich vor dem Start auswählen.

Die schnelle Grafik basiert auf dem Tempo des Jets, wobei eine grafisch zufriedenstellend animierte Landschaft dreidimensio

nal dargestellt wird. Wichtig ist die Beobachtung des eigenen Flugzeugs, das auch auf dem Bildschirm zu sehen ist. Die guten, übersichtlichen Anzeigeinstrumente und die einzelne Anwahl der Flugfiguren sind lobenswert. Es ist auch möglich, fünf oder alle zehn Manöver hintereinander zu absolvieren; danach werden die Punktzahlen addiert. Für fluginteressierte<br>Spieler stellt "Arco-Jet" ein interessantes Programm dar, das grafisch im mittleren Bereich anzusiedeln ist.

Hersteller/Bezugsquelle: Nova Games Preis: ca. 80 DM

#### **Tass Times in Tonetown**

Natürlich gibt es für den PC auch reine Abenteuerspiele.<br>"Tass Times" ist ein gutes Beispiel für solche Grafik-Adventures.

Alles fängt damit an, daß man seinen Großvater besuchen will und dabei feststellt, daß er ohne irgendeinen Anhaltspunkt einfach verschwunden ist. In seinem Labor steht jedoch eine merkwürdige Maschine. Sie stellen fest, daß sich Opa Gramps mit diesem Dimensionen-Faltomat in eine andere Dimension versetzt hat, und reisen ihm nach. Tonetown, die Stadt, in der Sie sich dann befinden, ist recht seltsam. Hier muß man erst einmal überleben, um den Großvater wiederzufinden.

Die Grafiken sind originell, die Sound-Effekte und die Animation für den PC recht gut gelungen. Hilfreich ist auch die beigelegte Dokumentation, Allerdings benötigt man gute englische Sprachkenntnisse für dieses Programm, das man Adventurefreaks nur empfehlen kann.

Hersteller/Bezugsquelle: Infocom Preis: ca. 60 DM

#### **Zaxxon**

Hier handelt es sich um ein von Spielautomaten bekanntes Programm, das mittlerweile für den PC umgesetzt wurde. Die Automatenversion besticht durch eine perfekte Dreidimensionalität, um die man sich auch bei vorliegender Ausführung bemüht hat.

"Zaxxon" simuliert den Angriffsflug auf eine Science-fiction-Festung, die sich irgendwo im Weltall befindet. Mit dem

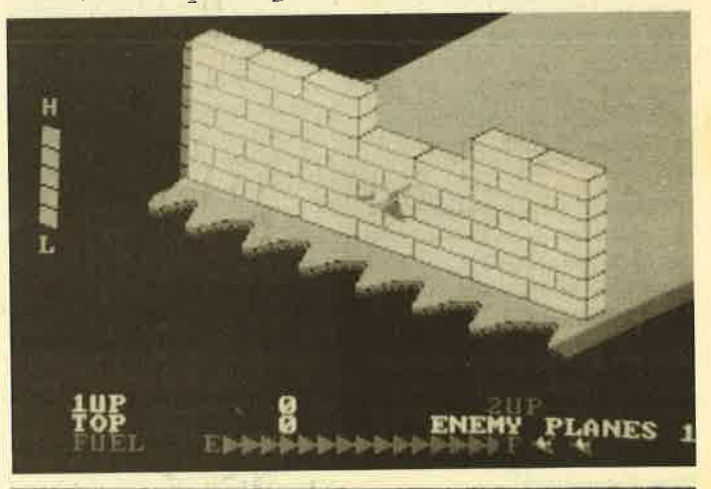

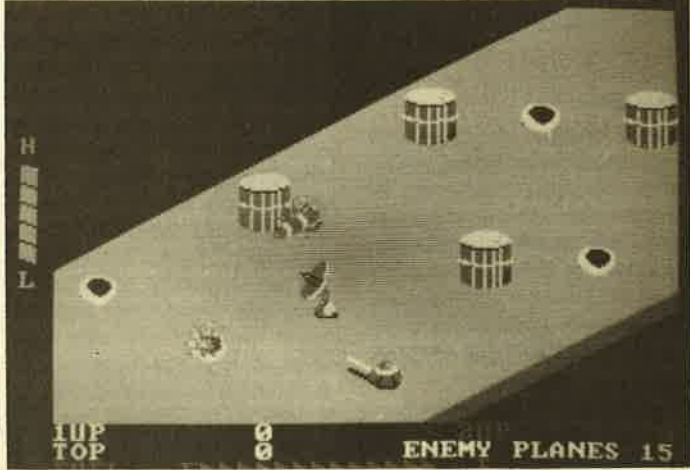

Zaxxon: Von Raumschiffen und Robotern

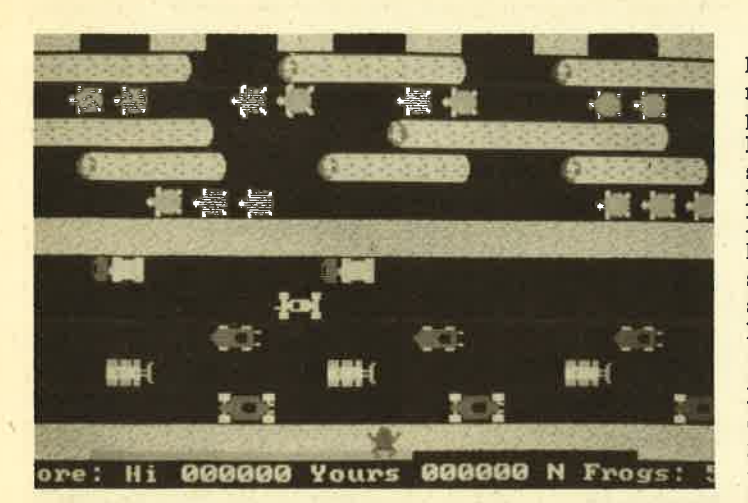

Frogger: Auf den Frosch gekommen

Raumschiff sind aber nicht nur Hindernisse wie solide Festungsmauern zu überwinden. sondern auch Kraftfeldbarrieren zu bewältigen. Während des Angniffsfluges müssen Sie darüber hinaus gegnerische Objekte wie Treibstofftanks, Radarstationen oder Abwehrjäger bekämpfen. Hat man schließlich nach einer Iangen Schlacht die mit Laserbarrieren geschützten Fe-<br>stungsmauern überwunden. stungsmauern steht als letzte Herausforderung noch die Konfrontation mit einem mächtigen Roboter bevor. Dieser hat nichts anderes im Sinn, als das Räumschiff des Gegners mit einer tödlichen, zielsuchenden Rakete zu vernichten.

"Zaxxon" ist ein grafisch sehr gut gestaltetes Ballerspiel, das mit der 8-MHz-Taktfrequenz des Schneider PC erst die richtige Geschwindigkeit erhält. Der Sound ist ausreichend. Wer an Programmen dieser Art Gefallen findet, ist mit diesem Spiel betens bedient.

Hersteller/Bezugsquelle : Sega Enterprises Preis: ca. 80 DM

#### Frogger

Auch dieses Programm ist wohl vielen von Automaten und reinen Telespielen bekannt. Es handelt sich um ein originelles Spiel, das nichts mit Schießen oder dem Weltraum zu tun hat. Auch der Sound ist eher lieblich als aggressiv und entspricht bei der PC-Umsetzung fast dem Original.

Sie müssen Ihre Figuren (insgesamt fünf Frösche) sicher vom unteren zum oberen Bildschirmrand bringen. Auf diesem Weg lauern jedoch allerlei Gefahren und unangenehme überraschungen. Nachdem man die<br>verkehrsreiche Hauptstraße verkehrsreiche überquert und sich auf die Mauer in der Mitte des Bildschirms gerettet hat, gilt es nun, denFluß zu tibergueren. Hier schwimmen als (scheinbar sichere) Zwischenlandeplätze massenweise Schildkröten und Baumstämme umher. Am anderen Ufer schließ-Iich muß der Frosch noch in eine der Öffnungen (Docks) springen und hat damit sein Ziql endlich erreicht.

Die Grafik ist bei diesem Programm vernünftig gestaltet. Über eine Funktionstaste lassen sich sogar verschiedene Farbkombinationen für Vorder- und Hintergrund sowie den Rahmen wählen. Die Steuerung kann über die Tastatur oder einen Joystick erfolgen. Auch eine High-Score-Liste gibt es bei diesem hübschen Spielprogramm. Insgesamt ist "Frogger" sehr empfehlenswert und auch für Jüngere geeignet.

Hersteller/Bezugsquelle : ' Gäme Soft Preis: ca. 70 DM

#### **Starflight**

Dieses recht teure Programm ermöglicht eine umfangreiche Erforschung des Weltraums. Sie befinden sich im ersten Jahrtausend nach dem schrecklichen Interstellaren Krieg. Mittlerweüe gibt es die Erde nicht mehr; die Menschen leben ietzt auf der neuen Welt Arth. Im Jahr 4594 entdeckt man das nützliche Mineral Endurium wieder, das als Treibstoff verwendet werden kann, Die Raumschiffe ereichen mit ihm mehr als Lichtgeschwindigkeit.

Nun bricht auf Arth eine neue kosmische Ära an. Die Endurium-Kreuzer untemehmen Expeditionen in die Galaxis. In der Rolle eines Captains sind Sie selbst auch dabei, um Ruhm und Reichtum zu erlangen, Als Raumschiff-Kommandant befehligen Sie eine sechsköpfige Be' satzung, die Sie selbst aus verschiedenen galaktischen Völ' kern zusammenstellen können.

Nach dem Kauf von diversen Extras für das Raumschiff beginnt die Expedition. Insgesamt 270 Sonnensysteme mit fast 800 unterschiedlichen Planeten lassen sich erforschen. Darüber hin' aus ist es bei diesem Rollen- und Strategiespiel wichtig, nach au' ßerirdischen Lebensformen und neuen Rohstoffen zu suchen, Während des Flugs ist es möglich, daß fremde Raumschiffe angreifen und Ihre Mission stören,

Grafik und Sound sind bei diesem Programm sehr ausgefeilt. Abenteuer und Strategie bilden eine gute Einheit. "Starflight" ist ein sehr anspruchsvolles Spiel, das tiber längere Zeit hin Spaß macht. Gute Englischkenntnisse sind aber auch hier Voraussetzung. Nur so kann man Kommandos geben und die Informationen der hervorragenden Dokumentation verstehen.

Hersteller/Bezugsquelle : Electronic Arts Preis: ca. 100 DM

#### **Boulder Dash**

Bei diesem Programm handelt es sich um eine Diamantenjagd mit vielen Hindernissen, bei der es immer wieder heißt: "Vorsicht Steinschlagl" Um an die Edelsteine zu gelangen, müssen Sie sich mit ein bißchen Strategie einen Weg dorthin bahnen. Umgeht man die Steine nur, lockert sich die Erde unterihnen, und sie

Winter Games: Sportliche Betätigung ohne kalte Füße

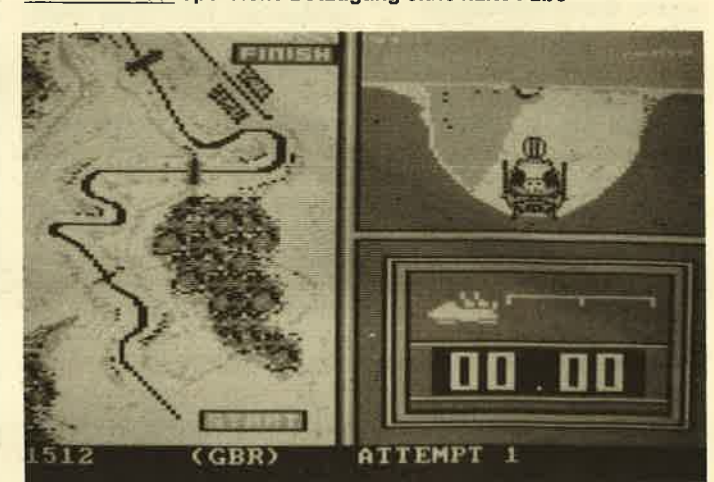

fallen in die entstandenen Lükken oder auf den eifrigen Diamantenjäger. Um kein Leben zu verlieren, muß in einem Zeitlimit eine bestimmte Anzahl von Diamanten aufgesammelt werden.

Das Spiel wirkt bei den ersten Bildem zwar noch ziemlich einfach, doch ändert sich das bei den folgenden Spielstufen; diese haben es dann wüklich in sich. Jetzt fallen anvielen Stellen Stei: ne mit Getöse herab, wollen bissige Schmetterlinge den Schatzsucher auffressen, oder er befindet sich ganz einfach in Lawinengefahr. Manchmal müssen auch Gegenstände auf seltsame Art und Weise in Diamanten verwandelt werden, bevor man diese Kostbarkeiten aufsammeln kann.

Für den Spieler ist es sehr angenehm, daß sich jede der über 15 verschiedenen Schwierigkeitsstufen einzeln anwählen Iäßt, da sonst alle vorhandenen Spielbilder kaum zu erreichen wären. Die Umsetzung des Programms für den PC ist gut gelungen und zeigrt eine ansprechende Grafik. Die Sound-Effekte reichen aus. Steuern kann man wahlweise über Tastatur oder Joystick.

Der Nachfolger ("Boulder Dash II") soll über noch mehr Spielstufen verfügen und mit einem Construction-Set geliefert nverden. Damit lassen sich dann die einzelnen Bilder verändern oder eigene gestalten. Wer ein witziges Spiel sucht, das Phantasie und Strategie erfordert, ist mit diesem originellen und relativ günstigen Programm bestens bedient.

Hersteller/Bezugsquelle: First Star Software Preis: 40 DM

#### **Winter Games**

Dieses Spiel war das erste Epyx-Prognamm, das für die PCs erschien. Es handelt sich um eine Umsetzung des Hits für C64, ZX Spectrum und CPC. Mittlerweile sind auch "Summer Games II" und "World Games" erhältlich. Sie liegen uns bereits vor und werden in unserer nächsten Ausgabe berücksichtigt.

"Winter Games" enthält über sieben starke und grafisch hervorragend animierte Disziplinen, z.B. Hot Dog (Trickski), Biathlon,<br>Eisschnellauf, Eiskunstlauf Eisschnellauf, (Pflicht und Kür), Skisprung und Bobfahren. Das Programm be: ginnt mit einer netten Eröffnungszeremonie, in deren Ver' Iauf das olympische Feuer durch einen Läufer entzündet wird; da' nach steigen Tauben auf. Nach Angabe von Spielername und Wahl des Landes, das man vertreten will (wird durch Flaggen gekennzeichnet), ertönt die entsprechende Nationalhymne. Sie können nun wählen, ob Sie eine, mehrere oder alle Disziplinen lediglich üben oder im Wettkampf bestreiten wollen.

Die einzelnen Sportarten wer' den jeweils nachgeladen und sind grafisch hervorragend dargestellt. Steuern kann man über die Tastatur oder einenJoYstick, Es ist möglich, dall mehrere Spie' ler hintereinander um die Me daillen kämpfen, die nach jeder Disziplin verliehen werden. Der Computer fährt automatisch ei' ne High-Score-Liste. Die engli sche, sehr leicht verständliche Anleitung erklärt gut die Bewegungsabläufe, die fär die unter schiedlichen Sportarten notwen dig sind.

Daß "Winter Games" nur mit einem Farbmonitor arbeitet, mag vielleicht für den Atari ST zutreffen; für den Schneider PC ist diese Behauptung falsch (ob wohl es in der speziellen Anlei tung steht). Jede Disziplin ein zeln zu beschreiben, ist an dieser Stelle leider nicht möglich. Eini ge Sportarten . (Skisprung, Trickski und Biathlon) sind be' Facture dieser and an antique Ertönen der Natio-<br>
inem Fathmonitor arbeitet, das ständige Ertönen der Natio-<br>
kleinen Schönheitsfehlern abge-<br>
nag vielleicht für den Atari ST sich aber glücklicherweise vom absolutes Muß fü

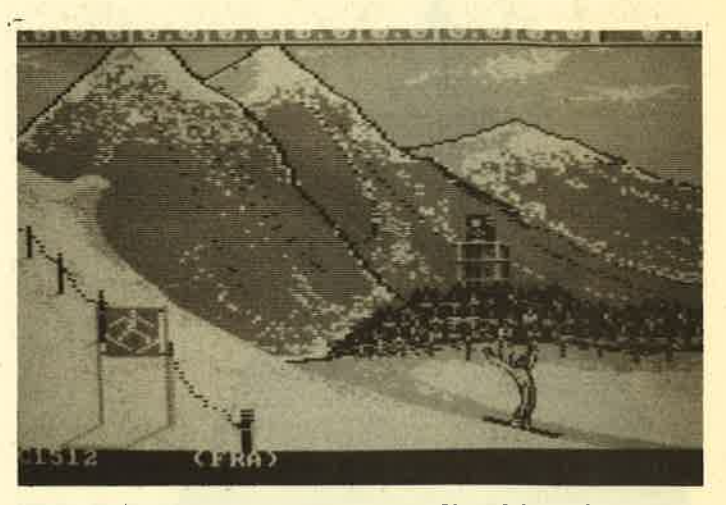

Winter Games: Auch Skispringen können Sie auf dem PC

### Schneider PC - Das große Basic Buch

\ Von Dullin/Strassenburg Verlag Data Becker 380 Seiten, 49.- DM ISBN 3-89011-242-0

Dieses Buch erschien in der Reihe der Veröffentlichungen zu den verschiedensten Basic-Versionen auf diversen Computern. Kaum wurde der Schneider PC im Laden angeboten, stand auch schon dieser Band zum Verkauf bereit. Natürlich drängt sich der Verdacht auf, daß eine solch schnelle Publikation mit man' gelnder Qualität bezahlt werden muß. Aber das ist hier durchaus nicht der Fall. Offenbar hatten die Autoren und ihre Helfer sehr bald Zugang zu Basic2 - und diesen Vorsprung haben sie genutzt.

Die Gliederung in drei Teile spricht unterschiedliche Interessentengruppen an. Dererste Ab- schnitt mit dem Titel "Einstiegin das Programmieren mit Basic2" beschäftigrt sich mit grundlegenden Dingen, dem Start unter GEM, dem Bildschirm mit vier Fenstern, Menüs, Schleifen und

Verzweigungen sowie mit Grundbegniffen zu Strings. Die wichtigsten Konzepte und Arbeitsweisen werden eingeführt und erklärt. Dazu tragen auch die kleinen Beispielprogramme bei, die gut kommentiert sind.

Der zweite Teil, "Basic in der Praxis", behandelt speziellere Themen, Man kann im Inhaltsverzeichnis die jeweils ge' wünschte Richtung heraussuchen und dort gezielt nachlesen. Ebenso ist es aber auch möglich (uld für Anfänger empfehlenswert), diesen Abschnitt Seite füt Seite durchzuarbeiten und so im' mer tiefer in Basic2 einzudringen.

Positiv zu erwähnen ist in diesem Zusammenhang besonders, daß die Autoren viel Mühe und Platz verwendet haben, um die neuesten Emrngenschaften zu vermitteln. 22 Seiten sind den Begriffen GEM, Windows, Kanäle und Maussteuerung gewidmet, weitere 22 den indizierten Dateien. Dadurch ragt das Werk aus der Masse der Bücher zum Schneider PC deutlich heraus.

Der dritte Teil soll erfahrenen Programmierern als direkter Zugang zu Basic2 und Anfängem als Nachschlagewerk dienen. Auf 121 Seiten wird eine umfassende und ausführliche Befehlsäbersicht dieser Sprache geboten, wobei sämtliche Zusätze und deren Wirkungen Berücksichtigung finden.

Die Kommandos sind allerdings nicht generell alphabetisch geordnet, sondem nach Gruppen gegliedert. Das wäre begnäßenswert, vorausgesetzt, es gäbe ein Stichwortverzeichnis. Da dieses aber fehlt, kann sich die Suche nach einem bestimmten Schlüsselwort sehr umständlich und zeitraubend gestalten! Hier offenbart sich der größte Mangel dieses ansonsten rundum gelungenen Werks. Die Autoren sollten schnellstens

ein Stichwortverzeichnis anfügen.

Den Abschluß bilden Übersichten der Menüs und Tabellen. Anhang C enthält, was sehr zu begrüßen ist, eine Übersetzung der Fehlermeldungen, ergänzt durch Hinweise auf deren häufigstes Vorkommen und Möglichkeiten der Korrektur. Diese Seiten können vor allem Neulingen äußerst hilfreich sein.

Vorliegendes Buch führt den Anfänger schnell in Basic2 ein und erklärt dem Erfahrenen die Befehle dieser Sprache mit allen Einzelheiten. Negativ zu erwähnen ist lediglich das Fehlen eines Stichwortverzeichnisses,

Berthold Freier

Die nächste Ausgabe des Schneider Magazins erscheint am 28.8.1987

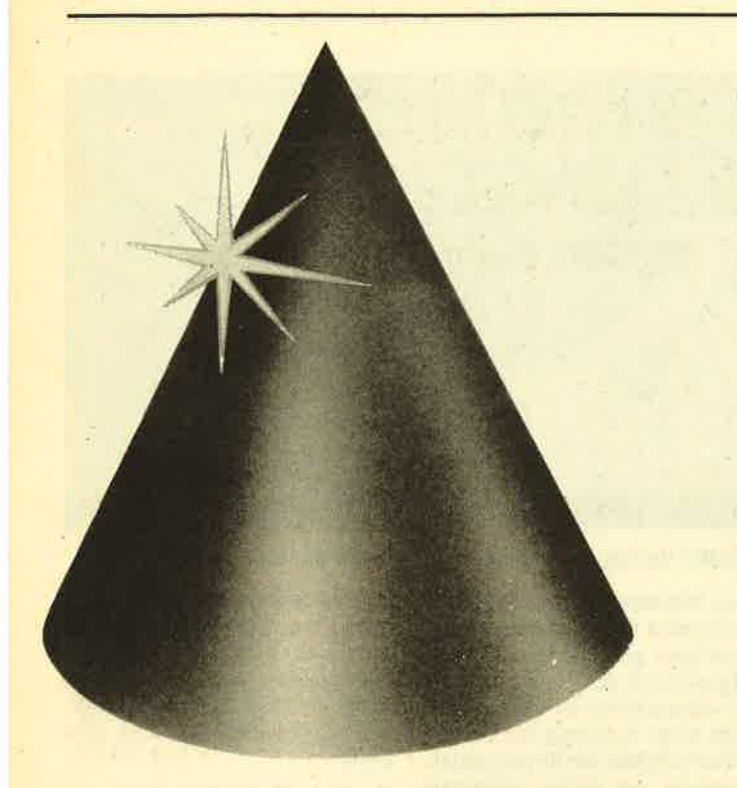

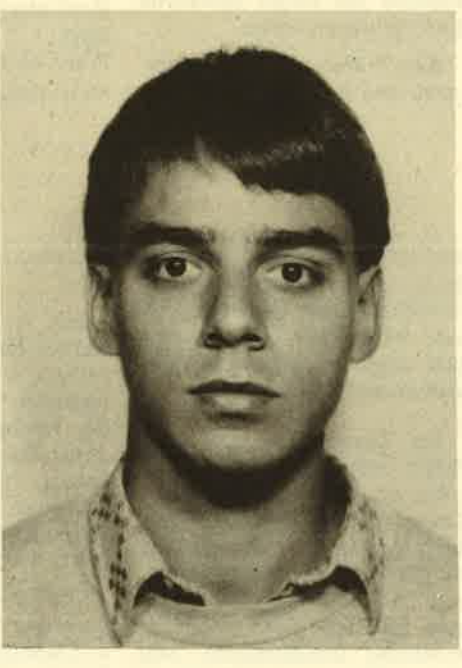

Diesmal handelt es sich bei unserer "Anwendung des Monats" um ein Programm für alle Musikfreunde. Es läßt sich auch ohne Probleme in eigenen Werken verwenden.

Geschrieben wurde "Islam" von Harry Wirth, der bereits einige interessante Beiträge für die CK-Computer Kontakt geliefert hat.

Begonnen hat unser Autor mit einem ZX 87 von Sinclair, den er schon bald in Maschinensprache programmierte. Heute arbeitet er mit einem CPC 464, dessen Basic es ihm besonders angetan hat.

Als frischgebackener Abiturient möchte er in Zukunft Informatik studieren und weiterhin in seiner Freizeit Tennis spielen, das Schwimmbad besuchen - und na- türlich neue Programme entwickeln.

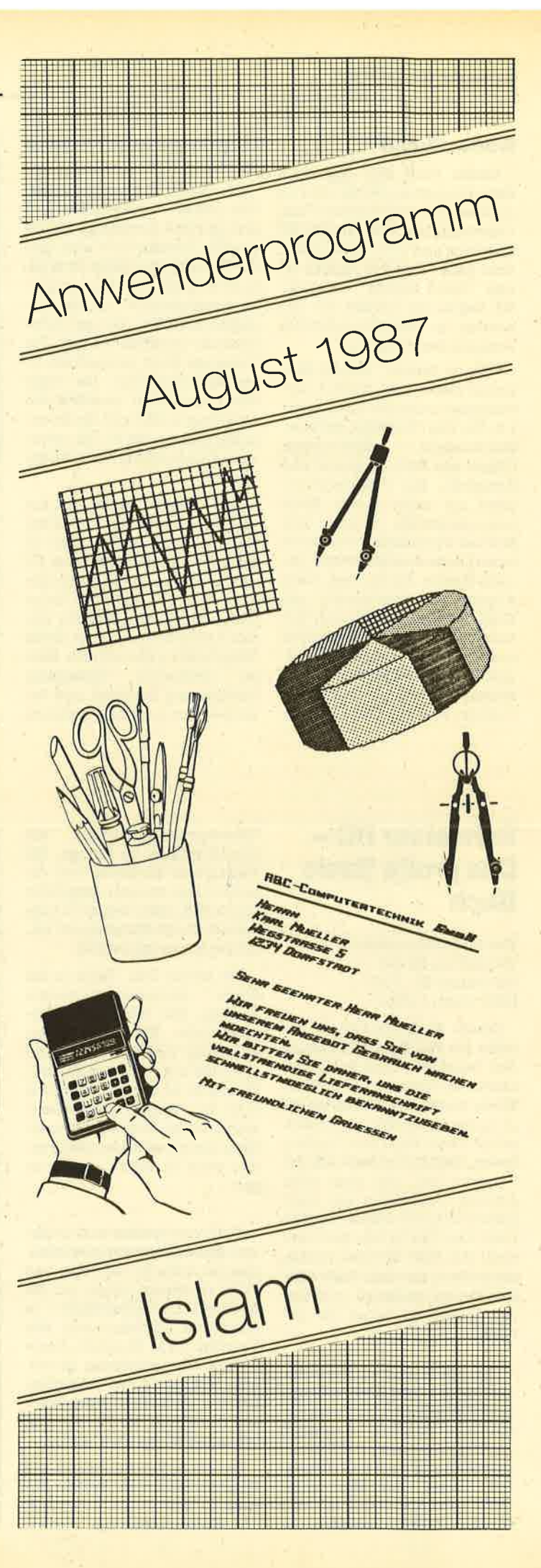

## It sounds like a melody...

Die Anwendung des Monats ist der Musikeditor "lslam". Kompositionen auf dem CPC werden damit einfacher.

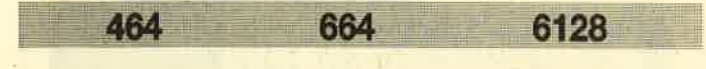

Dieses Programm läuft auf allen drei CPCs. Beider Eingabe empfiehlt es sich, folgende Reihenfolge einzuhalten:

- 1. Listing 1 abtippen und abspeichern (SAVE"ISLAM. GO',).
- 2. Listing 2 eingeben und starten. Werden Fehler gemeldet, sind die angeführten DATA-Zeilen zu verbessern; sobald die Prüfsummen stimmen, wird ISLAM.MC automatisch aufgezeichnet.
- 3. Danach kann man zusätzlich noch Listing 2 als lS-LAM.LDR abspeichern.

Vor dem Start des Programms (mit RUN"ISLAM.GO") ist der Computer zurückzusetzen (Aus- und Einschalten bzw. SHIFT+CTRL+ESC). Wer keine Floppy besitzt, muß den lDlR-Befehl in Zeile 600 weglassen.

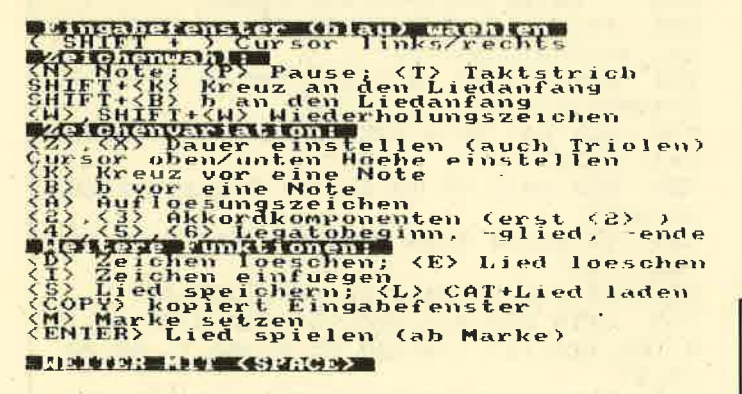

#### Programmbedienung

Die wichtigsten lnformationen lassen sich während der Erstellung der Melodien immer mit der Taste H abrufen; deshalb folgen hier nur Ergänzungen. Vorzeichen am Liedanfang gelten für das ganze Stüök. Eine dritte Akkordkomponente kann man nur setzen, wenn schon ein zweite vorhanden ist, deshalb auch der Hinweis auf der Help-Page.

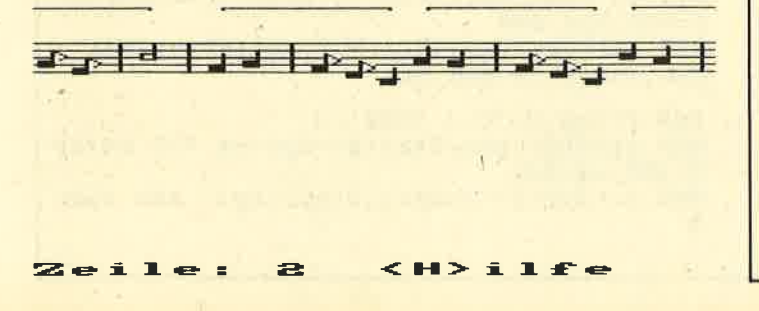

Ein Lied wird nur bis zur ersten Leerstelle abgespeichert, wie sie z.B. die Funktioh INSERT erzeugt. Bei Betätigung von L erscheint (wenn eine Floppy angeschlossen ist) erst einmal ein Verzeichnis aller Lieder auf der Diskette. Soll nichts geladen werden, genügt ENTER, Beim Laden oder Speichern dürfen keine Extensionen zur Anwendung kommen, weilautomatisch .lSL angefügt wird. COPY setzt ein Duplikat des blauen (Eingabe-) Fensters genau daneben. Nach jedem Abbruch kann man mit RUN wieder einsteigen; das Lied bleibt erhalten.

#### Einbau in Fremdprogramme

Die musikalischen Fähigkeiten von "lslam" lassen sich auch in eigenen Programmen nutzen. Da es jetzt nur um das Laden und Vorspielen der Stücke geht, sind alle anderen Programmteile mit den Befehlen DELETE -580, DELE-TE 600-610 und DELETE 1020- zu löschen. Der MC-Teil wird nicht benötigt.

Das Laden eines Stücks erfolgt mit n\$="name.ISL":GO-SUB 590, der Start mit GOSUB 660. Der Variablen ze muß die Länge des Liedes übergeben werden (2.8. beizweivollen Seiten: ze=40). Die Variable t bestimmt das Tempo; ihr lassen sich die Werte 80, 100, 120, 14O zuweisen. Die Variable nos steht für den Notenschlüssel; der Wert 0 entspricht dem Violin-, 1 dem Baßschlüssel. Mit RENUM kann man das Programm natürlich auch verschieben. **Harry Wirth** 

Listing <sup>1</sup>

```
l0 ' ISLAM (it sounds like a melody) 20 ' von Harry Wirth 30DEFINT a-z:adr=30000
40 PAPER O:INK @,@:PEN 1:iNK t,24: INK 2,
1: INK 3, 10: INK 5, 4: BORDER 0<br>50 IF PEEK(40000)<>64 THEN SYMBOL AFTER
238 : MEMORY adr-1 : LOAD " is lam. nc ", 40000
60 GOSUB 1180:FOR n=238 TO 255:k$=k$+CHR<br>$(n):NEXT<br>'70 t= 100:zmax= 1999:z=0
80 MODE 0:WINDOW 1,20, 1, 18:WINDOW#2, 1,20
, 19,25<br>90 GOSUB 1070:pap=2:GOSUB 1050<br>100 CLS#2:LOCATE#2,1,1:PRINT#2, "Zeile:";
INT(z/20)+1;" \langle H \rangleilfe "<br>110 ' Tastenabfrage<br>120 ev=0:pap=0:st=1<br>130 i$=INKEY$:IF i$=""THEN 120
140 IF i\ast="h"THEN GOSUB 1180:GOTO 80
```
**TOPPROGRAMM** 58

150 ' Eingabefenster waehlen & weitere Funktionen 160 IF 1\$=CHR\$(&E0)THEN IF z<zmax THEN G **OSUB 1330** 170 IF 1\$=CHR\$(&F3) THEN IF z<zmax THEN GOSUB  $1050:z=z+1:ev=1-(z \text{ MOD }20=0)$ 180 IF i\*=CHR\*(&F2) THEN IF z>0 THEN GOS UB  $1050:z=z-1:ev=1-(z \text{ MOD }20=19)$ 190 IF i\$=CHR\$(&F7) THEN IF z+19<zmax TH EN  $z = z + 20 : e v = 2$ 200 IF  $i * = "m" THEN  $za = z : ev = 2$$ 210 IF  $i*=CHR*(RFG)$  THEN IF  $z-19>0$  THEN  $z = z - 20 : e v = 2$ 220 IF 1\$=CHR\$(13)THEN ze=z:GOSUB 1420:G OTO 100 230 IF ev=1 THEN pap=2:GOSUB 1050:GOTO 1  $10$ 240 IF ev=2 THEN LOCATE#2, 1, 1: PRINT#2, "Z eile:";  $INT(z/20)+1$ ;" < $H>11fe$  $" : GOSUB 1$ 070: pap=2: GOSUB 1050: GOTO 110 250 IF i\$="e"THEN GOTO 1380 260 IF 1\$="1"THEN GOTO 1160 270 IF i\$="d"THEN GOTO 1140 280 IF i\$="s"THEN GOTO 1100 ELSE IF i\$=" I "THEN GOSUB 590:GOTO 80 290 GOSUB 1020 300 ' Zeichenwahl  $adr-1$ 310 IF  $i$ \$="n"THEN ev=3:IF  $a$  <>1 THEN  $a$ =1:  $h = 6 : d = 6$ 320 IF i\*="p"THEN a=2:h=0:d=6:ev=3 330 IF  $i*= "t"$  THEN  $a=3:h=0:d=0:e v=3$ 340 IF  $i*=``w"$ THEN  $a=4:h=0:d=0:e v=3$ 350 IF  $i$ \$="W"THEN  $a=5:h=0:d=0:e$ v=3 360 IF i\$="K"THEN IF z=0 OR PEEK(adr+5\*z  $-5$ )>5 THEN a=6:h=6:d=0:ev=3 680 370 IF 1\$="B"THEN IF z=0 OR PEEK(adr+5\*z  $-5$ )>5 THEN a=7:h=6:d=0:ev=3 380 IF ev=3 THEN leg=0:vo=0:POKE adr+5\*z +2,0:POKE adr+5\*z+3,0:GOTO 540 390 IF a=0 THEN 110 710 400 ' Zeichenvariation 410 IF  $i$ \$="k"THEN IF a=1 THEN  $vo=1$ 420 IF  $i$ \$="b"THEN IF a=1 THEN vo=-1  $/3$ : NEXT 430 IF  $i*=$ "a"THEN IF  $a=1$  THEN  $vo=2$ 730 440 IF  $i$   $\ast$  = "x"THEN IF  $a=1$  OR  $a=2$  THEN  $d=d$ **TORE 760**  $-(d<(15+5*(a=2)))$ 450 IF  $i$ \$="z"THEN IF  $a=1$  OR  $a=2$  THEN  $d=d$  $+(d>1)$ 460 IF  $i*=CHR*(\&F@)THEN IF a=1 OR a=6 OR$ 53,47  $a=7$  THEN  $h=h-(h<19)$ 470 IF i\$=CHR\$(&F1)THEN IF a=1 OR a=6 OR  $a=7$  THEN  $h=h+(h>1)$ 480 IF a<>1 AND a<>3 THEN 540 490 IF i\$="2"OR i\$="3"THEN IF a=1 THEN S Ø  $t = VAL(13) : ev=4:GOTO 540$ 500 sp=INT(PEEK(adr+5\*z-1)/64) 510 IF i\*="4"THEN IF sp=0 OR sp=3 THEN 1  $e^{-1}$ 520 IF i\$="5"THEN IF sp=1 OR sp=2 THEN 1  $\mathbf{e}\mathbf{g} = 2$ 530 IF i\*="6"THEN IF sp=1 OR sp=2 THEN 1  $ez=3$ 540 ' Zeichen codieren (schreiben) 550 IF  $st=0$  THEN  $st=1$ 560 POKE adr+5\*z, a: POKE adr+5\*z+4, d+64\*1 eg:sp = - (vo = 1) - 2\* (vo = - 1) - 3\* (vo = 2) : POKE ad  $r+5*z+st,h+64*sp$ 570 st=1:pap=2:GOSUB 1050:GOTO 110 580 GOTO 110  $\boldsymbol{\varnothing}$ 

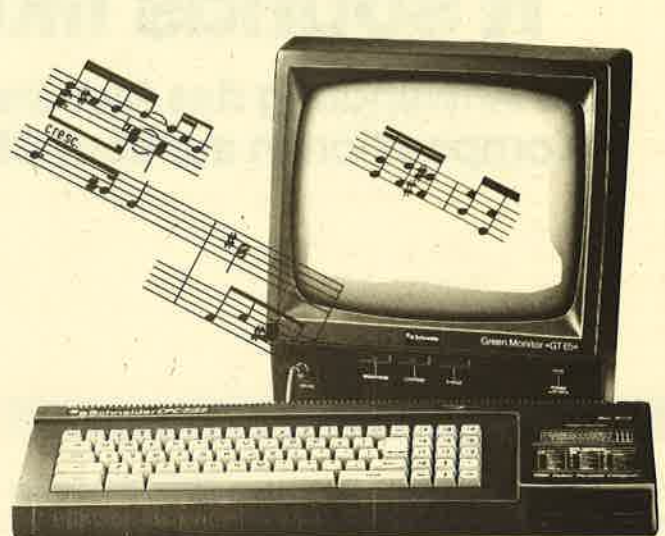

590 ' Laden 600 MODE 1:a\$="\*.isl": : DIR, @a\$ 610 INPUT "Name oder <ENTER>"; n\$: IF n\$=""<br>THEN 80 ELSE n\$=n\$+". is l" 620 adr=30000: IF HIMEM>adr-1 THEN MEMORY 630 OPENIN n\$:sp=0:WHILE NOT(EOF) 640 INPUT#9, a\$: POKE adr+sp, VAL("&"+a\$):s  $p = sp + 1 : WEND$ 650 CLOSEIN: RETURN 660 ' Vorspielen von za bis ze 670 adr=30000: ENV 1, 3, 10, 1, 30, -1, 60: IF t  $= 0$  THEN  $t = 100$ ' Daten aufbereiten: t, nos 690 IF per(1)=0 THEN ERASE per: DIM vor( 19), per (20), dau (15) 700 FOR n=2 TO 10 STEP 2:dau(n)=2^(3-n/ 2) \*6000/t: NEXT FOR  $n=1$  TO 9 STEP 2: dau(n)=1.5\*dau(  $n+1$ : NEXT 720 FOR n=11 TO 15:dau(n)=2\*dau(2\*n-20) IF nos=0 THEN RESTORE 750 ELSE RES 740 FOR n=0 TO 20:READ per(n):NEXT 750 DATA 358, 319, 284, 253, 239, 213, 190, 17 9, 159, 142, 127, 119, 106, 95, 89, 80, 71, 63, 60, 760 DATA 1136, 1012, 956, 851, 758, 716, 638, 568, 506, 478, 426, 379, 358, 319, 284, 253, 239, 213, 190, 179, 159 770 ERASE vor: DIM vor(19): zx=za: wa=0: wd= 780 sp=PEEK(adr+5\*zx): IF sp<6 THEN 800 790 sp=1+2\*(sp=7):sp1=PEEK(adr+5\*zx+1):F OR n=sp1 MOD 7 TO 19 STEP 7:vor(n)=sp:NE  $XT:zx=zx+1:GOTO$  780 800 FOR zs=zx, TO ze 810 ON PEEK(adr+5\*zs)+1 GOTO 1010,820,91 0,940,960,980 820 sp=PEEK(adr+5\*zs+4):leg=INT(sp/64) 830 d=dau(sp MOD 64) 840 FOR n=3 TO 1 STEP -1 850 sp=PEEK(adr+5\*zs+n):sp1=sp MOD 64:sp  $2 = INT(sp/64)$ 860  $v = (sp2=2) - (sp2=1) + (vor(sp1)$  AND  $sp2=$ 

#### **Schneider Magazin 8/87**

**TOPPROGRAMM** 

59

870  $p=(p e r (s p 1+v)+p e r (s p 1))/2$  AND  $s p > 0 : s$  $t=2^{(n-1)+8:IF n=1 THEN st=8X111001}$ 880 IF n=1 THEN WHILE SQ(1)>127:WEND:IF leg<2 THEN FOR m=1 TO 12500/t:NEXT 890 SOUND st, p, d, ta, 1 900 NEXT n:ta=0:GOTO 1010 910 ' Pause 920 FOR m=1 TO 15000/t: NEXT: d=dau(PEEK(a  $dr+5*zs+4)$ ) 930 SOUND 1, 100, d, 0: GOTO 1010 940 ' Taktstrich 950 ta=2:GOTO 1010 960 ' Wiederholung auf 970 wa=zs:wd=0:GOTO 1010 980 ' Wiederholung zu 990 IF wd=0 THEN zs=wa:wd=1 ELSE wd=0 1000 GOTO 1010 1010 NEXT ZS: RETURN 1020 ' Note aus Speicher lesen 1030 a=PEEK(adr+5\*z):b4=PEEK(adr+5\*z+4): IF  $st=0$  THEN  $st=1$ 1040 sp=PEEK(adr+5\*z+1):h=63 AND sp:d=63 AND b4: leg=INT(b4/64): vo=INT(sp/64): vo=  $v_0+3*(v_0=2)+(v_0=3):RETURN$ 1050 ' Ausschnitt zeigen:z, adr, pap 1060 WINDOW#1, 1+z MOD 20, 1+z MOD 20, 1, 18 : WINDOW SWAP 1, 0: CALL 40085, adr+5\*z: PAPE R pap-3\*(z=za AND z>0): PRINT k\$: : PAPER 0 : WINDOW SWAP 1, 0: RETURN 1070 ' aktuelle Seite anzeigen 1080 CLS: pap=0: sp=z: FOR n=z-z MOD 20 TO  $19+z-z$  MOD  $20:z=n$ 1090 GOSUB 1050:NEXT:z=sp:RETURN 1100 ' Speichern 1110 CLS#2: INPUT#2, "Name";n\$:n\$=n\$+".isl 1120 OPENOUT n\$:sp=0:WHILE PEEK(adr+5\*sp  $1>0:sp=sp+1:WEND$ 1130 FOR n=0 TO 5\*sp-1: PRINT#9, RIGHT\$((" 0"+HEX\$(PEEK(adr+n))), 2): NEXT: CLOSEOUT: C LS#2: CLS#2: GOTO 100 1140 ' Zeichen loeschen 1150 CALL & 9FC5, adr+5\*z: st=1: GOSUB 1020:  $ev=2:GOTO$  240 1160 ' Zeichen einfuegen 1170 CALL & 9FE5, adr+5\*z: st=1: GOSUB 1020:  $ev=2:GOTO$  240 1180 ' Help-Page anschreiben 1190 MODE 1: PEN 1: PAPER 0: RESTORE 1240 1200 READ a\$: WHILE a\$<>"ende": IF LEFT\$(a  $\frac{1}{2}, 1$  = "\*"THEN a \*= CHR \* (24) + " " + RIGHT \* (a \*, L  $EN(a*)-1)+"$  "+CHR\$(24) 1210 PRINT a\$: READ a\$: WEND 1220 WHILE INKEY\$<>" ":WEND 1230 RETURN 1240 DATA "\*Eingabefenster (blau) waehle "(SHIFT + ) Cursor links/rechts" 1250 DATA "\*Zeichenwahl:", "<N> Note; <P> Pause; <T> Taktstrich", "SHIFT+<K> Kreuz an den Liedanfang" 1260 DATA "SHIFT+<B> b an den Liedanfang "<W>,SHIFT+<W> Wiederholungszeichen" 1270 DATA "\*Zeichenvariation:", "<Z>, <X> Dauer einstellen (auch Triolen)", "Cursor oben/unten Hoehe einstellen", "<K> Kreuz vor eine Note", "<B> b vor eine Note", "< A> Aufloesungszeichen" 1280 DATA "<2>, <3> Akkordkomponenten (er

st  $\langle 2 \rangle$  )", " $\langle 4 \rangle$ ,  $\langle 5 \rangle$ ,  $\langle 6 \rangle$  Legatobeginn, -gl ied, -ende" 1290 DATA "\*Weitere Funktionen:", "<D> Ze ichen loeschen; <E> Lied loeschen", "<I> Zeichen einfuegen" 1300 DATA "<S> Lied speichern; <L> CAT+L ied laden", "<COPY> kopiert Eingabefenste r", "<M> Marke setzen", "<ENTER> Lied spie len (ab Marke)" 1310 DATA, "\*WEITER MIT <SPACE>"<br>1320 DATA "ende" 1330 ' Copy-Funktion 1340 pap=0:GOSUB 1050 1350 FOR n=0 TO 4: POKE adr+5\*z+n+5, PEEK(  $adr+5*z+n$ : NEXT 1360  $z=z+1:ev=1:IF z MOD 20=0 THEN ev=2$ 1370 GOTO 230 1380 ' Lied loeschen 1390 CLS#2: PRINT#2, "Wirklich loeschen ?  $(j/n)^n$ 1400 i\$="": WHILE i\$<>"j"AND i\$<>"n":i\$=I NKEY\$:WEND 1410 IF i\*="j"THEN CALL & 9FF6, adr: z=0: GO TO 80 ELSE CLS#2:GOTO 110 1420 ' Tempo & Notenschluessel waehlen 1430 CLS#2: PRINT#2, "Tempo: "; 1440 FOR n=-1 TO 2: PRINT#2, "<"; CHR\$(-24\*  $(100+20*n=t))$ ; CHR\$(50+n); CHR\$(-24\*(100+2  $@*n=t$ ));">";:NEXT langsam--schnell", "Not 1450 PRINT#2, " enschluessel: "; 1460 IF nos=0 THEN PRINT#2, CHR\$(24) "V"CH R\$(24) "/B"; ELSE PRINT#2, "V/"CHR\$(24) "B" CHR\$(24); 1470 PRINT#2,, "Weiter mit <ENTER>" 1480 i \*= INKEY \*: IF i \*= ""THEN 1480 ELSE IF  $1$ \$=CHR\$(13)THEN 1510 1490 IF  $i$ \$<="4"AND  $i$ \$>="1"THEN  $t=60+20*0$ AL(1\$):GOTO 1430 1500 IF 1\$="v"THEN nos=0:GOTO 1430 ELSE IF i\$="b"THEN nos=1:GOTO 1430 ELSE 1480 1510 CLS#2:GOTO 660

### **Listing 2**

10 ' islandat - von Harry Wirth 20 MEMORY 29999 30 pc=40000 40 FOR ze=10000 TO 10090 STEP 10:READ x\* , s: sum=0: PRINT ze; 50 FOR a=0 TO 99:a\$=MID\$(x\$,a\*2+1,2):POK E pc, VAL  $($ "&"+a\$): sum=sum+VAL  $($ "&"+a\$): p c=pc+1:NEXT a:IF sum<>s THEN PRINT "ERRO  $R...$  ":  $END$ 60 PRINT"OK": NEXT ze: PRINT" Wenn Sie < ENT ER> druecken wird ISLAM. MC abgespeichert 70 WHILE INKEY\$<>CHR\$(13):WEND:SAVE"isla m.mc", b, 40000, 961 10000 DATA "40E040E0408080E0A0E080E0A0E0 20040201010204020503013018302010081C2420 1000242430081810302020002424704878103020 2068686868686A686868686868686816161616 1656161616561616161616216CA62251A2CDA79F 545D06603600", 6863 10010 DATA "2310FBDD6E00DD6601224CA2444D 03030303ED434EA27EB7C8FE01C2339ED52A4CA2

23237EB72005234E772B71E1ED5B4CA213131AFE 00280AC4A79F131AFE00C4A79F2A51A2ED5B4CA2 0603131AE63F2838FE053014D5E51128001936FC FE0330062323", 9728 10020 DATA "232336FCE1D1FE103814D5E51110 001936FCFE1238062B2B2B2B36FCE1D1D5113000 19D110C22A4EA27EE63FFE033815FE0B28112A4C A20E03237EE63FE5C4749FE10D20F42A4CA2230E 037EE6C0E5C44E9FE1230D20F42A4EA27EE63F06 01FE05300105", 10364 10030 DATA "FE0B200105FE0C200105783250A2 2A4CA20E03237EE63FE5C4819FE10D20F42A4EA2 7EE63FFE073851FE0B284DFE0C2849FE0D284506 00FE09200104FE0A200104FE0F200104114F9C05 200311549C2A4CA20E0323E57EE63F2003E1181C CD339FD5D511", 8845 10040 DATA "F8FF19D106053EF8A6EBB6EB7713 2310F5D1E10D20DA2A4CA20E0323E53E3FA62003 E1183BCD339FED5B4EA21AE63FFE0B381A06023E F8A6F603772B3EF8A6F601772B10F03EF8A6F603 77180FCB47280B06023EF8A6F602772B10F7E10D 20BBC30D9FFE", 11330 10050 DATA "02205E2A51A2ED5B4EA21AE63F3D CB2F200B011900093E3C7723771829FE01200B01 1A00093E3C772377181A11150019E521459C110A 00193D20FCEBE1060A1AB677231310F92A4EA2CB 46CA0D9F2A51A2111E001906023E02B6772310F9 C30D9FFE0320", 7612 10060 DATA "132A51A21114001906103E08B677 2310F9C30D9FFE042804FE0520212A51A2111500 19E521779C110F00FE04280119EBE1060F1AB677 231310F9C30D9FFE062804FE072030F521409C11 0500FE06280119E52A4CA2237EE63F0E03CD339F 2B2B2BD1F1FE", 8506 10070 DATA "0720012B06053E0FA6EBB6EB7723 1310F52A4EA23EC0A6C82A51A2D64020083E0F77 233E0877C9D64020043EFF77C93EF077233E1077 C9D53DCB275F1600D53E04912A51A2113000193D 20FCD1ED522BD1C9113B9C1C1C1C1C1CD64020F7 D57EE63FCD33", 9929 10080 DATA "9F11F7FF19D106053E0FA6EBB6EB 77231310F5C9CD339F060A7EF608772B10F9C9CD 339F7EF6787706022B7EE6CFF6487710F72B7EF6 78773A50A2B7C80602237EF6307710F9C9061436 002310FB0E0536FF060323360010FB230D20F306 0836002310FB", 10385 10090 DATA "C9CDD49F21050019B12802EDB0AF 12C9DD5E00DD5601D5213B9CAFED52444DD1C9CD D49F213A9C113F9CB92802EDB82377C9CDD49F62 6B133600EDB0C9000000000000000000000000000 000000000000", 7529

### **Binäres Abspeichern von Arrays**

464

Normalerweise geschieht das Abspeichern eines Zahlenfeldes in dieser Form:

FOR  $i\% = 0$  TO 1000: PRINT#9, f ( $i\%$ ): NEXT

Jede Zahl wird im ASCII-Format abgelegt und mit CR+LF ergänzt, um ein erneutes Einlesen zu ermöglichen. Ein solches Zahlenfeld läßt sich auch binär abspeichern. und zwar in folgender Form:

SAVE"name", B, @f (0), 2000 wenn Variable f = Integer oder

SAVE"name", B, @f (0), 5000 wenn Variable f = Real

Schwierigkeiten treten allerdings beim Einlesen einer solchen Binärdatei auf, weil der Basic-Interpreter keine Startadresse zuläßt, die niedriger ist als HIMEM. Ein Programmabbruch mit Memory full in nnn ist die Folge.

Beim CPC 464 (und nur bei diesem) besteht nun die Möglichkeit, über den Patch für Error-Einsprung die entsprechende Fehlermeldung zu ignorieren. Die folgende Routine selektiert die Fehlermeldung Nr. 7 und stellt fest, ob die Ursache im LOAD-Befehl liegt. Dann lautet die im Stack vorher abgelegte Adresse & EA05. Dadurch wird vermieden, daß es in allen anderen Fällen zur Unterdrückung der Meldung Memory full kommt.

Die Variable adr% muß mindestens um 18 kleiner sein als üblicherweise HIMEM. Beim Abspeichern ist zu beachten, daß als Startadresse immer der Pointer der Feldvariablen 0 angegeben wird und bei Länge der DIM-Wert\*2 bei einem Integer- bzw. DIM-Wert\*5 bei einem Realvariablenfeld. Bei der LOAD-Anweisung muß gewährleistet sein, daß eine Typübereinstimmung besteht und die Länge der Datei keinesfalls die entsprechende Dimensionierung überschreitet (weniger ist möglich). Ebenso wichtig ist, daß in jedem Fall (!) beim Ladebefehl die richtige Startadresse in Form des Pointers der Feldvariablen 0 angegeben wird, denn mit jedem neuen Auftreten einer Variablen im Programm erfolgt eine Verschiebung des Arrays im Speicher:

#### LOAD"name", @f(0)

Durch die binäre Abspeicherung werden bei 2000 Integer-Variablen nur etwa 45% des Disketten- bzw. Cassettenspeicherplatzes benötigt. Außerdem beansprucht (bei Disk) dieser Vorgang lediglich ca. 30%, das Laden nur ca. 10% der Zeit, die man bei der herkömmlichen Methode aufwenden muß.

- 10  $\text{adr\%} = 8,4600$ : MEMORY  $\text{adr\%} 1$
- 20 DATA & 7B, & FE, & 07, & CO, & D1, & E1, & 01, & 05, & EA, &CD, &BE, &FF, &E5, &C8, &D5, &1E, &07, &C9
- 30 FOR i% = adr% TO adr%+17: READ j%: POKE i%, j%: **NEXT**
- 40 POKE &AC06, (adr% \ 256) AND 255: POKE &AC05, adr% AND 255: POKE & AC04, & C3

Dieses Verfahren bietet außerdem den entscheidenden Vorteil einer zusätzlichen Ein- und Ausgabemöglichkeit, die von OPENIN und OPENOUT unabhängig ist. **Karin Hujer** 

60

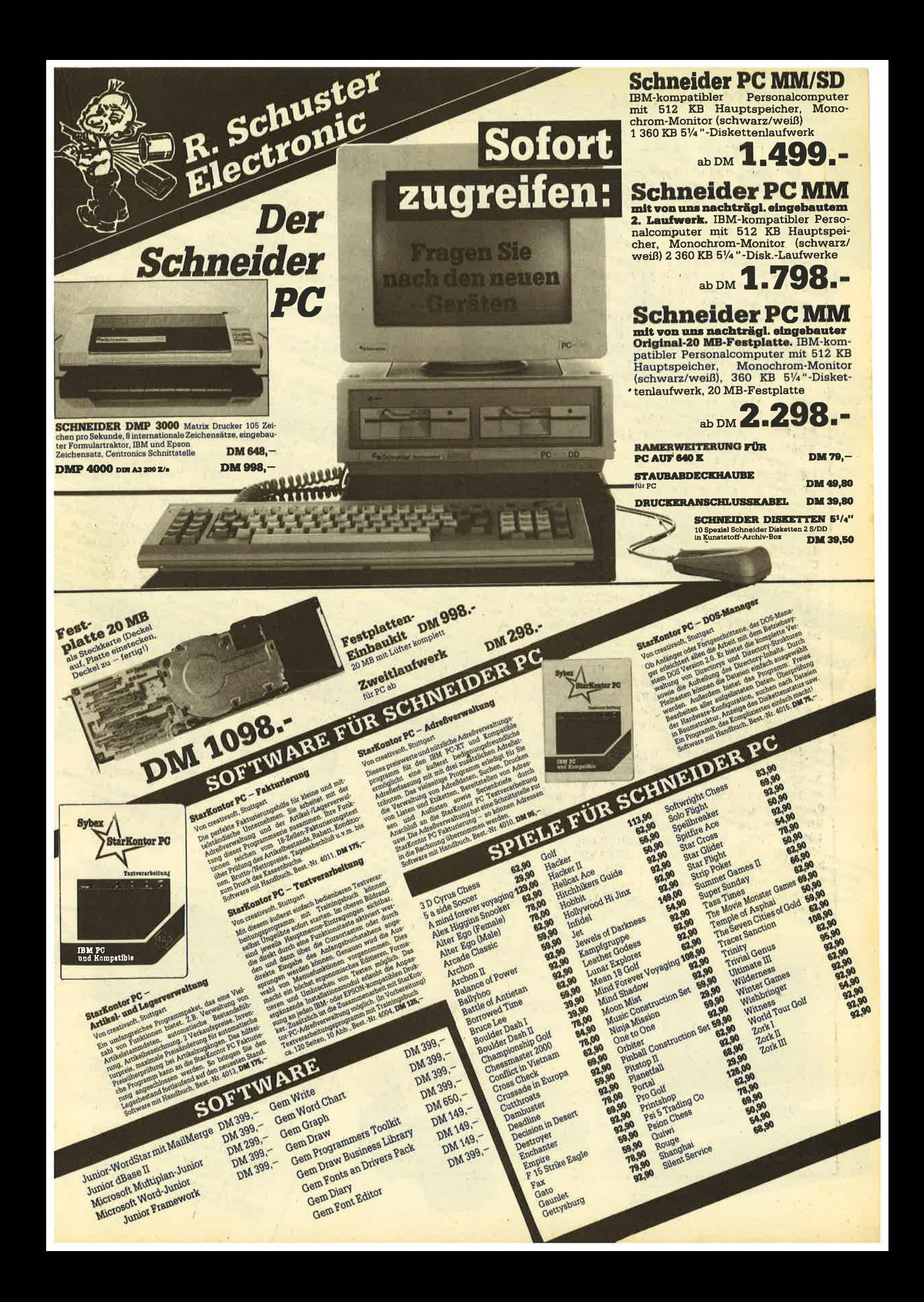

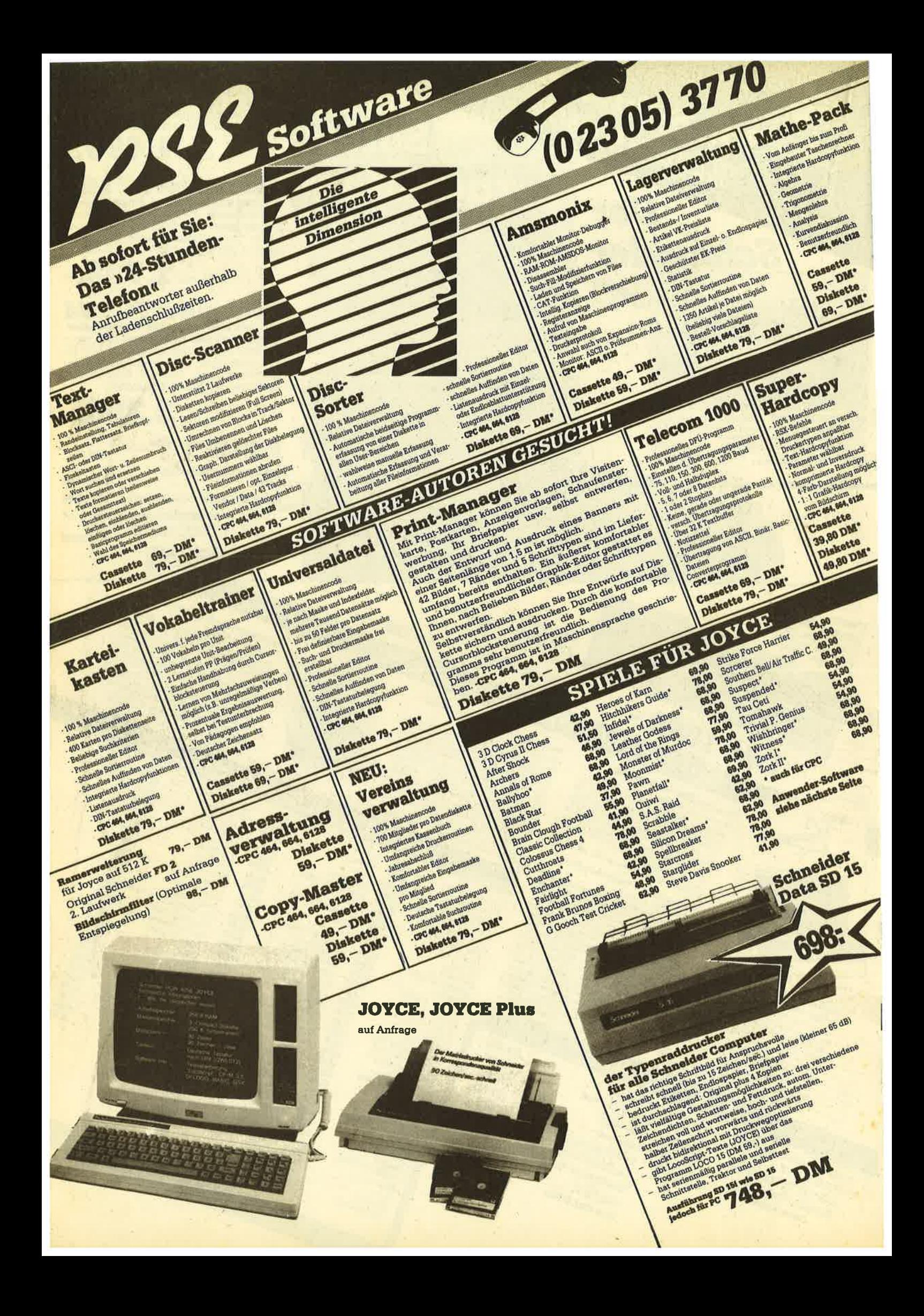

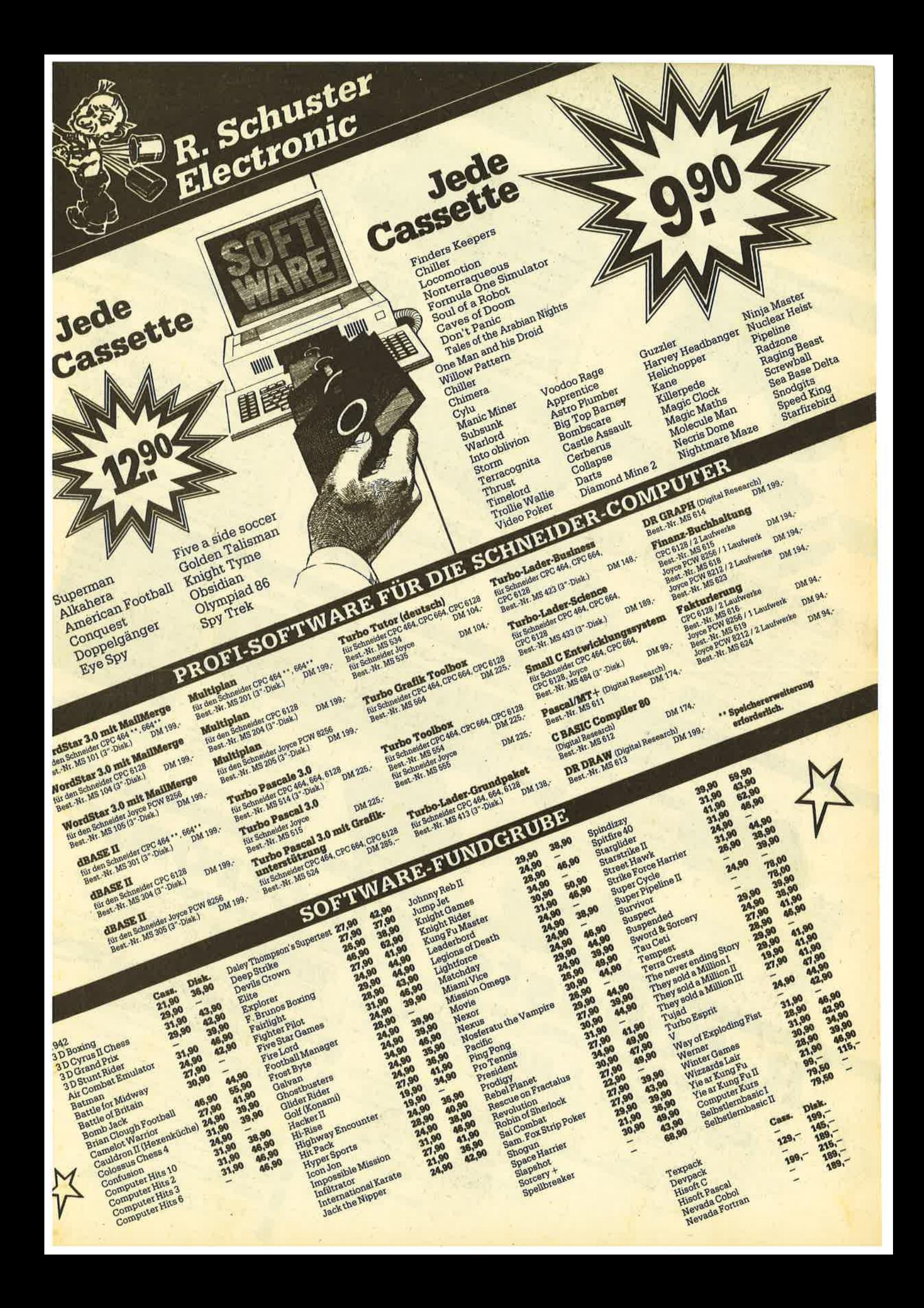

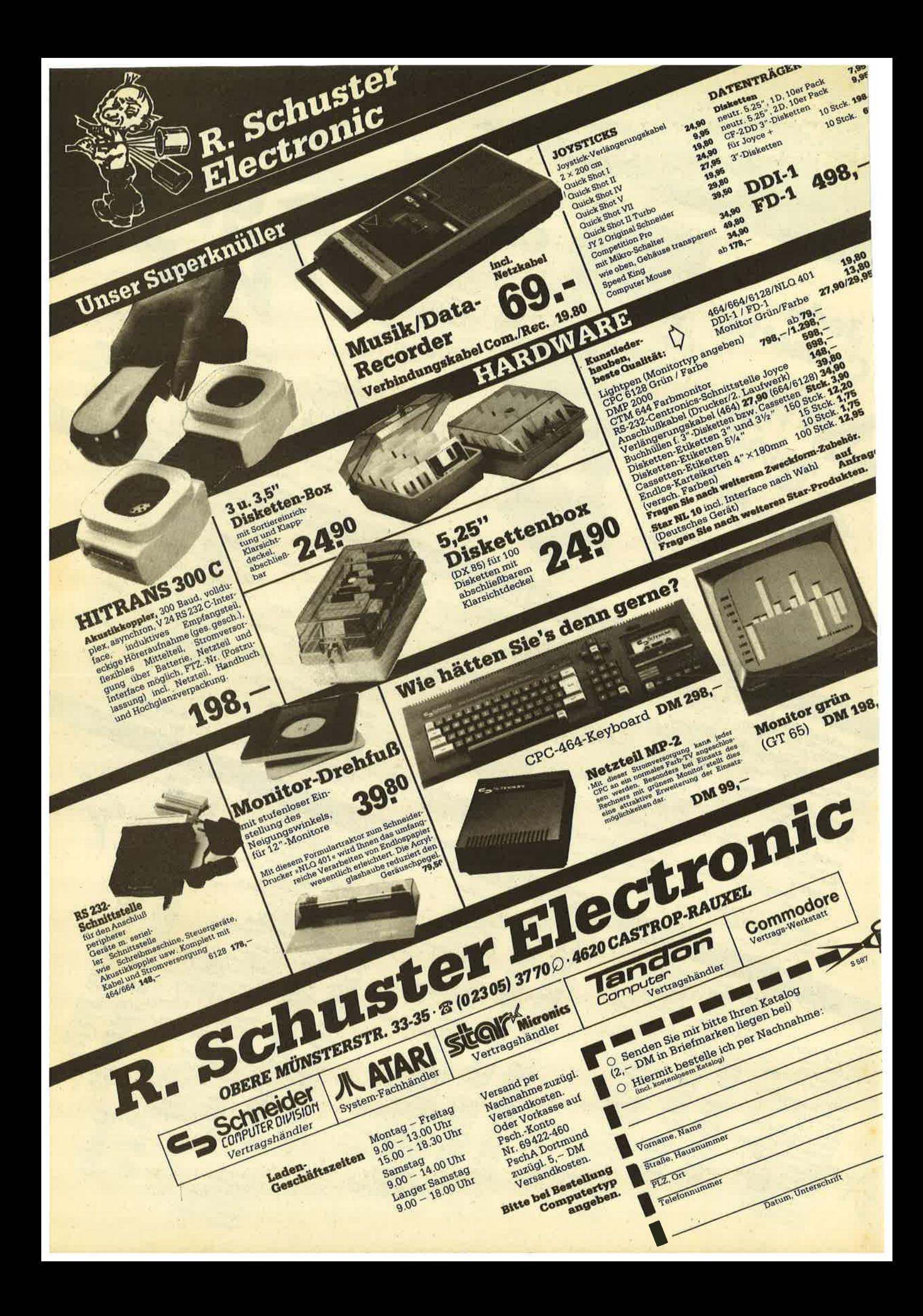

 $2^{A}$ <sup>3</sup>

I

# des Gompress Monats

. . :r:{{!\$ 6Sl G128

3anknote

Bestimmt besitzen auch Sie das eine oder andere Basic-Programm, bei dem Sie gern etwas mehr freien Spei-<br>cherplatz zur Verfügung hätten (z.B. Dateiverwaltung, Textverarbeitung). Genau dieser Wunsch gab den Anstoß für die Entwicklung von "Compress." Es galt nun zu überlegen, wie man ein Basic-Programm kürzen kann, ohne seine Funktion zu beeinträchtigen. Als erstes

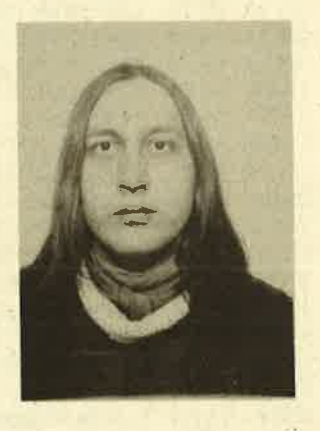

springt natürlich ins Auge, daß Remarks und überlange Variablennamen zwar die Bearbeitung erleichtern, für den Interpreter aber vollkommen überflüssig sind. Sie beanspruchen nicht nur Speicherplatz, sondern verlängern auch die Rechenzeit unnötig. Daher sollen sie entfallen.

Schaut man sich einmal genauer an, wie ein Basic-Programm im Speicher abgelegt wird, stellt man fest, daß aufgrund des Token-Formats auf Leerzeichen verzichtet werden kann. Außerdem ist eine Basic-Zeile keineswegs auf eine bestimmte Länge begrenzt; im Prinzip ließe sich tatsächlich ein ganzes Programm in einer einzigen Zeile ablegen! (Voraussetzung ist natürlich, daß es kein GOTO usw. enthält.) Dies spart pro Zeile immerhin vier Byte.

Betrachten wir zur Veranschaulichung einmal folgendes Programm mit einer Länge von 143 Byte:

- 10 REM Hauptprogramm
- 20 FOR zahl= 1 TO 10
- 30 GOSUB 60
- 40 NEXT
- 50 GOTO 10
- 60 'Unterprogramm  $70$  abcde = abcde+1
- 80 PRINT abcde+zahl
- 90 RETURN
- 

Nach der Bearbeitung durch "Compress" sieht es dann so aus:

20 FOR za=1TO 10:GOSUB 70:NEXT:GOTO 20 70 aa=aa+1 :PRINT aa+za:RETURN

Das Programm ist jetzt nur noch 61 Byte lang; "Compress" hat es also um mehr als 50% gekürzt, ohne die Laufeigenschaften irgendwie zu beeinträchtigen. Bei diesem Beispiel handelt es sich natürlich um einen Extremfall. Bei Tests in meiner eigenen Programmbibliothek ergaben sich Werte zwischen 9% und 30%. Der Mittelwert betrug 16%, d.h. ein Programm mit einer Länge von 10000 Byte ist nach der Komprimierung durchschnittlich nur noch 8400 Byte lang.

Kommen wir nun zur Eingabe. Tippen Sie den Basic-Lader ab und starten Sie ihn mit RUN; er erzeugt den Maschinencode von "Compress", paßt ihn automatisch an lhren CPC-Typ an und speichert das Ganze unter dem Namen KOMPRESS.MC ab. Geladen wird "Compress" mit ME-MORY &9FFF:LOAD"KOMPRESS.MC". Jetzt können Sie lhr Basic-Programm laden und den Komprimiervorgang mit CALL &A000 aufrufen. Er vollzieht sich in drei Durchgängen, die durch Bildschirmmeldungen angezeigt werden:

- 1. "Compress" durchforstet das Programm nach zeilennummernorientierten Befehlen (GOTO, GOSUB, RE-STORE usw.). Falls ein Sprung auf eine REM-Zeile zeigt, wird er auf die nächstgültige Zeile umgebogen; die angesprungene erhält eine Markierung.
- 2. Jetzt werden alle Kommentare und Blanks gelöscht und Variablen auf eine Länge von maximal drei Buchstaben gekürzt. Dabei bleibt der ursprüngliche Anfangsbuchstabe weiterhin erhalten, damit es bei Statements der Art "DEFINT r-z" o.ä. nicht zu Komplikationen kommt. (Sie brauchen sich übrigens keine Gedanken zu machen, wenn der Bildschirm sich jetzt mit Punkten zu füllen beginnt. Das bedeutet keinen Absturz, sondern liegt nur daran, daß "Compress" zweckmäßigerweise das Screen-RAM zur Ablage der Variablentabelle benutzt.)
- 3. Hier werden die Programmzeilen soweit als möglich zusammengebaut.

Nach dem Erscheinen der READY-Meldung läßt sich das gekürzte Programm wie gewohnt mit SAVE abspeichern;

**TIP DES MONATS** 66

es ist voll lauffähig. Vorsichtshalber sollten Sie aber auch eine Sicherheitskopie im ursprünglichen Format zurückbehalten. Es könnte ja sein, daß Sie dieses Programm irgendwann doch noch einmal bearbeiten wollen. Nach dem Komprimieren ist es aber nicht nur etwas unübersichtlich, sondern läßt sich in der Regel auch nicht mehr vollständig listen, da der Basic-Editor nur die ersten 255 Byte jeder Zeile anzeigt.

**Gerd Cebulla** 

### **MC-Generator**

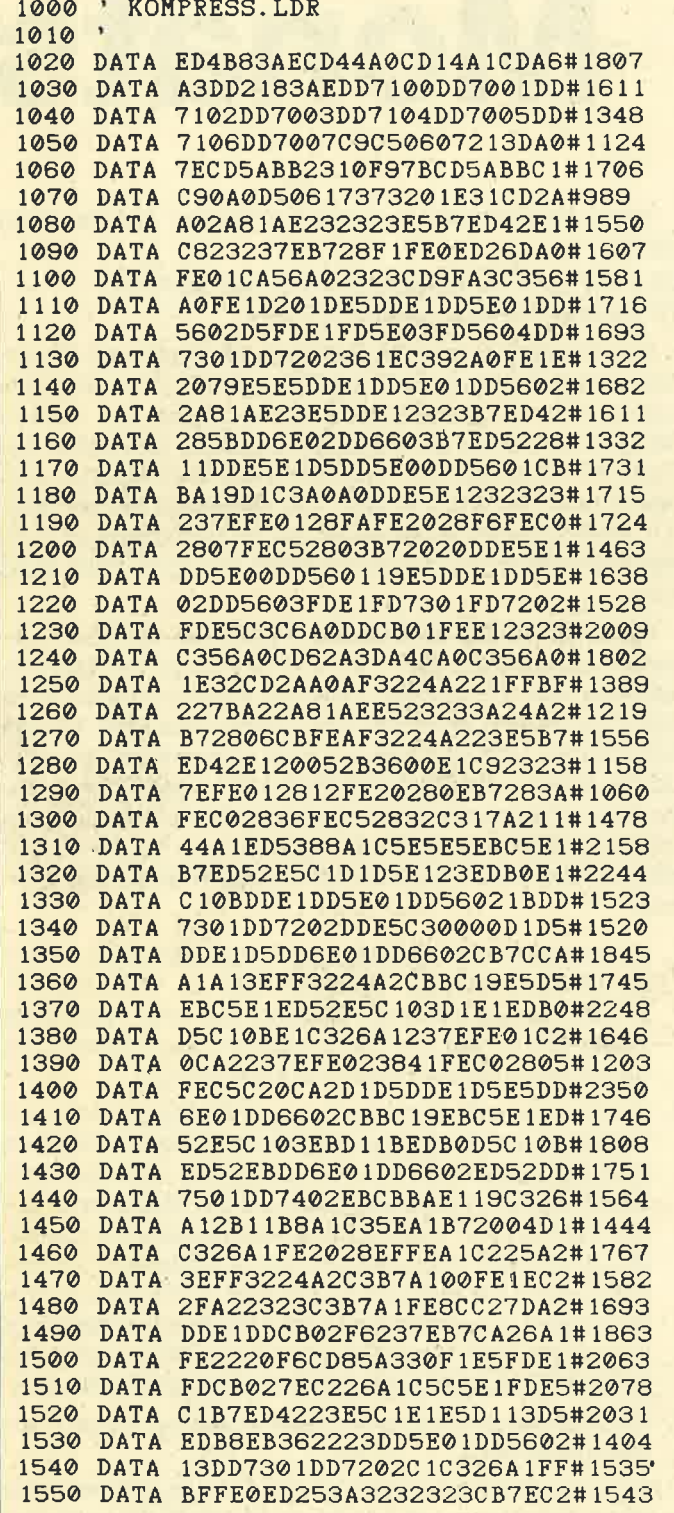

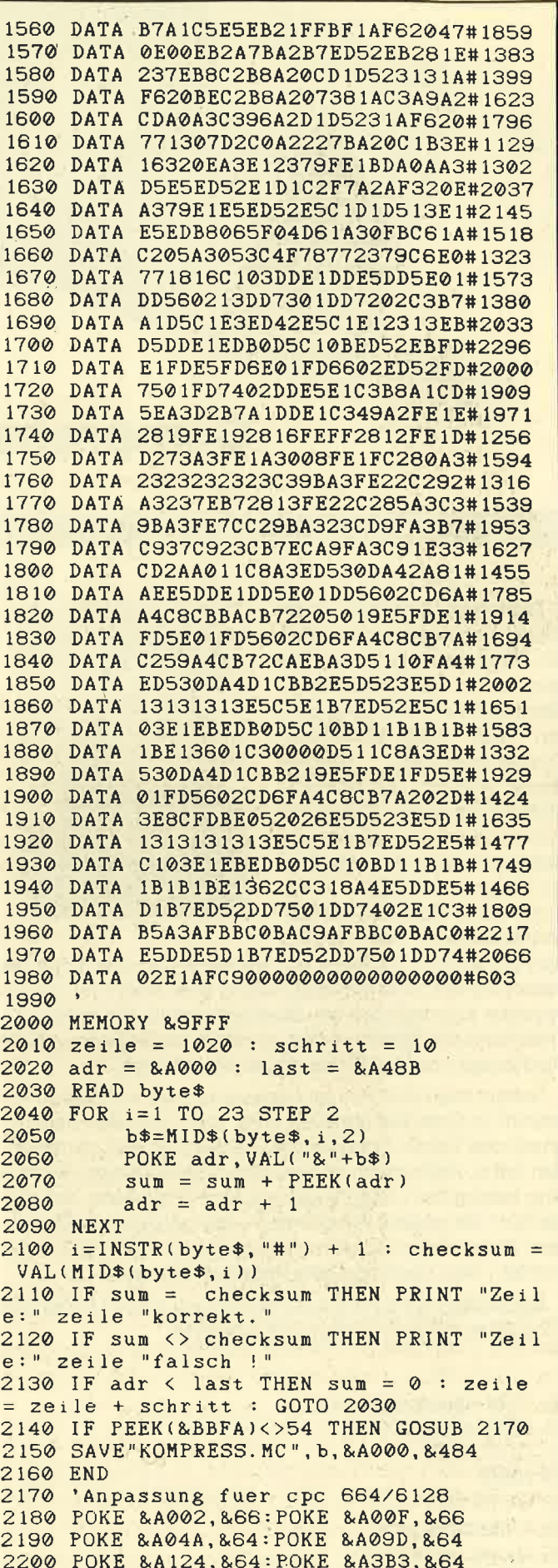

2210 RETURN

TOPPROGRAMM 67

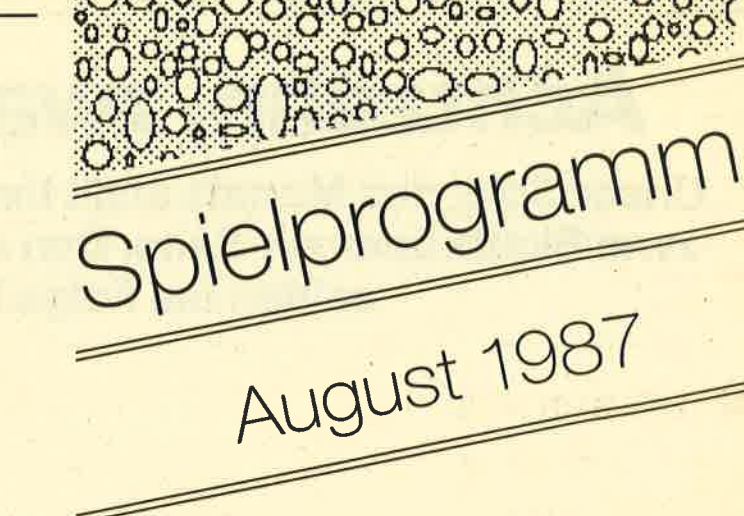

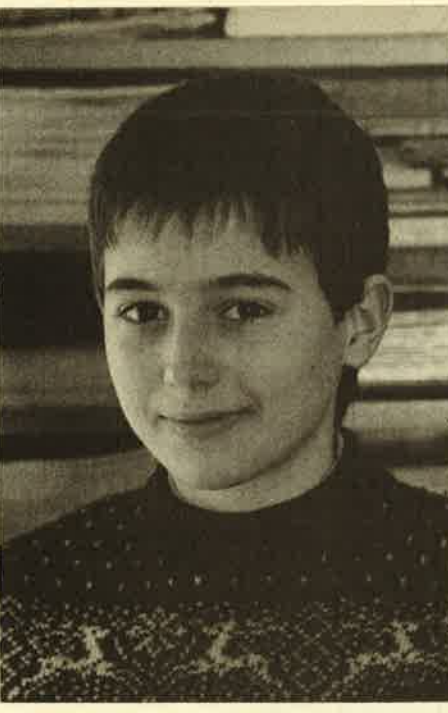

Zum "Spiel des Monats" wählten wir diesmal ein Programm für alle Skatfreunde. Die Suche nach dem zweiten und dritten Mann zum<br>Skat gehört nun der Vergangenheit an.

Unser Autor, Thilo lttner, ist 13 Jahre alt und besucht das Gymnasium in Oberkochen. Erste Basic-Erfahrungen sammelte er auf einem Taschencomputer von Sharp. Zusammen mit seinem Bruder beschäftigt er sich heute mit einem CPC 664, den er auch in Assembler programmiert.

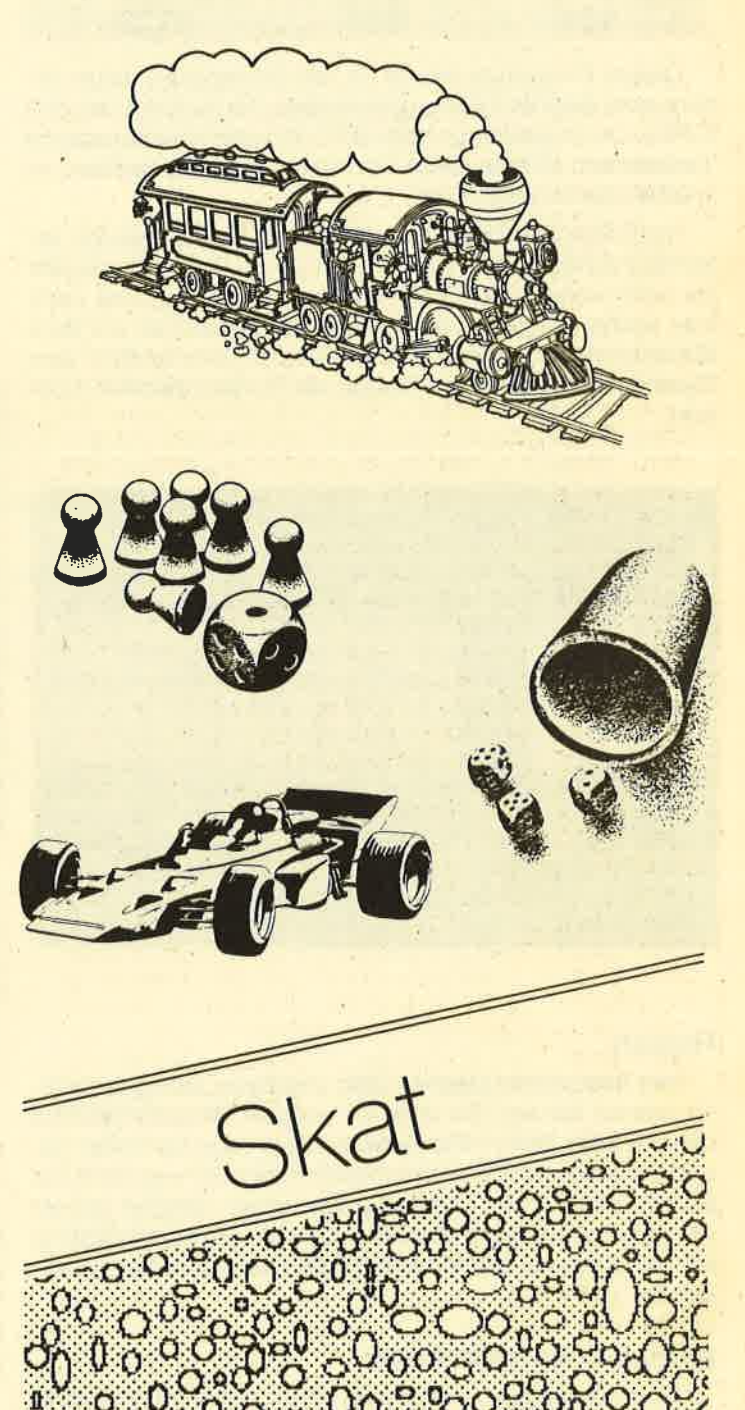

## Achtzehn, zwanzig, weg!

Unser Spiel des Monats stellt lhnen mit Egon und Otto zwei Skatbrüder zur Seite. Den Anweisungen von Ted sollten Sie Folge leisten.

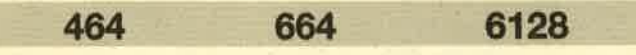

Dieses Programm wurde für alle Skatspieler, denen öfters zwei Gegner fehlen, geschrieben. Es läuft auf den drei CPCs. Ob es allerdings beim CPC 464 mit Diskettenstation funktioniert, konnte leider noch nicht getestet werden; es müßte aber möglich sein.

Nachdem das Programm vollständig geladen wurde, erscheint zunächst das Titelbild. Mit einem Tastendruck geht es dann weiter. Die Karten werden verteilt, und das erste von sechs Spielen beginnt. Ted (das Männchen auf dem Bildschirm) gibt immer wieder kleine Kommentare zum Spiel ab oder stellt lhnen Fragen, die Sie beantworten müssen.

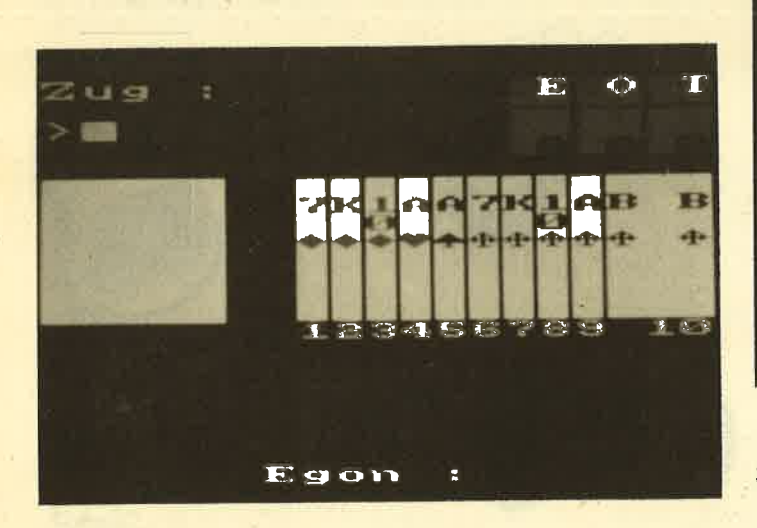

Sollte dies nicht der Fall sein, erscheint im linken Feld der Skat, und Sie können, durch ein Komma getrennt, die zwei Nummern der Karten eingeben, die Sie zu drücken beabsichtigen. Nun läßt sich bestimmen, was Sie spielen wollen (2.8. Grand ouvert). Falls dies aus der Hand geschieht, erfolgt die Frage, ob Sie Schneider oder Schwarz ansagen wollen (drücken Sie wieder j für ja oder n für nein). Wenn Egon oder Otto alleine spielen und Sie mindestens bis <sup>18</sup> gereizt haben, werden Sie gefragt, ob Sie Kontra ansagen wollen.

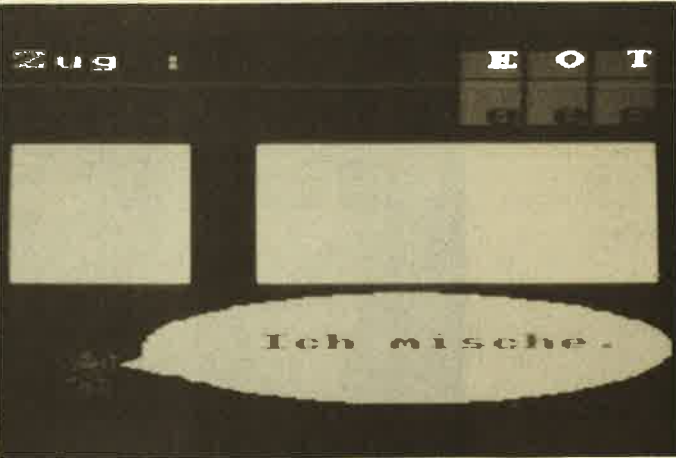

#### Stechen

Wenn Sie an der Reihe sind, fragt Ted, welche Karte Sie legen wollen. Geben Sie einfach die Nummer der Karte ein und denken Sie auch daran, die Farbe zu bedienen, falls Sie diese besitzen.

Nach allen zehn Stichen rechnet der Computer aus, wer gewonnen hat, und verteilt anschließend die Punkte. Damit deren Zahlen übersichtlicher und nicht so hoch sind, wer' den sie durch 10 geteilt und dann gerundet. Rechts oben im roten Feld können Sie sich jederzeit über lhren Punktestand informieren. Nach sechs Spielen stellt der Computer fest, wer gewonnen hat, und das Titelbild erscheint erneut auf dem Bildschirm. Eine weitere Runde kann beginnen. Nach zweimaligem Druck auf ESC kann das Spiel mit GO-TO 130 neu gestartet werden.

Thilo lttner

#### Reizen

Falls lhre beiden Gegner, Otto und Egon, sich gegenseitig reizen, können Sie dies im unteren Bildschirmfünftel mitverfolgen. Sollten Sie selbst in diese Lage kommen, geben Sie einfach die entsprechende Zahl oder weg (falls Sie passen wollen) ein. Wenn Sie von einem Gegner gereizt werden, tippen Sie entweder weg oder ja ein. (Anstatt ja können Sie auch einfach ENTER drücken.) Überreizen kostet Sie 12 Punkte.

#### Eingabe der Spielweise

Zunächst werden Sie gefragt, ob Sie aus der Hand spielen wollen (drücken Sie entweder j für ja oder n für nein).

**Skat** 270 FOR j=1 TO 4: SOUND 1, 0, 5, , , , 0.5: FOR  $i=1$  TO 8 280 fl=0:k=INT(RND\*90)+1:k=(k MOD 10)+1 290 IF k<4 AND z1<10 THEN z1=z1+1:ek(z1,  $20$   $\rightarrow$  $-7 - SKAT$  --- $\star$  $1)=i:ekf(z1,1)=j$  ELSE IF  $k>3$  AND  $k<7$  AND 30 '\* Copyright 1987 by Thilo Ittner \* z2<10 THEN z2=z2+1:ek(z2,2)=i:ekf(z2,2)  $40$   $*$  $=$ j ELSE IF k>6 AND k<10 AND z3<10 THEN z Pumpkinsoft  $3=z3+1:ek(z3,3)=i:ekf(z3,3)=j$  ELSE fl=1 60 SYMBOL AFTER 226: SYMBOL 226, 16, 56, 84, 300 IF k=10 AND z4<2 THEN z4=z4+1:skat(z 254, 84, 16, 56, 0: SYMBOL 232, 0, 126, 66, 66, 66  $4$ )=i:skatf(z4)=j ELSE IF f1=1 THEN 280 , 66, 126, 0: MEMORY & 8FFF: LOAD "!skat.mc" 310 NEXT i, j 70 MODE 1: INK 1, 24: INK 0, 0: INK 4, 18: INK 320 GOSUB 3080 5, 15: INK 6, 2: INK 7, 6: INK 8, 1: INK 9, 11: IN 330 IF dran=1 THEN INK 13,0:GOSUB 3140 E K 10, 3: INK 11, 26: INK 12, 9: INK 13, 0 LSE CLS#4 80 RANDOMIZE TIME/1000 340  $art(1) = 0:ART(2) = 0$ 90 MODE 0:DIM ak\$(8), akf\$(4), ek(11, 3), ek 350 FOR i=1 TO 2 360 FOR  $j=1$  TO  $4:un(j)=0:NEXT:k=0$  $f(11,3)$ , skat $(2)$ , skat $f(2)$ , reiz $(2)$ , art $(3)$ , un(20), sp(3), st(3, 2), sc(3): POKE & 9552, & 5 370 FOR  $j=1$  TO  $10:k=k+ek(j,i):NEXT$ 4: POKE & 9553, & C5: POKE & 954F, & 7A: POKE & 95 380 IF  $k < 35$  THEN reiz(i)=35:art(i)=23 390 IF k<42 THEN 470  $50,695:ek(11,3)=9:ekf(11,3)=5$ 100 FOR  $i=0$  TO 8: READ  $j\$ : ak $\zeta(i) = j\$ ; NEXT: 400 reiz(i)=18:IF k>49 THEN reiz(i)=20:I  $akf$ \$(0) = " ":  $akf$ \$(1) = CHR\$(227) :  $akf$ \$(2) = CH F k>54 THEN  $reiz(i)=24:IF$  k>58 THEN  $reiz$  $RS(228):akf\$ (3)=CHR\(229):akf\(4)=CHR $\$ (2  $(i) = 100$  $26)$ 410 FOR  $j=1$  TO  $10:1=ekf(j,i):IF ek(j,i)$ 110 DATA " ", 7, 8, 9, D, K, 1, A, B 8 THEN  $un(1) = un(1) + 1$  $120$  dran=0 **420 NEXT** 130 INK 2, 4, 8: INK 3, 8, 4: r=0: dran=0: FOR i 430 1=1:FOR  $j=2$  TO 4:IF un(j) >un(l) THEN  $=1$  TO 3:sc(i)=0:NEXT:r=1:BORDER 6:CALL &  $1 = j$ 9000: SOUND 1,0,0,0: POKE & 9876,0 **440 NEXT** 140 BORDER 9: PAPER 12: CLS: WINDOW #0, 1, 12 450 IF un(1)<4 THEN art(i)=24:GOTO 470 , 1, 4: PAPER 8: CLS: WINDOW #1, 14, 19, 1, 4: PAP  $460$  art $(i) = 8 + 1$ ER #1,7:GOTO 1680 **470 NEXT** 150 fak=1:tr=0:dran=dran+1:IF dran=4 THE 480 FOR  $i=1$  TO 2: FOR  $j=1$  TO  $4:un(j)=0:NE$  $N$  dran=1: $r=r+1$  $XT:FOR$  k=1 TO 10:IF ek(k, i)=8 THEN un(5-160  $\texttt{ssf=0:sca=0:scz=0:fl=0:IF r=3 THEN f}$  $ekf(k,i)=1$ 490 NEXT:  $sp(i) = 2$ : IF un(2)=un(1) THEN sp(<br>i)=3: IF un(3)=un(1) THEN sp(i)=4: IF un(4  $1=1:IF \text{sc}(3) > sc(1)$  AND  $sc(3) > sc(2)$  THEN GOSUB 3140:LOCATE #5,11,2:PRINT#5, "Du":L OCATE #5,7,4:PRINT#5,"gewinnst !!":INK 1  $=un(1)$  THEN sp(i)=5 3, 26: FOR a=1 TO 5000: NEXT: INK 13, 0: GOTO 500 IF  $art(i) = 23$  THEN  $sp(i) = 1$ 150 510 IF  $reiz(i) \geq p(i) * art(i)$  THEN  $reiz(i)$ 170 IF  $f1=1$  AND  $sc(2) > sc(3)$  AND  $sc(2) > sc$  $=$ sp(i) \*art(i) (1) THEN  $CLS#4:LOCATE #4, 3, 3:PRINT#4, "Ot$ 520 NEXT to gewinnt !!":FOR a=1 TO 5000:NEXT:GOTO 530 '-------------Reizen---------------130 540 GOTO 650 180 IF f1=1 THEN CLS#4:LOCATE #4,3,3:PRI 550 FOR a=1 TO 2000:NEXT NT#4, "Egon gewinnt !!": FOR a=1 TO 5000: N 560 PEN #4,11 EXT:GOTO 130 570 CLS#4:LOCATE #4,3,2:IF i=1 THEN PRIN  $190 f1 = 0$ T#4, "Egon : "STRING\$ (4,32) "Otto : " ELSE P 200 CLS: WINDOW #2, 1, 5, 6, 13: PAPER #2, 11: C RINT#4, "Otto: "STRING\$(4,32) "Egon: " LS#2:WINDOW #3,8,19,6,13:PAPER #3,11:CLS 580 RESTORE 600 #3:WINDOW #4,1,20,21,25:PAPER #4,0:CLS#4 590 READ j: IF j>reiz(i) THEN LOCATE #4,4 210 WINDOW #5, 1, 20, 15, 20: PAPER #5, 0: CLS# , 4: PEN #4, 5: PRINT#4, "weg": k=1: RETURN 600 DATA 18, 20, 22, 23, 24, 27, 30, 33, 36, 40, 4 5: WINDOW #6, 7, 20, 14, 14: PAPER #6, 12: CLS#6 : WINDOW #7, 1, 5, 14, 14: PAPER #7, 12: CLS#7: P 4, 45, 46, 48, 50, 55, 59, 60, 69, 72, 92, 96, 120 EN 1: PRINT"Zug : ": FOR i=2 TO 8 STEP 2: PL 610 LOCATE #4, 4, 4: PEN #4, 4: PRINT#4, j OT 0,174+i,0:DRAWR 640,0:NEXT:PEN #5,0:P 620 IF  $reiz(1)\lt j$  THEN LOCATE #4,13,4:PEN **APER #5,13** #4,5:PRINT#4,"weg":k=i:RETURN 220 FOR  $i=0$  TO PI/2 STEP 0.04: x=SIN(i) \*2 630 PEN#4, 4: LOCATE #4, 13, 4: PRINT#4, "Ja" 50: y=COS(i)\*50: PLOT x+368, y+130, 13: DRAWR 640 FOR m=1 TO 2000:NEXT:GOTO 590  $-2*x$ , 0: PLOT  $x+368$ , 130-y: DRAWR  $-2*x$ , 0: NEX 650 IF dran>1 THEN 680 ELSE i=1:1=2:GOSU T: CALL & 954E: FOR i=106 TO 130: PLOT 96, 11 **B** 550 4: DRAW 140, i: NEXT 660 GOSUB 700 230 IF dran=1 THEN INK 13, 26: PEN #5, 0: LO 670 al=1+1:GOTO 860 CATE #5,8,3:PRINT#5, "Ich mische." 680 IF dran>2 THEN 690 ELSE k=2:GOSUB 70 240 IF dran=2 THEN PEN #4, 11: PAPER #4, 0:  $0:IF$  1=0 THEN  $k=1:GOSUB$  790:al=1+1:GOTO LOCATE #4, 4, 3: PRINT#4, "Egon mischt." 860 ELSE i=1:1=2:GOSUB 550:al=k+1:GOTO 8 250 IF dran=3 THEN PEN #4, 11: PAPER #4, 0: 60 LOCATE #4, 4, 3: PRINT#4, "Otto mischt." 690 k=1:GOSUB 790:IF 1=0 THEN k=2:GOSUB 790:al=1+1:GOTO 860 ELSE i=2:1=1:GOSUB 5  $260$   $z1=0:z2=0:z3=0:z4=0$ 

69

70

**Schneider Magazin 8/87** 

MIDS  $(sS, 1, 4) = "herz"$  THEN ART  $(3) = 10$ 50:al=k+1:GOTO 860 950 IF MIDS (s\$, 1, 3) = "PIK" OR MIDS (s\$, 1, 3) 700 FOR a=1 TO 2000:NEXT 710 CLS#4:PEN #4,11:LOCATE #4,7,2:IF k=1  $)=$ "pik" THEN art $(3)$ =11 ELSE IF MID\$ $(s$,1)$ THEN PRINT#4, "Egon : " ELSE PRINT#4, "Ott  $(5)$  ="KREUZ" OR MID\$ $(s5, 1, 5)$  ="kreuz" THEN  $art(3)=12$  $\circ$  : " 960 IF art(3)=0 THEN INK 13, 0: LOCATE #5. **720 RESTORE 600** 730 LOCATE 1, 3: PRINT"  $":LOCATE$ #4,8 11, 1: PRINT#5, "Das": LOCATE #5, 7, 3: PRINT#5 "verstehe ich":LOCATE #5,9,5:PRINT#5,"n 4: PRINT#4," 740 LOCATE 1, 3: INPUT ">", rz\$ icht !!": INK 13, 26: FOR a=1 TO 1000: NEXT: 750 IF rz\$="weg" OR rz\$="WEG" THEN 1=k:R **GOTO 920** 970 IF  $art(3) = 23$  THEN SP(3)=1 **ETURN** 980 IF  $art(3)=23$  THEN IF MID\$(s\$,6,6)="o 760 IF rzŚ<"18" OR rzŚ>"99" THEN LOCATE #5,7,3:INK 13,26:PRINT#5, "Ungueltiger":L uvert" OR MID\$(s\$,6,6)="OUVERT" THEN ART OCATE #5,11,5:PRINT#5, "Zug":FOR a=1 TO 1  $(3) = 46$ 000:NEXT:INK 13,0:GOSUB 3140:GOTO 730 990 IF  $art(3) = 24$  THEN IF MIDS(s\$,7,6) = "o uvert" OR MID\$ $(s$ \$, 7, 6) = "OUVERT" THEN ART 770 IF tr<VAL(rz\$) THEN tr=VAL(rz\$) 780 LOCATE #4,8,4:IF reiz(k)<VAL(rz\$) TH  $(3) = 36$ EN 1=0:PEN #4,5:PRINT#4, "weg":RETURN ELS 1000 IF hf=0 OR art(3)=23 OR art(3)=35 O R art(3)=46 OR art(3)=59 THEN  $1220$ E PEN #4, 4: PRINT#4, "Ja": FOR a=1 TO 1000: 1010 INK 13, 0: CLS: PRINT"Zug : ": GOSUB 314 NEXT: GOTO 730  $0:$ LOCATE #5,10,1:PRINT#5, "Willst":LOCATE 790 FOR a=1 TO 2000:NEXT #5,6,3:PRINT#5,"du Schneider":LOCATE #5 800 CLS#4: PEN #4, 11: LOCATE #4, 7, 2: IF k=1 THEN PRINT#4, "Egon : " ELSE PRINT#4, "Ott .8.5: PRINT#5. "ansagen ?": LOCATE 1, 2: PRIN T" Ja  $0$  :" "CHR\$ $(232)$ ; :LOCATE 1, 4: PRINT" Ne in "CHR\$(232);:INK 13,26 810 RESTORE 600 820 LOCATE 1, 3: PRINT"  $":LOCATE$ #4.8 1020 PRINT CHR\$(22)CHR\$(1);:PEN 5:i\$="": WHILE i\$="":i\$=INKEY\$:WEND:IF i\$="j" OR , 4: PRINT#4, " 830 LOCATE #4.8.4:READ  $i:IF$  reiz(k) < TH  $iS="J"$  THEN LOCATE 7.2: PRINT CHRS(203): EN PEN #4,5: PRINT#4, "weg": $l = 0$ : RETURN ELS  $ssf=1$  ELSE  $ssf=0:LOCATE$  7, 4: PRINT CHR\$(2) E PEN #4, 4: PRINT#4, j  $03)$ : 840 LOCATE 1, 3: INPUT">", rz\$: IF rz\$="Ja" 1030 FOR a=1 TO 750:NEXT:PEN 1:PRINT CHR OR rz\$="ja" OR rz\$="JA" OR rz\$="" THEN F  $$(22)$  CHR\$ $(0)$ 1040 IF ssf=0 THEN 1220 OR a=1 TO 1000:NEXT:GOTO 820 ELSE IF rz\$ ="weg" OR  $rz$$ ="WEG" THEN  $l=k:RETURN$ 1050 INK 13, 0: GOSUB 3140: LOCATE #5, 10, 1: 850 LOCATE #5, 7, 3: INK 13, 26: PRINT#5, "Ung PRINT#5, "Willst":LOCATE #5, 7, 3: PRINT#5, " ueltiger":LOCATE #5,11,5:PRINT#5,"Zug":F du Schwarz":LOCATE #5,8,5:PRINT#5, "ansag en ?":LOCATE 1, 2: PRINT" Ja "CHR\$(232); OR a=1 TO 1000:NEXT:INK 13,0:GOSUB 3140: :LOCATE 1, 4: PRINT" Nein "CHR\$(232); : INK LOCATE 1, 3: PRINT" ":GOTO 840 860 CLS: PRINT"Zug : " 13,26 870 IF al>1 THEN 1250 1060 PRINT CHR\$(22)CHR\$(1); : PEN 5:i\$="": 880 INK 13, 0: LOCATE #5, 10, 1: PRINT#5, "Wil WHILE i\$="":i\$=INKEY\$:WEND:IF i\$="j" OR lst":LOCATE #5,5,3:PRINT#5, "du aus der H  $i$ \$="J" THEN LOCATE 7,2: PRINT CHR\$(203);: and":LOCATE #5,8,5:PRINT#5,"spielen ?":L  $ssf=2$  ELSE LOCATE 7, 4: PRINT CHR\$(203); OCATE 1, 2: PRINT" Ja  $"CHRS(232)$  ; : LOCATE 1070 PRINT CHR\$(22)CHR\$(0):FOR a=1 TO 75 1,4:PRINT" Nein "CHR\$(232);:INK 13,26  $0:NEXT:GOTO 1220$ 890 LOCATE 1, 3: PRINT STRING\$ (12, 32) ; : PRI 1080 FOR  $i=1$  TO  $2:st(i+1,1)=skat(i):st(i)$ NT CHR\$(22)CHR\$(1);:PEN 5:i\$="":WHILE i\$  $+1$ , 2) = skatf(i): NEXT: st(1, 1) = 0: st(1, 2) = 0: ="":i\$=INKEY\$:WEND:IF i\$="j" OR i\$="J" T wi=1:anf=0:GOSUB 3000:INK 13,0:GOSUB 314 HEN LOCATE 7, 2: PRINT CHR\$(203); : hf=1 ELS  $0:$ LOCATE #5, 10, 1: PRINT#5, "Was": LOCATE #5 E  $hf=0:LOGATE$  7, 4: PRINT CHR\$(203); 8, 3: PRINT#5, "willst du": LOCATE #5, 7, 5: P 900 FOR a=1 TO 750:NEXT:PEN 1:PRINT CHR\$ RINT#5, "druecken ?"  $(22)$  CHR\$ $(0)$ : IF hf=0 THEN ssf=0: GOTO 1080 1090 INK 13, 26: CLS: PRINT"Zug : ": LOCATE 1 **ELSE 1190** , 3: INPUT">", i, j: IF i<1 OR i>12 OR j<1 OR 910 IF hf=1 AND  $art(3) = 23$  THEN  $art(3) = 35$  $j>12$  OR  $i=j$  THEN INK 13, 0: GOSUB 3140: LO ELSE IF  $hf=1$  AND  $art(3)=46$  THEN  $art(3)=$ CATE#5, 11, 1: PRINT#5, "Das": LOCATE#5, 7, 3: P 59 ELSE IF  $hf=1$  THEN  $sp(3)=sp(3)+1$ RINT#5, "verstehe ich": LOCATE #5, 9, 5: PRIN 920 INK 13, 0: GOSUB 3140: art (3) = 0: LOCATE T#5, "nicht !!": INK 13, 26: FOR a=1 TO 1000 #5, 11, 1: PRINT#5, "Was": LOCATE #5, 7, 3: PRIN :NEXT: GOTO 1080 T#5," spielst ":LOCATE #5,8,5:PRINT#5 1100 IF  $i > j$  THEN  $k=j:j=i:i=k$  ELSE IF  $i=1$  $\mathbf{H}$ du ? ": INK 13, 26: CLS: PRINT"Zug : " 1 THEN  $i=1:k=ek(1,3):ek(1,3)=skat(1):ska$ 930 LOCATE 1, 3: PRINT STRING\$(12, 32): LOCA  $t(1)=k:k=ekf(1,3):ekf(1,3)=skatf(1):skat$ TE  $1, 3:$  INPUT "",  $s$:$  IF MID\$ $(s$, 1, 5)$ ="GRAN  $f(1) = k$ D" OR MID\$ $(s\,$ \$, 1, 5) = "grand" THEN ART $(3)$  = 2 1110  $o=i+1:IF$   $o>10$  THEN  $o=1$ 1120 IF  $j=11$  THEN  $j=0: k=ek(0, 3):ek(0, 3)=$ 940 IF MID\$(s\$, 1, 4) = "NULL" OR MID\$(s\$, 1,  $skat(1):skat(1)=k:k=ekf(0,3):ekf(0,3)=sk$  $4$ ) = "null" THEN ART(3) = 23 ELSE IF MIDS(s\$  $\texttt{att}(1)$ : skatf $(1)$  = k ELSE IF j=12 THEN j=0:  $(1, 4)$  = "KARO" OR MIDS (s\$, 1, 4) = "karo" THEN  $k=ek(0,3):ek(0,3)=skat(2):skat(2)=k:k=ek$  $ART (3) = 9$  ELSE IF MIDS (s\$, 1, 4) = "HERZ" OR

### Schneider Magazin 8/87 **TOPPROGRAMM** 71

```
f (o,3):ekf (o,3)=skatf (2):skatf (2)=k1130 vf=ek(i,3):vf1=ek(j,3):ek(i,3)=0:ek<br>f(i,3)=0:ek(j,3)=0:ekf(j,3)=0:FOR i=1 TO<br>10:IF ek(i,3)=0 THEN FOR j=i TO 9:ek(j,
3) = ek (j+1, 3) :ekf (j, 3) =ekf (j+1, 3) :NEXT:i=i-1:ek(10, 3)=9:ekf(10, 3)=51140 NEXT
1150 FOR i=0 TO 10:k=10*skat(1)+skat(1)<br>:l=10*ekf(i,3)+ek(i,3):m=10*ekf(i+1,3)+ek(i+1,3):IF k>1 AND k<m THEN FOR j=10 TO<br>i+2 STEP -1:ek(j,3)=ek(j-1,3):ekf(j,3)=<br>ekf(j-1,3):NEXT:ek(i+1,3)=skat(1):ekf(i+<br>1,3)=skatf(1)<br>1160 k=10*skatf(2)+skat(2):1=10*ekf(i,3)<br>+ek(i,3):m=10*ekf(i+1,3)+ek(i+1,3):IF k><br>1 A
k(j, 3) = ek(j-1, 3) :ekf(j, 3) = ekf(j-1, 3) :NEX<br>T:ek(i+1, 3) =skat(2):ekf(i+1, 3) =skatf(2)
1170 NEXT: GOSUB 3080:FOR i=1 TO 2:st(i+1
,1) = 0:st (i+1, 2) = 0: NEXT: CLS #2<br>1180 skat (1)=vf: skat (2) = vf1
 1190 FOR j=1 TO 4:un(j)=0:NEXT:FOR k=1 TO 10:IF ek(k,3)=8 THEN un(5-ekf(k,3))=1<br>1200 NEXT:sp(i)=2:IF un(2)=un(1) THEN sp<br>(i)=3:IF un(3)=un(1) THEN sp(i)=4:IF un(<br>4)=un(1) THEN sp(i)=5<br>1210 GOTO 910
1220 sp(3)=sp(3)+ssf:IF tr>sp(3)*art(3)
THEN INK 13, 0: GOSUB 3140: LOCATE #5, 7, 3: P
RINT#5, "Ueberreizt !!":INK 13, 26: FOR a=1 TO 1000: NEXT: sc(3) = sc(3) - 12: INK 13, 0:GO
SUB 3140:GoTo 1680
 1230 INK 13,0:CLS#4:GOSUB 3140:FOR a=1 T
o L000:NEXT
1240 GOTO 1440
 1250 FOR a=1 TO 750:NEXT:PEN #4,11:CLS #
4: LOCATE #4, 1, 1: IF al=2 THEN PRINT#4, "Eg
on :" ELSE PRINT#4, "Otto :":l=skat(1)<br>1260 IF art(al-1)=23 THEN art(al-1)=35:G<br>OTO 1350
1270 FOR i=1 TO 4:FOR j=1 TO 9:f1=0:IF a<br>rt(al-1)-8<>i AND ek(j,al-1)<7 AND ek(j+<br>1,al-1)<7 AND ekf(j-1,al-1)<>ekf(j,al-1)
AND ekf (j+1, a1-1) = ekf (j, a1-1) THEN f1=1<br>1280 IF f1=1 THEN k=skat(1):skat(1)=ek(j<br>,a1-1):ek(j,a1-1)=k:k=skatf(1):skatf(1)=
ekf(j,a1-1):ekf(j,a1-1)=k<br>1290 IF f1=1 THEN k=skat(2):skat(2)=ek(j<br>+1,a1-1):ek(j+1,a1-1)=k:k=skatf(2):skatf
( 2 ) = e k f ( j+1, a l-1) : e k f ( j+1, a l-1) = k : j = 9 : i =4
1300 NEXT j, i
1310 fl=0:IF 1=skat(1) THEN fl=1:j=1:k=2<br>
:fl=1:FOR i=1 TO 10:IF ek(i,al-1)<ek(j,a<br>
1-1) THEN j=i ELSE IF ek(i,al-1)<ek(k,al<br>
-1) THEN k=i<br>
1320 IF f1=0 THEN 1350
1330 NEXT:l=skat(1):skat(1)=ek(j,al-1):e<br>k(j,al-1)=l:1=skatf(1):skatf(1)=ekf(j,al<br>-1):ekf(j,al-1)=1
1340 l=skat(2):skat(2)=ek(k,al-1):ek(k,a
1-1)=1:1=skatf(2):skatf(2)=ekf(k,al-1):e<br>
kf(k,al-1)=1<br>
1350 PEN #4,4<br>
1360 IF art(al-1)=0 THEN art(al-1)=9<br>
1370 LOCATE #4,1,3:PRINT#4,"Ich spiele "<br>
::PEN #4,5:IF art(al-1)=35 THEN PRINT#4,"Null hand" ELSE IF art(al-1)=
                                                                                                    :GOSUB 3140
                                                                                                    L440 vf=0
                                                                                                      THEN anf=1
                                                                                                    0:GOSUB 3000
```
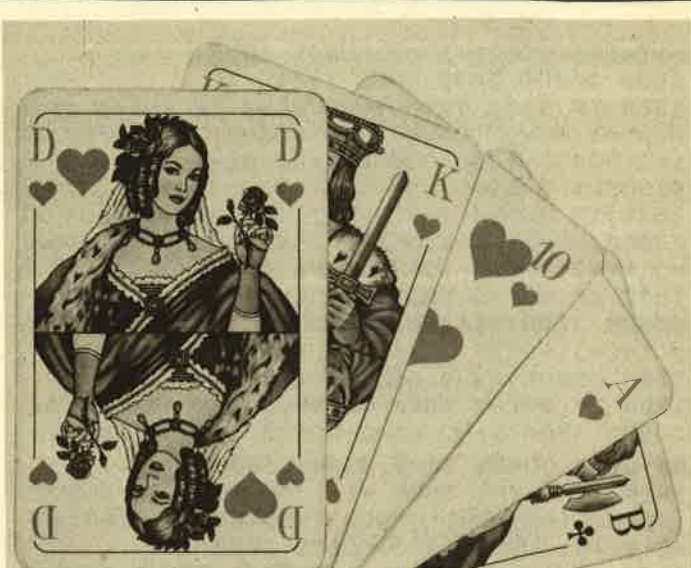

INT#4,"Grand" ELSE IF art(al-1)=9 THEN P<br>RINT#4,"Karo" ELSE IF art(al-1)=10 THEN PRINT#4, "Herz"

1380 IF art(a1-1)=11 THEN PRINT#4,"Pik"<br>ELSE IF art(al-1)=12 THEN PRINT#4,"Kreuz

1390 PEN #4,11:FOR a=1 TO 1000:NEXT<br>1400 IF tr<18 THEN 1430 ELSE INK 13,26:L ocATE \*5,10, 1:PRINT\*5, "Willst" :LoCATE \*5 RINT#5, "ansagen ?":LOCATE 1,2:PRINT" Ja "CHR\$(232); : LOCATE 1, 4: PRINT" Nein "CH R\$(232);<br>1410 LOCATE 1,3:PRINT STRING\$(12,32);:PR  $INT$  CHRS(22) CHRS(1); : PEN  $5: i$ \$="" : WHILE i  $S="$ ":iS=INKEY\$:WEND:IF iS="j" OR iS="J" THEN LOCATE 7, 2: PRINT CHRS (203) ; : fak=2 E<br>LSE LOCATE 7, 4: PRINT CHRS (203) ;  $1420$  PEN 1: PRINT CHRS(22)CHRS(0) 1430 PEN 1:FOR a=1 TO 1000:NEXT:INK 13,0 1450 INK 2, 0:INK 3, 0:anf=dran+1:IF anf=4 1450 ara=aL-l:IF ara=O THEN ara=3 1470 IF art(ara)=46 THEN art(ara)=59:nf=<br>1 ELSE nf=0<br>1480 IF art(ara)<>23 AND art(ara)<>35 AN D art(ara)<>59 THEN 1510<br>1490 FOR i=1 TO 10:FOR j=1 TO 3:IF ek(i,<br>j)=8 THEN ek(i,j)=3.7 ELSE IF ek(i,j)=6 THEN  $ek(i, j) = 3.3$ <br>1500 NEXT  $j, i$ 1510 FOR sti=1 TO <sup>10</sup> L520 IF a1>1 THEN 1550 ELSE IF anf=2 THE N wr=1:wi=1:GOSUB 1790:GOSUB 3000:wr=2:w i=2:GOSUB 1790:GOSUB 3000:wi=3:GOSUB 229 1530 IF anf=l THEN wi=1:GOSUB 2290:GOSUB 3000:wi=2:wr=1:GOSUB 1790:GOSUB 3000:wi =3:wr=2:GOSUB L790:GOSUB 3000 1540 IF anf=3 THEN wr=2:wi=1:GOSUB 1790: GOSUB 3000:wi=2:GOSUB 2290:GOSUB 3000:wr  $72$ 

 $=1:wi=3:GOSUB 1790:GOSUB 3000$ 1550 GOSUB 2430:GOTO 1640 1560 IF al>2 THEN 1600 ELSE IF anf=2 THE N wr=1:wi=1:GOSUB 1800:GOSUB 3000:wr=2:w i=2:GOSUB 1790:GOSUB 3000:wi=3:GOSUB 229 0:GOSUB 3000 1570 IF anf=1 THEN wi=1:GOSUB 2290:GOSUB 3000:wi=2:wr=1:GOSUB 1800:GOSUB 3000:wi  $=3:wr=2:GOSUB$  1790:GOSUB 3000 1580 IF anf=3 THEN wr=2:wi=1:GOSUB 1790: GOSUB 3000:wi=2:GOSUB 2290:GOSUB 3000:wr  $=1:wi=3:GOSUB 1800:GOSUB 3000$ 1590 GOSUB 2430:GOTO 1640 1600 IF anf=2 THEN wr=1:wi=1:GOSUB 1790: GOSUB 3000:wr=2:wi=2:GOSUB 1800:GOSUB 30 00:wi=3:GOSUB 2290:GOSUB 3000 1610 IF anf=1 THEN wi=1: GOSUB 2290: GOSUB 3000:wi=2:wr=1:GOSUB 1790:GOSUB 3000:wi =3:wr=2:GOSUB 1800:GOSUB 3000 1620 IF anf=3 THEN wr=2:wi=1:GOSUB 1800:<br>GOSUB 3000:wi=2:GOSUB 2290:GOSUB 3000:wr  $=1:wi=3:GOSUB 1790:GOSUB 3000$ 1630 GOSUB 2430 1640 anf=anf+wn-1:IF anf>3 THEN anf=anf-1650 FOR i=1 TO 3:st(i,1)=0:st(i,2)=0:NE XT i, sti: INK 2, 4, 8: INK 3, 8, 4 1660 IF  $art(ara)=23$  OR  $art(ara)=35$  OR ar t(ara)=59 THEN GOSUB 2950 1670 FOR a=1 TO 1500:NEXT 1680 CLS#1:PEN #1, 11: PRINT#1, " E O T"; : F OR i=1 TO 3:IF  $sc(i) > 99$  THEN  $sc(i) = 99$ 1690 PEN #1,5:IF sc(i)<0 THEN LOCATE #1 2\*i-1.3: PRINT#1. "-": PEN #1.0: LOCATE #1.2 \*i-1, 4: PRINT#1, USING"##"; ABS(sc(i)); ELS E LOCATE #1, 2\*i-1, 3: PRINT#1, "+": PEN #1, 0 :LOCATE #1,2\*i-1,4:PRINT#1,USING"##";sc(  $\mathbf{1}$ ): 1700 NEXT i: PLOT 416, 400, 8: DRAWR 0, -64: D RAWR 192, 0: DRAWR 0, 64: FOR i=1 TO 2: PLOT 416+i\*64,400:DRAWR 0,-64:NEXT:PLOT 416,3 76:DRAWR 192, 0:GOTO 150 1710 IF wi=1 THEN 2400  $1720$  ret=0 1730  $j=0$ : FOR i=1 TO 10: IF wi=2 AND ek(i,  $wr$ )>ek(j,wr) AND ek(i,wr)<st(1,1) AND ek  $f(i, wr) = st(1, 2)$  THEN  $ret=1:st(wi, 1) = ek(i)$  $, \text{wr}$ ): st(wi, 2)=ekf(i, wr): j=i 1740 IF wi=3 AND ek(i, wr)>ek(j, wr) AND e  $k(i, wr)$  (st(1,1) AND ek(i,wr) (st(2,1) AND  $ekf(i, wr) = st(1, 2)$  THEN  $ret=1:st(wi, 1) = e$  $k(i, wr):st(wi, 2) = ekf(i, wr): j=i$ 1750 NEXT: IF ret=1 THEN RETURN ELSE j=0: FOR  $i=1$  TO  $10:IF$  (ek(i,wr)  $\langle ek(j,wr)$  OR e  $k(j, wr) = 0)$  AND ekf $(i, wr) = st(1, 2)$  THEN re  $t=1:st(wi,1)=ek(i,wr):st(wi,2)=ekf(i,wr)$  $: j=1$ 1760 NEXT: IF ret=1 THEN RETURN ELSE j=0: FOR  $i=1$  TO  $10:IF$  (ek(i,wr)>ek(j,wr) OR e  $k(j, wr) = 0$  THEN st(wi, 1) = ek(i, wr): st(wi,  $2) = e k f (i, wr) : j = i$ 1770 NEXT: RETURN 1780 GOTO 1800 1790 IF art(ara) = 23 OR art(ara) = 35 OR ar t (ara) = 59 THEN 2400 ELSE 1800 1800 IF  $art(ara)=23 OR art(ara)=35 OR ar$  $t(ara) = 59$  THEN 1710 1810 ret=0:IF wi<>1 THEN 1950 ELSE fl=0:

FOR  $i=1$  TO  $10:IF$  ek( $i,wr$ ) =7 AND art(ara)  $-8$  < > ekf(i, wr) THEN k=0:f1=1:FOR j=1 TO 1  $0:IF$  ekf(j,wr)=ekf(i,wr) AND ek(j,wr)<>8 THEN  $k=k+1$ 1820 IF f1=1 THEN NEXT:f1=0:IF k<5 THEN  $st(1,1)=ek(i, wr):st(1,2)=ekf(i, wr):ret=1$ **1830 NEXT** 1840 IF ret=1 THEN RETURN 1850  $j=0$ : FOR  $i=1$  TO  $10$ : IF  $ek(i, wr) = 0$  THE  $N j=j+1$ **1860 NEXT** 1870  $n=0: k=0: FOR$  i=1 TO 10:IF ek(i,wr)=8 AND  $\text{ (ekf (i, wr) = 4 OR ekf (i, wr) = 3)}$  THEN k  $=k+1:n=i$ **1880 NEXT** 1890  $1=0$ : FOR  $i=1$  TO  $10$ : IF ekf(i, wr) = art(  $ara)-8$  OR ek(i,wr)=8 THEN 1=1+1 **1900 NEXT** 1910 IF 10-j-1<3 OR j<3 AND 1>6 THEN IF k>0 THEN  $st(1,1)=ek(n,wr):st(1,2)=ekf(n,$  $wr):ret=1$ 1920 IF ret=1 THEN RETURN 1930  $j=1$ : FOR  $i=1$  TO  $10$ : IF ek(i, wr)  $\le k(j)$ , wr) AND art(ara)-8<>ekf(i,wr) AND ek(i,w  $r) > 0$  OR ek(j, wr) = 0 THEN j=i 1940 NEXT: st(1,1)=ek(j,wr): st(1,2)=ekf(j  $wr):ek(j,wr)=0:ekf(j,wr)=0:RETURN$ 1950  $j=0$ : FOR i=1 TO 10: IF ekf(i, wr) = st(1 , 2) AND  $st(1,1) \Leftrightarrow 8$  AND  $ek(i, wr) \Leftrightarrow$  THEN j  $= j+1$ **1960 NEXT** 1970 IF j<1 THEN 2060 1980 FOR i=1 TO 10 1990 IF ek(i, wr) = 0 THEN 2040 2000 IF ekf(i, wr) = st(1,2) AND wi=3 AND e  $k(i, wr)$ >st(1,1) AND ek(i,wr)>st(2,1) AND  $st(2,2) \triangleleft art(ara) -8 AND st(2,1) \triangleleft 8 AND$  $st(1,1) \Leftrightarrow 8$  AND  $ek(i, wr) \Leftrightarrow$  THEN  $ret=1:st($  $wi, 1$  = ek(i, wr): st(wi, 2) = ekf(i, wr) 2010 IF  $ret=0$  AND  $ekt(i, wr) = st(1, 2)$  AND  $wi=2$  AND ek(i, wr)>st(1,1) AND ek(i, wr)<8 THEN  $ret=1:st(2,1)=ek(i,wr):st(2,2)=ekf$  $(i, wr)$ 2020 IF ret=0 THEN IF  $st(1, 2) = art(ara) - 8$ AND  $wi=2$  AND  $ekf(i, wr) = st(1, 2)$  AND  $ek(i)$  $wr$  >st(1,1) AND ek(i,wr)<8 THEN ret=1:s  $t(2,1)=ek(i, wr):st(2,2)=ekf(i, wr)$ 2030 IF ret=0 THEN IF st(1,2)=art(ara)-8 AND  $wi=3$  AND  $ekf(i, wr) = st(1, 2)$  AND  $ek(i)$  $wr$  >st(1,1) AND ek(i,wr)>st(2,1) AND ek  $(i, wr)$  <8 THEN ret=1:st(3,1)=ek(i,wr):st(  $3, 2$ ) = ekf $(i, wr)$ **2040 NEXT** 2050 IF ret=1 THEN RETURN 2060 j=1:FOR i=1 TO 10:IF st(1,1)<>8 AND  $st(1,2)$  < > art (ara) -8 AND ekf(i, wr) = st(1, 2) AND ek(i, wr) <8 AND (ek(i, wr) <ek(j, wr) OR ret=0) THEN  $ret=1:st(wi,1)=ek(i,wr):$  $st(wi, 2) = ekf(i, wr); j=i$ 2070 NEXT: IF ret=1 THEN RETURN ELSE j=1: FOR  $i=1$  TO 10 2080 IF  $(st(1,1)=8$  OR  $st(1,2)=art(ara)-8$ ) AND  $(ek(i, wr) * 10 + ek(i, wr) * ek(j, wr) * 10$  $+ekf(j, wr)$  OR ret=0) AND  $(ek(i, wr)=8$  OR  $ekf(i, wr) = art(ara) - 8)$  THEN  $ret=1:st(wi, 1)$  $)=ek(i, wr):st(wi, 2)=ekf(i, wr):j=i$ 2090 NEXT: IF ret=1 AND (st(wi, 1)=8 OR st  $(wi, 2) = art(ara) - 8$ ) THEN RETURN
73

UNIVERSITY U

 $1,1$  <>8 AND ekf(i,3) <>st(1,2) AND j>0 TH 2100 j=1:FOR i=1 TO 10 EN 2310 2110 IF  $(st(1,1)=8$  OR st $(1,2)=art(k)$ -8 ) AND  $10*ek(i, wr)+ekf(i, wr) > 10*ek(j, wr)+$ 2370 IF st(1,2)<>art(ara)-8 AND st(1,1)< >8 AND ek(i, 3) = 8 AND j>0 THEN 2310 ekf(j,wr) AND (ek(i,wr)=8 OR ekf(i,wr)=a 2380 IF  $(st(1,2)=art(ara)-8$  OR  $st(1,1)=8$  $rt(ara)$ ) OR ek(j,wr)=0 THEN st(wi,1)=ek( AND ekf(i, 3) <>art(ara)-8 AND ek(i, 3) <>  $i, wr$ :st(wi,2)=ekf(i,wr):j=i 8 AND (1>0 OR j>0) THEN 2310 2120 IF  $st(wi, 1) \rightarrow 8$  AND  $st(wi, 2) \rightarrow art(ar$ 2390 st(wi, 1)=ek(i, 3):st(wi, 2)=ekf(i, 3):  $a) - 8$  THEN ret=0 ek(i,3)=0:ekf(i,3)=0:INK 13,0:GOSUB 3140 2130 NEXT: IF ret=1 THEN RETURN 2140 IF wi=3 THEN 2220 :GOSUB 3080:RETURN 2400 IF wi>1 THEN 1710 ELSE j=1:FOR i=1 2150 IF  $st(1,1)$  <>7 AND  $st(1,1)$  <>6 THEN 2 TO 10:IF ek(i,wr) <ek(j,wr) AND ek(i,wr)> 180 ELSE  $j=1$ : FOR  $i=1$  TO  $10$ : IF ekf(i, wr) = 0 OR ek(j, wr) = 0 THEN st(wi, 1) = ek(i, wr) : s  $art(\text{ara})-8$  AND (ret=1 AND ek(i, wr)  $\langle e^{+}\rangle$  $t(wi, 2) = e k f(i, wr) : j = i$ wr) OR ret=0) AND st(2,1)<8 AND st(2,2)< 2410 NEXT: IF st (wi. 1) > 0 THEN RETURN ELSE >art(ara)-8 THEN ret=1:j=i:st(wi,1)=ek(i ret=0:FOR i=1 TO 10:IF ret=0 AND ek(i,w  $wr):st(wi,2)=ekf(i,wr)$  $r$ ) > 0 THEN st(wi, 1) = ek(i, wr) : st(wi, 2) = ekf 2160 IF  $ret=0$  AND  $ek(i, wr)=8$  THEN  $ret=1$ :  $(i, wr):ret=1$  $st(wi, 1) = ek(i, wr) : st(wi, 2) = ekf(i, wr)$ 2420 NEXT: RETURN 2170 NEXT: IF ret=1 THEN RETURN 2430 scfa=0:FOR i=1 TO 3:FOR j=1 TO  $10:$ F 2180 j=1:FOR i=1 TO  $10:IF$  ekf(i,wr) <>art OR  $k=1$  TO 3: IF  $st(i,1)=ek(j,k)$  AND  $st(i,$ (ara)-8 AND ek(i, wr) >0 AND (ret=1 AND ek  $2$ )=ekf(j,k) THEN ek(j,k)=0:ekf(j,k)=0  $(i, wr)$  <ek $(j, wr)$  OR ret=0) THEN ret=1:j=i 2440 NEXT k, j, i: IF art (ara) = 23 OR art (ar : $st(wi, 1) = ek(i, wr) : st(wi, 2) = ekf(i, wr)$  $a) = 35$  OR art (ara) = 59 THEN 2900 2190 NEXT: IF ret=1 THEN RETURN 2450 FOR  $i=1$  TO 3: IF st(i, 1) =8 THEN st(i 2200 FOR i=1 TO 10:IF ret=0 AND ek(i,wr)  $, 1) = 7 + st(i, 2)$  $>0$  THEN ret=1:st(wi, 1)=ek(i,wr):st(wi, 2) **2460 NEXT**  $=$ ekf $(i, wr)$ 2470  $j=0$ : FOR i=1 TO 3: IF st(i, 1) >7 OR st 2210 NEXT: RETURN  $(i, 2) = art (ara) - 8$  THEN  $j=1$ 2220 IF  $st(1,1) \le 7$  AND  $st(1,1) \le 6$  AND st 2480 NEXT: IF  $j=1$  THEN 2530  $(2,1)\times 7$  AND st $(2,1)\times 6$  THEN 2250 ELSE j 2490 IF  $st(2,2) \leftrightarrow st(1,2)$  AND  $st(3,2) \leftrightarrow st(2,2)$  $=1:FOR$  i=1 TO  $10:IF$  ekf(i,wr)=art(ara)-8 (1,2) THEN wn=1:GOTO 2650 AND (ret=1 AND ek(i,wr)<ek(j,wr) OR ret 2500 IF  $(st(1,1))st(2,1)$  OR  $st(2,2)$  ()st(  $= 0$ ) THEN ret=1:j=i:st(wi,1)=ek(i,wr):st( AND  $(st(1,1) )st(3,1)$  OR st(3,2)<>s  $1.2)$  $wi$ , 2) = ekf $(i, wr)$ t(1,2)) THEN wn=1:GOTO 2650 2230 IF ret=0 AND ek(i,wr)=8 THEN ret=1: 2510 IF  $st(2,1)$ >st $(1,1)$  AND  $st(2,2)=st(1)$  $st(wi,1)=ek(i,wr):st(wi,2)=ekf(i,wr)$ .2) AND  $(st(2,1))st(3,1)$  AND  $st(3,2)=st($ 2240 NEXT: IF ret=1 THEN RETURN 1,2) OR st(3,2) <>st(1,2)) THEN wn=2:GOTO 2250  $j=1$ : FOR  $i=1$  TO  $10$ : IF ekf( $i$ , wr) <> art 2650  $(\text{ara})-8$  AND ek $(i,wr)$ ) & AND  $(\text{ret=1}$  AND ek 2520 wn=3:GOTO 2650  $(i, wr)$  (ek(j,wr) OR ret=0) THEN ret=1:st( 2530 IF  $(st(1,1))$ 7 OR  $st(1,2) = art(ara) - 8$  $wi, 1$ ) = ek $(i, wr):$ st $(wi, 2)$  = ekf $(i, wr)$ ) AND  $st(2,2) \triangleleft art(ara) - 8$  AND  $st(2,1) \triangleleft 8$ 2260 NEXT: IF ret=1 THEN RETURN<br>2270 FOR i=1 TO 10: IF ret=0 AND ek(i,wr) AND st(3,2)<br />>art(ara)-8<br />AND st(3,1)<8<br />TH EN wn=1:GOTO 2650  $>0$  THEN ret=1:st(wi,1)=ek(i,wr):st(wi,2) 2540 IF  $(st(2,1))$ 7 OR st $(2,2)$ =art(ara)-8  $=ekf(i, wr)$ ) AND  $st(1,2) \land art(ara) -8$  AND  $st(1,1) \land 8$ 2280 NEXT: RETURN AND  $st(3,2)$  <>art(ara)-8 AND  $st(3,1)$ <8 TH 2290 IF  $art(ara)=23$  OR  $art(ara)=35$  OR ar EN wn=2:GOTO 2650 t (ara) = 59 THEN 2830 ELSE CLS: PRINT"Zug : 2550 IF  $(st(3,1))$ 7 OR st $(3,2)$ =art $(ara)$ -8 ":LOCATE #5,10,1:PRINT#5, "Welche":LOCATE AND  $st(2,2) \rightarrow str(ara) - 8$  AND  $st(2,1) \rightarrow 8$ #5, 5, 3: PRINT#5, "Karte (1-10) ?": INK 13, AND  $st(1,2)$  < > art (ara) -8 AND  $st(1,1)$  < 8 TH 26 EN wn=3:GOTO 2650 2300 LOCATE 1, 3: PRINT STRING\$ (12, 32): LOC<br>ATE 1, 3: INPUT ">", i: IF i>0 AND i<11 AND 2560 IF  $(st(1,1))$ 7 OR st $(1,2)$ =art $(ara)-8$ ) AND (st(2,2)=art(ara)-8 OR st(2,1)>7) ek(i,3)>0 THEN 2320 AND  $st(3,2) \triangleleft x t(ara) -8$  AND  $st(3,1) \triangleleft 8$  AN 2310 INK 13, 0: GOSUB 3140: LOCATE #5, 10, 1: D st(1,1)>st(2,1) THEN wn=1:GOTO 2650 PRINT#5, "Nicht": LOCATE #5, 7, 3: PRINT#5, "m 2570 IF  $(st(1,1))$ 7 OR st $(1,2)$ =art $(s^{2})$ -8 oeglich !!": INK 13, 26: FOR a=1 TO 1500: NE ) AND  $(st(3,2)=art(ara)-8 OR st(3,1)>7)$ XT: INK 13, 0: GOSUB 3140: GOTO 2290 AND  $st(2,2)$  < > art (ara) -8 AND  $st(2,1)$  < 8 AN 2320 IF wi=1 THEN  $st(1,1)=ek(i,3):st(1,2)$ D st(1,1)>st(3,1) THEN wn=1:GOTO 2650  $)=ekf(i,3):ek(i,3)=0:ekf(i,3)=0:INK 13,0$ 2580 IF  $(st(2,1))$ 7 OR st $(2,2)$ =art $(ara)-8$ :GOSUB 3140:GOSUB 3080:RETURN ) AND  $(st(1,2)=art(tara)-8$  OR  $st(1,1)>7)$ 2330  $1=0:FOR$  k=1 TO  $10:IF$  ek(k,3)=8 OR e AND st(3,2)<>art(ara)-8 AND st(3,1)<8 AN  $kf(k, 3) = art(kar) - 8$  THEN 1=1+1 D st(2,1)>st(1,1) THEN wn=2:GOTO 2650 2590 IF (st(2,1)>7 OR st(2,2)=art(ara)-8 2340 NEXT 2350  $j=0$ : FOR  $k=1$  TO  $10$ : IF  $ekf(k, 3) = st(1, 1)$ ) AND  $(st(3,2)=art(kra)-8$  OR  $st(3,1)$  >7) 2) AND  $ek(k, 3) < 8$  AND  $st(1, 1) < 8$  THEN  $j=j+$ AND st(1,2)<br/>c>art(ara)-8 AND st(1,1)<8 AN  $\mathbf{1}$ D st(2,1)>st(3,1) THEN wn=2:GOTO 2650 2360 NEXT: IF  $st(1,2) \rightarrow art(ara) -8$  AND st(

**74 TOPPROGRAMM Schneider Magazin 8/87** 

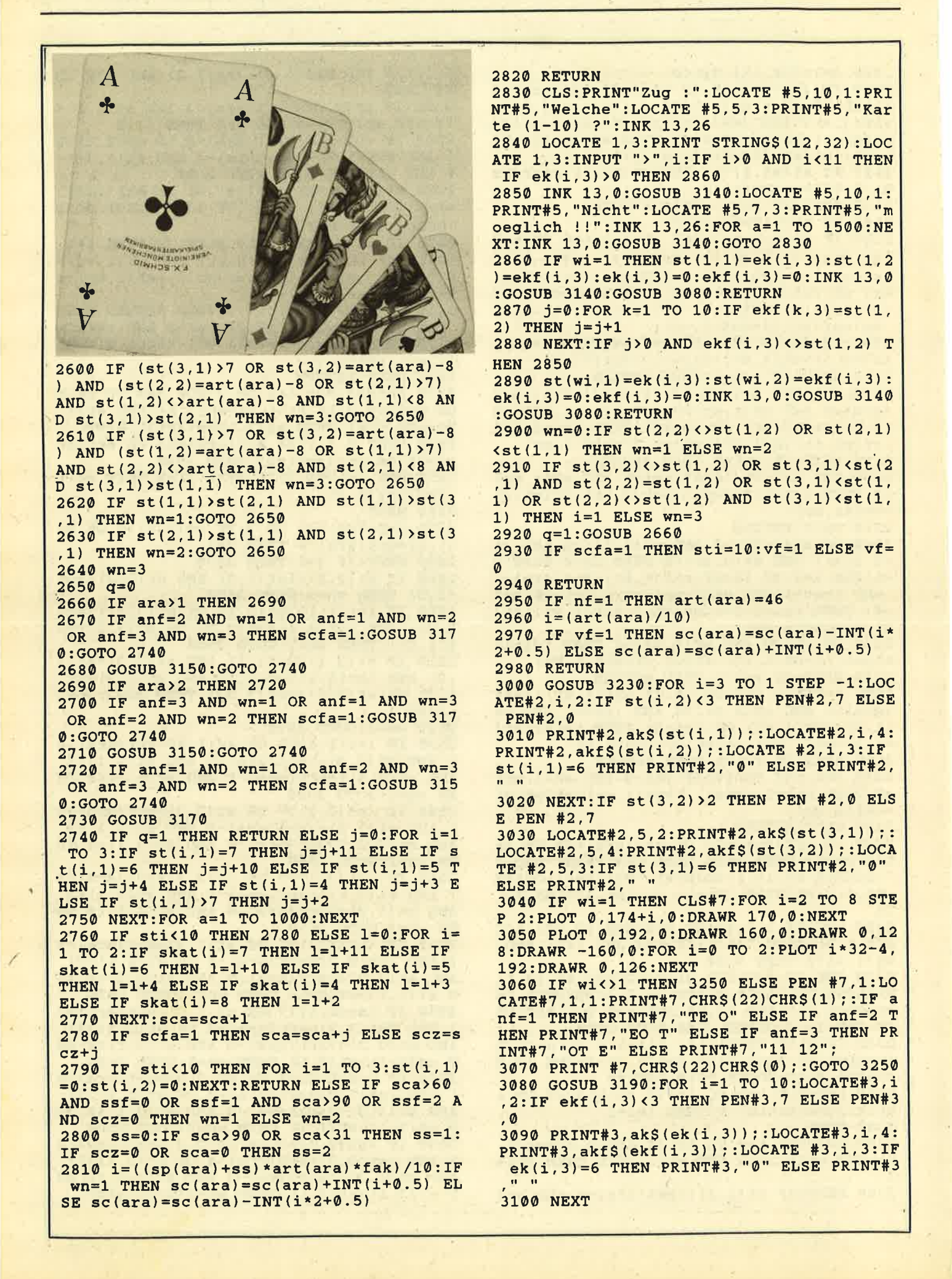

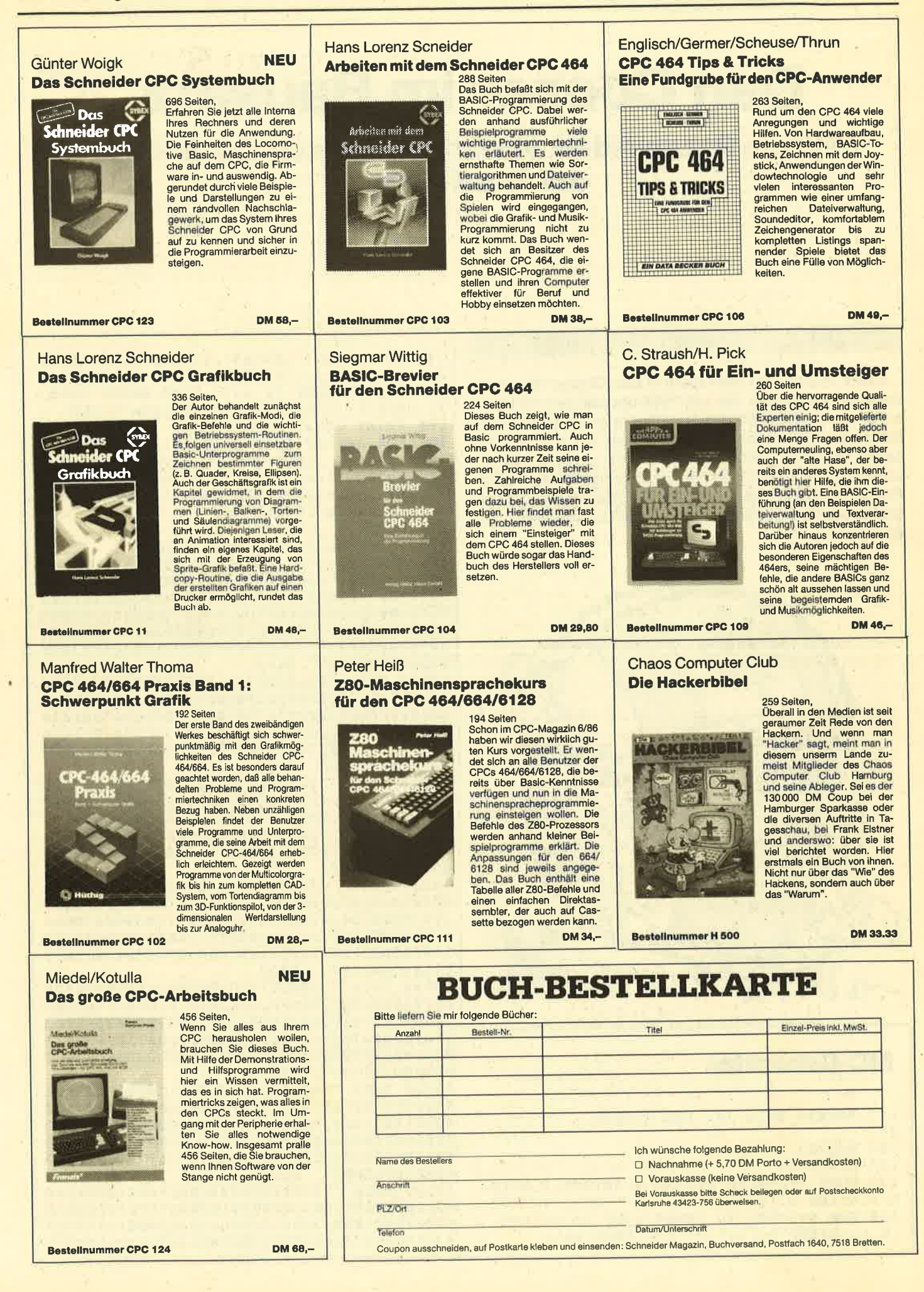

 $78$ 

# **Dan Cooper im Bausatz**

Mit dem Puzzlebild Nr. 14 wartet wieder ein Comic-Held auf Ihre Künste.

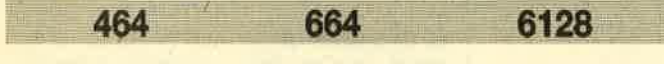

Unser Puzzle-Bild stellt diesmal Dan Cooper dar, einen kanadischen Flieger, der seit 1954 unverändert mit Überschall durch die Welt der Abenteuercomics saust. Beim letzten Durchbrechen der Schallmauer hat er allerdings selbst Schaden gelitten. Setzen Sie ihn doch wieder zusammen; er wird es Ihnen danken. Das eigentliche Puzzle-Programm finden Sie in Ausgabe 6/86 des Schneider Magazins oder auf den fingerschonenden Datenträgern. Ch. Schillo

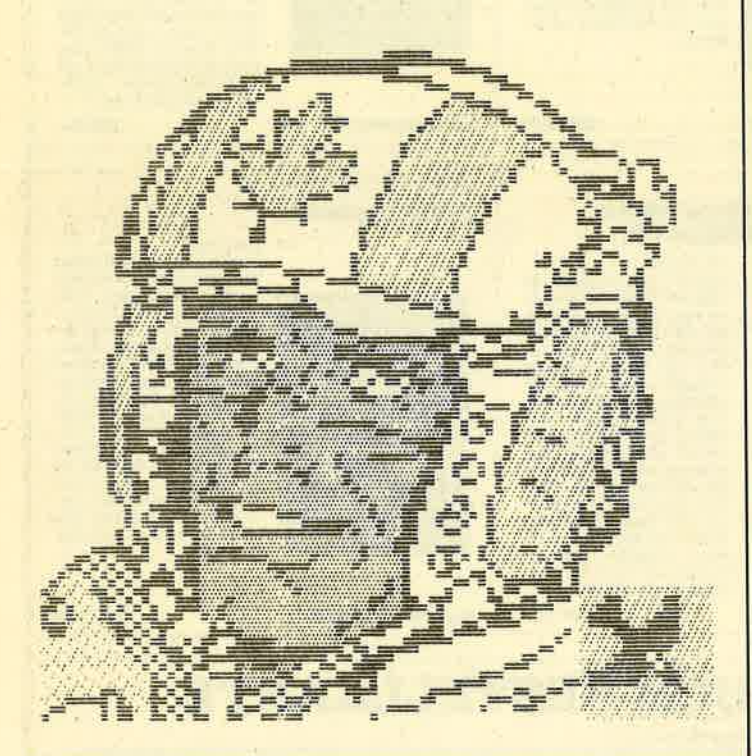

# **MC-Generator**

Puzzle Bild 14: Dan Cooper 100 MEMORY 19999 110 pc=20000 120 MODE 1:BORDER 26:INK 0, 26:INK 1, 0:IN K 2,6:INK 3,16

130 FOR z=10000 TO 10160 STEP 10:LOCATE

 $10, 12: PRINT "Zeile"; z; :c=0: READ x$$ , s

```
140 FOR a=0 TO LEN(x$)/2-1:a$=MID$(x$,a*
2+1, 2) : POKE pc, VAL("&"+a$) : c=c+VAL("&"+a
$):pc=pc+1:NEXT:IF s<>c THEN PRINT CHR$(
7) ; CHR$(7) ; CHR$(7) ; "Berichtigen!" : END
150 PRINT CHR$(7); "Ok": NEXT
160 FOR a=0 TO 1546 STEP 64:FOR y=0 TO 7
: FOR x=0 TO 1: FOR z=0 TO 3: POKE (49152+x
*80+y*2048+z+za), PEEK(20000+a+z+y*4+x*32
): NEXT z, x, y: za=za+4: z1=z1+1: IF z1=5 THE
N z1=0:za=za-20+160
170 NEXT
180 PRINT"Achtung, abspeichern!"
190 SAVE"puzz-dc.pic", b, 20000, 1605
10000 DATA "000000000000000000000000000000
10F00000F0400030968000E12C0010874800300F
48D0700F80A5", 2669
10010 DATA "E11E0087A11E2087432CE087873C
1E878748960F0F580F0F0F900F0F000070E0F0F0
F0F0F0F0E000000070E00000003060000000A400
00002C0000103C8000211E0000432C0000875800
100FB0C0100FC348210F0F80210F0F48430F0000
0000E0000000", 6890
10020 DATA "70C00000007000008010C0007000
600096C010800F7800C00F1E80600F0F48300F0F
3C100F0F0FB00F0F3C400F0F48400F0F80200F0F
000080000000", 3331
10030 DATA "C0000000F0800000050C0000020
4000F0A06000000000A1000010A1000010210000
3043000030430000304300006087000060870000
6087000050F0000070D0000010B0000000C00000
10B0000021F00000211E0F80870F1E00430F1E10
E11E2C0030F0", 5439
10040 DATA "2C0020102C0060002C0060004800
000048000000F0F0F0800030007010F0C020E040
30E070F0C01070F0F0F071FFFFFC1E80430FE000
870F0000870F00100F0F00100F0F00210F0F0021
0F0F00210F0F00430F0F00430F0FC0430F0F30C3
0F0F0030870F", 6830
10050 DATA "0000700F800000E1C00000100F1E
00000F2C00000F4800000F4800000F800000F80
00001E0000001E0000002C0000902C0010B04800
0050480000704800008080800008080001010C000
90A0E0E05000B0E0300040301000A0101000E000
900020C0E000", 5296
10060 DATA "70300000E000C00090804000A040
80006050000000300000000100000709000008070
800070B080000006612C00004348000043480000
4380000087A00000966000009630000096600010
```
9600001096F0001096000010B4000010B4100010 B4F00010B4B0", 6097

10070 DATA "0010B4D010F1F7FF71FEF3FDF1F0 FØFDF1FØFØFEF1ECDØFFF1E220F7F3F3FEFEF3FF FEFEFØF3F9F3F3FCF1FDF1FFF3FCF1FEF3FFF2FE F3FFF3FFF7FFF3FFFFFFF3FFF7F9EC000000FEC0 0010FFFCF0F0FEF2FFFCFEF0F0FFF7F8F3F3FDC8

F0F7FF9060F1", 21939 10080 DATA "F7E810FBFFF8FDFFFFFFFFFFFFFFFF FFFEF8FØFFFEFFFFFIFFFFFFFFFFFFFFFFFF83000 E050F0F0E0A1C0603043B010E043E0F0C087D0C0 104BC030E10FE000103CE800210FF8802187C870 430FD080C30FA0C0870FA040960F908087C30010 0F0F96D08000", 15769

10090 DATA "0FD080000F7880000F7880000FB4 00000FB40000FB4000087960000F9600000FD2 80001E5A80001E5A80001E1E00000F7800001EB0 00002CB000000010A4700000A4300000B4700000 9690000096900000521000002070000020B000000 20F000005050", 5648

10100 DATA "000050900030E09000D0708010A0 B020215050704228A0F0F3FEFFFFF3F6F5F3F3F6 F7FCF3F7FFFEF2FFFFFFF2FØFFFFF3E8FØFFF1E8 00F171FE001071FFF0F031FFFFFF71F8FFFFF1F0 F1FFF1FFFEF071FFFFF771FFFFFBFEFEF0F4F6FF FFFCFFF7FFE8", 19553

10110 DATA "FFF7FFE8FFFBFFC0FFFDFFC0FFFE FECØFFFEFE90FØF7F690FØFBF680FFFFFC80FFFD

```
FC10F7FDFE20FFFBFE20FFFFFE10FFFFFA003010
0F0F60A10F0F40A10F0F3021690F00211E0F6043
0F87A0430F0FD0430F0F20430F0FC0430F1E0043
ØF1EC087692C", 14096
10120 DATA "A0871E58C0430FB090A10FD06090
FØDØ2CBØØØØØ2CEØØØØØ3C6ØØØØØ3C6ØØØØØ58CØ
000058C00000A0C00000D0C00000D08000007080
00000000000085345090681AA080D0145040901A
A0D0E105D070", 7646
10130 DATA "680A68A0050550600A0A28B00505
14500A0A0AA0050505500A0A0A68051485501AF0
42686010615080106068B1FFFFFDF1FDFFFFF1FB
FFFF90FBFFFF00B1FFFF00F0FFFF5090F0FFB030
F0F0D0F0F0F0B010F8EC40F0FFC0C010FC706010
C090A0103071", 13059
10140 DATA "6020C0F6B03030E8FFFFFA00FFFE
F6B0FFFEFED0FFFBFC30FEF7E030FEFC80F0FFC0
10F0F060F080D0B0C0006070800090F0000070D0
0000C0F000308040006000007080001000008050
90F0806060E00030F08000F06000307080007080
002080000040", 12872
10150 DATA "00001080000060000010C00000E0
000070800030C000C0C0007030000080E0000000
00000F0F0F0F1E873C0F3C873C0F7887780F78C3
FOOFOFFOFOOFOF78F00F0F78E10F0FF0430F1EF0
A10F78F0780F78E13C0F0F0F0F870F0F0F0F0F0F
ØFØFØFØFØFØF", 6911
10160 DATA "001A000610", 48
```
# **DAS GRAFISCHE DREIGESTIRN**

## **CPC-MousePack**

- Präzisionsmaus mit gummiummantelter Rollkugel
- hardwaremäßige Joystick-Simulation
- RSX-Befehle zur Maus-Abfrage
- ca. 40 leistungsstarke Grafik-**Befehle**
- Befehle für Maus-Pfeil und zur Erzeugung von Auswahlfenstern
- Grafikprogramm CENTAUR mit über 10 000 Beschriftungsmodifikationen, Lupe, Füllen, stufenloses ZOOM . . .
- Ausführliches deutsches Handbuch

Besitzer der Version 1.0 erhalten die Version 2.0 der Software gegen Einsendung der Original-Diskette + DM 10,- in Scheinen an unten stehende Adresse.

DM 228.-

## **Joyce-MousePack**

- Spezielle Version des bewährten **CPC-MousePack**
- · macht Ihren Joyce grafikfähig!
- **Mallard-BASIC-Erweiterung mit** über 80 neuen Befehlen
- Zeichenprogramm CENTAUR
- Einsatz der Maus auch unter CP/M und LocoScript möglich

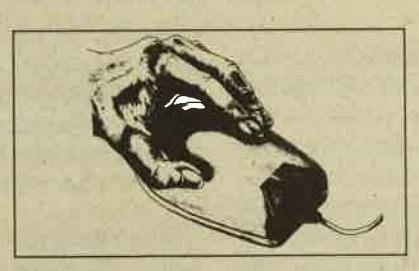

# **DART-Scanner**

- einfaches Digitalisieren von Bil- $\bullet$ dern mit Ihrem Schneider CPC und dem DMP 2000
- deutsche Digitalisierungs-Software mit Grafik-Editor
- **Grafikprogramm Picture-**Processing 2
- optimal an das CPC-MousePack angepaßt, aber auch ohne dieses lauffähig
- ausführliche deutsche Anleitung

DM 249.-

Bestellungen oder kostenloses Info (Ihren Computertyp angeben!) bei: Imperial SOFTware Systems Gerdes KG, Rochus-Center Lessenicher Str. 9, 5300 Bonn 1, Telefon (02 28) 61 62 10 oder 25 24 74

**DM 249.-**

t

# Diskettensystem, Teil 3

Mit dieser Folge bekommen Sie ein Relocator- sowie ein Filecopy-Programm geliefert. Beide Programme erleichtern die Handhabung der Disketten.

# 464 664 6128

Auch der heutige Teil unseres Diskettensystems bietet wieder zwei Anwendungsprogramme. Dazu sind das SY-STEM.MC-Listing aus dem vorletzten Heft und die beiden Menüprogramme der letzten Folge erforderlich; das Formatierungs- und das Kopierprogramm aus dem zweiten Teil sind nicht unbedingt nötig. Interessierte sollten die beiden Hefte nachbestellen, falls sie diese noch nicht besitzen.

Selbstverständlich laufen beide Programme auf allen Schneider-Rechnern (bis auf den Joyce). Ein Diskettenlaufwerk ist allerdings zwingende Voraussetzung. Leider kann nur die Schneider- nicht aber die vortex-Floppy eingesetzt werden. Abgedruckt sind diesmal ein Relocator-Programm, das die Verwendung der erweiterten Befehle vielseitiger macht, und ein File-Kopierprogramm, das die auf dem Markt befindlichen Systeme um einiges übertrifft.

ln der nächsten Ausgabe werden wir wiederum zwei Programme vorstellen, eines zum Verändern der Directory und eines zum Diskettensäubern (Files werden sortiert, optimal angeordnet usw.).

# Das Relocator-Programm

ln der vorletzten Ausgabe wurde das Programm SY-STEM.MC abgedruckt. Es stellte sieben neue RSX-Befehle zur Verfügung, die der Arbeit mit dem Diskettenlaufwerk dienen. Ein Nachteil bestand allerdings darin, daß es nurab Adresse 42000 lauffähig war.

Vorliegendes Relocator-Programm ermöglicht es nun, SYSTEM.MC an nahezu jeder beliebigen RAM-Adresse zu betreiben. Das wirkt sich sehr günstig aus, wenn Sie das Diskettensystem zusammen mit anderen Maschinenprogrammen benutzen wollen, die aber ebenfalls den Speicherplatz von Adresse 42000 bis 42526 beanspruchen. Da nicht alles neu erstellt, sondern nur eine Änderung der nötigen Adressen vorgenommen wird, ist das Programm sehr kurz (nicht einmal ein Bildschirm in Mode 2).

### **Eintippen**

Die Eingabe des Relocator-Programms ist denkbar einfach. Tippen Sie Listing 1 vollständig ab und speichern Sie es unter dem Namen RELOC.SYS auf lhrer Systemdiskette. Damit ist, wie Sie inzwischen sicher wissen, nicht die

mitgelieferte CPIM-Diskette gemeint, sondern die, auf der sich sämtliche Diskettensystemprogramme befinden. Sie. sollte die Aufschrift "Diskettensystem" tragen und mit CP/ M formatiert worden sein.

### Benutzunq und Bedienunq

Auch die Bedienung ist sehr leicht. Setzen Sie den Rechner zurück, legen Sie lhre Systemdiskette ein und starten Sie das Relocator-Programm mit RUN "RELOC.SYS". Dieses fordert Sie zunächst sicherheitshalber auf, die Systemdiskette einzuschieben. Sie befindet sich vermutlich ohnehin noch im Laufwerk, da Sie ja das Relocator-Programm von ihr geladen haben.

Nun ist die neue Startadresse des Programms einzugeben. Achten Sie darauf, keine wichtigen RAM-Teile zu überschreiben. So sollten Sie keine Adresse oberhalb von 42000 verwenden. Meldet sich der Rechner danach mit der Meldung MEMORY FULL, haben Sie eine zu kleine Startadresse gewählt. Anschließend wird das Programm SY-STEM.MC von der Systemdiskette geladen und angepaßt.

Nun folgt die Frage nach dem neuen Namen des Programms. Einen solchen muß es ja erhalten, da für die anderen Programine (2. B. das zur Formatierung) ein ab Adresse 42000 lauffähiges Maschinenprogramm unter der Bezeichnung SYSTEM.MC zur Verfügung stehen muß.

Vor.Eingabe des Namens ist die Diskette einzulegen, auf . der dieses File gespeichert werden soll. Das kann natürlich auch lhre Systemdiskette sein. Achten Sie aber darauf, dort nicht zu viel abzulegen, damit auch für die in den nächsten Ausgaben erscheinenden Listings ausreichend Platz verbleibt. lst lhr nun durch RELOC.SYS angepaßtes Maschinenprogramm noch mit einem oder mehreren längeren Listings verbunden, sollten Sie lieber alle auf einer separaten Diskette abspeichern.

Als Bezeichnung für das MC-Programm darf kein Name gewählt werden, der schon auf der Diskette vorhanden ist, um ein Uberschreiben zu verhindern. Benutzt ein in einer späteren Ausgabe abgedrucktes Listing ebenfalls diesen Namen, müssen Sie den lhres Programms ändern, auf keinen Fall aber den des vorgestellten.

Nach Eingabe der Bezeichnung wird das Programm abgelegt. Der Name darf allerdings nur acht Buchstaben sowie weitere drei als Extension hinter einem Punkt umfassen. lst er nicht zulässig, unterbleibt die Abspeicherung; stattdessen wird die Fehlermeldung BAD COMMAND ausgegeben.

Um das entstandene MO-Programm zu benutzen, ist nachstehende Befehlsfolge notwendig:

# 1. MEMORY,Start-1

- 2. LOAD "Neuer Name"
- 3. CALL Start

Dabei bedeutet Start die von lhnen eingegebene Startadresse des Files. Neuer Name steht für die Bezeichnung, unter der es abgespeichert wurde.

# Das Filecopy-Programm

Es kopiert vom Benutzer beliebig selektierbare Programme von einer auf eine andere Diskette. Es ist vielleicht ganz äufschlußreich, die Vor- und Nachteile der beiden CPIM-Kopierprogramme von Amsoft und vortex kurz aufzuführen:

**Vorteile** 

#### Amsoft

- erkennt, ob Disk voll
- kopiert alle Formate
- englisch

**Nachteile** 

- kopiert nur jeweils ein File
- CP/M erforderlich - Namenseingabe unkomfortabel
- nach einem Kopiervorgang muß "Filecopy" erneut geladen werden
- arbeitet nur mit einem Laufwerk

### vortex

- arbeitet mit zwei kopiert nur CP/M-Format Laufwerken
- kopiert immer mehrere erkennt keine volle Diskette Filesauf einmal
- bessere Namenseingabe CP/M erforderlich
- muß nicht erneut geladen werden
- deutsch

Unser Programm vereinigt alle Vorzüge auf sich und eliminiert alle Nächteile, so däß optimales Kopieren möglich ist. Es arbeitet mit zwei Laufwerken, was Diskettenwechsel erspart. Es werden immer möglichst viele Files zusammen eingelesen, was bei nur einer Floppy zu weniger Diskettenweöhseln führt. Alle Kommentare und Aufforderungen sind selbstverständlich in Deutsch gehalten. Alle Formate lassen sich kopieren usw. Natürlich kann aber auch "Filecopy" keine im speziellen Format abgespeicherten geschützten Programme von Diskette auf Diskette überspielen.

### **Eintippen**

Geben Sie zuerst das "Filecopy"-Basic-Programm (Listing 2) ein. Dabei dürfen Sie aber ausnahmsweise die REM-Zeilen nicht mit abtippen, da sonst der Speicherplatz zu knapp würde. Legen Sie das Programm schließlich mit SAVE "FILECOPY.SYS" auf Ihrer Systemdiskette ab.

Nun gehört auch noch ein etwas größeres Maschinenprogramm dazu. Dies wurde deshalb gewählt, weil beispielsweise das Manipulieren der Directory in Basic sehr zeitaufwendig ist. Auch die gesamte Abfrage, welche Files

kopiert werden sollen, wurde in Maschinensprache pro grammiert.

Damit "Filecopy" auch das Maschinenprogramm zur Verfügung steht, tippen Sie bitte Listing 3 ein. Starten Sie es mit RUN. Der Rechner überprüft nun die Richtigkeit der DATA-Zeilen. Taucht ein Fehler auf, editieren und verbes sern Sie die entsprechende Zeile und starten das Pro gramm erneut. Ist der Fehler nicht zu finden, gibt es dafür folgende Erklärungen:

- 1. Sie haben ihn übersehen. Dies kann auch bei mehrmali gem Durchsehen leicht passieren.Achten Sie auf leicht verwechselbare Zeichen wie 0 und O.
- 2. Sie haben eine Zeile vergessen, so daß sich die Numerierung verschiebt und die angezeigte Zeile gar nicht die fehlerhafte ist. In diesem Fall fügen Sie die entsprechende Zeile noch ein und starten erneut mit RUN. Nun wird die wirklich fehlerhafte angezeigt.
- 3. Die Fehlermeldung TYPE MISMATCH taucht auf, wenn in einer Zeile eine nicht hexadezimale Ziffer verwendet wurde. Hexadezimal sind die Ziffern von 0 bis 9 und von A bis F. Um die Nummer der fehlerhaften DATA-Zeile zu erfahren, tippen Sie PRINT ze. (Bedenken Sie auch dabei Punkt 2.)

Läuft das Programm ohne Fehlermeldung durch, können Sie das entständene Maschinenprogramm mit SAVE "FILECOPY.MC", b, 39OOO, 707 aut lhrer Systemdiskette abspeichern.

## Bedienung

Sie ist durch den hohen Komfort sehr einfach. Im folgenden möchte ich die Abläufe aber noch einmal darstellen.

Um "Filecopy" überhaupt aufzurufen, müssen Sie lhre Systemdiskette einlegen und mit RUN "SYSTEM" das Hauptmenü laden. Danach können Sie, um einzelne Files zu kopieren, die 3 drücken. Das Programm wird nun geladen und gestartet.

Zunächst ist einzugeben, von welchem Laufwerk auf welches Sie kopieren wollen. Drücken Sie X, wird der Kopiervorgang nicht ausgeführt, und es erscheint die Frage, ob Sie ihn wünschen oder zum Hauptmenü zurückkehren wollen. Ansonsten sind Quell- und Ziellaufwerk durch Betätigung von A und B zu spezifizieren. Wer nur eine Floppy besitzt, sollte nicht B selektieren. Es wird zwar geprüft, ob die Diskette im Laufwerk vorhanden ist, nicht jedoch, ob die Floppy selbst überhaupt existiert. Ist dies nicht der Fall, und Sie wählen B, dann folgt die übliche Meldung: DRIVE B: DISC is missing, Retry, lgnore or Cancel? Sie sollten nun C und danach ganz schnell zweimal ESC drücken, um das Programm zu unterbrechen. Starten läßt es sich wieder mit GOTO 1200.

Nach Eingabe der Laufwerke folgt die Wahl der Disketzu nennen. Sollten Sie es nicht kennen, läßt es sich mit folgender Methode feststellen :

Legen Sie die Diskette ins Laufwerk A (!) ein und tippen Sie ICPM. Wird dies einwandfrei geladen, handelt es sich um eine CP/M-Diskette. Folgt eine Fehlermeldung, liegt die Diskette im vendor- oder im-Datenfprmat vor. lm ersten Fall wäre als Format auch CP/M zu wählen. Zählen Sie den Speicherplatzbedarf aller Files (Angabe in k hinter den Namen) und die freien k zusammen. Ergibt dies 178, handelt es sich um eine Diskette im AMSDOS-Datenformat. Erhalten Sie 169, ist es eine CP/M-Diskette. Bei jedem anderen Wert haben Sie sich verrechnet.

Jede Diskette sollte eine Kennzeichnung bekommen, die Aufschluß über ihr Format gibt. Ansonsten vergewissern Sie sich vor dem Aufruf von "Filecopy" über diesen Punkt. Wurde ein nicht zutreffendes Format gewählt, erscheint die Fehlermeldung READ FAILED beim Lesen der Diskette. ln einem solchen Fall drücken Sie C und dann zweimal ESC, um das Programm zu unterbrechen. Ein erneuter Start ist mit GOTO 1200 möglich.

Sie werden nun aufgefordert, die Quelldiskette (also die, von der Sie kopieren wollen) in Laufwerk A oder beide Disketten in beide Laufwerke einzulegen. Der Rechner überprüft nun, ob dies in richtiger Weise erfolgte. lst das nicht der Fall, wird eine entsprechende Meldung ausgegeben. Achten Sie darauf, daß lhre Disketten nicht schreibgeschützt sind, denn solche werden als nicht richtig eingelegt betrachtet. lst alles korrekt, drücken Sie eine Taste, und die Directory (lnhaltsvezeichnis) wird geladen.

Nun sind die-Files auszuwählen, die kopiert werden sollen. Mit X brechen Sie die Eingabe ab. Dies ist z.B. praktisch, wenn Sie schon alle zu kopierenden Files genannt haben, aber noch 20 weitere folgen. Die Betätigung von X erspart dann die 20malige Eingabe von Nein. Anschließend ist die Zieldiskette in Laufwerk A einzulegen. Sind zwei Floppys vorhanden, befindet sich diese natürlich schon in Laufwerk B, d.h., es müssen keine Disketten gewechselt werden.

Achten Sie darauf, beim Selektieren der zu kopierenden Files nicht allzu eifrig und schnell auf die Tasten zu drücken. Sonst kann es passieren, daß Sie beiderAutforderung, die Zieldiskette einzulegen, auch sofort eine Taste betätigen. Das hat zur Folge, daß auf die Quelldiskette geschrieben wird und alle zum Kopieren ausgewählten Files plötzlich den doppelten Speicherplatz einnehmen. Dies ist aber der einzige negative Aspekt. Das in der nächsten Ausgabe vorgestellte Programm zum Editieren der Directory erlaubt jedoch, den zweiten Eintrag zu löschen und damit den Normalzustand wiederherzustellen.

Das lnhaltsvezeichnis der Zieldiskette wird eingelesen, und es erfolgt eine Überprüfung, ob dort noch genug Platz vorhanden ist, um die zu kopierenden Files aufzunehmen. lst das nicht der Fall, erscheint eine entsprechende Meldung, und,der Kopiervorgang unterbleibt. Ansonsten wird das lnhaltsverzeichnis gleich aktualisiert und auf der Zieldiskette abgespeichert. Achtung! Laut CAT-Befehl befinden sich die zu kopierenden Files schon jetzt auf der Diskette; allerdings handelt es sich hier nur um die Directory-Einträge und nicht um die Programme.

.Nun beginnt der eigentliche Kopiervorgang. Sie müssen die Quelldiskette einlegen, und der Rechner liest so viele Files wie möglich ein. Dabei werden deren Namen ausgegeben. Anschließend ist die Zieldiskette einzuschieben, um die geladenen Files wieder abzuspeichern. Dieser Vorgang wiederholt sich, bis alle Files kopiert sind. Achten Sie genauestens darauf, daß sich immer die richtige Diskette im Laufwerk befindet; sonst werden eventuell Programme überschrieben. Anschließend folgt die Frage, ob Sie nochmals kopieren oder ins Hauptmenü zurückkehren wollen.

Damit wäre derAblauf des Programms erklärt. lch möchte hier nooh einmal zur Vorsicht mahnen: Lesen Sie sich die Kommentare und Aufforderungen des Rechners auf dem

Bildschirm immer genau durch. Sonst ist es möglich; daß Sie eventuell einmal die falsche Diskette einlegen, was fatale Folgen haben kann. Sie sollten zuerst einmal mit der Backup-Kopie einer Diskette experimentieren, um sich an das Programm zu gewöhnen.

Zum Schluß möchte ich alle, die ein Programm mit Hilfe meines Diskettensystems geschrieben haben, dazu aufrufen, mir dieses mit Anleitung zu übersenden. Gute Programme werden abgedruckt, natürlich gegen entsprechendes Honorar. Meine Adresse lautet:

Andreas Zallmann Eulenweg 5 4923 Extertal Tel. 0 52 62 / 2256

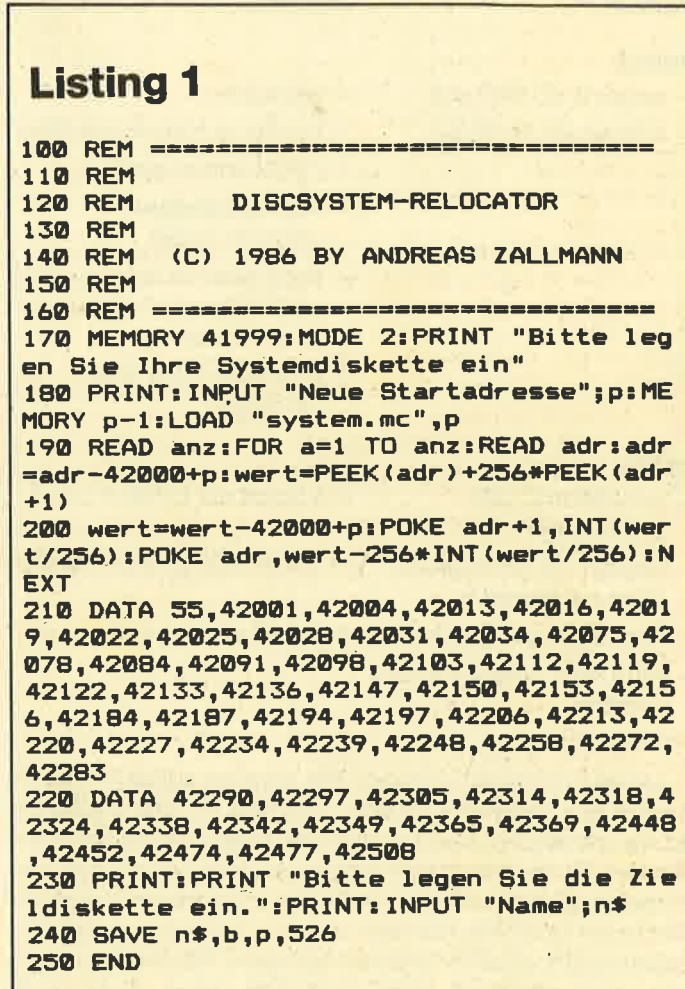

# Listing 2

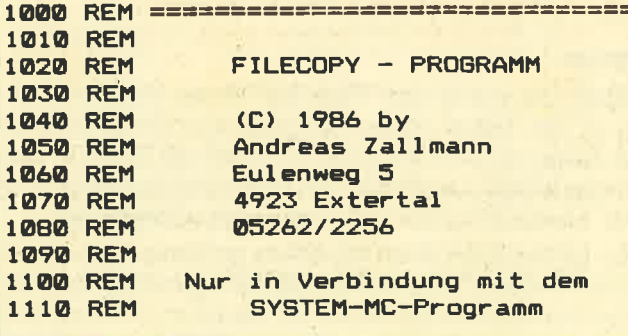

**Schneider Magazin 8/87** 

 $R3$ 

1520 CALL 39000, adr, @a%, @g\$: adr=65536+a% **1120 REM** 1130 REM ================================= : anz=INT((PEEK(adr+15)+7)/8): b=0: IF anz> 1140 MEMORY 10000:LOAD "filecopy.mc":CLO **7 THEN 1630** 1530 IF PEEK(adr+12)=0 THEN PRINT q\$:" w **SEIN: MEMORY 5999** 1150 g\$="12345678.123":a%=0:1=0:f%=0 ird eingelesen."  $1540$  adrz=adr+16 1160 DIM n% (32) 1550 block=PEEK(adrz):adrz=adrz+1:track= 1170 REM ================================ 1180 REM Parametereingabe  $INT(block/4.5) - 2*(f1=0)$ :sektor=1+block\*2 1190 REM =================================  $-$ track \* 9 + 9 \* (-2) \* (f1 = 0) 1560 | DRIVE, 11: FOR i=0 TO 1: READ, f1.bls 1200 MODE 2: INK 1,0: INK 0,23: BORDER 23: P p+i\*512, track, sektor: sektor=sektor+1: IF APER 0:PEN 1 1210 LOCATE 20, 1: PRINT "FILECOPY - (C) 1 sektor=10 THEN sektor=1:track=track+1 1570 NEXT: blsp=blsp+1024: b=b+1: z=z-1 986 by Andreas Zallmann" 1580 IF b<anz THEN 1550 1220 WINDOW 1,80,4,25:CLS 1590 n% (zz) =b:zz=zz+1:adr=adr+32:su=su-1 1230 PRINT "Kopieren: Von Laufwerk (A/B/ : IF su=0 OR z=0 THEN 1630 ELSE 1520 X) "; CHR\$(95); 1240 GOSUB 1820: IF a\$<>"X" AND a\$<>"A" A<br>ND a\$<>"B" THEN 1240 1600 REM ================================ 1610 REM 2. Schritt: Abspeichern 1620 REM ================================ 1250 PRINT CHR\$(B); a\$; : IF a\$="X" THEN PR 1630 IF 11<>12 THEN PRINT INT: PRINT: GOTO 1740 ELSE 11=ASC(a\$)-65:P RINT " auf Laufwerk (A/B/X) "; CHR\$(95); 1635 blsp=6000: GOSUB 2110: PRINT "Files w 1260 GOSUB 1820: IF a\$<>"X" AND a\$<>"A" A<br>ND a\$<>"B" THEN 1260 ELSE PRINT CHR\$(8); erden aeschrieben." 1640 FOR a=1 TO zz-1 1650 :DRIVE, 12: FOR b=1 TO n% (a) : block=PE a\$: PRINT: IF a\$="X" THEN 1740 ELSE 12=ASC EK(zeiger):zeiger=zeiger+1  $(a$) - 65$ 1660 track=INT(block/4.5)-2\*(f2=0):sekto 1270 PRINT: a\$="Quell": GOSUB 2010: PRINT: f 1=f:a\$="Ziel": GOSUB 2010:f2=f r=1+block\*2-track\*9+9\*(-2)\*(f2=0) 1670 FOR i=0 TO 1: WRITE, f2, blsp+i\*512, t 1280 REM ================================= rack, sektor: sektor=sektor+1: IF sektor=10 Directory veraendern 1290 REM THEN sektor=1:track=track+1 1300 REM ================================= 1310 IF 11<>12 THEN PRINT: PRINT "Bitte d 1680 NEXT i:blsp=blsp+1024:NEXT b ie Quelldiskette in Laufwerk "; CHR\$(11+6 1690 NEXT a 5);" und die Zieldiskette in Laufwerk "; 1700 IF su<> 0 THEN anz=2: GOSUB 1920: GOTO CHR\$(12+65); "einlegen. ": PRINT: GOSUB 1820 1500 :L=1:GOSUB 1860:1=0:GOSUB 1860 1710 REM ================================ 1320 GOSUB 2070 **1720 REM** Neuer Kopiervorgang? 1330 IDRIVE, 11: PRINT "Die Directory wird 1730 REM ================================ eingelesen.":FOR i=0 TO 3: IREAD, f1, 3995 1740 PRINT: PRINT "Kopiervorgang beendet. ": PRINT: PRINT "Erneutes kopieren (J/N)?" 2+i \*512, 2-f1\*2, i +1: NEXT: PRINT: PRINT 1340 PRINT "Bitte wachlen Sie die zu kop 1750 GOSUB 1820: IF a\$<>"J" AND a\$<>"N" T ierenden Files aus. ": PRINT **HEN 1750** 1760 IF a\$="J" THEN 1200 1350 CALL 39321: anzkop=PEEK (39940): anzbl k=PEEK(39941): PRINT: GOSUB 2110 1770 a\$="System":1=0:GOSUB 1970 1780 MEMORY 30000: RUN "system.men" 1360 IDRIVE, 12: FOR 1=0 TO 3: IREAD, f2, 300 00+i\*512,2-f2\*2,i+1:NEXT 1790 REM ================================ 1370 CALL 39267: freiein=PEEK(39940): belb **1800 REM** Tastaturabfrage 1810 REM ================================ lk=PEEK(39941):belblk=169+f2\*9-belblk 1820 PRINT CHR\$(7); : a\$="": WHILE a\$="": a\$ 1380 IF freiein<anzkop OR belblk<anzblk =INKEY\$: WEND: a\$=UPPER\$(a\$): RETURN THEN PRINT "Auf der Zieldiskette ist fue r alle diese Files kein Platz mehr.":PRI 1830 REM ================================== NT: GOTO 1740 Laufwerk 1 abtesten **1840 REM** 1850 REM ================================ 1390 POKE 39942, anzkop: CALL 39095: PRINT 1860 : DRIVE, 1: : TEST, @f%: IF f%=0 THEN RET "Directory wird abgespeichert.":FOR i=0 TO 3: IWRITE, f2, 30000+i \*512, 2-f2\*2, i+1:NE **URN** 1870 PRINT "Laufwerk "; CHR\$ (1+65); ": Dis  $XT$ 1400 PRINT: PRINT: PRINT "Der Kopiervorgan kette ist nicht eingelegt. Bitte Taste d g beginnt." ruecken. ": GOSUB 1820 1880 anz=1:60SUB 1920:60TO 1860 1410 PRINT: IF 11<>12 THEN PRINT 1890 REM ================================= 1420 REM ================================ Loeschen **1900 REM** 1430 REM 1910 REM ================================= 1440 REM Kopiervorgang 1920 FOR i=1 TO anz: PRINT CHR\$(11); : NEXT 1450 REM :FOR i=1 TO anz: PRINT SPACE\$ (80); : NEXT: F 1460 REM 1. Schritt: Einladen OR i=1 TO anz: PRINT CHR\$(11); : NEXT: RETUR 1470 REM 1480 REM ================================== N 1930 REM ================================= 1490 su=anzkop:zeiger=39760:adr=39952 1940 REM Bitte a\*-diskette in Lauf-1500 zz=1:z=32:blsp=6000 **1950 REM** werk 1 einlegen 1510 GOSUB 2070: PRINT CHR\$(11);

84

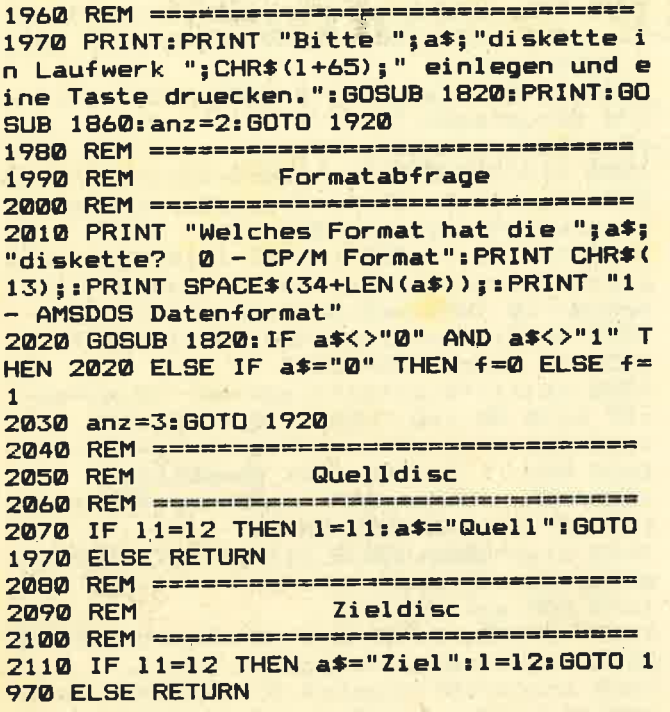

```
10030 DATA "3FCB3FCB3F238677DD190D20E23E
4021049C9677C9AF32049C32059CDD21109C0E40
112000DD7E00FE10D2509ADD7E0CB7C2509A0608
DD7E01CD5ABBDD2310F63E2ECD5ABBDD7E01CBBF
CD5ABBDD7E02CBBFCD5ABBDD7E03CD5ABBDD2BDD
2BDD2BDD2BDD", 11879
10040 DATA "2BDD2BDD2BDD2B21579A0613CD6A
9ACD06BBFE78C8280FFE6E283EFE6A28073E07CD
5ABB18E90600DDE521049C34DD360EFFDD7E0FC6
07CB3FCB3FCB3F238677DD7E0FFE80200ECD729A
04DD21109CCD909AB728D53E6ADDE1D620CD5ABB
3EØDCD5ABB3E", 11798
10050 DATA "0ACD5ABBDD190DC2A999C9206B6F
70696572656E20284A2F4E2F58293F207E23CD5A
BB10F9C9E5C5D5010B0011859ADDE5E123EDB0D1
C1E1C900000000000000000000000E5C5D578320D
9C0E40112000DD7E00FE103026DD460C3A0D9CB8
2010060BDDE5", 9968
10060 DATA "DD2321859ADD7E00DD23BE200A23
10F5AFDDE1D1C1E1C9DDE1DD190D20CE3EFF18F1
75726E0D540B63616C6C092362623561093B2041
7573676562656E0D5E0B6C6409612C3130093B20
4C696E6520466565640D680B63616C6C09236262
3561093B2041", 9406
10070 DATA "7573676562656E", 745
```
# **Listing 3**

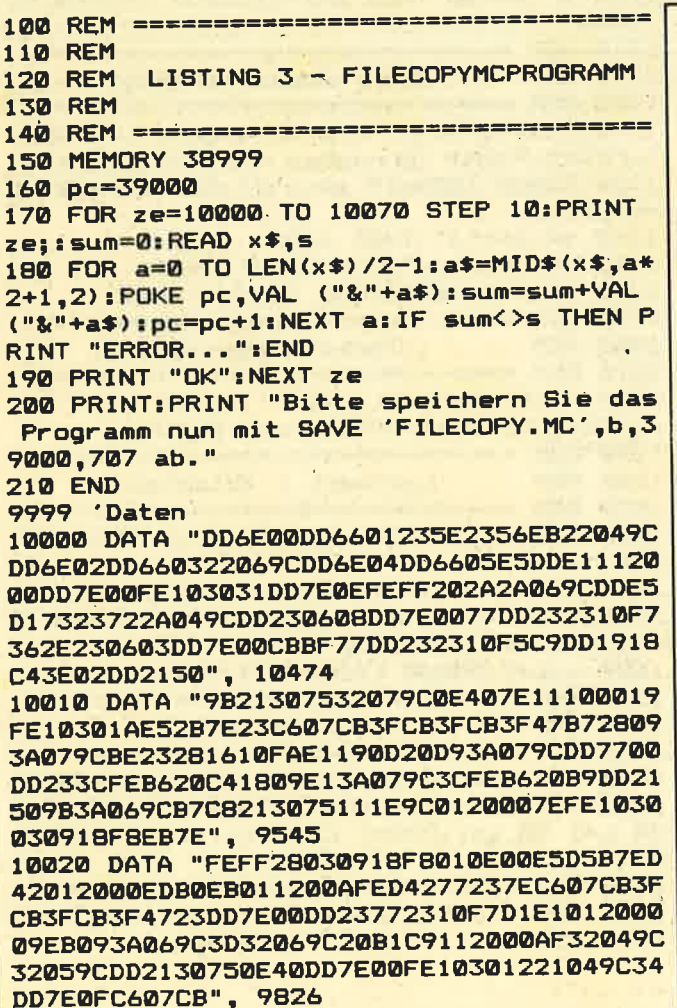

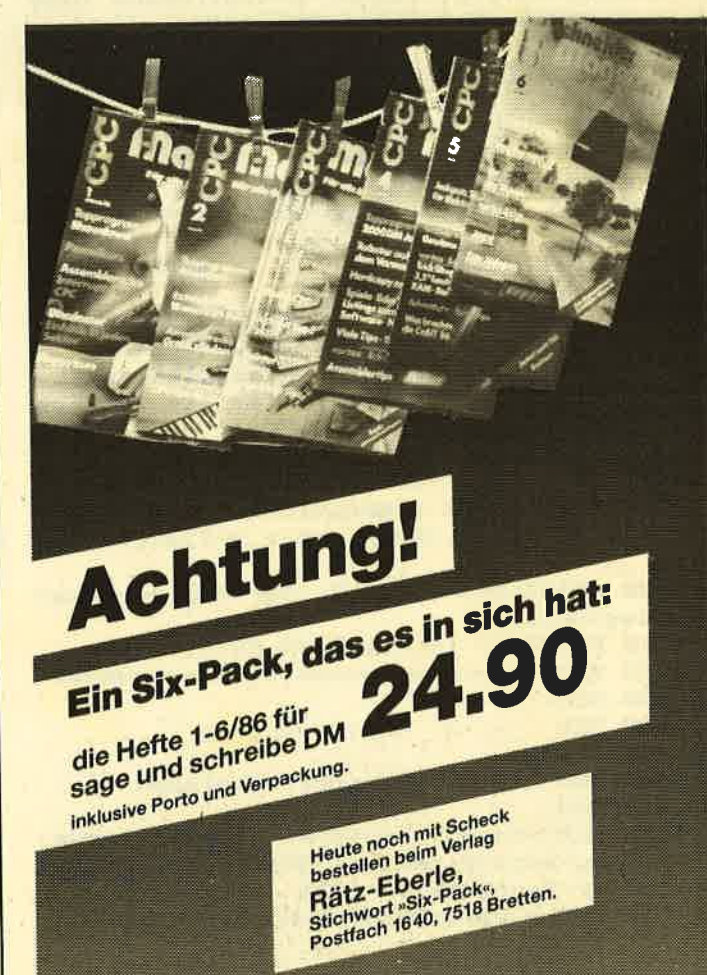

# Nicht nur für Sammler

Unsere Grafikgags bringen Hilfsmittel für eigene Programme oder einfach nur gute Tips.

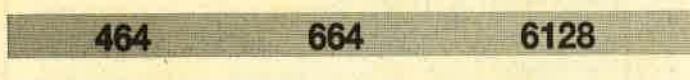

Die heutige Folge der Grafikgags beinhaltet drei verschiedene Schriftroutinen, die nur mit Parameterübergabe funktionieren.

Teil 1 ist die einfachste. Mit ihr läßt sich jeder Text dreifach eingefärbt auf den Bildschirm bringen. ln a\$ wird der auszugebende Text gepackt; der Aufruf der Routine erfolgt mit GOSUB 50. Dann kommt der Text an der Position des Text-Cursors (durch LOCATE a, b veränderbar) zur Darstellung.

Teil 2 ist schon komplizierter. Der Text wird nicht mehr mit dem PRINT-Befehl ausgegeben, sondern vollständig gezeichnet. Parameter sind hier a\$=Text; c, d = x, y-Position des Textes (Grafikkoordinaten); xv, yv = x, y-Vergrößerung der Schrift. Der Aufruf der Routine geschieht mit GO-SUB 50.

Teil 3 bringt ein animiertes Bild eines am Horizont fahren-\ den Zuges auf den Bildschirm.

Bei Teil 4 handelt es sich um ein perspektivisch dargestelltes Damebrett mit Steinen.

Teil 5 ist wieder eine Schriftroutine. ln ihr wird ein Text oder eine Grafik vergrößert und wie ein Baugerüst erstellt. Hier kennzeichnen die Parameter xL, xH, yL, yH den vonbis-Bereich auf dem Bildschirm, derabgetastet und erweitert wird. x, y enthält die Position der linken unteren Ecke, ab der das vergrößerte Bild zur Darstellung kommt; xv, yv bestimmt dessen x, y-Vergrößerung.

Teil 6 bildet eine der inzwischen schon wieder aus der Mode kommenden analogen Armbanduhren ab.

Teil 7 soll einen Strand mit auflaufenden Wellen darstellen.

Ch. Schillo

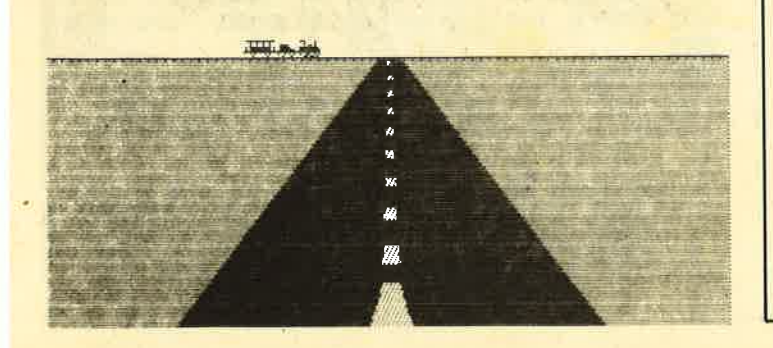

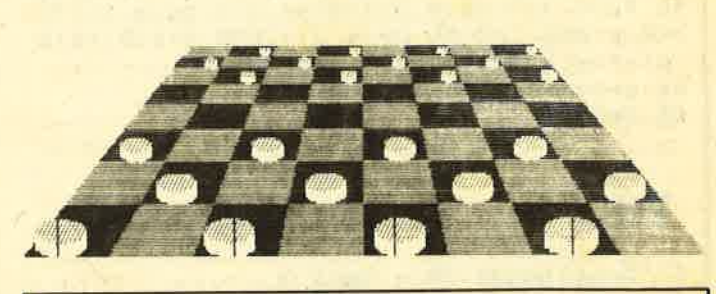

# Teil <sup>1</sup>

<sup>1</sup>'Grafikgags 20 - TeiI <sup>1</sup> 2'. 10 MODE 1:INK 0, 0:INK 1, 24:INK 2, 15:INK 3,5:BORDER O:SYMBOL AFTER 32:matr=PEEK(6. B296) +256 \* PEEK (&B297) 20 LOCATE 2,2:a\$="Hallo, this is a Messa<br>ge from Psycho":GOSUB 50  $30$  a\$="":LOCATE 1,5: FOR a=33 TO 255: a\$=a<br>\$+CHR\$ (a):NEXT:GOSUB 50 40 PRINT CHR\$ (22) ;CHR\$ (0) :END<br>50 PRINT CHR\$ (22) ;CHR\$ (1) ; :FOR a=1 TO LE  $N(aS): FOR b=0 TO 7: adr=PEEK(matr+(ASC (MI  
DS(aS, a, 1)) -32)*8+b): a(b)=adr: NEXT$ 60 SYMBOL 253, a(0), a(1), a(2), 0, 0, 0, 0, 0: S YMBOL 254,0,0,0,a(3),a(4),0,0,0:SYMBOL 2<br>55,0,0,0,0,0,a(5),a(6),a(7)<br>70 FOR z=1 TO 3:PEN z:PRINT CHRS(z+252); CHRS (8) ; :NEXT:PRINT" "; :NEXT:RETURN

# Teil 2

```
1 ' Grafikgags 20 - Teil 2 2'
10 MODE 1:INK 0,26:BORDER 26:INK 1,0:INK
2,2: INK 3,6<br>15 DIM ps (25,7),x(1,15) :FOR a=0 TO 25:RE<br>AD b:ps(a,0)=b:FOR c=1 TO b:READ ps(a,c)<br>:NEXT c,a:FOR a=0 TO 15:READ x(0,a),x(1,<br>a) :NEXT
 ,2,0,13,15, 5,0,13,12,4,0, 7,2<br>3,15, 6,0,5,7,5,13,15, 6,15,13
 3,15, 6,0,5,7,5,13,15, 6,15,13,0,2<br>6,0,13,5,10,15,2, 6,0,2,1,14,13,1<br>4,1,0,5<br>25 DATA 6,0,13,5,15,5,2, 3,13,0,2,<br>3,3,15,2, 4,0,13,2,15,5,0,13,15,2<br>0,13,14,12,9,5,6,2,0,13,15,2,3, 7<br>14,12,9,5,2, 6,0,2,10,5,13,15, 4,1
,15<br>30 DATA 4,13,0,2,15, 3,13,1,15, 5,13,0,1
20 DATA 5, 0, 14, 2, 8, 6, 6, 0, 13, 12, 7, 4, 0, 4
   6,0,13,5,10,15,2, 6,0,2,1,14,13,15, 4,1
                        14,2,8<br>5,0,13
3, 15, 6, 0, 5, 7, 5, 13, 15, 6, 15, 13, 0, 2, 10, 8,
                                                              0,5,7,5,1<br>0,2,10,8,
25 DATA 6,0,13,5,15,5,2, 3,13,0,2, 5,0,1
                                                                    ,0, 5, ,0,L3, 14,12,9,5,2, 6,0,2,10,5,13,15, 4,1,14,13
```
 $1, 2, 15, 5, 0, 15, 7, 2, 13, 4, 0, 15, 7, 13, 4, 13$  $, 15, 0, 2, 0, 0, 4, 0, 8, 0, 4, 2, 7, 4, 0, 4, 2, 4, 4, 4$ , 6, 4, 7, 4, 8, 4, 4, 6, 7, 6, 0, 8, 4, 8, 8, 8 35 a\$="DIES IST EINE KLEINE": c=80: d=340:  $xv=2:yv=2:p=1:GOSUB 50:a$$ ="DEMONSTRATION ": c=10: d=280: xv=4: yv=6: p=2: GOSUB 50: a\$=" VON":p=1:c=230:d=230:yv=2:GOSUB 50 40 a\$="CHRISTOPH SCHILLO":FOR q=1 TO 4 S TEP  $0.2: p=INT(RND*3+1): xv=q: yv=q: c=320-x$ v\*102:d=10+q\*yv\*12:GOSUB 50:NEXT 45 GOTO 65 50  $a$=UPPERS(a$):FOR z=1 TO LEN(a$):a=AS$  $C(MIDS(a$, z, 1)) - 65:IF a = -33 THEN GOTO 60$ 55 PLOT  $x(0, ps(a, 1)) * xv + c, x(1, ps(a, 1)) * y$  $v+d$ , p:FOR b=2 TO ps(a, 0):DRAW  $c+x(0)$ , ps(a  $(b)$  \*xv, d+x(1, ps(a, b)) \*yv:NEXT 60 c=c+xv\*12:NEXT:RETURN

**65 END** 

# **Teil 3**

1 'Grafikgags 20 - Teil 3 10 SYMBOL AFTER 239: SYMBOL 240, 127, 18, 18 , 95, 95, 255, 20, 8: SYMBOL 241, 254, 72, 72, 250<br>, 250, 255, 40, 16: SYMBOL 242, 0, 0, 120, 124, 1 27, 255, 149, 34: SYMBOL 243, 56, 8, 11, 63, 63, 2 55, 38, 13: SYMBOL 244, 64, 64, 64, 224, 240, 240 ,80,160: SYMBOL 245,255,17

20 MODE 1: INK 0, 23: BORDER 23: INK 1, 0: INK 2,19:INK 3,13<br>30 WINDOW #1,1,40,10,25:PAPER #1,2:CLS#1

: PRINT#1, STRING\$ (40, 245)

40 x=400:FOR a=0 TO 252 STEP 2:PLOT 320 $x/2$ , a, 1: DRAWR  $x$ , 0:  $x=x-3$ : NEXT:  $x=40$ :  $c=0$ : FO R a=0 TO 9:FOR b=c TO c+x:PLOT  $320-x/2,b$ : DRAWR x, 0, 3: x=x/1.024: NEXT: c=c+x\*4: NEXT :PLOT 200,0,1

50 a\$=CHR\$(240)+CHR\$(241)+CHR\$(242)+CHR\$  $(243) + CHRS(244):x=2$ 

60 FOR  $a=-LEM(aS)*16$  TO 640 STEP x:MOVE a, 270:TAG:PRINT " "; a\$; :NEXT a

70 a\$=CHR\$(240)+CHR\$(241)+a\$:x=x+0.8:GOT  $0.60$ 

# **Teil 4**

1 ' Grafikgags 20 - Teil 4  $2<sup>1</sup>$ 

10 MODE 1: INK 0, 2: INK 1, 26: INK 2, 0: INK 3 ,6:BORDER 2

20 x=230:FOR d=1 TO 8:b=232-x:FOR c=b TO 232-x/1.28 STEP 2: PLOT c\*4/5, c, p: FOR a= 1 TO 8: DRAW a\* (80-c/5) +c\* 4/5, c, p+1: p=ABS  $(p-1):NEXT$  a, c:  $p=ABS(p-1):x=x/1.28:NEXT$ 

30 x=230:FOR q=0 TO 1:FOR d=1+q\*5 TO 3+q \*5:b=232-x:FOR z=0 TO PI STEP 0.1+q\*0.1:  $y=SIN(z) * x/20: FOR$  a=p+1 TO p+8 STEP 2:PL OT  $a*(80-b/5)+b*4/5-COS(z)*x/10-x/5,b+y+$  $x/10:DRAWR$  0,  $-2*y$ , 3: DRAWR 0,  $-x/20$ , 0: NEXT  $a, z$ 

```
40 p = ABS(p-1): x=x/1.28:NEXT:x=x/1.28:x=x/1.28:NEXT
```
50 GOTO 50

# **Teil 5**

```
1 'Grafikgags 20 - Teil 5
```

```
\overline{2}10 MODE 1: INK 0, 23: INK 1, 0: INK 2, 26: INK
3,13:BORDER 23
15 FOR a=0 TO 7:READ p(a), q(a):NEXT:DATA
 0, 1, 1, 1, 1, 0, 1, -1, 0, -1, -1, -1, -1, 0, -1, 120 PRINT "Hallo": PRINT"test"
25 x1=0:xh=16*5:y1=368:yh=400:x=0:y=0:xv= 8: yv = 10: GOSUB 3530 GOTO 60
35 FOR a=x1 TO xh STEP 2:FOR b=y1 TO yh:
IF TEST(a, b) = 0 THEN 55
40 r=x+xy*(a-x1):s=y+yy*(b-y1)45 FOR z=0 TO 7: v=TEST(a+2*p(z), b-2*q(z)
): IF v THEN PLOT r, s, v:DRAWR p(z) * xv, q(z)yx*50 NEXT
```
55 NEXT b, a: RETURN

```
60 GOTO 60
```
# **Teil 6**

1 ' Grafikgags 20 - Teil 6  $2<sup>1</sup>$ 

10 MODE 1: INK 0.16: INK 1.0: INK 2.26: INK 3,6:BORDER 0:CLG 1:CLS 20 WINDOW#1, 13, 27, 1, 25: PAPER#1, 1: CLS#1 30 p=1:FOR a=184 TO 232 STEP 2:PLOT 500, a, p+1: DRAWR 40, 0: p=ABS (p-1): NEXT 40 FOR b=0 TO 1:FOR a=0 TO PI/2 STEP 0.0  $1:x=SIN(a)*(180-b*10):y=COS(a)*(180-b*10)$ ) : PLOT  $320+x$ ,  $200+y$ ,  $2-b$ : DRAWR  $-2*x$ ,  $0:$  PLOT  $320+x$ ,  $200-y:DRAWR - 2*x$ , 0: NEXT a, b 50 TAG: x=12: FOR a=2\*PI TO 0.1 STEP -PI/6 : PLOT 296+SIN(a) \*140, 204+COS(a) \*140, 3: PR INT STRS $(x)$ :  $x=x-1:NEXT$ 60 p=PI/2:FOR a=150 TO 320 STEP 10:z=COS

(p) \*170: PLOT a, 200-z: DRAWR 0, 2\*z, 2: PLOT 640-a, 200-z: DRAWR 0, 2\*z: p=p-0.08: NEXT 70 FOR a=-2 TO 2: PLOT 320+a, 200: DRAW 320 , 370, 3: PLOT 320, 200+a: DRAW 450, 200: NEXT 80 GOTO 80

# **Teil 7**

1 ' Grafikgags 20 - Teil 7

 $\overline{2}$ 10 MODE 0: INK 0, 23: BORDER 23: INK 1, 2: INK  $2, 24: FOR$  a=3 TO  $15:INK$  a, a: NEXT 20 WINDOW 1, 20, 8, 17: PAPER 1: CLS: WINDOW 1 , 20, 18, 25: PAPER 2: CLS: RANDOMIZE 100<br>30 FOR a=1 TO 7 STEP 0.2:  $y=130+2^a$ : FOR b  $=0$  TO 10: PLOT RND\*640, y, 0: NEXT b, a 40 FOR a=0 TO PI STEP 0.09:x=SIN(a) \*20:P LOT  $200+x$ ,  $360+COS(a)*20$ ,  $2:DRAWR - 2*x$ ,  $0:N$ **EXT** 50 FOR a=0 TO 5\*PI STEP 0.09:PLOT a\*40.6 ,  $130+ABS(SIN(a)*4):FOR b=3 TO 15:DRAWR 0$ ,-ABS((15-b)\*COS(a)),b:DRAWR 0,-RND\*(15 $b)$ , 1: NEXT  $b$ , a 60 FOR a=4 TO 15 : INK a, 23: INK a-1, 2-21\* (RND>0.7): CALL &BD19: FOR b=0 TO 200: NEXT  $b, a: FOR$   $a=15$  TO 4 STEP  $-1:INK$   $a, 24:CALL$ &BD19:FOR b=0 TO 200:NEXT b, a:GOTO 60

86

**TIPS + TRICKS** 87

# **Laufende Zeilen**

Laufschrift für Ihren CPC bekommen Sie ohne Wenn und Aber mit dem folgenden Listing.

464 664 6128

Bei ILTEXT handelt es sich um eine RSX-Erweiterung für eine Laufschrift in allen drei Modi. Sie ist absolut ruck- und flimmerfrei und erreicht eine professionelle Qualität, wie man sie bei "Sorcery" oder "Kong Strikes Back" vorfindet. Der RSX-Befehl hat folgendes Format:

ILTEXT, Pen, Paper, Taste, Zeile, @String

- Pen und Paper geben Stift- und Hintergrundfarbe der Laufschrift an.
- Taste enthält den Code einer beliebigen Taste, mit der die Laufschrift unterbrochen werden kann.
- Zeile ist die Bildschirmzeile, in der die Schrift stehen soll. (In den Zeilen 1 bis 5 tritt aufgrund des Elektronenstrahlrücklaufs ein "nervöses Zucken" auf; eine Verwendung der Laufschrift ist daher nur in den Zeilen 6 bis 25 sinnvoll!)
- String steht für eine beliebige Zeichenkette, die dargestellt werden soll.

Die Laufschrift ist so lange in Betrieb, bis die Unterbrechungstaste gedrückt oder das letzte Zeichen des Strings auf dem Bildschirm erschienen ist.

Die Initialisierung des Befehls erfolgt mit CALL &A000. Jm sich mit der Funktionsweise vertraut zu machen, sollen Sie auch das Demo-Listing abtippen (Abbruch mit ESC). Das Ganze funktioniert übrigens auf der Basis von Scrolling, d.h., die gesamte Bildschirmzeile wird nach links verschoben. **Hartmut Grawe** 

# **MC-Generator**

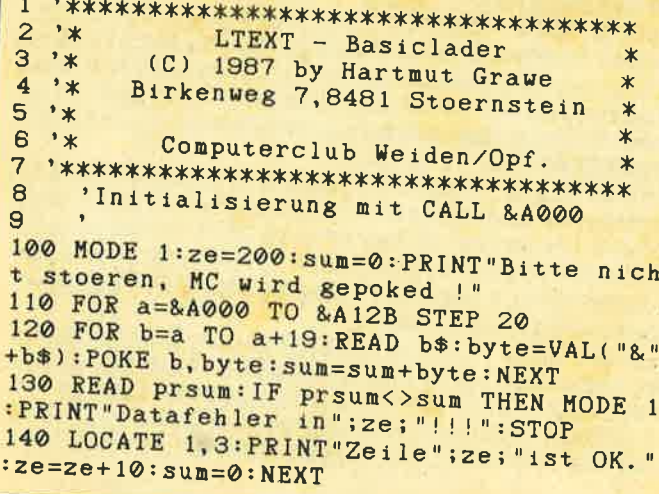

150 PRINT: PRINT"Datentraeger bereitmache !":WHILE INKEY\$="":WEND  $\overline{\mathbf{n}}$ 160 PRINT: PRINT "Achtung, MC wird abgesav ed !" 170 SAVE"ltext.rsx", b, &A000, & 12B **180 END** 200 DATA 01,09, A0, 21, 28, A1, C3, D1, BC, 0D, A 0, 18, 06, 40, 54, 45, 58, D4, 00, FE, 210 DATA 05, CO, DD, 6E, 00, DD, 66, 01, DD, 5E, 0 1982 2, DD, 56, 04, DD, 4E, 06, DD, 46, 08, 2084 220 DATA 7A, FE, 4D, DO, 79, FE, 10, DO, 78, FE, 1 0, D0, 7B, FE, 1A, D0, 7A, 32, 26, A1, 2840<br>230 DATA 79, CD, E4, BB, 78, CD, DE, BB, 16, 00, E D, 53, 21, A1, 7E, 32, 27, A1, 23, 4E, 2500 240 DATA 23, 46, ED, 43, 23, A1, 3E, 4F, 32, 1F, A 1,21,1B,00,ED,5B,21,A1,ED,52, 1889<br>250 DATA 11,10,00,CD,09,A1,2B,22,13,A1,2 A, 21, A1, 11, 50, 00, CD, 09, A1, ED, 260 DATA 52, 11,00, CO, ED, 5A, 22, 19, A1, ED, 5 B, 1F, A1, 1B, ED, 5A, 22, 1B, A1, 2A, 1976 270 DATA 23, A1, 7E, 32, 25, A1, 2A, 13, A1, 11, 6 0,02, CD, CO, BB, 3A, 25, A1, CD, FC, 2204 280 DATA BB, CD, C5, A0, CD, C5, A0, CD, C5, A0, C D, C5, A0, 2A, 23, A1, 23, 22, 23, A1, 2938 290 DATA 3A, 26, A1, CD, 1E, BB, CO, 3A, 27, A1, 3 D, C8, 32, 27, A1, 18, C6, CD, 19, BD, 2281 300 DATA 3E, 08, 32, 1D, A1, 2A, 19, A1, 22, 17, A 1, 2A, 1B, A1, 22, 15, A1, 2A, 17, A1, 1428<br>310 DATA ED, 5B, 17, A1, 23, ED, 4B, 1F, A1, ED, B 0, 2A, 15, A1, 23, 36, 00, 2A, 15, A1, 2001 320 DATA CD, 26, BC, 22, 15, A1, 3A, 1D, A1, 3D, C 8, 32, 1D, A1, 2A, 17, A1, CD, 26, BC, 2053 330 DATA 22, 17, A1, 18, D3, 7D, 21, 00, 00, ED, 5 A, 3D, C8, 18, FA, 00, 00, 00, 00, 00, 1473 340 DATA 00,00,00,00,00,00,00,00,00,00,0  $0,00,00,00,00,00,00,00,00,00,00,0$ 

# Laufschrift

 $\mathbf{f}$ 

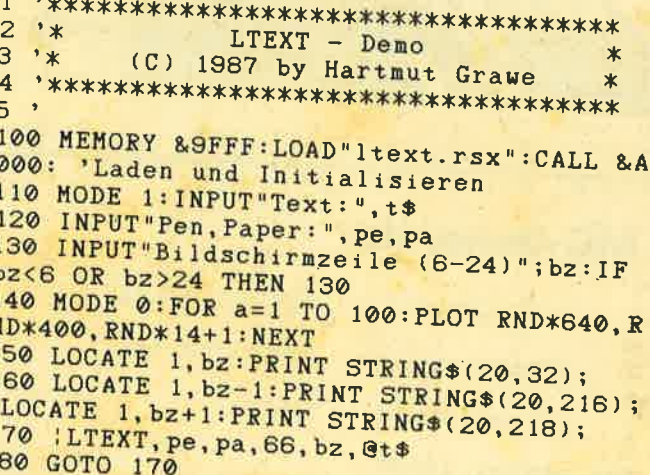

# **Fred Clever in Stücken**

Ein weiteres Bild für Ihre Sammlung bietet Ihnen unsere Puzzle-Reihe. Ganz ohne Mühe geht's wie immer bei **Puzzles nicht.** 

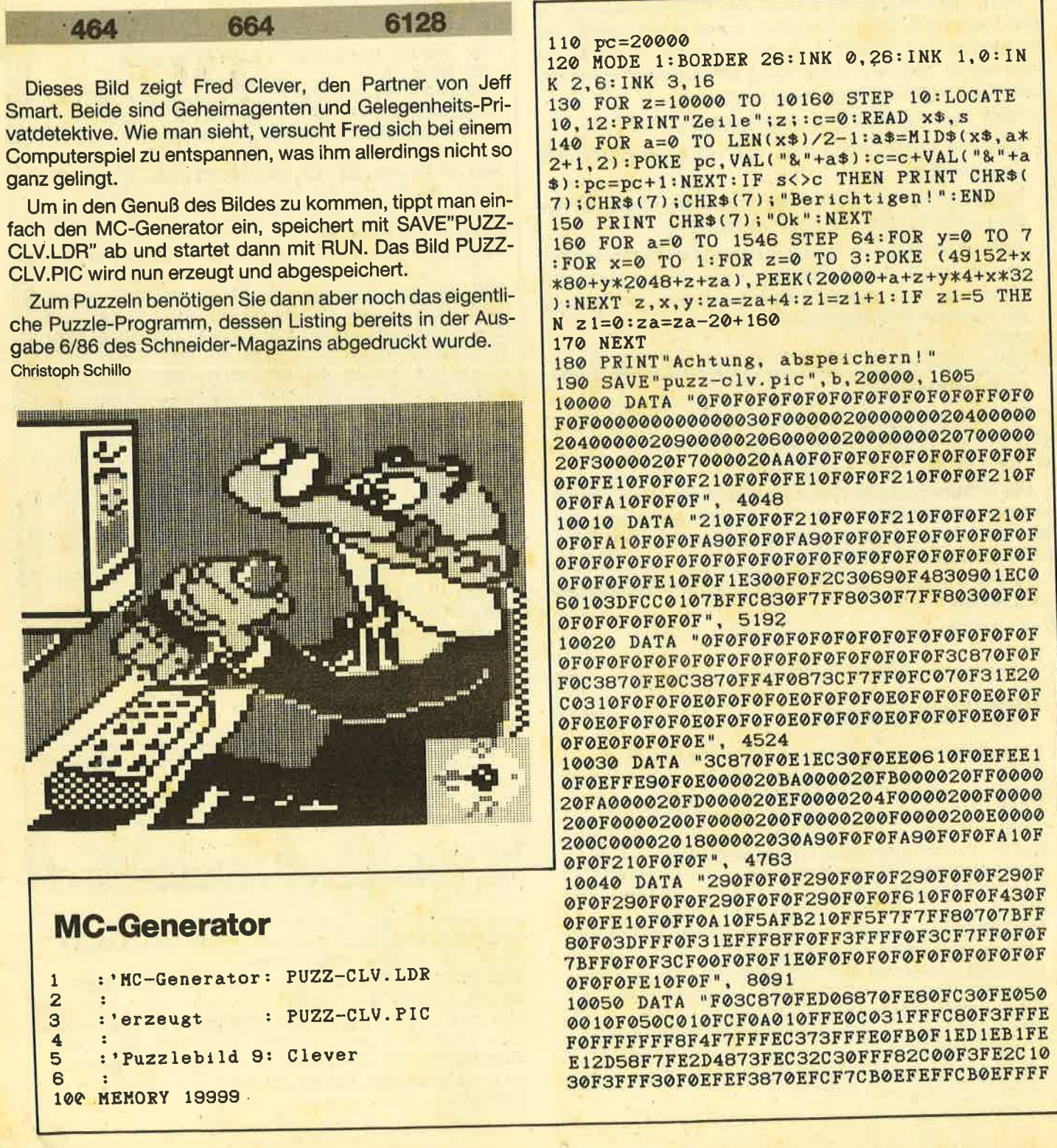

# Blau auf Gelb

Leider gibt es im CPO-Befehlssatz keinen Befehl, mit dem sich der Bildschirminhalt invertieren ließe. Dies würde das Austauschen der Farben auf dem Bildschirm ermöglichen, worauf der Eindruck eines Negativs entstünde.

Um dies zu erreichen, könnte man nun ganz einfach die PEN- und PAPER-Farben vertauschen. Aber was macht man, wenn sich auf dem Bildschirm 4 oder sogar 16 Farben befinden? Hier hilft einem die angeführte Routine weiter. Sie hat gleich vier Vorteile:

- 1. Hohe Geschwindigkeit durch MC 2. Nur 14 Bytes kuz
- 
- 3. In allen 3 Modes einsetzbar
- 4. Frei verschiebbar

Den kleinen MO-Generator einfach abtippen und mit RUN starten. Nach der Ready-Meldung kann er dann mit NEW gelöscht werden. Die Routine wird mit CALL &AOOO oder mit der entsprechenden, frei gewählten Ladeadresse aufgerufen. Natürlich muß man vorher noch den Speicher schützen, in diesem Beispiel mit MEMORy &9FFF. Mit der Routine lassen sich tolle Effekte erzielen.

<sup>10</sup>FOR i=&A@OO TO &AO@C:READ a:pOKE i,a: NEXT 2O DATA 1, 1, O, &2L,O,&c@,&78,&2F, &??, g,&3 o, &FA, &Cg

**Achim Spychalski** 

# Rettung für HIDUMP

Viele Leser haben "HIDUMP" bereits zu ihrem beliebte-<br>sten Hardcopy-Programm erklärt, andere kriegen damit<br>nichts Richtiges auf ihren Drucker. Dies liegt wohl daran, daß "HIDUMP" einen unangenehmen Fehler enthält, der je-<br>doch nur unter besonderen Umständen auftritt, die mit dem Basic-Befehl ORIGIN und dem Grafikfenster zusam-<br>menhängen. Eine Korrektur, die im Schneider-CPC-Magazin 7/86 angegeben war, erwies sich leider noch als unzureichend. Das Problem ist, daß "HIDUMP" im ungünstigsten Fall versucht, die Farbe (und als Nebeneffekt die Bildschirmadresse) von Punkten aüßerhalb des bestehenden Grafikfensters zu ermitteln, wofür die vorhandenen Routimußte deshalb etwas gründlicher ausfallen, wobei das Ziel, nicht alles abzuändern und gegebene Programmstruktur und Länge zu erhalten, zum Glück erreicht wurde.

Die Änderungen umfassen die DATA-Zeilen 140, 160, 165, 170, 180 und 185. Hinzugekommen ist DATA-Zeile 90 für die RSX-Fans; sie erzeugt den Befehl HDUMP (alles weitere wie bei "GIGADUMP"). Wer den Ausdruck nach rechts an die Tabulatorposition verschieben will, braucht als POKE-Adresse für diese "HIDUMP"-Version &9000+&137 oder +&157 für die RSX-Fassung; pOKE-Werte sind 0 oder 6.

Wenn man aber bedenkt, daß auch Hardcopy-programme veröffentlicht werden, die nur in einem Mode funktionieren, und ähnliche Kuriositäten, dann muß sich "HI-<br>DUMP" nicht schämen. Mit der berichtigten Version und "GIGADUMP" stehen nun zwei hervorragende Hardcopies<br>für den häufigsten Druckertyp der CPCs zur Verfügung.

Die Frage derAnpassung an andere Drucker ist nach wie vor ungelöst. Wer daran interessiert ist, sollte die wichtigsten Daten seines Druckers und einen Probedruck (HI-<br>DUMP/GIGADUMP) an mich senden.

Gerhard Knapienski Fraunhoferstraße 8 3000 Hannover <sup>1</sup>

# HIDUMP.N.LDR

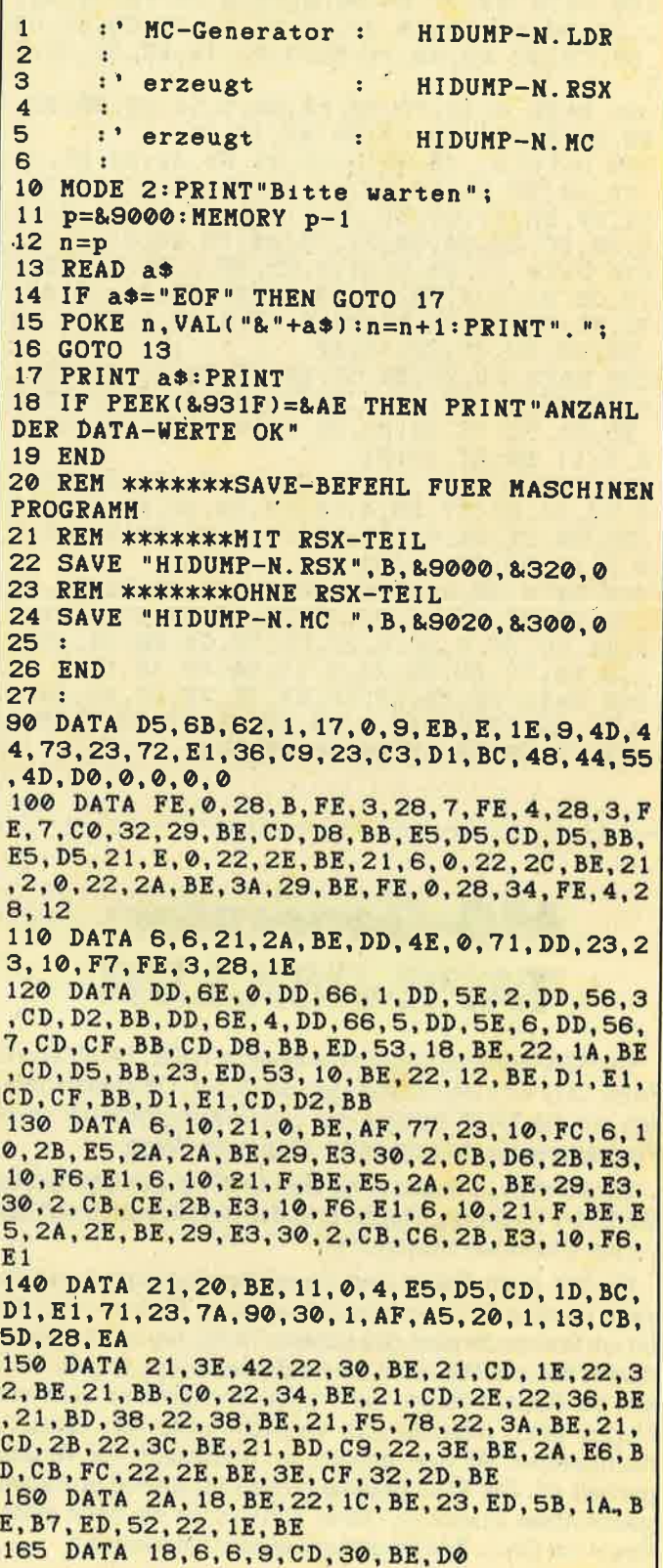

90 TIPS + TRICKS

1?O DATA CD, 1A.EC,2A, 10,8E,22, 14,BE,EB,2 A, 1C, BE, 5,28, 6, CB, 3A, CB, 18, 70,F7 , CB,3C, <sup>C</sup> B, 1D,CD, 1D,BC, ED,5D, 1E, BE,?8, 15,28,C,FE, 4, 30, 8, FE, 2, 28, A, 38, B, 18, 3, CD, 26, BC, CD, 2 6, BC, CD, 26, BC, 22, 2A, BE, 2A, 12, BE, ED, 5B, 14<br>, BE, 13, B7, ED, 52, 30, 2D 180 DATA 11, F8, FF, 2A, 1C, BE, 19, 22, 1C, BE, 2 A, 1E, BE, 19,22, LE, BE, CB,7C,CO 185 DATA 6, 1B,CD,30,BE,DO,6,4A,CD,30,BE, 6, 12,CD,30,BE,6,D,CD,30,BE, 18,83, 18,96 190 DATA 23,7C, B?,26, O,20,5,7D, FE, 30,38, 2, 2E, 30, 54, 7D, CB, 3F, 85, 85, 5F, 7D, CB, 3F, CB ,3F, CB, 3F, ED. 48, 14, 8E,9, 22, t4,B8,32, 16,8 E 195 DATA 6, 1B, CD, 30, BE, D0, 6, 5A, CD, 30, BE, 43, CD, 30, BE, 42,CD,30, BE, 18, 31 2@O DATA D1, 13, 3E, 6, 32,2C, BE, 34, 28' 00 DATA D1,13,3E,6,32,2C,BE,3A,28,BE,47<br>CD,30,BE,3A,29,BE,47,CD,30,BE,C1,10,26, 3A, 29, BE, 47, CD, 30, BE, C1, 10, 14, 2A, 2A, BE, C<br>D, 20, BC, 22, 2A, BE, 21, 16, BE, 35, 28, 91<br>210 DATA 11, 20, BE, 6, 4, C5,3E, 5, 32, 2C, BE, 6 7C, B7, 7D, 2A, 2A, BE, 20, E, FE, 4, 30, A, FE, 2, 28 , 66, 38, 62, 18, 2F, 18, 9F 22@ DATA CD. 2D, BE, 5F, EB, 7E, 28,2C. A6. 28, I 3,2E,29,CB,57,28,4,CB,C6,CB,CE,E6,3,28,5 , 2D, CB, C\_6, CB, CE, EB, D5, 1 1, O, F8,7C, E6,38, 2 0, 3, 11, B0, 37, 19, D1 23O DATA CD,2D,BE,5F,EB,7E, 2E,2C,A6,28, <sup>1</sup> 3, 2E, 29, CB, 57, 28, 4, CB, CE, CB, D6, E6, 3, 28, 5 , 2D, CB, CE, CB, D6, EB, D5, 11, 0, F8, 7C, E6, 38, 2<br>0, 3, 11, B0, 37, 19, D1 24O DATA 18,4, 18,AO, 18,2D,CD,2D,BE,5F,EB ,7E,2E,2C, A6, 28, 13, 28,29, CB,57,28,4, CB, <sup>D</sup> E. CB. E6, E6,3.28.5,2D, CB, DE, CB, E6, EE, D5, <sup>1</sup> 1, O, F8, 7C, E6, 38,20,3, 1 1, BO, 37, 19, D1 250 DATA CD, 2D, BE, 5F, EB, 7E, 2E, 2C, A6, 28, 1<br>3, 2E, 29, CB, 57, 28, 4, CB, E6, CB, EE, E6, 3, 28, 5 ,2D, CB, 86, CB, EE, EB, 18, AE, EOF  $, 2A, BE, C$ D. 20. BC. 22. 2A. BE. 21, 16, BE. 35, 28, 91 , 2, C5, 21, 0, 0, 22, 28, BE, 1A, 4F, D5, 2A, 1E, BE,

# MC-Generator: TAPE.RSX.LDR

Die RSX-Erweiterung um die Befehle TAPE, TAPE. IN und TAPE.OUT simuliert sozusagen die DDI-1. Oft stehen nämlich nur die TAPE-Befehle der vortex-Kompatibilität vieler Programme für die Schneider-Floppy im Wege.

Sie können nun also ruhig den Großteil der Listings für die DDl-1 abtippen. Meistens laufen sie jetzt auch auf den vortex-Stationen einwandfrei.

Es gibt auch Spiele und Anwenderprogramme, die.testen, ob eine Floppy angeschlossen ist. Erkannt wird das oft am Vorhandensein des Befehls TAPE. Bei vortex gibt es diesen bekanntlich nicht, obwohl eine Floppy angeschlossen ist. Daher nehmen die Programme dann an, daß eine Floppy fehlt, weshalb z.B. versucht wird, von Cassette nachzuladen. All dies gehört nun hoffentlich der Vergangenheit an. Die RSX-Befehle stehen ab &AF00 im Resetgeschützten Speicher. Daher können Sie sie nach einem Reset mit CALL &AF00 einfach wieder initialisieren. Jan-Mirko Maczewski

TAPE-RSX.LDR I 2 3 4 5 6 7  $\overline{\mathbf{a}}$  $\frac{9}{10}$ 'MC-Generator: TAPE-RSX. LDR t t \*\*!TAPE", "!TAPE.IN" & "!TAPE.OUT"<br>' fuer vortex (Erstlaufwerk) User I ================================== written in September '88 10 ' by Jan-Mirko Maczewski 100 MODE 1:zeile=500:PRINT:z\$=CHR\$(34) 110 FOR  $i=8A$ FOO TO SAFA1 STEP 8<br>120 FOR  $i=0$  TO 7<br>130 READ wert<sup>\$</sup>:wert=VAL("&"+wert\$)<br>140 sum=sum+wert: POKE 1+11, wert<br>150 NEXT 11 180 READ csum\$:chksum=VAL("&"+csum\$)<br>170 IF sum<>chksum THEN 260<br>180 zeile=zeile+10:sum=0 190 NEXT i:CALL &AF00 'init it ! 200 PRINT": TAPE, ITAPE. IN & ITAPE. OUT"<br>210 PRINT"Sind nun installiert. " 220 SAVE"TAPE-RSX", b, &AF00, 175 230 PRINT"Mit ' LOAD"z<sup>\*</sup> TAPE-RSX"z\*;<br>240 PRINT":CALL &AF00 '":PRINT"koennen 240 PRINT": CALL &AF00 '": PRINT" koennen S te dte iTAPE-EefehIe' 250 PRINT"initialisieren,ohne Ihr":PRINT<br>"aktuelles Programm zu loeschen":END<br>260 PRINT CHR\$(7)"DATA-ERROR in Zeile";<br>270 PRINT zeile".":END 500 DATA 21, 94, AF, CD, D4, BC, 30, 59, 44A<br>510 DATA 22, A4, AF, ED, 43, A6, AF, 21, 41B 520 DATA 97, AF, CD, D4, BC, 22, A7, AF, 51B 53O DATA ED,43,A9,AF,2l,9D,AF,CD,4C2 540 DATA D4, BC, 22, AA, AF, ED, 43, AC, 4E7 550 DATA AF, 01, 32, AF, 21, 51, AF, C3, 375<br>560 DATA D1, BC, 3D, AF, C3, 55, AF, C3, 503 57O DATA 59,AF,C3,5D,AF,54,41,50,3BC 590 DATA 54, 41, 50, 45, 2E, 4F, 55, D4, 2D0<br>600 DATA 00, 00, 00, 00, 00, DF, A4, AF, 232<br>610 DATA C9, DF, A7, AF, C9, DF, AA, AF, SFF 620 DATA C9, 21, 6E, AF, 7E, FE, FF, C8, 54A 630 DATA CD, 5A, BB, 23, 18, F6, 07, 4B, 365 640 DATA 45,49,4E,20,56,4F,52,54,247 650 DATA 45, 58, 2D, 4C, 41, 55, 46, 57, 249 660 DATA 45, 52, 4B, 20, 61, 6E, 67, 65, 29D 670 DATA 73,63,68,6C,6F,73,73,65,364 680 DATA 6E, 20, 21, FF, 43, 41, D3, 43, 348 690 DATA 41,53,2E,49,CE,43,41,53,2B0 700 DATA 2E, 4F, 55, D4, 00, 00, 00, 00, 1A6 7 10 DATA' OO,OO,OO,OO,OO, A8, OO, OO,OA8 t t t

I

 $91$ 

# Die oberen 64 K des 6128 voll genutzt

Die zusätzlichen 64 K des 6128 sind in vier 16-K-Bänke (Bank 4-7) unterteilt, die alle vier über die Adressen 4000h bis 7FFFh angesprochen werden. Diese vier Bänke können als zusätzliche Bildschirme sowie als zusätzliche Programmspeicher genutzt werden. Zuerst muß man die Systemdiskette einlegen und RUN"BANKMANN" eingeben.

# Grafikspeicher

Der Standard-Bildschirmspeicher liegt in Bank 3 und belegt die Adressen &C000 bis &FFFF. Wir schalten also um.  $\sim$   $\sim$   $\sim$   $\sim$   $\sim$ 

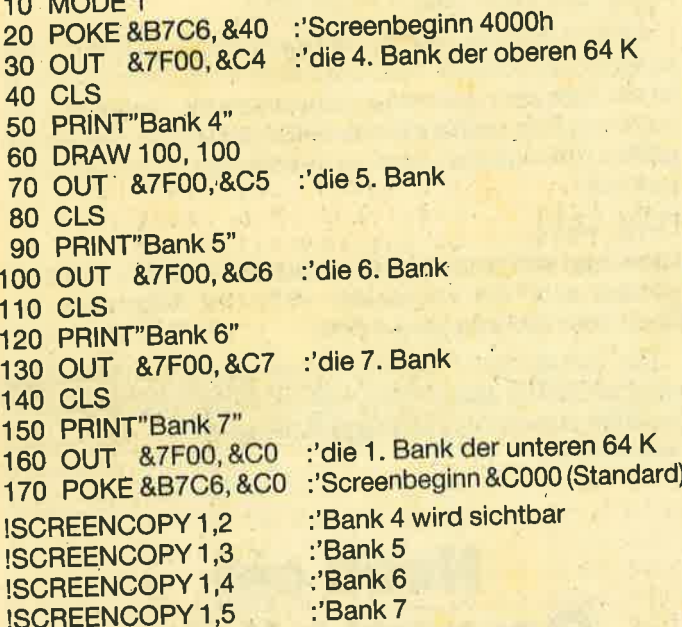

# Programmspeicher

Natürlich sind diese 4 Bänke auch in der Lage, vier verschiedene Basic-Programme mit einer Länge von je 16 K aufzunehmen. Das Laden der Programme geht nur über Cassette oder Diskette.

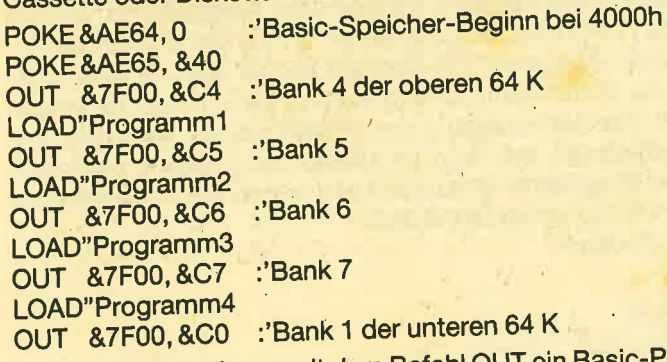

Jetzt können wir uns mit dem Befehl OUT ein Basic-Programm aussuchen und listen oder starten.

OUT &7F00, &C6 :'Programm 3 auswählen **RUN** 

Ein Mini-Multitasking scheint in greifbare Nähe gerückt. Schreibt man Maschinenspracheprogramme für den Adreßbereich &4000 bis &7FFF, so dürfte sich der Nutzen der 64 K um noch ein Vielfaches erhöhen.

**Peter Bierbach** 

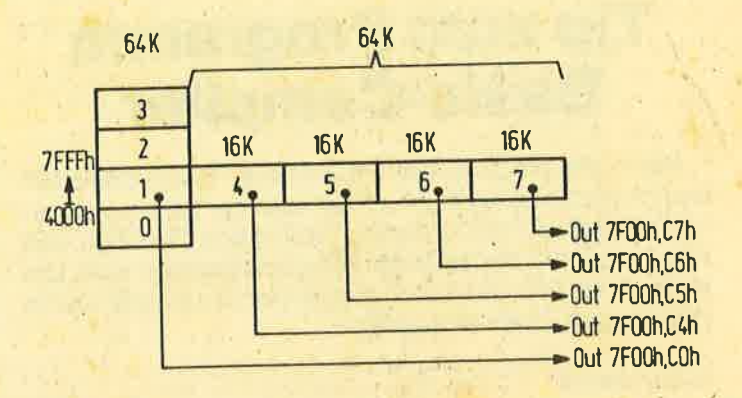

# Leerzeichen vernichten

Durch POKE &AC00,1 ist es möglich, unnötige Leerzeichen im Programm verschwinden zu lassen. Will man nachträglich ein Programm dieser Arbeit unterziehen, so muß man es zunächst einmal laden und dann mit SAVE" Programmname",A abspeichern. Danach gibt man den POKE ein und lädt es erneut. Jetzt sind alle unnötigen Leerzeichen verschwunden. Das Programm wird dann wieder ganz normal mit SAVE"Programmname" abgespeichert. **Rudi Weismeier** 

# **Dem Farbbandfresser** die Zähne gezogen

Der Matrix-Printer NLQ 401 von Schneider ist ein Farbbandfresser übelster Sorte. Firmen, die Farbbänder regenerieren, sind oft nicht günstig genug. Bei Preisen um 10,-DM kann man auch gleich ein neues Band für 11.30 DM kaufen. Zumindest für den Hausgebrauch reicht daher das Do-it-Yourself-Verfahren mittels ganz gewöhnlicher Stempelfarbe.

Oldwig v. Natzmer

# **Ausgefallene Ladeadresse**

Nach Eingabe folgender Befehle lassen sich auch Maschinenprogramme laden, die den Puffer ab &0040 benutzen.

Für 464:

POKE & AE7B, & 40: POKE & AE7C, 0: 'HIMEM = & 0040 POKE & AE7F, & 40: POKE & AE80, 0: 'Start des RAM = & 0040

Für 664/6128:

POKE & AE5E, & 40: POKE & AE5F, 0: 'HIMEM = & 0040 POKE & AE62, & 40: POKE & AE63,0: 'Start des RAM = & 0040

Zuvor muß aber mit OPENOUT"\$\$\$": MEMORY HIMEM-1: CLOSEOUT ein Eingabepuffer angelegt worden sein. Jürgen Weber

 $40 - 140$ 

# **TIPS + TRICKS**

# **Tip zum Programm Basic-Compiler**

Nach der Eingabe des Programms "Basic-Compiler" war ich positiv überrascht. Es lief nach der Bereinigung einiger Eingabefehler auf Anhieb. Mich störte allerdings, daß das Programm nur als Binär-File abgespeichert wird. Um es auch als MC-Generator abspeichern zu können, habe ich folgende Zeilen hinzugefügt:

**Reiner Kufferath** 

```
55225 PRINT"Programm in DATAzeilen abspe
ichern (j/n) ?":GOSUB 55500:PRINT
55226 IF flag THEN GOSUB 57000
57000 INPUT"Erste Zeile:
                          ", ez: IF ez=0 TH
EN ez=1057010 INPUT"Zeilenabstand: ", za: IF za=0
THEN za=1057020 OPENOUT"obj.bl":SPEED WRITE 1
57030 z$=MID$(STR$(ez), 2)+" MEMORY &8FFF
": PRINT#9, z$: PRINT z$: ez=ez+za
57040 z$=MID$(STR$(ez), 2)+" FOR x=&"+HEX
*(adr(0), 4)+" TO & "+HEX$(adr(zeile-1),4)
+":READ a$:POKE x, VAL("+CHR$(34)+"&"+CHR
$(34) + "+a$): NEXT"57050 a=adr(0): PRINT#9, z$: PRINT z$;
57060 ez=ez+za:z$=MID$(STR$(ez), 2)+" DAT
A "
57070 FOR 1=1 TO 20:z$=z$+HEX$(PEEK(a), 2
1 + 1, 157080 IF a=adr(zeile-1) GOTO 57090 ELSE
a=a+1:NEXT57090 z*=LEFT*(z*, LEN(z*)-1):PRINT*9, z*:PRINT: PRINT z$
57100 IF a>=adr(zeile-1) GOTO 57110 ELSE
 57060
57110 CLOSEOUT: RETURN
```
# **Programmzeilen** verstecken

Zunächst schreibt man sich ein kleines Programm, um das Prinzip zu verstehen:

- **10 PRINT"1"**
- **20 PRINT"2"**
- **30 PRINT"3"**

Dann wird folgende Zeile eingegeben:

FOR I=368 TO 368+9+9: PRINT I, PEEK (I): NEXT

Nun sieht man, wie das Basic-Programm im Speicher abgelegt ist:

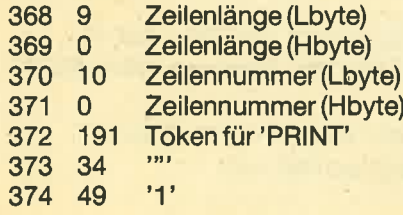

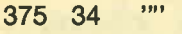

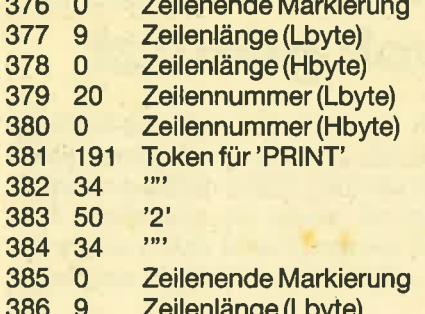

Nun muß die Zeilenlänge, die bei der Funktion LIST benötigt wird, noch geeignet verändert werden. Man addiert einfach die Länge der Zeile 20 zur Länge der Zeile 10 hinzu.

POKE 368, PEEK (368) + PEEK (377)

Ab jetzt wird die Zeile 20 bei Eingabe von LIST nicht mehr ausgegeben. Startet man das kleine Programm mit RUN. ist die Zeile aber durchaus noch vorhanden. Natürlich ist es auch möglich, größere Bereiche zu verstecken. Bei Werten größer 255 muß man dann auch noch das Hbyte mitbenutzen. Mit

**POKE 368.9** 

kann man den Normalzustand wiederherstellen. Natürlich werden auch die versteckten Teile des Programms auf Band oder Diskette gespeichert.

Die versteckten Programmzeilen lassen sich allerdings nicht mit GOTO anspringen, weil bei diesem Befehl die Zeilenlänge eine nicht unwichtige Rolle spielt. **Frank Schimmel** 

# **Noch ein Recorder-Kabel**

Hier eine kleine Anmerkung zur CPC-Recorder-Verbindung von Klaus Jürgen Wolf (Schneider-CPC-Magazin 10/ 86, S. 80). Ich selbst hatte Probleme, ein Programm von Cassette in meinen CPC 664 zu laden, weil ich dazu meine HIFI-Anlage benutzte. Ein normales Adapterkabel, wie das von Herrn Wolf, brachte keinen Erfolg. Die Signale am Recorder-Ausgang (DIN-Buchse) sind so klein, daß der Computer damit nichts anfangen kann. Nimmt man sie jedoch am Kopfhörerausgang des Verstärkers ab, kann man den Signalpegel mit dem Lautstärkeregler genau einstellen. Um Programme abzuspeichern, verwende ich den Mikrofon-Eingang des Recorders. Arno Brückner

PHONE **MIC**  $\alpha$ 

2=Masse/Abschimung 4=Data Output 5=Data Input

Über Kopfhörer- und Mikrofonanschluß

# Nachbesserungen

# Unser Listing "Copy-Boss" brachte viel Resonanz. Hier ein paar Ergänzungen und Tips zu diesem Programm.

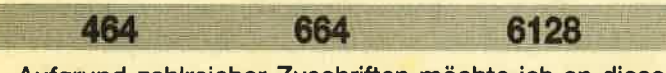

Aufgrund zahlreicher Zuschriften möchte ich an dieser Stelle einmal alle Probleme zusammenfassen, die bei der Arbeit mit "Copy-Boss" (Schneider Magazin 5/87, S. 94) auftauchen können.

Nach jedem Kopieruorgang erscheint bei Verwendung einer Schneider-Floppy die Meldung "Bad command", bei vortex "falsche Eingabe". Dieser Fehler, der das Kopieren nicht beeinflußt, läßt sich folgendermaßen beseitigen:

- 1. POKE &AFsC,&Cg an Zeile 142 anhängen (2.8. mit ED|T 142)
- 2. Zeile 149 ergänzen: 149 POKE &AF5C,0

Besitzer eines GPC 664 bzw. 6128 müssen die Pokes in Zeile 256 ändern. Die Zeile sieht dann so aus:

256 PAPER 0: WINDOW 1, 40, 5, 25: POKE &B1E9, wbl (wb): POKE &B1EA, wbh (wb): RETURN

Manchmal taucht nach einem abgeschlossenen Kopiervorgang ein ERROR auf. Außerdem werden Basic-Programme gelegentlich gleich nach dem Kopieren gestartet. Beide Probleme sind durch die Arbeitsweise von "Copy-Boss" bedingt. Um bis zu 44 KByie in einem Durchgang zu kopieren, wird dasentsprechende Programm gleich an seine Startadresse geladen. Bei Basic-Programmen hat das zur Folge, daß diese den Basic-Teil von "Copy-Boss" überschreiben. Auch Binär-Files mit einer Startadresse unter ca. 9100 überschreiben "Copy-Boss". Deshalb sollte man nach dem Kopieren eines solchen Programms den Rechner mit CTRL + SHIFT + ESC zurücksetzen und dann "Copy-Boss" erneut starten.

Wer sich daran stört, daß "COPYBOSS.MC not found ..." nach einem abgeschlossenen Kopieruorgang (statt eines ERROR) erscheint, kann Abhilfe schaffen, indem er den MO-Generator lädt und folgendes eingibt:

DELETE 1-5 <ENTER> DELETE 1OO-140 <ENTER>

120 sum=0 <ENTER> 140 RESTORE: RETURN <ENTER>

RENUM 350 <ENTER>

350 RESTORE 480: z=480: FOR i=... <ENTER> MERGE"COPYBOSS.BAS'' <ENTER>

Schreiben Sie in zeite 278 statt LoAD"COpyBoSS.Mc" bitte:

### "GOSUB 350" SAVE "COPYBOSS'' <ENTER>

Da sich also der MC-Generator und COPYBOSS.MC löschen lassen, können Sie mindestens 1 KByte Diskspeicher sparen. Beachten Sie aber bitte, daß die Überschreibgrenze statt 9100 nun 10750 beträgt.

Das Problem, wie man Sync-Byte, Start und Länge eines headerlosen Programms herausbekommt, ist eigentlich nur zu lösen, wenn man Assembler bzw. Maschinensprache beherrscht. Dann kann man das Ladeprogramm (das bei headerlosen Files in Maschinensprache vorliegen muß) disassemblieren und so die Daten erfahren. Manchmal wird der Lader aber auch noch speziell decodiert, was die ganze Sache noch komplizierter macht. Ein headerloses Programm, bei dem sich Streifen auf dem Rahmen bewegen, läßt sich nicht mit dieser Option kopieren, da es kein "echtes" Headerless darstellt, sondern ein spezielles, das ein ganz besonderes Ladeprogramm benötigt. OAX soll hier geeignet sein; es funktioniert aber auch nicht beiallen Programmen (z.B. nicht bei "Movie", "Super Test", "Sabre Wulf", "Highway Encounter" und einigen mehr).

Lesern, die mit solchen Programmen Probleme haben, möchte ich anbieten, mir diese zu schicken (bitte mit Rückporto und adressiertem Rückumschlag). lch werde versuchen, an die Daten heranzukommen, und diese, sollte ich Efolg haben, im Schneider Magazin vorstellen.

Die ASC|I-Behandlung paßt wirklich nicht ganz zu der sonst so komfortablen "Copy-Boss"-Bedienung. Deshalb habe ich nun eine Routine entwickelt, die es ermöglicht, ASCII-Files auf dieselbe einfache Art zu kopieren wie alle anderen. Dies funktioniert allerdings nur in den Hauptkopierrichtungen Cassette-Diskette und umgekehrt; für Cassette-Cassette kann die alte Routine benutzt werden. So läßt sich auch ein File mit unbekanntem Dateityp und der (im Header vermerkten) Länge Null kopieren. Folgende Anderungen im Basic-Listing von "Copy-Boss" sind dazu erforderlich:

- 144 WINDOW 1, 40, 19, 25: CLS: IF typ=22 OR I=0 THEN 316
- 316 RESTORE 322: FOR adr=&A000 TO &A020: READ a\$: . |=VAL ("&"+a\$) sum=sum+i: POKE adr, i: NEXT
- 318 lF sum< >4900 THEN PRINT"DATAFEHLER in Zeile 322!": END
- 320 POKE &AF3E, &C9: CALL &4000: POKE &AF3E, 6:RUN
- 322 DATACD, 18, AF, ED, 48, 3E, AF, 21, 7A, AF, 11, OO, 80, cD,8C, BC, CD, g0, BC, F5, CD, 95, BC, F1,39, F6, FE, 1A.,28,F2,C3,9F, BC

Beim Kopiereh von ASCIl-Files ist darauf zu achten, daß keiner der beiden Datenträger vor Beendigung des Vorgangs aus seinem Laufwerk entfernt wird.

Jan Mirko Maczewski Weberstraße 8 '3200 Hildesheim Tel.051 21 /38771

## Profi-Screen 464 664 6128

"Profi-Painter" ist, wie wohl jeder weiß, ein ausgezeichnetes Grafikprogramm. Leider kann es aberkeine Bilderim DIN-A4-Format verarbeiten. Es ist älso nicht möglich, z.B. einen Titel-Screen für ein selbstgeschriebenes Programm zu erstellen. Hier schafft "Profi-Screen" Abhilfe.

Das Programm lädt ein beliebiges "Profi-Painter"-File (mit ABLAGE/SICHERN erzeugt) und bringt es auf den Bildschirm. Mittels der Cursor-Tasten für auf und ab läßt sich der Bildschirm scrollen. Hat man den gewünschten Ausschnitt eingestellt, betätigt man die ENTER-Taste. Der Bildschirm wird nun als normaler CPC-Screen abgespeichert. Mit der linken und rechten Cursor-Taste lassen sich auch zur besseren Veranschaulichung die Stifte (links) und deren Farbwerte (rechts)ändern. Möchte man aussteigen, ohne etwas abzulegen, genügt ein Druck auf die ESC-Taste.

"Profi-Painter" speichert die Grafik-Files auf USER 2 ab. "Profi-Screen" erwartet sie also dort, legt den normalen Screen aber unter USER 0 ab. Das Programm läuft auch unter VDOS (F1-X jedenfalls).

Sebastian Scala

# Profi-Screen

```
10 'Profi-Screen<br>20 '(c) 1987 by Sebastian Scala<br>30 '
40 MODE 2:BORDER 9
50 MEMORY & 9FFF
60 LOAD" ! profiscr . mc", &A400<br>70 LOCATE 10,12:INPUT"Name des Profi Pai<br>nter - Bildes :";pname$<br>80 pname$=LEFT$ (pname$, 8) +" . PIC"<br>90 CLS:LOCATE 10,12:INPUT"Name des zu en
tnehmenden Screens :";snameS
100 POKE &A482,LEN(sname$)<br>110 FOR a=1 TO LEN(sname$):POKE a+&A497,<br>ASC(MID$(sname$,a,1)):NEXT
120 POKE \&A4D3, LEN(pname$)<br>130 FOR a=1 TO LEN(pname$): POKE a+\&A4F9,
ASC (MID$ (pname$, a, 1)) :NEXT<br>140 IF PEEK(&BE64)<>16 THEN |USER, 2:GOTO<br>160
L50 I SELECT, "2
150 MODE 1
170 LOCATE 4,12:PRINT"Bild wird geladen.<br>Bitte warten."
180 CALL &A400
```
# MG-Generator

MC-Gen.: PROFISCR.LDR erzeugt: PROFISCR.MC<br>Datum : Mai 1987 'Autor : Mai 1987 : Sebastian Scala 10 MEMORY &A3FF: count=120 20 FOR a=0 TO &121 30 READ a\$ 40 IF LEN(a\$)>2 THEN a=a-1:GOTO 90<br>50 POKE &A400+a,VAL("&"+a\$)<br>60 add=add+VAL("&"+a\$)<br>70 NEXT 75 SAVE"profiscr.mc",b, & 400, & 122<br>80 END<br>90 IF add<>VAL("&"+a\$) THEN PRINT"DATEN FEHLER IN "; count: STOP<br>100 count=count+10: add=0 110 coro 70 120 DATA CD, CC, A4, CD, 06, A5, 21, 00, 10, CD, A<br>6, A4, CD, 06, BB, FE, 0D, 28, 6B, FE, F0, 28, 0B3F 1 2 3 4 5

# dBase mit RAM-Disk

Für Besitzer der Speichererweiterung und der 5,25"- Floppy von vortex bietet sich zur Bearbeitung von "dBase" die Erweiterung als RAM-Disk unter C an. Die Verarbeitung erfolgt wesentlich schneller und komfortabler. Leider gestaltet sich das Laden in die RAM-Disk umständlich und zeitaufwendig. Mit Hilfe von SUBMIT.COM läuft jedoch alles automatisch ab. Dabei ist folgendermaßen vorzugehen:

SUBMIT.COM, PIP.COM und ED.COM müssen sich auf der CPlM-Arbeitsdiskette mit "dBase" befinden. Wenn man es nicht vorzieht, den erforderlichen ASCII-Text für SUBMIT mit einer Textverarbeitung zu erstellen, kann die Steuerdatei auch mit ED.COM erzeugt werden:

1. ED DBASE.SUB

 $\cdot$   $*$ NEW FILE<br>
:\*I (für Großschreibung) <sup>1</sup>: RAMDISK (wenn gewünscht für autom. Formatierung) 2: A:PlP C:=A:PIP.COM 3: C:PlP C:=A:DBASE.COM 4: C:PIP C:=A:DBASEMSG.TXT 5: C:PIP C:=A:DBASEOVR.COM 6: C:PIP C:=A:\*.DBF 7: C: 8: DBASE 9: .QUIT\$1.\*.DBF 10: PIPA:=C:\*.DBF 11: A: 2. Abspeichern mit'e' 3. Aufruf mit SUBMIT DBASE.SUB Nach Bearbeitung einer Datei und Abschluß durch .use werden alle mit der Extension .DBF erzeugten Dateien automatisch mit dem Kommando .quit auf Diskette unter A: abgespeichert, so daß die Datensicherung immer gegeben

Herbert Garben

ist.

130 DATA 4D,FE,FT,28, 31,FE,FC,C8,EE,F2,2 g, 18, FE, F3 ,20 ,86, 34, 48, A4 , CD, 35, BC, 0D58 <sup>140</sup>DATA 78,3C,FE,18,38,01,97,4F,47,3A,4 B, A4, CD, 32, BC, 18, CF, 3A, 4B, A4, 3C, FE, 0961<br>150 DATA 04, 38,01, 97, 32, 4B, A4, 18, Cl,00,2<br>A, A4, A4, 11, 80, 02, 19, 11, 00, 53, B7, ED, 06F4<br>160 DATA 52, 30, B1, 19, 22, A4, A4, CD, A6, A4, 1 8,A8,2A,A4,A4,11,80,02,B7,ED,52,11,0999<br>170 DATA 00,10,B7,ED,52,38,97,19,22,A4,A 4, CD, A6, A4, 18, 8E, 21, 98, A4, 06, 0C, CD, 0951<br>180 DATA 8C, BC, 21, 00, C0, 11, 00, 40, 01, 00, 0<br>0, 3E, 02, CD, 98, BC, CD, 8F, BC, C9, 50, 52, 085F<br>190 DATA 4F, 46, 49, 53, 43, 52, 2E, 53, 43, 52, 0<br>0, 10, 11, 00, C 210 DATA EB,El,OD,20,EO,C9,2L,FA.A4,11,O 0,08,06,05,CD,77,BC,CD,80,BC,21,00,09AF<br>220 DATA 10,16,45,01,E0,01,CD,80,BC,77,2<br>3,0B,79,B0,20,F6,06,20,CD,80,BC,10,0879 230 DATA FB,15,20,E9,CD,7A,BC,C9,78,78,7<br>8,78,78,78,78,78,2E,70,69,63,21,1 C,0A4C 240 DATA A5,CD,D4,BC, 30,09, 38,0L.,DD,2t,2 0,A5,C3,1B,00,97,32,05,A7,C9,55,53,0901<br>250 DATA 45,D2,00,00,0117 250 DATA 45, D2, 00, 00, 0117

# Korrektur zum Programm "Roulette"<br>(Schneider Mag. 4/87)

- 1. Zeile 3820 muß lauten: 3820 IF hae=2 THEN gew=1
- 2. Die Variable g% muß im gesamten Listing durch g ersetzt werden.
- 3. ln Zeile 2590 muß es a\$="PMD" heißen.

Die Zeilen beziehen sich jeweils auf Listing 4. Andreas Zallmann

# Zeilen während des Programmablaufs einfügen und löschen

Vorliegendes Programm stellt einen RSX-Befehl zur Verfügung, der von Basic aus eine neue Zeile erzeugt. Es ist auch möglich, eine Zeilezu entfernen. Das RSX-Kommando hat folgendes Format:

## **ILINE, @a\$**

Der Variablen ist die Zeile zu übergeben. Damit der Befehl das Ende der Zeile erkennt, muß die Variable um zwei CHR\$(0) erweitert werden:

 $a$ \$ = "1000 PRINT":  $a$ \$ =  $a$ \$ + CHR\$(0) + CHR\$(0)

Um eine Zeile zu löschen, wird der Variablen nur die Zeilennummer übergeben. Alexander Flödl

# **Greensleeves**

Dieses Programm kann seinen musikalischen lnhalt in zwei Fassungen wiedergeben, die der Anwender selbst auswählen muß. Da es mit einer Stereoanlage erstellt wurde, dürfte ein solches Gerät die Klangqualität noch verbessern.

664

6128

**Manfred Lipowski** 

```
10
        ************************
                * Rocking C P C *<br>Volume 3
                                                r
                      Klassisch
                                                r
                    Greensleeves '
                                                t
           William Ballet (16. Jhdt.)
                                                t
20<sup>1</sup>(c) Manfred Lipowski
                  In der Wanne 165
              4620 Castrop-Rauxel 4<br>Maerz 1987
        ***************************
30  '<br>10 MODE 1:BORDER 0:INK 0,0:INK 1,18:INK
2,6:INK 3,11<br>50 PLOT 4,4,3:DRAW 4,395:DRAW 635,395:DR
AW 635,4:DRAW 4,4:PEN 3:LOCATE 1,1:PRINT
 CHRS (143) ; :LOCATE 40.1 : PRINT CHRS (143) ; LOCATE 40, 25 : PRINT CHRS (143) ; :LOCATE 1,
                                       ;
: LOCATE 1 ,25: PRINT CHR$(143);
```
# DELETE

```
10 MODE 2:PRINT"Programm erzeugt neuen B<br>efehl"
20 DATA 01,0f,af,21,19,af,cd,d1,bc,3e,c9<br>,32,00,af,c9,14,af,c3,1d,af
30 DATA 4c,49,4e,c5,00,00,00,00,00,df,21<br>,af,c9,24,af,fd,eb,23,5e,23
40 DATA 56, eb, cd, 61, dd, b7, c8, cd, 04, ee, d0<br>, cd, c6, e6, c9
50 DATA END
50 adr=&AF00
70 READ aS:rF as="END" THEN 1oo
80a=VAL("&"*aS) :POKE adr,a:sum=sum*a:ad r=adr+1
90 GOTO 70
100 IF sum<>6944 THEN PRINT CHR$(7); "Feh ler in Zeile 10:":EDIT 20
110 CALL eAF00
120 PRINT"Neuer Befehl: iLINE,@a$"<br>130 PRINT<br>140 PRINT"WICHTIG !"
150 PRINT"Wenn der Befehl in Programmen<br>benutzt wird, "<br>160 PRINT"sollte die neu erstellte Zeile
groesser als die aktuelle sein,"<br>170 PRINT"da es sonst zu Komplikationen
kommen kann. "
180 PRINT"Bevor der Eefehl benutzt wird,
muessen zu der Variable [oben a$], zwei<br>chr$(0) hinzugefuegt werden [ a$=a$+ch<br>r$(0)+chr$(0) ]."<br>190 PRINT
200 NEW
```
60 LOCATE 1,7:PRINT CHR\$(143);:LOCATE 40 ,7:PR.IlrT CHRS(143) ; :PLOT 4,296:DRAW 535, 296:LoCATE 1, 13:PRINT CHRS (143) ; :LOCATE 40,13:PRINT CHRS (143) ; :PLOT 4,200:DRAW 6<br>35,200 <sup>35</sup>,<sup>200</sup> <sup>70</sup>LOCATE L,?L:PRINT CHRS (143) ; :LOCATE <sup>4</sup>  $0,21: PRINT \nCHRS (143)$ ; : PLOT 4, 72: DRAW 635 ,<sup>72</sup> g0 a\$="' Rock-ing C P c ! ":B=2:C=1:E=2:Go SUB 490:AS=" Volume 3 ":b=4:GOSUB <sup>490</sup>: aS=" Klassisch " : b=5 : GOSUB <sup>49</sup>  $\Omega$ 90 a\$=" Greensleeves ":b=3:c=2:e=1:GOS UB 490:aS=" aus dem Lautenbuch des ":b =10:GOSUB 490;aS="William Ballet (16.Jhd<br>t.)":b=12:GOSUB 490<br>100 a\$=CHR\$(164)+" by Manfred Lipowski": b=22'. c=3: e=2 : GoSUB 490 : aS=" Maerz <sup>1987</sup>  $" : b = 24 : GOSUB 490$ 110 WINDOW#0, 2, 39, 14, 20: CLS#0: PAPER#0, 0<br>120 DATA "Alas, my love, you do me wrong",<br>"to cast me off discourteously;", "and I<br>have loved you so long", "delighting in y<br>our company." have loved you so long", "delighting in y 130 DATA "Greensleeves was all my joy,", "Greensleeves was my delight.", "Greensle eves was my heart of goId, ", "and who but

# **TIPS + TRICKS**

96

6128

my lady Greensleeves." 140 RESTORE 120: FOR a=1 TO 8: READ b\$: a\$(  $a) = SPACES(3) + b$ : NEXT a$ 150 ENV 1, 15, -1, 13: ENV 2, 15, -1, 19: ENT-3, 9, -9, 2, 1, 0, 200: ENT-4, 9, -12, 2, 1, 0, 200: ENT  $-5, 9, -5, 3, 1, 0, 200:$  ENT-6, 15,  $-5, 1, 15, 5, 1:$  E NV 6, 15, -1, 30 160 DIM ml(76), lm(76), fa(76) 170 RESTORE 400:FOR a=1 TO 76:READ b, c, d : $m1(a) = b$ : $lm(a) = c$ : $fa(a) = d$ :NEXT a 180 FOR a=1 TO 8: PRINT#0: NEXT a: PEN #0, 3 : LOCATE #0, 12, 4: PRINT#0, "Special  $(J/M)$  ? 190 A\$=INKEY\$: IF A\$="" THEN 190 ELSE IF A\$="j" OR a\$="J" THEN SPECIAL=1 ELSE SPE  $CIAL = 0$ 200 PEN#0, 1: FOR a=1 TO 4: PRINT#0: PRINT#0 , a\$(a):NEXT a 210 SOUND 129, 0: SOUND 130, 0: SOUND 132, 0 220 hulk=50:du=0:abl=0:FOR a=1 TO 73 230 IF a=41 THEN 240 ELSE 250 240 PEN#0, 2: FOR ci=5 TO 8: PRINT#0: PRINT# 0, a\$(ci):NEXT ci 250 IF a=19 OR a=57 THEN 480 260 IF du=0 THEN 230 ELSE SOUND 1, ml(a), hulk, 15, 1:du=du-1:IF du=0 THEN abl=0 270 GOTO 340 280 IF  $lm(a+1)=0$  AND  $lm(a+2)=0$  AND  $lm(a+1)$  $3) = 0$  AND  $fa(a+1) = 0$  AND  $fa(a+2) = 0$  AND  $fa(a+2) = 0$  $a+3$ ) = 0 THEN du=3:GOTO 360 290 IF  $lm(a+1)=0$  AND  $lm(a+2)=0$  AND  $fa(a+$ 1)=0 AND fa(a+2)=0 THEN du=2:GOTO 360 300 IF  $lm(a+1)=0$  AND  $fa(a+1)=0$  THEN  $du=1$ :GOTO 360 310 IF a=40 THEN 480 ELSE IF special=0 T **HEN 330** 320 GOSUB 440 330 SOUND 2, 1m (a), hulk, 15, 1, zac: SOUND 4, fa(a), hulk, 15, 1: IF abl=1 THEN 340 ELSE S OUND 1, ml(a), hulk, 15, 1 340 NEXT a: IF special=0 THEN SOUND 1, 142 , 300, 15, 1: SOUND 2, 190, 300, 15, 1: SOUND 4, 5 68,300,15,1:GOTO 180 350 SOUND 1, 142, 600, 15, 6, 6: SOUND 2, 190, 3 00,15,6:SOUND 4,568,600,15,6:GOTO 180 360 IF special=0 THEN 370 ELSE GOSUB 440 370 IF a=17 OR a=55 THEN du=1 380 duc=INT(1+du): SOUND 2, lm(a), hulk\*duc , 15, 2, zac: SOUND 4, fa(a), hulk\*duc, 15, 2: IF  $ab1=1$  THEN 340 390 abl=1:SOUND 1, ml(a), hulk, 15, 1:GOTO 3 40 400 DATA 0,284, 0,239,284,568,213,0,0,190 , 239, 478, 179, 0, 0, 190, 0, 0, 213, 319, 638, 253 , 0, 0, 319, 426, 638, 284, 0, 0, 253, 0, 0, 239, 284 , 568, 284, 0, 0, 284, 0, 568, 301, 0, 0, 284, 0, 0, 2 53, 0, 758, 301, 0, 0, 379, 0, 0, 284, 0, 0 410 DATA 239, 284, 568, 213, 0, 0, 190, 239, 478 , 179, 0, 0, 190, 0, 0, 213, 319, 638, 253, 0, 0, 319 , 426, 638, 284, 0, 0, 253, 0, 0, 239, 284, 568, 253  $0.0.284.0.0.301.0.758.338.0.0.301.0.0.2$ 84, 0, 568, 284, 0, 0, 0, 379, 0, 284, 379, 568 420 DATA 159, 241, 638, 159, 239, 638, 169, 0, 0 , 190, 0, 0, 213, 319, 638, 253, 0, 0, 319, 426, 638 , 284, 0, 0, 253, 0, 0, 239, 284, 568, 284, 0, 0, 284 , 0, 568, 301, 0, 0, 284, 0, 0, 253, 0, 758, 301, 0, 0  $, 379.0.0$ 430 DATA 159, 239, 638, 159, 239, 638, 169, 0, 0 , 190, 0, 0, 213, 319, 638, 253, 0, 0, 319, 426, 638

, 284, 0, 0, 253, 0, 0, 239, 284, 568, 253, 0, 0, 284  $, 0, 0, 301, 0, 758, 338, 0, 0, 301, 0, 0, 284, 0, 568$ , 142, 190, 568, 568, 142, 190, 568, 568, 142 440 IF ml(a)=159 OR ml(a)=190 THEN zac=3 :RETURN ELSE zac=1 450 IF  $ml(a) = 213$  OR  $ml(a) = 319$  THEN zac=4 :RETURN ELSE zac=1 460 IF ml(a)=239 THEN zac=5:RETURN ELSE  $zac=1$ 470 RETURN 480 SOUND 1, ml(a), hulk\*2, 15, 1: SOUND 2, 1m (a), hulk \*2, 15, 1: SOUND  $4$ , fa(a), hulk \*2, 15, 1:GOTO 340 490 D=20-INT(LEN(A\$)/2):TAG:PLOT D\*17.2-28, 416-B\*16, C: PRINT A\$; : TAGOFF : PEN E: LOC ATE D.B: PRINT CHR\$(22); CHR\$(1); A\$; CHR\$(2  $2)$ ; CHR\$ $(0)$ : RETURN 500 Und ploetzlich bemerkte er, wie  $\mathcal{A}$ 510 maechtig doch des Schneider's Basic war. 520 ' M. Lipowski

# **REM-Killer**

664

Vorliegendes Programm besitzt folgende Leistungsmerkmale:

 $-$  nur 76 Byte lang

464

- hohe Geschwindigkeit durch MC
- vollständige Vernichtung einer Zeile
- Entfernung von Apostrophen
- frei verschiebbar

Nach fehlerfreiem Abtippen des Listings wird der MC automatisch abgelegt und läßt sich dann an jeden freien Speicherplatz laden.

Das Programm wird mit CALL adr, HIMEM-FRE ("")-370 aufgerufen. Dabei ist adr die Ladeadresse. Das Anhängsel errechnet die Länge des Programms und übergibt sie der Routine. Bei langen Listings mit vielen REMs können kleine Wartezeiten auftreten, da eine Zeile nur gelöscht werden kann, indem das ganze Programm um die Länge der REM-Zeile nach unten kopiert wird. Umfaßt ein Listing 30 KByte und besitzt 10 REMs am Anfang, müssen immerhin 300 (!) KByte verschoben werden.

Danach ist das Listing aber nur äußerlich kürzer geworden. Zwar wurde alles brav umkopiert, aber der Rechner geht noch von der alten Länge aus. Abhilfe schafft ein SA-VE"name", a, das nur speichert, was auch vorhanden ist. POKE &AC00,1 und erneutes Laden ergeben die fertige Version, die auch von unnützen Leerzeichen befreit wurde. Um Fehler zu vermeiden, wird nur der Zeilenanfang abgesucht.

Michael Hullmann

# Starter

```
100 MEMORY HIMEM-76:hhf%=UNT(HIMEM+1)
110 LOAD"antirem.mc", hhf%: CLOSEIN
120 PRINT"Aufruf: CALL &"HEX$ (hhf%)", HIM
EM-FRE("CHR$(34)CHR$(34)")-370
130 NEW
```
# **MC-Generator**

100 DATA FE01C0DD6E00DD66012200C0DD&060D 101 DATA 216F01DD4E01DD460278B1C8DD&05B0 102 DATA 7E05FEC52818FE012007DD7E06&050D 103 DATA FEC0280D2A00C0B7ED422200C0&05A5 104 DATA DD0918D8DDE5DDE5DD09DDE5E1&08E3 105 DATA D1ED4B00C0EDB0DDE118C4&0700 106 DATA EOF 107 108 MEMORY &A40F 109 zeile= 100:schritt= 1:adr=&A410 110 READ byte\$ 111 IF byte\$ = "EOF" GOTO 124 112 1=INSTR (byte\$, "&")-2 113 FOR  $i=1$  TO 1 STEP 2 114  $b$=MID$(bytes, i, 2)$ POKE adr, VAL ("&"+b\$) 115  $sum = sum + PEEK(adr)$ 116  $adr = adr + 1$ 117 **118 NEXT** 119 checksum =  $VAL(MIDS(byteS,i))$ 120 IF sum = checksum THEN PRINT "Zeile :" zeile  $CHRS(1)CHRS(6)$ 121 IF sum <> checksum THEN PRINT "Zeile :" zeile CHR\$(174) 122 sum =  $0$  : zeile = zeile + schritt 123 GOTO 110 124 SAVE"antirem.mc", b, &A410, &4C **125 END** 

# **Quell-Text**

Hisoft GDWA3.1 Assembler. Page

 $\overline{1}$ .

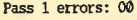

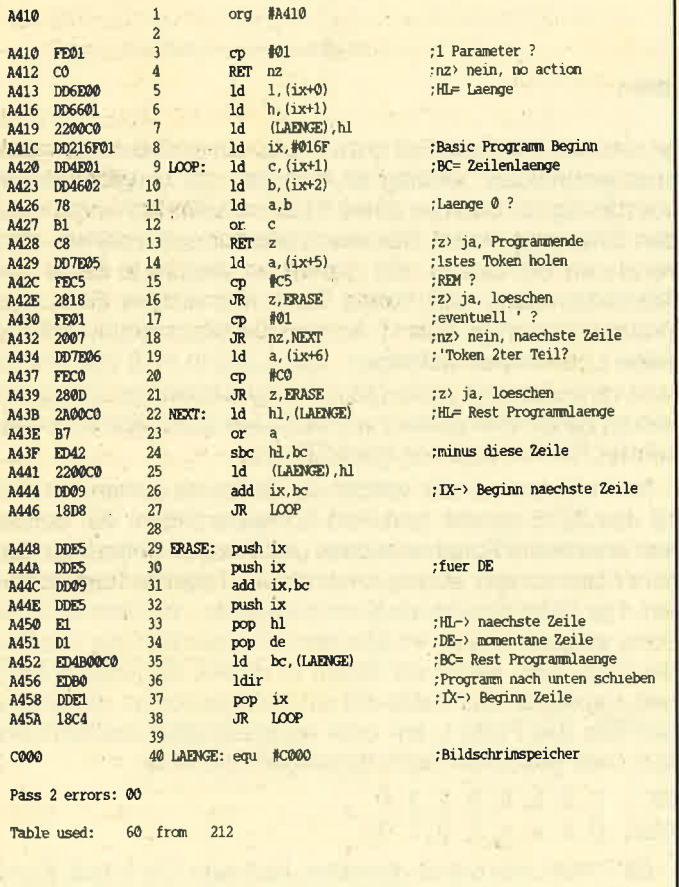

# **Update Softball**

Das Hauptprogramm kann in der abgedruckten Form nicht abgetippt und gestartet werden. Die notwendigen Änderungen und Ergänzungen sind unten aufgelistet. H. H. Fischer

1130 tw=1:hd=0:z=0:FOR i=97 TO 99:card(z  $)=CHRS(i): z=z+1:NEXT: tc=0:j=&BD19:IFPEE$  $K($  &BB01) = &E0 THEN q = &B295 ELSE q = &B735

1320 IF hd=1 THEN hd=0:GOTO 1140

1321 PEN 2:FOR i=8 TO 9:LOCATE 27, i:PRIN T"e": SOUND 1, 500, 10, 7: GOSUB 3450: LOCATE<br>27, 1: PRINT" ": NEXT: GOSUB 3440: LOCATE 27 i:PRINT"e":INK 2,20,6:LOCATE 33,21:PRINT "PRESS": LOCATE 33, 22: PRINT"SPACE": GOSUB 2500: INK 2, 20: IF tm=0 THEN 1340

2190 PAPER 3: PEN 1: po=30: FOR i=1 TO 1b: S OUND 7, (i\*po), 10, 7: LOCATE po, 3: PRINT MID  $$(a6,i,1):po=po+1:GOSUB 3450:NEXT:GOSUB$ 2500:1b=1b+1:IF 1b=10 THEN GOSUB 1960:GO SUB 3900: GOSUB 3700: FOR  $x=1$  TO  $8: p=x:GOS$ UB 3800:NEXT x:GOSUB 3940:p=9:GOSUB 3800

2191 RETURN

2680 SOUND 4,500, 4, 7, , , 12: LOCATE 15, 10: P RINT"y":GOSUB 3380:GOSUB 3400:LOCATE 13, 17: PRINT"f": PEN 2: FOR i=18 TO 19: LOCATE 13, i: PRINT"e": GOSUB 3450: LOCATE 13, i: PRI NT" ":NEXT:p=19:FOR i=14 TO 17:LOCATE i, p:PRINT"e":GOSUB 3450:LOCATE i, p:PRINT"  $":p=p+1:NEXT$ 

2681 GOTO 1640

2920 IF  $kt(1)=1$  AND  $kt(2)=1$  AND  $kt(3)=1$ AND  $kt(4)=1$  THEN  $ke2=4:sgp=sgp+40:GOSUB$ 2850: pt=pt+3: GOSUB 1960: GOSUB 2970: LOCAT E 15, 9: PRINT"/": GOSUB 2500: INK 3, 6: GOSUB 3450: GOSUB 2500: INK 1, 24: GOSUB 3450: GOS UB 2500:1s=1:GOSUB 2980:LOCATE 13.18:PRI  $N T''$ /"

2921 GOTO 2940

3900 RESTORE 3910: FOR s=0 TO 1: FOR i=1 T 0 7:READ sd1, sd2: SOUND 1, sd1, sd2, 7: SOUND 4, (sd1+100), sd2, 7: NEXT: RESTORE 3910: NEX T:RESTORE 3920: FOR  $s=0$  TO 1: FOR  $i=1$  TO 4 :READ sd1, sd2: SOUND 1, (sd1/2), sd2, 7, 1: SO UND 4, sd1, sd2, 7, 1: NEXT: RESTORE 3920: NEXT :GOSUB 3460

3901 RETURN

3940 po= $(29+(1b-1)):$  FOR s1= $(lb-1)$  TO 1 S TEP-1:SOUND 7,  $(s1*100)$ , 60, 7, 1:p= $(15*s1)$ : PEN Ø: PAPER 3: LOCATE po, 3: PRINT MID\$ (a6, s1,1):GOSUB 3450:PAPER 0:PEN 1:GOSUB 345  $0:GOSUB$  3380:po=po-1:NEXT s1:1b=1:LOCATE 13,18: PRINT" ": GOSUB 3700: GOSUB 3950: PE N 1: PAPER Ø

3941 RETURN

## 8-Bit-Drucker-Port 464 664 6128

Dieser Beitrag soll lhnen die Arbeit mit lhrem CPC erleichtern. Wenn Sie Besitzer eines solchen Rechners und eines Druckers sind, haben Sie sich sicher schon über das eigenwillige Verhalten des Printers bei Grafik, Ä, Ö, Ü und anderen Feinheiten gewundert. Dies wird durch das Fehlen eines achten Datenbits hervorgerufen, das aber gerade für die Steuerung des Druckers sehr oft eine entscheidende Rolle spielt.

Eine echte 8-Bit-Centronics-Schnittstelle für den Expansionsport des CPC ist nun aber nicht gerade billig und zudem überflüssig. Das Problem kann nämlich auch durch eine kombinierte und denkbar einfache Hard- und Software-Lösung behoben werden. Sie benötigen dazu lediglich eine halbe Stunde Zeit, sollten aber bedenken, daß ein eventuell noch vorhandener Garantieanspruch bei Eingriffen in lhren CPC erlischt.

Zunächst wollen wir uns einmal der Software zuwenden. lm Computerbereich beginnt das Zählen immer bei Null. Das achte Bit ist also im Fachjargon das siebte, das erste Bit somit Bit Nummer Null. Wenn der CPC ein Zeichen an den Drucker sendet, wird erst einmal das siebte Bit gelöscht und das Zeichen ausgegeben. Dann erfolgt Setzen des siebten Bits und erneute Ausgabe der Daten. Besagtes Bit erscheint aber nicht auf dem Datenbus an Pin 9 des Drucker-Ports, sondern wird abgezweigt und als Strobe-Signal auf Pin 1 ausgegeben (Anhang im CPC-Handbuch: Druckeranschluß, Ansicht von hinten). Damit erfährt der Printer, daß die Daten zu drucken sind. Nachdem das siebte Bit dann wieder gelöscht ist, werden die Daten erneut zum Drucker gesendet. Gegen diesen Vorgang gibt es keinen Trick. Das siebte Bit ist unbrauchbar. Die entsprechende ROM-Routine sieht folgendermaßen aus:

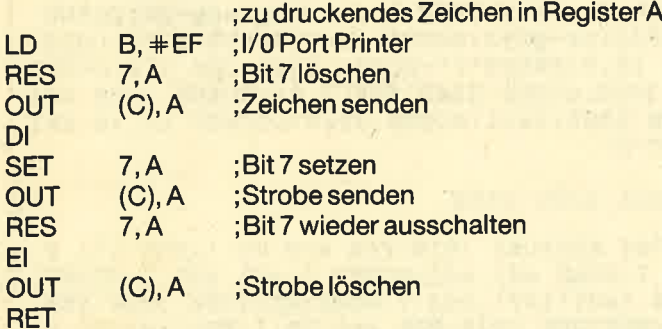

Wir müssen also eine freie Leitung für das 7. Bit finden. Es gibt im CPC gewiß einige Stellen, an denen man ansetzen möchte, aber nur eine ist wirklich vernünftig. Sie kommt mit wenig Software zur Ansteuerung aus und erfordert keine Lötarbeiten an Chips, was wohl jedem Computerbesitzer den Eingriff erlauben sollte. Auch handelt es sich sowieso um eine Ausgabeleitung, nämlich die zum Datenrecorder.

Schalten Sie nun Bildschirm, Diskettenlaufwerk sowie andere Peripherie ab und ziehen Sie sämtliche Stecker vom Computer! Anschließend legen Sie den'Rechner mit den Tasten nach unten vorsich und lösen mit einem Kreuzschlitzschraubendreher die sechs im Boden eingelassenen Schrauben. Dann halten Sie den Computer links und

rechts, damit die beiden Teile nicht auseinandergehen, und drehen ihn wieder herum. Dabei fallen die Schrauben heraus. Nun heben Sie das obere Teil an, ziehen die beiden Stecker ab, die es mit dem unteren verbinden, und legen es beiseite.

Die für uns interessante Leitung finden wir an Pin 12 des 8255. Sie wird vom Pin weg auf die Platine bis zu einem Lötpunkt geführt. Genau da zapfen wir die Leitung an (s. Bild 1). Sie nehmen dazu ein Stückchen Schaltdraht (ca.7 cm), entfernen die lsolation an beiden Enden auf jeweils 5 mm und vezinnen diese mit einem 15-Watt-Lötkolben. Dann erwärmen wir den Lötpunkt, lassen ein kleines Tröpfchen Lötzinn auf ihm verlaufen und heften das eine Ende des Drahtes an. Nun wird an Pin 9 des Drucker-Ports die Zuleitung zum Kontaktstreifen mit einem Teppichmesser, Skalpell oder einer Rasierklinge durchtrennt (s. Bild 2). Es

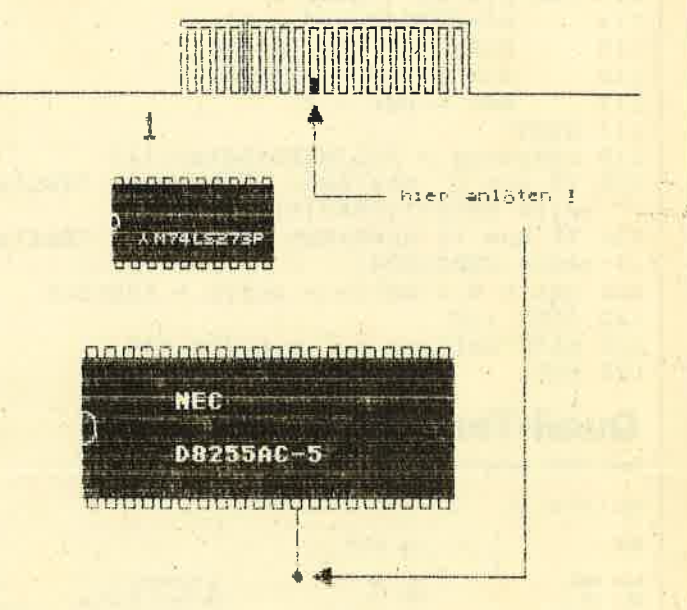

### Bild I

ist hiezu auf keinen Fall notwendig, ein großes Stück herauszuschneiden; wichtig ist nur, daß die Unterbrechung vollständig ist. Besitzer eines 6128 müssen wohl oder übel den Draht mit einem Seitenschneider durchtrennen. Nun verzinnen Sie das in den Computer weisende Ende des Kontaktstreifens und heften dann das andere Ende des Drahtes hier an (s. Bild 1). Achten Sie bitte darauf, daß Sie keine Lötklumpen auftragen. Das Lötzinn muß nur einmal kurz verlaufen und dabei glänzen. Jetzt kann der Computer wieder zusammengebaut werden. Dies geschieht in umge: kehrter Reihenfolge wie beim Öffnen.

Nun können wir uns wieder der Software zuwenden. Pin 12 des 8255 gehört zum Port C dieses Chips. Wir wollen hier aber seine Funktionsweise und Programmierung nicht näher betrachten, sondern nur die wichtigsten Fakten klären. Der 8255 besitzt ein Kontrollregister, mit dem sich die Ports steuern lassen. lm Moment ist eigentlich nur von Bedeutung, daß, wenn wir Daten in dieses Register schreiben, bei denen das öiebte Bit auf Null gesetzt ist, die einzelnen Bits des Ports C an- oder ausgeschaltet werden können. Dies geschieht nach folgendem Schema:

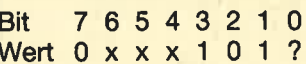

Bit 7 muß, wie bereits erwähnt, Nullsein. Die Bits 6, 5 und 4 sind bedeutungslos, mit 3,2 und 1 wird die Bit-Nummer **Schneider Magazin 8/87** 

# $\frac{4}{3}$ hier durchtrennen ! nggagagagagagaga **NFC** D8255AC-5 <u>sukahetetekakaana</u>

### **Bild 2**

von Port C bestimmt (0 bis 7). Nun wäre also nur noch Bit 0. das Fragezeichen, zu erklären. Ist dieses 0, so wird das Bit im Port C mit der angegebenen Nummer gelöscht und der damit verbundene Pin abgeschaltet. Ist es hingegen auf 1 gesetzt, so wird er angeschaltet.

In Assembler sieht dies folgendermaßen aus:

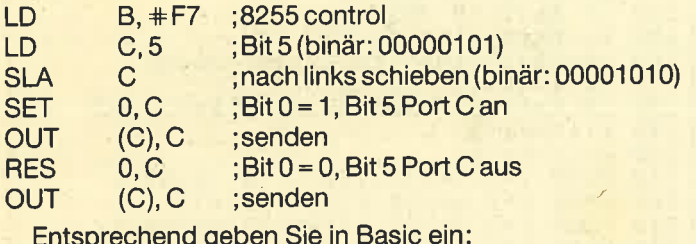

OUT &F700, &X00001011  $: an$ OUT &F700, &X00001010 ;aus

Nun können Sie gleich zum Spaß folgendes versuchen:

OUT &F700, &X00001001 OUT &F700, &X00001000

Allem Anschein nach wird über Bit 4 das Relais für den Motor des Cassettenrecorders gesteuert. Nachdem der abgedruckte MC-Generator nach dem Einschalten des Computers einmal gestartet ist, verfügen Sie bis zum nächsten System-Reset über eine vollwertige 8-Bit-Centronics-Schnittstelle. H. H. Fischer

# **8-Bit-Treiber**

```
100 'MC-Generator: 8BIT.LDR
110
120 'installiert : MC WAIT PRINTER
130
140 MODE 1: PRINT" <RETURN> fuer &B0C7"
150 PRINT : INPUT"Ladeadresse: ", LA%
160 IF LA%=0 THEN LA%=&B0C7
170 RESTORE : A%=LA%: 0%=12 : S%=0: CS%=2310
180 READ BS: IF BS="S" GOTO 240
190 IF A%=&B100 GOTO 340
```

```
200 B%=VAL("&"+BS):S%=S%+B%
210 POKE A%, B%
220 A8 = A8 + 1230 GOTO 180
240 IF S%<>CS% GOTO 350
250VL<sup>&=LA&</sup> AND &FF
260 VH%=((LA% AND &FF00)/256) AND &FF
270 AL%=PEEK(&BDF2):AH%=PEEK(&BDF3)
280 POKE &BDF2. VL%: POKE &BDF3. VH%
290 POKE LA%+0%, AL%: POKE LA%+0%+1, AH%
300 NEW
310 DATA 01, 0A, F7, CB, 7F, 28, 02, CB, C1, ED
320 DATA 49, CD, 00, 00, 01, 0A, F7, ED, 49, C9, S
330
340 MODE 1: PRINT"Maximal 57 Bytes !": END
350 MODE 1: PRINT"DATAs checken !": END
```
# **Quell-Text**

Hisoft G2003.1 Assembler. Page

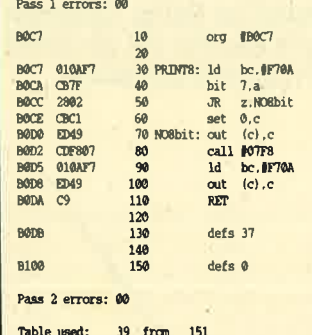

:z> nein :Bit-Flag auf high setzen :MSB senden : NC WAIT PRINTER 664: #0825 6128: #0835<br>: B= 8255 control C= siehe Text :MSB loeschen

:Hier sind noch 37 Bytes frei !

; Hier beginnt das RAM des KERNEL

# **Räuber-Beute-Beziehung**

664 464 6128

Die Idee zu diesem Programm kam mir bei der Lektüre des Buchs "Einführung in die Populationsbiologie" von Wilson/Brossert. Dieses enthält Beispiele mit Grafiken, die sich mit den Beziehungen zwischen Tieren und ihren Jägern beschäftigen. Dabei werden die Worte Räuber- und Beutetiere als Fachbegriff ohne jegliche moralische Wertung verwendet. Eine Umsetzung des Problems fand ich in Hans Rauchs Buch "Modelle der Wirklichkeit", allerdings in Pascal. Diese Art der Programmierung hat jedoch den Nachteil, daß Grafik und Text auf zwei getrennten Bildschirmen dargestellt werden, zwischen denen man dann umschalten muß. Zudem sind die Grafiken nur zweifarbig, und das auf dem Schneider CPC!

Aus diesem Grund habe ich Auswertung und Darstellung auf Basic umgearbeitet. Somit gelang es, die vier Farben von Mode 1 einzusetzen. Grafik und Text teilen sich die Windows auf dem Bildschirm; auch die Bedienungsanleitung fand dort ihren Platz.

ln der ersten Version wurden zunächst alle Punkte ermittelt (ca. 30 Sekunden), dann die Kurven nacheinander gezeichnet. Daraufhin stellte ich die Planung um; jeder Berechnung folgt nun sofort das Weitezeichnen der Kuruen.

Auf diese Weise kann deren Verhalten nun beobachtet werden. Außerdem läßt sich - beispielsweise beim Unterrichtseinsatz – die Ausgabe mit ESC unterbrechen. Nun ist es möglich, Vermutungen anzustellen, die dann durch die Fortsetzung bestätigt oder widerlegt werden. Zugleich trat der Effekt ein, daß die benötigte Rechenzeit gar nicht mehr autfällt.

Zusätzlich wurde eine DIN-A4-Hardcopy eingebaut, die mir Herr Lugauer freundlicherweise zur Verfügung stellte. Damit lassen sich die Ergebnisse dauerhaft zu Papier bringen, was für Vergleiche und Auswertungen eine wichtige Rolle spielt. Außerdem können Sie im Programm alle Parameter ändern, die im linken Feld angezeigt werden. Experimentieren Sie doch einmal mit a=30 als Anfangswert; dann wird das gesamte System stabil. Bei a=30 und d=80 entstehen keine Schnittstellen mehr. Mit c=3 wird die Schwingungsdauer veilängert. Bei c=1 und f=2 verhungern die Räubertiere infolge einer Ausrottung der Beute. Sicherlich werden Sie noch viele interessante Aspekte bei der Arbeit (bzw. dem Spielen) mit diesem Programm entdecken.

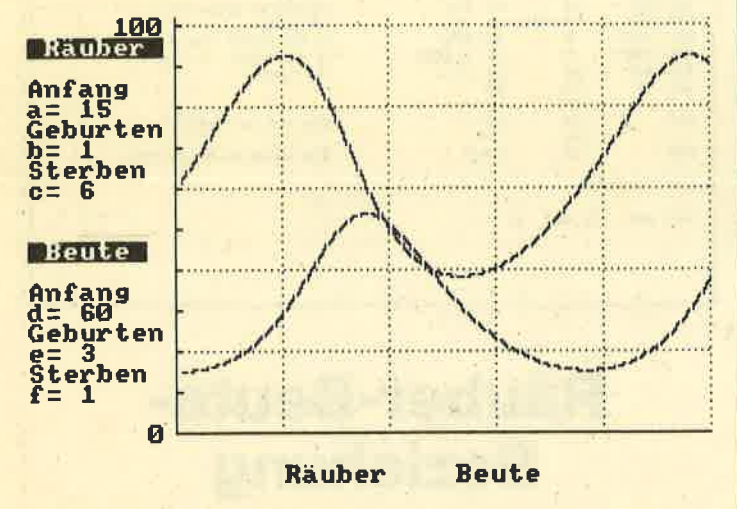

# Hinweise zum'Programmaufbau

Als Variablen werden in inhaltlicher Hinsicht benutzt:

- 
- ta ( ) Wert eines Faktors<br>
fa\$ ( ) Bezeichnung.eines Faktors als Buchstabe<br>
fana\$ ( ) Bezeichnung eines Faktors als Name
- 
- faalt () bisheriger Wert eines Faktors<br>
rg Räubergeburten<br>
rs Räubersterben<br>
bg Beutegeburten<br>
bs Beutesterben
- 
- 
- 
- 

Daneben kommen als Variablen zur Programmsteue-

- 
- rung zur Anwendung:<br>1986 Abfrage-String<br>1986 Antwortvariable bei Wertänderung
- 
- 
- w Antwortvariable bei Verzweigung<br>i,j Zählvariablen<br>y,z Variablen zur Berechnung der Grafik

Ab Zeile 940 finden Sie meine Schreibmaschinentastatur nach DlN, wie sie auch von "WordStar" und "dBase ll" be-

nutzt wird. Statt des Balkens für die Disk-Befehle sehen Sie ein ö (Zeile 770). Das läßt sich leider nicht vermeiden, stört jedoch nicht, da die Funktion ja erhalten bleibt. Den Klammeratfen erreicht man nun durch zusätzliches Drücken der CTRL-Taste auf seinem bisherigen Platz.

Die Hardcopy-Routine steht ab Zeile 1190 und bringt den Bildschirminhalt inklusive aller Texte im DIN-A4-Format auf den NLQ 401'. Lediglich die störende Zeile mit den Möglichkeiten zur Weiterarbeit wird in Zeile 760 für die Dauer des Ausdrucks gelöscht. Anschließend stellt sie uns Zeile 780 wieder zur Verfügung.

```
Berthold Freier
```
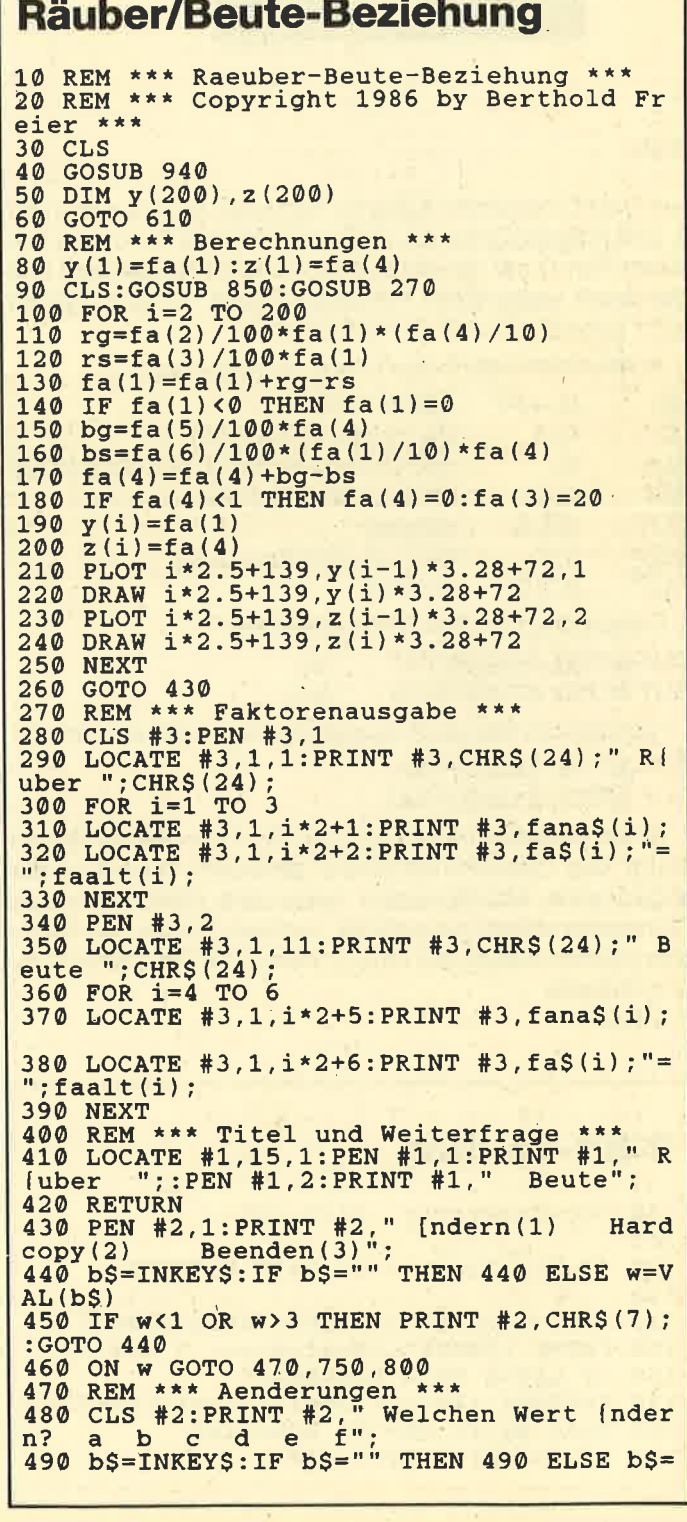

#### **Schneider Magazin 8/87**

# **TIPS + TRICKS**

960 SYMBOL 91, 90, 60, 102, 102, 126, 10 UPPER\$ $(b$):b=ASC(b$)-64$ 500 IF  $b < 1$  OR  $b > 6$  THEN PRINT #2, CHR\$(7); 2, 102, 0<br>970 SYMBOL 92, 186, 108, 198, 198, 198, :GOTO 480 108, 56, 0<br>980 SYMBOL 93, 102, 0, 102, 102, 102, 10 510 CLS #2 520 PRINT #2, fana\$(b);" "; fa\$(b);" bis<br>her "; faalt(b);" jetzt ";<br>530 INPUT #2," ", faalt(b)  $2, 60,$  $\boldsymbol{\omega}$ 990 SYMBOL 123, 72, 0, 120, 12, 124, 204 118, 0<br>1000 SYMBOL 124, 36, 0, 60, 102, 102, 10<br>2, 60, 0<br>1010 SYMBOL 125, 68, 0, 102, 102, 102, 1 540 CLS #2 550 PRINT #2," Weitere [nderungen (j/n)  $560$  bS=INKEYS: IF bS="" THEN 560 ELSE bS= 02, 62, 0<br>1020 SYMBOL 126, 60, 102, 102, 124, 102, LOWERS (b\$) 570 IF b\$="j" THEN GOTO 480<br>580 IF b\$<>"n" THEN PRINT #2, CHR\$(7);:GO 102, 124, 96<br>
1030 KEY DEF 17, 1, 43, 42<br>
1040 KEY DEF 19, 1, 35, 94<br>
1050 KEY DEF 22, 1, 60, 62<br>
1050 KEY DEF 24, 1, 39, 96, 167<br>
1060 KEY DEF 24, 1, 39, 96, 167<br>
1070 KEY DEF 24, 1, 39, 96, 167 TO 560 590 FOR  $i=1$  TO  $6:fa(i)=faalt(i):NEXT$ 600 GOTO 70 610 REM \*\*\* Hauptmenue \*\*\*<br>620 INK 0,12:BORDER 12:INK 1,3:INK 2,1:I 1070 KEY DEF 25, 1, 126, 63 1080 KEY DEF 26, 1, 125, 93, 64<br>1090 KEY DEF 28, 1, 123, 91<br>1100 KEY DEF 29, 1, 124, 92<br>1100 KEY DEF 29, 1, 124, 92 NK 3,25:CLS 630 LOCATE 12, 1: PEN 1: PRINT "R{uber "<br>:: PEN 2: PRINT "Beute " 640 LOCATE 1, 4: PEN 3: PRINT "Dieses Progr 30, 1, 45, 95 1110 KEY DEF  $31, 1, 46, 58$ 1120 KEY DEF 32, 1, 48, 61<br>1130 KEY DEF 39, 1, 44, 59<br>1140 KEY DEF 39, 1, 44, 59<br>1140 KEY DEF 41, 1, 55, 47 650 LOCATE 1,6: PRINT "hang zwischen R(ub<br>er- und Beutetieren." 1150 KEY DEF 41, 1, 55, 47<br>1160 KEY DEF 43, 1, 122, 90<br>1170 KEY DEF 57, 1, 51, 166<br>1180 KEY DEF 71, 1, 121, 89<br>1180 KEY DEF 71, 121, 89 660 LOCATE 1,8:PRINT "Dabei werden ideal Umweltbedingungen  $\epsilon$ 670 LOCATE 1, 10: PRINT "angenommen und an derweitige Einfl)sse" underleksichtigt 1190 REM \*\*\* Hardcopy DIN A4 \*\*\*<br>1200 REM \*\*\* Copyright 1986 by Hans-Juer gelassen. gen Lugauer \*\*\* 690 RESTORE 710<br>700 FOR i=1 TO 6:READ fana\$(i),fa\$(i),fa 1210 RESTORE 1400<br>1220 ADR=HIMEM-&E0<br>1230 MEMORY ADR-1<br>1240 FOR I=ADR TO ADR+&DE  $(i)$ : NEXT 710 DATA Anfang, a, 15, Geburten, b, 1, Sterbe<br>n, c, 6, Anfang, d, 60, Geburten, e, 3, Sterben, f 1250 READ AS: POKE I, VAL("&"+AS)<br>1260 NEXT I<br>1270 FOR I=ADR TO ADR+&DE 720 FOR i=1 TO 6:faalt(i)=fa(i):NEXT<br>730 LOCATE 1,24:PEN 3:PRINT "Bitte eine<br>Taste dricken !"<br>Taste dricken !" THEN GOTO 740 ELS  $1280$  A=PEEK(I)<br>1290 IF A=&A5 THEN GOSUB 1350 740 b\$=INKEY\$:IF b\$="" THEN GOTO 740 ELS 1300 NEXT I<br>1300 NEXT I<br>1310 CALL ADR : RETURN E GOTO 70 750 REM \*\*\* Hardcopyaufruf \*\*\*<br>760 PAPER #2,0:CLS #2 1320 LOCATE 1, 24 **I HARDCOPY** 1330 INK 2,13 770 1340 NEW 780 PAPER #2,3:CLS #2 1350 NEWH=INT((PEEK(I-1)+ADR)/256)<br>1360 NEWL=(PEEK(I-1)+ADR)-NEWH\*256 790 GOTO 430 800 REM \*\*\* Programmende \*\*\*<br>810 CLS #2:PRINT #2," Wollen Sie wirklic<br>h beenden (j/n) ?";<br>" 1370 POKE I-1, NEWL<br>1380 POKE I, NEWH 1380 POKE I<br>1390 RETURN 820 bS=INKEYS: IF bS="" THEN GOTO 820 ELS 1390 RETURN<br>1400 DATA 01, 0A, A5, 21, 0F, A5, CD, D1, BC, C9<br>1410 DATA 13, A5, C3, 1C, A5, 00, 00, 00, 00, 48<br>1420 DATA 41, 52, 44, 43, 4F, 50, D9, 00, 21, C8<br>1430 DATA A5, 06, 08, 36, 00, 23, 10, FB, 11, 00<br>1440 DATA 00, E bS=LOWERS(bS)<br>830 IF bS="j" T<br>840 END THEN CALL 0 ELSE GOTO 430 850 REM \*\*\* Bildschirmaufbau \*\*\*<br>860 CLS:MODE 1 870 WINDOW #1,1,40,23,24:PAPER #1,0:PEN<br>#1,1:CLS #1:WINDOW #2,1,40,25,25:PAPER #<br>2,3:PEN #2,1:CLS #2:WINDOW #3,1,8,2,19:P<br>APER #3,0:PEN #3,1:CLS #3<br>880 PLOT 139,400,3:DRAW 139,72:DRAW 640, 1470 DATA ED, 5B, CA, A5, 22, CA, A5, 06, 06, C5<br>1480 DATA ED, 5B, CA, A5, 2A, CC, A5, CD, F0, BB<br>1490 DATA 21, CF, A5, BE, 21, CE, A5, 28, 01, 34<br>1500 DATA 10, F3, 3A, CA, A5, 23, 22, CA, A5, C1<br>1500 DATA 10, F3, 3A, CR, 890 FOR i= 145 TO 640 STEP 6: FOR j=72 TO<br>400 STEP 64: PLOT i, j: NEXT j, i<br>900 FOR i= 78 TO 400 STEP 6: FOR j=139 TO<br>639 STEP 100: PLOT j, i: NEXT j, i<br>910 FOR i=72 TO 400 STEP 32: PLOT 139, i: D RAWR 5,0:NEXT i<br>920 PEN 3:LOCATE 6,1:PRINT "100";:LOCATE<br>8,21:PRINT "0"; 1500 DATA A5, CD, BE, A5, 3E, 04, 32, 4E, A5, C3<br>1580 DATA 3B, A5, 5F, CD, 2B, BD, 7B, 30, FA, C9<br>1590 DATA 7E, FE, 00, C8, CD, B6, A5, 23, 18, F6<br>1600 DATA 00, 00, 00, 00, 00, 00, 00, 00, 1B, 33<br>1610 DATA 12, 00, 0A, 09, 930 RETURN<br>940 REM \*\*\* Schreibmaschinentastatur nac h DIN, Version vom 30.10.1985 \*\*\*<br>950 SYMBOL AFTER 90 1620 DATA 33,0C,00

 $101$ 

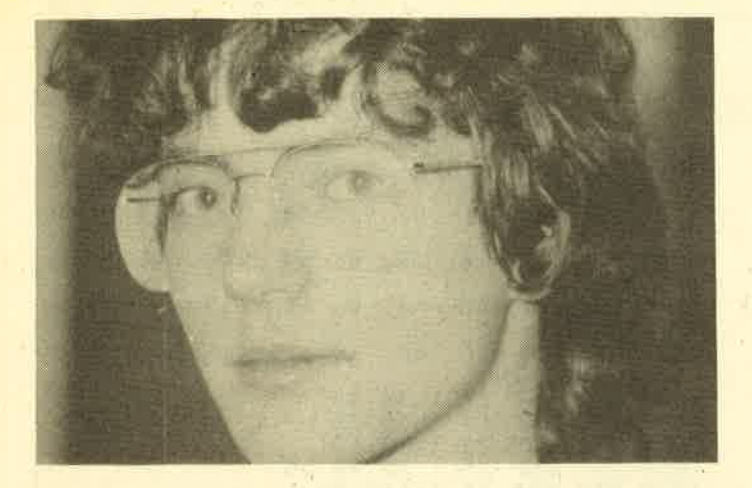

# **Leserfrage** n

# **Beantwortet** von Andreas Zallmann.

Frage: Wenn man Binärprogramme, die mit SAVE "Name",b,startadresse, Laenge abgespeichert wurden, mit LOAD "Name",Startadresse lädt, erscheint die Fehlermeldung: Memory Full. Wie kann man solche Programme laden und wieder speichern?

Antwort: Binärprogramme laden bzw. speichern Sie folgendermaßen:

MEMORY startadresse-1: LOAD "Name", Startadresse ' SAVE."Name",b,Startadresse,Laenge

Frage: lch habe lhre hervorragende Datenverwaltung aus dem Schneider Magazin 1/86 eingetippt und auf eine Videocassettenverwaltung umgestellt. Dabei ergab sich aber.folgendes Problem: Der Rechner sortiert nicht wie gewünscht (2.B. werden die Nummern 2,1,105,10 nach 1 ,10,105,2 geordnet. Was kanri ich dagegen tun?

Antwort: Tippen Sie einfach die führenden Nullen mit ein (002,001 ,105,010). Dann wird richtig sortiert.

Frage: Was bedeutet das Prozentzeichen hinter Variablen  $(z, B, \text{anz}\%)$ ?

Antwort: Das Prozentzeichen kennzeichnet eine lnteger-Variable. Diese belegt zwei Byte im Speicher und kann nur volle Zahlen zwischen -32768 und +32767 annehmen. Bei den normalen Variablen ohne Prozentzeichen handelt es sich um Real-Variablen, die fünf Byte belegen, dafür aber auch Fließkommazahlen speichern können.

Frage: Wie muß ich beim Spiel "Gremlins" die Befehle eingeben? Das Programm meldet sich immer nur mitWAS JETZT?.

Antwort: Offensichtlich besitzen Sie die deutsche Version von "Gremlins". Hier ist immer zuerst das Substantiv und dann das Verb einzugeben und nicht etwa umgekehrt wie bei den meisten Adventures. Das Programm versteht z.B. den Befehl GREMLIN TOETEN.

Nun aber noch einige Tips zu diesem Spiel. Zu Beginn befindet man sich in einer Dachkammer und wird von einem Gremlin beschossen. Um dem Pfeil zu entkommen, sollte man DUCKEN eintippen und anschließend die Dachkammer mit UNTEN GEHEN schleunigst verlassen. Nun gelangt man ins Wohnzimmer. Auch hier lauert ein Gremlin,

der sich jedoch recht einfach mit den.Befehlen SAEBEL HOLEN und GREMLIN TOETEN bekämpfen läßt.

Jetzt müssen Sie die wichtige Fernsteuerung mit FERN-STEUERUNG HOLEN aufnehmen und mit KUECHE GE-HEN in die Küche gehen. Dort befinden sich wiederum mehrere Gremlins. Tippen Sie mehrmals KNOPF DRUEK-KEN ein. Zunächst geht der Mixer an (Gremlin Nr. 2), dann die Mikrowelle (Nr. 3). Drücken Sie sooft den Knopf, bis die Wäscherutsche aufgeht. Von dort können SieGizmo holen, nachdem Sie die Wäscherutsche untersucht haben.

In der Schublade finden Sie ein Küchenmesser, mit dem Sie den Gremlin in der Dachkammer unschädlich machen können. Um das Haus zu verlassen, müssen Sie TUERE GEHEN eintippen.

Drei wichtige Dinge sollten Sie besonders beachten:

- Mit INVENTORY erfährt der Spieler, was er bei sich trägt.
- Sowohl beim Substantiv als auch beim Verb reichen die ersten fünf Buchstaben zur Eingabe.
- Manche Dinge müssen zweimal (!) untersucht werden, bevor man etwas findet.

Frage: Da ich mir eventuell eine 5,25"-Floppy kaufen möchte, würde ich gerne wissen, ob sich dieses Laufwerk auch als Station A einsetzen läßt?

Antwort: Grundsätzlich ist jedes Laufwerk mit Shugart-Busanschluß für den Betrieb am CPC geeignet. Besitzer eines 664 und 6128 können mit einem handelsüblichen Netzteil und einem ebenfalls im Fachhandel erhältlichen CPC-Floppy-Kabel ein solches Laufwerk direkt (ohne Eingriffe in den Rechner) anschließen. Beim 464 fehlt der eingebaute Disketten-Controller, so daß ein externer Controller an den Systembus angeschlossen werden müßte. Diesen kann man eventuell direkt bei der Firma Schneider beziehen.

Frage: Welche Funktion hat der Klammeraffe vor Variablen?

Antwort: Der Klammeraffe gibt die Adresse der nachstehenden Variablen im Speicher an.

Frage: Was bedeutet der Befehl lF flag THEN...? Da keine Gleichung folgt, kann der Rechner doch nicht entscheiden, ob er den THEN-Teil ausführen soll oder nicht.

# **Schneider Magazin**

# **Bezugsguellen**

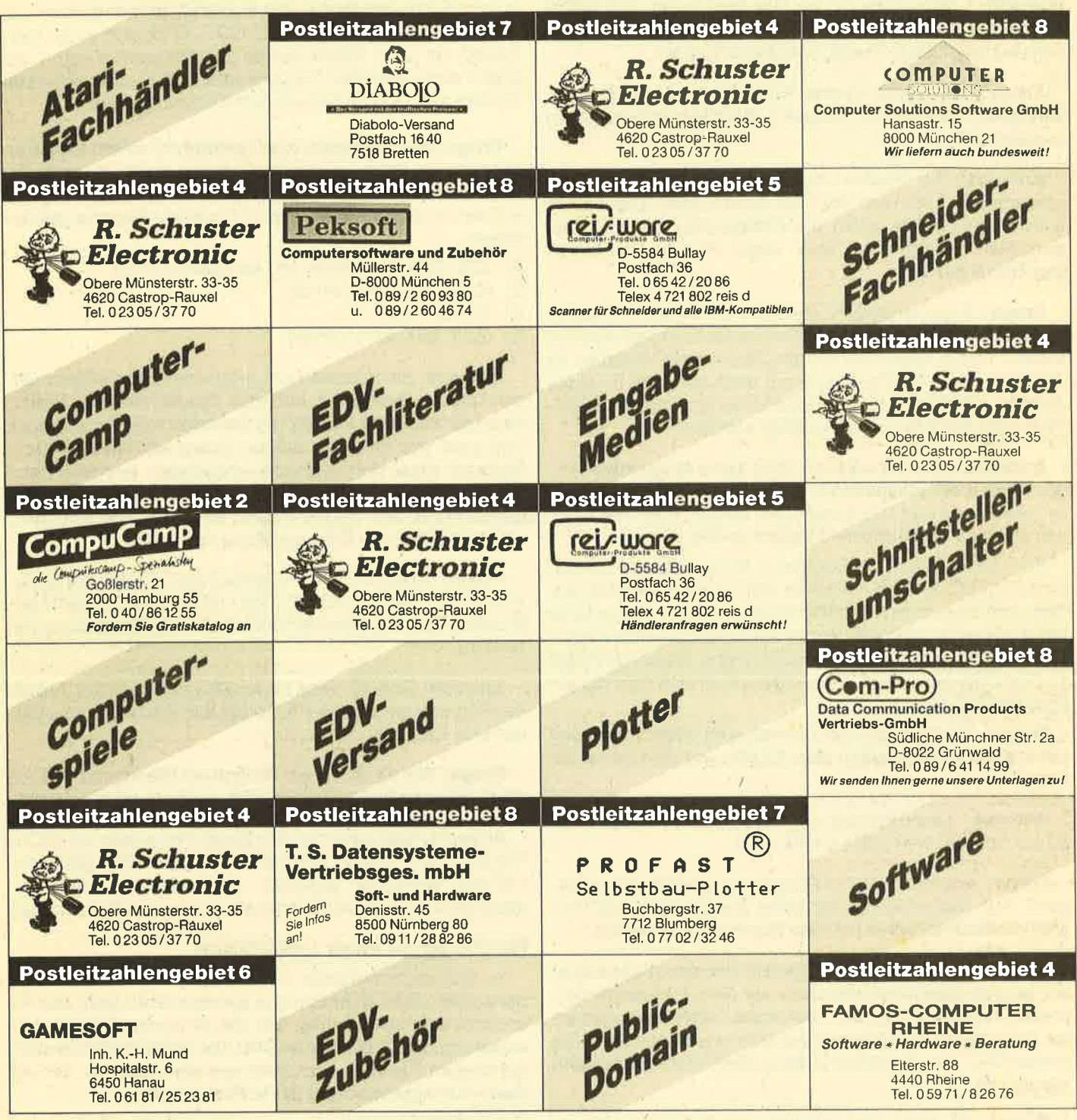

neservierwigere under entgegen<br>nimmt unsere understanden

nzeigen arketing

gentur

**Axel Hegel** Rathausstraße 39 7528 Karlsdorf-Neuthard 1 Tel. 07251/40475 + 4709

Antwort: Bei lFflag THEN... wird derTHEN-Teil ausgeführt, wenn flag <> 0 ist. Bei lF NOT flag THEN ... wird er ausgeführt, wenn flag =  $0$  ist. Das liegt daran, daß Wahrheitswerte von Gleichungen im Rechner intern mit 0 (FAL-SE) und ungleich 0 (TRUE) dargestellt werden.

Frage: Beim Spiel "Harrier Attack" werde ich oft abgeschossen, ohne daß ein Gegner auftauchte. Ist er vielleicht unsichtbar?

Antwort: Bei "Harrier Attack" wird der vom Spieler gesteuerte Jet auch von der Flak beschossen. Die kleinen schwarzen Punkte sollen die Explosionen der Granaten darstellen. Fliegt man über diese Punkte, explodiert manchmal der Jet.

Frage: Für meinen CPC464 habe ich ein auf meine Bedürfnisse zugeschnittenes Textverarbeitungsprogramm erstellt. Dabei speichere ich alle Zeichen als Variablen im ASCII-Code. Wie läßt es siph nun erreichen, daß für jedes Zeichen mit dem Wert von 0 bis 255 nur eine statt nach DE-FINT zwei Speicherzellen benötigt werden?

Antwort: Leider bietet der CPC keine Möglichkeit, sogenannte small integers, die nur ein Byte belegen und Werte zwischen 0 und 255 annehmen, einzurichten. Sie müssen also mit den normalen Integers vorlieb nehmen.

Sie könnten aber die Zeichen in Strings ablegen. Wenn eine Zeile 80 Zeichen umfassen soll, so speichern Sie einfach jede Zeile in einem entsprechend langen String. Uber MID\$ läßt sich dann auf dessen einzelne Elemente zugreifen. Auch ist esmöglich, die ASCII-Werte direkt mit POKE im Speicher abzulegen. Sie würden dann ebenfalls nur ein Byte benötigen.

Frage: Wie läßt sich ein Zeichen vom Bildschirm lesen (analog zur Handeingabe über COPY und die Cursor-Tasten)?

Antwort: Lesen Sie dazu bitte im Schneider Magazin 5/ 87 aut Seite 85 bei COPY CHR\$ nach.

Frage: Wie läßt sich ein Programm schrittweise anzeigen? Auf Tastenbetätigung sollte jeweils nur eine Programmzeile (möglichst mit ihrer Nummer) erscheinen.

Antwort: Mit dem TRACE-Befehl läßt sich die Nummer der gerade abgearbeiteten Zeile auf dem Bildschirm darstellen. Allerdings wird nicht auf einen Tastendruck gewartet. Wenn Sie das Programm anhalten wollen, drücken Sie einmal ESC. Eine beliebige Taste (außer ESC) setzt es dann wieder fort.

Frage: Ich habe das Programm "Datenverwaltung" (Schneider Magazin 1/86) abgetippt. Nach dem Start meldete sich mein CPC 4Q4 mit "Syntax Error in 2000". Die Zeile wurde korrekt eingegeben. Liegt vielleicht ein Druckfehler vor?

Antwort: Sie haben in Zeile 2000 vermutlich den Buchstaben I mit der Ziffer 1 verwechselt!

2000 CLS  $#6:$  I=LEN(n\$): LOCATE  $#6,12$ -INT(I/2),1: PRINT  $#6, n$$ : RETURN

Frage: Wie läßt sich ein bestimmtes Programm nur mit RUN "Name" laden (sozusagen als List-Schutz, wenn ich mit ON BREAK GOSUB arbeite)?

Antwort: Sie könnten das Programm mit SAVE "Name", p speichern. Nach dem Laden mit LOAD wird es dann automatisch wieder gelöscht. Somit ist das Laden nur noch mit RUN möglich. ON BREAK GOSUB ist jetzt auch überflüssig, da beim Unterbrechen das Programm sofort gelöscht wird. Beachten Sie aber bitte, daß es zahlreiche Methoden gibt, den Protected-Schutz zu umgehen.

'Frage: Beim Versuch, eine Diskette mit einem selbstgeschriebenen Programm zu formatieren, hatte ich wenig Erfolg. Die Diskette kann weder gelesen noch beschrieben werden. Was mache ich falsch? Folgende Register werden belegt:

B: &86 (Diskettenbefehl an Übergaberoutine)

E: (0/1) Laufwerknummer

D: (0-39) Track

C: (&01, &41, &C1 ) Offset

Antwort: Sie müssen in HL noch die Adresse einer Offset-Tabelle übergeben. ln dieser Tabelle sind nun hintereinander lnformationen für die Sektoren 1 bis 9 abzulegen, und zwar vier Byte pro Sektor. Zuerst kommt die Track-Nummer (muß dort ebenfalls eingetragen werden), dann die Kopfanzahl des Laufwerks (1), dann die Nummer des Sektors (2.B. &41, &43, &45, &47,&49,&42, &44',&46, &48) und schließlich die Sektorgröße (2 eintragen).

Frage: ln Block 0 und 1 steht auf der Diskette die Directory. Ein Eintrag umfaßt 32 Byte und beginnt mit der User-Nummer (Byte 0). Hierfehlt mir lediglich die Bedeutung von Byte 15.

Antwort: Das 15. Byte in der Directory gibt die Anzahl der Records an, die das File belegt. Ein Record ist eine Einheit von 128 Byte.

Frage: Wie kann ich ein Programm (Basic) mit "Word-Star" laden, editieren und danach wieder normal starten?

Antwort: Man speichert das Basic-Programm als ASCII-File ab (SAVE "NAME", A) und kann das File dann ganz normal von "WordStar" aus laden, verändern und wieder abspeichern. Es läßt sich dann auch wieder von Basic laden.

# Nachtrag zu einer Leserfrage

lm Schneider Magazin 2/87 wurde in der ersten Frage behauptet, daß CP/M Plus nur auf dem 6128 läuft. Das ist anscheinend nicht richtig. Mit der dk'tronics-Speichererweiterung (2. B. 64K) für den CPC 664 läuft CP/M Plus auch auf diesem Rechner. Dies teilte uns ein Leser mit, der mit dieser Konfiguration und CP/M Plus arbeitet.

Andreas Zallmann

# **Bezugsquellenverzeichnis**

Was hilft ein Testbericht, wenn keine Bezugsquelle angegeben ist. Deshalb hier die entsprechenden Lieferanschriften. Dies ist allerdings nur eine Auswahl, die meisten Produkte gibt es auch bei anderen Lieferfirmen.

- Schneider Data GmbH, Rindermarkt 8, 8050 Freising
- O lmperial Software Gerdes KG, Lessenicher Straße 9, 5300 Bonn <sup>1</sup>
- <sup>O</sup> Star Division GmbH, Zum Elfenbruch 1, 2120 Lüneburg
- Daten und Medien Verlag GmbH, Postfach 250, 3440 Eschwege
- $\bullet$  Activision Deutschland, Postfach 760680, 2000 Hamburg 76
- o Diabolo-Versand, Verlag Rätz-Eberle, Postfach 1640, 7518 Bretten

# LESERECKE 105

# Leserecke!

Wer sitzt nicht gelegentlich haareraufend vor dem Computer, und es gelingt einfach nicht, das dritte Bild zu überleben? Oder weil das Anwenderprogramm an entscheidender Stelle genau das nicht tut, was wir erwar-<br>ten?

Mit Ausdauer oder Glück gelingt aber auch manche Entdeckung, die Anleitung oder Handbuch verschweigen. Damit aber nicht jeder in seinem stillen Kämmerlein das Rad neu erfinden muß, wollen wir in der Leserecke Hilfesuchende und Experten unter unseren Lesern zusammenbringen.

Schildern Sie uns die Probleme mit Ihren Programmen; schreiben Sie uns lhre Entdeckungen. lhre Fragen und Anregungen werden im Schneider-Magazin veräffent' licht.

# Wer weiß mehr?

## Nodes of Yesod, Explorer, They stole a Million

Wer kannmirzu diesen Spielen den Lösungsweg zusenden?

Uwe Tietjen Betonstraße 40 2820 Bremen 71

### Forest at World's End

Ich suche hier den kompletten Lösungsweg. Oliver Saure Eichholzer Straße <sup>11</sup>

Sorcery, Spy vs Spy, Soul of a Robot

5632 wermelskirchen 3

Wer hat zu diesen Spielen die genauen Spieianleitungen mit Lösungen?

Ingrid Ersepke Hermann-Löns-Straße 22b 3160 Lehrte

#### Neverending Story

Ich habe mir kürzlich dieses Adventure gekauft, komme aber überhaupt nicht weiter und bleibe schon am Anfang hängen. Wer kann mir deshalb den kompletten Lösungsweg zusenden?

Michael Meissner Walchenseestraße 35 <sup>7000</sup>Stuttgart <sup>50</sup>

### Dark Powers, Hexenküche I und II

Wer schickt mir zu diesen Spielen die Lösungen? Jan Ziegler

Robert-Scott-StraBe 3 8590 Marktredwitz

## Rambo, Sorcery, Ghosts'n Goblins, Arkanoid, Bomb Jack II, Frankie goes to Hollywood, Saboteur' Fruity Frank

Wer schickt mir zu diesen Spielen Komplettlösungen, gute Tips und Tricks oder Pokes mit Anleitung.

Achim Kohler Oberw. Hauptstraße 46 7632 Friesenheim 2

### **Starglider**

Kann mir jemandverraten, wie ich bei diesem Spiel eine Superrakete bekomme?

Karsten Fricke, Tauberbischofsheim

#### Werner

Bei der Fahrt im Nebel klappt al-Ies, doch nachdem ich einige Autos tiberholt habe, kommt einWagen, auf den ich jedesmal frontal auffahre. Ich kann machen, was ich will, es klappt einfach nicht.

Wie muß ich beim Schüsselbau vorgehen? Ich weiß nicht, wie ich le Motorradteile genommen, doch Werner kratzt sich jedesmal am Kopf und über ihm erscheint immer ein Fragezeichen. Was mache ich falsch?

Alexander Naßhan, Otterbach

# Hexenküche I

Wie erhalte ich unendliches Leben und wie kann ich den Kürbis beseitigen?

Carsten Henselowsky

## **The Curse of Sherwood**

Wie gelangt man hier heil durch das Moor und welche Dinge muß man dabei mitnehmen? Carsten HenselowskY

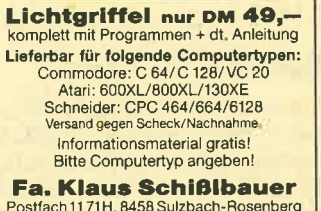

Postfach 11 71H, 8458 Sulzbach-Rosenberg<br>Telefon 09661/6592 bis 21 Uhr

# **Vera Cruz**

Wir sind überzeugt, daß Gilles Blanc der Mörder ist, aber es fehit uns noch an Indizien. Wie lautet die Kfz-Nummer und wie wird sie angewandt? Welche Untersuchungen können noch angestellt werden? Wie funktioniert der BDRI-Befehl? Wer weiß zu diesem Spiel mehr?

Markus Straub und Thomas Hägele, Salach

## Jail Break

Ich versuche schon seit längerer Zeit, das Programm auf Diskette zu kopieren., Probleme ha be ich mit dem 2. Binärteil, der mit

LD HL,OO4O LD DE,AOCO LD A,16 CALL BCH1

geladen wird. Das Programm "Copy-Boss " hatden 2. Teilnicht geschafft. Das Bild und den drit ten Teil konnte ich jedoch mühe- Ios kopieren. Wer kann mü bei diesem Probiem helfen?

Stephan Leibrock Hermannstraße 94 6680 Neunkirchen

#### One Man and his Droid

Wie werden hier die Schafe eingefangen? Ich suche dazu die genaue Beschreibung der Me thode.

Carsten Henselowsky

### Nonteraqueoug

Wie komme ich durch den be wegungslosen Photonenstrahl? Volker Hellmich, Dortmund

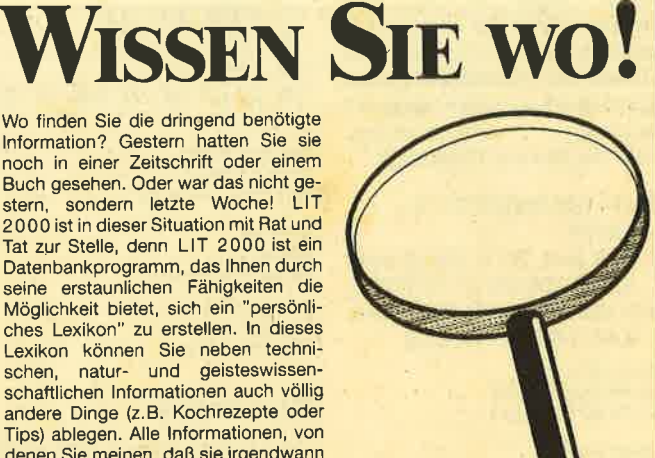

LIT 2000 ist sehr leicht erlernbar, da es menügesteuert arbeitet. Ohne komplizierte lnstallationsprozeduren kann LIT 2OO0 auch von Laien innerhalb weniger Minuten einsatzbereit gemacht werden und bietet zu einem erstaunlich günstigen Preis Leistungen, für die man sonst fast doppelt so viel Geld zahlen muß.

> LIT 2000 für alle MS-DOS-Rechner, wie beispielsweise Schneider PC 1512, mit mindestens 2 Diskettenlaufwerken oder 1 Diskettenlaufwerk und Festplat-

Preis DM 984.-

Erhältlich bei Verlag Rätz-Eberle, Pf 1640, 7518 Bretten Händleranfragen erwünscht!

lnformation? Gestern hatten Sie sie noch in einer Zeitschrift oder einem Buch gesehen. Oder war dad nicht gestern, sondern letzte Woche! LIT 2 000 ist in dieser Situation mit Rat und Tat zur Stelle, denn LIT 2000 ist ein Datenbankprogramm, das lhnen durch seine erstaunlichen Fähigkeiten die Möglichkeit bietet, sich ein "persönliches Lexikon" zu erstellen. ln dieses Lexikon können Sie neben techni-schen, natur- und geisteswissenschaftlichen lnformationen auch völlig andere Dinge (2.8. Kochrezepte oder Tips) ablegen. Alle lnformationen, von denen Sie meinen, daß sie irgendwann einmal von Bedeutung sind, speichern Sie auf lhrem MS-DOS-Rechner und haben sie bei Bedarf schnellstens zur Verfügung.

**LESERECKE** 106

### **Spindizzy**

In der April-Ausgabe fragte Thomas Stegherr aus Augsburg nach einem Spindizzy-Poke. Das folgende Programm erfüllt diese Aufgabe:

- 10 ' Spindizzy-Poke für unendliche Zeit.
- 20 MODE 1
- 30 DATA 21, 40, 00, 11, C0, B0, 3E, 6A, CD, A1, BC, 3E, C9, 32, 5E, A8, C3, 00, B0
- 40 FOR i=&C000 TO &C012
- 50 READ a\$: POKE i, Val ("&" +  $a$)$
- 60 NEXTi
- **70 CALL & C000**

Das Titelbild wird bei korrekter Eingabe des Programms nicht geladen, und es wird nichts auf dem Bildschirm angezeigt, außer einer Reihe Pixel am oberen linken Bildschirmrand, die aber ganz unbedeutend sind.

Bei einer anderen Poke-Version geht man folgendermaßen vor: Zuerst ist das Wort HAWKWIND ab Adresse &BF00 zu poken, also die ASCII-Werte von HAWKWIND. Die Bytes a<sub>1</sub>,  $a_2, b, ...$  werden zu POKE & $a_2$  $a_1$ , &b. Um die Zeit anzuhalten, eignet sich POKE & A85E, & C9, also 5E, A8, C9 im Spindizzy-Poke-Format (Zeile 30 des Programms). Wenn Sie nun das folgende Programm eingeben, mit RUN starten und danach erst das eigentliche Spielladen, ohne den zurückzusetzen, Computer bleibt die Zeit auf 100 stehen.

- 10  $a$="$ "HAWKWIND":  $a=$ **&BF00**
- 20 FOR  $b=0$  TO 7: POKE  $a+b$ ,  $ASC(MID$(a$(b+1)) : NEXT$

30 POKE a+8, &5E: POKE a+9, &A8: POKE a+10, &C9

Benny Leijdsman Noorderkroonstraat 50 NL-9742 XG Groningen

**Thomas Zech** Frankenthaler Straße 52 6710 Frankenthal 6

**Kai Pieper** Knisterbachweg 34 4830 Gütersloh 1

**Alexander Prinz Hickenweg 44** 6342 Haiger

**Thomas Geller** Am Immelsbach 4 5901 Wilnsdorf 11

Silvio Jäger Reg.-Piemont-Straße 7 7760 Radolfzell

Michael Hullmann Esterholzer Straße 38 3110 Uelzen 1

Holger Jacobsen Schleswiger Str. 99a 2394 Satrup

### **Rambo**

 $G. I. C.$ 

Da hat doch irgendso ein Schlauberger den Poke für die **Commodore-Version** angegeben. Dort funktioniert er nämlich hervorragend.

### **Roland in the Caves**

Zuerst den Basic-Lader ohne, p laden. dann die Zeile mit CALL &6AA3 suchen und durch CALL &6AA3: CALL &6AA0: GOTO <Zeilennummer> ersetzen. So erhält man unendlich viele Leben. Wird während des Spiels Taste A gedrückt, befindet man sich wieder am Start. Erwin Reisig-Schröttke

Am Helgen 11 2880 Brake

### Lightforce

POKE & 6285, x ergibt x Leben.

Und noch ein kleines Pro-

cramm: 10 MODE 1: OPENOUT "d": **MEMORY 1234** 20 LOAD" 30 FOR n=112 TO 118 40 READ a\$: POKE n, VAL  $('8' + a$)$ 50 NEXT n 60 POKE 1602, 195 70 POKE 1603, 112 80 POKE 1604, 0 90 CALL 1500 100 DATA AF, 32, DA, 79, C3, 31,73

**Matthias Welge** Göttinger Weg 6 3402 Niemetal-Imbsen

O. Müller Löliring 31 CH-4105 Biel-Benken **Christian Müller** Veilchenweg 2

2330 Eckernförde

### **Moonbuggy**

Nach dem Poke in Heft 11/86 hier vier weitere:

#### POKE  $8788D.$  z

Man beginnt in Zone z. Da das Spiel aber nur Daten für fünf Zonen enthält, sollte man hier keinen Wert größer als 5 einpoken.

FOR f=&8A00 TO &8B00: POKE f. 0: NEXT

Es tauchen keine Raketen mehr auf, die einen beschießen.

FOR f = & 8000 TO & 8100: POKE f, 0: NEXT

Es gibt keine Hindernisse am Boden mehr (Felsen usw.).

#### POKE & 7939, 0

Nach Zerstörung des Buggys beginnt man nicht wieder am Anfang der Zone, sondern an der Stelle, wo der Buggy zerstört wurde. Der Boden wird hier wieder hergestellt und evtl. vorhandene Krater werden gefüllt. Dieser Poke bewirkt aber auch, daß bei der Zerstörung des Buggys die Prozentzahl der Geschwindigkeit wieder auf Null gesetzt wird. D.h., am Ende der Zone bekommt man weniger Bonuspunkte als normal.

**Matthias Welge** Göttinger Weg 6 3402 Niemetal-Imbsen

### Who dares wins II

Hier muß man zuerst bis zum Binärteil vorspulen und dann folgendes kleine Programm einge $hen:$ 

10 LOAD "WDW1", &C000 20 POKE &C057, 255: POKE &C05C, 99: CALL &C000

Damit erhält der Spieler bei der Cassettenversion 255 Leben und 99 Bomben

Erwin Reisig-Schröttke Am Helgen 11 2880 Brake

Noch eine Version, die 255 Leben und 99 Bomben bringen soll:

- 1 LOAD"dareload
- $\overline{2}$ POKE &BEB3, 0:POKE **&BEB4, 0:POKE &BEB5, 0**
- 30 FOR adr=&BEC8 TO  $R$ REC8+12
- 40 **READ**a
- 50 POKE adr.a
- 60 NEXT
- 70 DATA &3E, 255, &32, &3B,
- &A1, &3E, 255, &32, &36, &A1, &C3, &10, &A0 80 CALL & BE80

Hier werden zuerst nur 5 Leben und 5 Bomben angezeigt. Erst wenn man getroffen wird oder eine Bombe verloren hat, springt der Zähler um. Man sollte keine Bomben am Anfang des Spieles aufnehmen, da sonst der Zähler der Bomben wieder zurückspringt.

**Michael Gisy** Nr. 6. Aichen 7890 Waldshut-Tiengen 1

## Commando/ **Space Invasion**

Hier ein komfortabler und kurzer Poke für unendlich viele Leben und unendlich viele Handgranaten.

- 10 MEMORY & 5BFF
- 20 LOAD "commando", &5C00
- POKE & 5C1F, 0: POKE 30 &5C20,0: POKE &5C21,0
- 40 CALL & 5C00

Zeile 20 muß möglicherweise anders heißen?!

Benny Leijdsman Noorderkroonstraat 50 NL-9742 XG Groningen

#### 1942

10 OPENOUT "Dummy": **MEMORY &257** 

20 LOAD "1942" 30 POKE & 251C.X:  $X = Anzahl$ der Leben

40 CALL &89B3

A. Seddio, Steinheim

**Thorsten Hein** Forststraße 18 8021 Buchenhain

**Uli Braun** Sonnenblumenweg 9 5010 Bergheim

### **The Apprentice**

**POKE 29287,X**  $X = Anzahl$  der Leben Silvio Jäger Reg -Piemont-Straße 7 7760 Radolfzell

#### **Jack the Nipper**

Speichern Sie folgendes kleine Programm auf der Programm-Diskette ab und starten Sie es mit RUN. Sie haben dann unendlich viele Leben zur Verfügung.

10 MODE 1: INK 0, 0: INK 1, 26

- 20 INK 2, 14: INK 3, 16: **BORDER 0**
- 30 **OUT &BC00**
- 40 OUT &BD00, &20
- 50 OUT &BC00, 2
- 60 OUT &BD00, &2A
- 70 OPENOUT "!DUMMY"
- 80 MEMORY & 3FF
- 90 LOAD "!JACK.SCR", &C000
- 100 LOAD "!JACK.BIN", &400
- 110 POKE & 200A, 0: POKE
- &2013, 6 120 CALL & 1001

**130 END** 

**Ulf Koscheda** Gannerbarg 13

2104 Hamburg 92

**Ihre Tips** und Anfragen richten Sie bitte an:

**Postfach 1640** 

**7518 Bretten** 

**Schneider-Magazin** 

# Wir machen Nägel mit Köpfchen

# **1000 DM** für das **Spiel** des **Monats**

# **1000 DM** für das **Anwender**programm des **Monats**

Wir beim Schneider-Magazin machen Nägel mit Köpfen. In jeder Ausgabe gibt es bei uns das "Spiel des Monats" und zusätzlich die "Anwendung des Monats". Dadurch haben beide Programmierer-Gruppen die gleiche Chance, auch ein eventueller Jackpot bleibt getrennt. Ist also mal kein Spielprogramm zum Abdruck geeignet, so gibt es trotzdem die "Anwendung des Monats" und beim nächsten Mal 2000.- DM für das "Spiel des Monats" und wieder 1000. - DM für die "Anwendung des Monats". Wer also auf dem einen oder anderen Gebiet ein besonders gutes Programm geschrieben hat, sollte sich diese Chance nicht entgehen lassen. Wer weiß, vielleicht gehören gerade Sie zu den nächsten Gewinnern. Zögern Sie nicht, machen Sie mit!

Senden Sie Ihre Programme an das Schneider-Magazin, Redaktion, Postfach 1640, 7518 Bretten

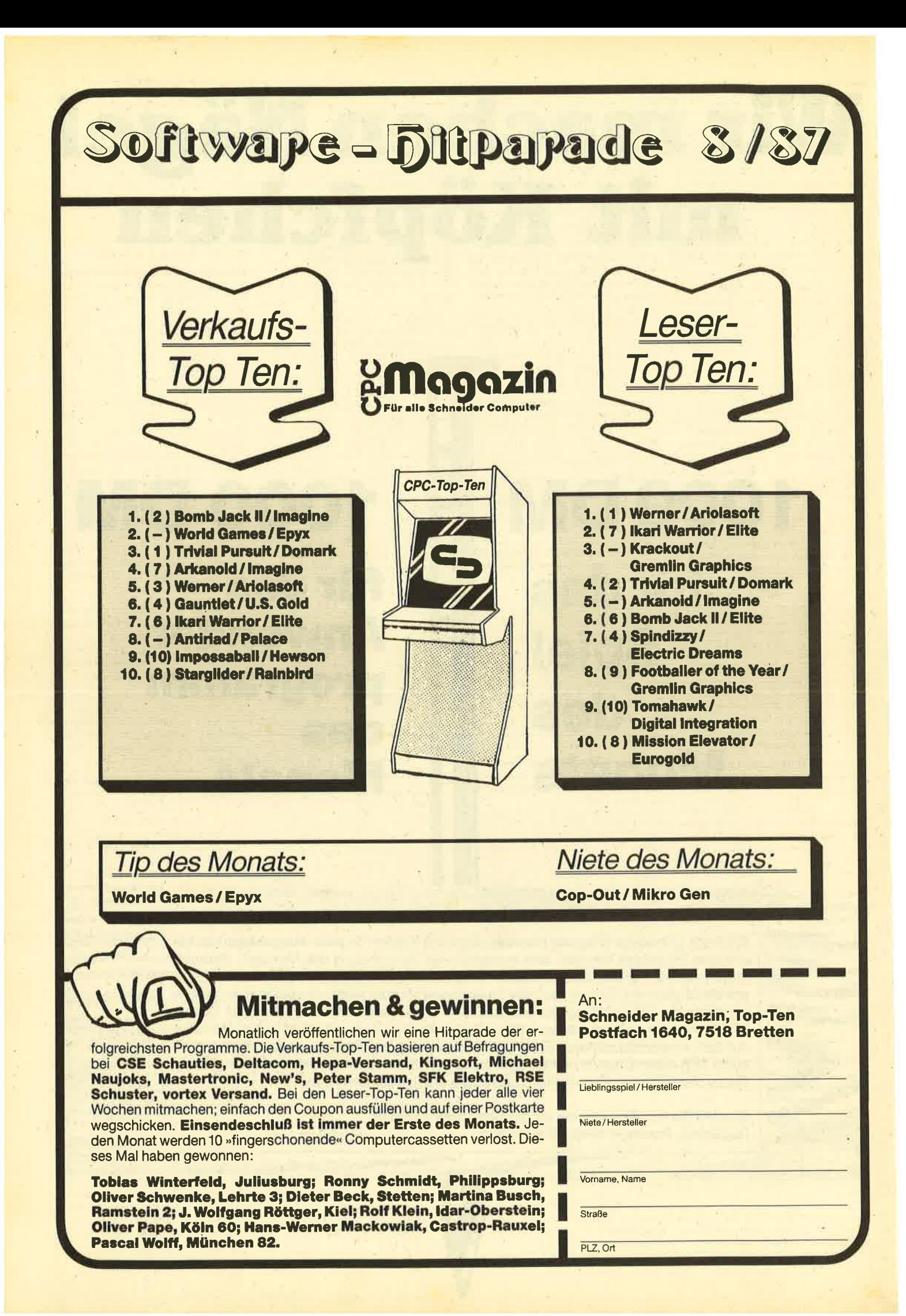

CPC 464 mit Farbmonitor CTM 640 vortex F1X 5<sup>1</sup>/4" Floppy-Disk + 2  $\times$  2<sup>1</sup>/4"-Lautwerke + Matrix Printer NLO 401 + Programme a. Diskette + Literatur + Joystick + Papier  $\otimes$  062 33/6 1692

Mache von allen Programmen Sicherheitskopien (Disk.). Schickt Original <sup>+</sup><sup>1</sup> Legrdiskette an F. Abawi, Heinrich-Str. 24; 6103 Griesheim. Preis 5.- DM!!! Rückporto nicht vergessen!!

#### eee Verkaufe eee

(Allos auf Tape) (Orig.) Miami-Vics 15.- DM, Hacker 10.- DM, They stole a Million 15.- DM, Speed King 5.- DM. Jan H. Meier, Rottsiek 11, 4800 Bielefeld 16

Tausche Software auf Cas./Disk. CPC. Liste an Claas Falldorf, St. Gallener Str. 25, 2800 Bremen 44. 100% Antwort! Ausreichend Software!

#### Oaa Systsmwochsol OOO

Verkaufe CPC 6128 + Zweitlaufwerk DDI-1 + MP2 + Bücher + Zeitschriften + viele Disketten + diverses, Preis 1200.- DM VB. D. Fischer, 6500 Mainz,<br>  $\approx 0.61.31 / 38.38.27$ 

Verkaufe Public Domain für CPC, 10.- DM pro Disk., bis zu 256 Stück. Schickt Geld an Florian Jungkunz, Beethovenstr. 22, 7182 Gerabronn. Liste nach Erstbestellung - zuverlässig

#### <sup>●●</sup> Verkaufe 50 Originale ●●

3"-Disk.: Z.B. Werner, Eidolon, Million l, ll, lll; auf Tape z.B.: Spindizzy, Eden Blues (eventuell auch Tausch). Werner Maurer, Marschallstraße 41, 4000 Düsseldorf, ® 02 11 / 48 78 91

500 Tips für RSX Transmat und Speedtrans-Besitzer, ca. 400 Programme können Sie fast problemlos transferieren! Sie können dieses Heft für 20.- DM anfordern bei Th. Müller, Hindenburg-Allee 1,8240 Berchtesgaden G

#### Verkaufe Original Supercopy, erstellt 100%ige 1:1-Kopie. <sup>®</sup> 04671/1426, **Preis VHS**

Tausche "Startexter" (Sybex) gegen Tasword 6128 und DR. DRAW gegen DR. GRAPH (jeweils Original mit Handbuch). Matthäs, Bückeburger Straße 10, 4708 Kamen, & 02307/72884

#### Endlich!!

gibt es ein Datenverarbeitungsprogramm, das die 128 KByte des CPC 6128 voll ausnutzt. Größter Komfort bei schnellster Verarbeitung. Drukkormenü selbstverständlich. lnfos: René Fischer, Teckweg 12, 7909 Domstadt, <sup>®</sup> 07348/22384

Verkaufe Super-Original-Software superbillig! Liste gratis bei: Chris Holhut, Cranachstr. 2, 8659 Untersteinach. Echt supergünstig!

OOO Verkaufe: 3"-Floppy -DDI-1 OOO O mit Controller (anschlußfertig) sowie O **CPM/Logo-Disk, 10 Leerdisketten, @** ● 2 Spieledisketten mit insg. 8 Spie- ● **· len (Antiriad, Scooby Doo, Eden ·** ● Blues usw.) für 350.- DM. C. Lange, ●

**Im Winkel 15, 3201 Diekholzen, a** 

**®05121/263826** 

464, Farbe, 2 Laufwerke 3" und 3,5" vortex M1X + Software. VB 1987.- DM. 窗 07 31 / 251 51

Tausche Software auf 3"-Disk in ganz Österreich. Liste an: Johannes Kainz, Altendorf 78, A-9411 St. Michael

Verkaufe CPC 464 (Farbe) + DDI-1 + NLQ-401 + Speichererweiterung + Kopiermodul + Tisch + 30 Disketten mit Software (u.a. WordStar 3.0) + Literatur. NP 3500.- DM, VB 1600.- DM. H. Hü. ner, Glockeneichenstr. 26, 3118 Bad Bevensen, **® 05821/2588** 

**OOO** Public Domain kostenlos **aoo** 3"-Disk + frankierten (!) Rückumschlag an: Markus Finkemeier, App. 26, Zum Rotenberge 19, 4400 Münster. Zurück mit Lisp, Prolog, Forth 83, Assembler/ Disass. + einigem mehr. Packt doch ein paar interessante Programme von euch mit drauf!

#### Verkaufe CPC 464/grün + 70 Spiele + 30 Zeitschriften + 2 Joysticks, 490.- DM. ® 04231/81789

Verkaufe CPC 464 (Farbe) + Drucker DMP 2000 + viel Software + Bücher + CPC-Hefte, 1400.- DM. <sup>2</sup> 06293/ 10 57

#### Tausche Software 3". 2021 05/8359

Tausche, suche, verkaufe Spiele und<br>User-Progr. auf Cass./Disk (3″) f. 464. Suche MP2. Listen an: Jens Mäurer, Jutta-Str. 24, 2843 Dinklage, 2044 43/ 26 03

Suche gebrauchte DDI-1 Floppy mit Handbuch und S-Diskette. Prois vHS. **索 05461/61051** 

ooo Achtung! An alle CPC-User ooo Tausche und verkaufe massig Games auf Tape & Disk! Listen an: R. Schmitt, Harzhübel 104, 6750 Kaiserslautern, 窗 0631/1 32 10

### Tausche Spiele! Nur Disk! Liste an: M. Simonis, Südstr. 15, 5411 Hilgert

#### Gelegenheit!

Für CPC o. Joyce: Festplatte vortex WD 2000, ca. 50 Betr.-Std', 1850.- DM. a O57 4212532 (8-12 u. 14-18 Uhr)

#### Suche gebr. Drucker /5,25"-Laufwerk **C** Angebote an: Hauke von Seht, Westerende 10, 2179 Kehdingbruch, 露04752/390

Suche in Basic Kopierprogramm für ca. 50.- DM, 3-4 KB, Laufwerk A zu B u' in vortex RAM-Disk sowie umgekehrt mit VDOS 2.1. ® 02751/6183

Verkaufe CPC 664 + Farb-Mon. (Pr.: VHS) + viel Software: Star Writer (140.- DM) + Datei Star (70.- DM) + Laser Basic (45.- DM) + Gauntlet + Fighter Pilot + Codename Mat + Diamant v. Rabentels + JumpJet (je 35.- DM) (Disk!) + 3D-GP Cass. 15.- DM + Cassettenrecorder mit Kabel (65.- DM) oder komplett für 1500. - DM.  $\otimes$  040/5366034

Tausche Spiele für CPCs auf Tape und Disk / Besitze über 200 Programme. Sendet Eure Listen an: P. Marek, Adolf-Kolping-Str. 7, 7918 lllertissen

Verkaufe CPC 664 + GT65 + Cassette + SP64 + 22 Disk. + Joysticks + Literatur für 1000.- DM. ® 05 11/6 59 76

!!Achtung CPC-464-Userl! Verkaufe DFÜ-Set. 1 Dataphon S21d, Valcom Schnittstelle RS 232/V24, Verbindungskabel, Software' "Modem 1 -Vers. 2.01 + Netzgerät (neu 600.- DM) für 290.- DM. R. Furchner, Ackermannstr. 17, 6000 Frankfurt <sup>1</sup>

#### aoa cPc6128 004

Tausche Software aller Art auf 3". Schickt Listen an: Ralf Hildebrandt, lm Niederfeld 4, 4782 Erwitte

CPC 464 O DEVPAC Assembler, Sybex Startexter, Stardatei, alles origin. Software inkl. Bedienungsanleitung; 150 .-DM, NP 325.- DM, 20 02 09 / 37 62 16

● Public-Domain-User-Gruppe● Wir geben CP/M-Software auf 3"-Disketten für CPC 464/6128 zu einem geringen Unkostenbeitrag ab. Etwa <sup>2000</sup> dokumen. Programme erhältlich. Katalogdisk. 12.- DM. lnfo 1 .60 DM Porto. P. D. U. G., Postfach 1118, 6464 Linsengericht <sup>1</sup>

Verkaufe CPC 464, CTM 640, DDI 1, 64K-Erweiterung, Fachlit., Profi-Painter, 29 Spiele (Cass.), 7 Spiele (Disk.), 5 Databox-Cass,, 7 Markon' disk., toilweise mit Programm, NP 3300.- DM, VK 2000.- DM; gratis: Telespiel mit 3 Spielen; nur komplett abzugeben. P. Müller, Oemberg 64, 4330 Mülheim/Ruhr, 20 02 08 / 48 62 86

Verkaufe CPC 6128 grün (1 Jahr alt) + 2. Laufw. FD-1, Orig.-Spiele (Eden Blues, Batman, Fairlight u.a.), Anwendungen (dBase, Wordstar, Turbo Pascal, Copyshop u.a.), 8 Maxell CF2, Rauchglas-Abdeckh., zus. 1000.- DM. 28 0841/ 661 44 (ab 18 Uhr)

CPC 6128 + vortex F1X (700 KBYte) + Drucker DMP 2000 + Maus + 50 Disketten + Originale (Wordstar, dBase, Pascal usw.). Preis: 1750.- DM. Thomas Jundel, Osterrade 68, 2330 Eckernförde, <sup>®</sup> 04351/44312

**OG** Gelegenheit <sup>O</sup> Gelegenheit<sup>OO</sup> Schneider CPC 6128, grün, + Software <sup>+</sup>Floppy-Buch + 4 Disketten, nur 450.- DM. N. Rieper, Cuxhaven, & 04721/ 38572

Suche für CPC 464 guterhaltenes Zweitlaufwerk (möglichst 5,25"), Fernsehadapter (2.8. MP 2) und evtl. weiteres Zubehör sowie interessante Software<br>(insb. Anwendungen). 28/02101/ (insb. Anwendungen). 51 49 72 (ab 18 Uhr)

Verkaufe CPC 464 grün. 20421/ 2500 19 (18.30 bis 21 Uhr, iedoch nicht 4.7.-26.7.1)

Verkaufe: CPC 464, Farbe, DDI-1, Amdrive Zweitlaufw. 3 Zoll, NLQ-401-Drukker, SP-512-Speichererw., Bücher, <sup>20</sup> Disketten, VHB zus. 1698.- DM (inkl. Versand). Adresse: Karl Henes, Martinistr. 84, 4500 Osnabrück, <sup>\$</sup>0541/ 433027 (Falls das Telefon noch nicht angeschlossen sein sollte, bitte schreiben!)

**OOO** Für Lehrer und Ausbilder OOO Notenberechnung, Erfassung, Listen, Übersichten von Arbeiten und Tests. CPC mit Disk. Programme CU-NO/CU-DA, Schulverwalt.- u. Unterrichts-Software aus prakt. Erfahrung. lnform. geg. Freiumschlag (1.10 DM) bei: K. Broß, Wilhelmstr. 35, 4200 Oberhausen 11

- 50 Original-Cassettenprogramme ●
- Profibasic, Laserbasic, Elite, ●<br>● Jet Set Willy, Spindizzy, Nightshade ●
- O
- **O** Expl. Fist, Rocky Horror, Get
- O Dexter, Mastertronic, Thrust, C<br>
McGuigan's Boxing und viele wei-
- O tere billig abzugeben. C. Lange, O
- $\bullet$   $\textcircled{2}5121/263826$

Joyce-User! Starbase (original) mit Si-<br>cherungsdiskette. Handbuch und cherungsdiskette, Handbuch Übungshandbuch, noch ungebraucht, zu verkaufen, VB 250 .- DM! Info unter 窗06028/4247

VERKAUFE FÜR CPC 464: dBase II 5,25" und Star Writer 3.0 5,25", ie 100.- DM. Sybex Assemblerkurs (Cass.) 40.- DM, Schneider Basic-Kurs (Cass.) 40.-DM, Schneider Devpac (Gena + Mona) 70.- DM, Schneider Joystick 15.- DM, Data Becker Maschinensprachebuch 20.- DM und andere Hefte, Bücher und SW (nur Originale). **20 30/3227474** 

Verkaufe f. PC 1512 u. IBM-Computer mit CGA + Farbmonitor Okimate 20 Treibersoftware, Preis 40.- DM. **80431/789379** 

Leerdisketten zu verkaufen! Gebraucht - 4.- DM das Stück! **参08051/62153 (ab 18 Uhr)** 

**aJOYCE PCW 8256/85120** Verkaufe weg. Systemwechsel folgende Originalprogramme/Originalzubehöre: Desktop Publisher NP 180/VK 130.- DM, Joyce Mailing System NP 189/

vK l20.- DM, Tasword 8000 (neu) NP 148/ VK 110 - DM, Fibuking (neu) NP 136/ VK 85.- DM. CPM+/Anwenderhandbuch NP 46/

VK 35.- DM, Joyce Praxisbuch NP 38/ VK 28.- DM, Biorhythmus (neu) NP 75/ VK 50.- DM, Joyce Tragekoffer NP ca. 200/

VK.135,- DM. K. Junker, Postfach 1718, 6380 Bad Hom-<br>burg, 
206081/6320 (vorwiegend burg, 206081/6320 abends)

CPC 464, verkaufe Original-Programme; OAX Kopierp., Poolbilliard, Cyrus II. Harrier Attack, Discovery + Kopierp. 30.00 - 30.00 - 25.00 - 20.00 -50.00 -DM, bei Vorausz. frei Haus, per Nachn. plus NN-Gebühr. 宽 04342/3509

Verkaufe billig fast neuwertigen CPC 464 mit Zubehör. \$0421/250019 (Nicht 4. 7. - 26.7.).Systemwechsel. Anrufe nur 18.30 bis 21 Uhr. Preis VS. Bis bald!

**OO** Verkaufe Originale für CPCs <sup>●●</sup> Gyroscope, Yie Are Kung Fu, Ghostbusters, auf Cass., für ie 10.- DM, Transmat (3") 25.- DM, Copyshop (3") 40.-DM, Mouse Operating System (3") 60.- DM. Benjamin Hanfstein, 207482/ <sup>3</sup>80 (ab 14 Uhr)

#### Suche für GPC 6128 vortex-üaufwerk F1-X oder F1-XRS. & 02852/2480

CPC 464: Verk. Data-Becker-Bücher: lntern (69.- DM) für 40.- DM, Peeks & Pokes (29.- DM) für 15.- DM und das Maschinensprachebuch (39.- DM) für 25.- DM. P. Benes, Max-Planck-Str. 43a,7515 Linkenheim

CPC 6128 + Disk.-Box + große Software + 18 Disk. + 16 Spiele + Profi-Painter + CPC Grafikbuch + DMP 2000. 2007 61/20 70. Nur von 14-18 Uhr!  $\bullet\bullet\bullet$ 

CPC 464 grün, vortex FD1, vortex SP <sup>51</sup>2 + Software u. Bücher, auch einzeln. **® 0 62 41 / 59 36 28, ab 20.00 Uhr** 

Tausche vortex-Floppy 704K gegen 3"- Schneider-Zweitlaufwerk + 50 3"-Disketten (inkl. ca. 60 51/4"-Disketten voller Software). 2 02 02 / 43 46 01

#### oo Tausche Software oo

lch tausche Software. Bitte zum ersten Brief gleich Disk mit Spielen beilegen. Besonderer Wunsch (Samanthas Strip). Adresse: Helmer Tieben, Heisfelder Str. 115b, 2950 Leer. (Nur 3,5 "-Disk)

aao Über25 Freiprogramme aao  $3"$ - o. 5,25"-vortex-Diskette + 5.- DM an: Jürgen Werner, Grabenäcker 7, <sup>7454</sup>Bodelshausen

Verk. CPC 464; 6 Monate gebr. Der Käufer erhält 8 Spiele (sonst 250.- DM) umsonst. Preis 500.- $\otimes$  0.9231/8 11 18

Verk. Spiele auf Cass. Nur Originale! Es sind Spiele wie Silent Service, Bomb Jack, Ghostbusters, Yie Are Kung Fu, Hexenküche u.v.a. dabei. Preis wird am Tel. genannt.  $\otimes$  09231/ 811 18

Wer kann mir in der Grafik- oder Sound-Programmierung helfen? 2 02 31/ 1427 58, Ahmet Durmus, Neue-Rad-Str.8,4600 Dortmund <sup>1</sup>

Verkaufe Original-Spiele auf Cass, und Disk zu sensationellen Preisen (ab 5.- DM!), z.B. Par 5 Golf (D), Knight Gamos (D), Winter Games (C) u.v.a. Liste anfordern bei: Thomas Stüber, An der Allee 41, 4905 Spenge, 1869 1278

#### aaa Schneider PC oao

Mathe-Software für Sek. I (Kl. 5-10), ideal für Lehrer und Schüler, 27 Programme (über 200K) in Basic2, teilweise mit Grafik, Druckoptionen menügesteuert, dokumentiert. Nur 50.- DM (Scheck oder bar) an: M. Schäfer, Postfach 7222, 4800 Bielefeld 1

#### Verkaufe:

Floppy DDI-I, 340,- DM VB. vortex SP 512, 300.- DM VB. Anil,  $\otimes$  0431/ 5521 15

WordStar-Zusatzprogramme für Schneider Joyce u. alle CPCs: Wiss. Fußnotenverwaltung, lnhaltsverzeichnis, Literaturverwaltung. lnfo,bei: U. Bowing; Postfach 10 03 61 , 5000 Köln <sup>1</sup>

## ● Joyce ● CPC ●

a Libien/Lybien/Libyen?? O "Welt der Tatsachen" fragt Sie nach der richtigen Schreibweise. Mögliches u. Unmögliches aus interessanten Wissensgebieten. Das Quiz für alle Joyceund CPC-Benutzer. Für nur 38.- DM + 5 DM Vers. bestellen bei: Anne Kubicki, Sebastianstr. 6, 8315 Geisenhausen. \*G

#### Tausche Discovery + (Original) gegen Handy Man. 205021/4912

Suche 3"-Floppy für 464 und außerdem Disks.  $$02526/2048$ 

#### Verkaufe dBase ll u. Wordstar für CPC 6128, je 100 .- DM (beides Originale). D, Fischer, 6500 Mainz, a 061 31 /383827

Tausche Software. Suche insbesondere Tomahawk, Rambo u. Boxen. ® 02 45/ 2209

Computerei vorbei! 464, Farbe/grün, viel Peripherie u. Original-Programme. Suporbillig! Liste gegen 80-Pf-Marke! W. Lack, Sieringstr. 29, <sup>6230</sup> Frankfurt 80

Verkaufe Original-Cassetten für CPC 464: Laser Basic, OAX, Kaiser, TLL usw. Alles mit Anleitung. Ricardo Vieten, **您02306/83633** 

Verkaufe Original-Software! Disk: Way of the Tiger, Intern. Karate, Roland in Space, Ghost'n Goblins, je 35.- DM; A View to a Kill 30.- DM. Cass.: Saboteur, Ikari u.a., zu ie 20.- DM; Locomotion 7.- DM. ® 09343/1852 (ab 14 Uhr)

CPC 6128 mit 2. Lw., DMP 2000, MP 2, viel Zubehör und Programme (dBase ll, Elite ...)auf 40 Disk., 12 (!) Bücher, "Magazin" ab Nr. 1, "International" ab Nr. 8, 1.600 .- DM. ® 0421/534176

Verkaufe meine Spiele und Bücher zu sehr billigen Preisen! Liste anfordern bei: Gerd Drosten, & 04499/2723

Verkaufe geb. orig. Tastatur (CPC 464) mit Handbuch, ohne Monitor. Voll funktionsfähig. Voll bestückt. Monitor anschließen, schon gehts los. Preis: 190.- DM, R. Furchner, Ackermannstr. 17, 6000 Frankfurt <sup>1</sup>

**a** Verkaufe Original-Cassetten <sup>a●</sup> Silent Service, Ikari, 3D Grand Prix, I. Karate, Movie, Green Beret, The Way of the Tiger, World Cup Camival, ie 20.- DM; World Series Baseball, Combat Lynx, je 15.- DM; Terra Cognita, Kane, je 5.-DM. Verkaufe außerdem 2 Quickshot 5, je 15.- DM. 2 02301/ <sup>63</sup><sup>77</sup>(Stephan)

lch mäche 1 Sicherheitskopie von Disk zu Disk, Tape zu Disk und Tape zu Tape. Schicken Sie Ihre Originale + 3"-Disk oder Tape + 5.- DM an: Volker Hauser, Trossingerstr. 6, 7201 Tuningen

Verkaufe Schneider CPC 464, Drucker DMP 2000, Diskettenstation 3,5" sowie reichlich Software. **® 0 89 / 75 69 04** 

CPC 664 + Farbm. zu verkaufen. VB 700.- DM. G. Vogel, Am Hagen 23, 8562 Hersbruck

CPC 6128!! Tausche Progr. auf 3"-Disk. Listen an: Andreas Meyer, Am Weiher 33, 8968 Durach. Jeder Briefwird beantwortet!

Tausche Softwaro CPC aut Cass. Habe 900 Programmet Super Games + Anwend.! Beantwortet wird garantiert alles!! Listen an: Marco Fritz, Neugasse 65, 6578 Hundsbach. Game overt

Verkaufe CPC 6128 m. Grünmonitor,20 Disketten, weitere Software z.B. Elite u. TexPack, AMX-Mouse, Joystick u. Diskettenbox, VB 1000.- DM. 20 09142/ 78 86

#### . oao Hallo Freaks OOo I have got latest Software, so send me your lists! Oliver Graf, Dattelweg 5b,

<sup>7000</sup>Stuttgart <sup>75</sup> Grünmonitor GT 65 zu verkaufen, originalverpackt 150 .- DM. <sup>®</sup> 06331/ 6 53 09 (17 bis 20 Uhr)

Tausche-Spiele auf Tape + Disk! Habe ca. 300 Progr. Liste an: Detlet Hendle, FriedrichshulderWeg 6, 2083 Halstenbek

O' ACHTUNG OO ACHTUNG OO Fertige Sicherheitskopien (Disk to Disk) anl Originaldisk + Disk + 5.- DM sind zu senden an: Alexander Klein, Schulstr. 4, 7314 Wernau/N, 2071 53/37505. Nur Software von Schneider-Computern (CPC 464/664/6128), nur 3"-Disketten!

256 K-RAM-Disk für 150.- DM zu verkaufen. Original-Software auf Cass. und Disk. günstig zu verkaufen. Suche EPROM-Brenner für CPC 464. **®08342/40926** 

Verkaufe CPC 6128 (Farbe), Keyboard def., u. verk. Original-Software, Drucker, Mouse, Leerdisk 3", Literatur, Zeitungen, Datasette und vieles mehr. D. Türker, Allensteiner Str. 21, 7500 Karlsruhe 1, 20721/682271

Verkaufe Computer-Zeitschriften!! Happy Comp., Schneider Mag., CPClnt. u.v.a., je 3.- DM. lnfo gegen 80 Pf Porto. T. Born, Kempener Str. 93, 5000 Köln 60

Verkaufe meine Cassettenşammlung: Tomahawk, V, Meltdown, Space Shuttle, D. T. Docathlon, Mission Ele' vator, je 10.- DM. Erstelle Sicherheitskopien Disk to Disk f. 5.- DM. O. Kober, Große Twiete 43, 2081 Tangstedt,  $\frac{1}{60}$  041 01 / 286 35

Tausche Software (fape/Disk), immer neueste Software! Sendet eure Listen oder sogar bespielte D./T. 100% Tausch u. Antwort. Helmut Groß, Pastor-Vogt-Str. 23b, 6686 Eppelborn

ooa Super aa Wahnsinn aaa CPC 6128, Farbe, mit DMP 2000, Ko-<br>piermodul, Super-Computertisch, Maus, Software (nur Originale, deutsch) im Wert von über 1200.- DM und viel Zubehör wie Joysticks, Monitorverlängerungsk., 100 Zeitschriften etc. wegen Systemwechsel zu verkaufen. 1/2 Jahr alt, NP etwa 4200.- DM, ietzt 3000.- DM VB. Hauptsache, ich bekomme schnell das Geld! Marko Hirsch, Siedlungsweg 6 A, 6415 Petersberg 1, <sup>3</sup> 0661/ 60 44 81

### ● fast neu ● schnell ●

Original-Disks: Spindizzy 25.- DM, Profi Painter 49.- DM,  $\otimes$  0 88 22/60 30 (ab 18 Uhr)

CPC 6128 mit Grünmon. + 2. Laufw.3", alles aus 10/85, gegen Höchstgebot zu verkaufen. **@ 05231/89264** 

Super CPC 464 Color, vortex-SP 512 + 8OS.2.1, DDI-1, vortex M1-X + VDOS 2.11 + 40 leere Disks, Reisware Maus, Light-Pen, Sprach-Synth., 28 Original-Spiele, 9 Anwenderprog., Joy-Y, 2 Disk-Boxen usw. (Neupreis: 5700.- DM) für 3600.- DM zu verkaufen! Carsten Kissel, Bahnstr. 9, 6636 Überherrn 1, a 06836/ 15 73, ab 18.00 Uhr

#### Suche Tauschpartnor! Tauscho Pro' gramme aller Art (Disk). Schickt eure Listen an: Dirk Frankenhäuser, Hansjakobweg 7, 7562 Gernsbach

CPC 464; Verkaufe meine orig. Spielesammlung, alles nur 1 x vorhanden, keine Kopien. Liste gegen Freiumschlag bei: R. Furchner, Ackermannstr. 17, 6000 Frankfurt <sup>1</sup>

**aO**OAchtung! Dringend! **OOO** Suche für CPC 664: vortex F1 -X und Kopierprogramme. Wer.tauscht mit mir Software aller Art? Peter Florian, **® 05084/6221 (nur Mo u. Mi ab 16.30** Uhr; Do ab 18.30 Uhr, Fr ab 15.30 Uhr, Sa bis 18 Uhr und So)

Bei den mit G<br>bezeichneten Kleinanzeigen handelt es sich um gewerbliche **Anbieter.** 

**IIIIII Besuchen Sie uns II!!!!** Eloktronik- & Computortage Saar Verkaufs- und lnformationsmesse vom 4.-6. Sept., Kongreßhalle Saarbrücken. Aussteller sollten unser Angebot unbe-<br>dingt = noch + anfordern! = Info: Pf. dingt noch anfordern! Info: Pf.<br>101260,6620Völklingen G

Suche Kontakt zu weibl. Computerfans, evtl. Tausch von Software für CPC 464 (Tape + Disk). Hildegard Schlicker, Weilersgrund 58, 5024 Pulheim

#### Suche AMX-Pagemaker für CPC 6128 (mit Handbuch), Mi-Fr ab 18.00 Uhr,  $$07305/6950$

Shareware für alle CPCs:

Diskette 1 mit Programmen für Makler, Hausbesitzer und Bauherren (u.a. Hausbuchführung, Nebenkostenabrechnung, Wohnflächenberechnung, Tilgungsplan und Finanzierungsplan). Alle Programme auf 1 3"-Disk für nur DM 20.00 und Porto. Bestellung: 040/<br>7638279 \*G

● Verkaufe: Drucker GP 500 CPC ● Von Seikosha mit neuem Farbband und ca. 250 Blatt Papier, nur 200.- DM. C. Lange, lm Winkel 15, 3201 Diekholzen, **<sup>38</sup> 051 21 / 26 38 26●●●** 

#### Preiswerte Originalsoftware !!!

Arcade Construction Basic (C, 464). Graphic Adventure Creator (C), Copyshop, Mindgshadow, Marsport, Xarq, Dragons Lair, Spindizzy, Slapshot, Hanse, Werner, Locksmith, Discovery+, Transmat, Master Disc, Handy Man, Clone. ® 07930/68 12

Suche gebr. Disketten!

Angebote mit Preisangabe an Th. Fischer, Lerchenweg 16, 6973 Boxberg

Verk. CPC 6128 (grün), 1 Jahr alt, + 25 Disk., WordStar-Buch (Sybex), Rauchglas-Abdeckh., 550.- DM. 5 Originalspiele (Five Star GMS I + II, Batman, Eden Blues, Fairlight) + Original Copyshop, 100 .- DM. Kompl. 600.- DM. Ralf Rosenstein, Albrecht-Dürer-Str. 33, 8070 Ingolstadt

Verkaufe Schneider CPC 464 (grün) + vortex SP 512 + vortex FI-XRS + Schneider DDI1 + DMP-2000. Nur komplett zu verkaufen: 3000.- DM. A. Weiten, Am Flachsweiher 10, 6636 Überherrn, <sup>3</sup>06836/1381

● Handwerker-Bauunternehmer ● Leistungsfähiges und bedienungslreundliches.Handwerkerpaket mit Angebot, Rechnung, Aufmaßber. usw. lnfos gegen 3.- DM in Briefmarken. Georg Huonker, Erlenbachhof, 7463 Rosenfeld-Leidringen

Suche 464-Keyboard + Netzteil + Floppy + Software (auch einzeln). <sup>®</sup> 07 11/ 2931 13, Jens Hammer, Schwabstr. 112, 7000 Stuttgart 1

Public Domain für Schneider GPC, bisher 5 Disks, Liste gegen 1.50 DM. Computer Club Rinteln, Karsten Meier, Langenfelderstr. 24a, 3262 Auetal, a 05752/601

Tausche Programme auf Disk und Tape, bekomme. ständig neue Software! Schickt eure bespielten Disks oder Tapes an: T. Dahmen, Vellwigstr. 33, 4690 Herne 1. 100% zurück!

Suche Tauschpartner für alle CPCs. lch tauscho auf Tape/ Disk, Llston an: Martin Beithner, Feyhöhe 7, 8584 Kemnath-Stadt

CPC 6128 O Suche Musik- und MlDl-Software, Music System, Sequenzer, Sampler, Sounds etc.402 31 /484307 (bitte ötters versuchen)

Suche Tauschpartner!!! Habe Super-Software. Moldet Euch bei: Dieter Beck, Heugasse 10, 7488 Stetten
Verkaufe CPC 46 + Grünm. + DDI-1 + 30<br>Zeitungen + über 400 Prgr. + viel Zubehör (NP 2200.- DM). Preis VS. 家05105/82592

Verkaufe: CPC 464 Farbe + DDI-1 orig. Verp. + 8 Disks + Joystick + viel Orig.-Software + f. alle CPCS Magazine + Stereoh. + 3DB-Bücher, VB 1200.-DM. Oliver Otten, Am Hang 6, 4290 Bocholt, **®02871/45215** 

#### Farbmonitor für CPC 664/6128 zu verkaufen, neuwertig, 450 .- DM. 露02241/66942

Verkaufe CPC 6128 Color + vortex F1X + Cassettenrec. + Disketten, Bücher, Spiele usw. VB 1700.- DM. R. Seibold, **® 07 11 / 58 65 20 (abends)** 

Wer kann mir ein Programm geben, mit dem man Spiele in Maschinensprache nach Basic (bzw. als Basic-Lader) für 464 umformgn kann? Zahle bis zu 50.- DM. Marc Felden, Kestnerstr. 8, 3000 Hannover <sup>1</sup>

#### esse Topangebot sess

Sitze am Schaltbr. Habe Topspiele. Mache alles - kann alles. Habe Pokes. Schreibt an: Andreas Wältner, Lessingstr. 7, 7470 Albstadt 1

Verkaufe 664 mit Speichererw.256 KB + 2ter Floppy + Drucker NLQ 401 wegen Systemwechsel + Originalsoftware: Textverarb. + Datamat + Copyman + Tasword + Wordstar u.v.m. plus ca. 100 Spiele. Plus ca. 120 Anwenderprogramme. VB 2200.- DM. R. Hoeger, Friedrichstr. 9, 7317 Wendlingen. (ca. 45 bisketten mit 5000 KByte)

6128 grün + Doppeldiskstation  $3'' + 5.25'' + 0$ rucker + Mirage Imager + + Drucker + Mirage Imager + Cass.-Rec. + div. Zusatz-Hardware, VB 1700.- DM. 7 Bücher 300.- DM. Software: 40 Spiele, Profimat 6 Sonderheftdisk. 800.- DM, zusammen 2500.- DM. A. Schmellekamp, Jahnstr. 1, <sup>4236</sup> Hamminkeln 3, **®02856/831** (ab 20 Uhr)

Suche Joystick für Sinclair ZX und DMP 2000 mit Garantie. Eberhard Rich, Obere Waiblingerstr. 144 c, 7000 Stuttgart 50

Zu verkaufen: Turbo Pascal + Graphik für CPC 464/664 200.- DM. Top-Adress + -buch -briefmarken -video-verwalt., à 40.-- DM, zus. 120.-- DM. Tas-copyprint-word, ä 50.- DM, zus. 120.- DM. d-Base II 150.- DM + viele Spiele auf C/D + Anwendungsprogramme.  $$06103/25931$ 

Biete an "spielesoftware" tür CPC 664/ 6128. Über 320 Spiele auf Disk./Cass. Liste mit Info-Mat. gegen 2 .- DM in Briefmarken an Wolfgang Ambos, ln den Schrebergärten 26, 6650 Homburg/ Saar

Suche Kaiser auf Disk. für CPC 6128. Unwichtig, ob Kopie oder Original. Zahle Neupreis! P. Krämer, Schadenweiler Straße 84, 7450 Hechingen

Verkaufe selbsterstellte Programme aus allen Bereichen (EDV, Spiele, Grafik, Anwender). Nähere lntormation unter 8021 03/65289 oder M. Schöngarth, Tuchenweg 82, 4010 Hilden

Verkaufe für CPC 6128 "Compack". Buchhaltung mit Systemdiskette und Sachkonten + Kreditoren, Neupreis:<br>356.– DM, für 200.– DM. ☎ 05 41 / 2 1235, ab 19 Uhr 0541 /586521

CPC-Originalspiele auf Disk ab 10.-DM. Liste gegen frank. Rückkuvert bei: L. Bauer, Weddigenstr. 6, 8000 München 83. Tausch mögl. Suche iedoch nur Sampler (Originale auf Disk). Außerdem zu verk.: Wordstar (6128) mit M + T-Handbuch f. 100.- DM, dBase ll für 90.- DM, Floppy FD-1 für 230.- DM.

#### Verk. orig. WordStar 3.0 f. 95.- DM u. Anitg. (Buch) v. Markt & Technik Verl. f. 25.- DM f. 6128.  $\otimes$  07363/4477

Suche deutsche Anleitungen/Handbücher zu Ace, Miami Vice, Tau Ceti. Der Bl. Kristall, Silent Service, Spitf.40, Datamat, WordStar 3.0, Adv. Music System, Turbo-Pascal. Arigeb. an: Hauke von Seht, Westerende 10, 2179 Kehdingbruch

Verkaufe gegen Gebot oder tausche gegen lnfocom-Adv.: Orig. Elite (Disk, deutsch), Eden Blues (Disk), Tau Ceti (Cass). **@ 067 66/277** 

Gebe Nachhille in Basic im Raum Düsseldorf. Robert Ban, ® 0211/ 715919

Suche zuverlässigen Tauschpartner. Tausche Super-Software auf Diskette u. Cassette. Mehr Infos bei: M. Krause, 参05042/1771

!!! 51/4"-Tauschpartner gesucht!!! Beantworte jeden Brief. Listen an: Moritz Hammer, Botnangerstr. 52, <sup>7000</sup> Stuttgart 1

Vorkaufe Originalspiele: Mindshadow f. 30.- DM (D), Der blaue Kristall f. 40.-DM (D). Suche ebenso Tauschpartner f. 6128. Listen an: Per Schönfeld, Lerchenweg 9, 2391 Wielenberg, **® 04602/880** 

#### oaa cPc 6128 OaO

Suche zuverlässige Tauschpartner mit 3"-Disk. Ruft an: @ 0 61 21 / 46 03 85

Verkaufe CPC 664 + 3 Disks (VB 700 .-DM) und DDT 1 (VB 350 .- DM). Jan H. Meier, Rottsiek 11, 4800 Bielefeld 16

**e** Aktien/Gold Depot-Verwaltung <sup>@</sup> Umfassend, vielseitig, informativ, grafische oder numerische Därstellung der Kurse. M; Schöngarth, Tucherweg 82, 4010 Hilden, <sup>®</sup> Info 021 03/6 52 89

#### Verkaufe Multiplan (3") mit Handbuchfür 130.- DM VB. & 07524/2855

PC 1512: Vereinsverwaltung inkl. Beitragswesen zu verk. Info gegen 0,80 DM Rückporto bei: T. Doussier, Forellenweg 24, 4830 Gütersloh

Sucho deutsche Bedienungsanleitung von Devpac 80 (Diskottenv.), Kopie o. Tausch gegen englische B. Frank Schliszio, Franziskastr, 26, 5210 Troisdorf-Oberlar, 2 02241/ 4(x)583

Verkaufe superbillig Public-Domainund Freesoftwarel Disk schon ab 3.- DM. B. Schneider, K.-Adenauerstr. 7, 8702 Kürnach. Info gegen 1.- DM.

Verk. Schneider CPG 484 + Grünmonitor, 1 Laufwork, 14 Disk., Abdeckhauben, 14 orig. Spiele + 6 Anwenderprogr. (z.B. Taifun Basic Compiler, Tasword 464), 12 Fachbücher; VB 1000.- DM (NP 2500.- DM). ® 0 23 03 / 68855

Verkaufe Originalspiele (52 Titel)! Weit unter Neupreis-Disk/Tape. <sup>®</sup> 08051/ 6 21 53 (ab 18 Uhr)

Suche Schneider-Computer! **金 061 28/66 23. Suche Farbmonitor** für CPC 464 g. GT 65 + Ausgleich. 家061 28 / 844 31

Enduro Racers, Mercenary, Leaderboard, Revolution, Winter G., Trivial Pur suit, Superman, lkari, Ghostbusters, Batman, Commando, Super Robin Hood, Ghost Hunters, über40 Originale. Kontakt Tobias Schröder, Hasenwinkel 10, 2112 Jesterburg,  $\otimes$  04183/2642. Suche Drucker

**aaa** Verkaufe Computerzubehör **aa** 3"-Floppy (Hitachi) 175.- DM !! 51/4"-Slime-Line-Floppy 225.- DM!!, Philips-Monitor-Chassis 75.- DM!!, Power-Netzteil, 80 Watt 75.- DM. C. Linnenbank, Wilmsmannstr. 10a, 4600 Dortmund 30, <sup>®</sup> 0231/485467 ●●● Ich lasse mit mir handeln!  $\bullet \bullet \bullet$ 

Origin. Spiele, Cass.: Mission Elevator 20.-,6 Hitp. 25.-, Batman 15.-, Superman 15.-, A View to a Kill 10.-, Tarzan 20.-. Versand gegen Bazahlung. N. Ruf, Neuöttinger Str. 54a, 8262 Altötting

GPC 6128 + Colormonitor + Staubschutzhaube + Vorlängerungskabsl <sup>+</sup> Software + Literatur + 10 Disketten VP 110O.- DM. Außordem: CPC ROM-Listing 30.- DM täglich von 9-16 Uhr.  $$0221/375309$ 

Verkaufe Originalspiele für CPC (z.B. Cobra). Oliver Meier, Bächlistraße 24, CH-8280 Kreuzlingen/Schweiz

aaao Achtung 464-User aooa

Suche DD-l Laufwerk u. Software auf Tape für 464. Liste an: A. Meyer, Dennerstr. 100, 7000 Stuttgart 50,  $\otimes$  07 11 / 56 49 27 (ab 17 Uhr)

VERKAUFE Original-Software. Starglider (Disk), 40.- DM, und 42 andere auf Tape, z.B. Magic Brush, Spindizzy, Hi-Jack u.v.m. Roland Lahn, Korvettenstr. 50a, 2400 Lübeck, @ 04 51 / 89 32 40

#### Süche Tauschpartner für CPC 6128. Uli Hesse, Kornblumenstr. 13, 6115 **Münster**

2.Superspiele für nur je 35.- DMI Trivial Pursuit u. Jack the Nipper. Christoph Dreyer, Lübbecker Str. 56,4972 Löhne4

#### **OO SUCHE ANYBODY; OO**

der mir 64er Programme auf Schneider-3"-Disk moduliert! Tausche Spiele- u. Anwedsrprogramme, zahle auch gut! **207041/2696.** Schickt Listen an: Markus Arnold, lm Brühl 53, 7136 Ötisheim. Also ran ans Schreibzeug und ab gehts. Schreibt auch zahlreich!

Orig. Disks ab 22.- DM, z.B. Howard. Orig. Cass. ab 5.- DM, z.B. Storm. A, Tausch.  $$06638/1503(19$  bis 20 Uhr)

CPC-464-User! S. Transferprogr. Sharp PC 1401/CPC 464, Bed.anitg. f. HiSoft-Pascal u. Anwend.-Softw. **您 02 09 / 37 62 16** 

**nd** DISKETTEN m. Gar. **to fi** 5<sup>1</sup>/<sub>4</sub>", 48 tpi, 0.75 DM, 2D **III**<br>**a** 3<sup>1</sup>/<sub>2</sub>", 135 tpi, 2.50 DM, 1DD **III**<br>**3**<sup>1</sup>/<sub>2</sub>", 135 tpi, 2.70 DM, 2DD **III** a 31/<sub>2</sub>", 135 tpi, 2.70 DM, 2DD **i ia**<br>I 3"-Markendisk., 6.50 DM, 2CF **Lallgem. Austro-Agent., Ringstr. 10 III D-8057 Eching, 2081 33/61 16 G III** 

Programmierer erstellt Individuelle

Software für Schneider PC und Kompatible. Spezialgebiet: Kfm. Prg. und DB-Anwendungen, K. Riotto, Pf. 1673, 6690 St. Wendel, **® 0 68 51/57 27.** 

Vergeosen Sie andere Programme zur privaten Finanzbuchhaltung und lernen Sle "FlNANZ" konnon! 10 Einnahme-, 30 Ausgabe-, <sup>10</sup> Schuld- und ein Forderungsposten. Buchen; Posten benennen/gegen künft. Buchung sperren; Ratenhöhen/Fälligkeiten d. Ausgaben festlegen (werden angezeigt); Listen blättern/drucken; Schuldenbuchung auch automatisch... Benutzung komfortabel/kinderleicht. Anleitung auf Disk (ausdruckbar). 33.- DM V- \$check o. Leerdisk + 23.- DM (ggl. Druckertyp angeben). Hans-J. Herrmann, 1000 Berlin 44, J.-Schmidt-<br>Str. 16 **G** 

Tausche bzw. verkaufe Software. Disk: Werner, They Stole A Million, Mexico 86. Tape: Die Erbschaft, Jail Break, Nexor, Anti Riad, Hijack, It's a Knockout, Rock'n Wrestle, BMX Simulator, Omega. ® 0631/926 18 oder 0631/1 33 22 oder 06 31 / 1 44 06 (Anruf zwischen 15  $\mu$ . 16 Uhr).

Verkaufe Schneider Joyce Plus, neu, wegen Systemwechsel mit Drucker, Monitor-Tisch inkl. Lagorbuchhaltung + 2 Fibu für 2500.- DM.  $% 0.40/$ 6323576

Suche zuverlässigen Tauschpartner aus ganz Europa. 51/4", 3" u. Tape. Schickt Eure Listen an: T. Elfed, Bahnhotstr.4T, 6451 Großkrotzenburg. 100% Antwort!!!

Super CPC 464 Color, vortex SP 512 + BOS 2.1, DDI'I, vortex Ml-X + VOOS 2.11 + 40 leere Disks, Reisware Maus, Light-Pen, Sprach-Synth., 28 Original-Spiele, 9 Anwenderprogr., Joy-Y, 2 Disk.-Boxen usw.... Neupreis: 5700 DM, für 3600 DM zu verkaufen! Carsten Kissel, Bahnstr. 9; 6636 Überherm 1,  $\otimes$  06836/1573, ab 18.00 Uhr

#### aoa CPC 6128 Color ooa

+ Zweitfloppy Epson SMD110 (3,5") <sup>+</sup> Data Recorder Philips D6450 + zwei Joysticks + 35 Disks  $(3") + 30$  Disks (3,5") gefüllt mit Super-Software + tolle Spiele auf Cassette + iede Menge Literatur, alles in Topzustand, für sagenhafte 1.449.- DM + DMP 2000 mit 8K-Pulfer für 1949.- DM. Fritza, 207666/1509  $(ab 18 Uhr)$ 

#### EDV-Buchversand

Fordern Sie noch heute kostenlos unsere Unterlagen an. Tag und Nacht<br>**1264/2263** G

FORTRAN 77 109 .- DM, Turbo Pascal 3.0 180.80 DM für CPC + Joyce inkl. Handbuch! Markensoftware stark verbilligt. Weitere Infos gegen Rückporto/Umschlag bei Softwarehouse **Kunz O. Stapelbrede 60 O. 4800 Biele-**<br>feld 1 0 % 05 21 / 87 25 04 G. feld 1 @  $\otimes$  0521/87 2504

\* CPC \* PC \* C 64 \* Amiga \* Atari \* aa Spiele-/Anwender-Software oa Top Hits!Abs. Neuheiten!ab 6.99 DM! lnfo-Porto 1.90! Comp.-Typ angeben ! Fa. R U E H L - soft- & hardware

Burgstr. 19d, 4150 Krefeld 11

Für Joyce; **@STEUERMAT @National**<br>und Einkommensteuer 86: Ausdruck auf Formular, Analyse, Tabelle, Disk 70.-

DM; Aktu. 20.– DM.<br>|● BIORHYTHMUS ● <mark>: Disk 48.– DM.</mark><br>i<mark>nfo gg. frank. Umschlag: F. Farin, Eli-</mark> sabethstr. 65, 4460 Nordhorn G Lightpen für alle CPC, DM 49,- DM, dt. Handb., Software. Fa. M. Ott, Gemeinfeld 34, 8729 Burgpreppach G

PUBLIC-DOMAIN-SOFTWARE für alle CPCs u. Joyce, 400 Freidisketten (!) - eine irre Sache! Info 2.- DM/Kat.-Disk. 12.- DM. PDI, P.O.Box 18, 6464 Altenhaßlau  $\sim$ 

Gratisinfo für alle CPC- und PC-1512-Besitzer bei Friedrich Neuper, Postfach 72.8473 Pfreimd. Postkarte genügt. Bitte Computertyp angeben.  $\mathbf{G}$ 

Joyce-Programmierer und -User! Wollen Sie Ihre Tips, Tricks und Programme verkaufen? Dann lassen Sie sich kostenlos und unverbindlich von einem Informations- und Textvermittler beraten. Senden Sie Ihre Texte und Programm-Präsentationen an Norbert Meisemann, Postfach 2052, 7400 Tübingen.  $\mathbf{G}$ 

#### **GOO TIEFSTPREISE OOO** 10 No Name 3"-Disketten  $59 - DM$ 69. - DM 10 Maxell 3"-Disketten Mengenrabatt ab 100 Stck. Info von **CIREVERIS-COMPUTER O** 5500 Trier, Pf. 2106. 索0651/16366 G

Verk. CPC 464 mit Floppy, Drucker, Joystick und vielen Programmen wegen Systemwechsels für 1200.- DM. 衆 06196/82395

Probleme mit der Speichererweiterung des PC 1512 auf 640 KB? ® 0621/ 825695

Systemauflösung: Verkaufe CPC 6128 grün, 2. Lw. DMP 2000, 70 Disk., Lit., Software, VP 3333 .- DM (= 60% v. NP). 参 06071/37177, nach 18 Uhr

Erdkunde auf CPC 464, 664, 6128, Kartenwissen trainieren. Info gegen Freiumschlag bei: Pflitsch, Am Rennerpark 3, 5270 Gummersbach

**FINANZ - Das Top-Programm** zur privaten Finanzbuchhaltung! 10 Einnahme-, 30 Ausgabe-, 10 Schuld- und 1<br>Forderungs-Posten. Buchen, Posten benennen/<br>gegen künftige Buchungen sperren, Ratenhöhe<br>der Schulden/Fälligkeiten d. Ausgaben festlegen und anzeigen. Listen blättern/drucken, automati una ausgebru, Laster bratten underwehrt ausgebrucken.<br>Sche Schuldenbuchung uwm. Monatslisten/Jahresübersicht (ständig) komplett auf dem Bild-schirm. Anleitung auf Disk (ausdruckbar).<br>CPC-Disk 33 DM (V-Scheck).

**Hans-J. Herrmann, 2 030/6851212,<br>Jos.-Schmidt-Str. 16, 1000 Berlin 44.** 

#### **GOO CPC 6128 000**

Suche Progr. Supercalc 2, D 3", m. dt. Anleitung und Hdb für Tasword D. Angebote: 38 08 21/70 65 02

Verkaufe CPC-Software (Disk + Cass.): Elite, Hanse etc., Util. Liste gegen Rücknorto bei: G. Radons, Kolbenzeil 18, 6900 Heidelberg

Verkaufe CPC 464 m. Grünmonitor + Hi-Fi-Anschlußkabel (Klinker) + Spiele + Handbücher (z.B. Grafik/Sound) + Joystick für nur 700. - DM. ® 07471/2254

Verkaufe CPC 464, Farbmonitor, vortex FD1 VDOS 2.0, 720 KByte, +3"-Floppy, 2 Joysticks, WordStar + dBase + Handbücher (Orig.), umfangreiche Software und Spiele (25 St. 5<sup>1/4"</sup> + 15 St. 3"), ca. 15 Bücher + viele Zeitschriften gegen Gebot. Nur Gesamtverkauf! ® 0228/ 236450

Je Originaldisk nur 20.- DM (inkl. Porto + Verpack.)! Batman, Commando, Way of the Tiger. <sup>®</sup> 0911/81801

CPC 6128, grün + Autoboot CP/M eingeb. + Monitorverlängerung + Recorder m. Anschlußkabel, 600 .- DM. 20 3"-Disk. 80.- DM (gebr.), 10 Magazine CPC 15 .- DM, Buch CP/M+ Betriebssystem 20.- DM, Buch CPC 464..6128 Programmierbegl. 10.- DM, Textverarb. Startext 30.-DM, 10 Spiele auf Cassette 10.- DM. Alles zusammen 675.- DM. **® 02 41 / 3 12 17 (wochentags)** 

Verkaufe für CPC 464:

vortex SP 64 100 .- DM, Multiplan 80 .-DM, Literatur zu Multiplan 20.- DM, Becker Datamat 50 .- DM. Becker Budget Manager 50,- DM. Schulze, Hauptstr. 10. 6719 Stetten, 2063 55/ 2049

Verkaufe für CPC 6128: vortex-Laufwerk F1X, 700 KByte, mit VDOS 2.1 und Schriittstelle, 300.- DM. WordStar, dBase, Turbo-Pascal, je 50. - DM, inkl. Fachbücher. R. Helmecke, Am Falltor 26, 6301 Staufenberg-Treis, 2 06406/ 5497 oder 4240

CPC 6128 + 35 Spiele + 7 Schneider Magazine + 1 Buch; Preis VS. **® 07307/31110 oder schreibt an:** Andreas Tress, Ulmer Str. 9, 7913 Ay

DMP 2000 mit 8 KB Druckerspeicher, 7 Monate alt, wegen Systemwechsel zu verkaufen, 450 .- DM. 2 02241/ 33 30 62 (nach 18 Uhr)

Individuelle Datenverarbeitung im technisch/wissenschaftlichen Bereich (Qualitätssicherung, funktionale Zusammenhänge, Simulation, Statistik, Grafik, Dokumentation, Text; PC + Kompatible). Dipl.-Phys. A. H. Köster, Beuthener Str. 10.4460 Nordhorn

CP/M Public Domain für CPC + Joyce. Info gegen 1.60 DM Rückporto von: PDUG, Postfach 1118, 6464 Altenhaßlau

Verk. CPC 464 inkl. Literat., VB 750 .-DM. ® 08051/61374 (Rückruf am Wochenendel

Verkaufe topaktuelle Software für Schneider CPC. Wegen dieser Topaktualität kann ich hier leider keine Programmbeispiele abdrucken. Nur Originale! Nur zu Spottpreisen! Es lohnt sich! Melden bei: Dominic Sander, Oderstr. 12a, 2842 Lohne, 2044 42/7 1546

Verkaufe nur Originale für PC: Microsoft Word Junior 150 .- DM, Schneider WordStar 1512 100 .- DM, R. Helmecke, Am Falltor 26, 6301 Staufenberg-Treis, <a> 06406/5497 oder 4240

Verk. Original Star-Writer PC, NP 398 .-DM, gegen höchstes, schriftliches Gebot. Claus Schmid, Ignaz-Reder-Str., 8744 Mellrichstadt

Neuw. Orig.-Programme zu verk. Cass.: Rescue of F. (25 .- DM). Tau Ceti (20 .-DM). Code Mat 2 (15 .- DM), Imposs. M. (25.- DM), Lightfo. (20.- DM).

Disk: Ace (35 .- DM), Sup. Cyc. (35 .-DM), Koronis R. (40.- DM), Avenger (35.-DM), Rallye 2 (30.-DM). Fixpreise! Geld senden an: M. Scheidl, Wagramerstr. 57/19/7, A-1220 Wien. Unbedingt Ersatzbestell-Titel anführen!

PC 1512, überzähliges 2. Laufwerk 298.- DM, Filecard 21 MB, 20 0 22 44 / 3811

Umrüstsatz für den Schneider PC auf 640K Hauptspeicher, komplett mit Einbauanleitung. **® 02 41/8 23 39** 

Luxuspaket f. Ein- und Aufsteiger! 464 grün, SP320, DDI, MP 1, NLQ 401, WS. dBase II, Multiplan, Headline, Datamat, Tasword-Print-Copy, Spiele (z.B. Werner, Elite, F. Pilot, Chess u.v.a.m.), 35 Cass., 20 Disks, Joysticks, 9 Bücher, 4 Ordner Zeitschr. VB 2000 DM. B. Sander, 20 0 47 41 / 83 74

● Schneider PC 1512 User-Club ● Der Treffpunkt für alle PC-Benutzer. Wir arbeiten überregional und bieten eine mtl. Clubzeitschrift + Software und vieles mehr. Info von: Rolf Knorre, Postfach 2001 02, 5600 Wuppertal 2

Schneider CPC 464, Grünmon., Druck. NLQ 401 vortex Disk. 51/4", Grafpad 2, div. Spiele, Textverarbeitungsprogr., 6 Data Becker Bücher, ca. 50 Programmlist. VB 900 .- DM: ® 0 21 0 2/2 11 5 2 (ab **20 Uhr)** 

**ee Biorhythmus 464/664/6128 ee** Dieses Superprogramm ermittelt die kritischen Tage, Hochs, Tiefs am Bild-<br>schirm o. Drucker. Einfache Bedienung im Dialog. Disk 40.-DM, Cass. 30.-DM. Versand geg. Scheck o. Nachnahme. WB. Stiegler, Schulstr. 4, 7056 Weinstadt. ® 07151/61941

Superbillige Sicherheitskopien von geschützten 3"-Disketten! Original- und Zieldisk + 6.- DM senden an: Peter Wölflick, Bertolt-Brecht-Str. 80, 8500 Nürnberg 50

Verkaufe wegen Systemaufgabe Mirage Imager für CPC 6128 + Orig. SW, Preise VS. Markus Kraft, Rusellstr. 2, 7560 Gaggenau 16

Orig. Star-Writer I 3.0 (neue Vers., in 4/87 gelobt) 128 .- DM. 2 02241/45488

Achtung! Fertige von Disk. Sicherheitskopien an. Original + Diskette + 10 .- DM senden an: Rainer Kößl, Hirschzellerstr. 18, 8950 Kaufbeuren. Beide Disks kommen zurück! Nur 3".

● Multiple-Choice-Progr. für Lehrer ● Programm zum Schreiben, Speichern, Lesen und Ausdrucken von Multiple-Choice-Aufgaben (Frage + 4 Antworten). Deutscher Zeichensatz! Angepaßt für Epson-kompatible Drucker. Diskette für 664/464/6128  $50 - DM$ . Friedrich Wirtz, **® 05085/1789** (abends)

# Bestellschein für private Kleinanzeigen <u> Bitte ankreuzen:</u> Meine Anzeige soll in<br>1 □ 2 □ 3 □  $\Box$ Private Kleinanzeige: Ausgaben erscheinen

PLZ/On

Vor- und Zuname

Straße

Datum

Unterschrift

Private Kleinanzeige:<br>
prozelie 1. – DM<br>
geverbliche Kleinanzeige:<br>
geverbliche Kleinanzeige:<br>
Bei Innehreren Kleinanzeigen bitte Bestellschein kopieren. Den Betrag in Brief-<br>
anken oder als Scheck zusammen mit<br>
der Kleina  $\Box$ 

Schneider-Magazin<br>Redaktion

Postfach 1640, 7518 Bretten

## Guardian & **Blagger**

Wer sich schon länger mit einem Computer beschäftigt, wird diese beiden Titel kennen, da es sich um Spiele äterer Bauart handelt. Sie sind jetzt in einer Adaption für den Joyce auf den Markt gekommen, weshalb ich sie hier kurz vorstellen möchte. Positiv ist, daß beide Programme auf einer Diskette geliefert werden, wodurch man viel Geld spart.

Weniger schön finde ich, daß sie so umgeschrieben wurden, wie sie auch im Original aussehen. Das alleine ist kein Nachteil. Berücksichtigt man aber, da3 Software-Produkte in denletzten Jahren programmiertechnisch einen viel höheren Standard erreicht haben, wirken diese beiden Titel im alten Gewand doch eher nostagisch. Trotzdem muß man hier nicht vom Kauf abraten, Joyce-Besitzer sind in Bezug auf die Grafik sowieso nicht verwöhnt und müssen zudem systembedingt auf Sound verzichten.

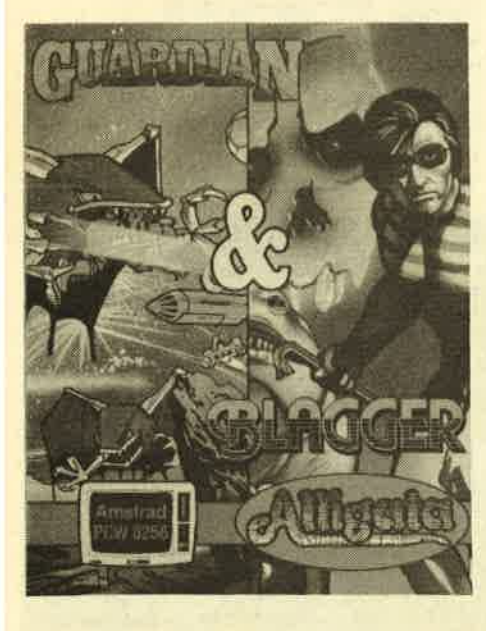

"Blagger" basiert auf der alten "Manic Miner"-Idee. Hier gibt es zahlreiche verschiedene Bilder. Der Spieler muß nun in jedem diverse Schlüssel einsammeln, um ins nächste zu gelangen, Jeder Schlüssel bringrt als zusätzliche Motivation Punkte ein. Zum Glück ist das Programm nicht so schwierig wie viele andere dieser Art. Mit etwas Geduld und übung kommt man auch nach und nach immer weiter nach vorne. Das Ende, wenn es so etwas äberhaupt gibt, habe ich aber trotzdem noch nicht erreicht.

"Guardian" ist äihnlich einfach aufgebaut. Hier handelt es sich um ein klassisches Weltraum-Ballerspiel. Mit einer Art Raumgleiter düst man durch die Gegend und muß dabei unendlich viele höht sich das Punktekonto. Das war aber schon alles.

Mir persönlich gefäilt "Blagger" besser, da es doch sehr nette Grafiken bietet. Wer seinen Joyce überwiegend zur Arbeit nutzt und zwischendurch gerne einmal ein kleinös Spiel zur Entspan-

Gegner abschießen. Auf diese Weise er-nung wagen möchte, wird mit dieser Doppeldiskette preiswert und gut be dient. Tiefgang darf man von diesen Pro grammen aber nicht erwarten.

> System: Joyce Hersteller: Alligata Bezugsguelle: Diabolo Rolf Knorre

# **Joyce von innen** Der Macro-Assembler "Maxam ll" ' von Arnor.

Trsprünglich war der Joyce für<br>Anwendungen wie Textverarbeitung, Datenverwaltung, Tabellenkalkulation und vielleicht ein wenig Basic' Programmierung vorgesehen. Nun hat sich die Lage aber sehr geändert. Zu' nächst kamen einige Spiele auf den Markt, später dann unzählige Programme aus anderen Bereichen. Der Joyce wurde zum Allround-Computer. Leider feNten aber bisher geeignete Werkzeuge, die einen Einstieg in das Betriebssystem erlauben.

Mit "Maxam II" wurde hier endlich Abhilfe geschaffen. Der Macro-Assembler mit Editor und Monitor von Arnor Ltd. stellt alle Möglichkeiten zur Verfügung; innerhalb kürzester Zeit sämtliche Register des Joyce zu beherrschen' Wer nicht so weit gehen möchte, hat die' Möglichkeit, sich an kleine Routinen in Maschinensprache zu wagen.

Die Freude an diesem Programm be' ginnt schon beim Editor. Wer schon mit "Protext" gearbeitet hat, wird sicherlich viele Teile wiedererkennen, denn der Editmodus ist diesem hervorragenden Programm entnommen. Daher kann der Anwender beim Schreiben seiner Werke ungewohnten Komfort genießen. Es<br>mußkaumnocherwähntwerden,daßes sich um. einen Full-Screen-Editor handelt und man'zwischen Einfüge- und Überschreibmodus unterscheiden kann.

Außergewöhnlich sind Funktionen wie das Tauschen von zwei Zeichen bei SchreibfeNern (aus Wotr wird auf Tastendruck Wort), komfortable Blockoptionen, das Setzen von Merkern und unzählig viele Editierfunktionen zum Lö' schen und Einfügen. Dieser Editor könnte meiner Meinung nach als Standard für alle Programmiersprachen dienen.

Der Assembler besitzt weitere erwähnenswerte Oualitäten, die aus demRahmen fallen. Neben der komfortablen Makro-Definition und der Möglichkeit des

bedingrten Assemblierens fällt vor allem der sogenannte 8080-Modus ins Auge. Er soll die Umsetzung von Z80-Programmen auf den IBM PC bzw. Schneider PC erleichtern. Der Assembler gibt nach dem Einschalten dieses Modus bei jedem Befehl und jeder Adressierungsart, die nicht kompatibel zum 8080-Befehlsvorrat sind, eine Warnung aus. Liegt dann erst einmal ein kompatibles Pro-gramm vor, bereitet es keine Probleme, dies auf 8088/8086 umzusetzen.

Der dritte und letzte Teil von "Maxam", der Monitor, steht dem Assembler und dem Editor in der Oualität nicht nach. Versierte Programmierer können Breakpoints setzen sowie vorwärts und nickwärts disassemblieren. Besonders herauszuheben sind die Möglichkeiten zur Fehlersuche und Überprüfung der Programme. Hier ist vor allem der Einzelschrittmodus zu erwähnen, der sich wiederum in drei Modi aufteilen läßt. Im schnellen erfolgt die Ausführung des Programms ganz normal; allerdings wird der aktuelle Inhalt der Register immer dargestellt. Ein Abbruch ist jederzeit auf Tastendruck möglich. Im langsamen Modus werden die Befehle so gemächlich abgearbeitet, daß man die Verziehen kann. änderungen in den Registern nachvoll-

Außergewöhnlich ist der manuelle Einzelschrittmodus. Mehrere Befehlstasten erlauben eine vollkommene Kontrolle über die Ausführung jedes einzelnen Kommandos. Hier ist es möglich, zwischendurch in den schnellen bzw. langsamen Einzelschrittmodus umzuschalten und die Abarbeitung von Anweisungen zu überspringen.

"Maxam" ist allen, die in Maschinensprache auf dem Joyce programmieren, unbedingrt zu empfehlen. Er bietet in den Bereichen Monitor, Editor und Assembler ungewohnte Oualitäten. Thomas Kern

### Startest

Kürzlich erreichte uns das Programm "Startest" in der Diskettenversion. Da es sehr umfangreich ist, müssen einzelne Files bei Bedarf nachgeladen wer' den. Hier die Hintergrundstory:

Der Zeitherr, ein Wesen aus den Tiefen des Weltraums, hat einen kosmischen Wettbewerb ausgeschrieben, um etwas Abwechslung in sein unendlich langes Leben zu btingen, Es handelt sich um den Startest. Der Preis sind zusätzliche Lebensjahre. Jede Intelligenzform kann teilnehmen, ob Spinnenwe' sen von Andalus, Menschen von der Erde oder Schlafende Steine von Murks. Doch vor dem ersehnten Preis sind acht Pnifungen zu bestehen, die sowohl Intelligenz als auch Geschicklichkeit erfordern. Nur wenige können sie alle bewältigen, aber wer es schafft, dem winkt die Verlängerung seiner Lebensspanne.

Leider hält das Programm nicht ganz, was dieser Text verspricht. Die einzel' nen Prüfungen, mal ein Schießspiel, mal eine Art Puzzle usw., sind nacheinander zu absolvieren. Die grafische Gestaltung ist nicht scilecht, aber auch nicht besonders erwähnenswert. Die einzelnen Spielchen machen einen etwas altbakkenen Eindruck.

Meiner Meinung nach eignet sich "Startest" für Leute, die ihren CPC gerade erst gekauft haben und das Software' Angebot noch nicht kennen.

System: CPC 464/664/6128 Hersteller/Bezugsquelle : DMV Stephan König

## Dogfight 2187

Im Jahre 2187 entdecken Wissenschaftler, dall im Raum-Zeit-Gefüge ein Loch entstanden ist, durch das Fremde aus einer anderen Galaxis eindringen, um die Milchstraße zu erobern. Alte Legenden haben dieses Geschehen vorausgesagrt. Sie berichten aber auch, daß vor Urzeiten ein weises Volk existierte, das für diesen Fall eine Maschine konstruierte, die in der Lage sein soll, das Loch imUniversum wieder zu schließen. Ihre Teile wurden allerdings so gut aufbewahrt, daß heute niemand mehrweiß, wo sie zu finden sind. Nur ein Mann kann helfen : Rhett Dexter mit seinem ultramodemen Raumjäger.

Dies ist die Story, um die sich das Geschehen im Spiel "Dogrfight 2187" rankt, und gleichzeitig auch die Ausgangsposition, aus der heraus der Spieler eingreift. In der Figur des Rhett Dexter steuern Sie das modernste und gefähr-Iichste Raumschiff in der Milchstrafle.

Ihre Aufgabe ist es, in 256 Raumsektoren nach t0 Teilen der rettenden Maschine zu suchen und diese in die Nähe des Lochs zu transportieren, um sie dort zusammenzusetzen. In jedem Sektor warten bereits mehrere Raumschiffe des Feindes, die zuerst vernichtet werden müssen. Danach zeigt es sich, ob im betreffenden Gebiet ein Teilder Maschine zu finden ist, oder ob wenigstens ein Planet mit einer Versorgungsstation auftaucht, auf dem das eigene Raumschiff repariert und aufgetankt werden kann.

Der Ablauf des Spiels erfolg6 ständig nach dem gleichen Schema: Raumsektor ansteuem, alle Feindschiffe vernich' ten, nach einem Maschinenteil suchen oder auftanken. Wurden zwei Teile gefunden, muß man zum Loch zurückfliegen und sie dort ablegen. Die Hauptschwierigkeit stellen nicht die Feindschifffe dar, die sich relativ einfach be' kämpfen lassen; sie liegt vielmehr in der Gefahr, mit leeren Tanks auf der Strecke zu bleiben, da nur recht wenige Versorgungsstationen existieren.

"Dogfight 2187" läßt sich alleine, mit einem Partner oder mit dem Computer spielen. Bei zwei Teilnehmem hat jeder mit anderen, voneinander unabhängigen Feindschiffen zu tun. Eine derartige Spielvariante bieten nur wenige Pro-

**Startest** Wettbewerb zwischen **Spinnenmenschen** und schlafenden **Steinen** 

gramme. Die Vektorgrafiken, die hier zum Einsatz kommen, sind gut animiert und bewegen sich sehr schnell. über den Sound läßt sich weniger Positives sagen. Bei der getesteten Diskettenversion sind lediglich simple Zisch- und Brummgeräusche zu hören, die nicht gerade begeistern.

Der Spielspaß hält sich aufgrund der simplen Grundstruktur in Grenzen und dürfte selbst Actionfreaks nur für kurze Zeit am Bildschirm fesseln. Die Bedienung erfolgt vollständig über den Joystick. Durch Umdefinieren der Tasten läßt sich das Spiel aber auchüber Tastatur steuern)

"Dogfight 2187" ist als typischer Vertreter der Weltraumballerspiele ä la "Starglider" oder "Codename Mat" einzustufen. Durch die Möglichkeit des gleichzeitigen Spiels bietet es eine neue Variante, bringrt aber ansonsten lediglich eine bereits bekannte, etwas simple Idee. Die Ausführung ist gelungen. Wer an Action-Spielen Gefallen findet, wird möglicherweise auf seine Kosten kommen.

System: CPC 464/664/6128 Hersteller: Starlight Software Bezugsguelle: Micro Partner Ziegenmarkt <sup>6</sup> <sup>3300</sup>Braunschweig H.-P. Schwaneck

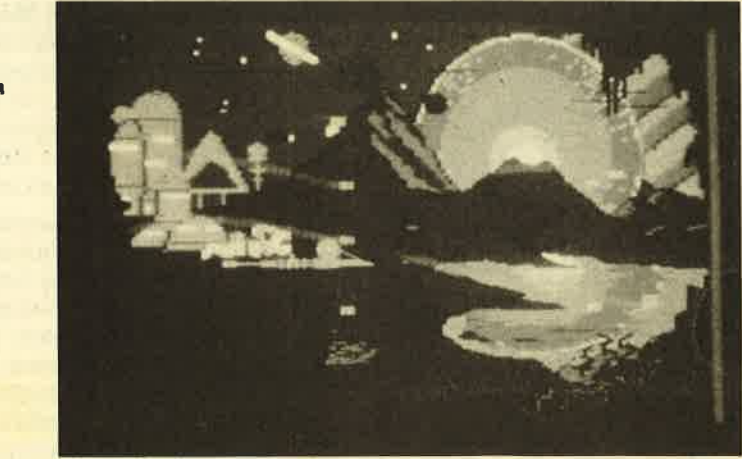

**Dogfight** Das modemste Raumschiff der **Milchstraße** 

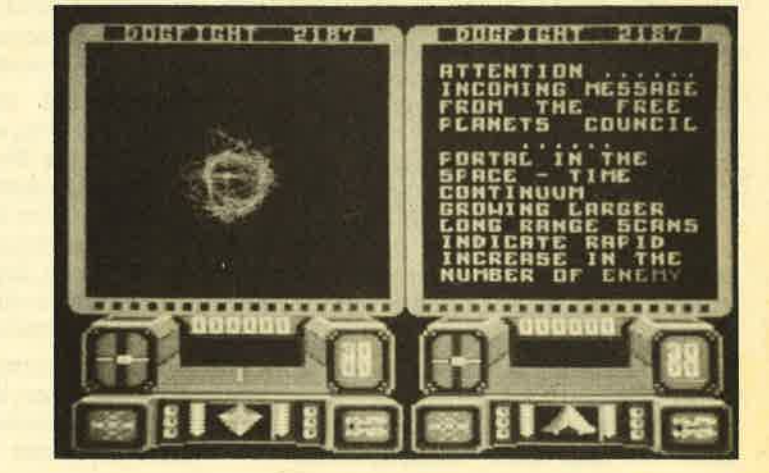

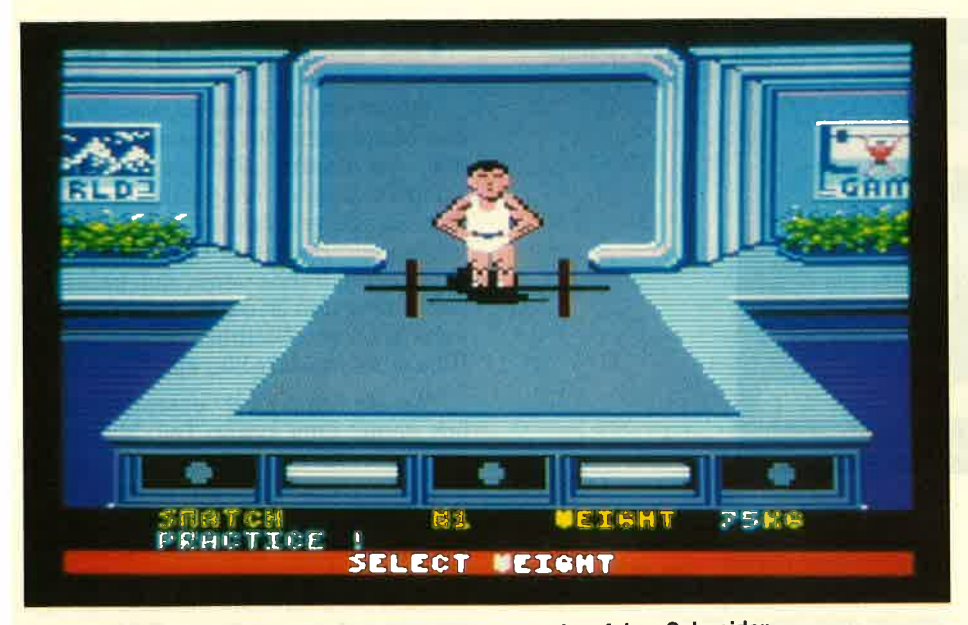

World Games: Die bekannten Sportspiele endlich auch auf dem Schneider

## World Games

In letzter Zeit sind die Veröffentlichungen von Sportspielen etwas zurückgegangen. Das liegt wohl unter anderem auch daran, daß schon fast alles vorliegt. Trotzdem dürfen sich CPC-Besitzer freuen. Epyx hat sein Programm "World Games", das für andere Computer schon länger zu haben ist, endlich auch für die Schneider-Rechner umgesetzt.

Herausgekommen ist eine Sammlung von acht unterschiedlichen Disziplinen, die man im Rahmen eines Weltturniers durchspielen kann. Der Teilnehmer hat die Wahl, alle, einige oder nur eine Sportart im Wettkampf oder im Training zu absolvieren. "World Games" sorgt also für reichlich Abwechslung. Antreten kann man in folgenden Disziplinen:

- $-$  Weightlifting = Gewichtheben
- Barrel Jumping = Fässer überspringen (sehr witzig gemacht)
- Cliff Diving = Klippenspringen \* Tau' chen
- Slalom Sküng = Ski-Slalom
- Log Rolling = Baumstammrollen (im Wasser)
- Bull Riding = Rodeo
- Caber Toss = Baumstammwerfen
- $-$  Sumo Wrestling  $=$  Sumo-Ringen

Alle diese Sportarten sind bestimmten Ländern zugeordnet und grafisch sehr gut gestaltet. Einige finde ich besonders witzig (2.B. Barrel Jumping und Caber Toss), andere machen mir persönlich weniger Spaß (2.B. Ski Slalom und Gewichtheben). Infolge der Vielseitigkeit der Zusammenstellung wird fast je der Spieler etwas nach seinem Ge schmack finden.

Alles in allem stellt "World Games" sicher eine Bereicherung des Software- Marktes dar. Sein einziger Nachteil be steht darin, daß die gewünschte Disziplin nachgeladen werden muß. Aus die sem Grund sollten Sie unbedingt die Ausführung auf Diskette wählen.

System: CPC 464/664/6128 Hersteller: Epyx Bezugsquelle: Diabolo Rolf Knorre

Enduro Racer Motorradrennen ohne Helmpflicht

## Enduro Racer

Bei diesem neuen Activision'Pro gramm handelt es sich um eine echte Spielhallen-Adaption. Anhänger des Motorradsports dürfen sich freuen, denn "Enduro Racer" bietet viel für sie.

Im Mittelpunkt des Geschehens stehen harte Burschen und schnelle Motorräder. Der Spieler steuert eines davon über verschiedene Strecken. Neben den üblichen Schwierigkeiten wie Kurven und Mitfahrer, die man von anderen Rennprogrammen kennt, tauchen bei "Enduro Racer" noch viel größere Probleme auf. Die Wege sind – je nach Gegend - mal mit Felsblöcken übersät, mal wasserüberflutet, manchmal auch bei' des.

Das erste Bild zeigt eine Berglandschaft im Hintergrund und die Straße. Sie ist zu allem Überfluß links und rechts mit Bäumen gesäumt. Die Steuerung er' folgt über die Tastatur oder einen Joystick. Man kann das Motorrad nach rechts oder links lenken, beschleunigen, abbremsen oder nur auf dem Hinterrad fahren. Diese Funktion ist besonders wichtig, da sich so verschiedene Hindernisse sicher überspringen lassen, unter anderem auch Felsbarrieren, die plötzlich die ganze Straße versperren.

Die Kollision mit einem Hindernis, z.B. einem Baum oder einem Mitfahrer, kostet wertvolle Sekunden. Zur Bewältigung einer Strecke stehen nur maximal 60 Sekunden zur Verfügung. Wer zu langsam fährt, muß wieder von vorne beginnen. Hält man das Limit ein, wird die Fahrt sofort im nächsten Bild (eine Wüstenlandschaft mit besonders häßlichen Felsen) fortgesetzt. So kann man sich immer weiter vorkämpfen. In Bild <sup>3</sup> ist sogar eine Wasserstrecke zu passieren.

Die Grafik bei "Enduro Racer" ist den Programmierern sehr gut gelungen. Auch die Animation läßt keine Wünsche offen. Die Höchstgeschwindigkeit von rund 200 km/h erlaubt ein echtes Renn-Feeling. Alles in allem ist dieses Programm für Actionfreaks sehr geeignet und daher nur zu empfeNen.

System: CPC 464/664/6128 Hersteller/Bezugsquelle : Activision Rolf Knorre

5578 THE REPORT OF STREET **SORGIZE SISTER** 8 路4 प्लतबर उ

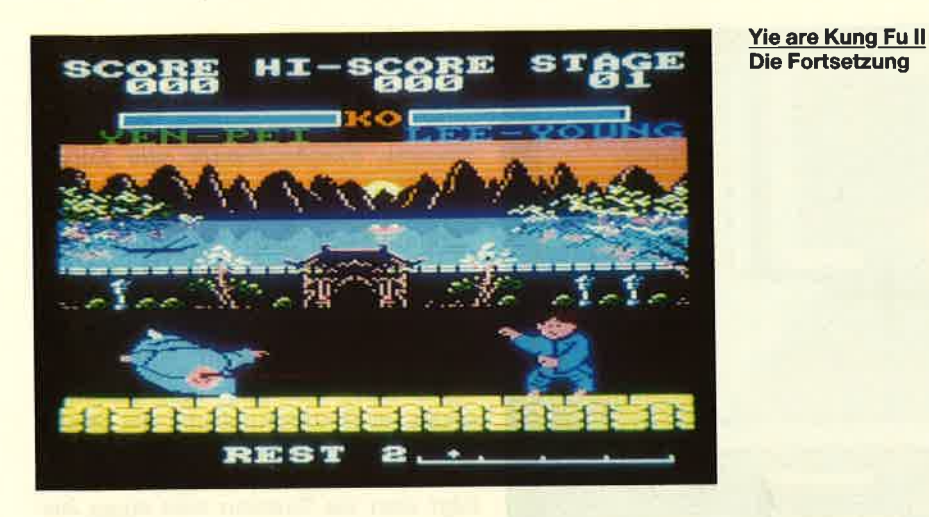

## **Masterchess**

Mastertronic, sonst eher für Action-Spiele bekannt, hat ein neues Schachprogramm auf den Markt gebracht, das sich weniger an Könner und engagierten Clubspieler wendet, als an Anfänger und Leute, die nur gelegentlich spielen. So bietet "Masterchess" auch nur grundlegende Funktionen und eine eher schwache Spielstärke. Neben der START-Option bestehen folgende Möglichkeiten:

SET LEVEL: Der Spieler kann die Bedenkzeit des Programms in Sekunden bestimmen.

RE-ARRANGE: Mit dieser Option Iäßt sich eine laufende Partie ändern.

SET UP: Auf dem Monitor erscheint nur das leere Spielfeld. Die Figuren müssen von Hand nach eigenen Wünschen gesetzt werden.

REPLAY: Eine beendete oder abgebrochene Partie wird automatisch nachgespielt. Für jeden neuen Zug ist eine Taste zu drücken.

LOAD/SAVE GAME: Der aktuelle Spielstand kann abgespeichert und später wieder geladen werden.

Vor jeder neuen Partie wird der menschliche Gegner gefragt, welche Farbe er wählt und wie der Level, also die Bedenkzeit, sein soll. Danach folgt der Aufbau der Figuren. Gezogen wird über die übliche Eingabe der Koordinaten (z.B. E2-E4). Wie bereits erwähnt, kann ein geübter Spieler das Programm schnell schlagen. Dem Anfänger ist es jedoch ein guter Trainingspartner, der über eklatante Fehler nicht lacht, sie aber unbarmherzig bestraft. Die Grafik stellt das Schachbrett in der Draufsicht dar, was sehr übersichtlich wirkt, Am rechten Rand werden Meldungen ausgegeben und die Züge notiert.

"Masterchess" ist ein gutes Einsteigerprogramm für Schachfans, die sich auf das Wesentliche, also das Spiel, beschränken wollen. Profis hingegen bietet es bei weitem zu wenig.

System: CPC 464/664/6128 Hersteller: Mastertronic Bezugsguelle: Diabolo RoIf Knorre

## Yie are Kung Fu II

Wieder wurde eine Fortsetzung auf den Markt gebracht. Diesmal dreht sich alles um Karate. Seit Lee Young, der Kung-Fu-Meister, die gefährliche Chop-Suey-Bande erledigt hat, sind 20 Jahre vergangen. Der letzte Uberlebende der ehemaligen Bande nennt sich heute Yie Gah Kaiser und ist dabei, ganz China zu unterdrücken. Natürlich muß Lee mit Hilfe eines Spielers hier einschreiten.

"Yie are Kung Fu II" entspricht ziemlich genau dem ersten Teil. Manchmal muß man sich mit Gegnern herumschlagen, dann wieder nur irgendwelche Gegenstände zerschmettern bzw. diesen ausweichen. Das Ganze läuft inüblicher Manier ab; der Spieler muß also mit dem Joystick oder über die Tastatur die hinlänglich bekannten Tritte, Schläge und Sprünge ausführen, um ans Ziel zu kommen. Wem der erste Teil Spaß gemacht hat, dem wird wohl auch der zweite gefallen.

System: CPC 464/664/6128 Hersteller: Imagine Bezugsguelle: Diabolo Stephan König

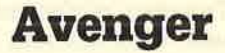

Dieses Spiel trägrt den Untertitel "The Way of the Tiger II" und zeigt damit, daß es sich hier um die Fortsetzung eines erfolgreichen Produktes handelt. Wer jetzt annimmt, ein Karateprogramm der Spitzenklasse zu bekommen, hat sich geirrt. Im Gegensatz zum Trend hat Gremlin Graphics nicht einfach das alte Erfolgskonzept wiederholt, sondern den Inhalt geändert. Leider ist dabei nur ein Labyrinthspiel herausgekommen, wie es sie schon zur Genüge gibt.

### Masterchess: Das königliche Spiel für Einsteiger Avenger: Karate im Labyrinth

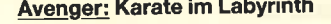

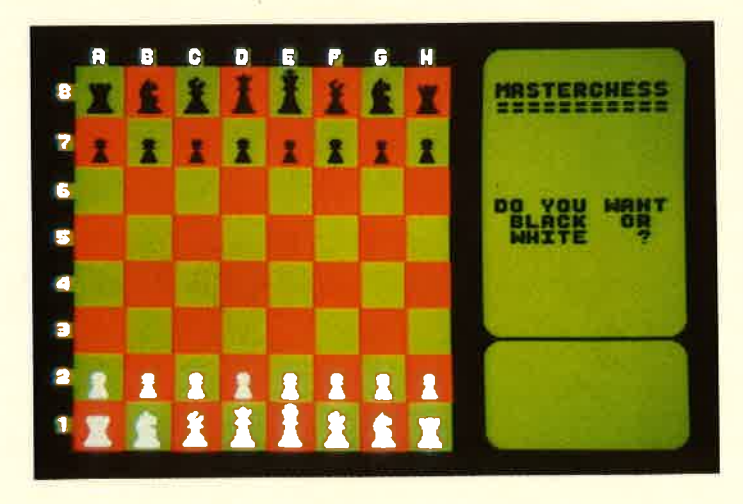

### SPIELREVIEWS 117

Die Story knüpft an den ersten Teil an, Nachdem der Spieler seine Karatekünste vervollkommnet hat und ein echter Ninja geworden ist, wird sein Lehrmeister heimtückisch ermordet. Außerdem fallen wertvolle Pergamentrollen einem Dieb in die Hände. Die Aufgabe besteht nun darin, diese'zurückzubringen.

Die Rollen liegen irgendwo in über <sup>300</sup> Bildern versteckt. Natürlich wimmelt es hier von Wächtern. Nun kommen auch kurz die Karatefähigkeiten der Hauptfigur zum Zuge, allerdings nur in abgeschwächter Form. Es reicht, einmal den Feuerknopf zu betätigen, um einen tödlichen Tritt auszuführen.

Außer einem sehr schnellen Scrollen der einzelnen Bilder läißt sich kaum Nennenswertes berichten. Aus diesem Grund kann man "Avenger" auch nur zur Mittelklasse rechnen, obwohl der Mut der Software-Firma eine Belohnung verdient hätte. Leider hapert es an der Umsetzung.

System: CPC 464/664/6128 Hersteller: Gremlin Graphics Bezugsquelle: Diabolo Stephan König

## **Breakthru**

Dieses Programm erinnerte mich zunächst an den Klassiker "Moon Patrol". Hier wie dort muß der Spieler mit einem Fahrzeug durch eine Landschaft gondeln, die Löcher und Hügel aufweist, an denen man scheitern kann, und in der irgendwelche Feinde herumballern. Ein direkter Vergleich ist aber nicht gerechtfertigt; "Moon Patrol" schlägt die Kopie um Längen.

Der Hersteller hat sich nicht einmal die Mühe gemacht, eine gute Rahmengeschichte zu erfinden. Die Anleitung besteht aus wenigen Worten, die eine Beschreibung der vorhandenen fünf Landschaften liefern. Zu bewältigen

**Mag Max** Der halbfertige **Roboterals** letzte Rettung

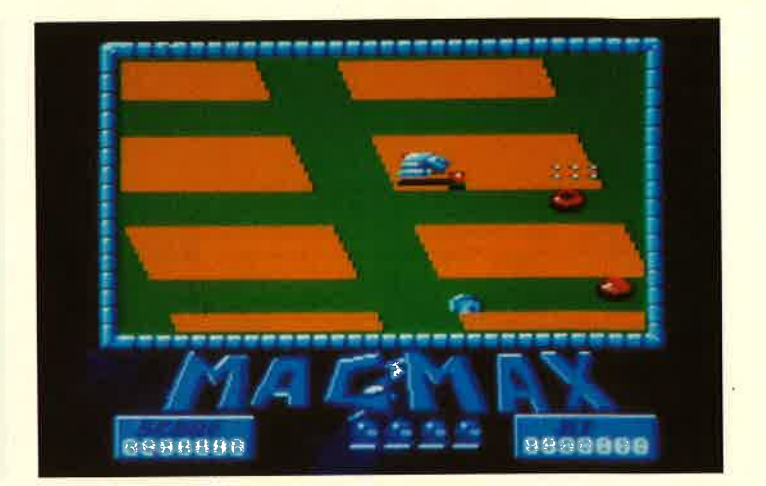

sind Berge, eine Brücke, die Prärie, eine Stadt und ein Flughafen.

In den Bergen gestaltet sich der Ablauf beispielsweise so: Der Spieler fährt auf der Straße. Dabei kann er nach oben oder unten lenken, beschleunigen, bremsen und feuern, Auf der Fahrbahn tauchen nun nacheinander Minen auf, die sich abschießen oder umfahren lassen. Ab dem zweiten Bild erscheinen zusätzlich Gestalten, die mit schwerem Kaliber das Feuer eröffnen. Dazu kommen einige Kurven usw. Der Bildschirm zeigt das Spielfeld, umrahmt von diversen Pseudoinstrumenten, die meist überhaupt nichts anzeigen.

Spielmotivation oder Freude an diesem Programm kam bei mir nicht auf. Mir scheint, da3 hier recht lustlose Programmierer amWerk waren, die ihre Arbeit schnell erledigen wollten. Mit etwas mehr tiebe zum Detail hätte "Breakthru" tatsächlich ein Durchbruch werden können. So aber kann es sich kaum zum Verkaufsschlager entwikkeln.

System: CPC 464/664/6128 Hersteller: U:S. Gotd Bezugsquelle: Diabolo Stephan König

> **Breakthru** Durchbruch mit Hindernissen

## **Mag Max**

Erst tut sich bei Imagine mangels Liquidität gar nichts, dann wirft dieses Software-Haus plötzlich ein Programm nach dem anderen auf den Markt. Sein neuestes Werk trägt den Titel "Mag Max". Mit dieser Bezeichnung will Imagine wohl den Eindruck eines Zusammenhangs mit dem Film "Mad Max" vermitteln, der aber nicht besteht.

Die Story ist schnell erzählt. Mechanoide Horden aus einer fernen MilchstraSe haben die Zivilisation der Erde verwüstet. Den Menschen ist es aber kurz vor ihrer Ausrottung gelungen, einen Spezialroboter zu bauen, der allerdings nicht mehr ganz fertiggestellt werden konnte. Komplett ist diese Ma' schine in der Lage, ganz allein alle Invasoren zu vernichten.

Dem Spieler fäillt natürlich die Aufgabe zu, die fehlenden Teile zu suchen. Die Jagd führt über die Planetenoberfläche und in den Untergrund. Von der ersten Spielminute an steht man einer Horde Mechanoiden gegenüber, die nicht lange fackeln. Glücklicherweise kann sich Mag Max auch im halbfertigen Zustand ganz gut wehren.

Es handelt sich hier um ein typisches Schießspiel ohne nennenswerte Höhepunkte, Wer gerade ein neues Programm dieser Art sucht, könnte "Mag Max" durchaus in Erwägung ziehen. Man sollte allerdings nicht zuvielerwarten. Die Oualität von Grafik und Sound hält sich in Grenzen, ebenso die Spielmotivation.

System: CPC 464/664/6128 Hersteller: Imagine Bezugsguelle: Diabolo Stephan König

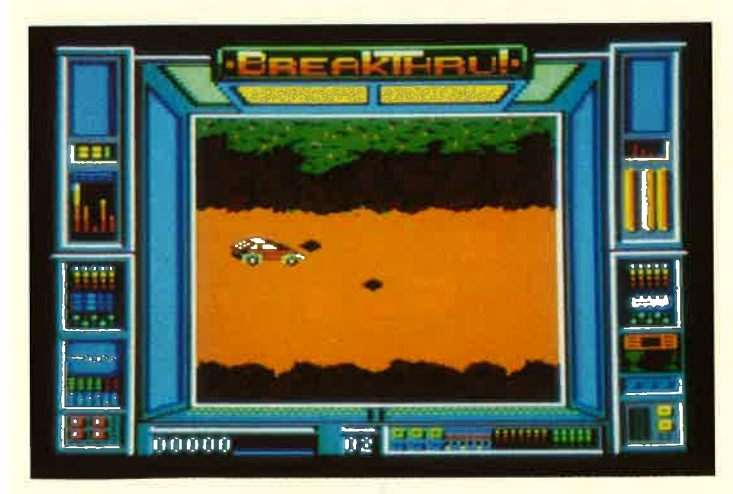

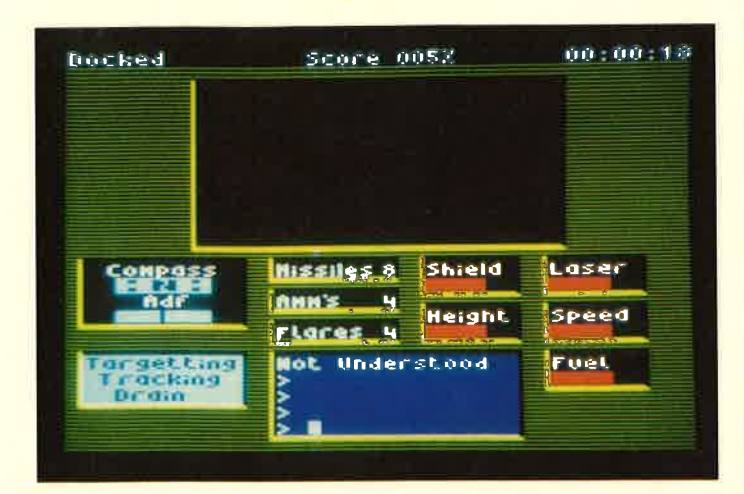

Academy: Erfolgreiche Fortsetzung eines erfolgreichen Spiels Leviathan: Zur Auswahl stehen die Mondlandschaft...

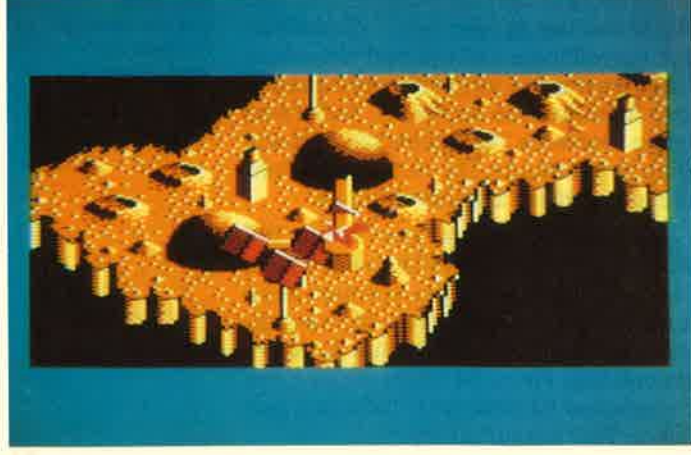

## Academy - Tau Geti II

Das Spiel "Tau Ceti" war seinerzeit, wie fast allen Lesern bekannt sein dürfte, einer der Renner in der Software-Branche. So ist es kaum verwunderlich, daß mit "Academy" ein zweiter Teil auf den Markt kam, der den Erfolg des Vorgängers wiederholen soll. Die Zeichen dafür stehen nicht schlecht.

Die Unruhen um Tau Ceti sind noch immer nicht beigelegt; sie haben sich im Gegenteil noch verstärkt. Zur Abwehr der Gefahren braucht man noch Piloten, für die eine eigene Ausbildungsstätte geschaffen wurde. Die Akademie umfaßt ein riesiges Areal mit allen möglichen Trainings- und Simulationskuppeln.

Das Spiel ist in 20 verschiedene Episoden aufgeteilt, von denen immer vier direkt zur Verfügung stehen. Erst wenn man 90% des ersten Blocks bewältigt hat, kann man den nächsten von Cassette nachladen. Dies gewährleistet lange Spielmotivation. Neben Trainingsseguenzen und der Möglichkeit, einen eigenen Flugapparat zu konstruieren, stehen natürlich die kämpferischen Auseinandersetzungen im Mittelpunkt.

"Academy" besticht durch seine hervorragende 3-D-Grafik und die Vielfalt der Möglichkeiten. Ich bin sicher, daß diese Fortsetzung den Erfolg von "Tau Ceti" erreichen, wenn nicht gar übertreffen kann. Lediglich das Nachladen von Cassette ist ein wenig störend. Deshalb sollte bald auch eine Diskettenversion erscheinen.

System: CPC 464/664/6128 Hersteller: CRL Bezugsquelle: Diabolo Stephan König

## **Leviathan**

Ballerspiele gehören nach wie vor zu den beliebtesten Computer-Games. Warum auch nicht? Solange auf dem Bildschirm nicht realistische Killerszenen dargestellt werden, sondern man sich auf das Zerstören bunter Sprites beschränkt, sehe ich auf diesem Gebiet kein Problem.

Bei "Leviathan" handelt es sich um einen neuen Vertreter der Schießspielgattung. Zwar weist es eine gewisse Ähnlichkeit mit "Zaxxon" auf; es stellt aber keinen müden Abklatsch dar, sondern ein eigenständiges Programm mit tollen Effekten. Grundidee ist - wie bei "Zaxxon" - der Kampf mit einem Gleiter in einer wechselnden Landschaft. Bei "Leviathan" kann man als Besonderheit unabhängig vom Level zwischen drei verschiedenen Hintergrundbildern wählen. Zur Verfügung stehen eine Mondlandschaft, eine Stadt und eine griechische Tempelanlage. Optisch ist dadurch für Abwechslung gesorgt.

Mit seinem Gleiter kann der Spieler nun diese Landschaften, die diagonal über den Monitor scrollen, in zwei Richtungen überfliegen und erkunden. Da- mit keine Langeweile aufkommt, erscheinen alle möglichen Flugkörper, die abzuschießen sind. Dazu verwendet man eine Bordkanone. Bei besonderer Gefahr läßt sich auch eine von drei Smartbomben einsetzen, die die Lage sofort bereinigen.

Schwierigkeiten bereitete mir zu Anfang die Steuerung des Gleiters, die etwas eigenwillig ist und einige Übung erfordert. Wer aber erst einmal damit zurechtkommt, kann mit Volldampf durch die Gegend düsen und ballern, bis die Rohre heiß werden oder sich der Daumen verkrampft, was schnell vorkommt. Das Scrollen der vorbeiziehenden Landschaft könnte etwas besser, sprich fließender, erfolgen. Ansonsten gibt es an "Leviathan" nichts auszusetzen.

System: CPC 464/664/6128 Hersteller: Englisch Software ^ Bezugsquelle : Diabolo Stephan König

**Leviathan** ... und die griechische **Tempelanlage** 

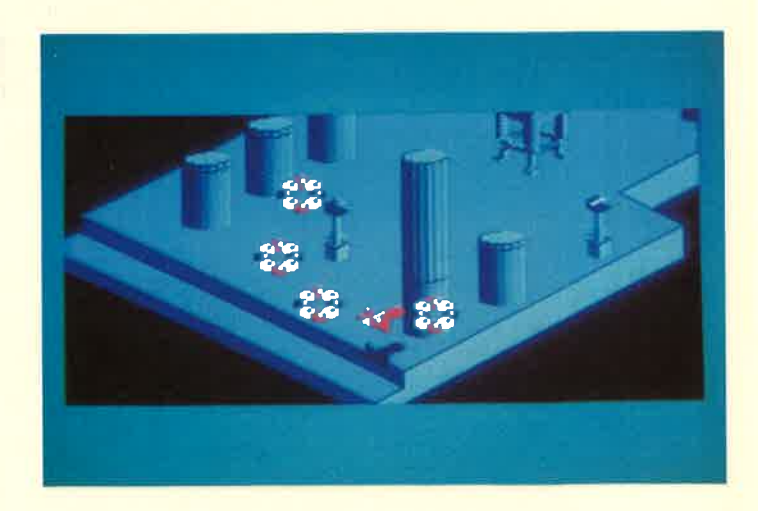

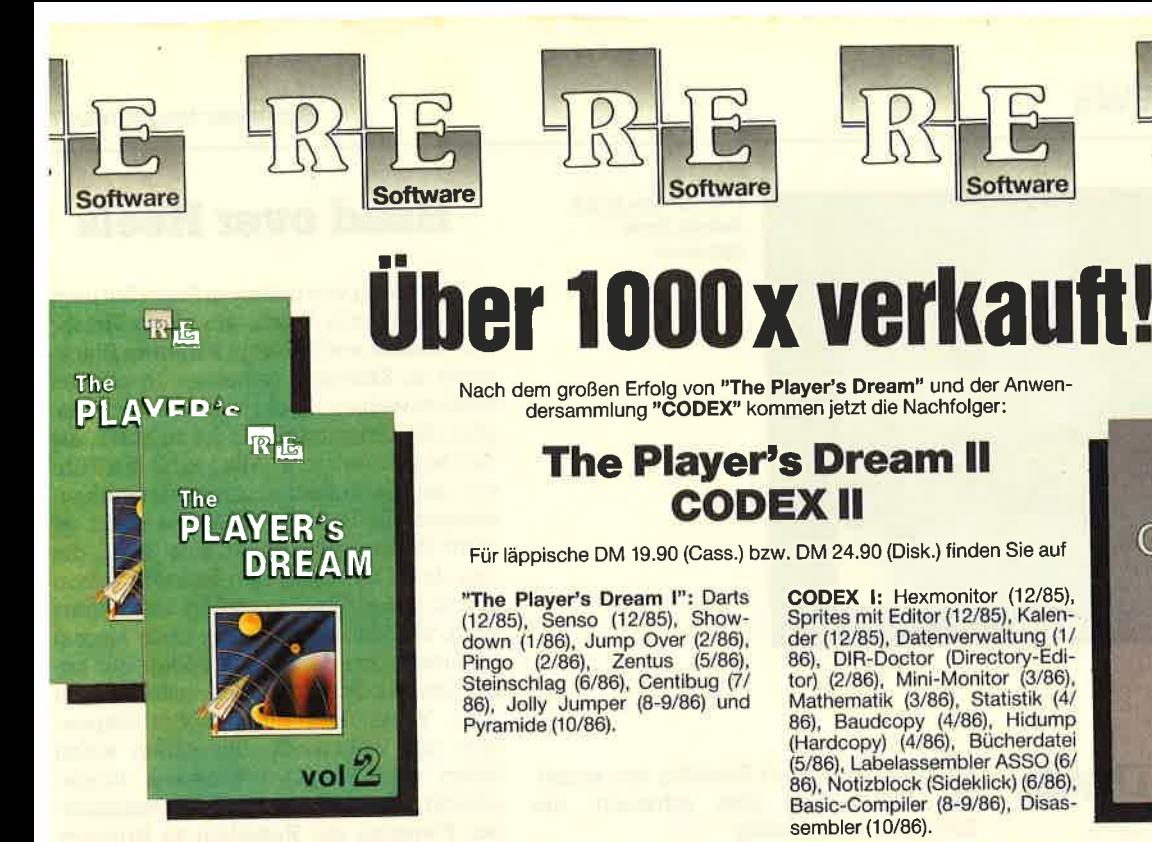

"The Player's Dream II": Sepp im Hochhaus (4/86), Life (5/86), Minigolf (7/86),<br>Tennis (11/86), Astronaut (12/86), Suicide Squad (2/87), Royal Flush (3/87), Flowers (3/87), Roulette (4/87) und Buggy Blaster (CK 10/85).

Für läppische DM 19.90 (Cass.) bzw. DM 24.90 (Disk.) finden Sie auf CODEX I: Hexmonitor (12/85), Sprites mit Editor (12/85), Kalen Spries mit euron (12/25), Datenverwaltung (1/<br>186), DiR-Doctor (Directory-Editor)<br>186), DIR-Doctor (Directory-Editor) (2/86), Mini-Monitor (3/86), Mathematik (3/86), Statistik (4/

Software

Mathematik (3786), Bautoko (4786), Hidump<br>(Hardcopy) (4/86), Bücherdatei<br>(5/86), Labelassembler ASSO (6/<br>86), Notizblock (Sideklick) (6/86),<br>Basic-Compiler (8-9/86), Disassembler (10/86).

CODEX II: Softwareuhr (12/85), Disk-Doktor (1/86), Orgel (1/86), Datagenera-<br>
tor (2/86), Taschenrechner (3/86), Painter (3/86), Periodensystem (3/86), Elek-<br>
tro-CAD (5/86), Scrollbremse (6/86), Copy ??right!! V2.0 (6/86) Dump (1/87).

Wer kennt Sie nicht? Unser Mitarbeiter Andreas Zallmann und das Grafikass Christoph Schillo bearbeiteten 9x die Tasten ihres CPCs. Herausgekommen sind 9 "erlesene<br>Köstlichkeiten". Puzzlen Sie mit!

**Verschiebepuzzles** 

9 Verschiebepuzzles auf 3"-Diskette für nur

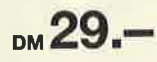

Jeden Monat neu: Die Programme<br>zum Heft auf Cassette oder Diskette. Für Einzelbestellung oder Abonnement von "Fingerschonend" benutzen Sie bitte den Bestellschein beim Software-Service.

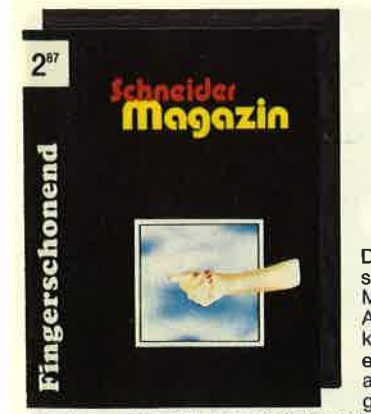

四日

make

**Verschiebepuzzles** 

auf 1 Diskette

ø

Damit Sie sich mehr mit der Theorie un-Barnit die sich mehr in den Schneider-<br>Magazinen 1/86 bis 11/86 als mit dem

Magazinen 1/86 bis 1/86 als mit dem<br>
Abtippen der Beispiele beschäftigen<br>
Können, bieter wir die Programme auf<br>
einer einzelnen Diskette an. Wenn Sie<br>
einer einzelnen Diskette an. Wenn Sie<br>
einer einzelnen Diskette an. Wen File Verwaltung (BDOS-Funktioner) (8-9/86), Grafik-Funktionen (10/86), Firm-<br>ware-Funktionen (10/86), Grafikgag (10/86), Liste (11/86) und noch ein paar mehr.

## $R_{\rm th}$ Lernen mit Spaß

<mark>20 Programme für Kinder</mark><br>swischen 4 und 12 Jahren

#### **Die andere Software**

vol<sup>2</sup>

10 Lemprogramme für Kinder zwischen 4 und 12 Jahren. Unser<br>Mitarbeiter Berthold Freier, seines Zeichens Pädagoge aus Bayern, gestaltete 10 Programme, bei denen nicht Raketen und Gewehre im Vordergrund stehen, sondern der<br>Grips der Kinder gefordert wird!

10 Lernprogramme auf 3"-Diskette

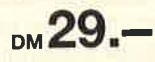

## **Software-Bestellschein**

Ich bestelle aus dem CPC-Programmservice folgende Software:

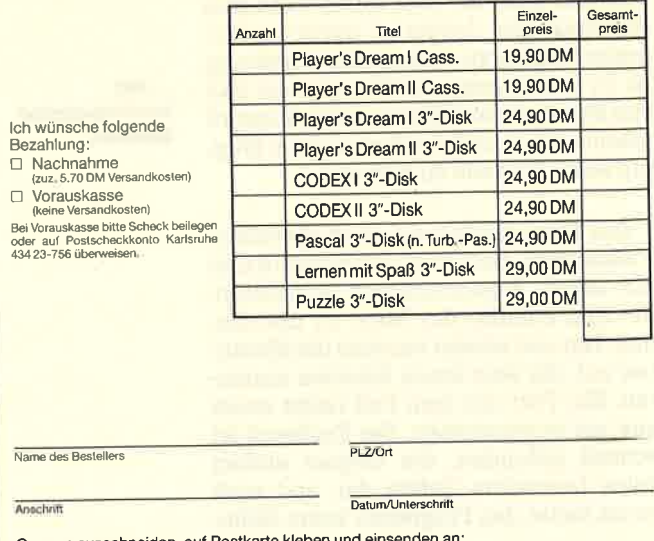

Verlag Rätz-Eberle/CPC-Software, Postfach 1640, 7518 Bretten.

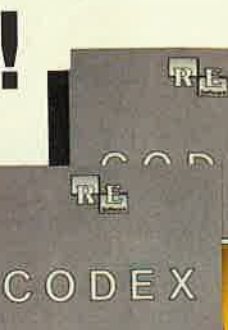

**Software** 

F X

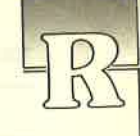

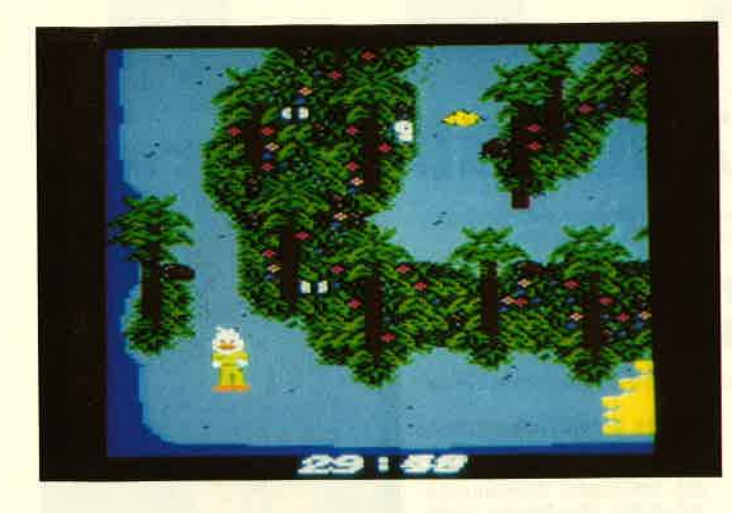

Comicleser und Kinofreunde werden diesen Titel bereits kennen, da die außerirdische Ente inzwischen auch bei uns aufgetaucht ist. In Amerika gibt es schon längere Zeit einen entsprechenden Comic, der auch verfilmt wurde. Wie so oft hat die nun vorliegende Computerumsetzung mit dem Film wenig zu tun.

Lesern, die Howard noch nicht kennen, sei hier kurz die Vorgeschichte erzählt. Durch unerlaubte Experimente in einem Forschungslabor wird eine neue Art von Strahlung aktiviert. Das hat zur Folge, daß die Ente Howard von ihrem Heimatplaneten, der wie unserer aussieht, auf die Erde gebeamt wird. Dort freundet er sich schnell mit den Menschen Beverly und Phil an und erlebt mit ihnen zahlreiche Abenteuer, in denen unter anderem auch bösartige Außerirdische auftauchen.

Neben der handwerklichen Perfektion zeichnet sich der Film durch Witz und Phantasie aus. Leider ist davon im Frogramm nichts zu spüren. Der Anleitung ist zu entnehmen, daß Beverly und Phil von Mutanten entführt wurden. Howard macht sich natürlich sofort auf denWeg, um seine Freunde zu befreien.

Das Spiel startet auf einer einsamen Vulkaninsel. Dort muß man Howard erst mit einem Düsenrucksack ausstatten, der ihm erlaubt, das Meer zu überfliegen. Hin und wieder tauchen die Mutanten auf, die aber kaum Schaden anrichten. Ein Tritt mit dem Fuß reicht meist aus, sie zu vernichten. Der Rucksack ist schnell gefunden, die Gegner stellen keine besondere Gefahr dar, und auch sonst bietet das Programm keine Höhe-

Howard the Duck punkte. Grafik und Scrolling der einzel-Sound fehlt fast völlig.

> Dieses Spiel bestätigt wieder einmal deutlich, daß ein bekannter Titel nicht unbedingt ein gutes Programm zur Folge haben muß. Meiner Meinung nach kann man auf vorliegendes Produkt ver zichten.

System: CPC 464/664/6128 Hersteller: Activision Bezugsquelle: Diabolo Rolf Knorre

Head over Heels Eine Fülle von verschiedenen Räumen...

...mit hochtrainierten Spionen

Howard the Duck Auf die Erde gebeamt

## Head over Heels

"Weit weg von unserem Stern Sol liegrt das Blacktooth Reich, ein böses Reich; vier Welten werden vom Planeten Blacktooth in Sklaverei gehalteri. In all den Sklavenwelten kocht es vor Unruhe, aber die Unterdrückung ist zu stark, als daß es je tiberkocht. Allen fehlt ein Fährer, um die Volksmassen zusammenzubringen. In Blacktooth selbst sieht es nicht besser aus. Es ist eine Welt, die von ihren dynastischen Führern schon seit so langer Zeit so streng kontrolliert wird, daß die Bevölkerung nicht einmal an Revolution denkt. Die Völker der benachbarten Sterne machen sich Sorgen über Vorzeichen militärischer Expansion auf Blacktooth. Sie haben einen Spion vom Planeten Freedom hingeschickt, der versuchen soll, die versklavten Planeten zur Rebellion zu bringen, indem er die bei der Eroberung durch Blacktooth verlorengegangenen Kronen findet. Freedom wird von sehr eigenartigen Kreaturen bewohnt, die sich aus einem Paar symbiotischer Tiere zusammensetzen, welche gelernt haben, entweder unabhängig oder, zum beiderseitigen Vorteil, als Einheit zu funktionieren - Head sitzt dabei auf Heels. Dies sind tatsächlich auch ihre richtigen Namen, und beide sind hochtrainierte Spione.'

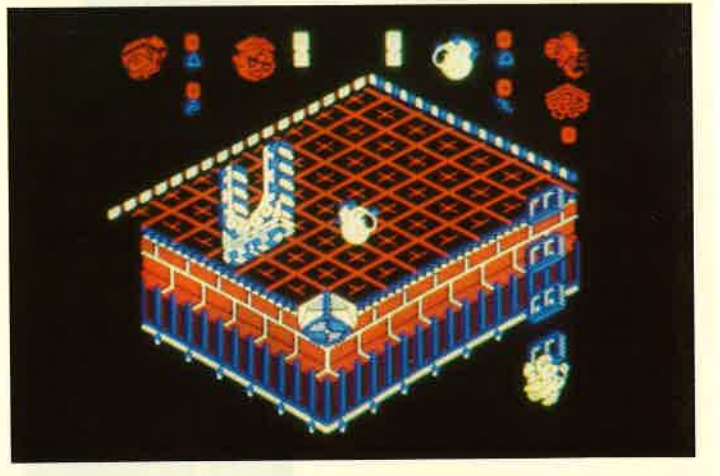

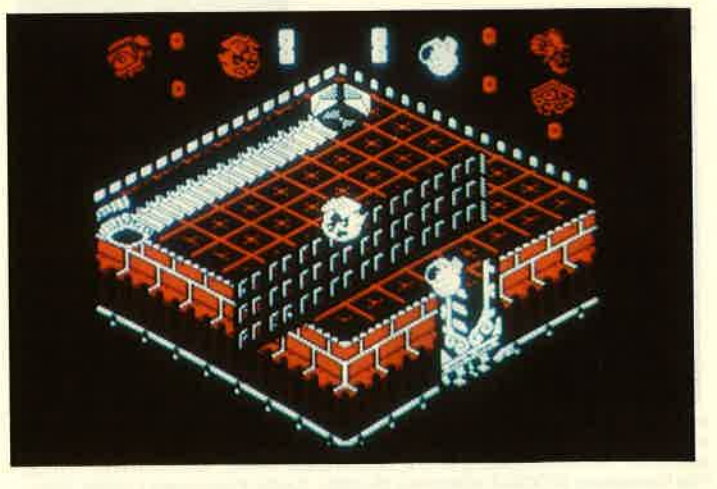

#### chneider Magazin 8/87

Soweit ein Auszug aus der Anleitung u "Head over Heels", einem neuen Cean-Programm. Wie die Geschichte chon sagt, heißen die beiden Abenteuer Head und Heels. Außerdem bedeutet lead over heels aber soviel wie Hals ther Kopf, und genau so darf man sich uch in dieses Action-Programm stür- $\overline{r}$ 

Es handelt sich dabei um ein Labyrinth- und Suchspiel mit hervorragender 3-D-Grafik, das nach bewährtem Muster abläuft. Jeder Screen stellt einen anderen der ungeheuer vielen Räume dar. Wie bei anderen Programmen dieser Art sollte man unbedingt einen Lageplan erstellen, um auch später noch weiterzukommen. Zu Anfang des Spiels ist man übrigens alleine. Die erste Aufgabe besteht darin, Heels zu finden, um die eigene Kraft zu steigern. Erst danach beginnt die Suche nach der verlorenen Krone.

Neben der gelungenen Grafik gefiel mir bei "Head over Heels" besonders gut, daß man gerade in der ersten Zeit relativ ungestört das Gelände erkunden kann. Hier lauert nicht sofort in jedem Raum eine Vielzahl von Gegnern, die das Spiel fast unmöglich machen. Zwar gibt es auch gefährliche Stellen; sie halten sich aber im Rahmen und lassen sich bei vorsichtiger Spielweise umgehen. Im weiteren Verlauf steigt der Schwierigkeitsgrad natürlich.

Auch wenn "Head over Heels" keine neue Idee bietet, gehört es doch zur gehobenen Klasse seines Genres und ist vergleichbaren Programmen sicher vorzuziehen.

System: CPC 464/664/6128 Hersteller: Ocean Bezugsquelle: Diabolo **Rolf Knorre** 

## **Auf Wiedersehen, Monty**

So lautet tatsächlich der Titel des neuen Produkts von Gremlin Graphics. Es handelt sich dabei um die Fortsetzung so erfolgreicher Programme wie "Monty Mole" oder "Monty on the Run". Da es bereits eine große Monty-Fangemeinde gibt, wird der neue Teil seine Anhänger finden, obwohl er sich wenig von den Vorgängern unterscheidet.

Monty Mole ist aus dem Gefängnis geflüchtet und befindet sich jetzt in den Höhlen von Gibraltar, immer gejagt von den Häschern von Intermole. Von dort aus will er verschiedene europäische Länder besuchen, um genügend Geld zu sammeln, mit dem er dann die griechische Insel Montos kaufen will. Der Spieler soll Monty dabei unterstützen.

Auf Wiedersehen, **Monty Monty Mole** ist wieder da

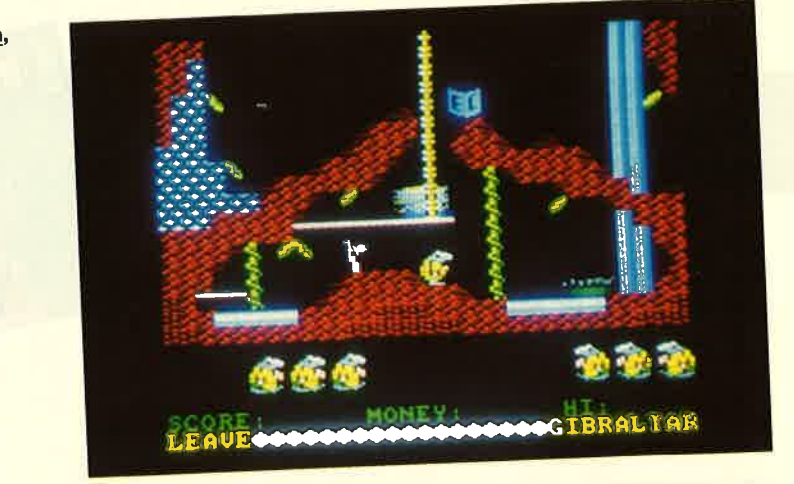

Auch dieses Monty-Abenteuer stellt ein typisches Plattformspiel dar, bei dem Grafik und Animation gut gelungen sind. Für Fans ist es sicher ein Hit; ansonsten bietet das Programm nichts Neues.

System: CPC 464/664/6128 Hersteller: Gremlin Graphics Bezugsquelle: Diabolo Stephan König

### Ranarama

Wohl jedem CPC-Besitzer ist das englische Software-Haus Hewson ein Begriff, ebenso der Name Steve Turner. Dieser Programmierer gehört in England zu den bekanntesten seiner Berufsgruppe. Er hat gerade erst mit "Quazatron" einen Hit geliefert. Sein neuestes Werk trägt den Titel "Ranarama", unter dem man sich nun wirklich nichts vorstellen kann. Das endgültige Programm konnte ich jetzt endlich testen; vorher lag mir lediglich eine Vorabversion aus England vor. Daher mußte ich mich bei der Bewertung bisher etwas zurückhalten. "Ranarama" ist ein typisches Ballerund Labyrinthspiel, das aber einfach keine Ausstrahlung hat. Leider ist das bei der endgültigen Ausführung nicht

anders als bei der Vorabversion. Wenn man nicht wüßte, woher das Programm kommt und wer es geschrieben hat, könnte man auf ein Billigprodukt tippen.

Wenn man mit Merlyn, dem Zauberlehrling (der auf dem Bildschirm wie ein platter Frosch aussieht, den er auch darstellen soll), durch die Gänge des Spiels geht und dabei ständig durch die Gegend ballert, kommt kein besonderes Feeling auf. Eine Besonderheit bei diesem Programm ist, daß die Gänge und Räume unsichtbar sind und erst auf dem Monitor erscheinen, wenn der Frosch eintritt. Das macht die Sache etwas spannender, da man nie weiß, was einen im nächsten Raum erwartet. Grafik und Sound sind aber nicht besonders gut gelungen.

Bei meiner negativen Bewertung möchte ich allerdings einräumen, daß es immer wieder einmal Programme gibt, die dem einen liegen, dem anderen wiederum nicht. Genau zu diesen zählt "Ranarama". Auch dieses Spiel wird seine Freunde finden.

System: CPC 464/664/6128 Hersteller: Hewson Bezugsquelle: New's Stephan König

Ranarama **Unterwegs** mit dem Zauberlehrling

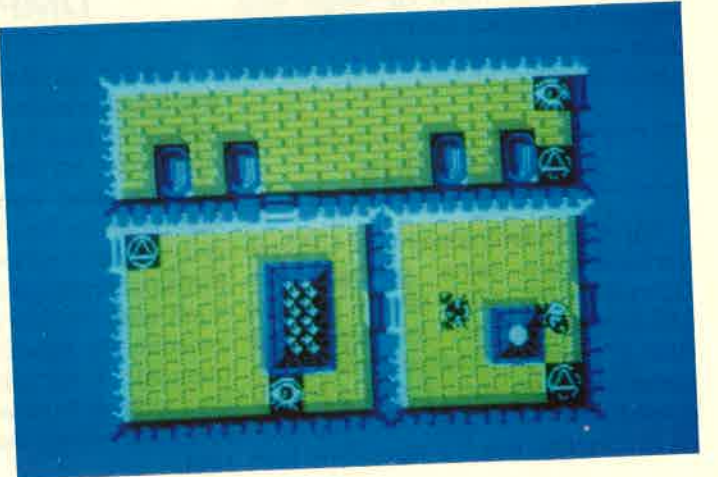

/ORSCHAL

Das neue Schneider-Magazin gibt es ab dem 26.8, am Kiosk

## Labyrinth

Ganz schön hektisch geht es im Spiel des Monats zu. Ein riesiges Labyrinth, gefüllt mit Unmengen guirliger Teilchen, ist diesmal zu durchforsten. Gesucht werden verschiedene Teile. die zu einem Ganzen zusammengesetzt werden müssen. Ernst Wurdack hat dieses Spiel vollständig in Maschinensprache mit dem Label-Assembler ASSO aus dem Schneider-Magazin (Heft 6/86) programmiert.

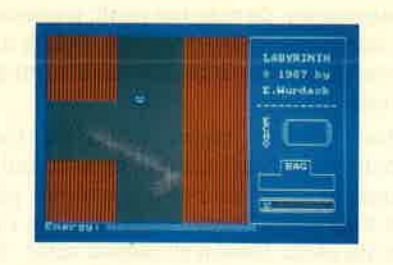

## Girokontoführung

Daß er als Tenor nicht nur an Schauspielhäusern Erfolg hat, beweist Heinz Gerger mit seinem Programm, das die Girokonto-Führung wesentlich vereinfacht. Da der bargeldlose Zahlungsverkehr immer mehr zur Regel wird. haben wir dieses Listing kurzerhand zum Anwenderprogramm des Monats gewählt.

## **PARA plus**

vortex-Floppy (eine genügt) zum Schneider PC oder einem anderen MS-DOS-Computer, ja sogar zum Atari ST, gibt es jetzt eine stark überarbeitete Version von "PARA 2.0". Eigentlich ist "PARA plus" ein völlig neu- ses und andere Details im nächsten es Programm, das nur noch Sinn und Heft.

Zweck mit seinem Vorläufer gemeinsam hat. Es sind fast alle Diskettenformate, ausgenommen die von Apple und Commodore, verfügbar. Wenn Sie Genaueres wissen möchten, lesen Sie den Bericht in der nächsten Ausgabe des Schneider-Magazins.

## **PC-Teil**

Die einen wird wohl hauptsächlich unser Bericht über den neuen ATkompatiblen Schneider PC 1640 interessieren. Andere, die sich schon mehr in die Materie eingearbeitet haben. werden wohl den vierten Teil des Grafik-Reports als erstes studieren. Diesmal geht es richtig ran an die Grafik. Des weiteren finden Sie auch wieder Listings zum Abtippen sowie Berichte über neue Hard- und Software.

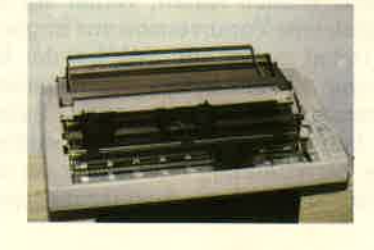

## **DMP 4000**

Farblich ist dieser neue 9-Pin-Matrix-Drucker auf den Schneider PC abgestimmt. Neu ist die Möglichkeit des Ausdrucks im DIN-A3-Format. Dementsprechend haben sich auch die Ausmaße des Druckers verändert. Wer Für den Datentransfer vom CPC mit also sowieso schon das Bett auf den Kleiderschrank gestellt hat, muß in Zukunft wohl im Flur schlafen. Wer aber zwischen Epson-ASCII- und IBM-Zeichensatz umschalten möchte, wird dies wohl nicht stören. Mehr über die-

### Inserentenverzeichnis

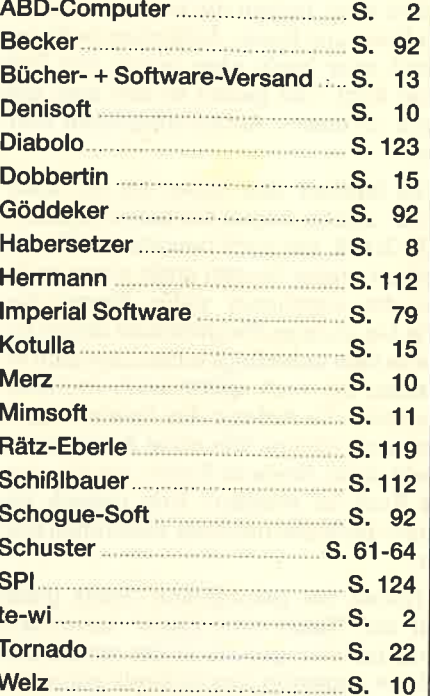

## **Impressum**

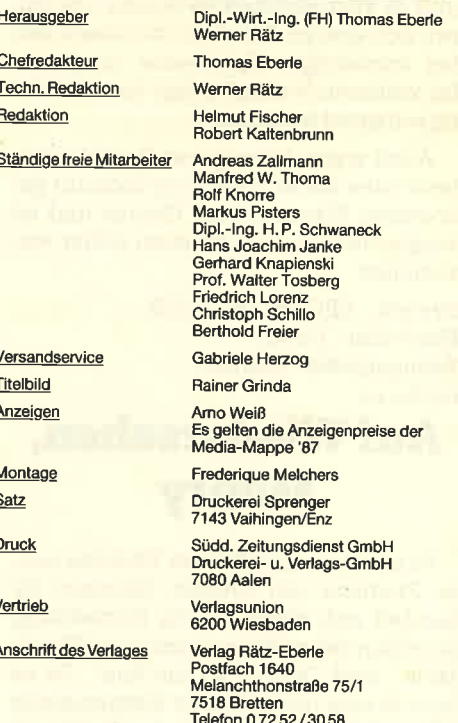

Telefon 072 52/30 58<br>
Manuskript- und Programmeinsendungen; Manuskripte und<br>
Programmistings werden gene von der Redaktion angenom-<br>
men Sie müssen frei von Rechten Dritter sein. Sollten sie auch<br>
an andere Stelle zur Verö

Das Schneider Magazin erscheint monatlich jeweils am letzten Mittwoch des Vormonats. Das Einzelheft kostet 6.- DM.

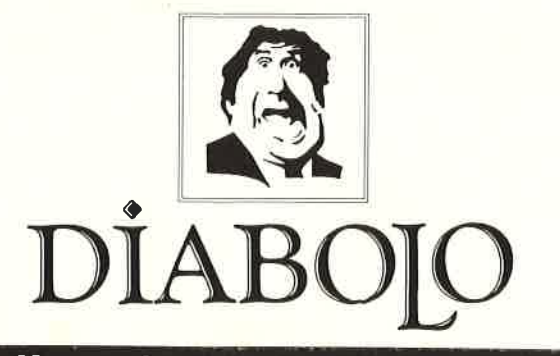

### \* Der Versand mit den teuflischen Preisen! \*

Cass

**Diek** 

## raus raus raus raus

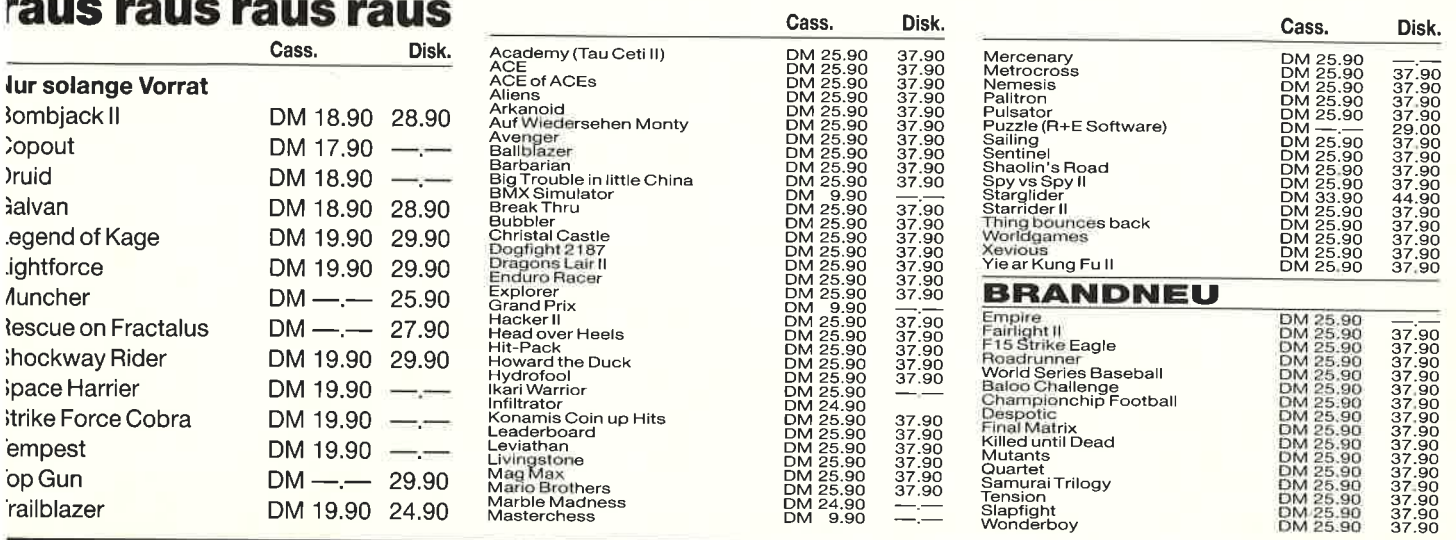

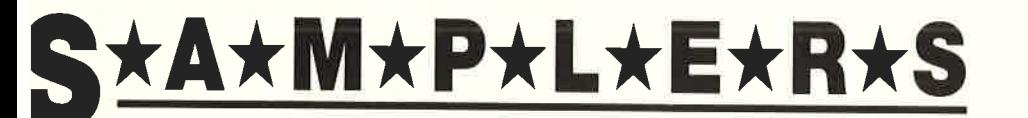

## **Neu von Elite: TRIO**

Great Gurianos, Airwolf II, 3 DC C 25,90 D 37.90

#### **lite**

**Hit Pack** Airwolf, Bombjack, C., Frank Bruno's Boxing C 25.90 D 37.90

## nagine

Konami's Coin-Up Hits Hypersports, G.B., Ping Pong, Mickie, Yie ar Kung Fu C 25.90 D 37.90

## ix Pack

7 auf einen Streich Antiriad, Jet Set Willy II, Scooby Doo, Split Personalities, Fighting Warrior,

Bomb Jack, Duet C 29.90 D 39.90

## Mikro Gen

**Classic Collection No. 1** Stainless Steel, Frost Byte, Pyjamarama, Battle of the Planets  $C$  25,90 D 37.90

## R+E Software

The Player's Dream I

Darts, Senso, Showdown, Jump Over. Pingo, Zentus, Steinschlag, Centibug, Jolly Jumper, Pyramide C 19.90 D 24.90

## **R+E Software**

#### The Player's Dream II Sepp im Hochhaus, Minigolf,

Tennis, Astronaut, Suicide Squad, Royal Flush, Flowers, Roulette, Buggy Blaster C 19.90 D 24.90

## Software-**Bestellschein**

88 07252/3058

Ich bestelle aus dem Diabolo-Versand folgende Software:

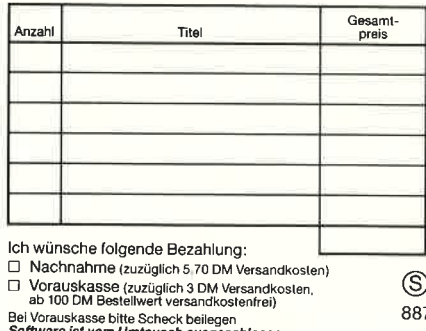

Name des Bestellers

Anschrift

 $\overline{PLZ/O}$ 

#### Datum/Unterschrift

Coupon ausschneiden, auf Postkarte kleben

und einsenden an:

Diabolo-Versand, Postfach 1640, 7518 Bretten. Eine Abteilung des Verlags Rätz-Eberle GdbR.

# Die erste und einzige relationale GEM Datenbank, die einfach zu bedienen ist.

Die erste und einzige unter der GEM Benutzerober' fläche. Das macht alles unvergleichlich einfach: Daten verwalten, mit' einander verknüpfen, abrufen, listen, berichten, transferieren usw

ase

Mit integriertem Texteditor, selbstgestalteten Eingabeformularen und einem flexiblen Reporting-System. Ein für alle Dateien gleicher Datenstamm - einmal eingegeben eröffnet neue Möglichkeiten auf bequemste Art.

So bestimmen Sie, was wesentlich ist und wie berichtet werden soll, indem Sie mit der Maus nur eine Verbindung von einem Abfrage-Merkmal zum anderen ziehen.

Vorbei sind die Zeiten, wo nur DV-Profis mit echten, relationalen Datenbanken arbeiten konnten!

GBase - Ihre Daten einfach im Griff.

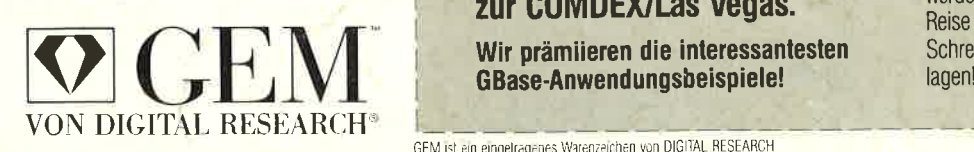

### **I Zu gewinen** sind 10 ACCESS CALC und 10 SPI-T-Shirts!

Diesen Kupon einfach ausfüllen und einsenden an: SPI, Rosenkavalierplatz 14, 8000 München 81.

Einsendeschluß isi der 30. September 1987. Die Verlosung erfolgt unter Ausschluß des Rechtsweges. Ihr Gewinn wird Ihnen zugesandt.

lhr Name:

bei Firma:

Anschrift:

### **I Gewinnen Sie eine Reise** zur COMDEX/Las Vegas.

Wir prämiieren die interessanlesten GBase-Anwendungsbeispiele!

GEM ist ein eingelragenes Warenzeichen von DIGITAL RESEARCH

Frage <sup>1</sup>

Benötigt GBase eine zusätzliche Textverarbeitung?  $\Box$  nein  $\Box$  ja Frage 2 Die Benutzeroberfläche von GBase heißt . . . Frage 3 Wie gestalten Sie Masken bei GBase?  $\Box$  einfach mit der Maus n Mit Hilfe eines eigenen Masken'Generators Tel.-Nr. Beruf/Funktion:

Mehr Information? Schicken wir Ihnen zu. Sie wollen GBase kennenlernen? Wir sagen lhnen wo.

Die zwei kreativsten Aruendungen mit GBase werden von SPI prämiiert und gewinnen je eine Reise zur COMDEX nach Las Vegas. Schreiben Sie uns, verlangen Sie dazu Unter'

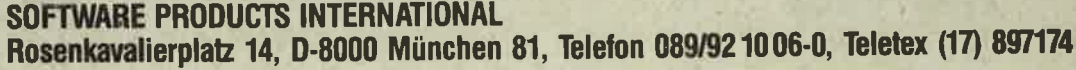